## PAIMO-ЕЖЕГОДНИК

# **Side**

выпуск

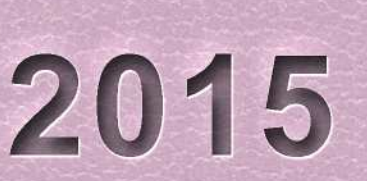

 $\ddot{\bm{v}}$ 

 $\bullet$ Ò

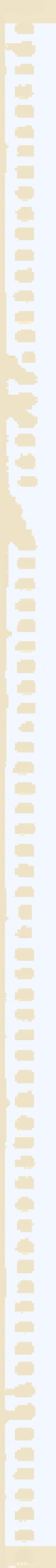

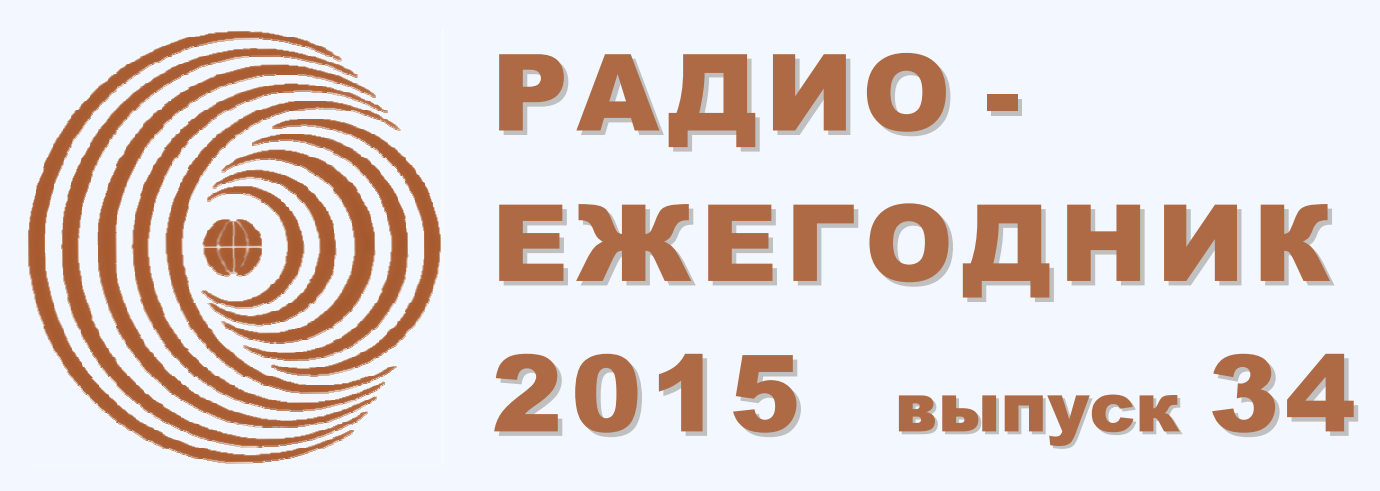

**ТЕМАТИЧЕСКИЙ ОБЗОР ПЕЧАТИ И ИНТЕРНЕТ-РЕСУРСОВ** 

#### **ТЕМА НОМЕРА:**

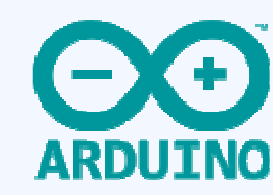

## **Путеводитель по** *ARDUINO*

*Чем больше читаю про Arduino, тем сильнее хочется попробовать :) (из комментария на Хабре)* 

Сборник поможет начинающим сориентироваться в безбрежном море *Arduino* и сделать свои первые конструкции даже не имея навыков программирования. Опытные «ардуинщики» найдут в нём новые идеи и пути для своего дальнейшего совершенствования.

*Выпускающий редактор: С. Степанов* 

- *Над выпуском работали: С. Муратчаев В. Накоряков B. Davidov В. Смирнов С. Глушенко Художник: О. Агафонов*
- *С. Скворцов В. Гололобов М. Шустов*
	-

*E-mail: radioyearbook@gmail.com* 

#### *Январь 2015*

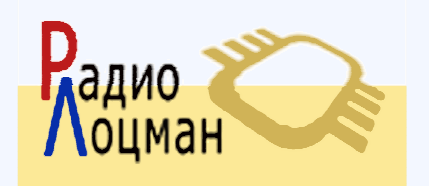

*Информационная поддержка: Портал "РадиоЛоцман" <www.rlocman.ru> О ф и ц и а л ь н ы е в е р с и и ж у р н а л а доступны для свободной загрузки: <www.rlocman.ru/radioyearbook>*

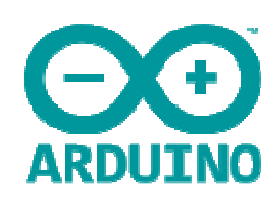

Ó  $\mathcal{C}^{\mathcal{A}}$  $\bullet$  $\overline{\phantom{a}}$  $\mathcal{L}^{\mathcal{A}}$  $\blacksquare$ 

 $\overline{\phantom{a}}$  $\blacksquare$ ۰

 $\overline{\phantom{a}}$  $\blacksquare$  $\blacksquare$  $\frac{1}{2}$ ŝ

Š

**Print** 

 $\overline{\phantom{a}}$  $\overline{a}$  $\blacksquare$ **CO**  $\overline{a}$  $\blacksquare$  $\bullet$  $\mathcal{L}_{\mathcal{A}}$  $\mathcal{A}^{\mathcal{A}}$  $\overline{\phantom{a}}$ a)  $\overline{\mathcal{L}}$  $\blacksquare$  $\overline{\phantom{a}}$  $\blacksquare$  $\overline{\phantom{a}}$  $\overline{\phantom{a}}$  $\mathcal{C}$  $\frac{1}{2}$  $\blacksquare$  $\bullet$  $\bullet$  $\overline{\mathbb{Q}}$  $\overline{\phantom{a}}$  $\blacksquare$  $\blacksquare$  $\blacksquare$  $\bullet$ ۵  $\overline{\mathcal{A}}$  $\overline{\phantom{a}}$  $\bullet$ 

● ● ● ● ●

 $\overline{\phantom{a}}$  $\blacksquare$  $\Box$  $\blacksquare$ аń,

 $\Box$  $\overline{\mathcal{L}}$  $\overline{a}$  $\bullet$ ē ā

## **Путеводитель по** *ARDUINO*

 $\mathbf{X}$ 

#### СОДЕРЖАНИЕ

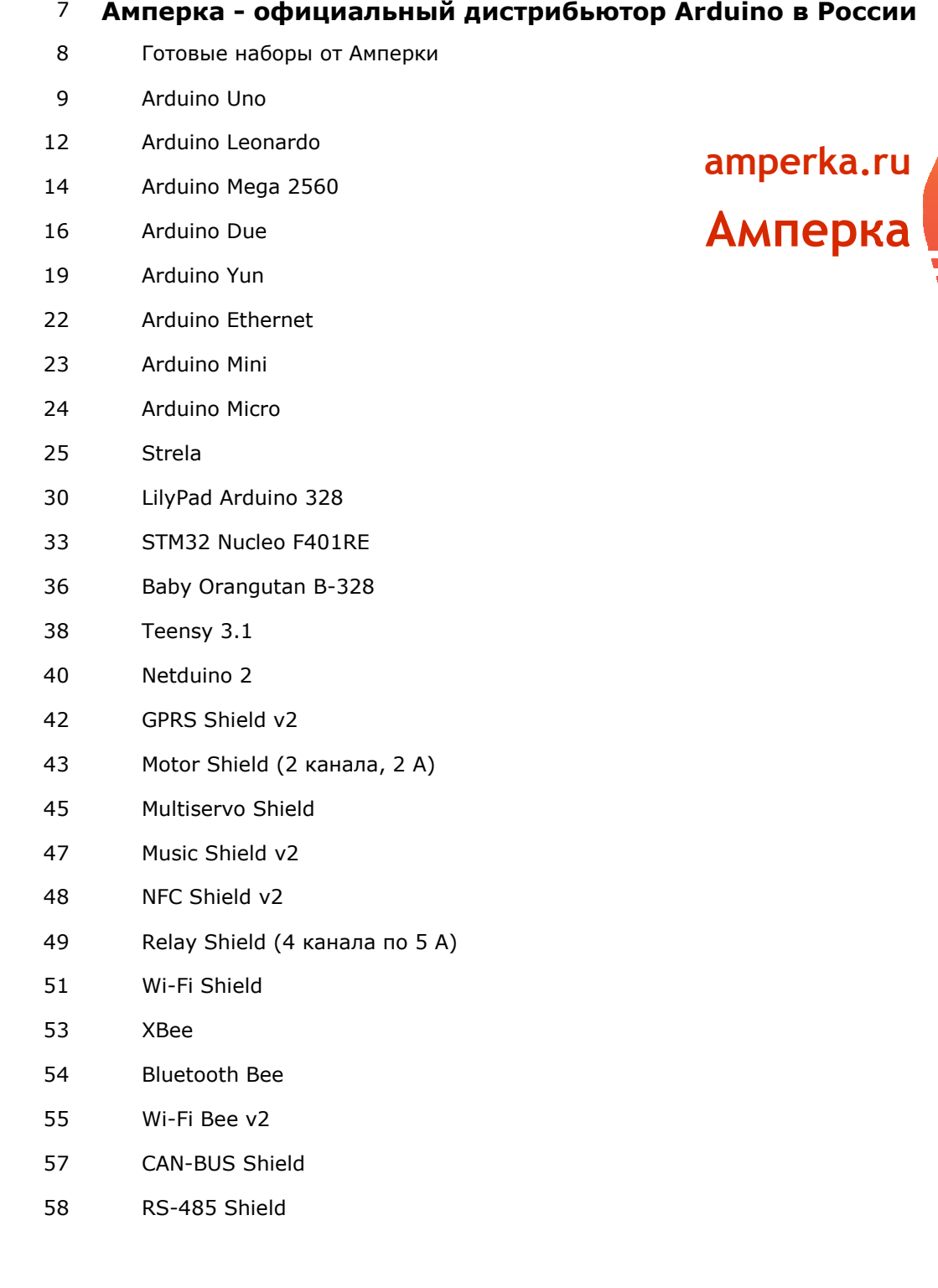

#### 60 **[РадиоЛоцман](#page-59-0)**

 [Как создавали и продвигали Arduino](#page-60-0)  [Открытая платформа Arduino высвобождает творческий потенциал](#page-67-0)  [Arduino Shields - расширение возможностей аппаратной платформы](#page-71-0)  [Аналоговый функционал Arduino: как использовать его в своих проектах](#page-75-0)  [Сетевые возможности Arduino-приложений и систем](#page-79-0)  [Arduino Due - официальная плата Arduino на микроконтроллере ARM](#page-84-0) 

#### **Статьи, идеи и проекты – интернет-обзор**

- 89 [Arduino.ru](#page-88-0)
- 92 [RoboCraft](#page-91-0)
- 94 [Все проекты с Arduino](#page-93-0)
- 96 [Паяльник](#page-95-0)
- 98 [Хабрахабр](#page-97-0)
- 102 [KAZUS](#page-101-0)
- 103 [Digitrode](#page-102-0)
- 104 [Elektor Labs](#page-103-0)
- 106 [Hack n Mod](#page-105-0)

#### **Обзор публикаций по Arduino (с подробным содержанием)**

- 112 [Микроконтроллеры DUINO](#page-111-0)
- 113 [Конструкции с Arduino](#page-112-0)
- 114 [Знaкомство с Arduino](#page-113-0)
- 115 [Блокнот программиста Arduino](#page-114-0)
- 116 [Arduino For Dummies / Arduino для «чайников»](#page-115-0)
- 119 [Arduino Projects For Dummies / Arduino проекты для «чайников»](#page-118-0)
- 121 [30 Arduino Projects for the Evil Genius / 30 проектов на Arduino для Злого Гения](#page-120-0)
- 122 [Arduino + Android Projects for the Evil Genius / Arduino + Android проекты для Злого Гения](#page-121-0)
- 123 [Programming Arduino Next Steps / Следующие шаги в программировании Arduino](#page-122-0)
- 125 [LEGO and Arduino Projects / LEGO и проекты Arduino](#page-124-0)
- 126 [Environmental Monitoring with Arduino / Экологический мониторинг с Arduino](#page-125-0)
- 127 [Atmospheric Monitoring with Arduino / Атмосферный контроль с Arduino](#page-126-0)
- 128 [Making Things Talk / Устанавливаем связь](#page-127-0)
- 130 [Arduino Bots and Gadgets / Arduino роботы и гаджеты](#page-129-0)
- 131 [Make a Mind-Controlled Arduino Robot / Создайте разумного робота на Arduino](#page-130-0)
- 132 [MintDuino / Создание Arduino-совместимой макетной платы микроконтроллера](#page-131-0)
- 133 [Make an Arduino−Controlled Robot / Создаём Arduino−управляемого робота](#page-132-0)
- 135 [Basic Arduino Projects / Простые проекты на Arduino](#page-134-0)
- 137 [Pro Arduino / Arduino профи](#page-136-0)

Введение в сенсорные сети с Arduino и Raspberry Pi [Beginning Android ADK with Arduino / Введение в Android ADK с Arduino](#page-140-0)  [Beginning Arduino Programming / Введение в программирование Arduino](#page-141-0)  [Arduino Projects to Save the World / Проекты Arduino для сохранения окружающей среды](#page-143-0)  [Arduino and LEGO Projects / Проекты Arduino и LEGO](#page-145-0)  [Beginning Arduino / Arduino для начинающих](#page-146-0)  [Arduino and Kinect Projects / Проекты Arduino и Kinect](#page-149-0)  [Arduino Wearables / «Носимый» Arduino](#page-151-0)  [Practical Arduino / Arduino на практике](#page-153-0)  [Beginning C for Arduino / Знакомство с Си для Arduino](#page-155-0)  [Practical Arduino Engineering / Практическое конструирование с Arduino](#page-157-0)  [Arduino Adventures / Приключения с Arduino](#page-160-0) [Practical AVR Microcontrollers / Микроконтроллеры AVR на практике](#page-162-0)  [Arduino Robotics / Роботы Arduino](#page-164-0)  [Arduino Internals / Arduino изнутри](#page-167-0)  [Learn Electronics with Arduino / Учитесь электронике с Arduino](#page-169-0)  [iOS Sensor Apps with Arduino / Подключение датчиков к устройствам на iOS при помощи](#page-171-0)  Arduino [Distributed Network Data / Распределённая сеть передачи данных](#page-172-0)  [Building Wireless Sensor Networks / Создание беспроводных сенсорных сетей](#page-173-0)  [Beginning NFC / Введение в NFC](#page-175-0)  [Arduino Cookbook / Справочник по Arduino](#page-177-0)  Programming Interactivity / [Руководство разработчика по проектированию Arduino и openFrameworks](#page-181-0)  [C Programming for Arduino / Программирование на C для Arduino](#page-184-0)  [Raspberry Pi Home Automation with Arduino / Raspberry Pi и домашняя автоматизация с](#page-187-0)  Arduino [Internet of Things with the Arduino Yun / Интернет-сервисы и Arduino Yun](#page-189-0)  [Exploring Arduino / Изучение Arduino: инструменты и методы инженерного искусства](#page-190-0)  Professional Android Open Accessory Programming with Arduino / [Профессиональное программирование на Android Open Accessory для Arduino](#page-192-0)  [Arduino Workshop / Мастерская Arduino: практическое знакомство с 65 проектами](#page-194-0)  [Arduino in Action / Arduino в действии](#page-198-0)  [Arduino Starters Kit Manual / Полное руководство для начинающих в Arduino](#page-201-0)  [Programming Your Home / Атоматизируйте с Arduino, Android и компьютером](#page-202-0)  [Arduino: A Quick-Start Guide / Arduino: быстрый старт](#page-203-0)  [Introduction to Arduino / Введение в Arduino: пара пустяков](#page-204-0)  [Arduino Microcontroller Processing for Everyone! / Обработка данных в Arduino для всех!](#page-205-0)  [20 Unbelievable Arduino Projects / 20 невероятных проектов на Arduino](#page-208-0) 

139 [Beginning Sensor Networks with Arduino and Raspberry Pi /](#page-138-0) 

#### **Ознакомительные версии книг**

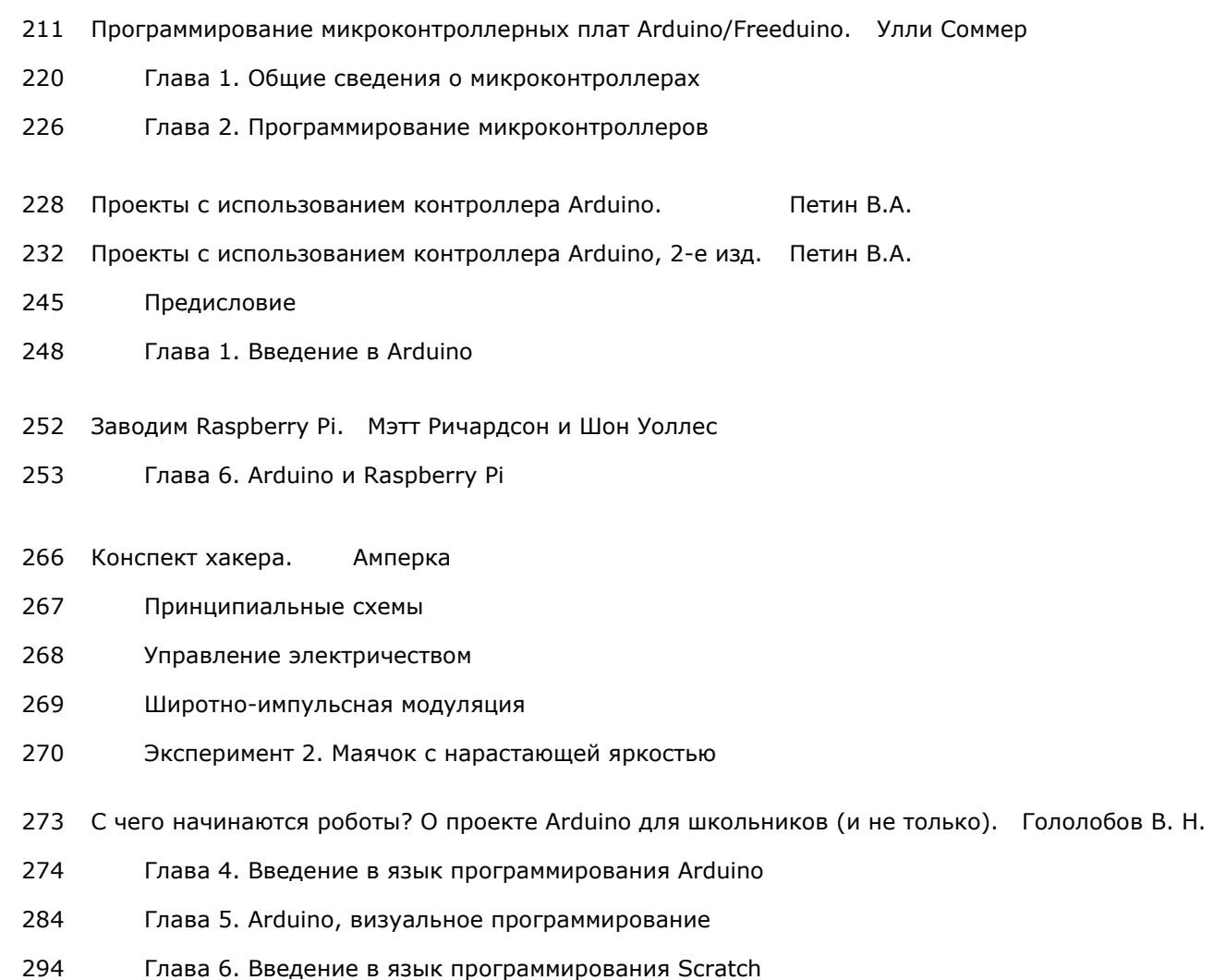

301 [Глава 7. Отладка программы на виртуальной плате](#page-300-0) 

#### **Практическое программирование Arduino. Статьи**

- 313 [FLProg система визуального программирования плат Arduino. Сергей Глушенко](#page-312-0)
- 332 [Портал научно-практических публикаций portalnp.ru Dr. Bob Davidov](#page-331-0)
- 333 [Создание интерактивных объектов и сред на базе платформы Arduino](#page-332-0)
- 358 [Многоканальное устройство ввода и накопления аналоговых данных на базе MS Excel](#page-357-0)
- 380 [Построение интерфейса пользователя локальной системы управления на базе контроллера](#page-379-0)  Arduino UNO
- 410 [Arduino55.ru интернет магазин электронных компонентов](#page-409-0)

<span id="page-6-0"></span>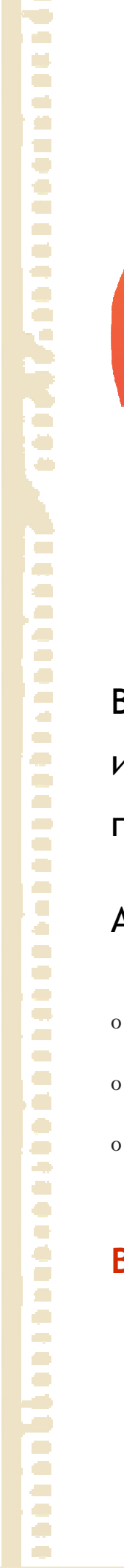

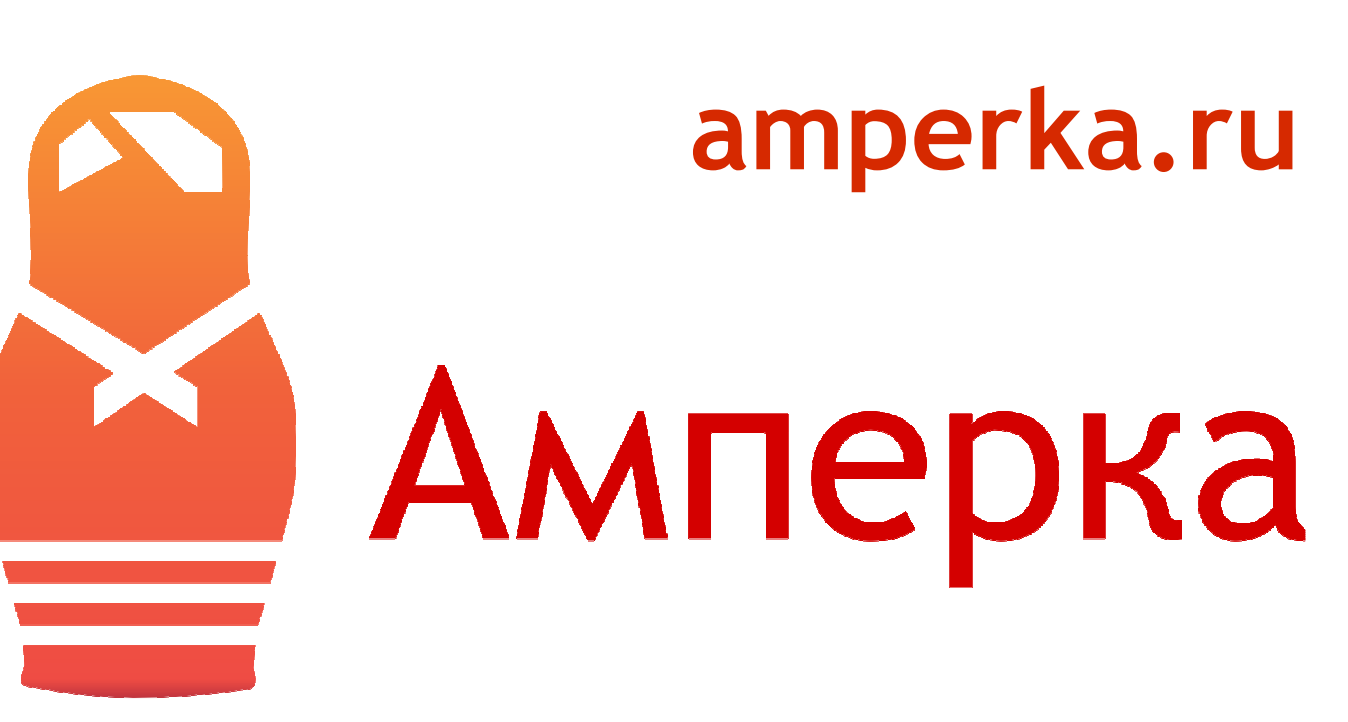

## **Официальный дистрибьютор** *Arduino* **в России**

В **Амперке** —только настоящие итальянские платы Arduino и платы расширения Arduino. При покупке каждому покупателю обеспечивается гарантия и поддержка.

А ещё на сайте **[amperka.ru](http://amperka.ru/?utm_source=rlocman&utm_campaign=re34&utm_medium=pdf)** можно найти:

- <sup>o</sup> Уютный форум
- <sup>o</sup> Информативную вики
- <sup>o</sup> YouTube-канал с обзорами и обучающими видео

**Включайтесь!** Скидка читателям «РЕ» по кодовому слову «RE-34» до 1 марта.

### **[Готовые наборы от Амперки](http://amperka.ru/collection/kits?utm_source=rlocman&utm_campaign=re34&utm_medium=pdf)**

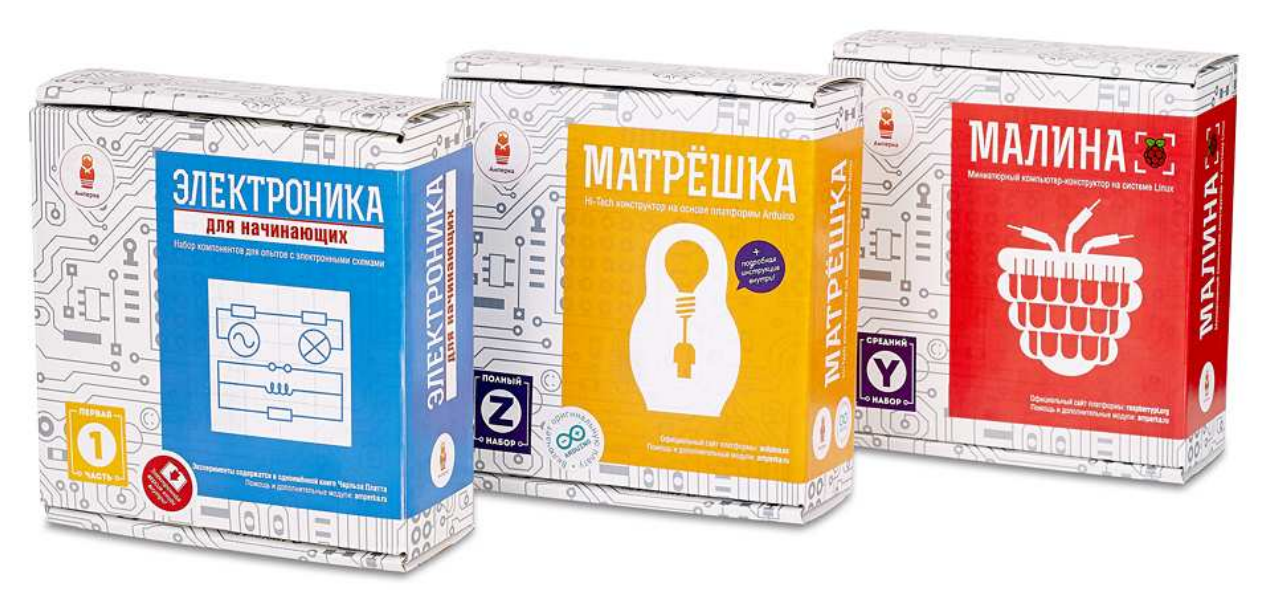

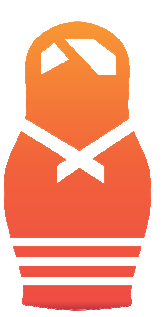

<span id="page-7-0"></span>Ċ.

C Œ C.  $\blacksquare$ ÷ C.  $\overline{\phantom{a}}$  $\blacksquare$  $\blacksquare$  $\Box$ ē

Ó.

 $\blacksquare$ 

Ò

ā

 $\overline{\phantom{a}}$ C.

O  $\sqrt{2}$  $\Box$ Ō У.  $\triangleq$  $\mathcal{L}^{\mathcal{A}}$ **C**  $\blacksquare$  $\overline{\phantom{a}}$  $\overline{\phantom{a}}$  $\Box$ O e. O ē  $\blacksquare$  $\blacksquare$  $\overline{\phantom{a}}$  $\overline{\phantom{a}}$ 

 $\overline{\phantom{a}}$  $\blacksquare$  $\blacksquare$ 

 $\bullet$ 

ă. e.  $\bullet$  $\overline{\phantom{a}}$ ۸ Ō  $\blacksquare$ ÷ έ,

 $\blacksquare$ 

 $\Box$ 

Ō,  $\bullet$  $\overline{\mathbb{Z}}$  $\overline{\mathcal{L}}$  **Амперка** производит стартовые наборы для новичков. В них вы найдёте всё необходимое, чтобы легко пройти путь от полного нуля до продвинутого уровня. Для освоения Arduino обратите внимание на наборы «Матрёшка». Они содержат саму плату, кучу периферии и красочный обучающий конспект.

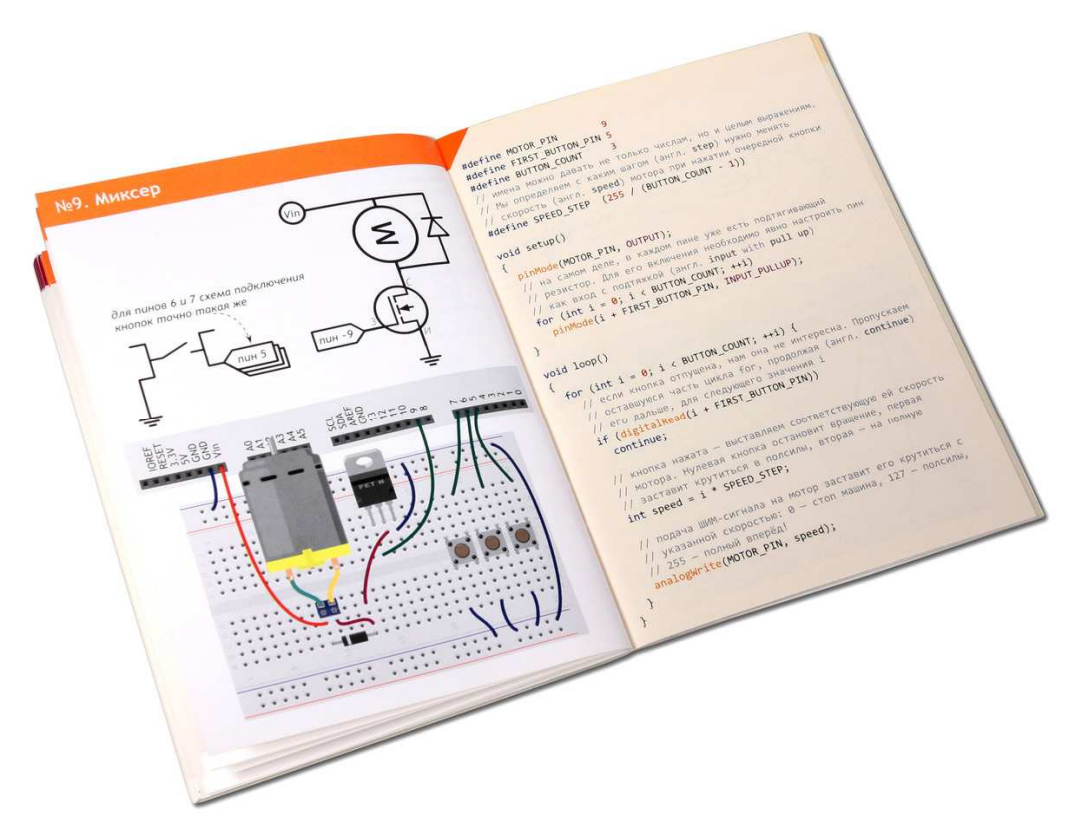

## <span id="page-8-0"></span>**[Arduino Uno](http://amperka.ru/product/arduino-uno?utm_source=rlocman&utm_campaign=re34&utm_medium=pdf)**

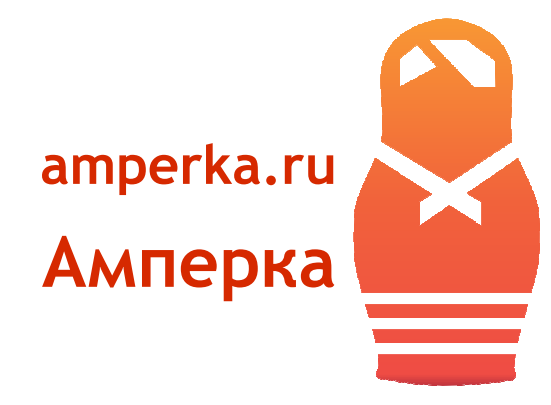

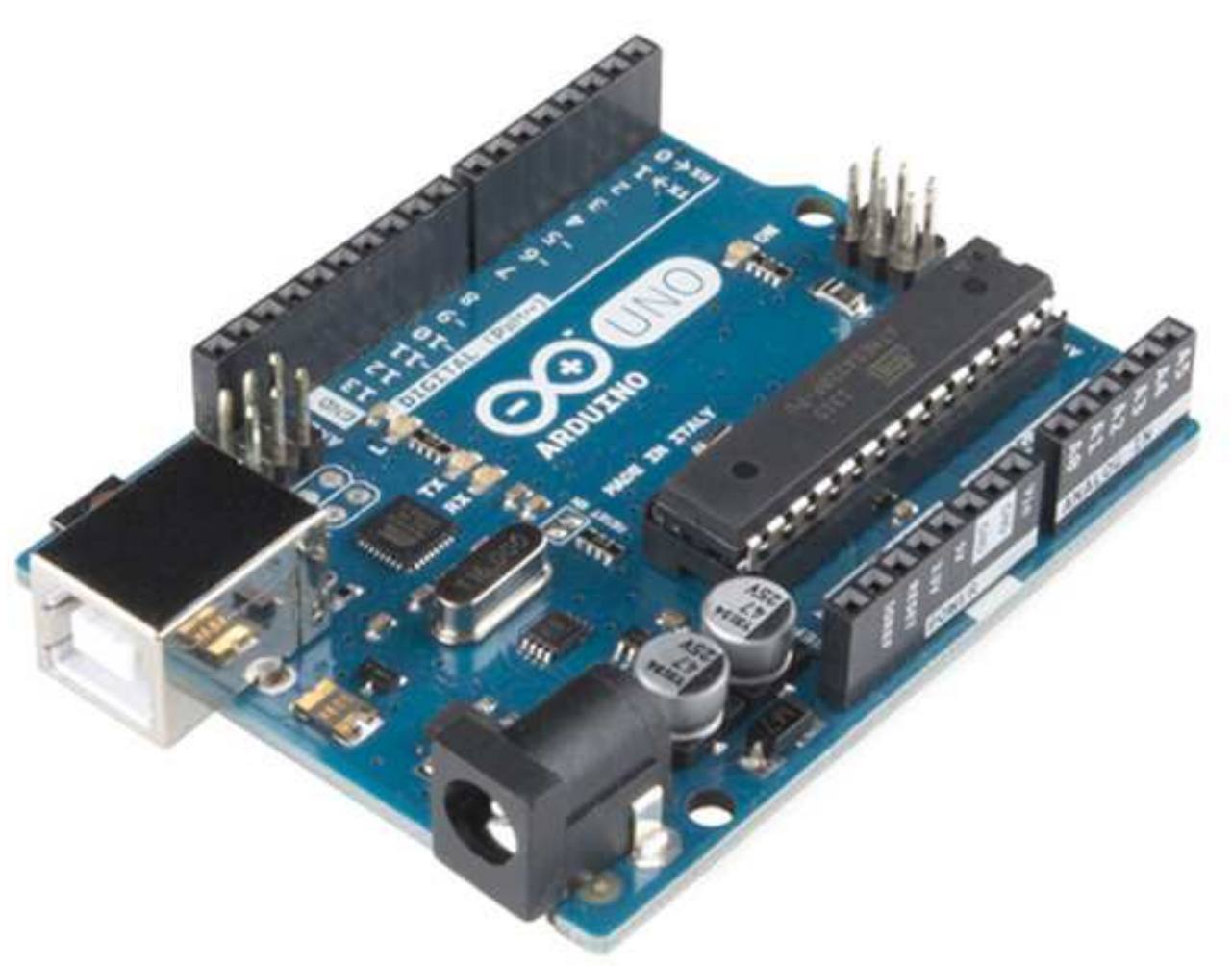

Последняя модель Arduino Rev3 выполнена на базе процессора ATmega328P с тактовой частотой 16 МГц, обладает памятью 32 кб и имеет 20 контролируемых контактов ввода и вывода для взаимодействия с внешним миром.

Arduino — это открытая платформа, которая позволяет собирать всевозможные электронные устройства. Arduino будет интересен креативщикам, дизайнерам, программистам и всем пытливым умам, желающим собрать собственный гэджет. Устройства могут работать как автономно, так и в связке с компьютером. Всё зависит от идеи.

Платформа состоит из аппаратной и программной частей; обе чрезвычайно гибки и просты в использовании. Для программирования используется упрощённая версия C++, известная так же как Wiring. Разработку можно вести как с использованием бесплатной среды Arduino IDE, так и с помощью произвольного C/C++ инструментария. Поддерживаются операционные системы Windows, MacOS X и Linux.

Для программирования и общения с компьютером вам понадобится USB-кабель. Для автономной работы потребуется блок питания на 7,5—12 В. Если вы новичок в конструировании электроники, рекомендуем обратить внимание на готовые наборы: «Матрёшка X», «Матрёшка Y» или «Матрёшка Z».

#### **Питание**

Arduino Uno может питаться как от USB подключения, так и от внешнего источника: батарейки или обычной электрической сети. Источник определяется автоматически.

Платформа может работать при наличии напряжения от 6 до 20 В. Однако при напряжении менее 7 В работа может быть неустойчивой, а напряжение более 12 В может привести к перегреву и повреждению. Поэтому рекомендуемый диапазон: 7−12 В.

На Arduino доступны следующие контакты для доступа к питанию:

- o Vin предоставляет тот же вольтаж, что используется для питания платформы. При подключении через USB будет равен 5 В.
- o 5V предоставляет 5 В вне зависимости от входного напряжения. На этом напряжении работает процессор.
- o 3.3V предоставляет 3,3 В.
- $O$  GND земля.

#### **Память**

Платформа оснащена 32 кб flash-памяти, 2 кб из которых отведено под так называемый bootloader. Он позволяет прошивать Arduino с обычного компьютера через USB. Эта память постоянна и не предназначена для изменения по ходу работы устройства. Её предназначение хранение программы и сопутствующих статичных ресурсов.

Также имеется 2 кб SRAM-памяти, которые используются для хранения временных данных вроде переменных программы. По сути, это оперативная память платформы. SRAM-память очищается при обесточивании.

 $\overline{\phantom{a}}$  $\blacksquare$  $\overline{\phantom{a}}$  $\overline{\phantom{a}}$  $\overline{\phantom{a}}$  $\overline{\phantom{a}}$  $\Box$  $\Box$ **Production**  $\overline{\mathcal{L}}$  $\blacksquare$  $\blacksquare$  $\overline{\phantom{a}}$ Ō  $\overline{\phantom{a}}$  $\overline{\phantom{a}}$  $\overline{\phantom{a}}$  $\triangleq$  $\overline{\phantom{a}}$ a, **C**  $\blacksquare$  $\overline{\phantom{a}}$  $\Box$  $\blacksquare$  $\overline{\phantom{a}}$ O  $\triangleq$  $\blacksquare$  $\blacksquare$  $\overline{\mathcal{L}}$ C,  $\sqrt{2}$  $\blacksquare$  $\blacksquare$  $\overline{\phantom{a}}$  $\bullet$  $\blacksquare$ a,  $\blacksquare$  $\bullet$  $\overline{\phantom{a}}$  $\blacksquare$ Ō  $\blacksquare$  $\bullet$ а,  $\overline{\phantom{a}}$  $\Box$ ÷,  $\blacksquare$  $\blacksquare$ ē,  $\blacksquare$  $\sqrt{2}$  $\mathcal{L}^{\mathcal{A}}$ 

Ещё имеется 1 кб EEPROM-памяти для долговременного хранения данных. По своему назначению это аналог жёсткого диска для Arduino.

#### **Ввод / вывод**

На платформе расположены 14 контактов, которые могут быть использованы для цифрового ввода и вывода. Какую роль исполняет каждый контакт, зависит от вашей программы. Все они работают с напряжением 5 В, и рассчитаны на ток до 40 мА. Также каждый контакт имеет встроенный, но отключённый по умолчанию резистор на 20 - 50 кОм. Некоторые контакты обладают дополнительными ролями:

- o Serial: 0-й и 1-й. Используются для приёма и передачи данных по USB.
- o Внешнее прерывание: 2-й и 3-й. Эти контакты могут быть настроены так, что они будут провоцировать вызов заданной функции при изменении входного сигнала.
- o ШИМ: 3-й, 5-й, 6-й, 9-й, 10-й и 11-й. Могут являться выходами с широтно-импульсной модуляцией с 256 градациями.
- o LED: 13-й. К этому контакту подключен встроенный в плату светодиод. Если на контакт выводится 5 В, светодиод зажигается; при нуле — светодиод гаснет.

Помимо контактов цифрового ввода/вывода на Arduino имеется 6 контактов аналогового ввода, каждый из которых предоставляет разрешение в 1024 градации.

#### **Взаимодействие**

Arduino Uno обладает несколькими способами общения с другими Arduino, микроконтроллерами и обычными компьютерами. Платформа позволяет установить последовательное (Serial UART TTL) соединение через контакты 0 (RX) и 1 (TX). Установленный на платформе чип ATmega16U2 транслирует это соединение через USB: на компьютере становится доступен виртуальный COM-порт. Программная часть Arduino включает утилиту, которая позволяет обмениваться текстовыми сообщениями по этому каналу.

Встроенные в плату светодиоды RX и TX светятся, когда идёт передача данных между чипом ATmega162U и USB компьютера.

Отдельная библиотека позволяет организовать последовательное соединение с использованием любых других контактов, не ограничиваясь штатными 0-м и 1-м.

С помощью отдельных плат расширения становится возможной организация других способов взаимодействия, таких как ethernet-сеть, радиоканал, Wi-Fi.

## <span id="page-11-0"></span>**[Arduino Leonardo](http://amperka.ru/product/arduino-leonardo?utm_source=rlocman&utm_campaign=re34&utm_medium=pdf)**

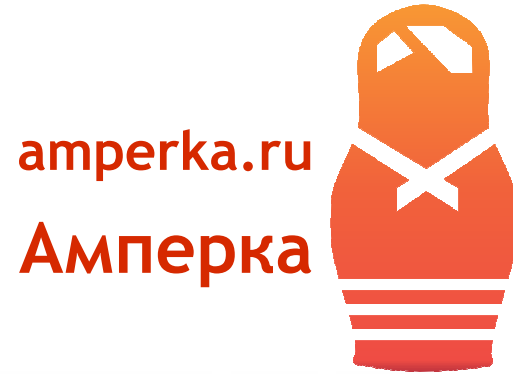

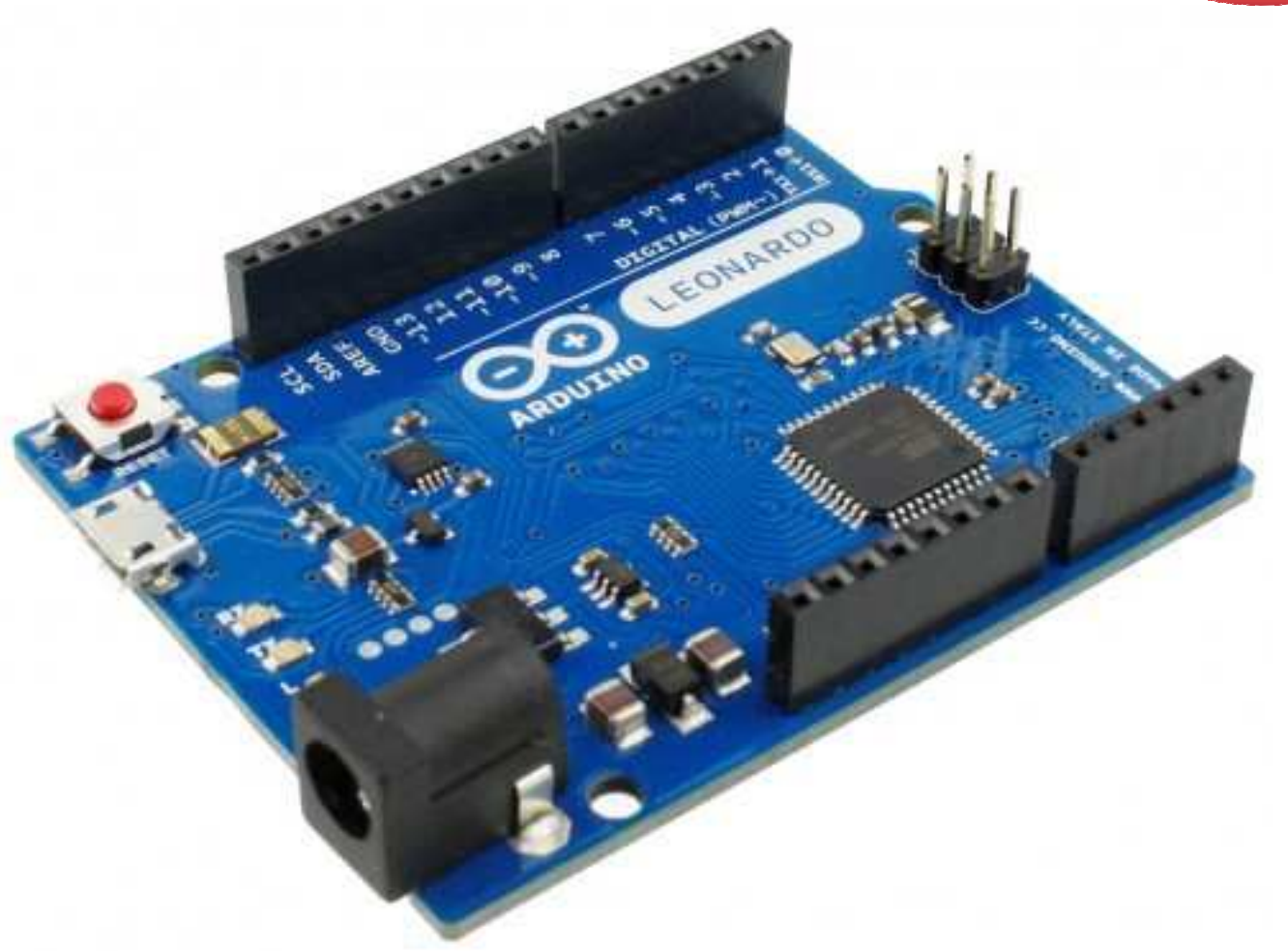

Arduino Leonardo — это плата схожая по характеристикам с Arduino Uno, но с несколько отличающимся микроконтроллером и его обвязкой.

В качестве микроконтроллера используется ATmega32U4. Он же используется и в качестве USB-UART преобразователя для прошивки. Этим Arduino Leonardo выделяется среди остальных плат Arduino, где для коммуникации используется дополнительный микроконтроллер. Это имеет следующие последствия:

o Arduino Leonardo смотрит в сторону USB через виртуальный serial-порт, не через аппаратный. Это означает, что 0-й и 1-й контакты аппаратного порта остаются свободными

и вы можете использовать их одновременно с коммуникацией с компьютером. Виртуальный serial-порт доступен через класс Serial, а аппаратный — через класс Serial1.

- o При сбросе микроконтроллера его соединение с компьютером теряется и поднимается заново. Это усложняет процесс прошивки, но не должно являться особой проблемой, т.к. Arduino IDE поддерживает этот процесс.
- o При открытии serial-соединения с компьютера загруженный скетч не перезагружается. Это означает, что если вы отсылаете данные по serial до реального открытия соединения, они уйдут в никуда и вы не сможете их увидеть.
- o С точки зрения компьютера Arduino Leonardo является HID устройством (вроде клавиатуры или мыши), поэтому сделать на основе Arduino Leonardo новый компьютерный эмулятор проще, чем с другими платами

Кроме того, в сравнении с Arduino Uno есть различия в распиновке. В частности контакты 4, 6, 8, 9, 10 и 12 подключены к АЦП, а следовательно могут быть использованы как аналоговые входы (A6-A11) в дополнение к обычным A0-A5

По габаритам и допустимому вольтажу плата идентична Arduino Uno.

Если вы новичок и сомневаетесь в выборе между Arduino Leonardo и Arduino Uno  $$ берите Arduino Uno, с ним проще работать, а уровень совместимости с другими железками выше.

#### **Сравнительная таблица**

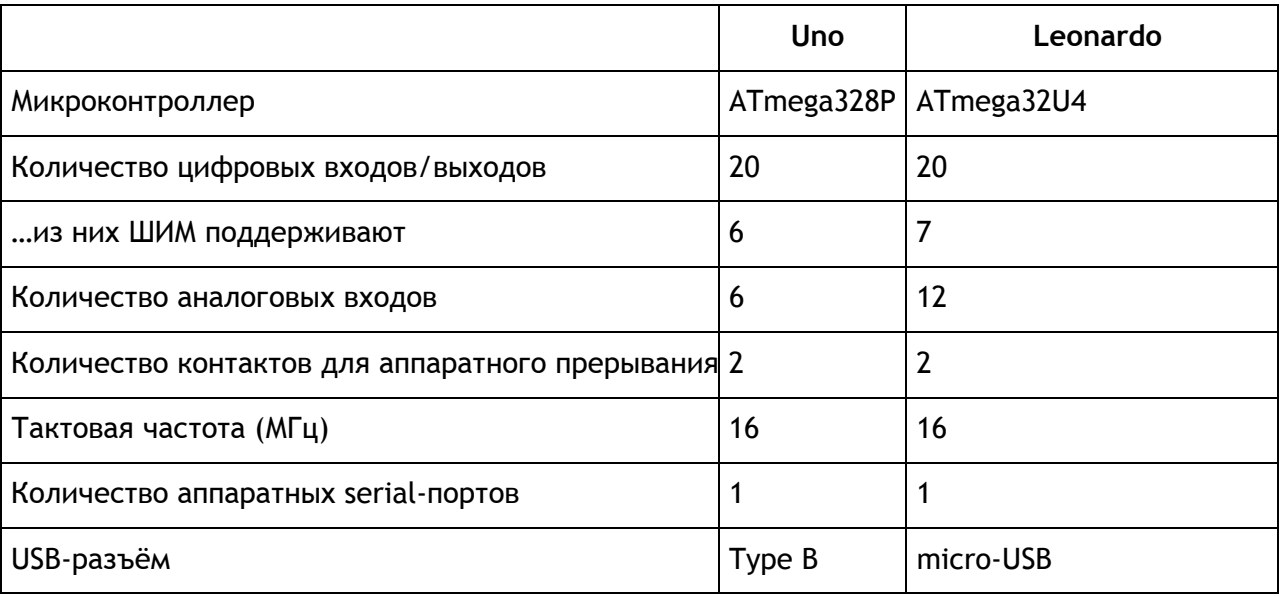

## **[Arduino Mega 2560](http://amperka.ru/product/arduino-mega-2560?utm_source=rlocman&utm_campaign=re34&utm_medium=pdf)**

<span id="page-13-0"></span>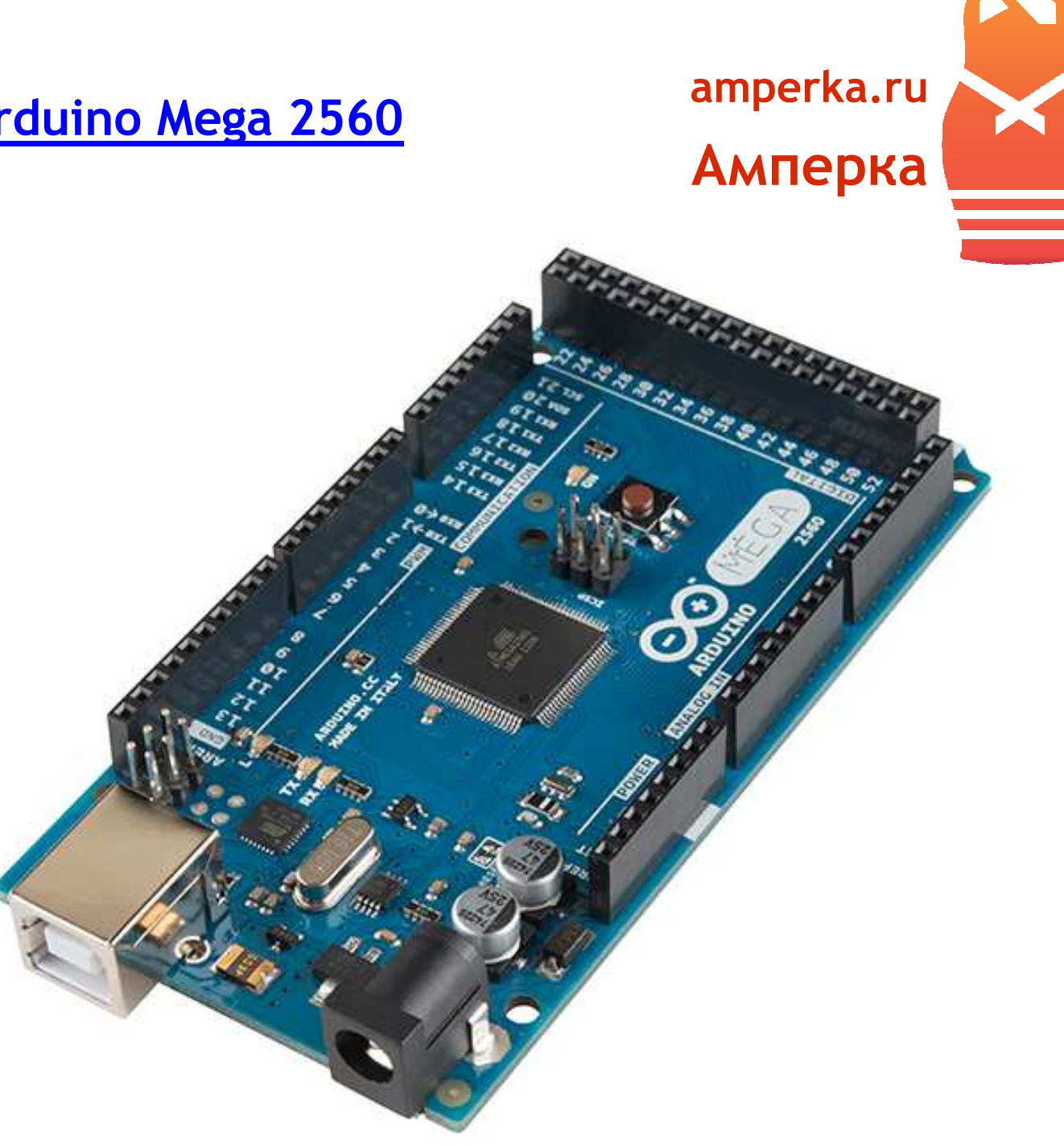

Arduino Mega 2560 — это расширенная версия Arduino Uno. Платформа выполнена на базе более продвинутого чипа ATmega2560, имеет больше контактов и большее количество аппаратных serial-портов для взаимодействия с компьютером и другими устройствами.

#### **Сравнительная таблица**

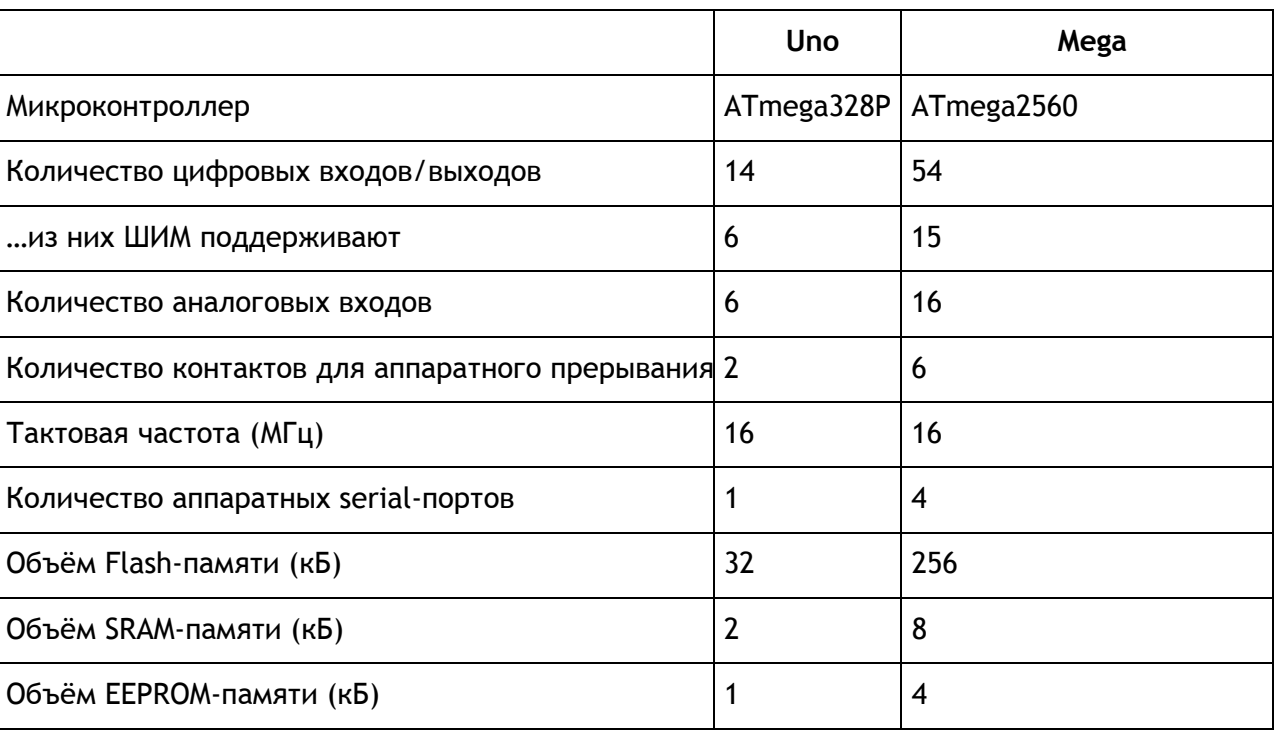

#### **Совместимость**

Платформа выполнена таким образом, чтобы быть максимально совместимой со своими младшими собратьями и модулями расширения. Левая часть платы по конфигурации контактов идентична Arduino Uno, как по расположению, так и по назначению. Это означает, что Arduino Mega 2560 может просто подменить Arduino Uno, если её возможностей перестало хватать.

Питание, распределение напряжений, защита USB и принципы взаимодействия аналогичны базовой модели.

#### **Габариты**

Размер платы составляет 10,16  $\times$  5,3 см (против 6,9  $\times$  5,3 см базовой модели). Гнёзда для внешнего питания и USB выступают на пару миллиметров за обозначенные границы. На плате предусмотрены места для крепления на шурупы или винты. Расстояние между контактами составляет 0,1" (2,54 мм), но в случае 7-го и 8-го контакта — расстояние: 0,16".

**College** 

<span id="page-15-0"></span>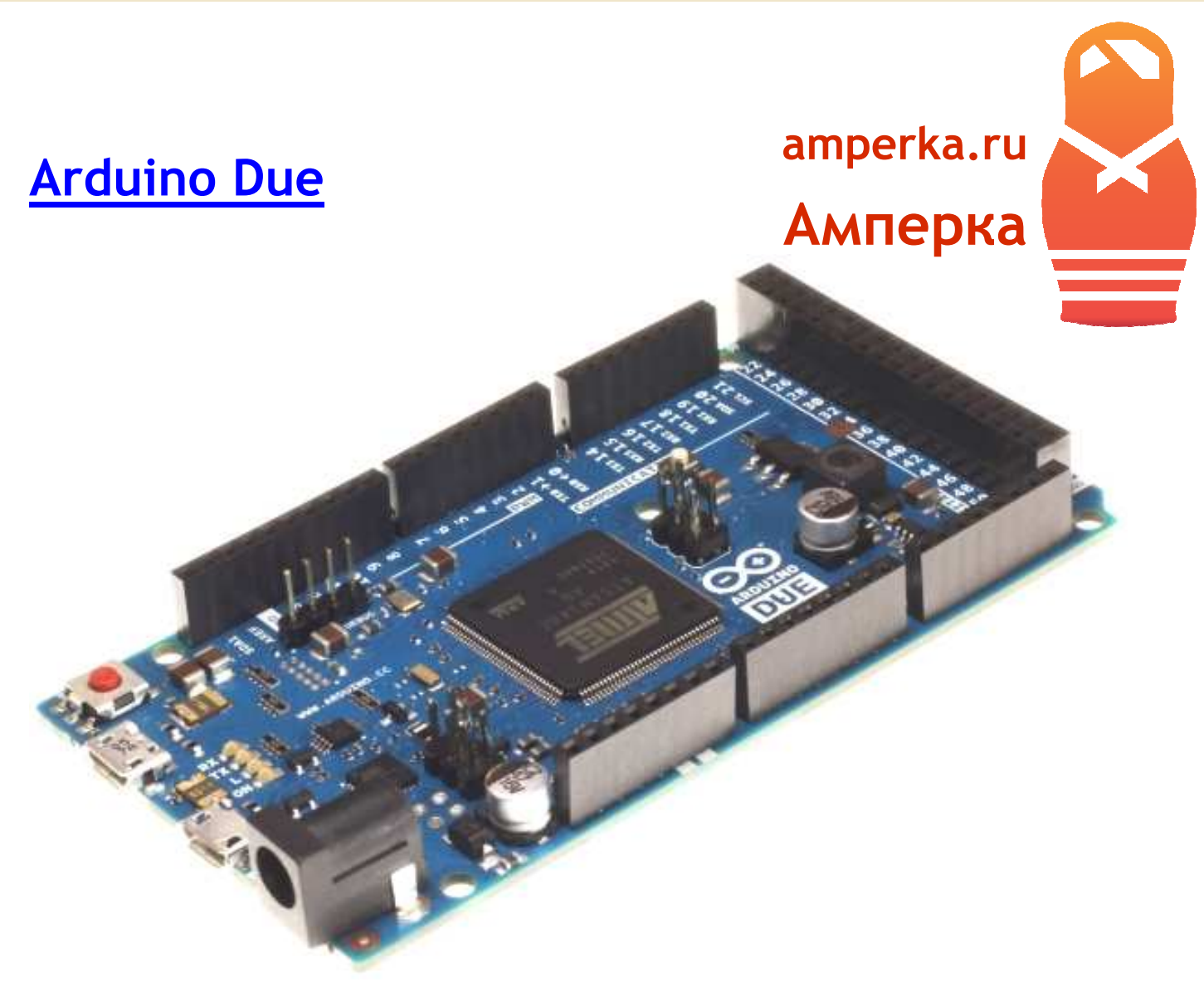

Arduino Due — это мощная Arduino, основанная на 32-битном ARM-процессоре AT91SAM3X8E от Atmel. Он обладает тактовой частотой 84 МГц, а его 32-битная архитектура позволяет выполнять большинство операций на целыми числами в 4 байта за один такт.

Кроме этого, Arduino Due предоставляет:

- o 96 Кб SRAM (оперативная память)
- o 512 Кб флеш-памяти (для хранения программы)
- o Прямой доступ к памяти (DMA) для задач, активно работающих с данными в памяти
- o 54 цифровых входов/выходов; 12 из них поддерживают ШИМ (PWM)
- o 4 аппаратных последовательных порта (UART)
- o 12 аналоговых входов
- o 2 цифро-аналоговых преобразователя (DAC) для 2 аналоговых выходов
- o 2 шины TWI / I²C
- o SPI-разъём
- o JTAG-разъём
- o Поддержка USB On The Go (USB OTG) для подключения других USB-устройств

В отличии от большинства плат Arduino, родным напряжением Arduino Due является 3,3 В, а не 5 В. Соответственно, выходы для логической единицы выдают 3,3 В, а в режиме входа ожидают принимать не более 3,3 В.

#### **Контакты**

- o Цифровые входы/выходы: контакты 0–53. Работают на напряжении 3,3 В. В режиме выхода могут выдавать ток 3 или 15 мА (в зависимости от контакта); в режиме входа — принимать ток 6 или 9 мА (в зависимости от контакта). К контактам также подключены подтягивающие резисторы по 100 кОм, которые по умолчанию выключены, но могут быть включены программно.
- o Аппаратные последовательные порты (RX/TX): 0/1, 19/18, 17/16, 15/14. Передача данных осуществляется на уровне 3,3 В. Первая пара также соединена с чипом ATmega16U2, отвечающим за подключение через USB к компьютеру.
- o Широтно-имульсная модуляция (ШИМ/PWM): контакты 2–13. Дают возможность выдавать аппаратный шим с разрешением 8 бит (256 градаций).
- o SPI отдельная группа контактов 2×3. На Arduino Due используется только для общения по SPI-интерфейсу с другими устройствами. Он не может быть использован для программирования контроллера, как на других Arduino. По расположению он в точности совпадает с расположением на Arduino Uno, Arduino Mega 2560, Arduino Leonardo, а следовательно даёт возможность работы с платами расширения его использующими, таких как Ethernet Shield.
- o CAN-шина: контакты CANRX и CANTX. Позволяют использовать Arduino Due в автомобильных сетях. Поддержка с программной стороны пока не реализована производителем.
- o Встроенный светодиод: контакт 13 (L). Для простой индикации. В отличии от Arduino Uno и Mega, он поддерживает ШИМ.
- o Шины TWI/I²C: 20(SDA)/21(SCL), SDA1/SCL1. Для общения с периферией по синхронному протоколу, через 2 провода.
- o Аналоговые входы: контакты A0–A11. Принимают сигнал до 3,3 В. Большее напряжение может вывести процессор из строя. Аналоговые входы предоставляют разрешение до 12 бит (4096 градаций), хотя по умолчанию настроены на разрешение в 10 бит для совместимости со скетчами для других моделей Arduino.
- o Цифро-аналоговый преобразователь: контакты DAC1 и DAC2. Позволяют выдавать настоящий аналоговый сигнал с 12-битным разрешением (4096 градации), например, для устройств, связанных с обработкой звука.
- o Сброс процессора: RESET. Позволяет аппаратно перезагружать плату.
- o Входное напряжение: Vin. Выдаёт напряжение, поданное внешним источником, либо может являться входом для внешнего питания.
- o Стабилизированные 5 В: контакт 5V. Позволяет получать ровные 5 В и ток до 800 мА.
- o Стабилизированные 3,3 В: контакт 3.3V. Позволяет получать ровные 3,3 В и ток до 800 мА.
- o Общая земля: GND.
- o Опорное напряжение для плат расширения: IOREF. Платы расширения должны «советоваться» с этим контактом, чтобы правильно определять родное напряжение родительской платы. Arduino Due выдаёт на IOREF 3,3 В.

#### **Память**

- o На борту SAM3X 2 блока по 256 Кб флеш-памяти для хранения программы
- o Загрузчик (bootloader) располагается в отдельной памяти только для чтения и прошит на заводе Atmel
- o Оперативная SRAM-память поделена на 2 банка: 64 и 32 Кб

Любая память доступна для последовательной адресации из программы. Содержимое флешпамяти (программа) может быть очищено зажатием на несколько секунд кнопки Erase на плате.

#### **Коммуникация**

Arduino Due позволяет взаимодействовать с компьютером, другими Arduino, микроконтроллерами и различными устройствами вроде телефонов, планшетов, фотоаппаратов. Для этого плата предоставляет три аппаратных последовательных порта (UART/USART), две шины TWI/I²C, интерфейс SPI и USB-порт.

Один USB-порт (programming) используется для прошивки Arduino Due. Он подключён к чипу ATmega16U2 на плате, который является мостом между USB и аппаратным портом SAM3X, используемым для программирования процессора и связи с компьютером.

Второй USB-порт (native) может использоваться для связи с другими устройствами как в режиме slave (эмуляция мыши, клавиатуры), так и в режиме host (приём данных с фотоаппаратов, управление мышью, клавиатурой, телефоном).

#### **Совместимость**

Платформа по своему форм-фактору полностью совпадает с Arduino Mega 2560. Это означает механическую совместимость со всеми платами расширения для Arduino Mega, Arduino Uno, Arduino Leonardo.

Однако, в силу того, что родным является напряжение в 3,3 В, а не 5 В, как на других моделях, стоит обязательно удостоверяться в возможности подключения платы расширения к Arduino Due.

<span id="page-18-0"></span>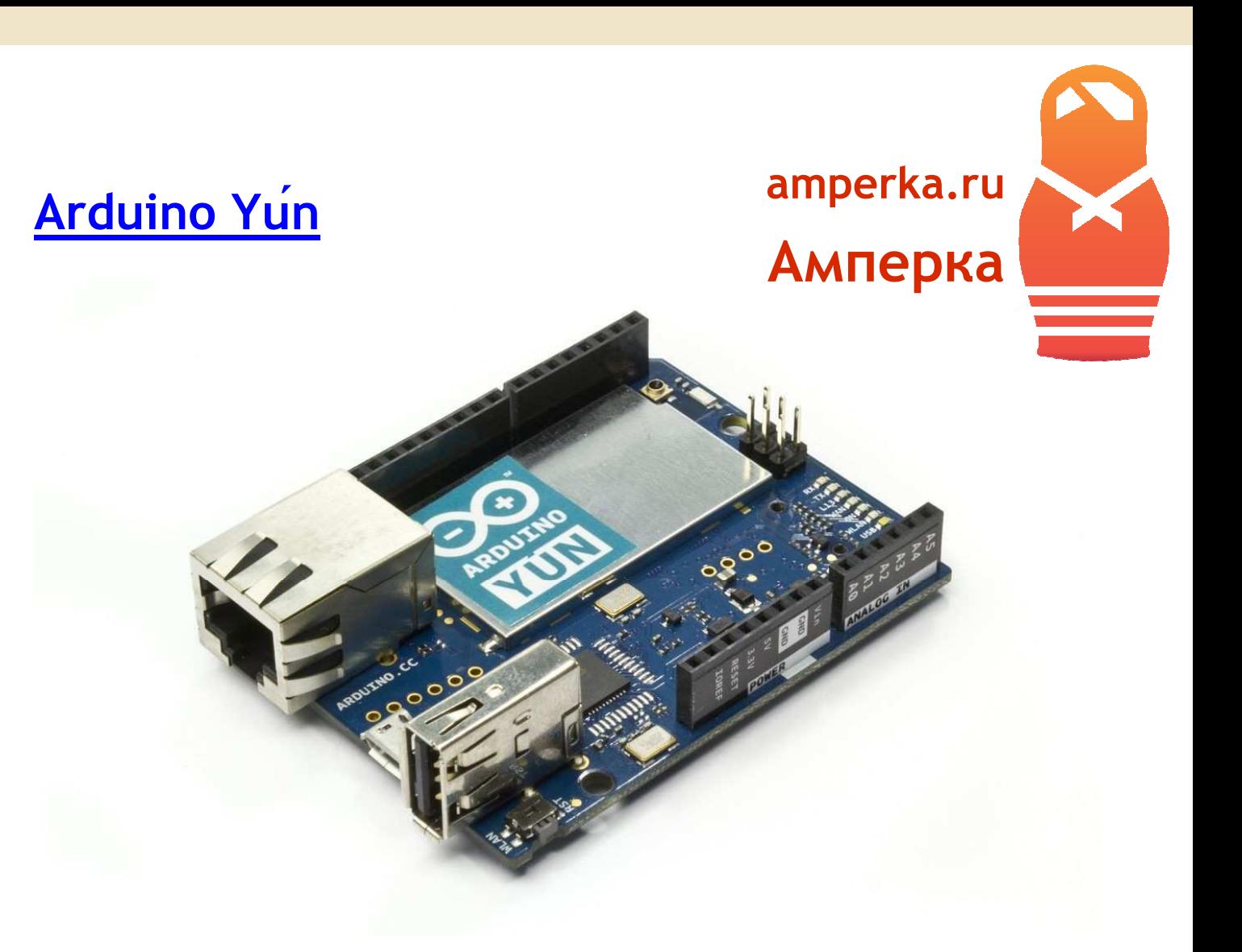

Вам не хватает производительности Arduino Ethernet для работы с сетью? Воспользуйтесь Arduino Yun!

Arduino Yun - это плата на основе Arduino Leonardo, объединяющая в себе достоинства двух платформ, поддерживаемых Свободным Сообществом — Arduino и Linux. Получившийся симбиоз предоставляет огромные возможности для использования интернета в своих проектах.

На Arduino Yun можно поднять небольшой сайт и использовать его как главное устройство умного дома. И даже если вы запрячете его в труднодоступное место, вы всегда можете поменять его прошивку через Wi-Fi. Вы можете сконструировать на его основе робота с вебкамерой, изображение с которой вещается прямо на ваш компьютер.

Благодаря библиотеке Temboo, ваш Arduino Yun может использовать более 100 различных интернет-сервисов, таких как Facebook, GMail, PayPal и т.д. Например, он может отправлять каждый час температуру воздуха в комнате в Twitter. Или отправлять файлы в ваш Dropbox.

#### **Arduino**

Arduino-часть содержит микроконтроллер ATmega32U4, работающий на частоте 16 МГц. Распиновка Arduino Yún аналогична Arduino Leonardo. Вместе с Arduino Yún вы можете использовать большинство плат расширения Arduino.

#### **Linux**

Linux-часть Arduino Yún использует микрокомпьютер Atheros AR9331, работающий под управлением операционной системы Linino. Linino — это специально подготовленная версия популярного дистрибутива Linux для встраиваемых систем — OpenWRT.

Микрокомпьютер работает на частоте 400 МГц, имеет 64 МБ оперативной и 16 МБ flash-памяти, встроенный Wi-Fi-интерфейс, Ethernet-интерфейс, USB-хост и слот для micro-SD карты. Linino содержит в себе пакетный менеджер opkg, который позволяет устанавливать большое количество Linux-приложений, а так же интерпретатор языка Python 2.7, с помощью которого вы можете писать свои приложения для Linino.

Память для Linux-приложений может быть расширена с помощью съёмного носителя (micro-SD карты или USB-флешки). Для этого нужно лишь создать папку с названием «arduino» в корне съёмного носителя.

Связь между Atmega32U4 и Atheros AR9331 осуществляется с помощью библиотеки Bridge.

#### **Питание**

Для питания Arduino Yún может использоваться micro USB разъём или контакт Vin. Ей необходимо постоянное напряжение 5 В. В отличии от Arduino Leonardo, плата не имеет встроенного регулятора питания, поэтому повышенное напряжение питания может повредить устройство.

#### **Связь**

Кконтакты 0 (RX) и 1 (TX). Используются для приёма (RX) и передачи (TX) последовательных данных с помощью аппаратного устройства связи ATmega32U4. Аппаратные последовательные порты в ATmega32U4 и AR9331 в Yún соединены между собой и используются для связи между этими процессорами. Последовательный интерфейс Atheros AR9331 напрямую связан с интерфейсом командной строки. Это означает, что вы можете получить доступ к программам Linux из своего скетча: просто посылайте bash-команды в текстовом виде и принимайте ответ.

Последовательный порт, связывающий с USB отделён от аппаратного serial-интерфейса, поэтому общение с AR9331 и с USB не связано и может производиться одновременно и независимо.

#### **Программирование**

Arduino Yún может быть запрограммирована через micro USB вход. Также доступно программирование через Wi-Fi, если ваша Arduino Yún находится в той же сети, что и ваш компьютер.

Для работы с Arduino Yun необходимо установить Arduino IDE версии 1.5.5 и выше.

#### **Характеристики**

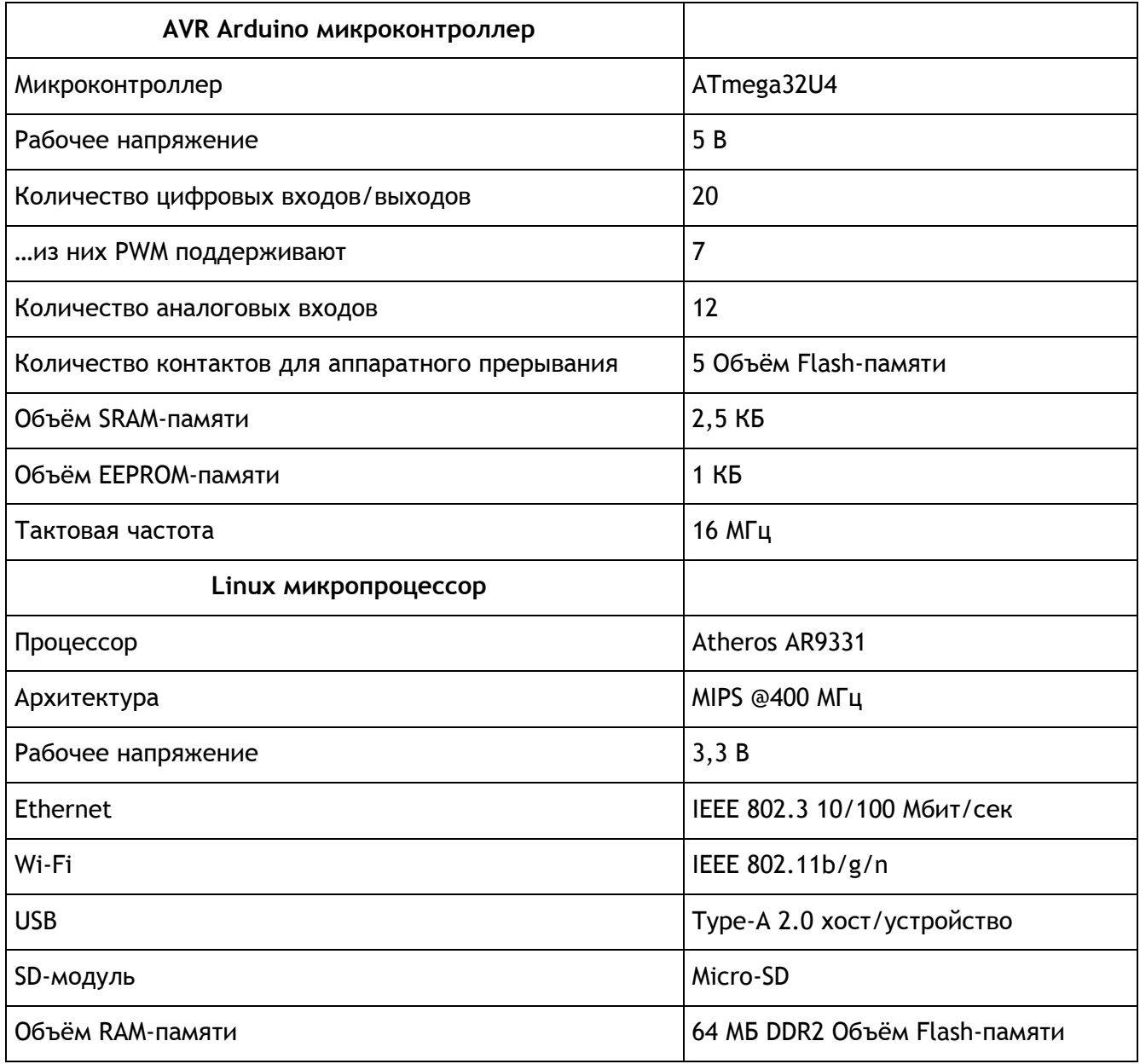

## <span id="page-21-0"></span>**[Arduino Ethernet](http://amperka.ru/product/arduino-ethernet?utm_source=rlocman&utm_campaign=re34&utm_medium=pdf)**

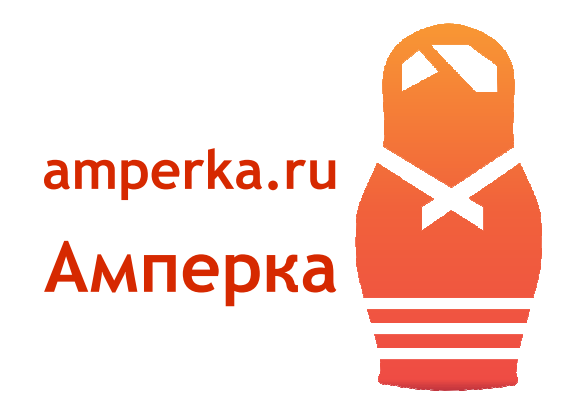

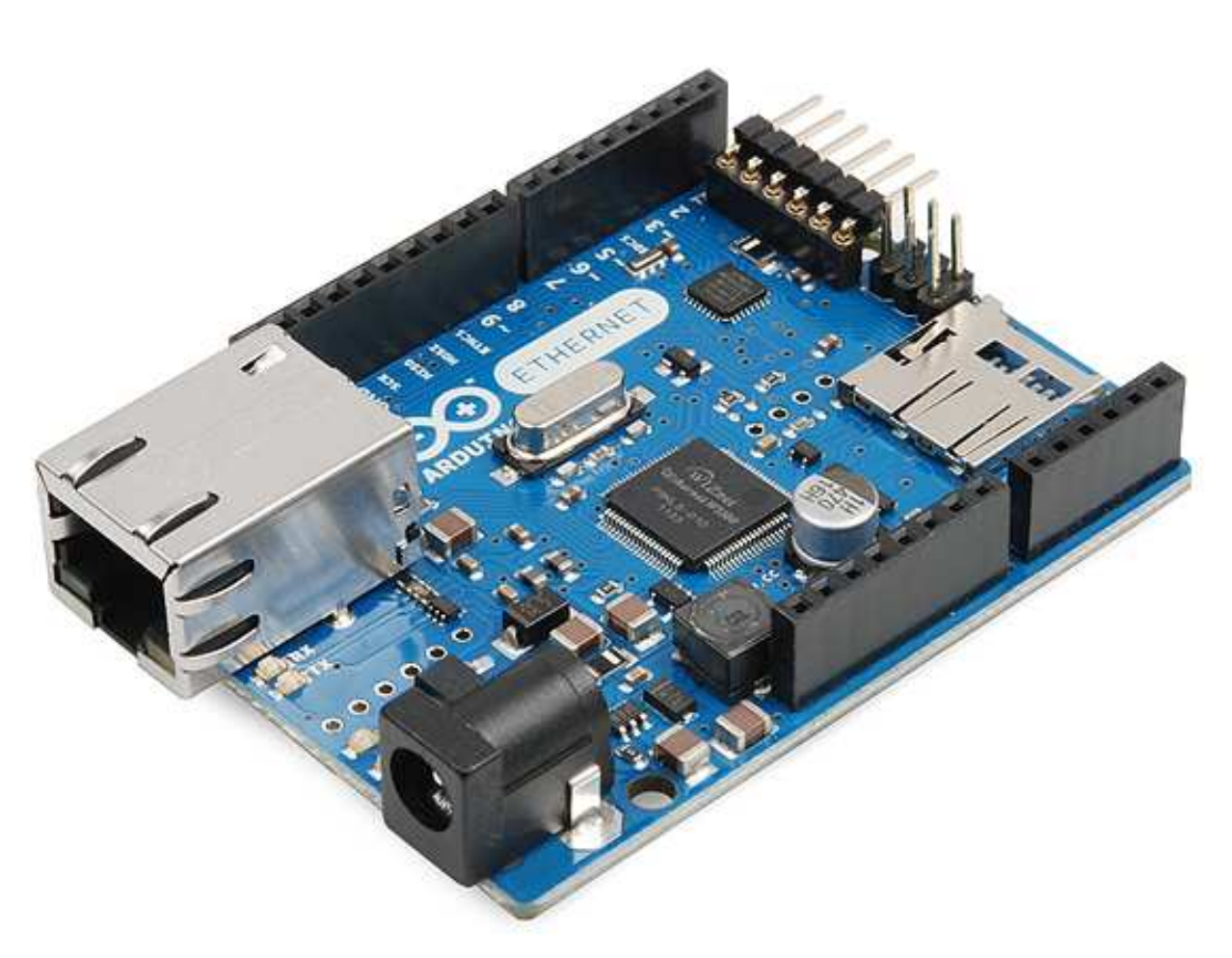

Arduino Ethernet — это симбиоз Arduino Uno и Ethernet Shield на одной плате размером с Arduino Uno.

На Arduino Ethernet отсутствует разъём для USB, на его месте расположен разъём 8P8C для витой пары. Поэтому, чтобы прошивать микроконтроллер Arduino понадобится отдельный модуль USB-Serial converter, который временно устанавливается на штырьковые контакты, на плате.

<span id="page-22-0"></span>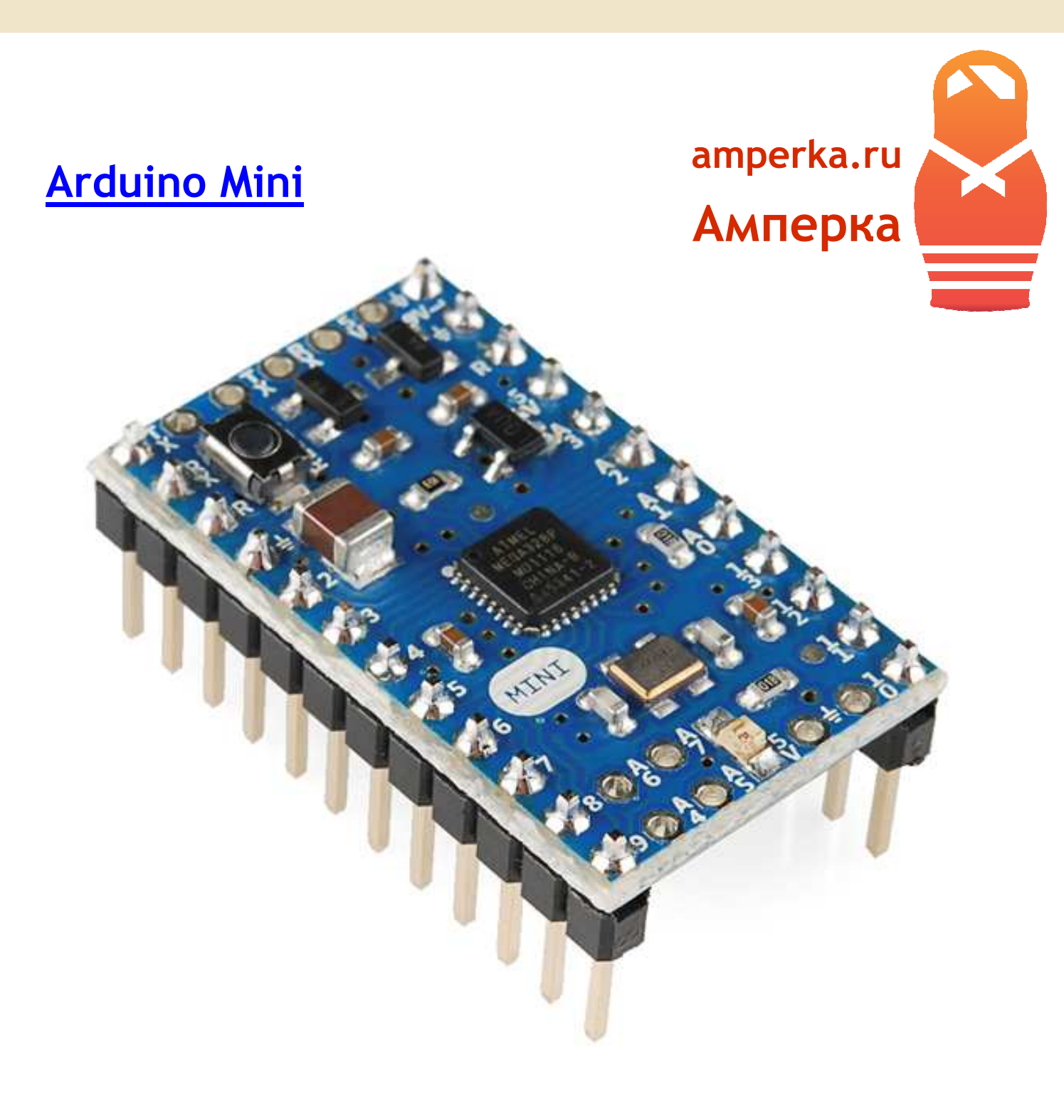

Arduino Mini — это Arduino Uno, исполненный на компактной плате. Он лишён USB порта и разъёма для питания. В качестве чипа используется тот же ATmega328P. Arduino Mini предназначен для применения в местах, где занимаемое пространство критично.

#### **Взаимодействие**

Для прошивки микроконтроллера, в виду отсутствия собственного USB-порта, можно использовать отдельный USB-Serial Converter. На время соединения портов конвертера с serialпортом платформы, взаимодействие осуществляется так же, как и с обычным Arduino.

## <span id="page-23-0"></span>**[Arduino Micro](http://amperka.ru/product/arduino-micro?utm_source=rlocman&utm_campaign=re34&utm_medium=pdf)**

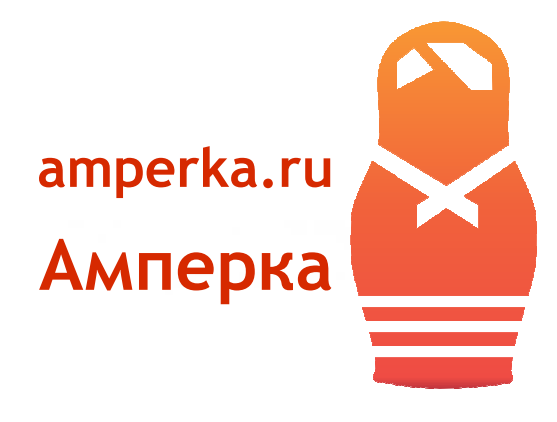

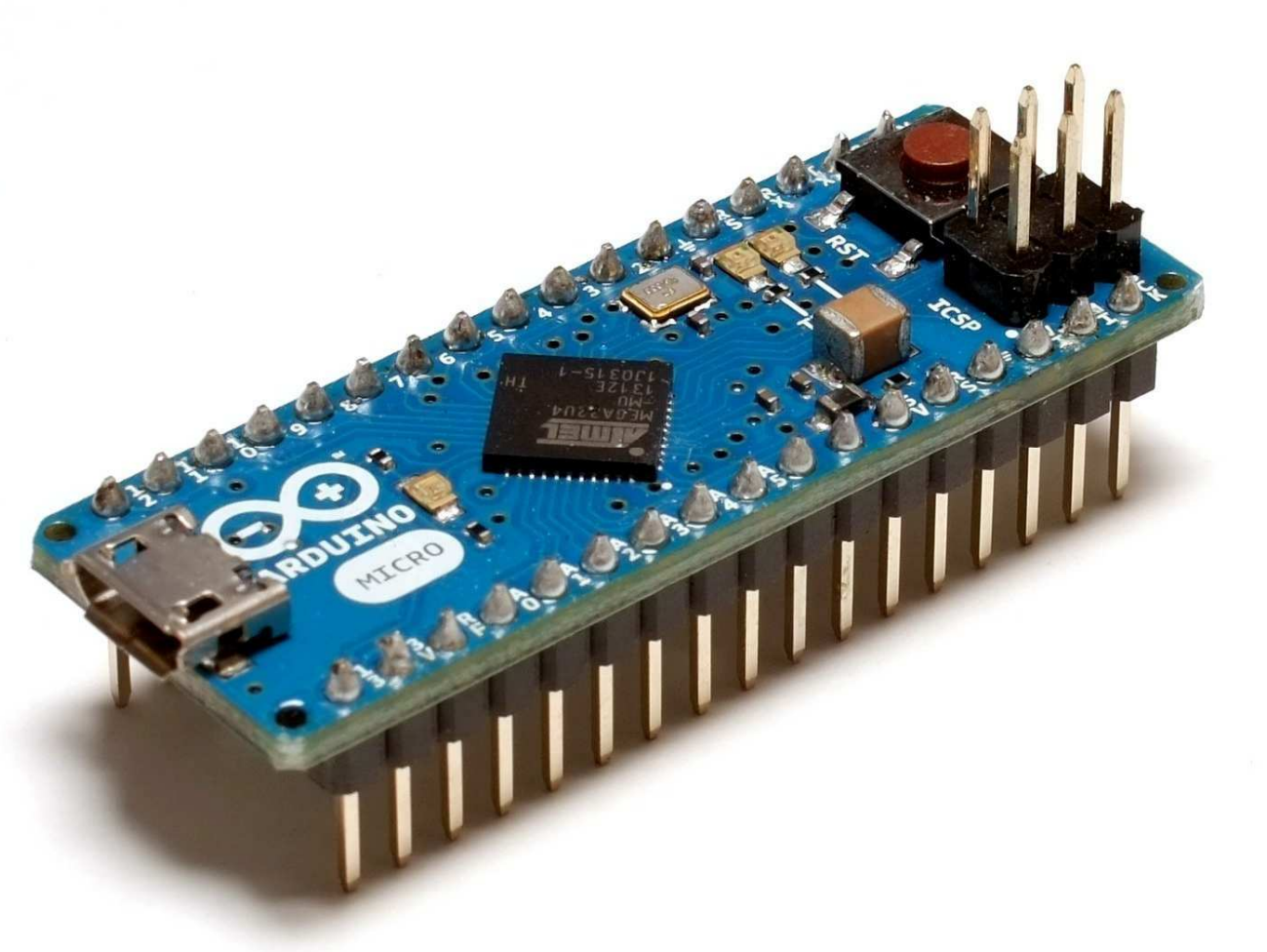

Arduino Micro — это Arduino Leonardo, исполненный на компактной плате. Отличие заключается в отсутствии собственного гнезда для внешнего питания, но оно может быть подведено непосредственно к контакту Vin.

В остальном, начинка и способы взаимодействия совпадают с Arduino Leonardo. Он также имеет один микроконтроллер ATmega32U4 и для прошивки через USB, и для исполнения программ; также может выступать в роли клавиатуры или мыши; предоставляет то же количество памяти, цифровых, аналоговых и ШИМ-портов.

<span id="page-24-0"></span>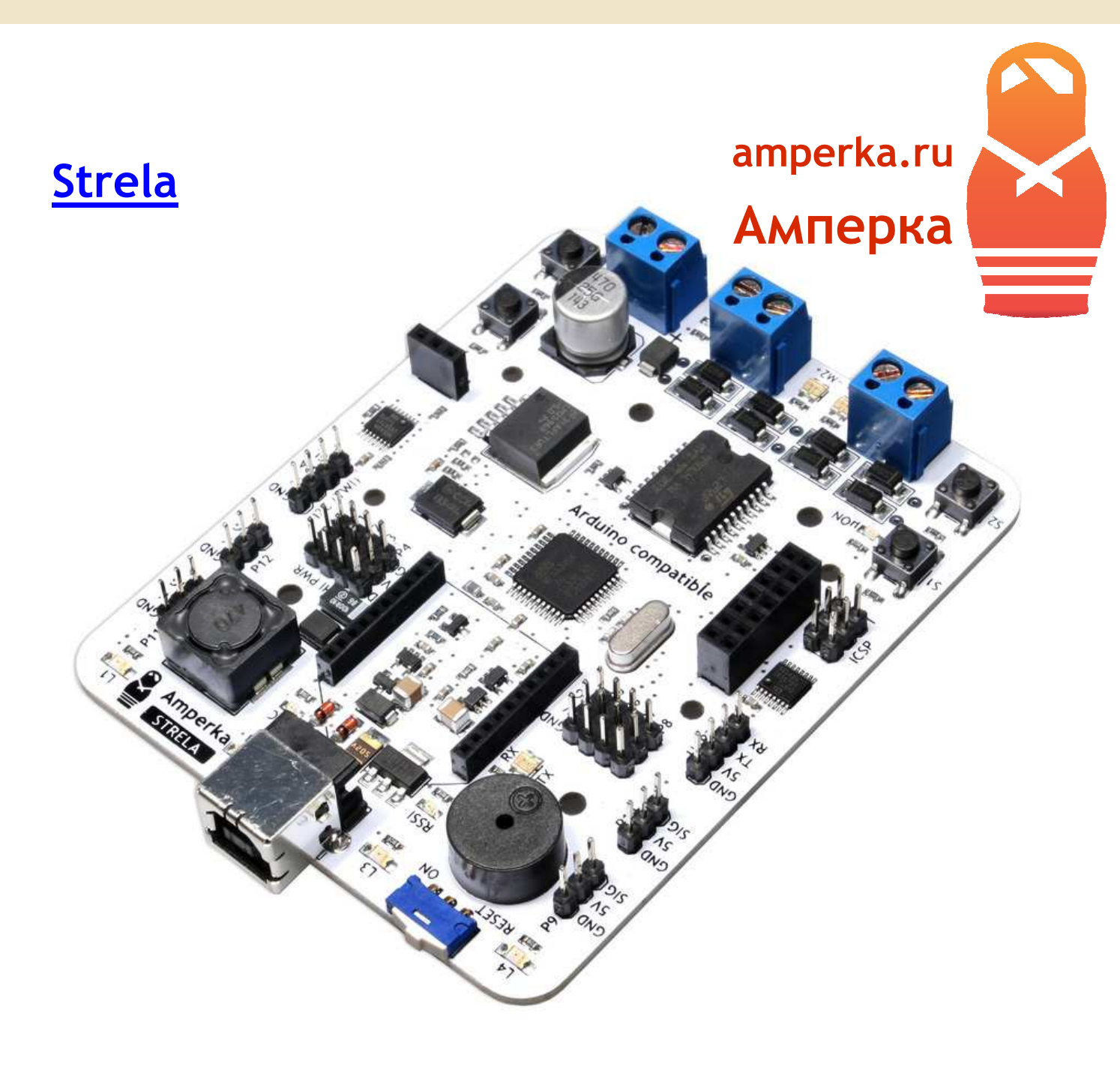

Вы хотите построить робота, но не знаете какая электроника вам понадобится? Платформа Strela идеально подходит для создания лёгкого мобильного робота и содержит в себе всё необходимое для этого.

Arduino-совместимая платформа Strela разработана и выпускается Амперкой как материнская плата для постройки роботов. Одна эта плата призвана заменить собой Arduino с несколькими шилдами, которые обычно применяются в роботах. А благодаря библиотеке Strela, работа с платой не вызовет затруднений даже у начинающих роботостроителей.

«Стрела» отлично подходит для соревнований. Вы можете сделать на её основе колёсного робота, который отлично себя покажет при езде по линии, в сумо, в лабиринте и во многих других категориях. А благодаря наличию на плате разъёма для подключения беспроводных модулей связи формата XBee не составит труда сделать робота с беспроводным управлением.

#### **Микроконтроллер**

«Мозг» платы — микроконтроллер ATmega32U4. Это тот же самый микроконтроллер, что установлен в Arduino Leonardo. Этот контроллер используется и в качестве USB-UART преобразователя для прошивки.

#### **Входы/выходы ATmega32U4**

Одиннадцать входов/выходов микроконтроллера ATmega32U4 выведены на специальные тройки контактов «питание–земля–сигнал», где питание соединено с контактом 5V, земля — с GND, а сигнал с соответствующим цифровым или аналоговым контактом. Такое расположение входов/выходов позволит подключить к платформе большое количество периферии вроде сенсоров через стандартные 3-проводные шлейфы. Это позволяет не прибегать к пайке, и к отдельно стоящему breadboard'у.

Контакты питания пинов P1–P4 соединены широкими контактными дорожками с DC–DC преобразователем. Это позволяет подключать к этим контактам достаточно мощную нагрузку, напримерсервоприводы.

- o Контакты P4–P9, P11, P12 подключены к АЦП, а следовательно могут быть использованы как аналоговые входы.
- o Широтно-имульсная модуляция (ШИМ/PWM) доступна на контактах P1–P4.
- o Контакт P12 может быть использован для подключения ИК-приёмника, такого как TSOP22.

#### **Входы/выходы I²C-расширителей портов**

На платформе Strela имеются 2 расширителя цифровых входов/выходов PCA9554. Один из них имеет адрес I²C-адрес 0x20, используется для управления встроенными светодиодами и кнопками. Второй имеет I²C-адрес 0x21 для управления LCD-экраном MT-08S2A-2YLG (в комплект не входит) и контактом P10. При отсутствии экрана вы можете использовать эти контакты для управления вашими устройствами.

Оборудование доступное для управления по I2C:

- o 4× Кнопка
- o 4× Светодиод
- o LCD-экран MT-08S2A-2YLG
- o Пин P10

#### **Связь**

Платформа Strela поддерживает несколько различных протоколов связи:

- o **USB** используется для прошивки робота, и как виртуальный последовательный порт для связи с компьютером.
- o **SPI**. Контакты SPI выведены на стандартный блок контактов ICSP. Три контакта шины SPI могут быть использованы в качестве цифровых входов/выходов микроконтроллера.
- o **UART**. Контакты UART выведены на четырёхштырьковый разъём (RX, TX, 5V, GND). Контакты RX и TX используются и для коммуникации с беспроводными модулями связи формата XBee, а так же могут быть использованы в качестве цифровых входов/выходов микроконтроллера.
- o **TWI/I²C** используется для связи с установленными на плате расширителями портов ввода/вывода, которые имеют адрес 0x20 и 0x21. Контакты TWI/I²C выведены на четырёхштырьковый разъём (SCL, SDA, 5V, GND), к ним могут быть подключены другие TWI/I²C-устройства. Что бы не мешать работе расширителям портов ввода/вывода, I²Cустройства должны иметь отличный от них адрес.
- o **XBee**. На плате находится разъём для подключения беспроводных модулей связи формата XBee. Установив соответствующий модуль связи, вы сможете общаться с платформой через XBee, Wi-Fi или Bluetooth.
- o **ИК**. На плате расположено гнездо для подключения ИК-приёмника, такого как TSOP22. Поэтому можно управлять роботом с обычного пульта управления от бытовой техники. Например, с такого пульта можно дать старт роботу во время соревнований.

#### **Силовая часть**

Выводы микроконтроллера являются слаботочными, поэтому ток мотора, при подключении его напрямую, выведет их из строя. Эту проблему решает так называемый H-мост. Он позволяет управлять скоростью и направлением вращения мотора с помощью логических сигналов микроконтроллера. Для управления двигателями робота на плате предусмотрен H-мост L298P. Именно эта микросхема отвечает за управление моторами в Motor Shield. Плата имеет 2 независимых канала. Используя их, можно подключить на выбор:

- o Пару DC-моторов
- o Один двухфазный шаговый мотор.
- o Один DC-мотор с током до 4 А, если объединить каналы

На плате расположены светодиоды-индикаторы, показывающие направление и скорость по каждому из каналов.

#### **Питание**

Новички при постройке робота часто сталкиваются с проблемой перезагрузки управляющего контроллера при броске нагрузки на двигателях. Обычно эту проблему решают с помощью раздельного питания двигателей и микроконтроллера, или при помощи DC–DC преобразователя. Платформа Strela уже содержит встроенный в плату DC–DC преобразователь LM2596-5.0. Это означает, что вам понадобится всего один источник питания для робота. DC–DC преобразователь на выходе точно выдерживает напряжение 5 В, необходимые для питания микроконтроллера. Поэтому ваш робот не будет перезагружаться в неподходящий момент при резком увеличении оборотов двигателей.

Плата может быть запитана от источника постоянного тока с напряжением 7–24 В. Она может получать питание и от USB, это удобно во время отладки и программирования робота. При этом силовая часть будет получать очень низкое напряжение, и двигатели могут не крутиться.

#### **Reset**

На плате присутствует переключатель, который бывает полезен при отладке или при подготовке к старту на соревнованиях. В положении «RESET» контакт Reset микроконтроллера замыкается на землю. В таком положении на микроконтроллер подано напряжение, но он не работает, поэтому робот никуда не убежит при отладке у компьютера. Чтобы запустить микроконтроллер необходимо перевести рычажок в положение «ON».

#### **Пьезодинамик**

На плате установлен пьезодинамик, который может пропищать победную мелодию на финише или оповестит о срабатывании датчика. Для работы с ним в Arduino IDE можно использовать встроенную функцию tone или богатую возможностями библиотеку Tone.

#### **Характеристики**

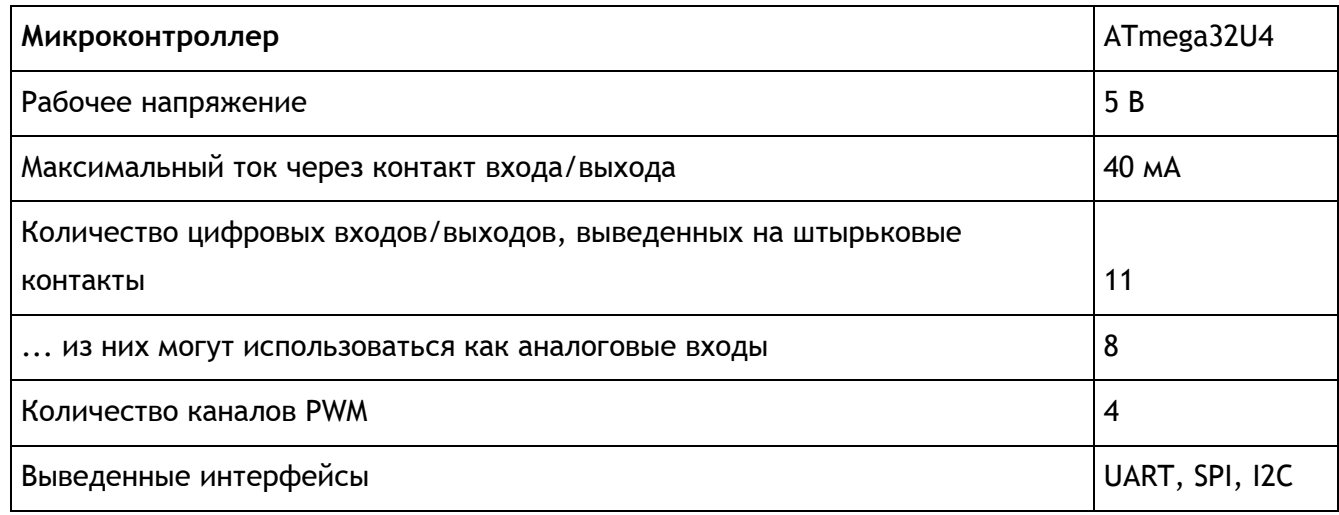

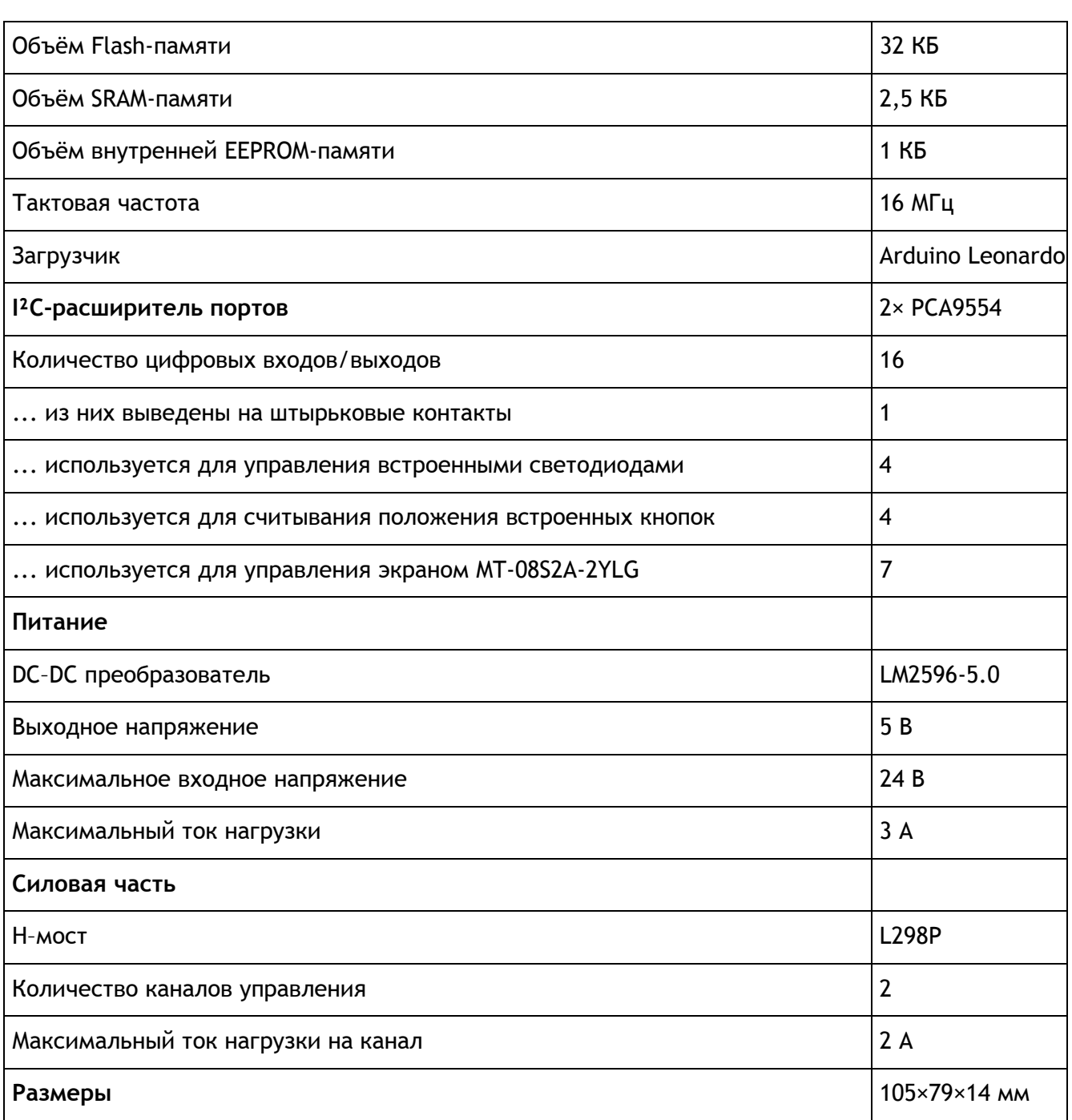

## <span id="page-29-0"></span>**[LilyPad Arduino 328](http://amperka.ru/product/lilypad-arduino-328-main-board?utm_source=rlocman&utm_campaign=re34&utm_medium=pdf)**

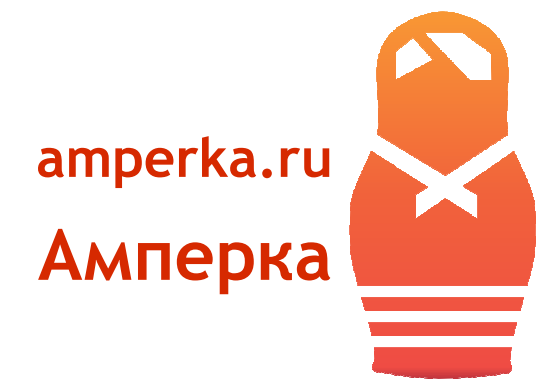

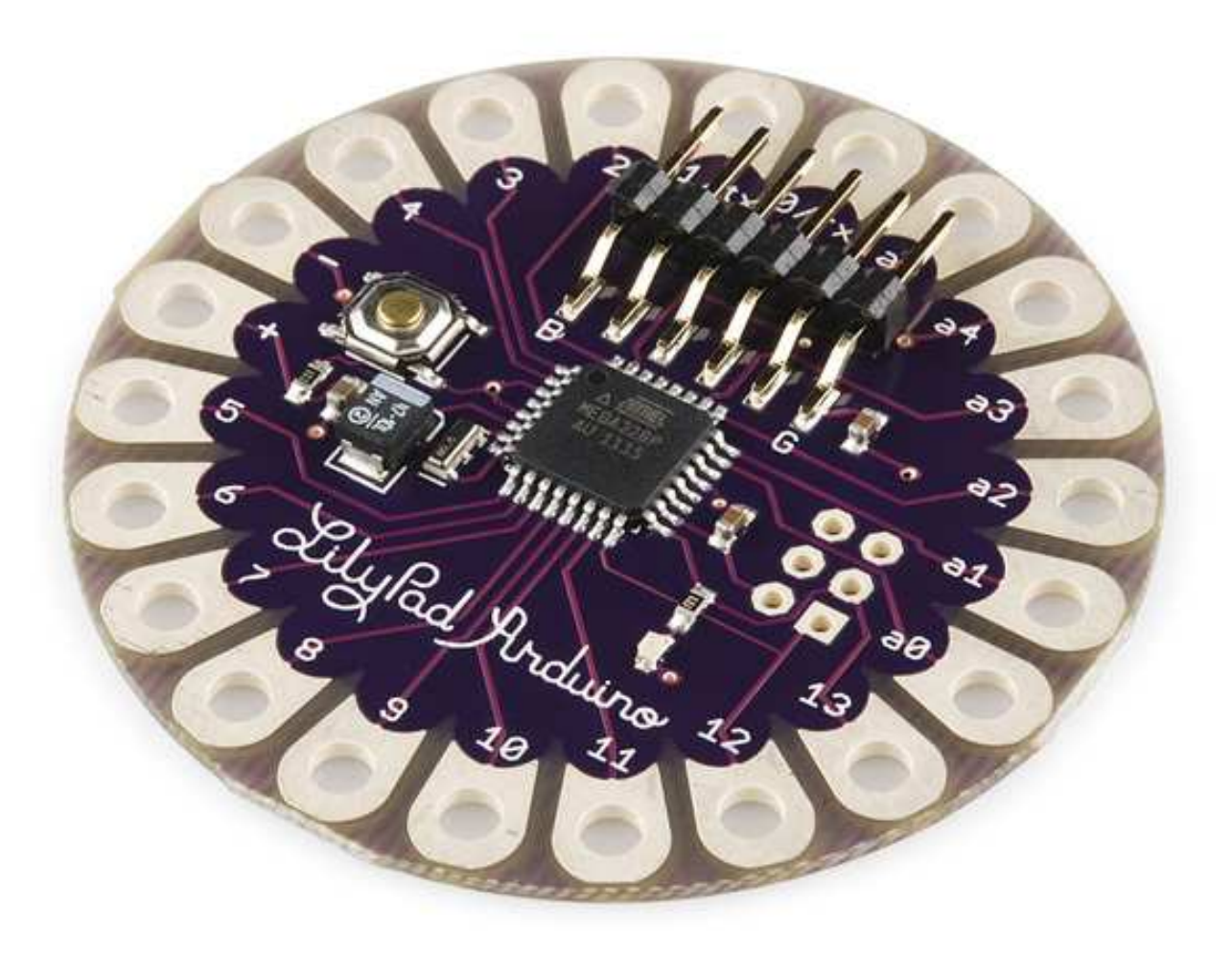

Вы собираетесь начать проект умной одежды? Тогда вам необходим LilyPad Arduino 328 - то, что делает одежду по настоящему умной.

LilyPad Arduino 328 Main Board — электронный мозг, спроектированный специально для использования в проектах умной одежды. Он выполнен на том же самом микроконтроллере что и Arduino Uno. С его помощью вы можете изготовить большое количество разнообразных устройств, взяв за основу одежду, аксессуары или мягкие игрушки. LilyPad Arduino 328 поможет вам наделить умными функциями всё, что может быть прошитым токопроводящими нитками. Это может быть скатерть, показывающая температуру еды; футболка, светящаяся в

такт музыке; или шорты, вибрирующие когда кому-то понравилось фото вашей кошки в facebook.

На плате вы не найдёте острых углов и ножек компонентов. Контактные колодки припаяны методом поверхностного монтажа, т.е. только с одной стороны. Используя такие LilyPadмодули, вы сводите риск быть натёртым своим же устройством к минимуму.

Модули LilyPad производятся американской компанией SparkFun. Все они специально разработаны для того, чтобы удобно пришиваться к тканям и соединяться между собой с помощью токопроводящих ниток. Одежду с нашитыми модулями можно стирать руками или в стиральной машине при бережном режиме, если не использовать агрессивные отбеливающие средства.

#### **Контакты**

На плате расположены 22 контакта-лепестка, предназначенных для пришивания и соединения с другими устройствами при помощи токопроводящих ниток. Два контакта предназначены для питания платы, они обозначены как «+» и «−». Остальные контакты присоединены к управляющему микроконтроллеру ATmega328P и выполняют те же самые функции, что и в Arduino Uno. Каждый из этих 20 контактов может быть использован как цифровой вход или выход. Некоторые контакты имеют специализированные функции:

- o Serial: контакты 0 (RX) и 1 (TX). Используются для приёма (RX) и передачи (TX) последовательных данных.
- o SPI-интерфейс присутствует на контактах 10, 11, 12, 13.
- $\circ$  TWI / I<sup>2</sup>C контакты находятся на контактах A4 (SDA) и A5 (SCL).
- o Контакты A0–A5 могут быть использованы как аналоговые входы. Каждый из них предоставляет разрешение в 1024 градации. Значение напряжения меряется между землёй и напряжением питания.
- o Внешнее прерывание: 2-й и 3-й. Эти контакты могут быть настроены так, что они будут провоцировать вызов заданной функции при изменении входного сигнала.
- o PWM: 3-й, 5-й, 6-й, 9-й, 10-й и 11-й. Могут являться выходами с широтно-импульсной модуляцией (pulse-width modulation) с 256 градациями.
- o Встроенный светодиод: контакт 13. Горит при высоком уровне на этом контакте.

Кроме контактов-лепестков на плате присутствуют штырьковые контакты для подключения USB-Serial преобразователя, необходимого для программирования платы. Также на плате присутствует кнопка, предназначенная для перезагрузки микроконтроллера.

#### **Питание**

LilyPad Arduino 328 не имеет встроенного преобразователя напряжения. Плата может быть запитана от источника напряжения 2,7–5,5 В через специальные контактные лепестки. Для питания LilyPad удобно использовать специальный держатель для батарейки-таблетки или LilyPad-разъём для аккумулятора.

*Внимание!* Не подключайте LilyPad к источнику напряжения выше 5,5 В! При подключении питания к LilyPad не перепутайте полярность питания. Эти действия приведут к повреждению контроллера.

#### **Программирование**

Плата программируется при помощи Arduino IDE. Плата не имеет встроенного USB-разъёма, поэтому, чтобы запрограммировать LilyPad Arduino 328 понадобится отдельный модуль USB-Serial converter, который временно устанавливается на штырьковые контакты на плате. Модуль в комплект не входит: вам понадобится всего один для нескольких LilyPad.

#### **Характеристики**

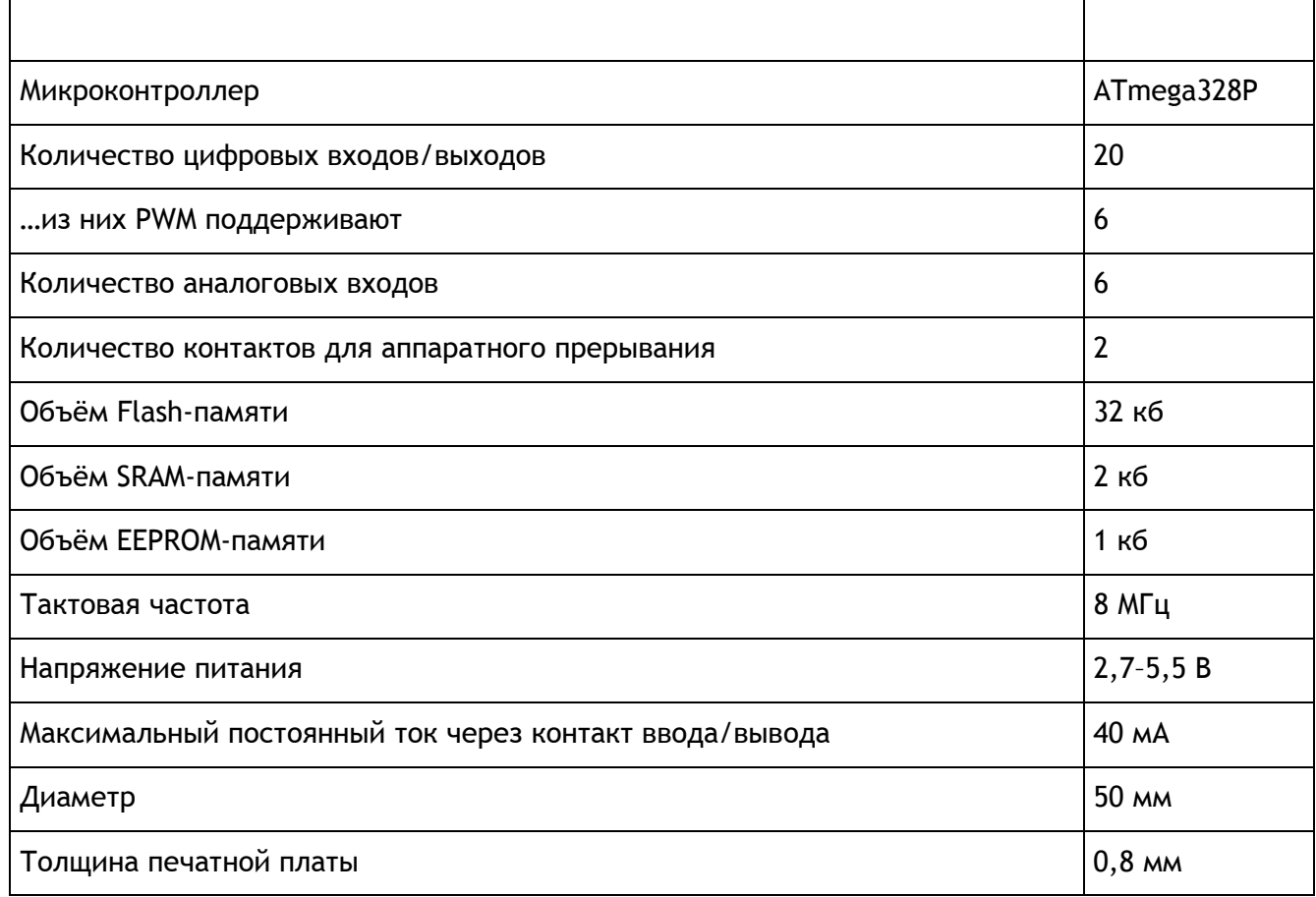

<span id="page-32-0"></span>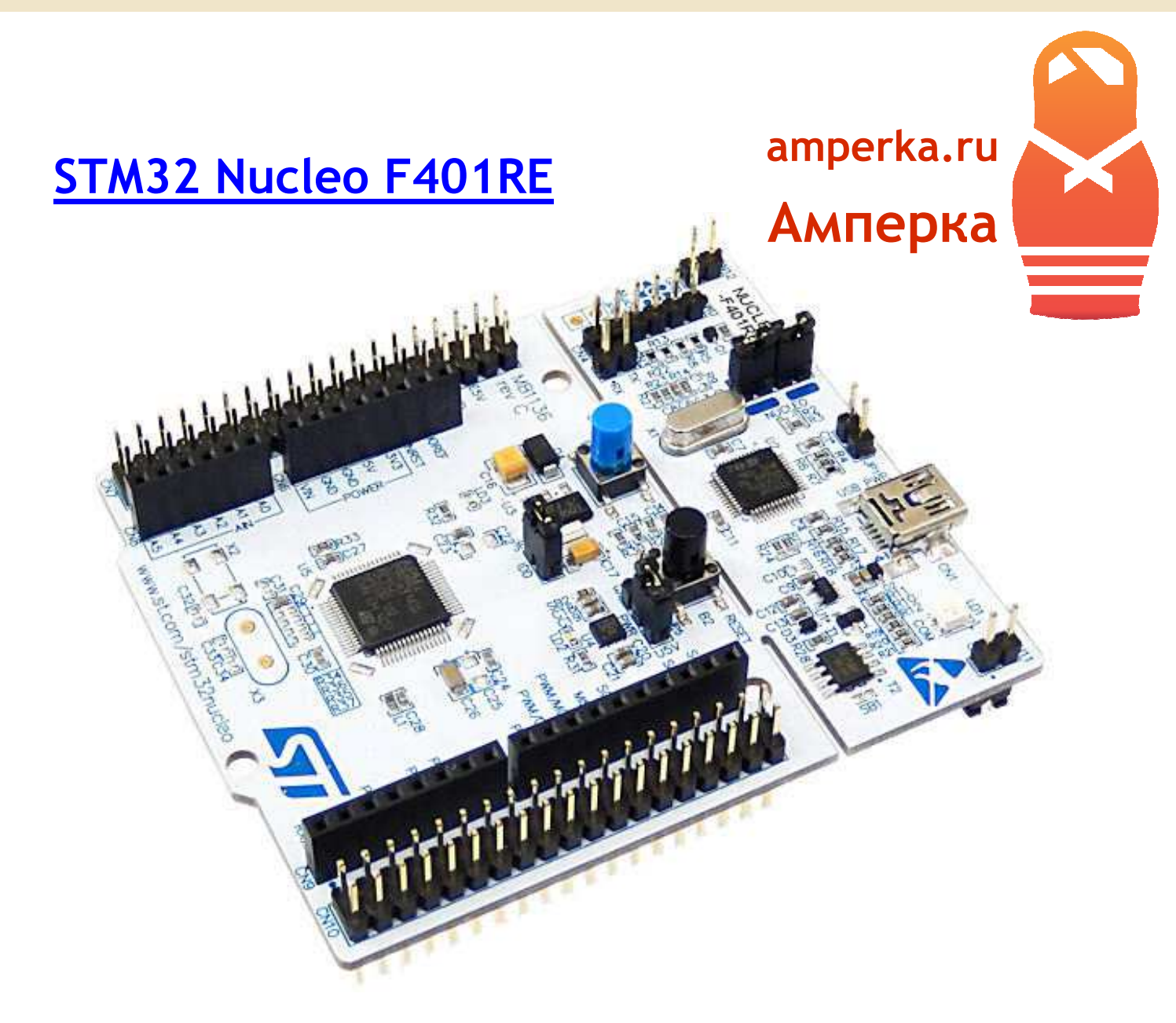

Nucleo — это высокопроизводительная платформа на ARM-процессоре, поддерживающая популярную онлайн среду разработки mbed.

При помощи Nucleo можно разрабатывать устройства, для которых требуется высокая производительность или сложные математические вычисления. Эта платформа основана на 32 разрядном ARM-процессоре STM32F401 с ядром Cortex-M4, работающим на частоте 84 МГц.

Вы сможете полноценно использовать цветные дисплеи, обрабатывать аудиопоток, управлять сложными многосуставными роботами и даже наделять их интеллектом.

Процессор имеет 512 кБ Flash и 96 кБ SRAM-памяти. Flash выполняет те же функции, что и жёсткий диск на компьютере, а SRAM аналогична оперативной памяти.

Nucleo разработан и произведён швейцарской компанией STMicroelectronics — одним из ведущих производителей ARM-процессоров.

Родным напряжением Nucleo является 3,3 В. Однако все входы и выходы толерантны к 5 В, поэтому вы можете подключать к платформе любые модули и шилды, рассчитанные на 5 В.

#### **Программирование**

Nucleo поддерживает разные среды разработки. Самой простой для освоения является онлайн среда разработки mbed. Вам не потребуется устанавливать её на компьютер: среда работает прямо из браузера. Компиляция проекта происходит удалённо, вам остаётся только прошить плату бинарным файлом, полученным от среды.

Прошивка платы тоже не представляет проблем: Nucleo определяется как «флешка», на которую вы просто копируете бинарный файл прошивки. Работает это во всех операционных системах, поддерживающих «флешки»: Windows, Linux, MacOS, FreeBSD, QNX и других.

Также, если вы пользуетесь средой mbed, то к вашему распоряжению библиотека классов для работы с периферией. Библиотека документирована и имеет очень простой интерфейс для пользования.

Подробнее о начале работы с mbed и Nucleo вы можете прочитать в вики-статье.

Если вы уже продвинутый разработчик и вам не подходит онлайн среда mbed, вы можете воспользоваться любой стандартной средой разработки для ARM-процессоров: Keil, IAR, GCC.

#### **Периферия**

Процессор, на базе которого построена платформа, обладает большим набором периферии. Почти каждый пин может работать не только как цифровой вход или выход, но и иметь другие режимы: АЦП, SPI, I²C, PWM и т.д. В дополнение на каждый пин может быть назначено прерывание.

10 высокоскоростных 12-разрядных АЦП позволяют оцифровывать сигналы частотой до 240 кГц. Три SPI-интерфейса работают на частоте 42 МГц, позволяя подключать по нему видеокамеры. I²C интерфейс, работающий на частоте до 1 МГц, легко осилит аудиомодуль. Наиболее востребованных UART-интерфейсов на плате целых три, два из них работают на скоростях до 10500000 бод, а третий — до 5250000 бод. В процессор также встроены часы реального времени и ИК-порт.

Для того, чтобы процессор мог не только принимать или передавать данные по таким высокоскоростным интерфейсам, он имеет модуль DMA.

#### **Совместимость с Arduino**

Nucleo F401RE имеет на плате разъёмы, соответствующие Arduino Uno R3. Если вы уже работали с Arduino, то вам будет легко перейти на Nucleo: вы сможете использовать большинство шилдов и модулей, сделанных специально для Arduino.

#### **Питание**

Для питания может использоваться mini USB-разъём, контакт 5V (ровно 5 В) или Vin (7–12 В). Одновременное использование двух способов питания невозможно: источник необходимо выбрать перемычкой JP5.

Для программирования и общения с компьютером вам понадобится mini USB-кабель.

#### **Характеристики**

- o Ядро: Cortex-M4
- o Рабочая частота: 84 МГц
- o Разрядность: 32 бита
- o Набор машинных инструкций: ARMv7E-M
- o Производительность: 105 DMIPS
- o Объём SRAM: 96 кБ
- o Объём Flash: 512 кБ
- o Количество цифровых пинов: до 81
- o Количество аналоговых входов: 10
- o Разрядность АЦП: 12 бит
- o Количество SPI: 4
- o Количество I²C: 3
- o Количество UART: 3
- o Количество таймеров: 10
- o Напряжение питания: 5 В, 7–12 В

## <span id="page-35-0"></span>**[Baby Orangutan B-328](http://amperka.ru/product/baby-orangutan?utm_source=rlocman&utm_campaign=re34&utm_medium=pdf)**

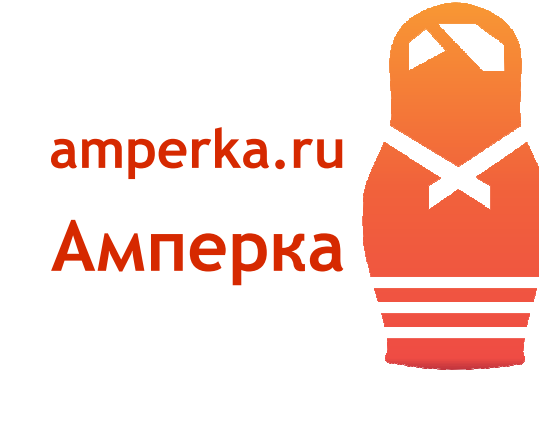

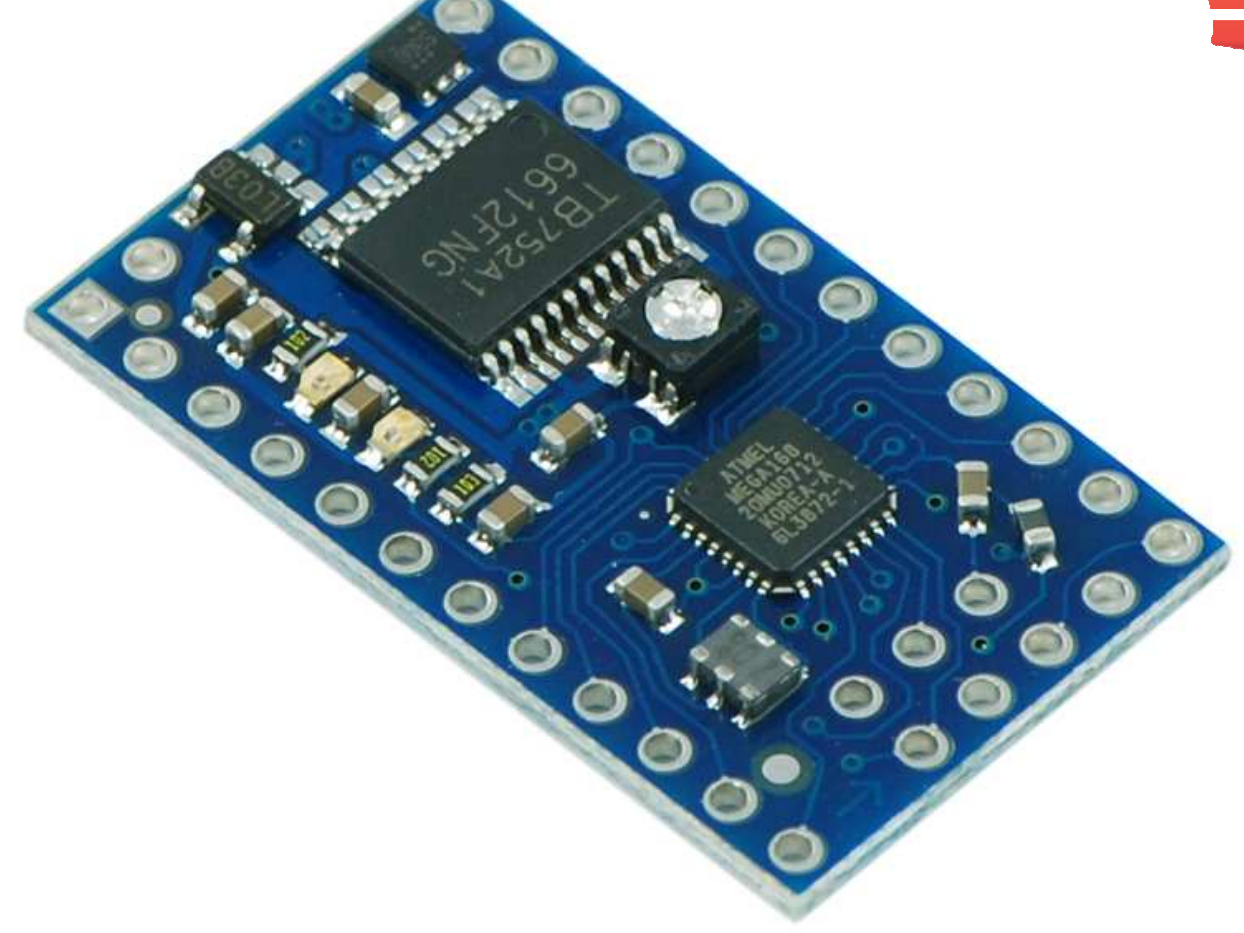

Вы опытный Arduino-конструктор, среда Arduino уже кажется вам тесноватой и хочется более глубокого погружения в мир программирования микроконтроллеров? Baby Orangutan откроет для вас новые горизонты!

Baby Orangutan — это плата, предназначенная для изготовления мобильных роботов. Она выполнена на базе процессора ATmega328P с тактовой частотой 20 МГц, имеет на борту двухканальный драйвер двигателей TB6612FNG, регулятор напряжения, защиту от переполюсовки питания, два встроенных светодиода и потенциометр. И всё это при размере меньшем, чем у Arduino Mini — всего 31×18 мм!

Baby Orangutan идеально подходит для переделки старых игрушек, или создания миниатюрных роботов на небольших шасси, таких как робоплатформа Pololu Zumo. Она отлично умещается на breadboard mini. Платформу можно использовать как компактное устройство, управляющее мощным оборудованием, таким как реле или электромагнитные клапаны.
**The State**  $\blacksquare$  $\mathcal{L}^{\mathcal{A}}$  $\Box$  $\blacksquare$  $\overline{\phantom{a}}$  $\bullet$  $\blacksquare$  $\overline{\mathbb{Z}}$  .  $\blacksquare$ š **EASTER**  $\overline{\mathcal{L}_{\mathcal{A}}}$  $\blacksquare$  $\overline{\phantom{a}}$  $\overline{\phantom{a}}$  $\overline{\phantom{a}}$  $\blacksquare$  $\overline{\phantom{a}}$  $\mathcal{L}^{\mathcal{L}}$  $\mathcal{L}_{\mathcal{A}}$  $\sqrt{2}$  $\overline{\phantom{a}}$  $\blacksquare$  $\overline{\phantom{a}}$  $\blacksquare$  $\blacksquare$  $\overline{\phantom{a}}$  $\overline{\mathbb{R}^n}$ ā  $\blacksquare$  $\blacksquare$  $\overline{\mathcal{L}}$  $\overline{\mathbb{Z}}$  $\sqrt{2}$  $\blacksquare$  $\blacksquare$  $\blacksquare$  $\bullet$  $\Box$  $\blacksquare$  $\mathcal{L}^{\mathcal{A}}$  $\bullet$  $\overline{\mathbb{C}}$  $\blacklozenge$  $\Box$  $\blacksquare$  $\bullet$  $\mathcal{L}(\mathcal{A})$  $\overline{\phantom{a}}$  $\bullet$ ÷,  $\overline{\phantom{a}}$  $\blacksquare$  $\overline{\phantom{a}}$  $\overline{\phantom{a}}$  $\bullet$  $\overline{\mathcal{L}}$ 

Это оригинальная плата, производится американской компанией Pololu.

## **Программирование**

Baby Orangutan изначально не предназначена для программирования в Arduino IDE. Микроконтроллер не имеет загрузчика и частота его работы не совместима с Arduino. Написать программу для микроконтроллера Baby Orangutan можно при помощи специализированных сред разработки, таких как Atmel Studio, или с использованием произвольного C/C++ инструментария. Baby Orangutan можно запрограммировать через ICSP-разъём при помощи программатора, такого как AVRISP STK500, или при помощи Arduino-платы, превратив её в программатор при помощи скетча Arduino ISP.

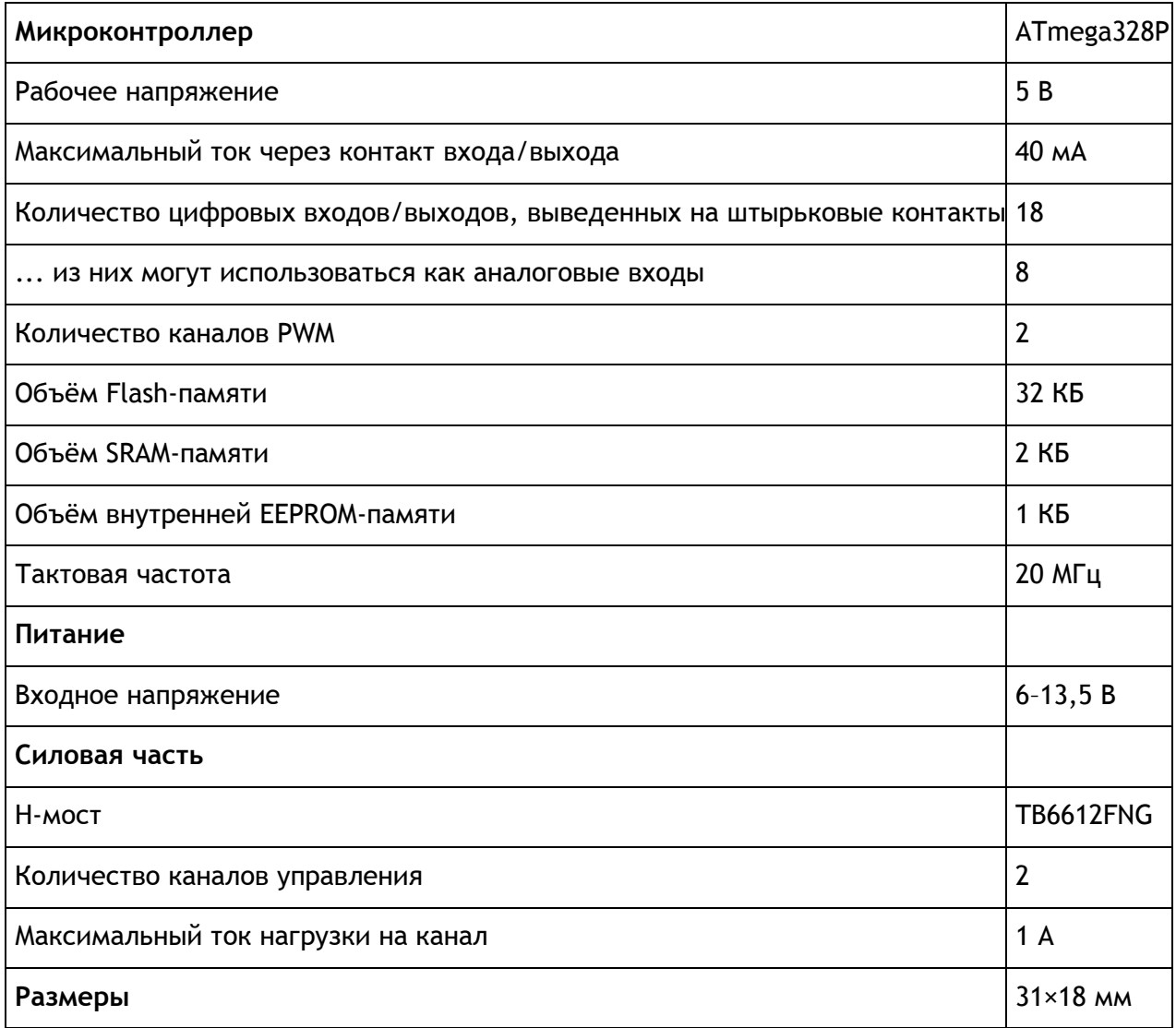

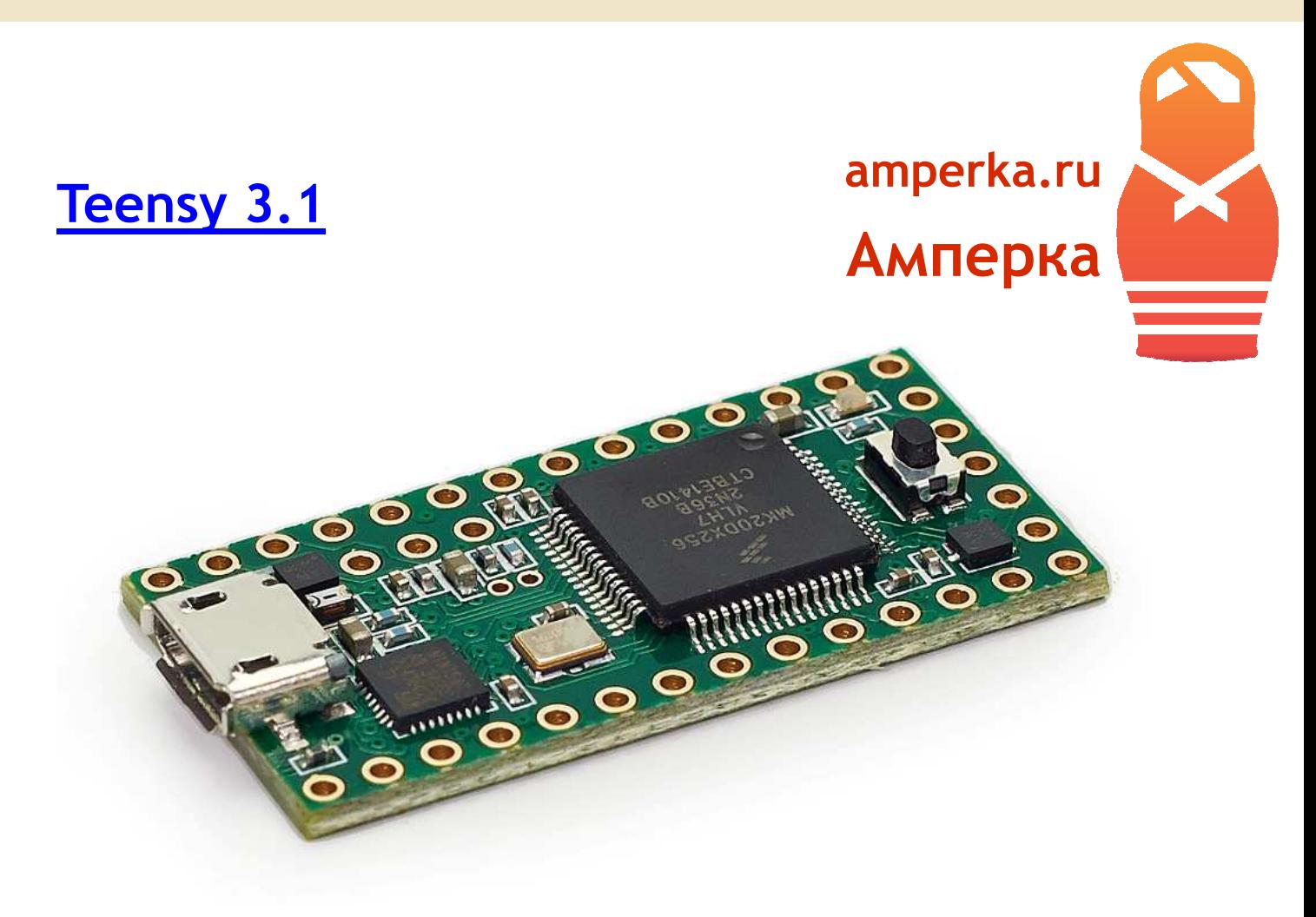

Teensy — это семейство компактных платформ, поддерживающих Arduino IDE. Старшие представители этого семейства (версий 3.x) построены на высокопроизводительных ARM-процессорах с ядром Cortex-M4. Они обладают высокой производительностью, большим количеством памяти и широким набором интерфейсов.

По размерам плата сопоставима с Arduino Mini.

## **Процессор и память**

Teensy 3.1 построена на 32-разрядном ARM-процессоре Cypress MK20DX256 с ядром Cortex-M4, частотой 72 МГц, 64 кБ оперативной памяти и 256 кБ энергонезависимой Flash-памяти. Это дает возможность разрабатывать сложные и требовательные к ресурсам программы, такие как обработка звука, управление многосуставными роботами и распознавание образов.

Процессор также имеет развитый DMA-контроллер, позволяющий пересылать данные в обход процессора. Например, вы сможете получать изображение по SPI и сразу выводить его на дисплей. Процессор при этом останется разгруженным.

## **Пины и интерфейсы**

Миниатюрная плата содержит целых 3 UART'а, 2 SPI и по одному интерфейсу I²C и CAN. Каналов АЦП здесь столько, что можно сделать анализатор параллельных интерфейсов, суммарно — 21 аналоговый вход. 12 каналов ШИМ дают свободу в подключении большого количества периферии, управляемой модулируемым сигналом. Почти каждая ножка может работать как цифровой вход или выход. Суммарно на Teensy можно получить до 34 цифровых пинов. Все они толерантны к 5 вольтам.

## **Автономность**

Одно из основных достоинств Teensy 3.1 — это заточенность под автономную работу. В режиме сна плата имеет потребление менее 0,25 мА. Напряжение питания процессора — 3,3 В, что позволяет питать плату от одного литиевого аккумулятора. В таком режиме ваше устройство может «проспать» несколько месяцев, а от трёх пальчиковых батареек — более года.

## **Программирование**

Платформа поддерживает среду Arduino IDE 1.0.x, что сильно облегчает знакомство уже освоившим Arduino. Большая часть библиотек Arduino работают и на Teensy, хотя это не гарантируется производителем.

## **Комплектация**

Плата поставляется с нераспаянными колодками. Штырьковых разъёмов в комплекте нет. Вам предстоит добыть и припаять их самостоятельно.

- o Процессор: Cypress MK20DX256
- o Ядро: 32-х разрядный ARM Cortex-M4 72 МГц
- o Оперативной памяти: 64 кБ
- o Энергонезависимой памяти: 256 кБ Flash, 2 кБ EEPROM
- o Количество линий ввода-вывода: до 34 (все толерантны к 5 В)
- o Количество каналов АЦП: 21
- o Количество каналов ШИМ: 12
- o Количество UART: 3 шт
- o Количество I²C: 2 шт
- o Количество SPI: 1 шт
- o Количество CAN: 1 шт
- o Напряжение питания: 3,3–5,5 В
- o Габаритные размеры: 17×35 мм

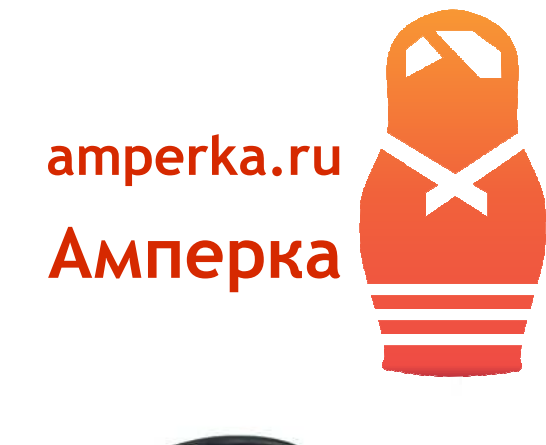

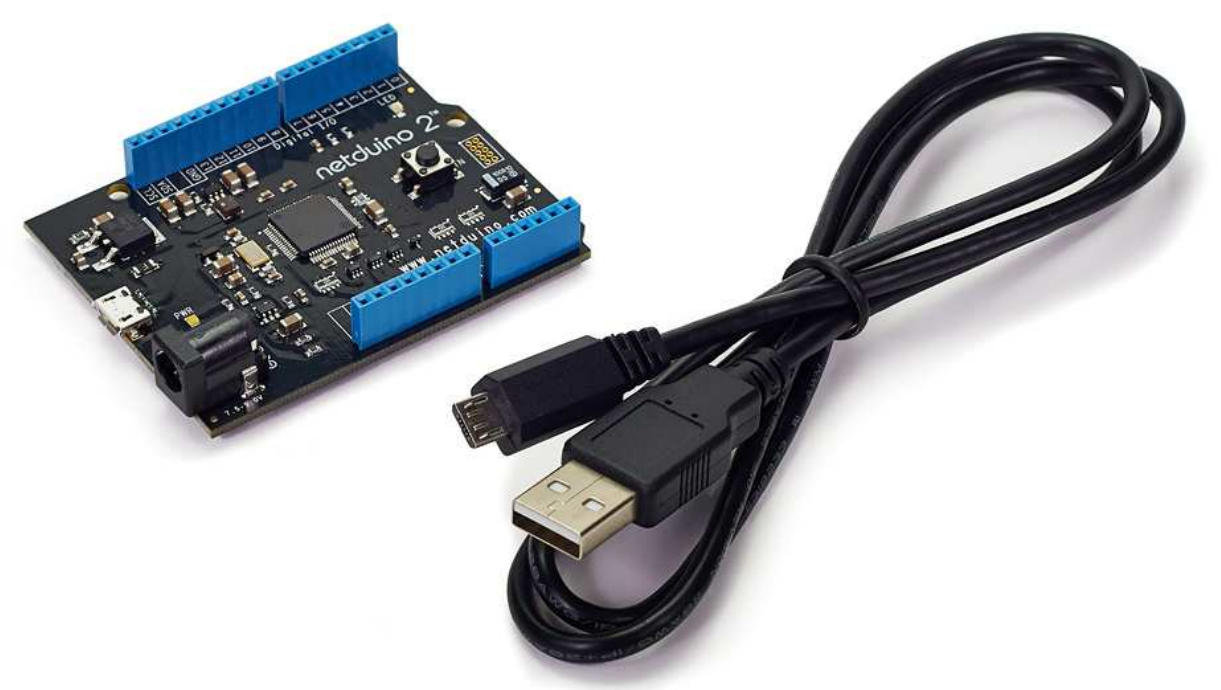

Если вашим любимым языком программирования является C#, Netduino 2 позволит вам создать своё электронное устройство с комфортом. Эта плата подойдёт и тем, кто только начинает свой путь в программировании. Мощная среда программирования Microsoft Visual Studio поможет новичкам не ошибиться в трудной ситуации, а благодаря отладочному режиму с поддержкой breakpoint'ов и watch'ей вы сможете проследить исполнение своей программы шаг за шагом.

Netduino 2 совместима с большинством плат расширения Arduino и сочетает в себе вычислительную мощь и удобство разработки.

## **Процессор и память**

**[Netduino 2](http://amperka.ru/product/netduino-2?utm_source=rlocman&utm_campaign=re34&utm_medium=pdf)**

Плата оснащена 32-разрядным ARM-микроконтроллером STM32F205RF с ядром Cortex-M3, частотой 120 МГц, 60 кБ оперативной памяти и 192 кБ энергонезависимой Flash-памяти.

## **Входы/выходы**

22 пина, расположенных в стандартной для Arduino компоновке могут быть использованы как цифровые входы или выходы.

Цифровые входы и выходы рассчитаны на работу с напряжением 3,3 В. Однако, они толерантны и к напряжению 5 В.

Плата содержит в себе 4 последовательных порта, по одному интерфейсу I²C и SPI. Для работы с аналоговым сигналом присутствуют 6 аналоговых входов с разрешением в 12-бит (4096 градаций). 6 выходов поддерживают ШИМ.

На плате присутствуют встроенная кнопка и два светодиода. Кнопка используется для сброса микроконтроллера. При желании вы можете использовать её в своём проекте в качестве элемента управления. Белый светодиод PWR используется как индикатор питания. Синий светодиод LED вы можете использовать в своём проекте для произвольных нужд.

#### **Программирование**

Плата программируется при помощи традиционной для .NET разработки среды Microsoft Visual Studio. Все необходимое для начала работы с Netduino 2 вы можете узнать из статьи на вики.

- o Процессор: STM32F205RF
- o Ядро: 32-х разрядный ARM Cortex-M3 120 МГц
- o Оперативной памяти: 60 кБ
- o Энергонезависимой памяти: 192 кБ Flash, 4 кБ EEPROM
- o Напряжение питания микроконтроллера: 3,3 В
- o Количество линий ввода-вывода: 22 (все толерантны к 5 В. Подтяжка к земле или питанию, толерантна к 3,6 В)
- o Максимальный ток через контакт ввода-вывода: 25 мА
- o Максимальный ток через все контакты микроконтроллера: 125 мА
- o Количество каналов АЦП: 6
- o Количество каналов ШИМ: 6
- o Количество UART: 4 шт. (один из них с поддержкой RTS/CTS)
- o Количество I²C: 1 шт.
- o Количество SPI: 1 шт.
- o Напряжения питания платы: 5 В, 7,5–9 В

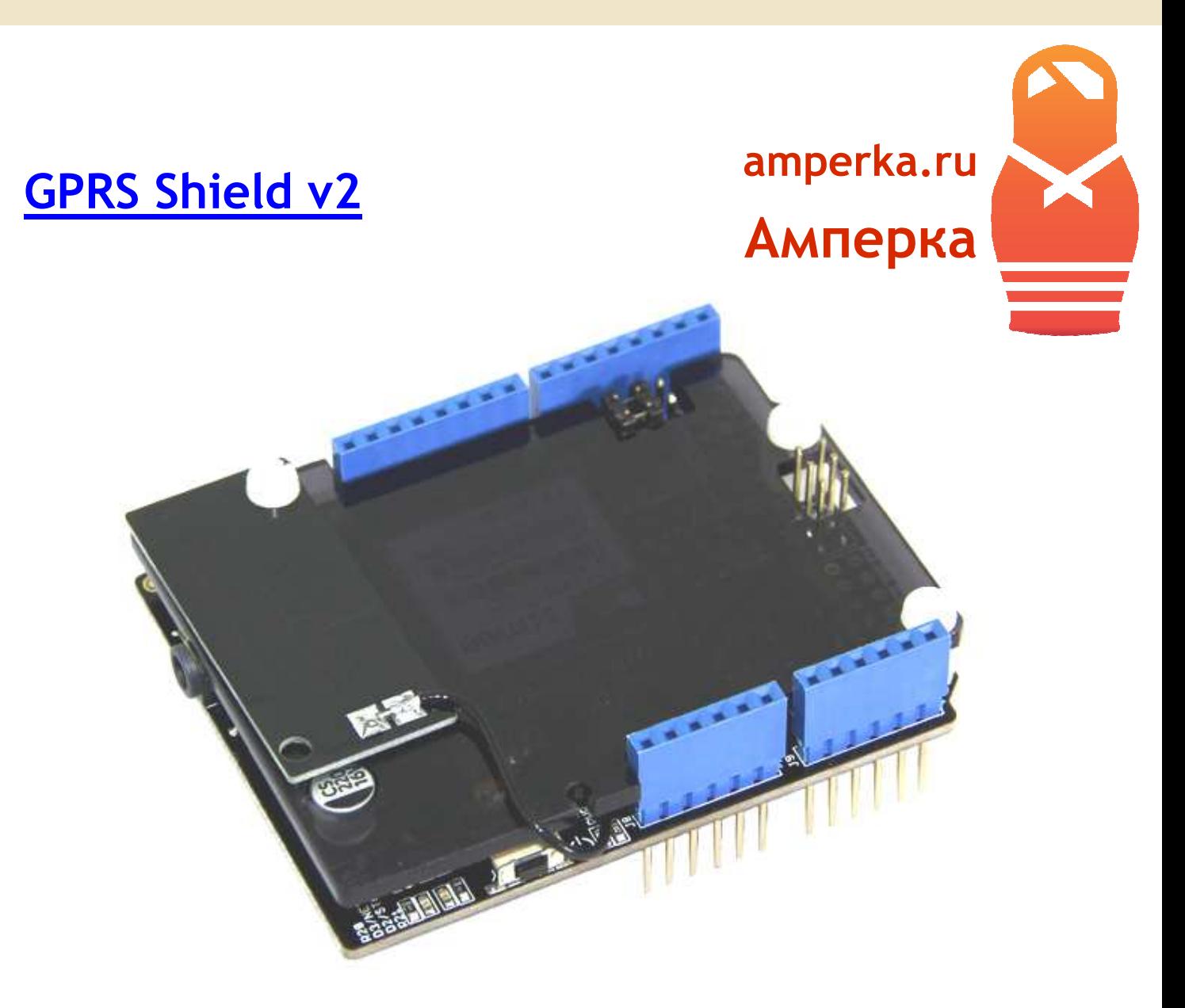

GPRS Shield — это плата расширения, позволяющая Arduino работать в сетях сотовой связи по технологиям GSM/GPRS для приёма и передачи данных, SMS и голосовой связи.

Плата построена на базе модуля SIMCom SIM900. Также на ней расположены: слот для SIMкарты, стандартное совмещённое 3,5 мм гнездо для аудио-входа и выхода, гнездо для батарейки CR1225, обеспечивающей работу встроенных часов реального времени, и разъём для выносной внешней антенны. Общение с платой производится через serialсоединение с помощью набора AT-команд

- o Количество полос 4: 850, 900, 1800, 1900 МГц
- o Класс GSM «2+»
- o Класс GPRS «B»
- $o$  Multislot class  $-8/10$

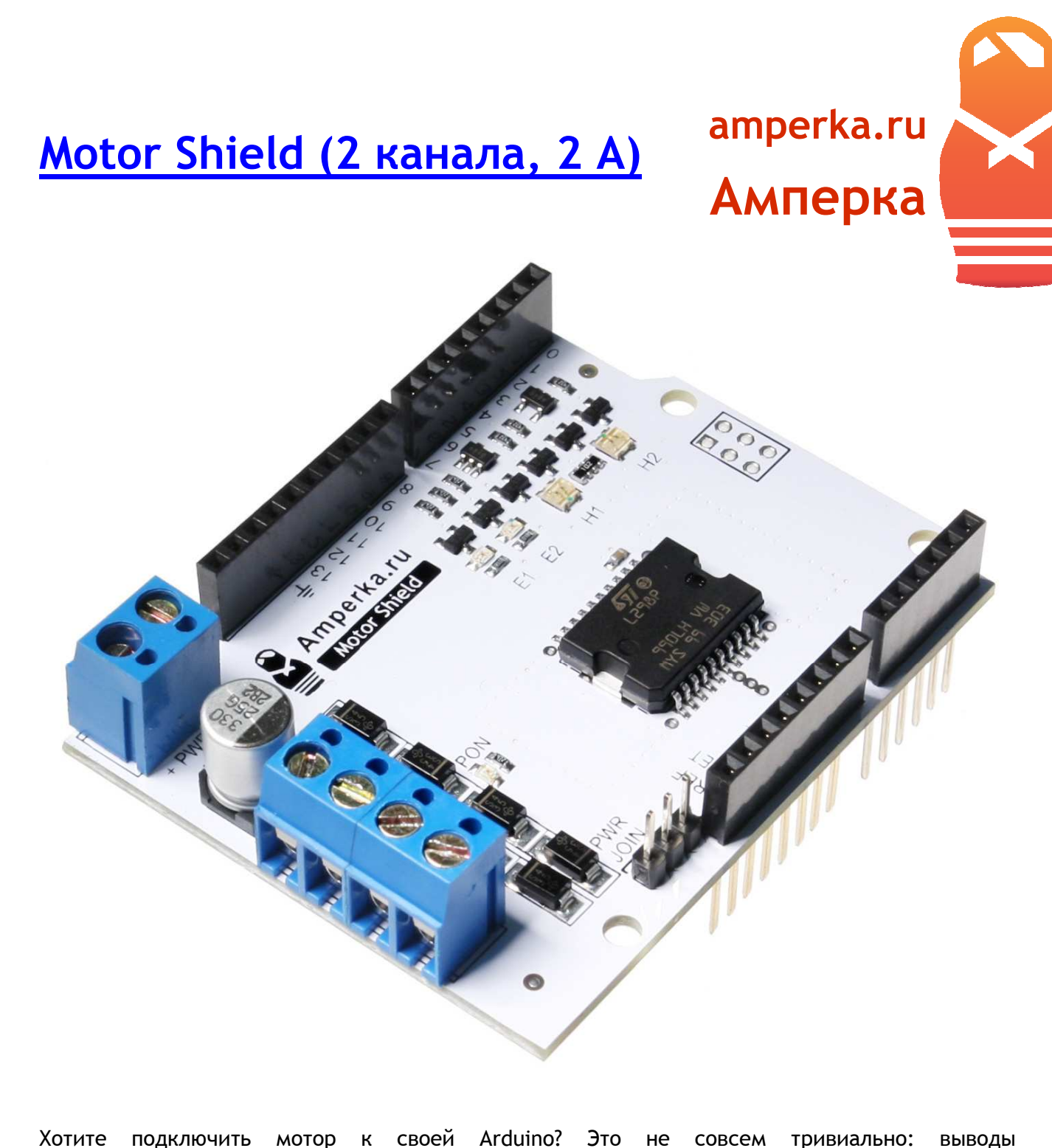

микроконтроллера являются слаботочными, поэтому ток мотора, при подключении его напрямую, выведет их из строя. Эту проблему решает так называемый H-мост. Он позволяет управлять скоростью и направлением вращения мотора с помощью логических сигналов микроконтроллера.

На сегодняшний день, самым популярным H-мостом, является микросхема L298P. Motor Shield — плата расширения для Arduino на базе чипа L298P, позволяющая управлять моторами с напряжением 5–24 В в режиме раздельного питания и 7–12 В в режиме объединённого питания.

 $\overline{\phantom{a}}$  $\blacksquare$  $\overline{\phantom{a}}$  $\overline{\phantom{a}}$  $\overline{\phantom{a}}$ C.  $\Box$  $\Box$  $\blacksquare$ **IF HOMEN**  $\overline{\mathcal{L}}$  $\blacksquare$  $\overline{\phantom{a}}$  $\blacksquare$  $\overline{\phantom{a}}$  $\overline{\phantom{a}}$  $\overline{\phantom{a}}$  $\mathcal{L}$  $\overline{\phantom{a}}$ **C**  $\blacksquare$  $\overline{\phantom{a}}$  $\overline{\phantom{a}}$  $\blacksquare$  $\overline{\phantom{a}}$ O  $\triangleq$  $\blacksquare$  $\blacksquare$  $\overline{\phantom{a}}$ C,  $\overline{\phantom{a}}$  $\blacksquare$  $\blacksquare$  $\mathbf{r}$  $\bullet$ Ō, a,  $\blacksquare$  $\bullet$  $\overline{\phantom{a}}$  $\blacktriangle$  $\Box$  $\blacksquare$  $\bullet$  $\mathcal{L}^{\mathcal{L}}$  $\overline{\phantom{a}}$  $\Box$ ÷,  $\overline{\phantom{a}}$  $\blacksquare$ a a  $\blacksquare$  $\sqrt{2}$ 

 $\mathcal{L}^{\mathcal{A}}$ 

Плата имеет 2 независимых канала. Используя их, можно подключить на выбор:

- o Пару DC-моторов
- o Один двухфазный шаговый мотор.
- o Один DC-мотор с током до 4 А, если объединить каналы

Выходы под каждый из двигателей выполнены в виде клеммника с винтом, поэтому пайка не требуется.

При разгоне и торможении двигатели сами индуцируют кратковременный обратный ток большой величины, который может выжечь контакты микроконтроллера. На Motor Shield установлены возвратные диоды, которые это предотвращают.

На Motor Shield установлен комплект сквозных колодок Arduino Rev3, что означает возможность свободной установки других плат расширения, использующих незанятые пины. Однако, вы не сможете набрать этажерку из нескольких Motor Shield'ов для независимого управления большим числом двигателей: все платы будут работать параллельно, т.к. используют одни и те же пины. Но вы можете откусить или отогнуть управляющие ножки и перекинуть их на незанятые пины, чтобы добиться независимой работы.

На плате предусмотрена возможность выбора источника питания: от платы Arduino или от внешнего источника, подключаемого к клеммам «+» и «−». По умолчанию выбран раздельный режим, но переставив джампер, вы связываете контуры питания Arduino и Motor Shield и вам достаточно питать только одну из плат.

На плате расположены светодиоды-индикаторы, показывающие направление и скорость по каждому из каналов и подачу питания.

Для управления шасси с 4 моторами не нужно иметь два Motor Shield'а: вы можете подключить левую пару к одному каналу, а правую — ко второму. Ведь моторы на одной стороне должны работать синхронно.

#### **Распиновка**

Для коммуникации с микроконтроллером используются цифровые контакты Arduino:

- $o$   $4 -$  направление, правый
- o 5 скорость (ШИМ), правый
- o 6 скорость (ШИМ), левый
- o 7 направление, левый

## **[Multiservo Shield](http://amperka.ru/product/arduino-multiservo-shield?utm_source=rlocman&utm_campaign=re34&utm_medium=pdf)**

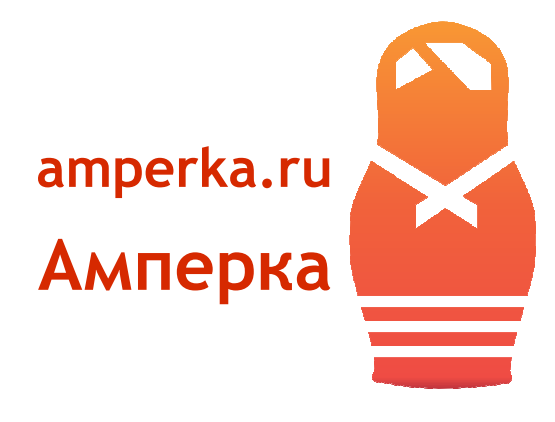

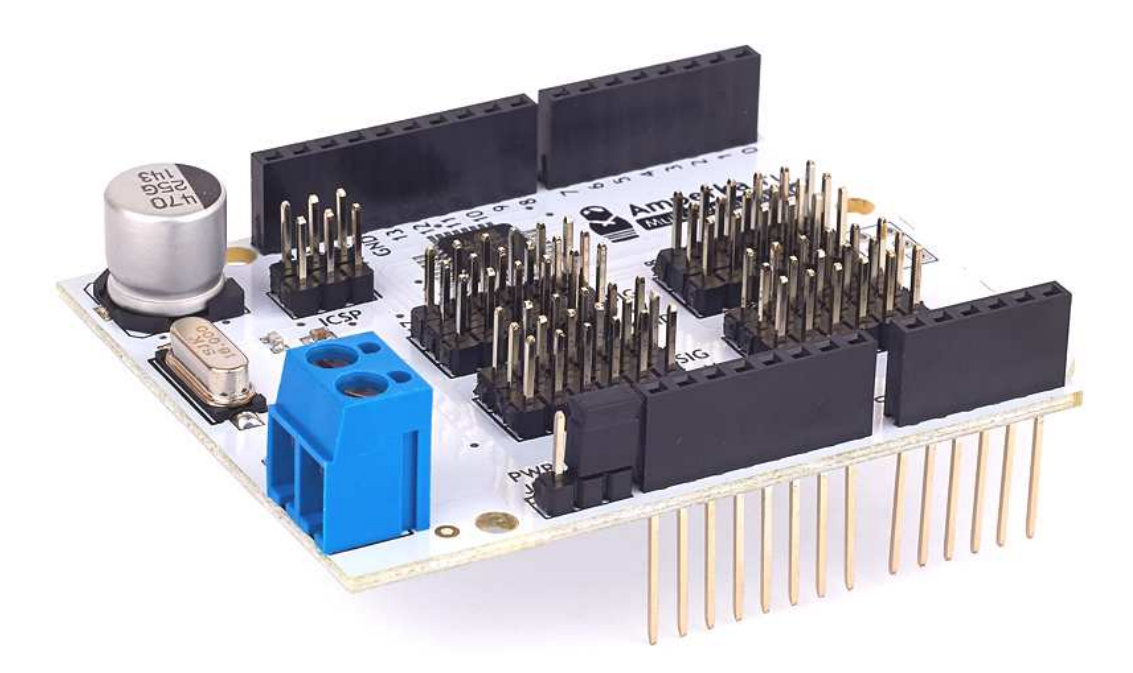

Хотите управлять большим количеством сервоприводов одновременно? Воспользуйтесь Multiservo Shield. При помощи Multiservo Shield можно собирать многосуставных роботов, рукиманипуляторы и другие интересные вещи.

Установив эту плату расширения на Arduino, вы сможете управлять 18-ю сервоприводами. На борту Multiservo Shield установлен отдельный микроконтроллер ATmega48, все силы которого направлены на то, чтобы аккуратно и точно в нужное время передавать управляющие сигналы на подключённые сервоприводы.

Это позволяет избежать подёргиваний приводов в произвольные моменты времени, как это происходит при использовании стандартной библиотеки Servo.

Общение с Arduino осуществляется по шине I²C. То есть всего через 2 пина. Поэтому даже при одновременном рулении 18-ю сервомашинками практически все пины Arduino останутся свободными.

Питание для двигателей подводится через винтовой клеммник. От клеммника питание по толстым дорожкам подходит к соответствующим пинам в тройках-контактах. Вам остаётся лишь подключить свои сервоприводы к этим контактам: дополнительной разводки не требуется.

Питание микроконтроллера ATmega48 берётся с пина 5V от Arduino. Вы можете установить специальную перемычку в положение «PWR JOIN», чтобы отправить питание с винтового клеммника ещё и на Vin Arduino. Таким образом, можно обойтись единственным источником питания.

Благодаря библиотеке Multiservo, работа с модулем не вызовет затруднений. Интерфейс библиотеки Multiservo тот же, что и в стандартной библиотеке Servo.

В дополнение к 18-ти серво-тройкам, управляемым выделенным микроконтроллером, на плату также вынесены 6 выводов Arduino напрямую. Таким образом, возможное количество сервоприводов в вашем устройстве может достигать 24-х штук.

- o Максимальный постоянный ток на сервы: 10 А
- o Интерфейс управления: I²C
- o Количество сервоприводов: 18 по I²C, 6 через Arduino
- o Потребляемый микроконтроллером ток: 15 мА
- o Диапазон рабочих температур: −40…+85 °C

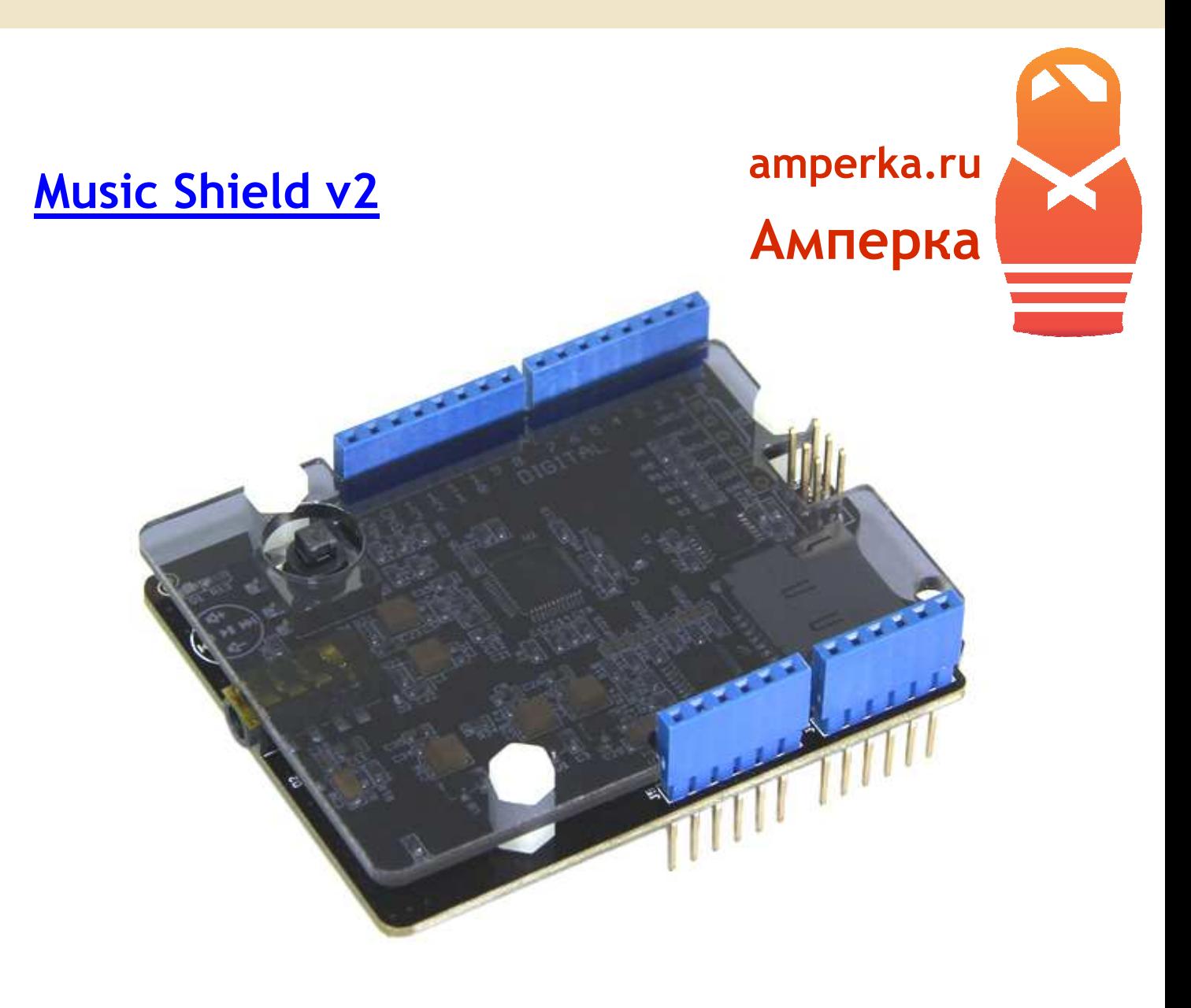

Music Shield — плата расширения с аудио-кодеком на базе чипа VS1053b даёт возможность Arduino проигрывать звуковые файлы в форматах MP3, WAV, MIDI, Ogg Vorbis. Файлы считываются с microSD флэш-карты, которая устанавливается в слот на плате. Для Arduino Mega доступна также запись в формате Ogg Vorbis.

На Music Shield помимо всего прочего расположены стандартный совмещённый 3,5 мм джек для линейного входа и выхода, пара светодиодов для отражения состояния, джойстикманипулятор. Светодиоды и джойстик предназначены по задумке для управления воспроизведением, но это жёстко не регламентируется: вы можете использовать их для произвольных целей или не использовать вовсе.

Линейный выход может раскачивать наушники и колонки сопротивлением 16 или 32 Ом. В эту категорию попадает большая часть любительской аппаратуры.

Управление проигрыванием происходит через шину SPI.

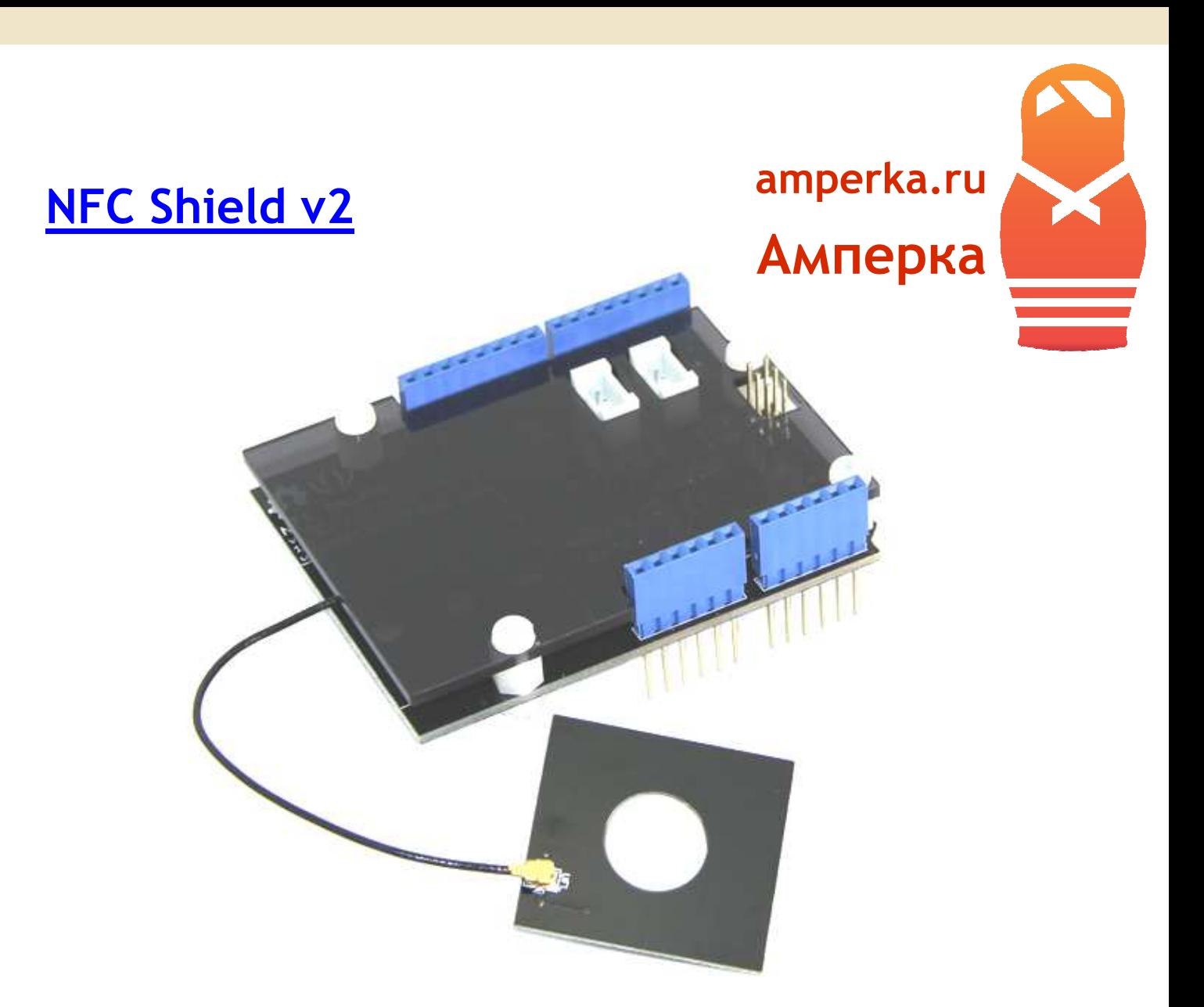

NFC Shield — плата расширения для Arduino, которая даёт возможность считывать и записывать данные на 13,56 мегагерцовые RFID карты и метки, обмениваться данными с другими устройствами, поддерживающими NFC (Near Field Communication). Поддержкой NFC обладает ряд современных смартфонов.

Плата построена на базе модуля PN532 и обладает выносной антенной, которая может быть закреплена либо на корпусе самой платы, либо на корпусе вашего устройства. Для коммуникации с Arduino используется шина SPI.

NFC Shield обеспечивает поддержку протоколов ISO14443 Type A/B.

- o Расстояние срабатывания: до 5 см
- o Напряжение питания: 3,7 5 В
- o Потребляемый ток: 100 150 мА

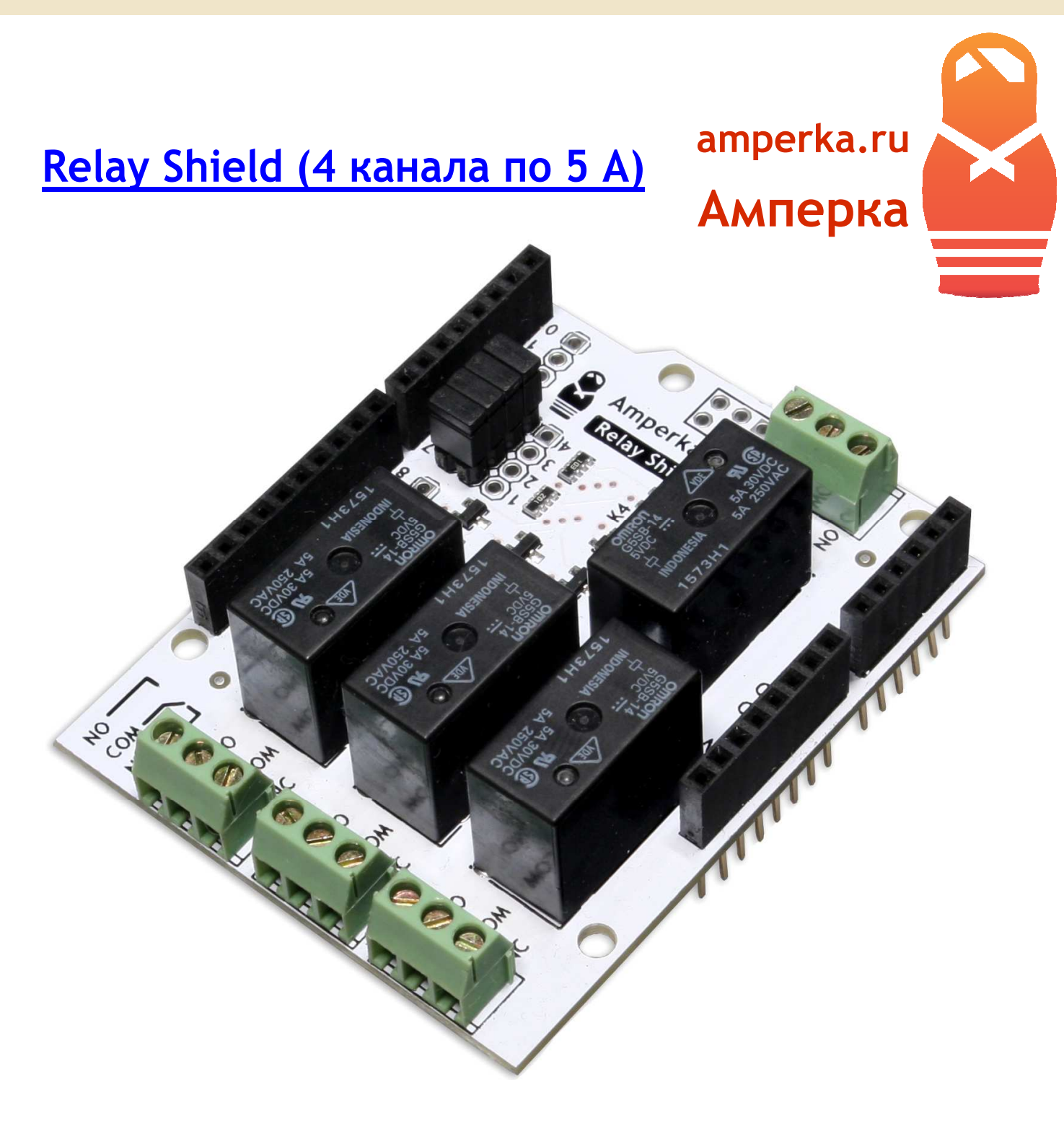

В вашем проекте нужно замыкать и размыкать цепь с бытовым напряжением 220 В? Воспользуйтесь Relay Shield.

По своей сути реле — это просто механический рубильник, которым можно управлять при помощи микроконтроллера, такого как Arduino. При этом электрическая связь между управляющей электроникой и коммутируемой нагрузкой отсутствует. А это значит, что никакие помехи не испортят ваши планы. С помощью реле вы можете включать и выключать электроприборы, которые подключены к бытовой электросети 220 В. Без реле не обойтись при обустройстве «умного дома». Реле также может пригодится вам и для управления какиминибудь устройствами с кнопками. Например, для автоматического набора номера на доисторическом настольном телефоне, достаточно включить реле параллельно кнопкам.

Relay Shield — плата расширения для Arduino, на которой расположены 4 независимых реле G5SB-14, подключённых к цифровым пинам Arduino. О текущем состоянии каждого из них можно судить по индикаторным светодиодам, расположенным на плате. К каждому реле подведён клеммник на 3 провода, что позволяет использовать реле как в режиме «нормально разомкнутое», так и в режиме «нормально замкнутое». Это удобно в ряде случаев. Например, если нужно что-то включать при обесточивании микроконтроллера.

Обмотки реле подключены к пинам Arduino с 4-го по 7-й через джамперы. Подача логического сигнала на эти пины замыкает или размыкает соответствующее реле. Если эти контакты уже используются — ничего страшного. На такой случай в Relay Shield мы предусмотрели специальные лужёные отверстия. Просто снимите джампер и подключите реле к любому другому цифровому контакту. Управление реле производится через встроенный ключ, что даёт вам возможность использовать в качестве управляющего сигнала любое напряжение от 3 до 5 вольт. То есть, в качестве основной платы подойдёт любая модель Arduino.

## **Характеристики реле**

- o Ток обмотки: 80 мА
- o Максимальное коммутируемое напряжение: 30 В постоянного тока; 250 В переменного тока
- o Максимальный коммутируемый ток: 5 А (NO), 3 А (NC)
- o Рекомендованная частота переключения: до 1 Гц
- o Время жизни: не менее 50000 переключений

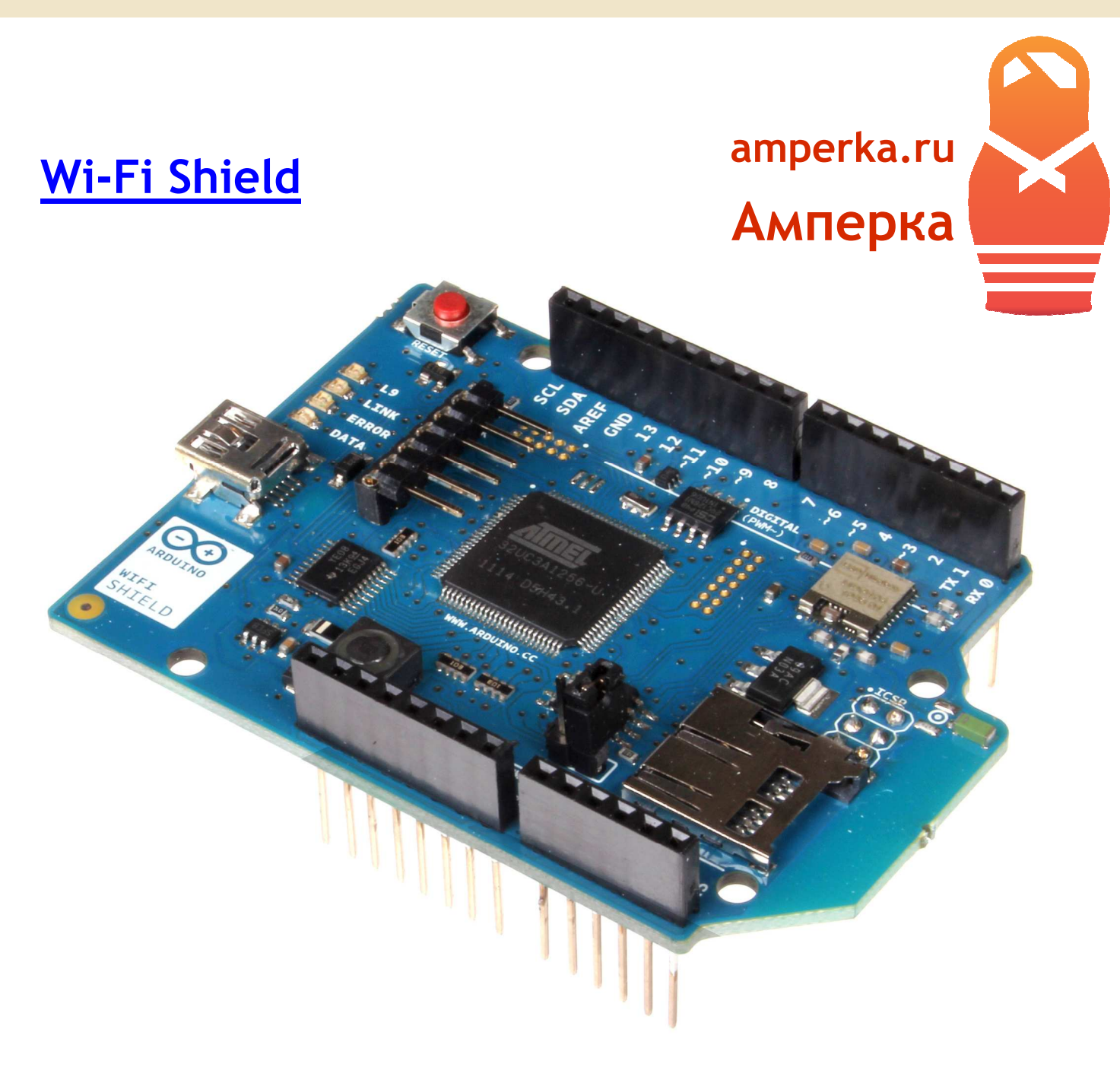

Wi-Fi Shield — плата расширения для Arduino, которая даёт возможность организовать беспроводное соединение по стандарту 802.11 b/g (Wi-Fi) для общения с другими устройствами или выхода в интернет. Поддерживается шифрование WEP и WPA2 Personal.

Плата построена на базе модуля HDG104 и собственного 32-битного микроконтроллера ATmega UC3, который предоставляет IP-стек, дающий возможность использовать протоколы TCP и UDP.

На Wi-Fi Shield расположен слот для флеш-карт microSD объёмом до 2 Гб. Вы можете использовать эту возможность для протоколирования данных или хранения раздаваемых медиа-ресурсов.

#### **Занимаемые пины**

Для коммуникации с Arduino используется шина SPI. Занятыми оказываются пины:

- o MOSI, MISO, CLK (11, 12, 13 на Arduino Uno)
- o 10-й пин, который выполняет роль чип-селектора (CS) для Wi-Fi
- o 4-й пин, который является чип-селектором для SD. Он используется только, если вы используете флеш-карту
- o 7-й пин используется для «рукопожатия» между Arduino и Wi-Fi Shield'ом. Он не должен использоваться для других целей

## **Совместимость**

Другие платы расширения, работающие через SPI могут работать совместно с Wi-Fi Shield за исключением случаев, когда они также используют те же чип-селекторы или 7-й пин.

Сама по себе плата работает от напряжения в 5 В. Однако на ней расположен преобразователь уровней сигналов, который делает Wi-Fi Shield совместимым с платами, работающими на 3,3 В. Такими как, например, Arduino Due.

## **Программирование**

Для работы через Wi-Fi из программы вы можете использовать стандартную библиотеку Wi-Fi. Пример использования можно найти на официальном сайте.

Для отладки и перепрошивки модуля на плате выведен FTDI-совместимый разъём. Вы можете использовать USB-Serial адаптер и этот разъём для подключения через USB. Инструкция по отладке и перепрошивке доступны на официальном сайте.

Для прошивки бортовой ATmega в режиме DFU на плате расширения доступен разъём mini-USB и джампер, переводящий плату в DFU.

#### **Индикация**

На плате расположены 4 светодиода:

- o L9 (жёлтый) привязан к 9-му пину. Используйте его по своему усмотрению
- o LINK (зелёный) сигнализирует о подключении к сети
- o ERROR (красный) сигнализирует об ошибке коммуникации
- o DATA (синий) сигнализирует передачу данных

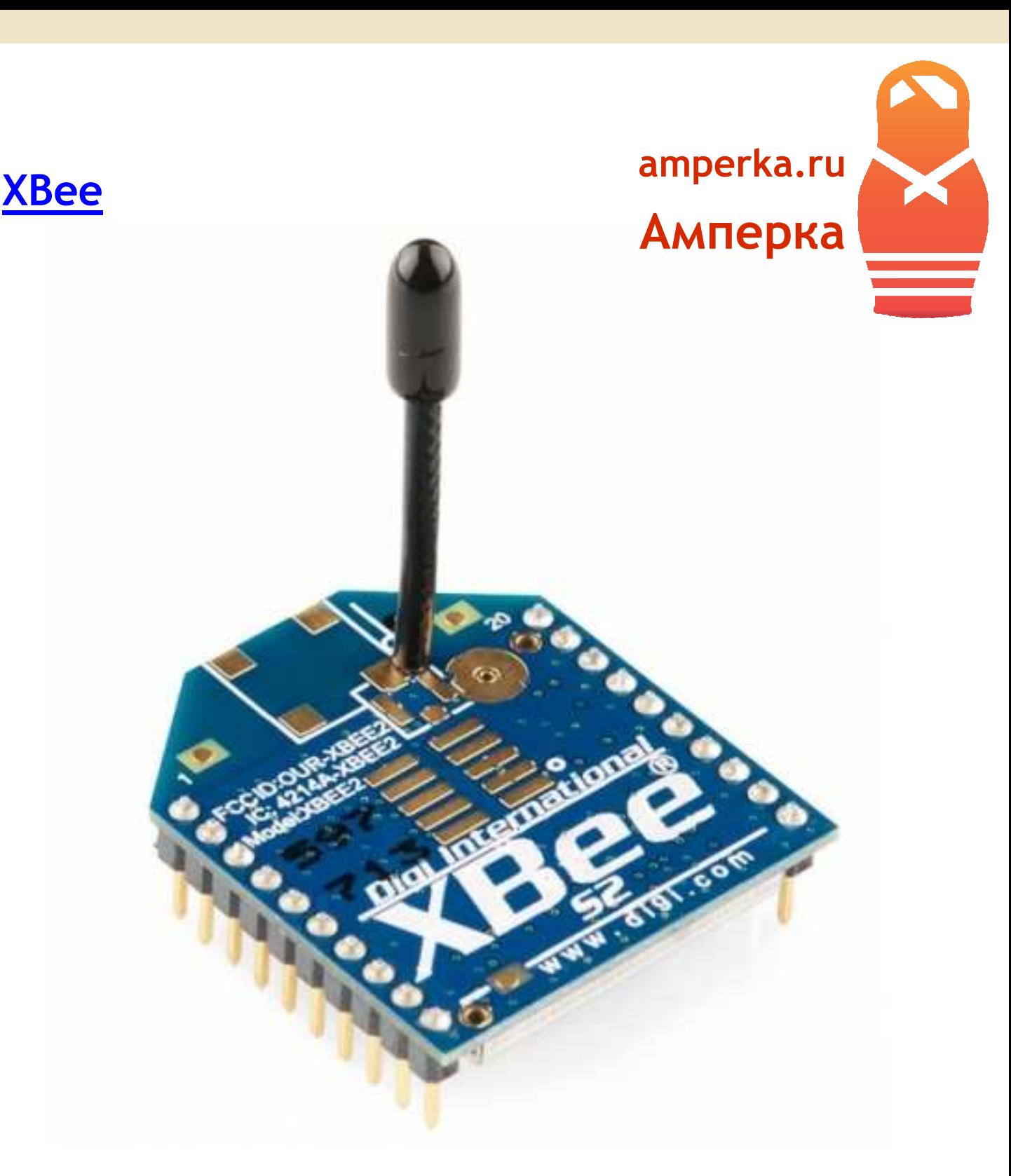

XBee — это модуль, дающий вашему устройству возможность использования протокола ZigBee. Это стандарт беспроводной передачи данных вроде Wi-Fi и Bluetooth, но ориентированный на экономию электроэнергии и б*о*льшую защищённость канала при меньшей скорости.

Мощности передатчика хватает для общения на расстоянии до 120 м на улице и до 35 м в помещении. Скорость обмена данными: до 250 кбит/с. Устройство работает на частоте 2,4 ГГц. Возможны как простые соединения «точка-точка», так и сети со сложной топологией.

## **[Bluetooth Bee](http://amperka.ru/product/bluetooth-bee?utm_source=rlocman&utm_campaign=re34&utm_medium=pdf)**

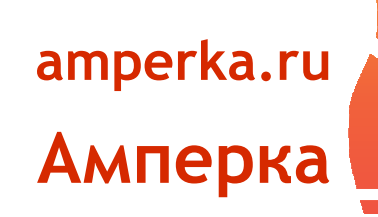

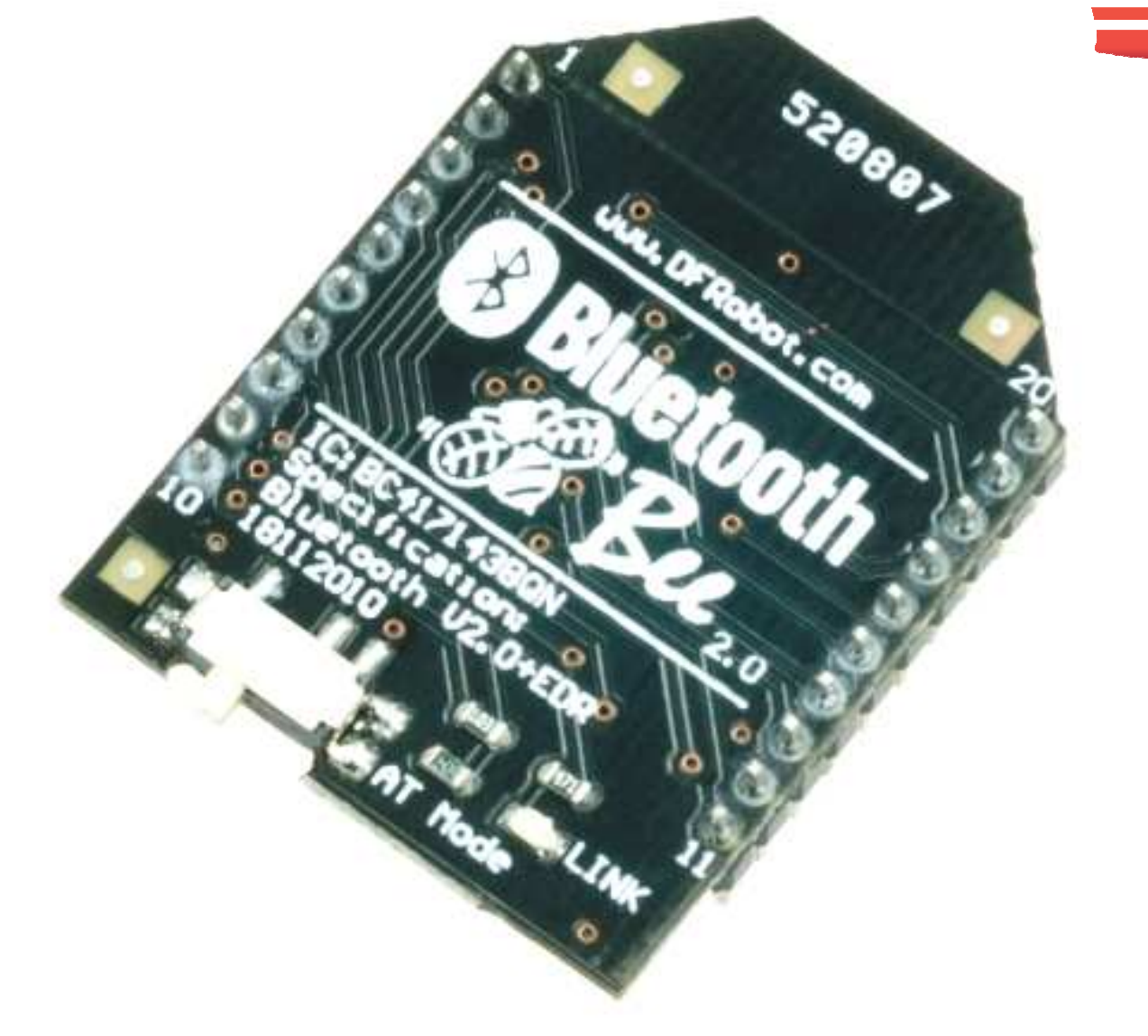

Модуль Bluetooth производства DFRobot, выполненный на чипе CSR BC417143, даёт возможность взаимодействовать с другими устройствами по протоколу bluetooth 2.0.

С точки зрения программирования bluetooth-модуль видится как прозрачный serial-порт. Это позволяет общаться, в том числе, с мобильными телефонами и ноутбуками.

## **[Wi-Fi Bee v2](http://amperka.ru/product/wifi-bee-v2?utm_source=rlocman&utm_campaign=re34&utm_medium=pdf)**

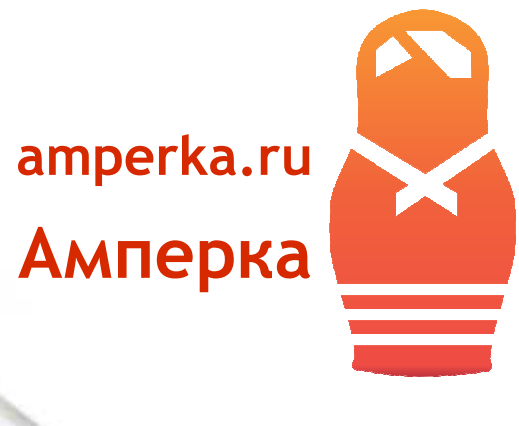

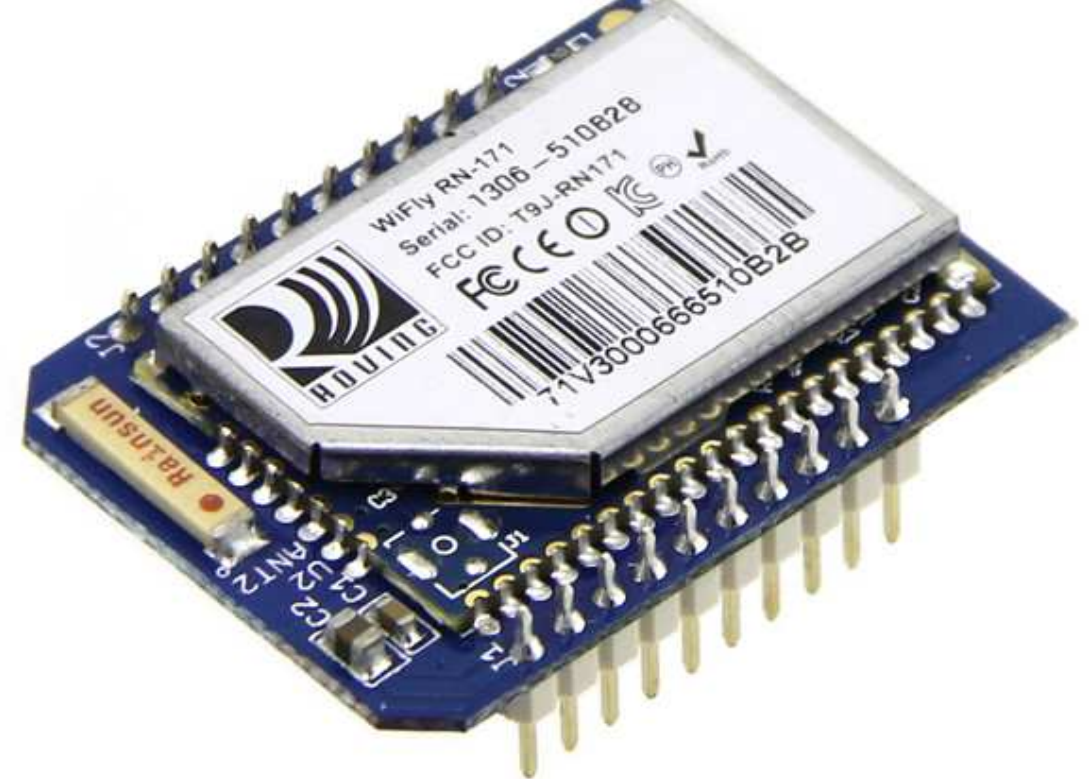

Вашему устройству требуется беспроводной выход в интернет или локальную сеть? Установите на него Wi-Fi Bee модуль и забудьте об этой проблеме.

С помощью него вы можете через интернет управлять вашим роботом или собирать информацию с датчиков, открывать и закрывать двери, включать и выключать устройства. А благодаря встроенным часам реального времени и возможности автоматической установки времени через интернет, вы можете сделать точные часы, не требующие подстройки.

Модуль выполнен в форм-факторе XBee. Для подключения к Arduino будет удобно использовать Wireless Shield или Mega IO Shield. Так же вы без труда сможете сделать робота по Wi-Fi, если воспользуетесь платформой Strela.

Антенна модуля — встроенная, она размещена на корпусе.

Модуль имеет встроенную поддержку сетевых протоколов. А это значит, что вам не придётся реализовывать их самостоятельно — всё уже готово. Модуль управляется AT-командами. Для удобства работы с Arduino существует библиотека WiFly.

Модуль может быть полезен как при работе с Arduino, так и в качестве отдельного устройства, питающегося от батареи. Для этого на плате установлен собственный DC-DC преобразователь. Допустимое входное напряжение в этом случае может быть от 2 до 3 вольт.

Этот модуль имеет 8 аналговых входов, которые могут опрашивать датчики и отправлять считанное 14-битное значение на удалённый web-сервер. Диапазон измерения аналогового сигнала: 0–1,2 В.

## **Поддерживаемые стандарты шифрования**

- o WEP-128 (только «open mode»)
- o WPA2-PSK (только AES)
- o WPA1-PSK (только TKIP)

- o Мощность передатчика: 0–12 дБ
- o Диапазон частот: 2402–2480 МГц
- o Поддерживаемые каналы: 0–13
- o Номинальное напряжение питания: 3,3 В
- o Напряжение питания от батареи: 2–3 В

# **amperka.ru [CAN-BUS Shield](http://amperka.ru/product/can-bus-shield?utm_source=rlocman&utm_campaign=re34&utm_medium=pdf) [Амперка](http://amperka.ru/?utm_source=rlocman&utm_campaign=re34&utm_medium=pdf)**何

Вам не хватает дальности SPI и I²C, а RS-232 слишком медленный и ненадёжный? Тогда, вам стоит присмотреться к шине CAN. Этот индустриальный стандарт широко распространён в промышленной автоматизации, технологиях умного дома, автомобильной промышленности и других областях.

Существует одна проблема: микроконтроллеры AVR, являющиеся основой плат Arduino, не поддерживают данную шину. Поэтому необходимо использовать дополнительную обвязку микроконтроллера, аппаратно реализующую стандарт CAN. CAN-BUS Shield — плата расширения для Arduino, разработанная на основе микросхемы MCP2515.

Данная плата, по сути, представляет собой конвертер SPI — CAN.

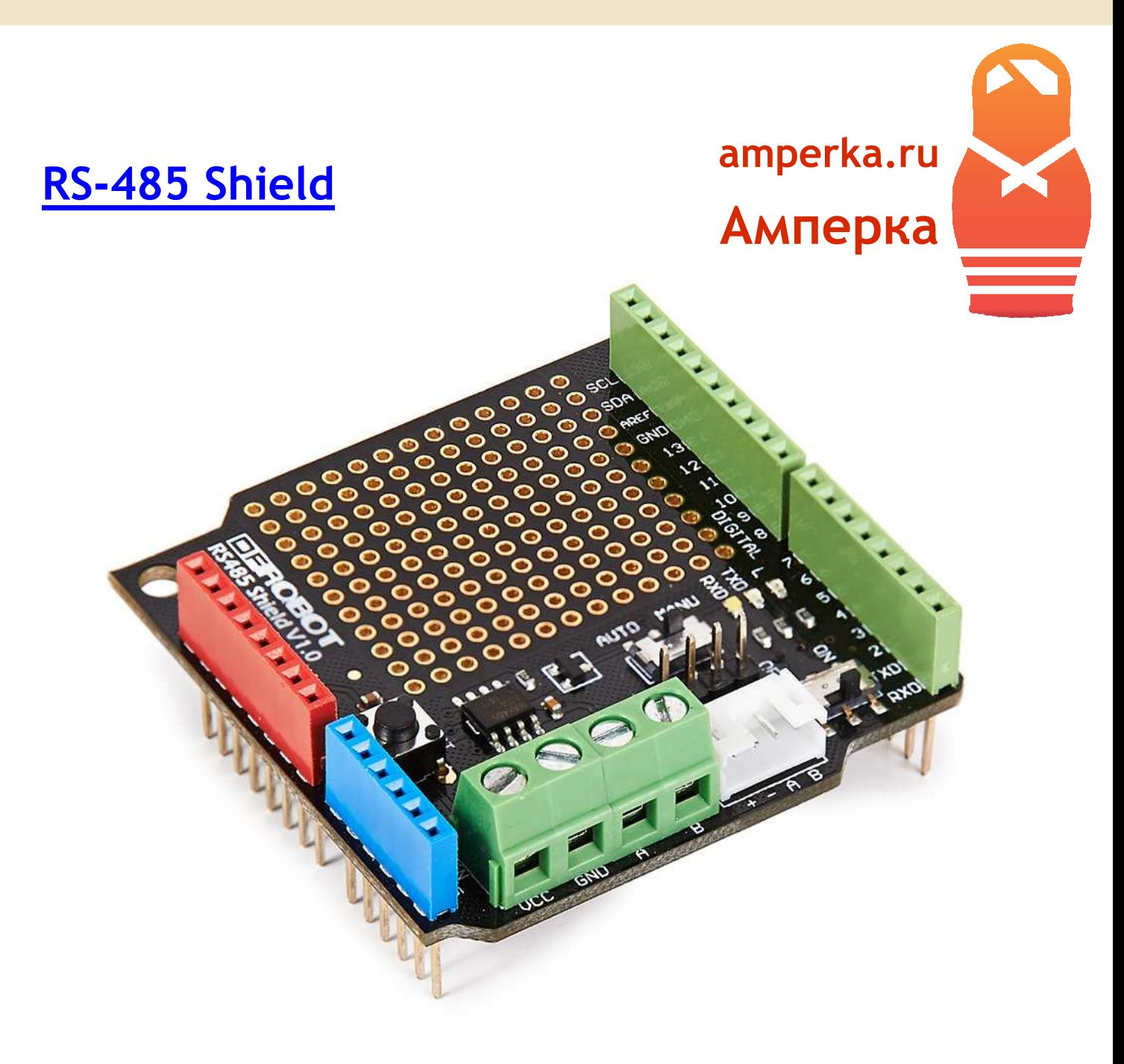

Хотите дёшево и просто объединить несколько плат Arduino в сеть? Достаточно установить на каждую плату RS-485 и протянуть всего два провода!

Вы сможете разворачивать масштабные сети интеллектуальных датчиков, строить системы умного дома или организовывать автоматический полив в большом количестве мест вашего дачного участка.

Никаких витых пар. Никаких обжимок и разъёмов 8P8C. Никаких концентраторов. Только два провода, к которым параллельно подключаются все контроллеры. Модуль предоставляет возможность передавать байты данных. Протокол передачи данных предоставляется определить самостоятельно.

Кроме того, по RS-485 вы можете общаться со сторонними устройствами, которые поддерживают этот интерфейс.

## **Компоновка платы**

Плата построена на микросхеме Maxim MAX485 и производится компанией DFRobot.

Микросхема MAX485, на которой основан шилд, имеет набор средств защиты от внешний воздействий: защита от короткого замыкания линий, защита от перегрева и защита от электростатических разрядов.

На плате есть площадка с отверстиями для прототипирования. Шаг отверстий стандартный — 2,54 мм.

## **Особенности интерфейса**

RS-485 — симплексный интерфейс. Это означает, что в любой момент времени данные могут передаваться только одним узлом сети. Причём данные передаются сразу по двум проводам дифференциальным методом: передаваемый бит кодируется разностью потенциалов между двумя проводами линии. Такой метод передачи существенно снижает уровень помех, т.к. они наводятся одинаково на оба провода и «не видны» при измерении разности потенциалов на этих проводах. Как результат, устройства могут общаться на расстоянии до 1200 метров.

Платы расширения не имеют опторазвязки, однако, могут составлять сеть, как с единственным, так и с множеством источников питания. Данные передаются дифференциально, поэтому гальваническая развязка узлов питания не нужна.

- o Максимальное расстояние связи: 1200 м
- o Максимальное количество узлов в сети: 32
- o Напряжение питания: 5 В

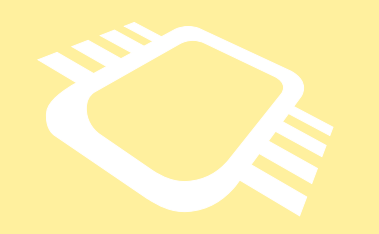

# РАДИОЛОЦМАН. ARDUINO

www.rlocman.ru/arduino

## Широкий взгляд на тему:

- Последние новости à.
- Уникальные статьи ä,
- Периодика и книги  $\mathbf{r}$  .
- Сообщество на форуме  $\mathbf{r} \in \mathbb{R}^n$
- Поиск товаров  $\mathbf{a}$  .
- **Datasheets**

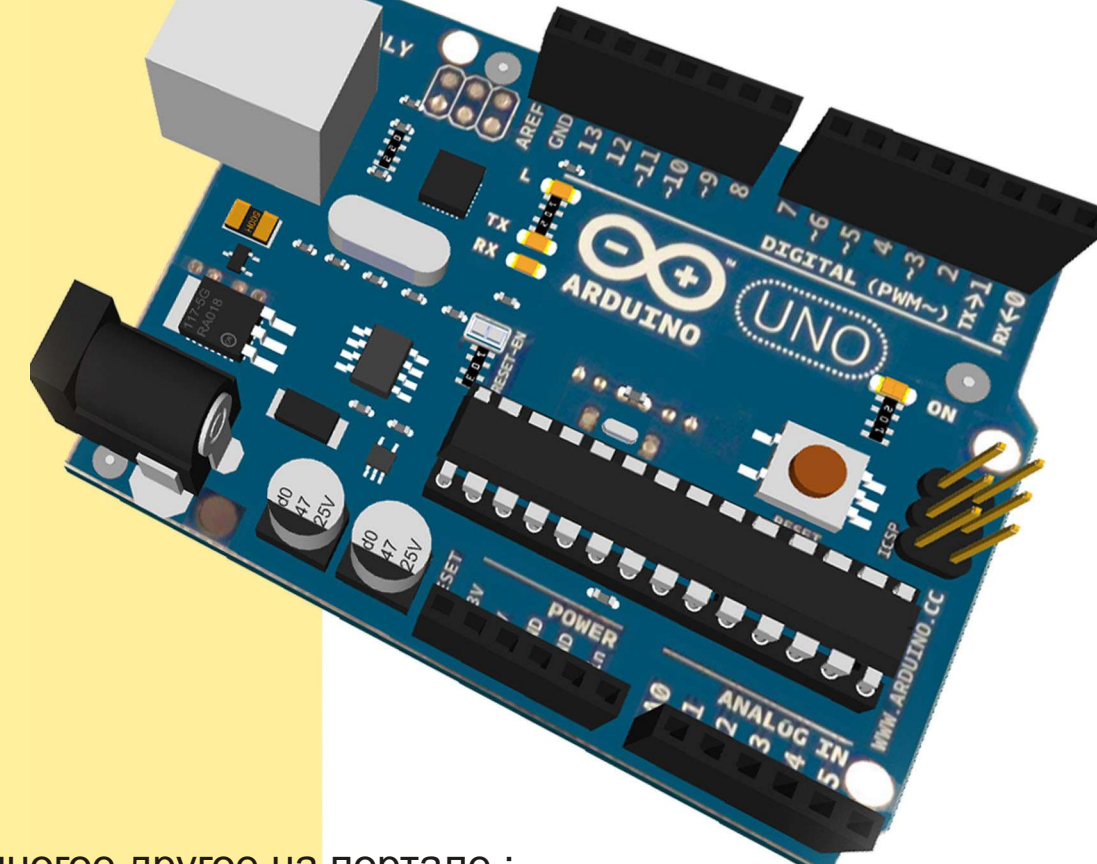

И еще многое другое на портале:

# РадиоЛоцман..

www.rlocman.ru

# Как создавали и продвигали Arduino

*David Kushner*

*IEEE Spectrum*

История о том, как пятеро друзей создали маленькую плату, которая взяла штурмом *мир электронных самоделок* 

Живописный город Ивреа, стоящий на реке Ивреа (Interaction Design Institute Ivrea, IDII), Дора Балтея в северной Италии, известен Аrduino породил международную революцию своими королями-неудачниками. В 1002 году **ве** сфере международных электронных самокороль Ардуин стал правителем страны, а <u>делок. Вы можете купить эту плату всего</u> за через два года был свергнут королем Герма-<sup>530</sup> или собрать ее с нуля. Все схемы и исходнии Генри II. Сегодня бар ди Ре Ардуино, рас- ные коды доступны бесплатно на условиях положенный на булыжной улице этого город- открытых лицензий. В результате Arduino стал месте, где, как верят некоторые, родился современи соткрытым исходным кодом. король.

Бар является пивнушкой Массимо Банци (Massimo Banzi), итальянского соучредителя проекта в сфере электроники, который был назван в честь этого места. Ардуино – недорогая микроконтроллерная плата, которая позволяет даже новичку делать действительно потрясающие вещи. Вы можете подсоединить к Arduino различные типы датчиков, источников света, электромоторов и множество прочих устройств, и использовать легко осваиваемое программное обеспечение, чтобы запрограммировать поведение вашего творения. Вы можете создать интерактивный дисплей или движущегося робота, и затем поделиться вашим проектом с миром, поместив информацию о нем в сеть.

Выпущенный в 2005 году как скромный инструмент для студентов Банци в Институте проектирования взаимодействий города

ка, назван в честь короля и стоит на том самом самой влиятельной аппаратной системой свое-

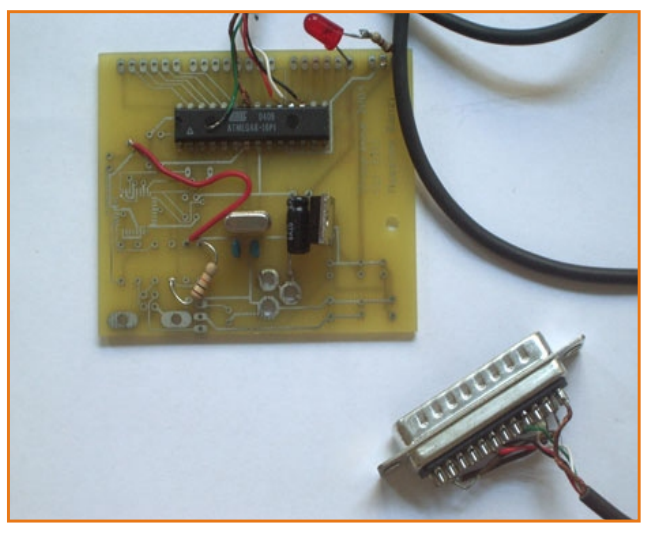

*Ïåðâàÿ ïëàòà ïðîòîòèïà, ñäåëàííàÿ â 2005*  году, имела простейший дизайн и еще не назы*âàëàñü Arduino. Íåìíîãî ïîçæå, â òîì æå ãîäó, Массимо Банци придумал ей имя (Фото: Maccuмо Банци)* 

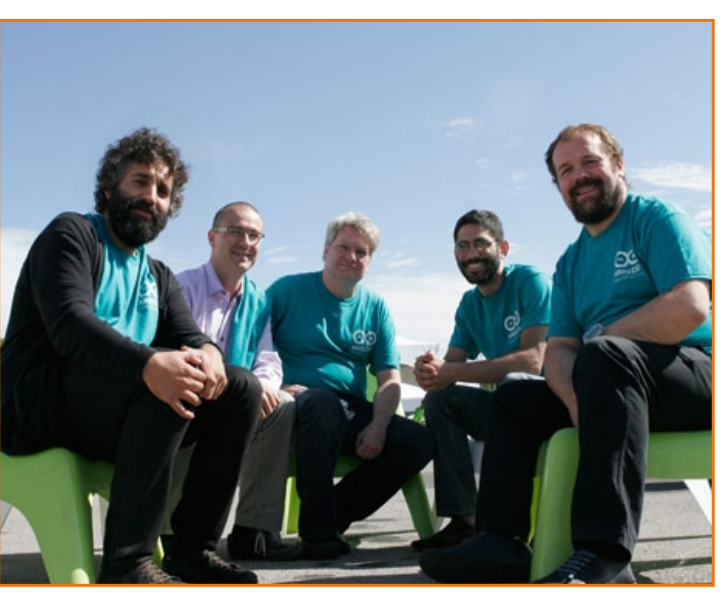

Ядро команды Arduino (слева направо): Дэвид Куар $m$ илльз (David Cuartielles), Джанлука Мартино(Gianluca *Martino), Том Иго (Tom Igoe), Дэвид Мелис (David Mellis), u* **Массимо Банци (Massimo Banzi) на конференции** *Maker Faire â Íüþ-Éîðêå (Ôîòî: Ðýíäè Çèëüáåðìàí Клетт*)

ãîâîðèò Áàíöè, – «è ñòàòü êðóïíîé êîìïàíè- Ìàëåíüêàÿ ïå÷àòíàÿ ïëàòà òåïåðü ÿâëÿåò- åé». ся, своего рода, источником вдохновения для и пов В свою очередь, когда-то Arduino вырос из<br>«художников» в электронике, людей, увлечен-<br>ных электронными поделками, студентов и и пругой крупной проблемы – как научить сту-<br> комплектов Arduino, и это не учитывая множества клонов, «Это позволило людям, делать вещи, которые они не сделали бы каким-либо иным способом» – говорит Дэвид А. Мелис (David A. Mellis), который прежде был студентом IDII до того, как выполнил квалификационную работу в Медиа лаборатории Массачусетского технического института, и теперь является ведущим разработчиком программного обеспечения для Arduino.

Сегодня имеется множество интересных разработок на базе Arduino, таких как алкотестеры, светодиодные кубы, системы домашней автоматизации, дисплеи отображения Twitter-сообщений и, даже, наборы для анализа ДНК. Уже появились целые клубы и сообщества любителей Arduino. Google недавно выпустил основанный на Arduino комплект разработчика для своего смартфона на базе Android. Как высказался на этот счет Дэйл Доэрти (Dale Dougherty), редактор и издатель журнала «Make», библии любителей самоделок, Arduino стал «мозгами создателей проектов».

Но Arduino – это не только общедоступный проект, стремящийся сделать технологии более доступными, это также стартаповая компания, которой руководит Банци и небольшая группа его друзей. И эта компания столкнулась с проблемой, которую не может решить даже их волшебное изделие – как пережить нахлынувший успех и вырасти. «Мы должны сделать следующий скачок», –

бородатый и добродушный разработчик программного обеспечения, был взят на работу в IDII в качестве доцента для продвижения новых способов разработки интерактивного проекта - новой области, также известной как физические вычисления. Но с урезанным бюджетом и ограниченным по времени доступом к лабораторной базе, его возможности использования необходимых приборов были неболь-ПІИМИ.

Как и многие из его коллег. Банци полагался на BASIC Stamp, микроконтроллер, разработанный Калифорнийской компанией Parallax, который инженеры использовали в течение приблизительно десятилетия. Программируемый посредством языка BASIC, Stamp, в целом, представлял собой небольшую печатную плату с размещенными на ней источником питания, микроконтроллером, памятью и портами ввода/вывода для соединения с различной аппаратурой. Но у BASIC Stamp были две проблемы, которые обнаружил Банци - у него не хватало достаточной вычислительной мощности для некоторых задуманных его студентами проектов, и он был достаточно дорогим - плата с основными дополнениями могла стоить около \$100. Кроме того, Банци нуждался в чем-то, что могло бы работать на компьютерах Macintosh, которые были практически у каждого разработчика в IDII. Что, если они сами смогли бы сделать плату, которая непосредственно удовлетворяла бы их потребностям?

У Банци был коллега из МІТ, разработавший удобный язык программирования Processing. Processing быстро завоевывал популярность, поскольку позволял даже неопытным программистам создавать сложные, и в то же время красивые, системы визуализации данных. Одной из причин его успеха была чрезвычайно удобная в процессе работы интегрированная среда разработки (IDE). Банци задался вопросом, смогли бы они разработать подобный программный инструментарий, чтобы программировать микроконтроллер, вместо того, чтобы рисовать графику на экране.

Студент, обучавшийся у Банци, Эрнандо Барраган (Hernando Barragán), сделал в этом направлении первые шаги. Он создал платформу разработки, названную Wiring, которая включала в себя как дружественную пользователю IDE, так и готовую к использованию плату. Это был многообещающий проект, который продолжает развиваться по сей день, но Банци уже задумал более крупный. Он хотел создать платформу, которая была бы еще проще, дешевле и легче в использовании.

Банци и его сотрудники были сторонниками программного обеспечения с открытым исходным кодом. И с того момента, когда встала цель создать простую и легкодоступную платформу, они почувствовали, что будет лучше разработать открытую платформу, доступную для многих людей, нежели закрытую. Другим фактором, способствовавшим этому решению, было то, что после пяти лет работы IDII исчерпывал свои фонды и собирался закрываться. Преподаватели боялись, что их проекты не выживут или будут незаконно присвоены кем-либо. По этому поводу Банци вспоминает: «Итак, мы сказали: забудьте про это. Давайте же сделаем открытую платформу».

Новая модель с открытым исходным кодом довольно долго использовалась для развития программного обеспечения, но не аппаратного. Для того чтобы заставить ее работать должным образом, они должны были найти подходящее лицензионное решение, которое могло бы подойти к их плате. После некоторых

исследований они поняли, что если бы взглянули на свой проект немного под другим углом. то смогли бы использовать лицензию от Creative Commons, некоммерческой организации, соглашения которой обычно используются в сфере творческих работ, таких как музыка и литература, «Вы можете рассматривать аппаратное обеспечение как часть культуры, которой вы хотите поделиться с другими людьми» - говорит Банци.

Приступив к работе, группа разработчиков сразу задалась целью сделать устройство, цена которого была бы подходящей для студенческого кармана - \$30. «Цена устройства должна быть эквивалентна стоимости обеда в пиццерии» – говорит Банци. Также они хотели сделать его необычным, в чем-то выделяющимся и классно смотрящимся для помешанных на электронике людей. В то время как обычные платы, чаще всего, имеют зеленый цвет, они решили сделать свою плату синей, там где другие производители экономят на количестве выводов печатной платы, они решили добавить их как можно больше. И в качестве последнего штриха они нанесли небольшую карту Италии на нижнюю сторону платы. «Здесь много проектных решений, которые выглядят, по меньшей мере, странно для настоящего инженера» - говорит со смехом Банци - «Но я не настоящий инженер, поэтому я избрал такой глупый путь».

Для одного из «настоящих» инженеров в команде, Джанлуки Мартино, такой нетрадиционный подход к проектированию печатной платы был поучителен. Мартино описывает его как «новый способ мышления об электронике». Он говорит: «Это не инженерный способ разработки, где вы должны учитывать каждый электрод, это подход самоделкина».

Продукт, который создала команда, состоял из дешевых компонентов, которые могли быть легко найдены на рынке электроники, например, микроконтроллер АТте аз 28. Но ключевое решение состояло в том, чтобы гарантировать работу устройства по принципу plug-and-play: чтобы пользователь, достав плату из коробки и подключив к компьютеру. мог немедленно приступить к работе. Такие платформы как BASIC Stamp для этих целей требовали от пользователя наличия еще полдюжины компонентов, которые включались в общую стоимость продукта, в то время как устройство команды Банци нуждалось лишь USB-кабеле, посредством которого оно соединялось с компьютером - Мас или РС.

«Философия Arduino состоит в том, что если вы захотите научиться электронике, вы сможете изучать ее уже с первого дня, вместо того, чтобы сначала учиться алгебре» - говорит другой член команды, инженер по телекоммуникациям, Дэвид Куартилльз.

И вскоре команда Банци проверила это утверждение на практике. Они вручили 300 пустых печатных плат студентам IDII с простым наставлением: ищите инструкции в интернете, разработайте свою собственную плату, и используйте ее для чего-нибудь. Одним из первых проектов был самодельный будильник, который свисал с потолка на кабеле. Суть идеи заключалась в том, что всякий раз, при нажатии кнопки сброса сигнала пробуждения, будильник поднимался по кабелю все выше, и так до тех пор, пока вы не встанете окончательно.

Вскоре об этой плате услышали другие люди. И они тоже захотели приобрести себе такую. Первым покупателем стал друг Банци, который заказал себе одну штуку. Так проект начал набирать обороты, но была упущена одна существенная вещь - у их изобретения не было названия. И вот однажды ночью, за стопкой алкогольного напитка, в местном пабе идея и пришла к ним - «Arduino», - прямо как этот бар и король.

Слово «Arduino» быстро распространилось в Интернете без какой-либо рекламы и привлечения средств маркетинга. Вначале это привлекло внимание Тома Иго, профессора в области физических вычислений, занятого по программе телекоммуникационного взаимодействия в Нью-йоркском университете. Сегодня он также входит в ядро команды Arduino. Иго обучал студентов нетехнических специальностей, используя BASIC Stamp, но был впечатлен возможностями Arduino. «Они предполагали, что вы не знаете электронику и программирование, что вы не хотите разрабатывать целое устройство, но, в то же время, смогли бы запрограммировать простую микросхему. Вы просто можете открыть коробку с платой, нажать кнопку загрузки, и она заработает» – говорит Иго. «Кроме того, я был поражен ее стоимостью в \$30, которая делает плату доступной. Для меня это было одним из ключевых факторов».

Своим успехом Arduino во многом обязан существовавшим до него Processing и Wiring. От этих проектов Arduino унаследовал одну сильную черту - удобную для пользователя среду разработки. До появления Arduino программирование микроконтроллеров сопровождалось сложным и рутинным обучением. С Arduino даже те, кто не имел опыта работы с электронными устройствами, теперь могут прикоснуться к ранее недоступному для них миру электроники. Теперь новичкам не нужно тратить много времени на изучение соответствующего материала, они могут быстро разработать прототип, который будет полноценно рабочим. Это мошный шаг вперед, в то время как некоторые довольно популярные гаджеты представляют собой «черные ящики», закрытые и защищенные патентами.

По мнению Банци, самым, вероятно, важным результатом воздействия Arduino стала демократизация процесса разработки. «Пятьдесят лет назад чтобы написать программное обеспечение вам требовалась команда людей в белых халатах, которые знали все об электронных лампах. Но теперь, даже моя мама может программировать» - утверждает Банци, - «Мы позволили множеству людей создавать электронные устройства самостоятель-HO».

Но не все инженеры любят Arduino. Наиболее придирчивые из них критикуют этот продукт за достаточно глупый, с точки зрения инжиниринга, подход к разработке и заполнение рынка любительской радиоэлектроники серым дилетантским товаром. Меллис, однако, не рассматривает новинку как угрозу обесценивания роли инженера вообще. Он говорит: «Имея платформу, которая позволяет проектировщику или любой другой творческой личности немножко приблизиться к своей цели, люди могут теперь упростить себе взаимодействие со специалистами и сказать «Вот то, что я хочу в итоге сделать». Я не думаю, что это замена инженера, это всего лишь облегчает сотрудничество».

Для того, чтобы поддерживать распространение Arduino, команда Банци рассматривает способы более глубокой интеграции своей платформы в систему образования, от начальных школ до колледжей. Несколько университетов, включая Карнеги Меллона и Стэнфорд, уже используют Arduino. Меллис изучал как студенты и дилетанты постигают электронику на семинарах в медиа лаборатории Массачусетского института. Меллис приглашает 8 - 10 человек в лабораторию, где им дают задачу, которую необходимо выполнить в течение дня. Среди проектов были такие, как разработка спикеров для iPod, FM-радио и компьютерной мыши с использованием тех же компонентов, которые используются в Arduino.

Но распространение идеологии Arduino это лишь часть проблемы. Команда не должна отставать от современных требований, предъявляемых к их платам. И теперь, фактически, платформа Arduino представлена не одной платой, а целым семейством. В дополнение к оригинальному проекту, названному Arduino Uno, новые модели, имеющие более мощные средства на плате, носят название Arduino Mega, более компактные называются Arduino Nano, в водонепроницаемом корпусе - LilyPad Arduino, и недавно выпущенная модель с поддержкой сетевого подключения - Arduino Ethernet.

Arduino также породил целую отрасль домашнего производства для любителей электроники. В настоящее время по всему миру насчитывается более двухсот дистрибьюторов продукции Arduino, от крупных компаний, таких как SparkFun Electronics или in Boulder, Colo., до компаний семейного бизнеса, работающих на местный рынок. Банци недавно узнал о человеке из Португалии, который уволился из телефонной компании для того, чтобы продавать продукцию Arduino прямо из дома. Член команды Arduino Джанлука Мартино, ответственный за производство и распространение, говорит, что они работают в сверхурочное время, чтобы удовлетворить потребности развивающихся рынков Китая, Индии и Южной Америки. По его словам, в настоящее время, около 80% продаж Arduino приходится на Северную Америку и Европу, тогда как остальные 20% приходятся на весь остальной мир.

Поскольку команда не может позволить себе снабжать рынки сотнями тысяч плат, ей приходится производить от 100 до 3000 устройств в день на различных фабриках близ их родного города Ивреа. Для каждой из плат команда разработала систему контроля выводов, количество которых для модели Uno, например, равно 26: 14 цифровых входов/выходов, 6 аналоговых входов, и еще 6 для подключения питания. Это большая проблема для обеспечения требуемого качества, с учетом того, что необходимо производить и проверять тысячи модулей в день. Но плата Arduino достаточно дешева, чтобы позволить команде держать обещание заменять любую плату, которая отказывается работать. По словам Мартино, доля отказов ниже 1 процента.

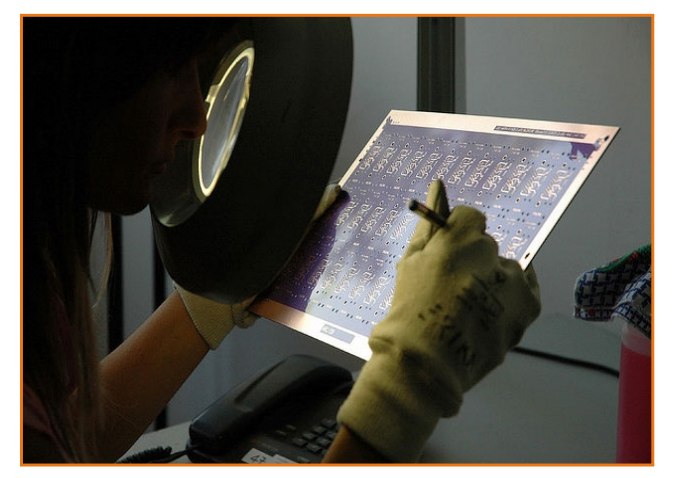

Команда Arduino заключила контракт с компанией, которая способна производить от 100 до 3000 плат в день на фабрике неподалеку от итальянского городка Ивреа (Фото: Массимо Банци)

Команда Arduino зарабатывает уже достаточно, чтобы содержать двух ее сотрудников в качестве постоянных работников, и уже планирует увеличение возможностей и производительности своей платы. На состоявшейся в сентябре в Нью-Йорке конференции Maker Faire, спонсируемой журналом Make, команда представила свою первую плату с 32разрядным ARM-процессором. Это будет ответом на требования поддержки более мощной периферии. Например, MakerBot Thing-O-Matic является набором для изготовления 3-D принтера на базе Arduino, но с использованием более быстрого процессора он получит больше преимуществ для решения более сложных задач.

Очередное ускорение проект получил в 2011 году, когда Google выпустил основанный на Arduino комплект разработчика для своей системы Android. Android ADK (вспомогательный комплект разработчика) от Google является платформой, позволяющей телефону с ОС Android взаимодействовать с двигателями, датчиками, и другими устройствами. Вы можете создать приложение для Android, которое использует камеру телефона, датчики движе- исторые хотят иметь люди», – говорит Меллис, бы управлять, например, дисплеем или робо- сложным для новичков». том. Энтузиасты говорят, что дополнительная — — Сейчас они наслаждаются своей популяр-<br>поддержка Android открывает еще большие — ностью. Поклонники приезжают издалека<br>возможности для проектов Arduino. — — —

Arduino команда, все же, подходит с крайней название Arduino. Банци говорит: «Люди приосторожностью. «Проблема заключается в ходят в бар и заявляют: «Мы здесь из-за платы том, чтобы найти способ объединения на Arduino». Но тут имеется одна проблемка. Бародной платформе всего множества вещей, иены не знают что такое плата Arduino».

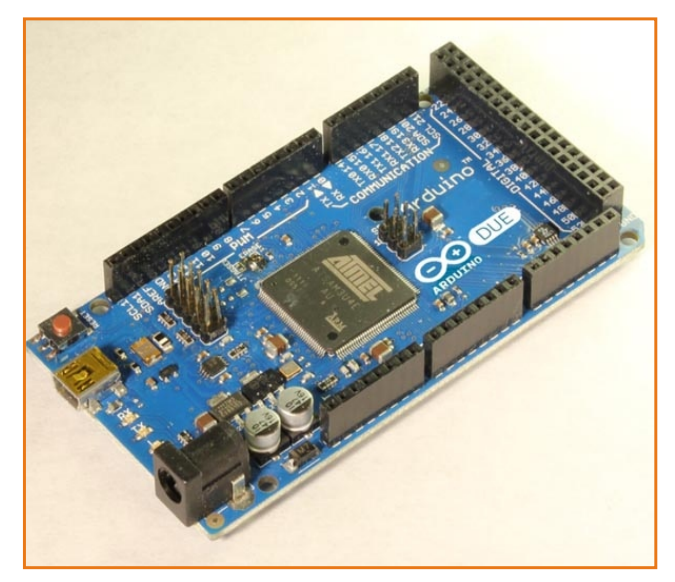

*Íåäàâíî êîìàíäà ïðåäñòàâèëà ìîäåëü Arduino*  Due, плату с 32-разрядным процессором Cortex-*M3 ARM, который предоставляет больше* вычислительной мощности для разработчи**ков, занятых сложными проектами** 

ния, сенсорный экран, и интернет-связь, что- – «но при этом не сделать продукт слишком

Но к вопросу чрезмерного усложнения Ивреа, в честь которого феномен получил

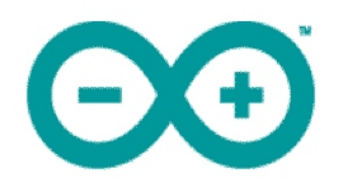

# Открытая платформа Arduino высвобождает творческий потенциал

Lee Goldberg

Во многом таким же образом, как мир программирования перевернули операционные системы с открытым исходным кодом GNU, Linux и другие, аппаратные платформы с открытым исходным кодом, поддерживающие Arduino, начинают вносить свои изменения в устоявшиеся правила для многих встраиваемых приложений. Изначально разработанная для сообщества радиолюбителей и устройств формата «сделай сам», платформа прототипирования электронных устройств с открытым исходным кодом Arduino основана на гибком, легком в использовании аппаратном и программном обеспечении. Однако для многих коммерческих разработчиков немаловажную роль играет низкая стоимость платформы и быстро растущая экосистема бесплатного ПО и приложений. В этом кратком обзоре мы рассмотрим аппаратную и программную часть платформы Arduino, а также некоторые приложения на ее базе.

## **История Arduino**

Arduino - это не специализированный продукт или технология, это экосистема аппаратного и программного обеспечения, инструментов и человеческих ресурсов, в центре которой 8-разрядные микроконтроллеры семейства megaAVR. Входящие в состав платформы

**Flectronic Products** 

компактная плата, основный на C++ язык программирования и среда программирования своей универсальностью и простотой исполь-

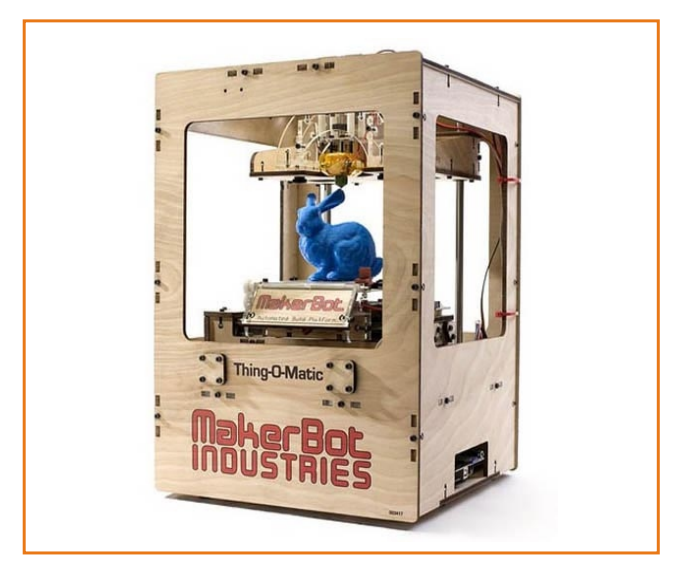

Рисунок 1. Дешевый, в сравнении с традиционными станками с ЧПУ, 3D принтер Thing-O-Matic компании MakerBot использует процессорную плату Arduino для управления шаговыми двигателями, печатающей термоголовкой и другими электромеханическими устройствами. Этот продукт превращает недорогой АБС-пластик в готовые объекты для создания прототипов или малотиражных изделий с допусками размеров 0.02 мм.

зования во многом обязаны пробной платформе Wiring, разработанной в 2003 году Эрнандо Барраган (Hernando Barrag). Его целью было упрощение разработки электронных систем для любителей, исследователей и других непрофессионалов, обеспечивая легкий доступ ко всем возможностям и ресурсам, которые нужны опытным разработчикам. Выполненные на базе микроконтроллеров АТтеда1281 и АТтеда 2561, компактные и недорогие процессорные платы Wiring и WiringMini использовались для разработки интерактивных игрушек, роботов, играющих в футбол и контроллеров для сканирующего электронного микроскопа.

Платформа Arduino была разработана в Италии Массимо Банци (Massimo Banzi) и Дэвидом Куартилльз (David Cuartielles) в 2005 году как инструмент для студенческих проектов. Это расширение платформы Wiring, к которой добавлены несколько новых возможностей программирования и стандартная система соединений, позволяющие подключать к процессорной плате широкий круг взаимозаменяемых дополнительных модулей.

## Аппаратная часть платформы **Arduino**

Как и ее предшественник, аппаратная платформа с открытым исходным кодом Arduino основана на универсальных микроконтроллерах Atmel семейства ATmega. Процессорное ядро AVR микроконтроллеров с модифицированной Гарвардской архитектурой сочетает в себе обширный набор инструкций с 32 рабочими регистрами общего назначения. Все 32 регистра непосредственно подключены к арифметико-логическому устройству (АЛУ), позволяя получить доступ к двум независимым регистрам за один машинный цикл. Микроконтроллеры ATmega могут иметь 4 или 8 КБайт внутрисхемно программируемой Flashпамяти, а также SRAM и EEPROM в различных комбинациях объема.

Процессорное ядро микроконтроллеров окружено разнообразной периферией и устройствами ввода/вывода. Хотя некоторые устройства различаются конфигурацией, многие из них имеют:

- 23 линии ввода/вывода общего назначе-:кмн
- 6- или 8-канальный 10-разрядный АЦП;
- шесть каналов ШИМ:
- последовательный интерфейс USART;
- 2-проводной байт-ориентированный последовательный интерфейс;
- последовательный порт SPI;
- три гибкийх таймера/счетчика;
- счетчик реального времени с отдельным генератором:
- программируемый сторожевой таймер со встроенным генератором.

## Форм-фактор на любой случай

Платформа постоянно совершенствуется и пополняется новыми процессорными платами, разработанными под специфический форм-фактор или конкретное приложение. Многие проекты снабжены стабилизатором напряжения и набором разъемов для доступа к сигналам и линиям ввода/вывода. Одной из популярных плат, созданных командой Arduino, является плата Arduino Uno (Рисунок 2). На плате установлен кварцевый резонатор 16 МГц, разъем интерфейса USB, разъем питания, разъем интерфейса внутрисхемного программирования и кнопка сброса. Встроенный стабилизатор напряжения позволяет питать

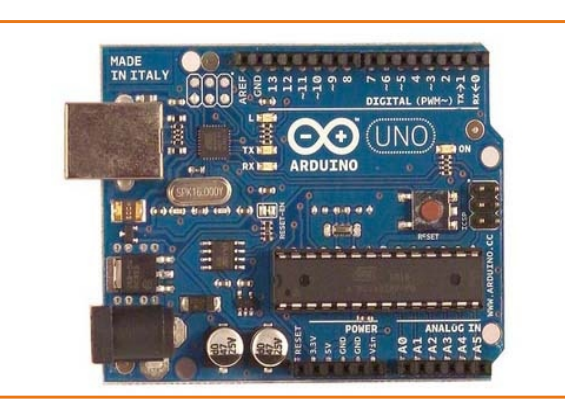

Рисунок 2. Процессорная плата Arduino Uno.

плату от сетевого адаптера или батареи, а также от интерфейса USB.

Сигналы 14 цифровых линий ввода/вывода и 6 аналоговых входов платы Arduino Uno выведены на разъемы. Шесть линий ввода/вывода могут использоваться как выходы ШИМ, - удобная функция для чего угодно - от диммирования освещения до управления электродвигателями. Эти же разъемы позволяют подключать мезонинные платы расширения (называемые Arduino Shield), которые могут содержать дополнительные электронные устройства и разъемы ввода/вывода.

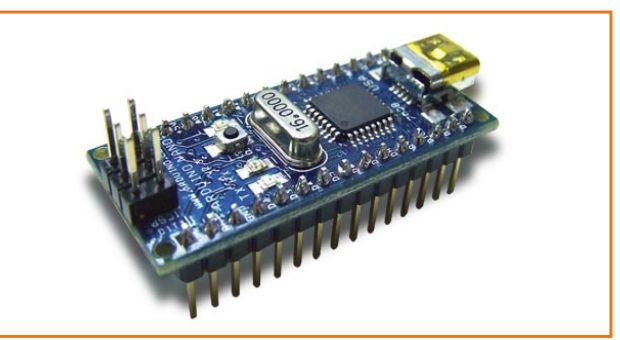

Рисунок 3. Arduino Nano.

Arduino Nano - чуть более компактная плата на микроконтроллерах ATmega328 или ATmega168, разработанная специально для

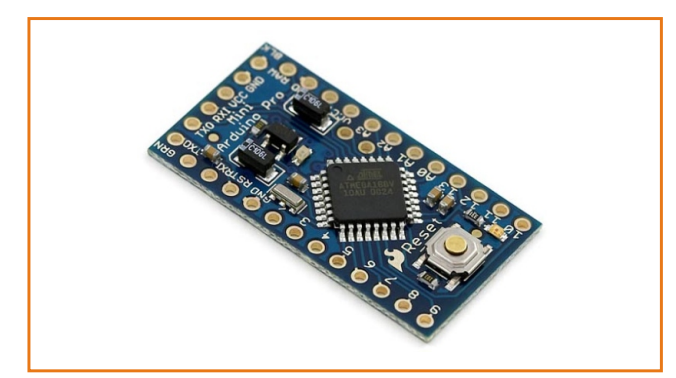

Рисунок 4. Arduino Mini.

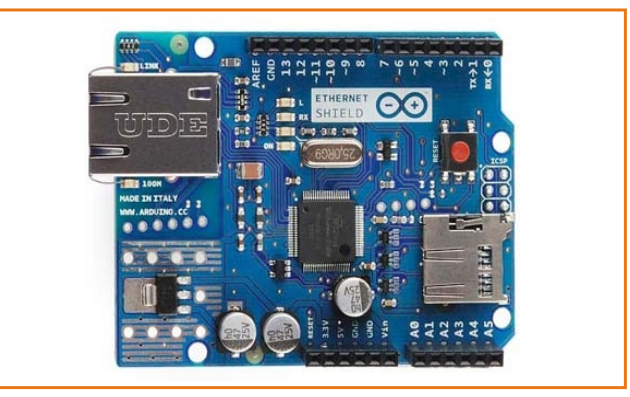

Рисунок 5. Arduino Ethernet.

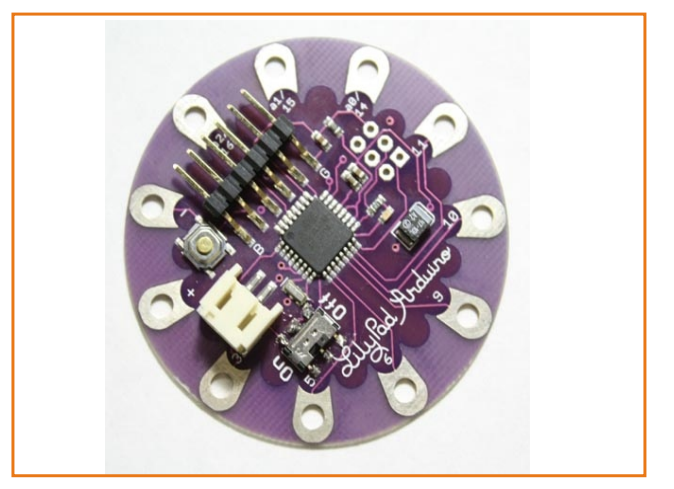

Рисунок 6. Arduino LilyPad.

установки на макетные платы (Рисунок 3). В приложениях, для которых объем играет решающую роль, может использоваться плата

Arduino Mini (Рисунок 4). Другие доступные ванного на языке программирования такие как Ethernet или Bluetooth (Рисунок 5). её как введение в программирование для новичйства Arduino является плата LilyPad, разрабо- ПРЕ имеет возможности расширения, позволятанная для применения в «умной» одежде иещие опытным программистам работать на со встроенными источниками питания, дат- светка синтаксиса, подсветка скобок и автома-Плату даже можно стирать. **Елайория та таа**компиляции и загрузки программы в микрокон-

## Программирование Arduino

осуществляется с помощью Arduino IDE – осно-

варианты процессорных плат содержат Processing и проекте Wiring кросснебольшую область для макетирования или платформенного приложения, написанного на встроенные коммуникационные средства, иача Хотя первоначально оно создавалась Одним из уникальных представителей семе- ков, не знакомых с разработкой ПО, Arduino (Рисунок 6). Она может быть зашита в ткань и с оболее комфортно и продуктивно. Редактор использованием проводящих нитей соедине- исла включает в себя такие функции, как подчиками и исполнительными устройствами. тический отступ, а также имеется функция троллер один щелчком мыши.

Аппаратная платформа Arduino поддержи-<br>
вается пакетом программного обеспечения с сиси- набор библиотек функций<br>
открытым исходным кодом, в который входит интегрированная среда разработки (IDE), стан-<br>
интегрированная сре

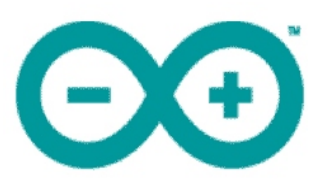

# **Открытая платформа Arduino** высвобождает творческий потенциал.

## Arduino Shields – расширение возможностей аппаратной платформы

дукт или технология, это экосистема аппарат- ставленных на рынке наборов для самостояного и программного обеспечения, инструмен- пельной сборки совместимых по выводам плат тов и человеческих ресурсов, и в центре всего расширения.

мой – процессорной платой, немаловажную АЦП и ЦАП высокого разрешения, платы конроль играют платы расширения Arduino <sup>троля</sup> электрической сети, источников пита-Shields. Благодаря этим платам и модулям <u>ния и преобразователей, платы драйверов</u> значительно расширяется область примене- электродвигателей. Arduino легко подключаетния Arduino, а также открываются новые воз- ся к проводным сетям, благодаря наличию можности для простых радиолюбителей и официальной платы Ethernet Shield, несколькоммерческих разработчиков. Вы её́ройо на ких коммерческих вариантов плат Ethernet и

Arduino благодаря универсальному формфактору поддерживают подключение модулей расширения, мезонинных модулей и дополнишине микроконтроллера и линиям ввоных, предварительно собранных плат от раз- устройство через Интернет. Каждый элемент

Arduino – это не специализированный про- пичных производителей, либо одного из пред-

– 8-разрядные микроконтроллеры семейства и притрытая платформа Arduino увлекает как megaAVR, а с не давнего времени и 32- июбителей, так и коммерческих разработчи-<br>разрядный ARM микркоконтроллер на базе и ков встраиваемых Наряду с основной аппаратной платфор- плат расширения, включая платы реле, платы Практически все процессорные платы соотвтетствющих программных библиотек.

## **Официальная плата Arduino Ethernet Shield**

тельных плат, которые присоединяются к Спомощью платы Arduino Ethernet Shield<br>шине микроконтроплера и пиниям вво- Подключить платформу Arduino к сети Интерда/вывода посредством специальных штыре- нет можно за считанные минуты. Просто соевых разъемов с шагом 2.54 мм. Универсаль- дините модуль с процессорной платой, подная система подключения значительно упро- ключите сетевой кабель с разъемом RJ45 и щает процесс внедрения в проекты схем рас- следуйте несложным инструкциям. В итоге вы ширения с использованием либо промышлен- получите возможность контролировать свое
платформы (аппаратная часть, программная часть и документация) доступен бесплатно и имеет открытый код.

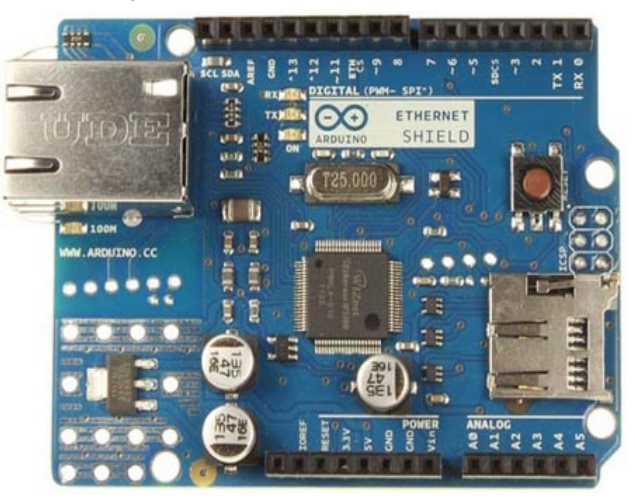

Плата расширения Arduino Ethernet совместима с процессорными платами Arduino Mega и Arduino Uno.

Основные характеристики платы расширения Ethernet Shield:

- Требуется процессорная плата Arduino
- Рабочее напряжение  $5B$
- Ethernet контроллер Wiznet W5100 со встроенным буфером 16 КБайт
- Скорость подключения 10/100 Мбит/с
- Подключение к Arduino по интерфейсу SPI
- Установлен слот для карт памяти microSD
- Поддержка подключения модуля РоЕ:
	- **IEEE802.3af совместимый**
	- Низкие пульсации и шумы выходного напряжения
	- Диапазон входного напряжения 36 ... 57  $\mathsf{R}$
	- Защита от перегрузки и короткого замыкания
	- **Выходное напряжение 9 В**
- **Высокоэффективный DC/DC преобразо**ватель
- Напряжение изоляции вход/выход 1500 В
- Встроенный контроллер сброса.

Работа с платой расширения, а также с картой памяти осуществляется с помощью программной библиотеки, поддерживающей до 4 одновременных входных подключений по протоколам TCP или UDP. Встроенный разъем RJ45 содержит интегрированный линейный трансформатор и позволяет использовать функцию Power over Ethernet.

### Официальная плата Arduino Motor **Shield**

Силовой модуль для управления электродвигателями предназначен для упрощения разработки робототехнических устройств и моторизированных систем.

Модуль выполнен на базе полномостового драйвера L298, предназначенного для управления индуктивной нагрузкой (реле, соленои-

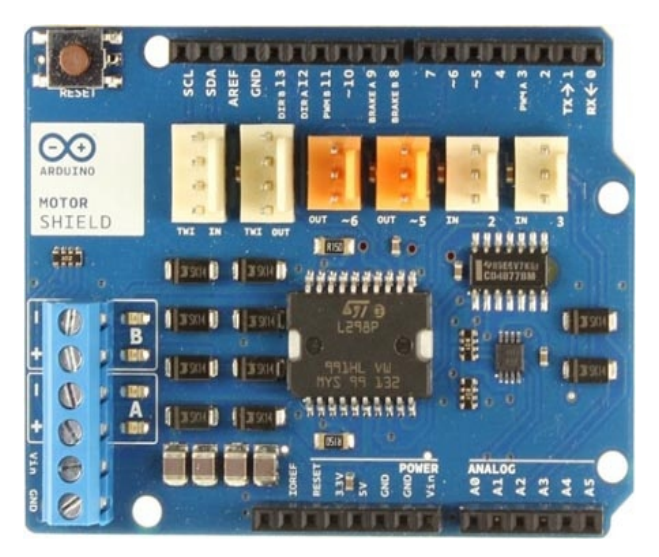

Официальная плата Arduino Motor Shield может управлять двумя электродвигателям с контролем скорости и направления вращения.

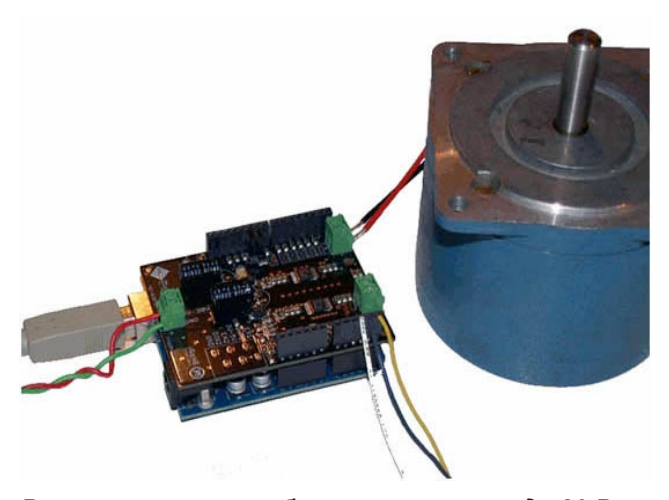

Рассчитанная на рабочее напряжение до 30 В и *ðàáî÷èé òîê äî 2.8 À, ýòà êîììåð÷åñêàÿ ïëàòà*  предназначена для управления двумя электродвигателями постоянного тока и может при*ìåíÿòüñÿ â ðîáîòîòåõíèêå èëè äðóãèõ ìîòî*ризированных приложениях.

ды, двигатели постоянного тока и шаговые двигатели) и позволяет работать с двумя электродвигателями, контролируя скорость и направление вращения каждого независимо. Модуль рассчитан на работу только от внешнего источника питания.

Основные характеристики Arduino Motor Shield:

- Одновременное управление двумя электродвигателями постоянного тока или одним шаговым двигателем
- Независимый контроль скорости и направления движения
- $\bullet$  Рабочее напряжение 5 ... 12 В
- Установлен интегральный драйвер управления индуктивной нагрузкой L298
- Максимальный ток 2 А на канал, или общий максимальный ток 4 A
- Возможность измерения тока, потребляемого каждым двигателем (1.65 В/А).

### Платы для беспроводных комму**никаший**

На сегодняшний день приобретают большую популярность беспроводные устройства (системы безопасности, устройства управления и контроля, датчики и исполнительные механизмы), действующие по различным беспроводным протоколам. Проекты на базе Arduino идут в ногу со временем, благодаря возможности простого добавления беспроводных функций. Коммерческие платы расширения и модули, которые поддерживают ZigBee, Bluetooth и IEEE 801.11 протоколы также доступны для пользователей. Кроме того, имеется несколько плат, которые содержат завершенные сотовые трансиверы на базе GSM с поддержкой GPRS сервиса и подкачаются к платформе Arduino Uno и Mega с питанием от интерфейса USB.

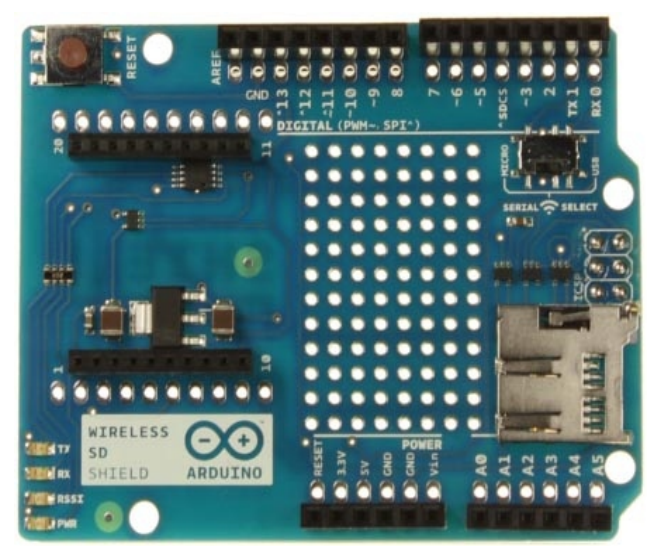

*Îôèöèàëüíàÿ ïëàòà ðàñøèðåíèÿ Arduino*  Wireless SD Shield используется для организа*öèè áåñïðîâîäíîé ïåðåäà÷è äàííûõ ñ èñïîëüçîâàíèåì, â îñíîâíîì, áåñïðîâîäíûõ ìîäóëåé Xbee. Îäíàêî âîçìîæíî èñïîëüçîâàíèå è äðóãèõ áåñïðîâîäíûõ ìîäóëåé ñ ñîîòâåòñòâóþùåé mопологией платы.* 

**Shield** добавляет возможность беспроводного и программирования микроконтроллера по бесобмена с отладочной платой. В основном, пла- проводному интерфейсу. та расширения рассчитана на подключение модулей XBee, однако возможно использование и других модулей с соответствующей топологией. Кроме того, на плате установлен слот для карт памяти SD, имеется небольшая область для макетирования и переключатель, который выбирает режим обмена с беспроводным модулем.

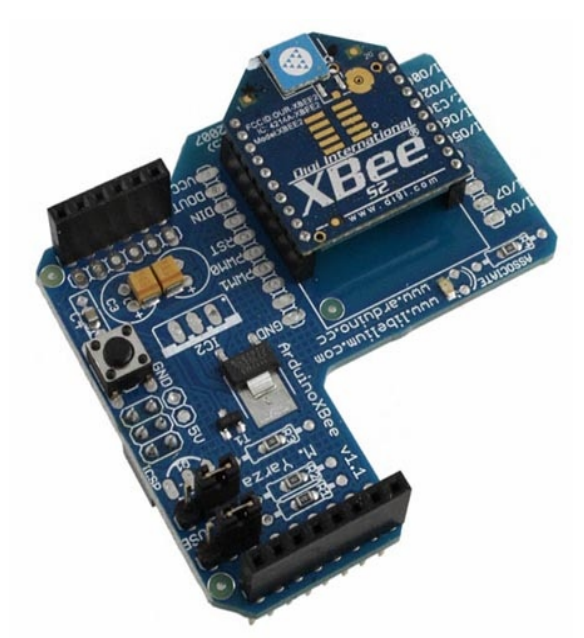

*Плата расширения Xbee Shield (Digi-Key) с устаíîâëåííûì ðàäèîìîäóëåì.*

внутрисхемного программирования. Отличи- ным продуктам.

Официальная плата *Arduino Wireless SD* тельной особенностью является возможность

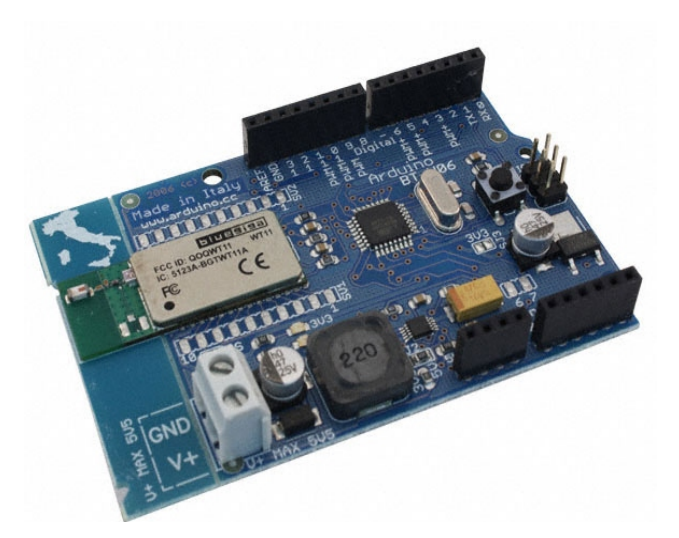

*Плата Arduino BT (Digi-Key) выполнена на микðîêîíòðîëëåðå ATmega168 è ìîäóëå Bluegiga WT11.*

Следует напомнить, что все официальные продукты Arduino имеют открытый код, т.е. для пользователей доступны принципиальные схемы плат, файлы топологии, программные библиотеки и демонстрационные приложения.

Во многом таким же образом, как платформа с открытым исходным кодом Linux постепенно внедрялась в коммерческий рынок, низ-Плата **Arduino BT** (Digi-Key) – это завер- кая стоимость и универсальность Arduino начишенная плата на базе микроконтроллера нают привлекать к себе коммерческих разра-ATmega168 и беспроводного модуля Bluetooth ботчиков аппаратного обеспечения и встраи-Bluegiga WT11, обеспечивающая обмен по ваемых систем. Хотя многие начальные и базопротоколу Bluetooth. Она имеет 14 цифровых вые приложения были разработаны для любивходов/выходов (6 из которых могут использо- телей и студентов, ожидается, что технология ваться как ШИМ выходы), 6 аналоговых вхо- Аrduino, использующаяся для их создания, дов, кварцевый резонатор 16 МГц, разъем быстро проложит себе дорогу к промышлен-

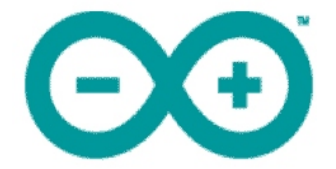

## Аналоговый функционал Arduino: как использовать его в своих проектах

*Lee Goldberg, Electronic Products*

управления освещением и электродвигателя- ийожет быть сконфигурирован как цифрай и темайдий и удетай.<br>Мищло переключения козффициентов усиле- илиния ввода/вывода общего назначения. ми, до переключения коэффициентов усиления усилителей. В статье мы рассмотрим аппа- Хотя некоторые AVR микроконтроллеры ратные и программные ресурсы, которые обра- оснащены цифро-аналоговыми преобразовазуют основу аналогового функционала плат- <u>ителями, в нынешнем поколении</u> плат Arduino формы Arduino и покажем, как использовать их используются представители семейства, анаа своих проектах. **Вай**ай та йообъяс в я́йоговые сигналы на выходах которых получа-

Будь вы инженер-разработчик, или просто в осответствии с принятой философией – любитель, вы сможете понять и оценить про- сделать применение цифровых технологий в стоту использования аналоговых вхо- реальном мире максимально простым, – аппадов/выходов открытой аппаратной платфор- ратная платформа Arduino была разработана мы Arduino в приложениях, работающих с «ре- таким образом, чтобы обеспечить возможальным миром». Компактные аппаратные и ность полного использования аналоговых модули обеспечивают легкий доступ к анало- функций, встроенных в универсальный 8говым входам и выходам микроконтроллера, разрядный микроконтроллер ATmega компакоторые могут использоваться для измерения нии Atmel. Все варианты микроконтроллеров, и мониторинга напряжения, чтения различных используемых в платформе Arduino, оснащетипов аналоговых датчиков и простых сигна- <u>ины внутренним многоканальным АЦП, кото-</u> лов. **бий байон байдар бай** миеет 10-битное разрешение и способен Несмотря на то, что цифро-аналоговый производить до 15000 выборок в секунду, пред-<br>робразователь микроконтроллера имеет ставляя результаты в форме целых чисел от 0 преобразователь микроконтроллера имеет ставляя результаты в форме целых чисел от 0<br>относительно скромное разрешение и ско- до 1023. Основной функцией аналоговых вывоотносительно скромное разрешение и ско- и до 1023. Основной функцией аналоговых выво-<br>рость преобразования, он вполне подходит и дов микроконтроллера является чтение входрость преобразования, он вполне подходит и дов микроконтроллера является чтение вход-<br>для многих распространенных приложений от иных аналоговых значений, но любой из них для многих распространенных приложений, от не не аналоговых значении, но любой из них<br>улравления освещением и электролвигателя- не может быть сконфигурирован как цифровая

*Если Выеще не знакомы с Arduino, обра-* ротся с помощью широтно-импульсной модутите внимание на ссылки в конце ляции (ШИМ). Коэффициент заполнения статьи. **Сайонай забележь на статья статья на стать** импульсов, имеющих частоту приблизительно 490 Гц, программируется на каждом выходе ШИМ, что дает возможность получать эквивалентное действующее напряжение в диапазоне от 0 В до 5 В с 8-битным разрешением (Рисунок 1). Несмотря на некоторые ограничения в своих возможностях, выходы Arduino могут быть использованы для многих задач, таких как управление светодиодами и электродвигателями.

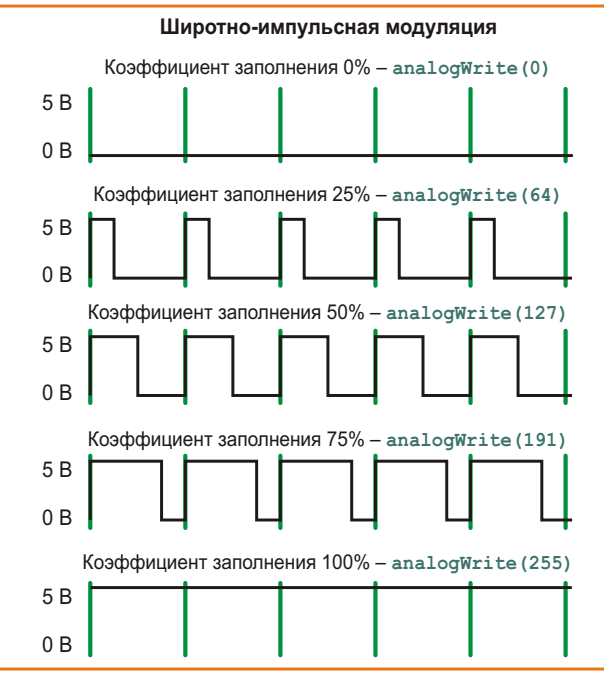

Рисунок 1. Широтно-импульсная модуляция позволяет превратить цифровые линии ввода/вывода общего назначения в аналоговые выходы Arduino.

Большинство плат Arduino, как «официальных», так и других изготовителей, предоставляют легкий доступ к аналоговым (и цифровым) сигналам микроконтроллера посредством разъемов по краям платы. Количество аналоговых каналов и их физическое соответствие варьируются в зависимости от конкретного используемого микроконтроллера и форм-фактора платы, но многие варианты

придерживаются соглашений, принятых для официальных проектов Arduino - Arduino Uno (Рисунок 2), Mega и Nano.

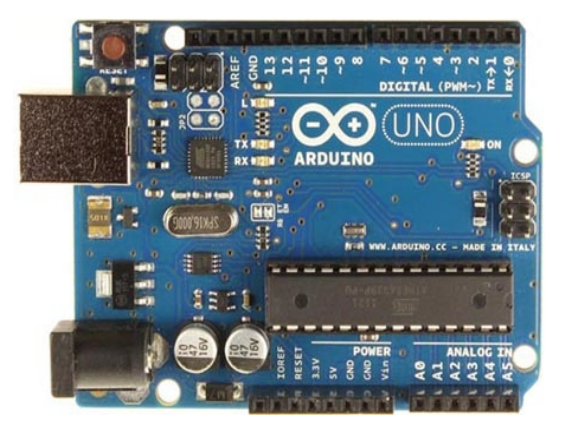

Рисунок 2. Аналоговые входы (А0 - А5) на плате Arduino Uno (rev3) и выходы ШИМ (цифровые выходы 3, 5, 6, 9, 10, 11) физически доступны через стандартные однорядные разъемы по краям ппаты.

Разработка программного кода для функций аналогового ввода/вывода также несложна, т.к. среда разработки Arduino IDE содержит набор соответствующих собственных команд. Эти команды позволяют считывать аналоговые значения, генерировать выходной ШИМ сигнал и конфигурировать опорное напряжения для АЦП.

### Аналого-цифровое преобразование и чтение ланных

Задача использования аналоговых входов платформы Arduino в реальных приложениях довольно проста. но требует определенного внимания при выборе надлежащего источника опорного напряжения для АЦП. Чтобы определить верхний предел диапазона входного напряжения АЦП, здесь можно использовать источник опорного напряжения по умолчанию (Default), внутренний (Internal) или внешний (External). В режиме Default микроконтроллер

ный в микроконтроллер прецизионный источ- analogWrite(pin, value), где ник опорного напряжения. Выходное напряже- *pin* – указывает номер вывода ШИМ на разние этого источника различно в различных и веме платы Arduino, иикроконтроллерах, и как правило составляет *value* – значение, задающее выходное<br>1.1 В (для ATmega168 и ATmega328) или 2.56 В и алражение ШИМ (8-битное число в диалазо-(для ATmega8 и других из серии mega). Режим не 0-255). External позволяет подключить внешний и На сконфигурированном однажды выходе<br>Источник опорного напряжения к выводу мик- будет постоянно присутствовать сигнал ШИМ лом 5 кОм. Вывод AREF имеет внутренний следующего вызова функции analogWrite() тно с резистором 5 кОм образует делитель же вывода микроконтроллера. напряжения. Это означает, что при напряже- Пинии ввода/вывода микроконтроллера нии 2.5 В, приложенном через резистор, на способны отдавать в нагрузку ток до 40 мА, выводе AREF будет 2.5  $32 / (32 + 5)$  2.2 В. Тоэтому они пригодны для непосредственного

платы. **постава** Койой Вейов в Стые RC фильтры.

После назначения источника опорного напряжения он остается активным до выбора другого источника. Несмотря на то, что микро-<br>
контроллеры AVR поддерживают скорость чая ATmega8 и ATmega168) имеют аналоговый<br>
преобразования до 15000 выборок в секунду, компаратор, позволяющий сравнивать вход-<br>
аппаратн

### Создание аналоговых выходов ШИМ

в качестве опорного источника использует — — Для генерации аналогового напряжения на<br>выход установленного на плате Arduino стаби- — — одном из выводов ШИМ платы Arduino требу-<br>лизатора напряжения. В зависимости от кон- В режиме Internal используется встроен- последующего вызова функции

напряжение ШИМ (8-битное число в диапазо-

есточник опорного напряжения к выводу мик-выйо будет постоянно присутствовать сигнал ШИМ<br>роконтроллера AREF через резистор номина-вызастотой 490 Гц с заданными параметрами до частотой 490 Гц с заданными параметрами до защитный резистор 32 кОм, который совмес- (или digitalRead(), или digitalWrite()) для этого

чтения аналоговых напряжений с управления небольшими массивами светоди-<br>помощью языка программирования Arduino<br>заключается в выборе источника опорного никами света или электродвигателями анало-<br>напряжения с использованием *pin* указывает на номер вывода разъема ли, источники тока) могут применяться про-

### **Пополнительные аналоговые do**vhkum

еак правило, ограничивает это значение до как правило объяѓае ди ита табата да шим<br>10000 выборок. е́даа алорного напря-

жения микроконтроллера. Выход компаратора может опрашиваться микроконтроллером, или же может инициировать прерывание. Несмотря на дополнительный программный код, работа компаратора с выработкой прерывания позволяет процессору реализовать функции определения повышенного/пониженного напряжения без постоянного чтения аналоговых данных. Эта функция может использоваться в детекторах движения с регулируемым порогом и датчиках удара в биомедицинском мониторинге.

Для плат Arduino, микроконтроллеры которых не имеют встроенного аналогового компаратора, относительно легко можно добавить внешний компаратор LM741, LM339N или TLC3704, установив его в макетной области платы. Если свободного места на вашей плате нет, можно использовать специальную плату для прототипирования (Рисунок 3).

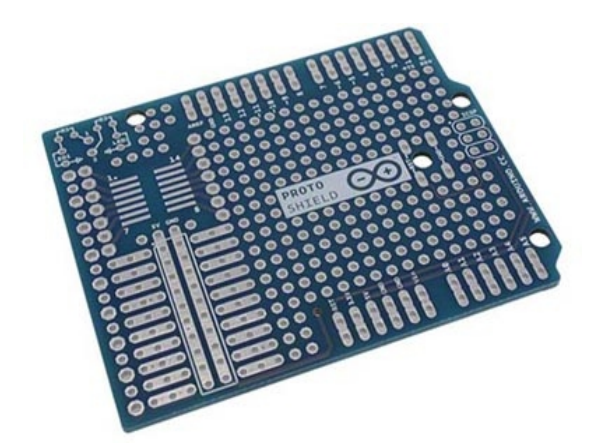

Рисунок 3. Плата для прототипирования позволит подключать ваши собственные аналоговые (или цифровые) схемы ввода/вывода к стандартным пла*maм Arduino.* 

### Ссылки

- 1. «Радиолоцман», 2011, 11, стр. 13, «Как создавали и продвигали Arduino».
- 2. «Радиолоцман», 2011, 12, стр. 44, «Открытая платформа Arduino высвобождает творческий потенциал».
- 3. «Радиолоцман», 2012, 01, стр. 34, «Открытая платформа Arduino высвобождает творческий потенциал. Arduino Shields – расширение возможностей аппаратной платформы».

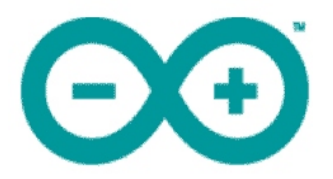

## Сетевые возможности Arduino-приложений и систем

Lee Goldberg

**Electronic Products** 

Добавление сетевых коммуникационных возможностей к открытой аппаратнопрограммной платформе Arduino реализуется просто и относительно дешево, но благодаря им открывается мир новых приложений, как для любителей, так и для инженеров и коммерческих разработчиков (Рисунок 1). Из предлагаемой ознакомительной статьи вы узнаете, как добавить Ethernet, Wi-Fi или интерфейс стандарта 802.15 в систему на базе Arduino.

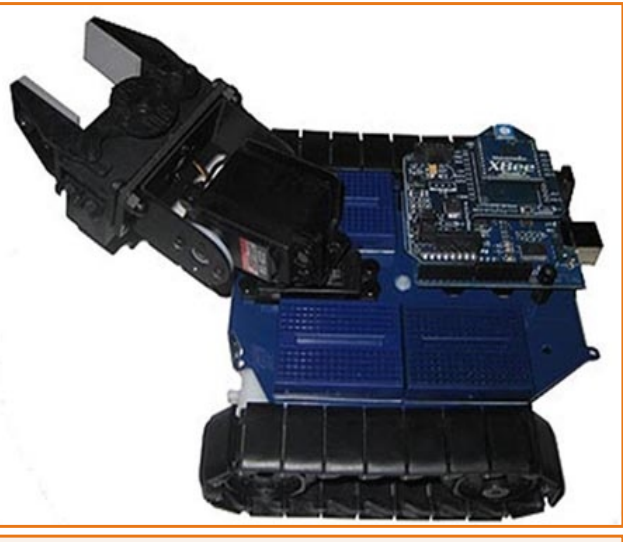

**Рисунок 1. Робот-игрушка RobotShop Rover под** управлением Arduino, который программируется и получает команды от ПК по интерфейсу USB. Модуль приемопередатчика ХВее 2.4 ГГц может использоваться для удаленного управления и получения данных от робота.

Если вы еще не знакомы с Arduino, обратите внимание на ссылки в конце статьи.

На самом деле, практически каждое устройство Arduino имеет какие-то коммуникационные возможности. На самом базовом уровне платформа должна предоставлять некоторые средства для разработки и загрузки кода приложения с использованием персонального компьютера, а также должна обеспечиваться поддержка отладки и трассировки. Многие платы Arduino (такие как Uno, Mega2560) имеют интегрированный порт USB, используемый и в качестве канала связи, и в качестве маломощного источника питания. В некоторых специализированных платах такая роскошь как соединение по USB отсутствует, и в них используется возможность связи по последовательному интерфейсу RS-232 (или эквивалентному), что позволяет использовать для обмена с ними практически любое устройство с последовательным портом.

В платформе Arduino предусмотрены возможности последовательного обмена с другими микросхемами (расположенными на основной плате, или на отдельных модулях) посредством интерфейсов SPI, I2C или TWI, Во многих случаях это реализуется на основе ресурсов платы или небольших адаптеров.

Для многих современных приложений требуется наличие возможности сетевого обмена, посредством которого можно осуществлять локальный обмен данными с другими платформами Arduino или через Интернет. Шина CAN или интерфейс I2C часто используются для проводного М2М соединения (Machine-to-Machine - М2М - общее название технологий, позволяющих машинам обмениваться информацией друг с другом, или же передавать ее в одностороннем порядке), в то время как радиочастотный 802.15-совместимый интерфейс (2.4 ГГц) очень популярен для беспроводной передачи данных. Если для Вашего проекта требуется связь с «внешним миром», есть целый ряд аппаратных модулей расширения Arduino, которые могут предоставить Ethernet, Wi-Fi или CDPD/GSM связь.

### Аппаратные средства – базовые понятия

Хотя процессорные платы Arduino отличаются друг от друга форм-факторами и возможностями, все они отвечают набору требований к аппаратной платформе с открытым исходным кодом, что делает их частично или полностью совместимыми между собой. К примеру, во многих платах Arduino используется одинаковое распределение сигналов по контактам разъемов, предоставляющих доступ к шине микроконтроллера и линиям ввода/вывода, что упрощает подключение плат расширения Ethernet, ZigBee или иных сетевых плат расширения.

В соответствии с этой философией, среда разработки Arduino была разработана для поддержки широкого спектра целевых плат с различными микроконтроллерами, различными компонентами ввода/вывода, различными тактовыми частотами и загрузчиками. Изначально разработанная для поддержки микроконтроллеров AVR серии ATmega компании Atmel (микроконтроллеров с загрузчиком Arduino Uno), с недавних пор среада разработки поддерживает варианты плат Uno и Mega на базе 32-разрядных микроконтроллеров Microchip серии PIC32MX.

### Программные средства - базовые понятия

Программный комплекс Arduino состоит из интегрированной среды разработки и соответствующих программных библиотек. Приложения (скетчи) пишутся на языке Processing, который, фактически, является надстройкой над Java. Приложения перед компиляцией предварительно обрабатываются для определения аппаратно-зависимых аспектов целевой платы (или любых плат расширения, которые они использует).

Характеристики каждой платы определены в файле с именем boards.txt с использованием нескольких переменных с соответствующим префиксом. Плата описывается последовательностью переменных с именем самого параметра, типа BOARD.name, BOARD.build.f сри (например, "ATmega328" или "ATmega1280") и BOARD.build.core, которые содержат необходимые данные необходимые для компилятора и приложения.

Процесс компиляции собирает все базовые и пользовательские библиотеки, используемые приложением, включая библиотеку поддержки последовательного интерфейса, которая служит для обмена данными между платой Arduino и ПК или другим микроконтроллером, эмулируя 9-контактный последовательный порт, который часто встречается в компьютерах. Сопутствующая библиотека сетевых функций позволит плате Arduino наладить обмен данными через Интернет, а также организовать функции клиент/сервер.

Набор базовых библиотек также включает в себя поддержку специфических сетевых интерфейсов, включая USB, SPI, TWI/I2C и Ethernet. Дополнительные, отдельно поставляемые библиотеки, могут использоваться для реализации Web-интерфейса, а также для поддержки других проводных и беспроводных протоколов.

### Сетевые технологии, доступные на **платформе Arduino**

Рассмотрим примеры сетевых технологий, имеющихся в экосистеме Arduino. Эти примеры, как правило, касаются «официальных» решений, предлагаемых сообществом Arduino, однако сейчас существует множество аналогичных коммерческих и некоммерческих вариантов, доступных от различных производителей и групп пользователей.

### **USB**

Многие платы Arduino уже содержат в себе интерфейс USB, но некоторые, в компактном форм-факторе или бюджетные варианты, его не имеют. Самый простой способ добавить USB к таким платам - использование дополнительного адаптера USB Serial Light adapter (Рисунок 2), выполняющего функцию моста USB-UART (преобразует сигналы Rx и Tx последовательного порта микроконтроллера в сигналы интерфейса USB).

В адаптере используется микроконтроллер ATmega8U2, запрограммированный для выполнения функций конвертера USB-UART. Так как ПО микроконтроллера использует стандартные драйверы USB COM, установка внешних драйверов не потребуется. Кроме того, пользователи могут самостоятельно изгото-

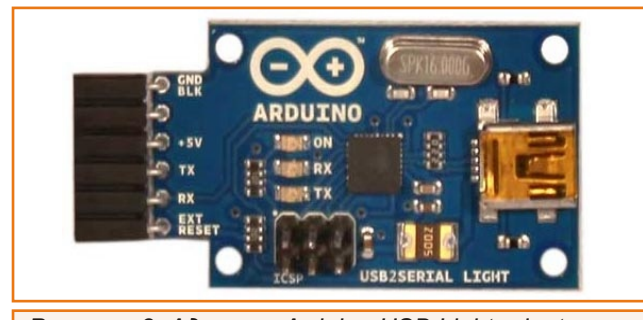

**Рисунок 2.** Адаптер Arduino USB Light adapter может использоваться для реализации USB интерфейса на платах Arduino.

вить такой адаптер, как на микроконтроллере ATmega8U2, так и на специализированной микросхеме FT232RL производства компании Future Technology.

### **Ethernet**

Платы Arduino Uno и Меда, а также многие ИХ ПРОИЗВОДНЫЕ. ПОЗВОЛЯЮТ ИСПОЛЬЗОВАТЬ СТАНдартную плату расширения Ethernet Shield (Рисунок 3), построенную на базе 10/100 Ethernet контроллера Wiznet W5100. Плата также имеет установленный слот для карт памяти microSD, которая может использовать-

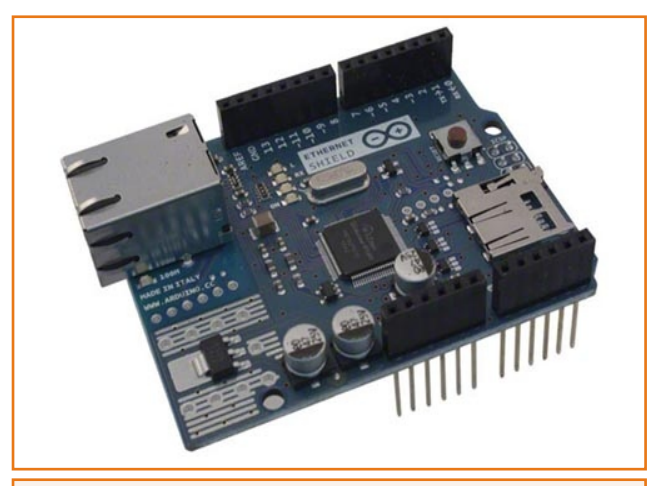

**Рисунок 3.** Плата расширения Arduino Ethernet Shield, поддерживающая 10/100 Мбит/с Ethernet, может работать совместно с модулем РоЕ.

ся для хранения файлов, доступ к которым возможен через сеть. Arduino «общается» с контроллером Ethernet и картой памяти по интерфейсу SPI (посредством разъема ICSP). Питание плата может получать по сетевому Ethernet кабелю (технология Power-over-Ethernet), но для этого требуется специальный модуль DC/DC преобразователя. Основная Ethernet библиотека содержит файлы, которые позволяют платам Arduino Uno и Mega инициализировать контроллер Ethernet и работать с ним, организовать Клиент или Сервер ДЛЯ ЧЕТЫРЕХ ОДНОВРЕМЕННЫХ ВХОДЯЩИХ ИЛИ исходящих соединений.

### 802.15/XBee

Для Arduino доступно множество различных опций беспроводной передачи данных по стандарту IEEE 802.15.3 частотного диапазона 2.4 ГГц. В целом, сетевой протокол ZigBee не очень популярен из-за его требований к большому объему памяти и вычислительной мощности. Вместо него получил достаточно широкое распространение ZigBee-подобный протокол, названный ХВее. Он также поддерживает звездообразную и полносвязную топологию сети и использует стандартный набор

модемных АТ команд для управления передачей данных.

Одной из самых популярных реализаций беспроводной передачи данных является плата расширения XBee Shield, разработанная компанией Libelium в тесном сотрудничестве с Arduino (Рисунок 4а и 4b). Плата выполнена на базе радио модулей XBee или XBee-Pro, производства компании Digi. Модули поддерживают различные топологии сети и могут использоваться в качестве беспроводного моста **USB-Serial.** 

### **CDPD/GSM передача данных**

Добавление мобильного сотового подключения в проект Arduino может быть выполнено с помощью GSM платы расширения (CDPD цифровая сотовая пакетная передача данных). Плата расширения Arduino GPRS/GSM Shield выполнена на базе радио модуля Quectel M10, который управляется AT командами по последовательному интерфейсу. Для идентификации пользователя и системы в сотовой сети потребуется SIM карта. Много продуктов доступно и от других производителей, к примеру, CuteDigi, HW Kitchen и Sparkfun, которые используют в своих решени-

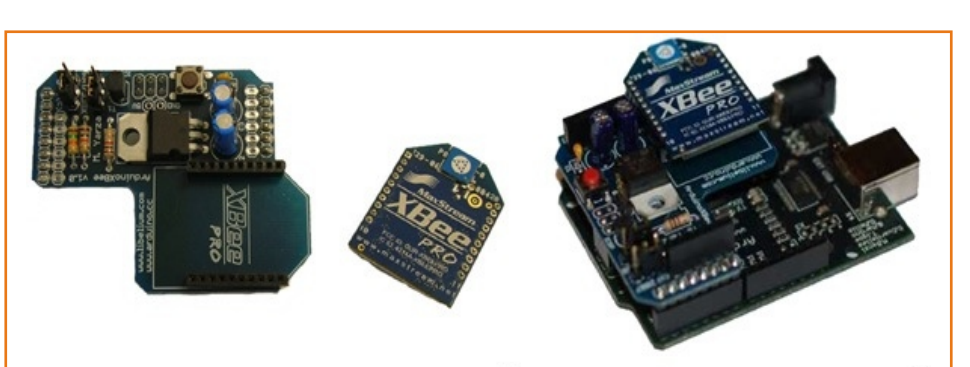

Рисунок 4. Платы расширения Libelium XBee Shield позволяют непосредственно подключить радио модули MaxStream к популярным платам Arduino.

ях 4-х диапазонный радио модуль Spreadtrum SM5100B.

### Другие приложения

Платформа Arduino также включает в себя платы расширения и специализированные процессорные платы, поддерживающие и другие проводные и беспроводные сетевые технологии, включая Wi-Fi, CAN и ModBus. Кроме того, существуют рас- нальный интерфейс 1-Wire. Об этих возможширения для поддержки локальных интер- ностях мы постараемся рассказать в последуфейсов, таких как SPI и низкоскоростной сиг- **фина**х статьях.

### **Ссылки**

- 1. «Радиолоцман», 2011, 11, стр. 13, «Как создавали и продвигали Arduino».
- 2. «Радиолоцман», 2011, 12, стр. 44, «Открытая платформа Arduino высвобождает творческий потенциал».
- 3. «Радиолоцман», 2012, 01, стр. 34, «Открытая платформа Arduino высвобождает творческий потенциал. Arduino Shields – расширение возможностей аппаратной платформы».
- 4. «Радиолоцман», 2012, 02, стр. 41, «Аналоговый функционал Arduino: как использовать его в своих проекòàõ».

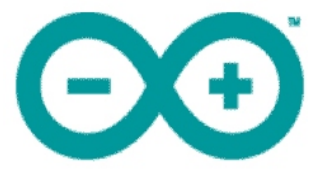

# Arduino Due – официальная плата Arduino на микроконтроллере ARM

*wired.com*

помогает в решении самых разных задач мно-иамного больший объем памяти. жеству разработчиков и любителей, требуя и долгожданная Arduino Due только выходит<br>от них лишь минимальных представлений об ине рынок. В ней 8-битный 16 МГц микрокон-́от них лишь минимальных представлений об стата рынок. В ней 8-битный 16 МГц микрокон-<br>электронике и программировании. Платфор-статорово АVR, использовавшийся в популярэлектронике и программировании. Платфор- и троллер AVR, использовавшийся в популяр-<br>ма содержит все необходимое – интегриро- и ной ипате Arduino Uno изаменен 32ванную среду разработки, компилятор, про- разрядным процессором с рабочей частотой грамматор и отладочную плату. Огромное и 84 МГц, Кроме того, увеличено количество<br>количество библиотек и плат расширения и вхолов и значительно расширен перечень прочно укрепило лидерство Arduino в сорев- возможностей (Рисунок 1).<br>Повании с другими платформами. Тем не пла пробителей увлече новании с другими платформами. Тем не идля любителей, увлеченных разработкой<br>иенее, имеется немало претензий в отноше- робототехники и электроники, это волную-<br>нии производительности, памяти и возмож- иний момент. Но оста нии производительности, памяти и возмож-<br>
ностей Arduino, основанной на микрокон-<br>
тредложит новый микроконтроллер по срав-<br>
тредложит новый микроконтроллер по срав-<br>
такое положение вещей должно измениться,<br>
по крайней м

Открытая платформа Arduino, безусловно, пократно возросшая производительность и

ной плате Arduino Uno, заменен 32входов и значительно расширен перечень

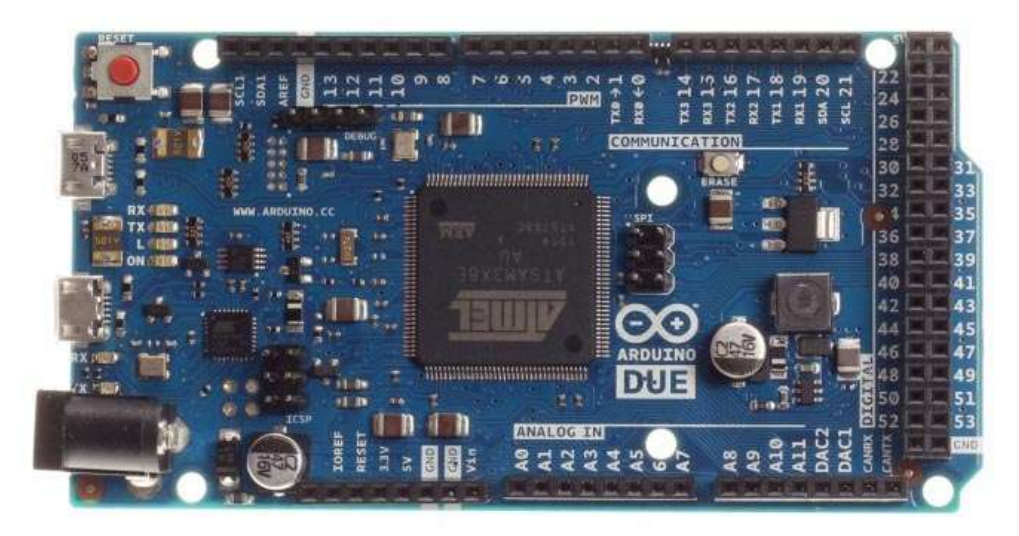

**Рисунок 1.** С помошью платы Arduino Due с микроконтроллером Atmel AT91SAM3X8E можно сконструировать 3-D принтер, имеющий более высо- $$ 

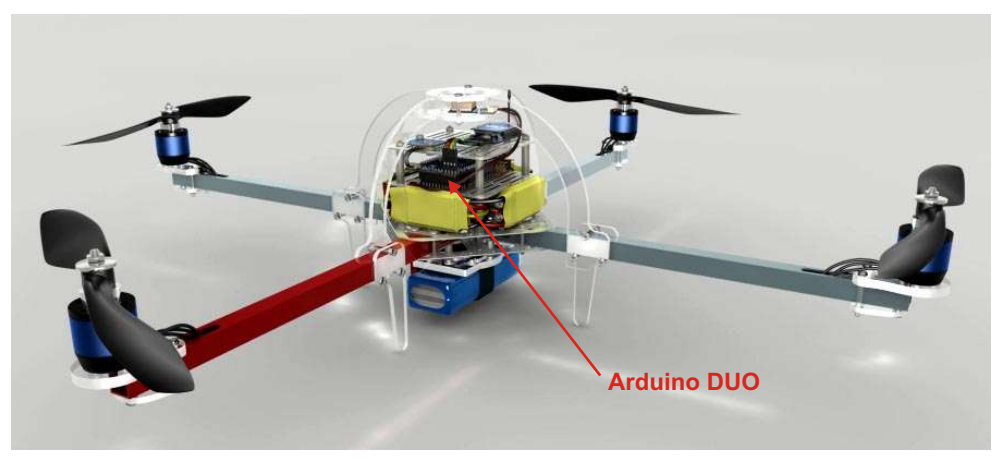

**Рисунок 2.** Для управления квадрокоптером используется плата Arduino Due.

Wired.com. – «Например, представьте себе научные приборы с открытой документацией, насколько возможно, а затем все эти данные преобразования увеличилась колоссально – сором и таким полезными дополнительными 2560 имеют теоретическую скорость преобфункциями, как, скажем, прямой доступ к разования 15 тысяч выборок в секунду. памяти, можно повысить стабильность, реак-<br>пивность и управляемость этих летательных и Аrduino платой со встроенными шифро-

щенной на несколько месяцев раньше. ОGG плеера, разработанного Google. Arduino Due имеет два порта MicroUSB: один Команда Arduino сотрудничала с разрапредназначен для программирования и ком- ботчиками Google Android Developer Kit на муникаций, а второй позволяет использовать и платформе ADK 2012 (Android Accessory<br>Due в качестве клиента или Host-устройства, и Development Kit) которые для своей платы Due в качестве клиента или Host-устройства, independent Kit), которые для своей платы<br>предоставляя плате возможность поддерживать подключение USB клавиатуры или общую популярность Android, Банци видит<br>мыши, или же самой выступать в роли этих иного возможностей роста в сообществе разустройств. «В последние годы интерфейс работчиковАDK.<br>USB Host востребован пользователями, и это и и к сожалению

 $\kappa$ вадрокоптеры (Рисунок 2), которые строят используя плату Arduino. Теперь же с Arduino Крис Андерсон (Chris Anderson) и его сооб- Due они получат 12-разрядные аналоговые щество. Там необходимо получать данные от входы и 12-разрядные аналоговые выходы», множества датчиков настолько быстро, – говорит Банци. Теоретическая скорость обрабатывать для формирования правиль- до 1 миллиона выборок в секунду. Для сравных команд управления. С быстрым процес- нения, платы Arduino Uno, Leonardo и Mega

тивность и управляемость этих летательных и Arduino платой со встроенными цифро-<br>аппаратов, к тому же используя для этого и аналоговыми преобразователями которых у аналоговыми преобразователями, которых у меньше чипов». Солность солность на солность двай. В этой связи анонсированы библио-«Сердцем» Arduino Due является микро- теки аудио функций, поддерживающие залоконтроллер Atmel SAM3X8E с ядром Cortex- женную в плату возможность воспроизведе-M3. По функциональным возможностям ния wav-файлов. Одновременно появились плата аналогична Arduino Leonardo, выпу- слухи об использовании в Arduino Due кода

> использовали версию Due. Но, несмотря на много возможностей роста в сообществе раз-

USB Host востребован пользователями, и это или к К сожалению, мы видели совсем немного<br>нововведение позволит расширить сферу приложений, разработанных сообществом»,<br>применения платформы», – утверждает Мас- или стреорит он Благодаря возможностям нового микро- сообществом АDK, чтобы создавать хорошие<br>контроллера Atmel платформа Arduino Due руковолства, учебники, документацию, и тем контроллера Atmel платформа Arduino Due друководства, учебники, документацию, и тем<br>сделала гигантский скачок вперед в части дамым привлечь пользователей. Если влу-́сделала гигантский скачок вперед в части самым привлечь пользователей. Если вду-<br>характеристик аналого-цифрового преобра- и маться Apple имеет аналогичную техноломаться, Apple имеет аналогичную технолозователя, и позволила разработчикам расши- гию, которая является ее собственностью, рить границы своих творений. «До сих пор защищена соглашением о неразглашении и многие люди создавали интереснейшие требует использования специализированного чипа, однако это не препятствует разработке множества аппаратных аксессуаров для iPhone/iPad. Напротив, Android реализована как хорошая платформа с открытым исходным кодом, но такого развития она до сих пор не имеет».

При этом платформа Due продолжает поддерживать протокол ADK 2.0, что делает ее совместимой с библиотеками Google и некоторыми кодами, написанными для ADK 2012.

Плата Due выполнена в стандартном для Arduino форм-факторе, поэтому с ней будут работать все платы расширения и схемы, например, датчики движения и матрицы светодиодов, что соответствует Ревизии 3 официальной плат. Однако. Due имеет напряжение питания 3.3 В, в то время как платы на микроконтроллерах AVR работают при напряжении питания 5 В. Это означает, что некоторые неофициальные платы расширения, не отвечающие спецификации Ревизии 3, могут быть несовместимы с Due. Разработчики, которые захотят использовать Arduino Due в существующих приложениях, должны учитывать это обстоятельство, чтобы избежать повреждения своей платы.

Команда Arduino также заверила, что изменения в интегрированной среде разработки Arduino IDE сделают ее кроссплатформенной. Коды (скетчи), написанные для платформы Uno, или другой платформы на микроконтроллере AVR, смогут выполняться и на Due. Конечно же, под капотом вы увидите различия в том, как компилируются Ваши программы, но снаружи все будет гладко и беспроблемно для пользователя.

Несмотря на увеличение вычислительной мощности и возможностей, начинающие пользователи, вероятно, будут отдавать предпочтение классической платформе Uno. «Базовые платы Arduino, такие как Uno и Leonardo, остаются самыми лучшими для изучения», - говорит Банци. - «Они исключительно просты, стабильны в работе, и для них уже есть огромное количество примеров и библиотек».

Что касается задержки с выпуском Arduino Due. Банци объясняет это болезнями роста. «В последние два года мы вынуждены были перейти от практики подключения к проектам свободных групп людей к формированию компаний, способных выполнять весь спектр деловых функций», - говорит он. - «Сейчас по всему миру вы можете встретить двери с табличкой «Arduino» (или «Officine Arduino»), за которыми выполняет свою работу профессиональная команда. Рост иногда замедляет работу».

Плата Arduino Due, официально представленная в октябре 2012 года, продается по цене \$49. РЛ

### Технические характеристики **Arduino Due**

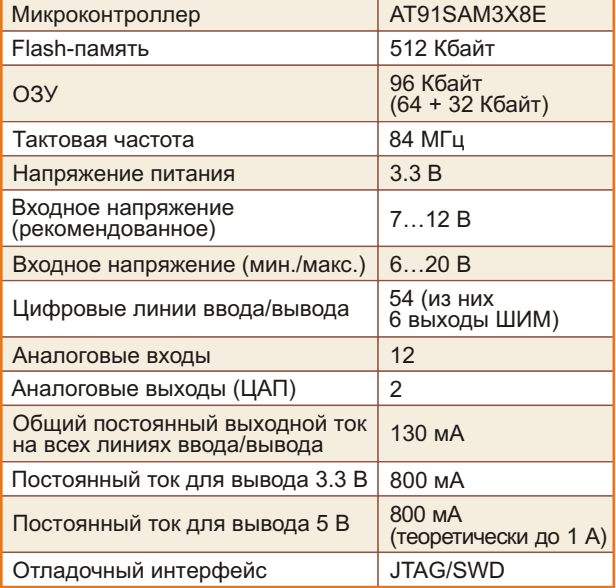

### Ссылки по теме

- 1. «Как создавали и продвигали Arduino». РадиоЛоцман, 2011, ноябрь, стр. 13.
- 2. «Открытая платформа Arduino высвобождает творческий потенциал». РадиоЛоцман, 2011, декабрь, стр. 44.

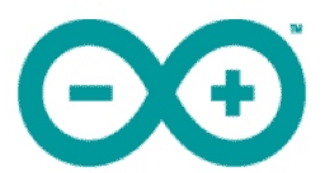

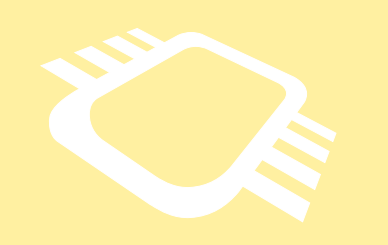

# РадиоЛоцман.Журнал

[www.rlocman.ru/magazine](http://www.rlocman.ru/magazine/)

Официальные версии только здесь: без регистрации и назойливой рекламы, с высокой скоростью скачивания.

## [www.rlocman.ru/forum](http://www.rlocman.ru/forum) РадиоЛоцман.Форум

Обсуждайте статьи и новости, общайтесь! Приглашаем профессионалов.

# РадиоЛоцман.Цены

[www.rlocman.ru/price](http://www.rlocman.ru/comp/shop.html)

Подберите оптимального поставщика электронных компонентов, измерительной и электронной техники. Цены, условия поставки и доставки.

# РадиоЛоцман.Соц.Сети

Обновления в привычном формате.

- [vk.com/rlocman](http://vk.com/rlocman)
- [facebook.com/rlocman](https://www.facebook.com/rlocman)
- [odnoklassniki.ru/rlocman](http://www.odnoklassniki.ru/rlocman)
- [twitter.com/rlocman](https://twitter.com/rlocman)
- [google.com/+RlocmanRuPlus](https://plus.google.com/+RlocmanRuPlus)

И еще многое другое на портале:

РадиоЛоцман.

[www.rlocman.ru](http://www.rlocman.ru/)

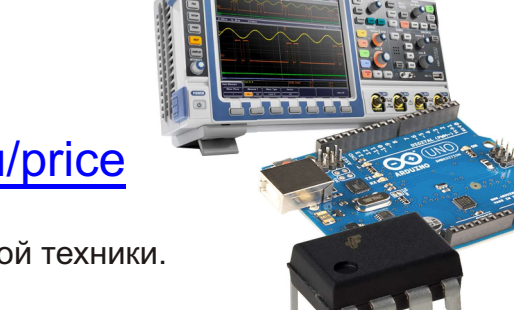

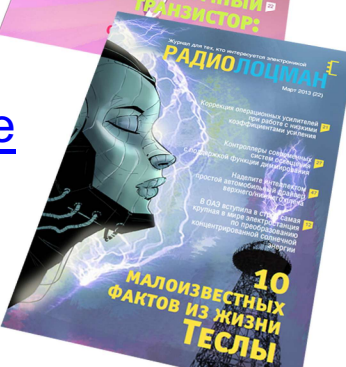

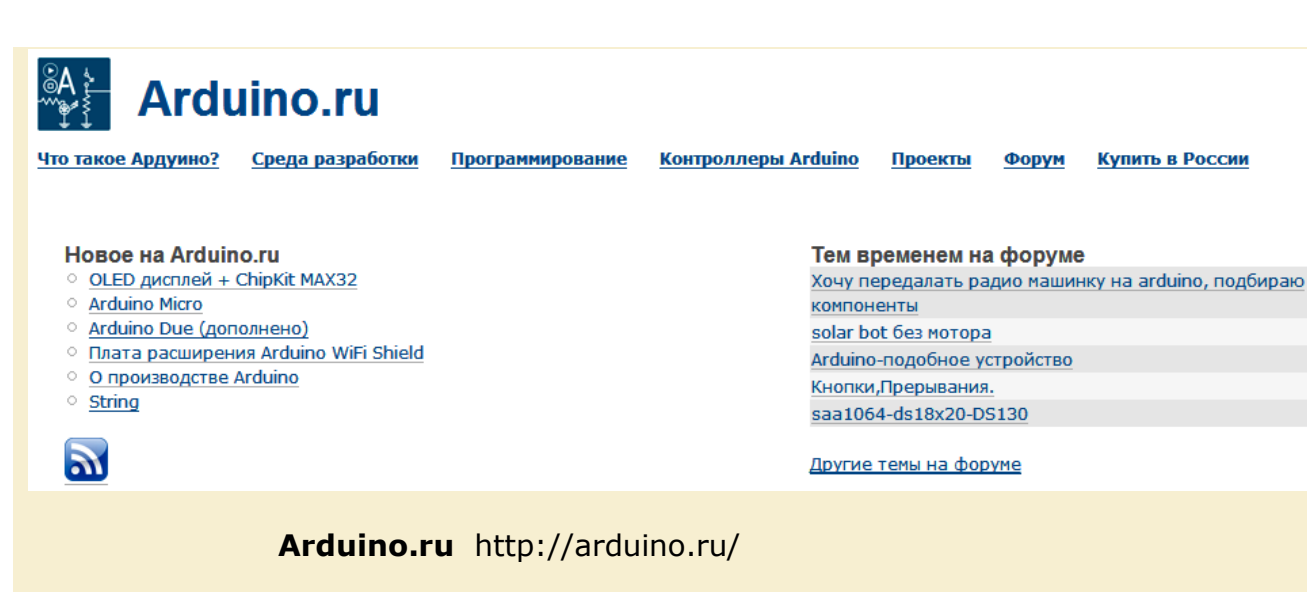

Материалы по программированию Arduino переведены с официального сайта проекта Ардуино — **http:[//arduino.](http://arduino.cc)cc**

и представлены по лицензии Creative Commons Attribution-ShareAlike 3.0 License.

### **Arduino?**

Arduino — это электронный конструктор и удобная платформа быстрой разработки электронных устройств для новичков и профессионалов. Платформа пользуется огромной популярностью во всем мире благодаря удобству и простоте языка программирования, а также открытой архитектуре и программному коду. Устройство программируется через USB без использования программаторов.

Arduino позволяет компьютеру выйти за рамки виртуального мира в физический и взаимодействовать с ним. Устройства на базе Arduino могут получать информацию об окружающей среде посредством различных датчиков, а также могут управлять различными исполнительными устройствами.

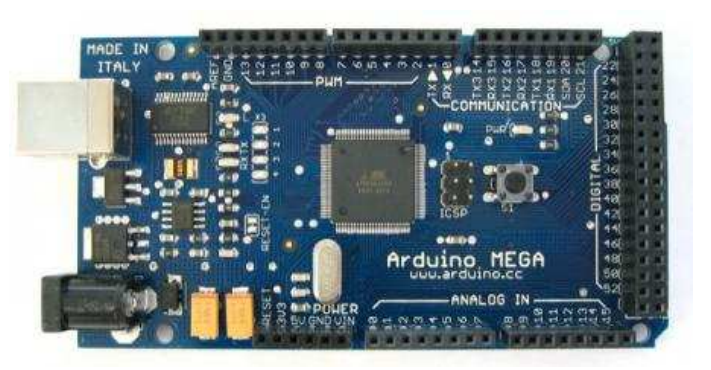

Микроконтроллер на плате программируется при помощи языка Arduino (основан на языке Wiring) и среды разработки Arduino (основана на среде Processing). Проекты устройств, основанные на Arduino, могут работать самостоятельно, либо же взаимодействовать с программным обеспечением на компьютере (напр.: Flash, Processing, MaxMSP). Платы могут быть собраны пользователем самостоятельно или куплены в сборе. Программное обеспечение доступно для бесплатного скачивания. Исходные чертежи схем (файлы CAD) являются общедоступными, пользователи могут применять их по своему усмотрению.

#### **Почему Arduino?**

Существует множество микроконтроллеров и платформ для осуществления «physical computing». Parallax Basic Stamp, Netmedia's BX-24, Phidgets, MIT's Handyboard и многие другие предлагают схожую функциональность. Все эти устройства объединяют разрозненную информацию о программировании и заключают ее в простую в использовании сборку. Arduino, в свою очередь, тоже упрощает процесс работы с микроконтроллерами, однако имеет ряд преимуществ перед другими устройствами для преподавателей, студентов и любителей:

Низкая стоимость – платы Arduino относительно дешевы по сравнению с другими платформами. Самая недорогая версия модуля Arduino может быть собрана в ручную, а некоторые даже готовые модули стоят меньше 50 долларов.

Кросс-платформенность – программное обеспечение Arduino работает под ОС Windows, Macintosh OSX и Linux. Большинство микроконтроллеров ограничивается ОС Windows.

Простая и понятная среда программирования – среда Arduino подходит как для начинающих пользователей, так и для опытных. Arduino основана на среде программирования Processing, что очень удобно для преподавателей , так как студенты работающие с данной средой будут знакомы и с Arduino.

Программное обеспечение с возможностью расширения и открытым исходным текстом – ПО Arduino выпускается как инструмент, который может быть дополнен опытными пользователями. Язык может дополняться библиотеками C++. Пользователи, желающие понять технические нюансы, имеют возможность перейти на язык AVR C на котором основан C++. Соответственно, имеется возможность добавить код из среды AVR-C в программу Arduino.

Аппаратные средства с возможностью расширения и открытыми принципиальными схемами – микроконтроллеры ATMEGA8 и ATMEGA168 являются основой Arduino. Схемы модулей выпускаются с лицензией Creative Commons, а значит, опытные инженеры имеют возможность создания собственных версий модулей, расширяя и дополняя их. Даже обычные пользователи могут разработать опытные образцы с целью экономии средств и понимания работы.

### Справочник языка Ардуино

### **1. Операторы**

setup()  $l$ oop $($ )

**COL** n 1  $\mathcal{L}$  $\mathcal{L}^{\mathcal{A}}$  $\blacksquare$  $\overline{\phantom{a}}$  $\bullet$  $\overline{\mathcal{L}}$  $\overline{\phantom{a}}$  $\overline{\phantom{a}}$  $\blacksquare$  $\blacksquare$  $\bullet$  $\blacksquare$ ١Ō ۵

 $\blacksquare$ 

f it

 $\overline{\phantom{a}}$  $\overline{\phantom{a}}$  $\mathcal{L}$  $\sqrt{2}$  $\mathcal{L}$  $\blacksquare$ **COL**  $\mathcal{L}_{\mathcal{A}}$  $\mathcal{A}^{\mathcal{A}}$  $\mathcal{L}^{\mathcal{A}}$ **COL**  $\mathcal{L}_{\mathcal{A}}$  $\sqrt{2}$  $\overline{\phantom{a}}$  $\mathcal{C}^{\mathcal{A}}$  $\mathcal{L}$  $\overline{\phantom{a}}$ r. alla  $\blacksquare$  $\blacksquare$  $\overline{\phantom{a}}$  $\mathcal{L}$  $\mathcal{L}_{\mathcal{A}}$  $\blacksquare$ Ō  $\blacksquare$  $\blacksquare$  $\blacksquare$  $\mathcal{L}$  $\mathcal{L}^{\mathcal{M}}$  $\blacksquare$  $\overline{\mathbb{R}}$  $\mathcal{L}$ O  $\mathcal{L}$  $\mathcal{L}$  $\mathcal{L}_{\mathcal{A}}$  $\mathcal{L}_{\mathcal{A}}$  $\overline{a}$ 

#### Управляющие операторы

if if...else for switch case while do... while break continue return goto

#### Синтаксис

- ; (semicolon) {} (curly braces)
- 
- // (single line comment) /\* \*/ (multi-line comment)

#### Арифметические операторы

- = (assignment)
- + (addition) - (subtraction)
- \* (multiplication)
- / (division)
- % (modulo)

#### Операторы сравнения

- == (equal to)
- != (not equal to) < (less than)
- > (greater than)
- <= (less than or equal to)
- >= (greater than or equal to)

#### Логические операторы

- && (И)
- || (ИЛИ) ! (Отрицание)

- Унарные операторы ++ (increment)
- -- (decrement)
- += (compound addition)
- -= (compound subtraction)
- \*= (compound multiplication) /= (compound division)
- 

### **2. Данные**

Константы HIGH | LOW INPUT | OUTPUT true | false delayMicroseconds()

#### Математические функции

min() max() abs() constrain() map() pow() sq() sqrt()

Тригонометрические функции sin() cos() tan()

Генераторы случайных значений randomSeed() random()

#### Внешние прерывания attachInterrupt() detachInterrupt()

 $\overline{\phantom{a}}$ **CO** z. **CO CO**  $\overline{\phantom{a}}$ 

Функции передачи данных Serial

#### Целочисленные константы Константы с плавающей запятой

#### Типы данных

boolean char byte int unsigned int word long unsigned long float double string - массив символов String - объект класса массив (array) void

### Преобразование типов данных

char() byte() int() long() float()

Область видимости переменных и квалификаторы

#### Область видимости static volatile

const

### **3. Функции**

#### Цифровой ввод/вывод pinMode()

digitalWrite() digitalRead()

#### Аналоговый ввод/вывод

analogRead() analogReference() analogWrite()

#### Дополнительные фунции ввода/вывода tone() noTone() shiftOut()

### Работа со временем millis() micros()

delay()

pulseIn()

### **4. Библиотеки Arduino**

Servo — библиотека управления сервоприводами. EERPOM — чтение и запись энергонезависимой памяти микроконтроллера. SPI — библиотека, реализующая передачу данных через интерфейс SPI. Stepper — библиотека управления шаговыми двигателями.

### **5. Примеры**

Изменяем яркость светодиода — плавное изменение яркости светодиода функцией analogWrite().

Мигаем светодиодом — пример подключения светодиода к Arduino и работы с ним

Тактовая кнопка — считывание состояния кнопки

Мигаем светодиодом без delay() - еще один, более практичный способ мигать светодиодом

Управление сервой фоторезистором - угол зависит от освещения

### СТАТЬИ и ПРОЕКТЫ

### **Начало работы с Arduino в Windows**

Данный документ разъясняет, как подключить плату Arduino к компьютеру и загрузить ваш первый скетч. Необходимое железо — Arduino и USB-кабель

Программа — среда разработки для Arduino

Подсоедините плату

Установите драйвера

Запустите среду разработки Arduino

Откройте готовый пример

Выберите вашу плату

Выберите ваш последовательный порт

### Загрузите скетч в Arduino

### **Программирование Ардуино**

Базовые и полезные знания, необходимые для успешного программирования под платформу Arduino:

Начало работы с Arduino в Windows

Работа с Arduino Mini

Цифровые выводы

Аналоговые входы

Широтно-импульсная модуляция

Память в Arduino

Использование аппаратных прерываний в Arduino

Перепрошивка контроллера Atmega8U2 для Arduino Uno и Mega2560

Переменные

Функции

Создание библиотек для Arduino

Использование сдвигового регистра 74HC595 для увеличения количества выходов

Прямое управления выходами через регистры микроконтроллера Atmega

### **Проекты на Arduino**

OLED дисплей + ChipKit MAX32

О производстве Arduino

Arduino в руках художников. Простая и очень красивая инсталляция на базе Arduino

Оправка смс через Siemens S45 c помощью Arduino, а также Zyxel Keenetic 4G, Arduino и датчика температуры ds18b20

Робот, балансирующий на шаре

Двухколесный балансирующий робот на Arduino

Анализатор спектра звука на Arduino

Робот, управляемый по Wi-Fi, на базе роутера и Arduino

Оригами лампа с емкостным сенсором

Роботизированная рука под управлением Arduino

Arduino и RGB светодиодная матрица 8х8

Пишем в воздухе светодиодами

Остановить мгновение. Фототриггер на Arduino

Управление фотовспышкой с помощью Arduino контроллера

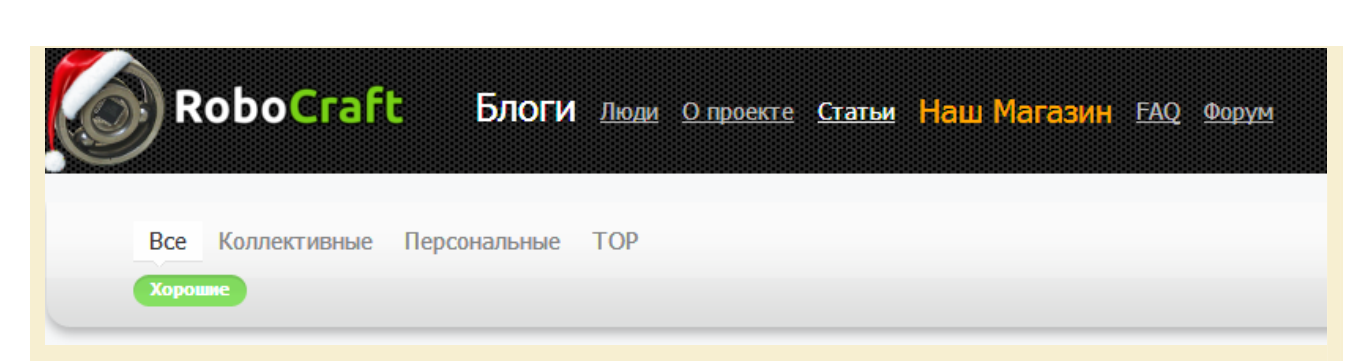

### RoboCraft.ru http://robocraft.ru/

Роботы? Это просто! RoboCraft - это сообщество/коллективный блог любителей робототехники, электроники и программирования (а также, команда для изучения и разработки робототехнических проектов).

Здесь Вы можете:

почитать новости робототехники;

ознакомиться с различными технологиями и примерами их использования;

опубликовать свои заметки, идеи и наработки;

задавать вопросы и искать ответы на форуме;

приобрести необходимые модули в нашем магазине.

Цели проекта:

делиться своими идеями и наработками друг с другом; найти единомышленников; сделать будущее ближе!

Arduino http://robocraft.ru/page/summary/ http://robocraft.ru/tag/Arduino/

### СТАТЬИ и ПРОЕКТЫ

### *<u><u>REARAHUA</u>*</u>

Arduino - введение

Ардуино - что это и зачем?

Что за язык программирования используется для Arduino?

Хоум Мейд Arduino - как сделать Arduino своими руками

Arduino как фреймворк

КМБ для начинающих ардуинщиков

Состав стартера (точка входа для начинающих ардуинщиков)

Как адаптировать библиотеки для Arduino 1.0

Разновидности плат Arduino, а также про клоны, оригиналы и СОВМАСТИМОСТЬ

### Статьи по программированию Arduino/CraftDuino

- 1. Программирование Arduino введение
- 2. Структура программы, константы
- 3. Цифровой ввод/вывод
- 4. Аналоговый ввод/вывод
- 5. Дополнительные функции ввода/вывода
- 6. Работа со временем
- 7. Математические функции
- 8. Псевдослучайные числа
- 9. Последовательная передача данных
- 10. Прерывания
- 11. FFPROM
- 12. Создание своей библиотеки

Blink 6e3 delay

### Библиотеки

÷

C **A COL** 

Ethernet library - библиотека для работы с Ethernet Servo library - библиотека для работы с сервомашинками Firmata library - библиотека, реализующая протокол Firmata OneWireSlave - библиотека эмуляции устройства 1-Wire TimerOne - библиотека для работы с таймером МК Wire - библиотека для работы с I2C GLCD - библиотека для работы с графическими LCD

### Дополнительно

Arduino/CraftDuino и PROTEUS Arduino/CraftDuino и WinAVR - программируем на чистом С

### Статьи по практическому программированию Arduino/CraftDuino

Подготовка к работе с Arduino/CraftDuino

- OUINOKN Arduino
- 0. Начало
- 1. Цифровой ввод кнопка
- 2. Аналоговый вывод Fading
- 3. Аналоговый ввод потенциометр
- 4. Аналоговый ввод осциллограф
- 5. Генерация звука пьезоизлучатель.
- 6. Фоторезистор
- 7. Сенсор на светодиоде
- 8. Общение с Arduino программирование работы с СОМ-портом
- 9. Аналоговый датчик температуры LM335
- 10. Подключаем к Arduino мышку PS/2
- Протокол 1-Wire и iButton
- Arduino и эмулятор iButton

Arduino и температурный 1-Wire датчик DS18S20

Arduino и драйвер двигателей L293D (Простой мотор-шилд)

Сборка мощного моторшилда (на базе L298)

Arduino и сервомашинка

Как с помощью Arduino/CraftDuino можно управлять устройствами на 220В

n.

Подключаем LCD-дисплей на базе HD44780 к Arduino (Графический экран WG12864B (и ему подобные на ks0107/ks0108)) ИК-датчик препятствий для Arduino на базе фототранзистора Датчик измерения расстояния SHARP-GP2Y0A02YK0F Ультразвуковой датчик измерения расстояния HC-SR04

### **SPI и Arduino**

Теория, вывод, ввод Подключаем кучу устройств к Arduino по 5 проводам Делаем ISP-программатор из Arduino Каскад входных сдвиговых регистров Bluetooth-модуль HC-05 Энкодер и шкала Датчики Холла TC15-11 - матрица сетодиодная 8х8 CraftDuino и RFID-модуль RC522

### **Сервы**

Сервы

Сервы 2. Взгляд под корпус (SG-5010) Подключение сервомашинок к Arduino Хаки сервомашинок. Переделка в серву постоянного вращения

### **CraftDuino**

Описание CraftDuino и её отличий от Arduino

#### **Дополнительные материалы**

Шпаргалка по Arduino. Книги про Arduino Выводы Arduino и Arduino pin mapping Блок питания Arduino из зарядки сотового телефона

#### **Программаторы**

Прошивка бутлоадера

Программирование Arduino - Физика процесса. Про фьюзы Хаки Arduino - Экономим RAM ATmega - использование памяти Fritzing - САПР для Arduino. VirtualBreadboard - эмулятор Arduino Игра "Жизнь" на Arduino Самодельный датчик цвета

#### **Интерфейсы**

1-Wire SPI Интерфейс I2C

#### **Arduino и ...**

Arduino и Processing Arduino и Matlab Arduino и LabVIEW Arduino и Scratch (S4A) Arduino и openFrameworks

#### **Статьи**

Управляемая веб-камера Мозги для робота Новогоднее исследование ADSL-роутера на базе Linux введение Робософт - обзор существующих решений Управление роботом-пылесосом iRobot Roomba с помощью Arduino Исследование Wi-Fi-роутера TP-LINK TL-MR3020

#### **Нейронная сеть**

Нейронная сеть - введение

Обучение ИНС с помощью алгоритма обратного распространения

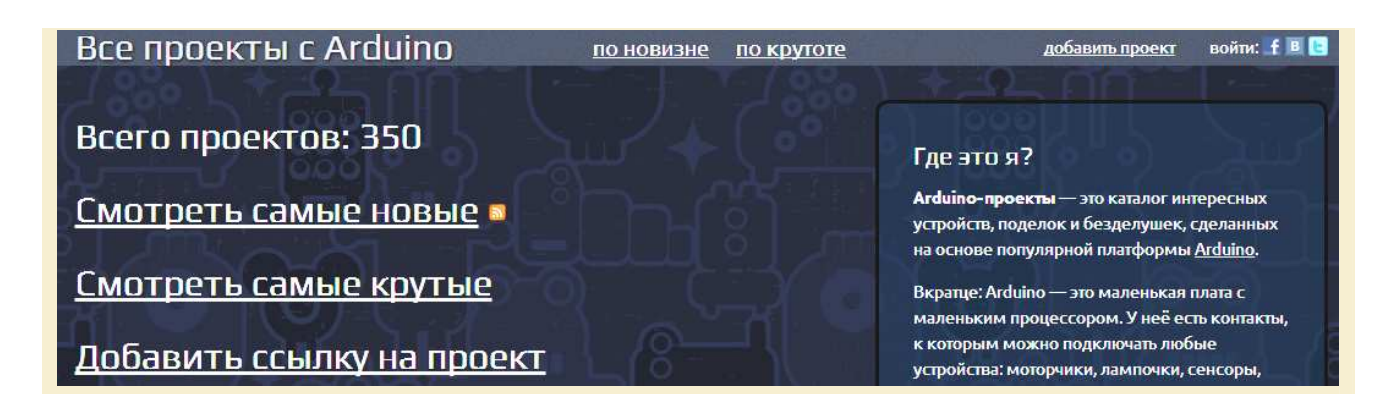

### **Все проекты с Arduino** [http://arduino-projects.ru/](http://arduino-projects.ru)

Из Arduino можно сделать много всего разного. Действительно много и действительно разного. Собрать все проекты вместе под одной крышей — это и есть цель каталога arduino-projects.ru. Здесь вы найдёте пополняемую подборку из более, чем 350 проектов. Сможете найти самые интересные устройства, получить вдохновение, перейти к подробностям сборки, добавить ссылку на свой собственный проект и поделиться им с друзьями.

ПРОЕКТЫ (отсортированы по «крутости»)

Светодиодный куб 8×8×8 Замок открывающийся на секретный стук Управление отоплением в загородном доме через GSM Лазерная арфа Дверь в общаге v2.0 Радиоуправляемый вертолёт + Kinect + Arduino Инъекция света Jazari — музыкальная группа одного человека Fire Hero Автоматическая турель из Portal Шарикоподшипниковый секвенсор Простой Bluetooth Tank LED-куб 16х16х16 Аэрохоккей с 3D-принтером Подсветка лестницы с помощью Arduino exTouch Марио на светодиодной панели 8×8 Disco Planet 3D сканер своими руками. Football Hero Шкатулка с GPS-секретом Часы на скетч-доске R2D2 на Arduino Программируемый танковый бой Фольга и Arduino Воздушная ударная установка Открывай дверь одним пальцем! Кормёжка собаки через Твиттер Arduino-туча Усовершенствование дверного звонка Автоматический полив растения IRIS Автономная турель-часовой Квадракоптер Поворотный стол для 3D макросъемки на Arduino Wifi Ardu Spy Tank Spazzi: танцор на соленоидах

Plotclock - нарисованное время Z-RoboDog - робопёс Миниатюрный квадрокоптер Магнитобот Skube Nebulophone — мини-синтезатор на Arduino Рука-робот InMoov Симулятор кокпита самолета Baron B58 Back to the Spectrum 3D mapping Doodle Bot Умная лампа The DIWire — принтер, печатающий проволоку RoboWars (Android ADK) Кнопочные ковбои 2.0 Рисующий тостер Èlka Музыкальные дисководы Старомодный принтер твитов MaKey MaKey Прокачай свой велик Квадрокоптер на печатной плате Робот-паук ArduSpider Dingoo A320 с джойстиком SNES Магнитная левитация Обучающаяся роборука Робот "Inchworm" Высокоскоростная фотография Многофункциональный кодовый замок на Arduino Морской бой Крылья Архангела Резинки заряжай! Товсь!.. Электронная система управления подвеской Музыка и желе Система отслеживания движения глаз Arduino-ороситель лужайки NES Keytar. Восьмибитная гитара

Самоуничтожающийся стул Аквариум контроллер Hexy Metatron Терменвокс на Arduino Particles Biofeedback-контроллер Автономная печатная машинка Игра Ping Pong Умный аквариум Будильник поливающий водой Контроллер для Angry Birds Сборка LED-куба Счётчик пчёл Дверной молоточек, повторяющий стук Термохромные часы на Arduino Игра "Скалолаз" Психоделичные коты от Random Studio RFID-кофемашина Juraduino Arduino тыква Плавучий змий Sneel Arduino + Социальные сети + Алкоголь Face tracking GPS-ботинки ArduSat: Arduino в космосе WiSpyBot Moppy Генератор мыльных пузырей Yahoo-ферма Модель тяжелого бластерного пистолета DL-44 Робот-древолаз Элкетрогитара - клавиатура Destroyer 3000

Pong часы LED-змейка Песчаный архитектор ADK Arduino LedMatrix Фрезерный станок на Arduino Робо-лодка Светофор на Arduino Светодиодный куб 4х4х4 Робот-барабанщик Автономный металлодетектор Диско-шар Счётчик расхода воды с выводом в интернет Переливающийся столик Погодная метеостанция на ардуино Solar Tracker Рисующая робо-рука Lightplot — световой принтер Трикоптер Таблично-волновой синтезатор на Arduino Artbot SITWAY Робот, рисующий граффити. Tree-Climbing Robot Пульт для составления музыкальных плэй-листов Робот для игры в Rock Band на iPhone GMail-нотификатор Маяк, светильник и книжный шкаф Дешифратор перфоленты (код ISO-7 Bit) Робот-платформа с манипулятором Динамическая фоновая подсветка для монитора Рентгеновский сканер Термостат Матричный генератор звуков

∢

## RoboWars (Android ADK)

**RoboWars part 9 Almost done** 

### Инъекция света

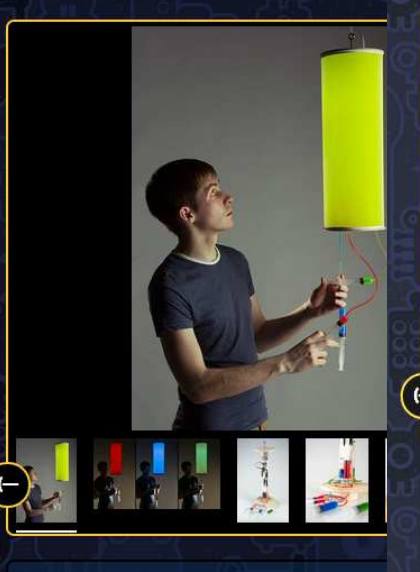

Российский дизайнер Тарас Сгибнев создал оригинальный - голотологи диамител терме с или со одного филиппологии<br>интерактивный светильник на основе Arduino Uno. Это устройство<br>способно изменять цвет свечения, используя весь спектр RGB. Управлят<br>изменениями можно с помощью трех ень вы нажмете. Таким образом лизайнег

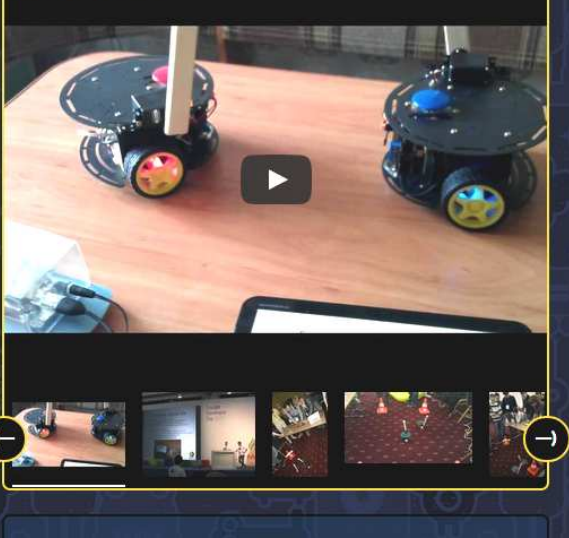

і с Андройд Планшета/Смартфона. Цель игры<br>ка ударами по его "голове". Проект был<br>reloper Day 2011 в Москве в рамках конкурса авление zivor роскланите си<br>анить робота coneрника уд<br>дствален на Google Develop<br>in Call Android ADK for GDD

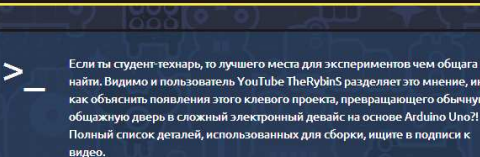

общаге v2.0

V2.0 / Лверь в общаге V2.0

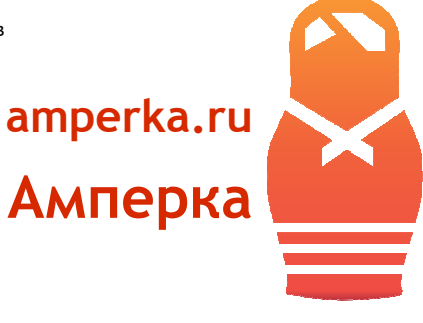

k

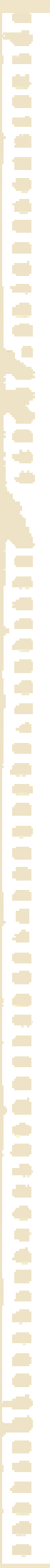

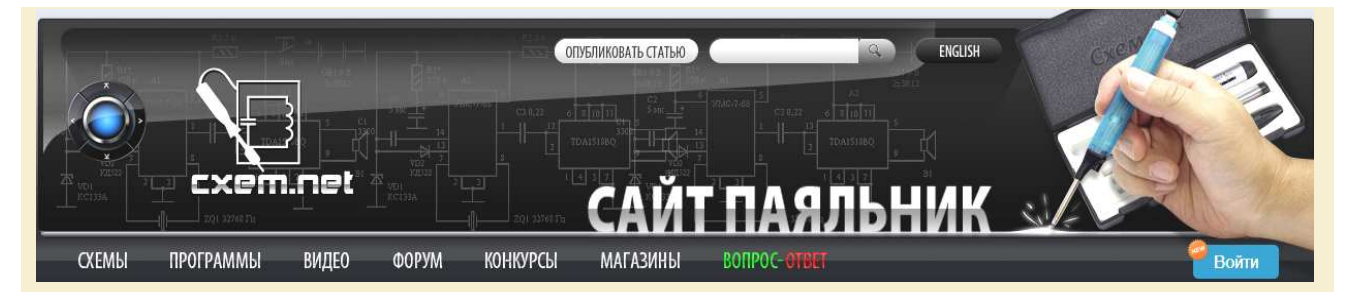

### **Паяльник** [http://cxem.net/](http://cxem.net)

СМИ "Сайт Паяльник" посвящен радиоэлектронике. Здесь вы найдете большое количество радиоэлектронных схем, статей для начинающих, программ, он-лайн калькуляторов, обзоры и адреса магазинов радиодеталей, сможете общаться на форуме и многое другое, т.е. все то, что необходимо радиолюбителю или профессионалу. Основной целью сайта является популяризация современной радиоэлектроники в мировом сообществе. На сайте любой желающий может опубликовать свою авторскую статью или добавить видео. За публикацию материалов мы выплачиваем гонорары и выдаем свидетельства о публикации в СМИ.

**Arduino** [http://cxem.net/tags/Arduino/](http://cxem.net/tags/Arduino) <http://cxem.net/arduino/arduino.php>

### СТАТЬИ и ПРОЕКТЫ

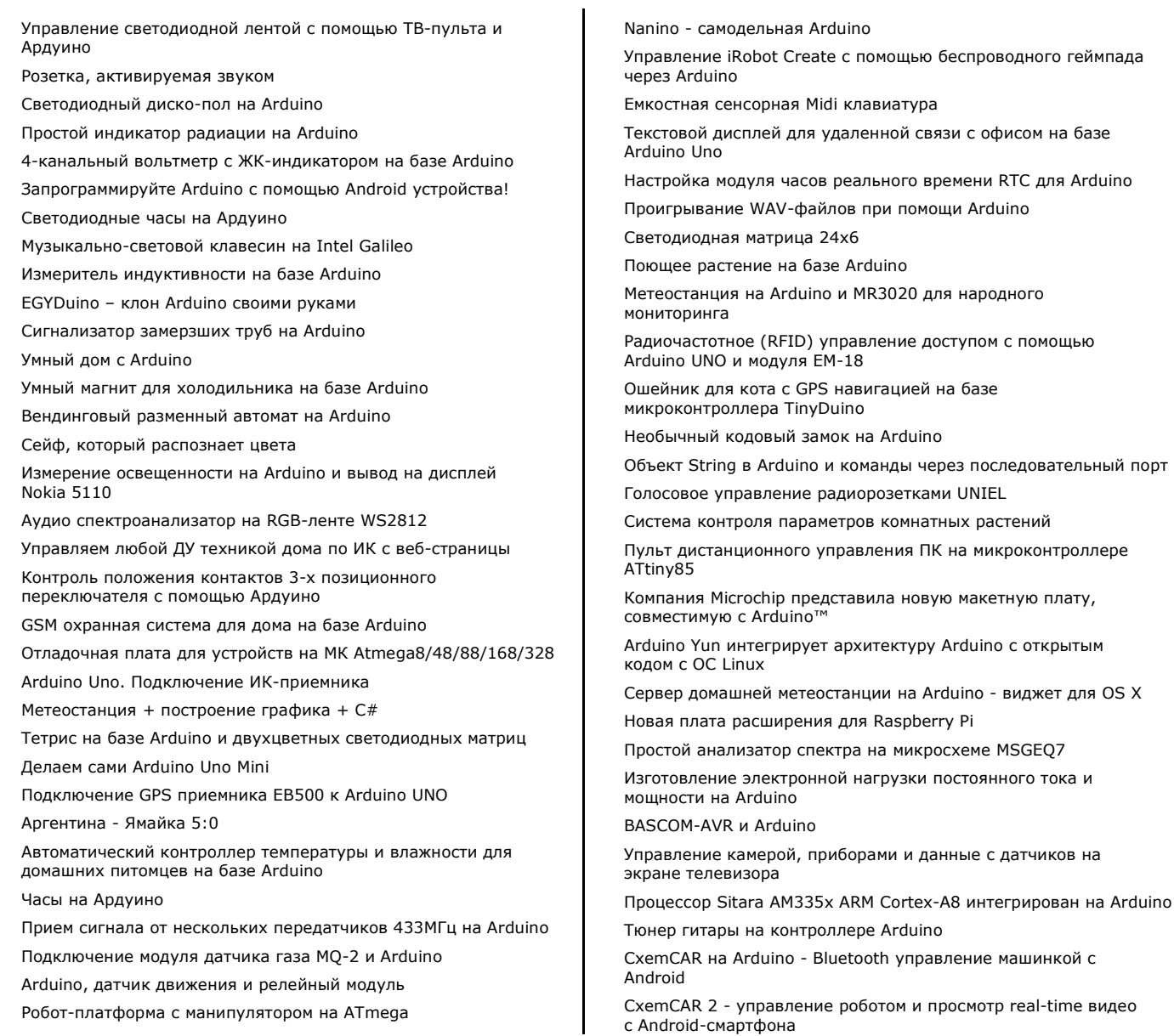

**COL** 

ИК-термометр своими руками Поворотное устройство для антенны/web-камеры на ATmega8/Arduino Контроллер кнопок для игры Что? Где? Когда? Измерение тока потребления устройств при помощи токовых датчиков серии ZXCT Робот-паук на сервоприводах + ИК-управление Подключение монетоприемника к Arduino Мониторинг параметров компьютера на Arduino LCD осциллограф на Arduino Brute Force BIOS'а ПК при помощи Arduino RGB-ночник управляемый руками Голосовое управление освещением X10. Части 1 - 5 Cервер домашней метеостанции на Arduino + Виджет на Android. Добавление датчика BMP085 Новая платформа Embedded Pi включает в себя Raspberry Pi, Arduino и 32-битные встроенные ARM Arduino представила Arduino GSM Shield Cервер домашней метеостанции на Arduino + Виджет на Android для вывода данных pcDuino - мощная плата разработчика на процессоре 1ГГц ARM Cortex A8 совместимая с Arduino шилдами Игровая ТВ-приставка на Arduino. Части 1, 2 Робот-танк, управляемый акселерометром Робот, следующий по линии на Arduino Сенсорная панель управления Информационный экран для iPod Обзор FEZ Panda II Немного о FEZ и .NET Micro Framework Подключение I2C EEPROM к Arduino Интервалометр с LCD для Sony NEX Тахометр на Arduino VGA на Arduino Передача данных по Bluetooth между Android и Arduino Arduino и Bluetooth Генератор сигналов на Arduino Arduino своими руками с USB портом Велосипедный спидометр на Arduino Arduino IDE - введение (видеоурок) Arduino UNO урок 1 - Мигание LED Arduino UNO урок 2 - Управление сервоприводом Arduino UNO урок 3 - Тайминг Arduino UNO урок 4 - Бегущий огонь Arduino UNO урок 5 - Fade-эффект Arduino UNO урок 6 - Энкодер Arduino UNO урок 7 - Пьезоизлучатель Arduino UNO урок 8 - Ночник Arduino UNO урок 9 - Нагрузка Arduino UNO урок 10 - LCD Arduino UNO урок 11 - Serial LCD Arduino UNO урок 12 - Джойстик Arduino UNO урок 13 - драйвер двигателя L298N Arduino UNO урок 14 - цифровой компас HMC5883L Световой диммер управляемый Arduino Android и Arduino. Обмен данными Android и Arduino. Привет Android из Arduino Android и Arduino. Программное обеспечение Android и Arduino. Введение в ADK

Arduino: спасибо и прощай Поворотная вебкамера на Arduino ATX блок питания управляемый Arduino Блок питания для Arduino из ATX AC диммер на Arduino Apple Remote Shield на Arduino Светодиодный куб 4х4х4 на Arduino Цифровой вольтметр на Arduino с подключением к ПК через последовательный порт TV-выход на Arduino Пробуждение ПК по сети на Arduino Простой тестер емкости Li-ion аккумуляторов Часы на Arduino с использованием стандартного индикатора Arduino лазертаг Устройство мониторинга сейсмоактивности Измеритель ёмкости аккумуляторов (Li-Ion/NiMH/NiCD/Pb) Анализатор спектра звука USB MIDI контроллер на Arduino 3D интерфейс ввода на Arduino Система распознавания и слежения за лицами на Arduino Ambilight своими руками Мониторинг электроэнергии на LabView Динамическая подсветка ТВ Подключение PS/2 клавиатуры Shell на Arduino Солнечный трекер Запись/чтение на SD-карту с Arduino Недорогой тепловизор своими руками Передача MIDI данных от Arduino в компьютер Считываем показания датчика DS18B20 DDS-генератор синусоидального сигнала Инфракрасный датчик движения (PIR сенсор) Электронный барометр своими руками Парктроник своими руками Счетчик расхода воды RGB LED Pixels Ножная Midi педаль на Arduino Lo-Fi гитарная педаль на Arduino Устройство вокальных звуковых эффектов на Arduino Arduino-синтезатор Шторы с электроприводом и ПДУ Тестер АА аккумуляторов Геркулес – машинка управляемая Android телефоном Простой робот SPROT Робот Боб 2.0 Автономный танк на Arduino Робот, проходящий лабиринты CARduino – самодельный робот на Arduino Четвероногий робот на основе Arduino Машинка 4x4 на Arduino с управлением по WiFi с Android Плавающий робот из бутылок своими руками Лодка на Arduino с датчиками Автономный робот с авто навигацией на Arduino Drawbot FijiBot Робот, лазающий по деревьям

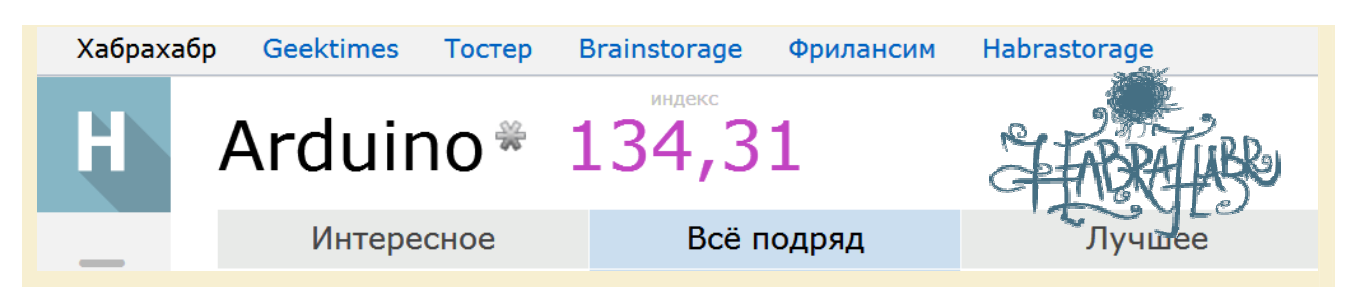

### **Хабрахабр** [http://habrahabr.ru/](http://habrahabr.ru)

«Хабрахабр» (или «Хабр») — крупнейший в Европе ресурс для IT-специалистов с ежемесячной аудиторией более 10 млн уникальных пользователей. В «Хабрахабр» заложена уникальная модель совместного творчества, позволяющая людям собирать и структурировать информацию, выделяя из неё наиболее полезную и ценную. Используя заложенные в проект механизмы, пользователи самостоятельно наделяют правами друг друга, давая или ограничивая возможности.

Глобальная цель проекта — помогать людям развивать профессиональные навыки и информировать друг друга о происходящем в индустрии информационных технологий.

СТАТЬИ

**Arduino** [http://habrahabr.ru/hub/Arduino/](http://habrahabr.ru/hub/Arduino) 

### Open Call или 10 Android/Arduino идей для Google Developer Day 2011 Универсальный триггер для фотокамеры O'Bakas одночипный Arduino Orbduino — механическая рука управляемая через интернет Arduino? – Нет! IDuino – Да! Контроллер для домашней пивоварни Mega Brewery Siri отпирает дверь Arduino в Visual Studio Очередной проект на Arduino: «хищный» дисплей Шести-степенная жизнь на хвосте питона Простые бинарные часы с будильником на Arduino «Бегущая строка» — динамическая индикация на примере светодиодной матрицы RL-M2388 и Arduino Mega И снова Arduino: принтер, следящий за Twitter-каналом пользователя Новые Arduino: апаратный USB в контроллере, ARMархитектура и WiFi Простой синтезатор на Arduino Teagueduino — новая альтернатива Arduino «для чайников» Самодельный расходомер для автомобиля BlackBerry PlayBook защитит ваше молоко от пришельцев Обзор книги «Программирование микроконтроллерных плат Arduino/Freeduino» Релиз IDE Arduino 1.0! Рисунки на Etch-a-Sketch с помощью игрового контроллера на основе Arduino Самый нужный шилд для Arduino! Arduino по-китайски или штангенциркуль по-Ардуински Metaboard на проволочках, или Arduino Skeleton «Камера» из светодиодов Копируем данные с CD/DVD на жесткий диск при помощи LEGO и Arduino Использование инерциальной навигационной системы (ИНС) с несколькими датчиками на примере задачи стабилизации высоты квадрокоптера Механический дисплей на Arduino — работа над ошибками

Трех-степенной манипулятор на Arduino

Робот «Inchworm» на базе Arduino Nano

Непрерывный мониторинг радиационного фона в Москве

Arduino Duemilanove

Знакомство с Arduino. Введение Подготовка и запуск "Hello, World!"

Как сделать библиотеку для Arduino? (пример прилагается) Старые друзья шиворот-навыворот, или как светодиод может быть фотодатчиком Chronulator: вторая версия на микроконтроллере Atmel ATmega168V Панк-рок — на два метра левее Шпаргалка по Arduino Индикация о новом сообщении Gmail через Arduino Arduino: первое знакомство Знакомство с Arduino, часть 2. Морзе-клавиатура: альфаверсия Знакомство с Arduino, часть 3. Морзе-клавиатура: бетаверсия Робот радуется сообщениям в твиттере :) Удобный регулятор громкости для ПК Ethernet термометр на основе Arduino Touchscreen от Nintendo DS и Arduino Получение и вывод GPS координат на Arduino FTDI анонсировала платформу на основе Vinculum-II Scratch и визуальное программирование Arduino Обновления проекта Arduino Самодельный стабилизатор для цифровых камер Toolduino Arduino-терминал Квадрокоптер своими руками: Части I и II ArduIMU — коптер на Arduino Сверхточный электронный компас и датчик положения yet another serial protocol, для людей Работа с Arduino из AVR Studio 4 Добавление метода ввода к Arduino Самодельный SD Card Shield для Arduino Перчатка SudoGlove: управление машиной движениями пальцев Настройка Eclipse для работы с Arduino Uno Программируем на С/С++ в Visual Studio под Arduino Ловим горизонт с Arduino

**COL** 

Управление Arduino с телефона Arduino в кофейном автомате Duck Hunt на основе Arduino Сверхдешёвая камера с управлением — своими руками Механический дисплей из Лего и Arduino Подключение светового пистолета через Arduino Мозги моего робота — Arduino, первый опыт Ну очень недорогой робот телеприсутствия на основе ноутбука и мото-тележки. Продолжение Ускоряем свою Arduino Автоматизированное копирование 3.5" дискет на основе **Arduino** Шкатулка с музыкальным замком AVRDudeR — встраиваем avrdude в IDE Bluetooth термометр Бюджетный Serial to Ethernet адаптер за один вечер Arduino LCD Informer Распознаём изображение с токена при помощи камеры Автоматическая подсветка лестницы с помощью Arduino Использование радио модулей RF-2400 от Inhaos Наглядный мониторинг большого числа обьектов (например, каналы IPTV) с помощью Arduino Простой робот с ультразвуковым дальномером Панорамы: быстро или качественно? И то и другое! Zyxel Keenetic 4G, Arduino и датчики температуры ds18b20 Практическое использование термистора с Arduino Онлайн-шахматы на реальной доске на основе Arduino Заклинатели «змейки» на Nokia 6110i и Arduino Hexy — сборный робот на основе Arduino Олли — автономный рободирижабль Дистанционный пульт DSLR для ночной фотосъёмки Трикоптер на Crius MultiWii контроллере Подключение сенсора освещения от Mac Book Pro к Arduino Использование Arduino UNO в качестве программатора Оптический выключатель со звуковым эффектом на Arduino Виноградный мультитач Соединение Raspberry Pi и Arduino Arduino в снековом автомате Альтернатива Arduino от Texas Instruments за \$4.30 Подключаем джойстики от Dendy к PC через Arduino Google I/O — Презентация ADK 2012 Программируемый выключатель света с дистанционным управлением Контроль температуры воды в газ. колонке Я презираю Arduino О полетном контроллере MultiWii (коптеры, самолеты и вертолеты) Arduino в космосе. Осталось 23 дня, чтобы заказать 3 суток аренды спутника за 325\$ Как считать сигнал с аналоговых входов Teensy++ и вывести их на экран leOS — многозадачное ядро для Arduino Arduino будильник управляемый из браузера Как рождаются Arduino Управляем самодельными железяками по воздуху при помощи Open Sound Control Поддержка C++ на avr в gcc Вышла новая версия Energia

Обновляем скетч по воздуху

Arduino

Уведомление о непрочитанном входящем письме с помощью

Биометрическая идентификация по рисунку вен ладони (mini How To)

Оригинальный замок для двери на основе Arduino и ёмкостного датчика Управляем чайником из браузера или как я интернет-розетку делал Subaru и Arduino: протокол SSM1. Рукопожатие Mozilla запускает Codebender — среду разработки для программинга микроконтроллеров Счетчик скорости вращения колеса белкой Sparkfun.com FREE day или \*как вы относитесь к recaptcha\* Master-key для замков Onity на Arduino в обычном маркере Многоканальный программный ШИМ в AVR ИК пульт для ПК и розеток. Часть 1 Альтернатива Wiring для Arduino — BASCOM-AVR Недорогая альтернатива Arduino. Дадим шанс? Делаем сами Single-Side Arduino c COM-портом на борту Автоматическая газель на Arduino Создание робота телеприсутствия Самодельная подсветка на квадрокоптер Светодиодная новогодняя ёлка на Arduino за один вечер Разработчик конструкторов Arduino названа предпринимателем года в США Заказ производства печатных плат на заводе — step by step Arduino Esplora ЛУТ на виниле или домашняя Arduino Mini Свежий взгляд на микроконтроллеры Роботизированная лампа в стиле Pixar на основе Arduino Роботизированный бас на Atmel ATMega328 и Arduino IDE Работа с Arduino Arduino <> Firmata <> Visual Basic .NET Простое устройство мониторинга энергопотребления Arduino: Робо-рука на двух сервоприводах Теория и практика пассивных пироэлектрических датчиков или как сделать индикатор направления движения Arduino: настройка при помощи DHCP Оптимизация преобразования HSV в RGB для микроконтроллеров Ford выпустил SDK для своих автомобилей Управление декоративной подсветкой на Arduino с телефона Arduino&Oregon или погодная станция своими руками Радар на Arduino Конструктор для сборки сотового телефона Бейсболка-сонар для слабовидящих Программирование Arduino из консоли, gentoo-way, ничего лишнего Самодельный тепловизор на базе Arduino менее чем за 100\$ Программирование Arduino из Linux, gentoo-way, быстрый старт 10 девайсов, которые вы можете проапгрейдить, немного поковырявшись с электроникой Ethernet метеостанция Включите мой комп! Rainbow Cube — куб с RGB диодами Проект GPS-автомаяка с открытым кодом

Домашний мини-климат-контроль своими руками

Хилый укроп и рукотворное солнце

Arduino: Автоматическая подсветка лестницы

Используем Twitter по назначению

Где разработчики настолько суровы, что в хакатоне побеждает проект массой в 100 кг?

Arduino Robot: открытая платформа для сборки роботов

Искусственный интеллект на базе Arduino

Из пункта А в пункт Б

CubieBoard дорого, Raspberry Pi слабовато, или где взять SoC с GPIO помощней да подешевле

Arduino Yún - Wi-Fi и Ethernet при нём

Замкнутая экосистема по-русски

Arduino watchdog или автоматический RESET в случае зависания

Как не переплачивать за Arduino и модули к нему

Беспроводной Arduino с радиусом действия более километра STM32 vs Arduino

Разгон Arduino. Под жидким азотом. 20 □ 65.3Mhz @ -196 °С

Unreal LED, или управление нагрузкой из Unreal Tournament Мигающая строка из светодиодов для стоп-сигнала на Arduino Pro Mini

Работа с сенсорным экраном на Arduino DUE Scratch for Arduino делает программирование под Arduino

более наглядным

Работа с TFT дисплеем на ARDUINO DUE

Опыт постройки коптера: WLtoys V949 + MultiWii 2.0 Биопринтер своими руками

Microduino - что если всё взять и поделить?

CodeBender.cc - программирование Arduino из браузера Создание автономного робота Frank. Части 1 - 3

Делаем автоспуск почти для любого фотоаппарата

«Achtung!», или Мониторим состояние сборки проекта

Новогоднее поздравление от робота

Первая передача текстового сообщения с помощью запаха Автомат для сортировки по цвету M&M's и Skittles на Arduino  $l$ Ino

Делаем елочные игрушки из светодиодных лент

Здание превратили в работающий «Кубик Рубика» при помощи Arduino

Чертежи для самостоятельной сборки мобильного телефона

Беспроводные коммуникации «умного дома». Часть вторая, практическая

Galileo - первый Arduino-совместимый микрокомпьютер на платформе Intel. Уже в продаже!

Аналог ambilight из LED ленты WS2812, Arduino и киндерсюрприза

Управляем веб-камерой с помощью джойстика

Аппарат кормления котов управляемый, пассивный АКК-УП-1 Контроллер центральный домашний, всемогущий КЦД-В-2-12

Делаем автополив комнатного цветка на Arduino за 15 минут Мой удобный дом

Arduino ли единым

Визуализация с RGB-полоской

Робот на базе: Android, Arduino, Bluetooth. Начало

Робот на базе: Android, Arduino, Bluetooth, Рефлексный, Часть 2 Вывод звука на Arduino Due

х86-compatible, часть 3: «86Duino наносит ответный удар» Опыт создания робота

Автомат света и музыки АСИМ-АУ-2-6

Радиоуправляемый выключатель своими руками. Часть 1 -Hardware

Радиоуправляемый выключатель своими руками. Часть 2 -Тестирование и подготовка

Радиоуправляемый выключатель своими руками. Часть 3 -Software выключателя

Радиоуправляемый выключатель своими руками. Часть 4 -«Центр управления»

Как я стал преподавать Arduino

Fish on Wheels: самоходный аквариум с золотой рыбкой на основе Arduino + Beagleboard

«Заводим» радиоуправляемые розетки без пульта

Робот для игры в воздушный хоккей из частей для 3D принтера

Зубочистка-детектив раскрывает секрет радиопротокола

Прибор измерительный температуры и влажности ПИ-ТВ-2 Arduino в руках дизайнеров

Визитка на Arduino с «Тетрисом» на борту

Светомузыка Processing + Arduino + RGB

Термостатирование в доме

Блок дистанционный сервисный многофункциональный БДС-М

Мошный лабораторный блок питания

Погодная станция с Ethernet и планшетом в качестве устройства отображения

Управляем Intel Galileo через облако

Погодная станция на Ethernet (HTTP+Modbus) с питанием по POE

Альтернативные аркады на GDC: галерея сумасбродных контроллеров домашнего производства

Управляем машинкой через Bluetooth с планшета или телефона под Android

Зрение для Arduino, или как работать с видео имея 2,5 кб оперативной памяти

Катаемся на флоппике и изучаем перспективный роутер. (В этой статье не пострадал ни один TP-Link MR3020 и TL-WR703N, и отделался легким испугом HAME MPR A100 (A2))

Arduino. Лучшая книга по мнению читателей

Arduino: ИК-управление бытовой техникой (применение девайса)

Отладка кода Ардуино в кристалле

Arduino: ИК-управление бытовой техникой

Arduino и аквариум

Как нас било током на 1 апреля

Краткий обзор 6 бюджетных колесных платформ для роботов

Уменьшаем количество проводов в Arduino - I2C LCD экран и **RTC часы по двум проводам** 

Йогуртница на основе Arduino

Установка и сборка образа Angstrom Linux для платы **TechNexion Thunder** 

Настройка Intel Galileo с нуля и до установки полной версии Debian

Как гироскопом на руле машину измеряли

Автоматическая кормушка для птиц

Обзор роботов для настольных игр

Cubietruck & Raspberry Pi & Arduino

Измеритель радиоактивности (радиометр) с Глонасс приемником и передачей данных по Wi-Fi

DIY: Универсальный Ambilight для домашней мультимедиа системы - Атмосвет

Обзор домашнего робота ver 0.3

Испытания домашнего робота версия 0.3.1

Прошивка Arduino Pro Mini через Nano

Arduino управляет промышленным грузовым лифтом

Создание робота балансера на Arduino

Arduino UNO играет в 2048 с размером поля 8х8

Photopizza — открытый проект поворотного предметного стола для 3D-фото

Игрушка на Arduino: Тук-тук шкафчик

Работа с инфракрасным дальномером Sharp

Управление двигателями через Wifi Bee от Seeedstudio

Резистор изгиба своими руками

Управление RGB лентой с помощью Arduino и драйвера L298N Основа для умной комнаты, или как Arduino в общежитии **WIARÄT** 

Как я сделал Wi-Fi весы, ниоткуда не уволился, а про жизнь вообще молчу

Как сделать робота за 24 часа

Модельно-ориентированное проектирование на коленке. идентификация систем в MATLAB/Simulink

Комнатная метеостанция на Arduino Метеостанция: от идеи до реализации Ethernet метеостанция 2 – Продолжение… Автоматизация смыва унитаза на Arduino + Z-Wave Педалируем Vim Спидометр для скейта. Безысходность Самодельный велокомпьютер, или как Arduino на улицу попал Простое удалённое управление с компьютера роботом Хитрая канистра Программируемый робот Brownie версия 0.4 Астротрекер за два вечера Программируем квадрокоптер на Arduino Применение самодельного тепловизора на базе Arduino в исследованиях экономии электроэнергии Диафильмы на шарманке: грабли, шишки и подводные камни Загрузка скетчей в Arduino через Bluetooth Как скрестить конструктор «Знаток» и Arduino своими руками Расширяем интеграцию Arduino в детский конструктор Знаток Музыкальный дверной звонок в стиле Star Wars на Arduino Прошивка и программирование ATtiny13 при помощи Arduino Управление яркостью подсветки 7-ми дюймового TFT LCD Запустите Windows 8 на своем Intel Galileo Светодиодный «смайлик». Технология мультиплексирования методом «Чарли» Дверной замок. RFID Автоматизация снятия показаний со счетчиков воды Удаленное управление VLC player'ом при помощи Arduino и Python Управляем розеткой по SMS Модифицирование преобразователя USB-UART на чипе CP2102 для использования в качестве программатора Arduino Станция слежения OpenDNS дата центров Как я логгер собирал на SD card Shield V2.0 Идет сбор средств на закупку тепловизионного модуля Flir Lepton Обзор Makeblock Starter Robot Kit V2.0. Распаковываем Как мы заняли второе место на соревнованиях MATEC ROV 2014 в США Пара костылей для Notepad++ Arduino IDE (для Чайников) Выставка 3D PrintShow в Лондоне. Индустрия — золотая жила или охота за привидениями? FTDI наносит ответный удар Ввод пароля или похитители времени Автоматический перебор комбинаций в механических сейфовых замках PcDuino3 Nano, серьезный конкурент Raspberry Pi B+, за \$39 Программирование Arduino с помощью ArduBloсk на примере робота, движущегося по полосе Проект Dronecode: свободная платформа для беспилотных аппаратов Брутфорсим EFI с Arduino Перепрошивка сетевого хранилища NS-2502 от Edimax через консольный кабель Маленький Hello World для маленького микроконтроллера — в 24 байта (и чужое решение в 12 байт) Подключаем Arduino к счетчику электроэнергии Термокоса под управлением Arduino и LabVIEW Электронный «шар судьбы» на ATtiny13 Как программисты решают проблемы

Хочешь вкусного пива, Arduino в помощь

STM32 Nucleo. Подключаем TFT LCD на базе чипа ILI9341

Воскрешаем FTDI в картинках

Подключаем датчики к Raspberry Pi без проводов и с Arduino

Ардуино на службе здоровья

Arduino на службе здоровья — 2

Безынерционное измерение температуры воздуха ультразвуком

Arduino, модуль Nokia 5110 LCD и кириллица

Безопасное использование ножки RESET на Arduino

Питание Raspberry Pi с использованием Arduino

Спутник на балконе

Бинарные часы с будильником и таймером на Arduino Uno Слежение за статистикой в WoT c помощью Arduino

Строим роботанк с управлением по Wifi, камерой, пушкой, блекджеком и т.д.

Реле с дистанционным ИК управлением на ATtiny13A

Управление микроклиматом на Arduino

Контроль температуры в серверных шкафах с помощью Ардуино

Белый Куб на страже чистоты воздуха, части 1, 2

Простейший кардиограф на Arduino

Приставка MIDI для синтезатора (taptempo)

Электронный тортик в кармане: дневник разработки Зимовка кактусов с онлайн контролем температуры

Разработка Электрофокусера на базе отладочной платы Arduino Uno, части 1 - 3

Простой встраиваемый усилитель НЧ на микросхеме с FM приемником на основе Arduino

Альтернативная среда программирования для Arduino — FLProg

FLProg – альтернативная среда программирования Arduino. Описание проекта

FLProg.ru – лицо программы FLProg в интернете

FLProg и пингвины

Бесплатная отправка SMS из Arduino без GSM модуля

Светильник декоративный бытовой СДБ-З «Евлампия»

Arduino за 1\$

Программирование Arduino с помощью ISP программатора Robotale: радиоуправляемая машинка с Arduino и Bluetooth, которая поможет изучить основы работы с Arduino и не только

Новый Год, гирлянда, Arduino

Плоттер на основе конструктора Makeblock

Превращаем Arduino в полноценный AVRISP программатор Попытка подружиться с STM32

Считывание данных с помощью Arduino и Processing. Обработка с помощью R

Программно регулируемая люстра на Arduino

Программирование Arduino в CLion

YACTL: Ещё одна ёлочная гирлянда

Школьный звонок на .NET Micro Framework с удаленным управлением

SuperDuino: миниатюрная плата с цветным дисплеем и акселерометром, совместимая с Arduino

Домашний тир на Raspberry

Домашняя автоматизация с openHAB: освещение и удаленное управление обогревателями. Часть 1Maker — ваш DIYсправочник по продуктам Intel

Как подружить OpenHAB и Arduino

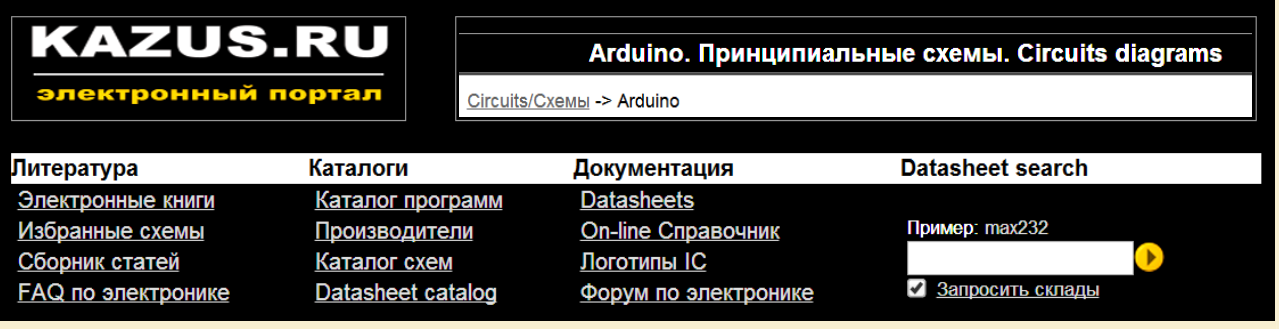

### **KAZUS.RU** [http://kazus.ru/](http://kazus.ru)

С октября 2003 года наш сайт предоставляет своим читателям объективную, полную, оперативную и самую интересную информацию о мире электроники и электронных компонентов. Благодаря своей независимости, сайт KAZUS.RU является одним из авторитетных сетевых изданий в области электроники и IT-индустрии.

**Arduino** [http://kazus.ru/shemes/list\\_pages\\_categories/1/0/1.html](http://kazus.ru/shemes/list_pages_categories/1/0/1.html) 

СТАТЬИ и ПРОЕКТЫ

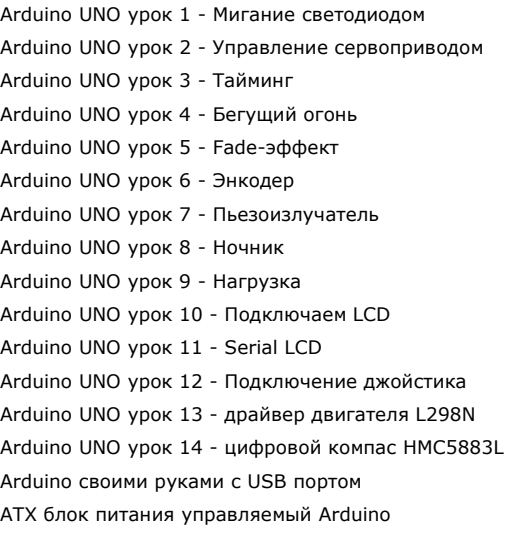

Блок питания для Arduino из ATX Запись/чтение на SD-карту с Arduino Калибровка аналогового датчика для Arduino Подключаем датчик температуры DS18S20/DS18B20 к Arduino Подключение 12 светодиодов к Arduino Mega Подключение I2C EEPROM к Arduino Подключение LCD HD44780 к Arduino Uno Подключение PS/2 клавиатуры к Arduino Подключение монетоприемника к Arduino Пробуждение ПК по сети на Arduino Светодиодный куб 3х3х3 на Arduino Светодиодный куб 4х4х4 на Arduino Светодиодный куб 5х5х5 на Arduino Старинные часы-метеостанция Часы DS1302 для Arduino Uno с ЖК экраном BTHQ 22005VSS Часы реального времени для Arduino

e C  $\mathcal{C}^{\mathcal{A}}$ 

 $\mathcal{L}^{\mathcal{A}}$  $\blacksquare$  $\overline{\phantom{a}}$  $\overline{\phantom{a}}$  $\bullet$  $\mathbb{Z}^{\mathbb{Z}}$  $\overline{\phantom{a}}$  $\blacksquare$  $\blacksquare$  $\bullet$  $\overline{\phantom{a}}$ Ú.

## **DISITRODE.RU** цифровая электроника вычислительная техника встраиваемые системы ВЫЧИСЛИТЕЛЬНАЯ ТЕХНИКА | СИЛОВАЯ ЭЛЕКТРОНИКА ДАТЧИКИ ИНТЕРФЕЙСЫ | ТЕОРИЯ | ПЕРСПЕКТИВНЫЕ ТЕХНОЛОГИИ ĥ.

### **digitrode.ru** [http://digitrode.ru/](http://digitrode.ru)

Привет всем интересующимся современной электроникой, цифровой техникой, встраиваемыми системами и их программированием!

На этом сайте выкладывается познавательный и обучающий материал, который поможет новичкам в освоении электронной техники, а опытные инженеры, возможно, подчерпнут из него что-то новое для себя.

Arduino – это потрясающая электронная платформа для создания радиолюбительских проектов. Она проста в использовании и намного дешевле профессиональных отладочных плат.

**Arduino** [http://digitrode.ru/tags/Arduino/](http://digitrode.ru/tags/Arduino)

### СТАТЬИ и ПРОЕКТЫ

Arduino своими руками Музыкальный инструмент на основе Arduino и желе

Управляем реле с помощью Arduino Библиотеки Arduino: подключение Датчик температуры TMP36 и его подключение к Arduino Питание Arduino от источника напряжения 3.3 В Arduino и четырехразрядный семисегментный индикатор Расширяем количество портов Arduino за счет чарлиплексирования Arduino и шаговый двигатель BYJ48 Система слежения за солнцем на Arduino Ardubracelet – браслет на Arduino, позволяющий играть в Tetris Погодная станция на основе Arduino и Wi-Fi модуля ESP8266 Подключение оптического энкодера к Arduino Домашняя система безопасности с GSM на основе Arduino Arduino и RFID-считыватель Arduino и светодиодная матрица 8x8 Управляем светодиодами WS2812 с помощью Arduino Подключаем к Arduino акселерометр MMA7361

Управляем вентилятором с помощью Arduino MiniPirate – управляем Arduino с помощью командной строки Простой таймер на Arduino Робот на основе Arduino: Часть I – управление двигателями Часть II – шасси, средства передвижения и питание Часть III – подключение, программирование и пробный пуск Часть IV – ультразвуковой датчик HC-SR04 Внешний монитор последовательной передачи данных ESM Разблокировка компьютера с помощью NFC Простой Arduino-счетчик на 7-сегментном индикаторе Звуковая сигнализация на Arduino Очередной клон Flappy Bird. Теперь на Arduino! Вольтметр на Arduino JTAG-адаптер для Arduino Micro Дистанционное управление для Arduino Сигнализация на Arduino, оповещающая об исчезновении напряжения сети Управляем квадрокоптером с помощью Arduino

Эмулятор процессора 6502 и Commodore 64 на Arduino

elektor alabs **Sharing Electronics Projects Search** Home Proposals ➡ In Progress ➡ Finished Log in

### **Elektor Labs** [http://www.elektor-labs.com/](http://www.elektor-labs.com)

### **Arduino site:www.elektor-labs.com**

<https://duckduckgo.com/?q=Arduino+site%3Awww.elektor-labs.com&ia>

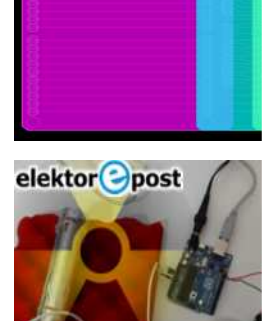

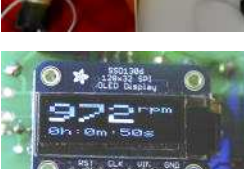

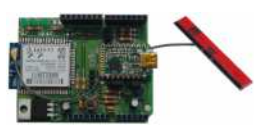

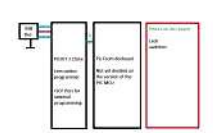

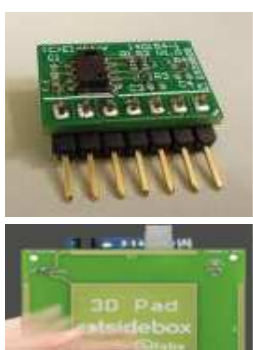

PROJECTS

**Arduino Expander**  Connect 2 non stackable Arduino shields to one arduino. Attachments: 0 photos | 1 schematics | 1 PCB(s) | 0 software files | 0 other You have to be logged in to open attachments 9130102822 . Arduino Expander. Please ...

**An Arduino'd Radiation Meter An Arduino'd Radiation Meter** These days no one marvels at seeing an Arduino board in just about any application. Arduino's ease of use makes it perfect to quickly develop DIY measuring instruments. This article shows how to build a simple meter for radioactive levels, ...

> **Tacho/RPM for CNC etc using Arduino Micro and OLED Display**  I needed a tacho/RPM display for a CNC spindle. I decided to use an Arduino Micro and OLED display with a reflective LED/Photo transistor as a sensor.

### **Wi-Fi / Bluetooth / USB shield for Arduino & Platino**

Hello community, I am working on an Arduino shield on which you can either mount a Wi-Fi module or a Bluetooth module controlled through a serial port.

#### **PIC dev board (with programmer)**

An arduino is a little board with a microcontroller on it (usualy 2, 1 for programming and 1 for for learning /developing/etc). Most pic development board need an external programmer,

### **CC2A humidity sensor BOB**

We decided to use the more affordable Chipcap2 humidity sensors from Amphenol for this. ... this is why its VCC power supply pin must be connected to an Arduino digital output (PB0) pin, which is controlled by software. In this sketch two constants are defined:

### **3D Pad - Control Without Touching**

Arduino shield for controlling something without touching the controller. Great for Touchless Gesture User Interface experiments, artistic expression and game controllers. Based on capacitive sensing techniques.

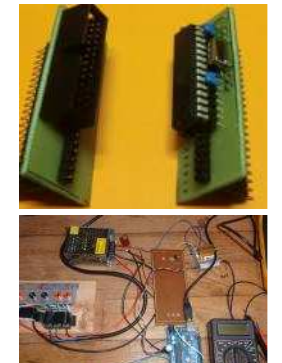

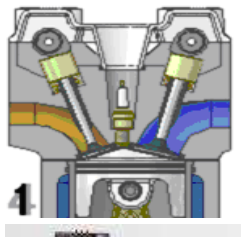

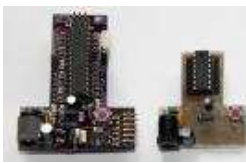

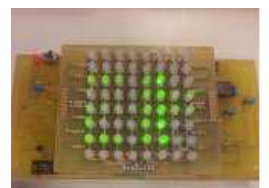

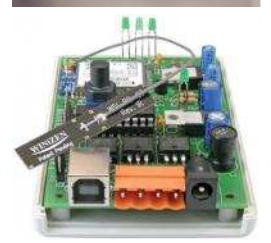

### **I-Board - poor man's T-board**

Wiring the Arduino prototype board to the flatcableconnector is straight forward, with 1 exception: the wires for I/O 9 .. 13 are "crossed". Because there is no software you will not find anything here.

### **Banc de test pour sondes de température**

Banc de test pour sondes de température. Proposal; Tweet . Author: Castor01 | Project status: Proposal | 0 contributions | 1 members | 0 ... Arduino's duties: PID regulation of the temperature's plate measuring of: reference temperature, plate temperature, device under test sending on USB ...

### **LP Gas (propane) Fuel Injection for Single Cylinder Engines**

This is a finished project and comes with details of hardware, software and simple Arduino based electronics to convert a single cylinder 4 stroke engine to a gas fuel injection system.

### **T-Board - uController Prototyping Simplified**

As hobbyists and enthusiasts start hitting the physical constraints of boards like the Arduino, we need take the giant leap into developing our own microcontroller-based boards. The easiest way to transition is onto a breadboard, ...

### **8x8 2-Color Led Matrix with ATmega328P**

8x8 2-Color Led Matrix with ATmega328P (Arduino compatible) [130146-I] arduino; LED; matrix; arduino; Finished; prototyping; laboratory & development; Tweet . Author: Ruben van Leeuwen |

### **Elektor Wifi RGB Ledstrip**

Since Koen used an ATMega328 I ported the code to the Arduino Uno. When I have fully working Arduino code I will de-Arduino it. For the moment it only relies on the Arduino Serial port class and the analogWrite function.

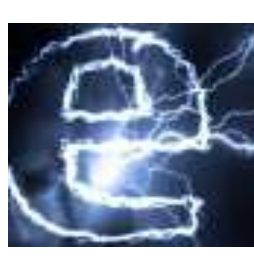

### **Voltage-level shifter for 3-state output**

Fortunately, Arduino boards have a 3.3V regulated output that can be used to power the 23K256 chip. It is also quite easy to adapt the SS, SCLK and MOSI signals with simple 2-resistor voltage dividers, as they are 2-state Arduino -> 23K256 signals.

### **Yet Another Button Cell Charger**

That controller should be a ATMEGA328P, the heart of the Arduino UNO. Eight: if possible the whole proposal is to be realized on a holes- or strips-print, avoiding high costs for a dedicated PCB. Hardware First I discuss the universal button cell placeholder.

### **Numitron Arduino Clock and Thermometer**

If the concept of Arduino powered proper projects as a next step for Arduino fans (and AVR fans) is of interest, I have 5 or 6 other projects that follow the same format (Proper project but Arduino IDE programmed) and I'll be happy to publish those too.

### **Home automation with Arduino**

**and Raspberry Pi**  I'm again working on a project for school. But this time I'm not uploading it when it's finished, we're still working on it and for some parts we could still use some help.

### **Arduino Experimenting,**

**Evaluation and Expansion Shield**  This shield can be used with an Arduino Yun board, but there are connectors on the Yun that require the shield to be mounted a bit higher. The most simple solution is to buy an extra set of Arduino Stackable headers (e.g. Sparkfun order code PRT-11417) ...

### **3D Printer Head and Mat Temperature controller - using Arduino**

Affordable and easy to build - Using standard Arduino, piggy backed onto PCB negates the need for SMD skills and tools. Easy to use - turn a knob and temperature is set. Visual feedback on parameters.

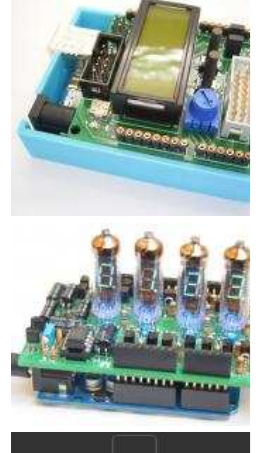

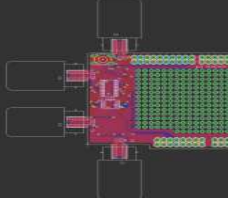

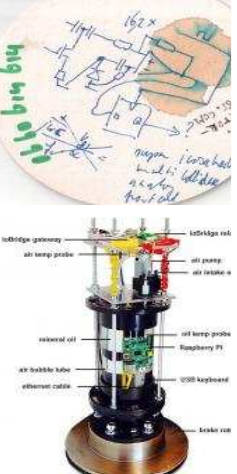

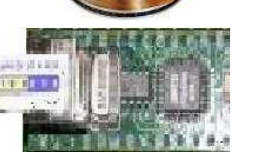

### **3D printed Arduino housing**

Yes, my Arduino is always in danger to catch fire because of so many cables and wires on the bench. What I need is a proper housing to make it safe. So here it is, my new Arduino Safeguard. The Arduino Uno is in use for my beginner's course.

### **IV-3 VFD shield for Arduino**

This Arduino shield is capable of driving 4 Russian IV-3 7 segment VFD tubes. 4 3mm LEDs provide background lighting for the tubes. The design is completely based on through hole components, no SMD components were used.

### **Arduino Nunchuk Shield**

An Arduino shield to connect 4 Nintendo (TM) WII Nunchuks . In V0.8 there was a Bug. The supply for the Nunchuk must not be connected to 5V!

### **12V DC Model Train Arduino controller simulating momentum**

I found some research papers about real world train controller maths, but the maths would be too much for the Arduino I guess ;-) I have not yet hooked up an Oscilloscope but I have seen other clever clogs complaining the the H-Bridge LM298 output might not be the best for a 12V DC motor.

### **IoT Learning Platforms**

Arduino Uno + cellphone shield code for triggering vibration motor. Go here. \*Note that the cellphone code works with an Arduino 0022 dev environment but has not been ported to 1.0 as of yet! Arduino Uno + Sparkfun geophone code. Go here.

### **Usb modules - Arduino like board & soft**

My projet : - Boards with arduino like connector for FTDI modules (FT2232, FT232 ....) - Netbeans templates projets for the programming of those modules in C++.

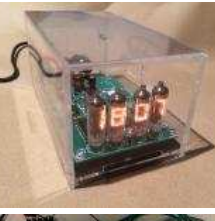

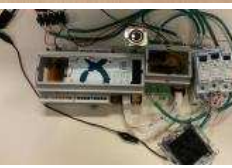

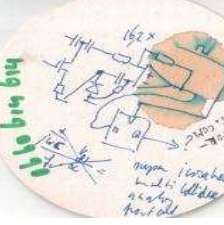

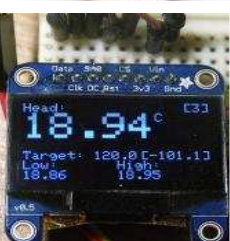

**COL** 

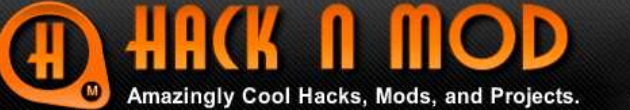

HacknMod Store Video Archive **Most Popular LED Projects** 

**Search Hacks:** 

Search!

### **Hack n Mod** [http://hacknmod.com/](http://hacknmod.com)

### **Arduino Hacks** [http://hacknmod.com/tag/arduino/](http://hacknmod.com/tag/arduino)  [http://hacknmod.com/hack/top-40-arduino-projects-of-the-web/](http://hacknmod.com/hack/top-40-arduino-projects-of-the-web)

IDEAS and PROJECTS

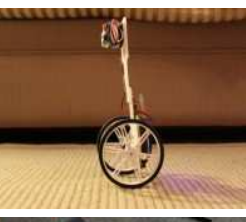

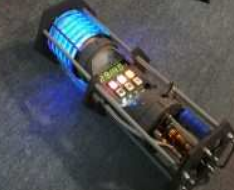

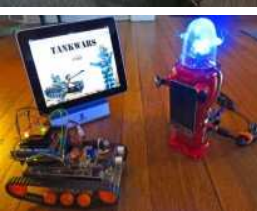

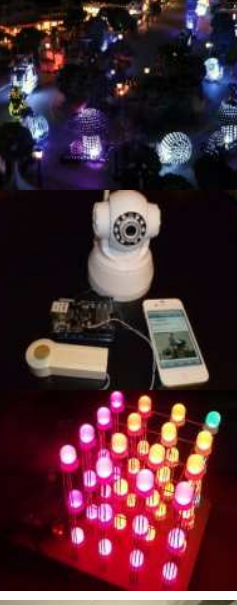

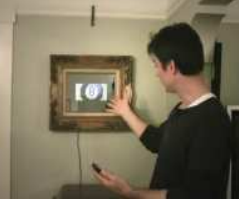

### **How to: Super Simple Self-Balancing Robot Tutorial**

Since the introduction of the segway, DIYers have been building their own self-balancing transportation devices. Before you go off and build a full-size version, here's a simple project to help you learn the basics of control system design (the...

### **Epic Doomsday Device Build**

Inspired by science fiction movies, this DIYer created a doomsday device prop complete with pull-pin, epic LED lighting, and countdown timer. When his microwave broke, he salvaged its innards to build this device. Overall, this project is a...

### **iPad App Blends Virtual Warfare & Real-World Characters**

This project is a basic proof of concept of creating a "physical" video game using real-world characters. For this project, a tank and robot duke it out with the help of an Arduino, iPad, and wifi. Essentially, when the tank's targeting system...

### **Epic DIY Replica of Disneyland's Electrical Light Parade**

Every night at Disneyland, an Electrical Light Parade illuminates the darkness by featuring vehicles draped in a fantastic array of multicolored lights. One enthusiastic fan (who had already...

### **DIY Doorbell Video Security System**

Ever wonder who comes to your door during the day while you're gone? Here's a simple DIY project to answer that question. Every time someone rings your doorbell, you'll receive a text message containing a photo of the person. The system...

### **Incredible RGB LED Cube Tutorial**

We've seen our fair share of LED light cubes before, but what makes this one different is its incredibly detailed, stepby-step tutorial. The creator of this light show previously made a one color LED light cube and shared the trials,...

### **Interactive Magic Mirror Controlled via Android**

We've seen some neat interactive mirror projects in the past, and here's one which integrates bluetooth and multiple external devices. It's controlled by IOIO (pronounced yo-yo), an Arduino-type microprocessor. It runs several different apps...

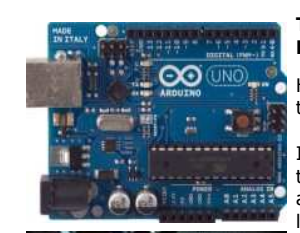

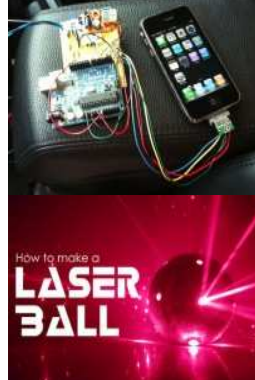

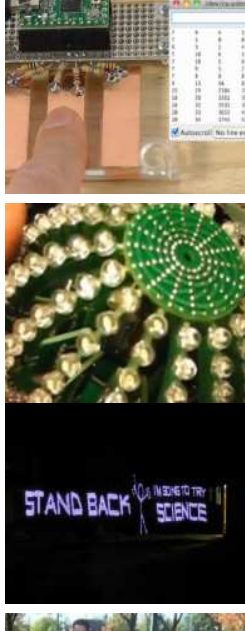

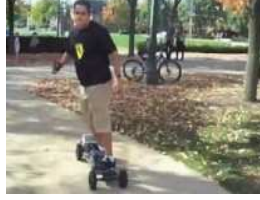

### **Tour of the Arduino Manufacturing Facility**

Have you ever wondered where all those magical Arduinos come from? Surprise! They come from Torino, Italy. The video below will walk you through the PCB manufacuring and assembly process. A quick history lesson for you: this revolutionary...

### **Start your Car from Afar using Arduino**

This DIYer had a 1st generation iPhone lying around, so he decided to put it to good use. You can use any phone to accomplish this, even a \$10 prepaid phone. An SMS to the iPhone goes through an Arduino ...

### **DIY Dazzling Laser Light Party Ball**

Here's a challenge for you: stuff over a dozen red lasers and a rechargeable lithium ion battery inside a tennis ball. Oh, and also a microcontroller and infrared port to control patterns from afar. To make...

### **DIY Capacitive Touch Made Easy**

Capacitive touch allows electronics to sense when your finger is within a few millimeters of a surface to simulate a button "press" without the use of an actual mechanical button. You'll notice the feature on the new Xbox 360 Slim. Here's a...

### **Psychedelic Sphere of LEDs**

The friend of a performer created this optical light display of 256 LEDs that can be programmed to create some fascinating displays. The ball has 16 panels, which are not only the circuit boards, but the structural support of the ball as well....

### **How to: Build a Giant POV Light Tube**

With this POV light painter, you can paint the town red or any other color that suits your fancy. The LightScythe is a 2-meter long POV tube made up of multi-color LED strips. POV stands for describes...

### **Electric Mountain Board with Wireless Control**

As though an electric mountain board isn't cool enough for zipping around, this industrious inventor just added wireless control. We previously featured Andres Guzman's mountain board which, at the time, was controlled via a PlayStation...

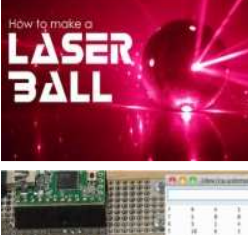

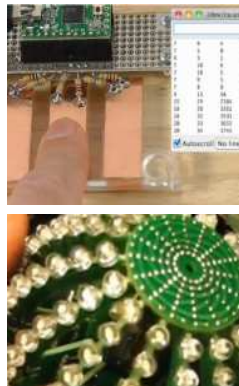

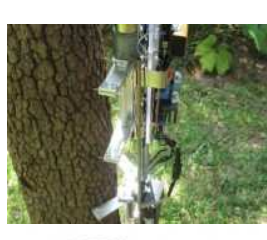

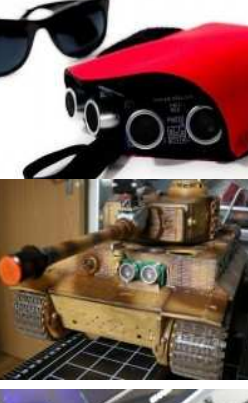

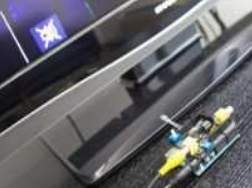

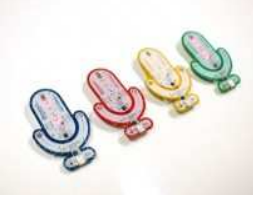

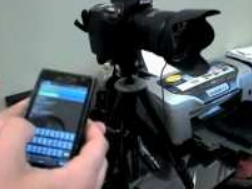

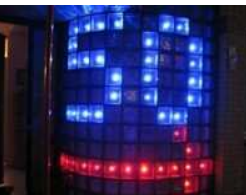

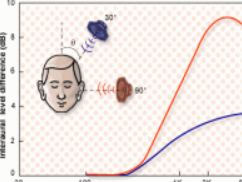

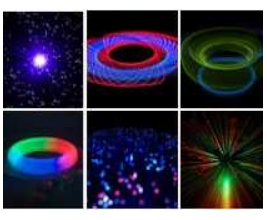

#### **Impressive Tree Climbing Robot**

This DIY build uses pointed feet and moves up the tree something like an inchworm. Two, separated platforms are connected toa retractable spine that alternately grip the tree to move the device upward. The device has an Arduino Uno for a brain...

**DIY Sonar for the Blind** 

This is one of those simple concepts which makes you think "Why didn't I think of that?" The entire sonar unit is attached to a wearable glove and as the user sweeps their arm back and forth, the device can detect anything from one inch to 10 feet...

#### **Fully Autonomous Arduino Airsoft Tank**

This fully autonomous airsoft tank uses an Arduino along with a Lego NXT module to control motor and detect targets. It navigates its surroundings using an ultrasonic sensor to avoid obstacles. Fitted...

### **Arduino Device Mutes Celebrities on TV**

Learn how to program the Arduino to turn it into an intelligent "celebrity screener" using some keywords and Arduino. The appropriately named "Enough Already" mutes the TV by decoding the closed captioning transcription track, which is ... **Use Google Voice Search through Arduino & Bluetooth** 

With the launch of Google's new Voice Search feature on the Chrome browser, you can trust the DIY community to come up with some cool hacks. The Verbalizer is an Open Source development board based on Arduino which wirelessly communicates with... **DIY Bluetooth Camera Shutter Release** 

If you're into photography, you may be wishing for a way to activate your camera shutter from a distance. Making use of an Arduino Uno bluetooth transceiver and an Android smartphone, this DIYerallace created a fairly simple way to send signals... **DIY LED Glass Wall** 

BlinkM is a smart LED that displays various shades of light effects by fading or changing color. You can buy them for about \$15, but this DIYer assembled his own for about \$4 to build an LED wall. The result is this 11x11 matrix of light to an I2C... **DIY Sound Localization Sensor with Arduino** 

We have covered loads of motion detection projects, but what about sound? A sound localization sensor helps you to identify the location or origin of a detected sound and find out its direction and distance. Our ears do it for us, but building an... **Incredible Light Painting with an** 

### **Arduino**

Long exposure shots can create some pretty interesting effects. Light proce, **meaning** takes this idea and morphs it into innovative examples of 'illuminated' art. If you experiment with different light sources and treat them as 'brushes', the...

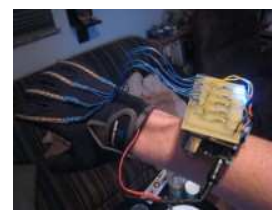

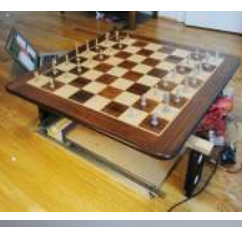

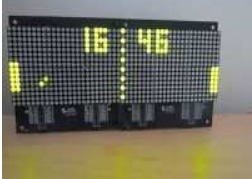

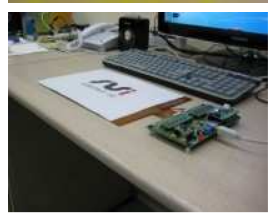

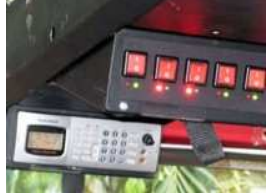

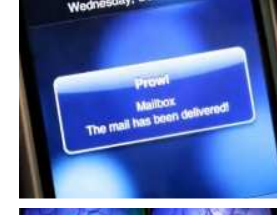

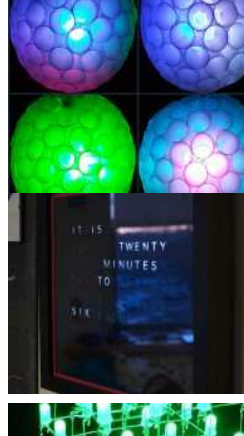

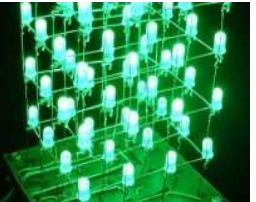

#### **Arduino Wireless Animatronic Hand Project**

This DIY Robotic hand mimics the motions of a human counterpart. The controls lie in a special glove which has flex sensors wired to an Arduino which is connected to an XBee radio which wirelessly interfaces with a computer and controls the...

### **Arduino Powered, Chess Playing Robot**

Arduino DIY-ers have built another superb project. This chess board looks like any chess board except the chess pieces are metallic and moved by a magnet below the board controlled by a robotic arm. The microcontroller controls stepper motors and... D**IY LED Matrix Pong Clock** 

Don't Miss: Dirt Cheap, Epic DIY Pong Clock This neat LED clock mimics the display of the Pong video game to show the time as two paddles play back and forth. The game plays on automatically and updates the time by scoring a point. It also...

### **DIY Open Source 'Paper Thin' Multitouch Trackpad**

OpenMT project is an Open Source initiative that has the noble aim of helping out DIYers who want to create their own thin and flexible pressure sensitive multi-touch panel. Unlike lot of camera based multi-touch projects we have seen, The Open...

### **Customize your Car's Electronics using Arduino**

Vehicles these days come with a lot of electronics but you can learn from our collection of car hacks to add your own custom features. For example, take the Jeep Wrangler and put in a couple of Arduinos, an LCD display, shift s,... **Arduino-Based Snail Mail Alert for Your Smartphone** 

Since we're so focused on our email and text nowadays, we often neglect to check our snail mail. Now, with the help of an Arduino, you can easily setup notifications and alerts for just about anything. This project uses an Arduino, a...

### **DIY New Year's Eve LED Ball**

With the New Year rapidly approaching, learn how to build this LED New Year's ball to add some unique and superb decor to your party. It uses six high power RGB LED arrays, six LED controllers, and an Arduino. The ball itself is bade from about...

### **Build a Glossy Black Word Clock with Arduino**

For a unique addition to your living space, the word clock is a novel new way to tell the time. The inspiration for this black and sleek clock comes the previously mentioned DIY Arduino Word Clock. Yes, it's more difficult... **Build an LED Cube Using an Arduino** 

Learn how to make a stunning LED cube using an Arduino. Although the image above looks a bit plain, you can control the colors and patterns of the 64 LEDs. Also, if you're looking for a unique soldering challenge, this is a great projec to start...

C C. **COL** 

n.

Œ e. Ō. ÷

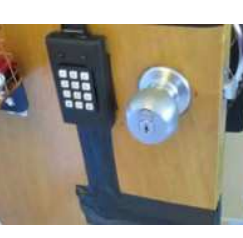

n.

Œ e i Ō.

O

۸  $\triangle$ 

C.

**COL CO COL**  $\mathcal{L}^{\mathcal{L}}$ **COL** 

o

r. ÷  $\blacksquare$ 

C.

 $\overline{\phantom{0}}$  $\overline{\phantom{a}}$ 

 $\mathcal{L}$ 

**CO** 

Ò C.

Ō, **COL** 

C C. **COL** 

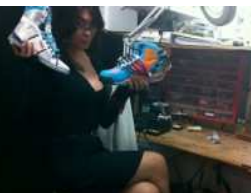

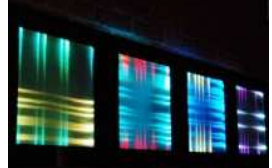

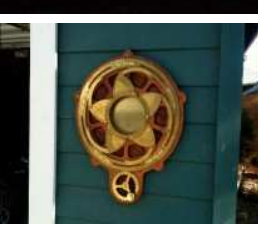

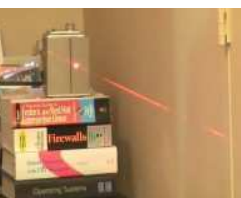

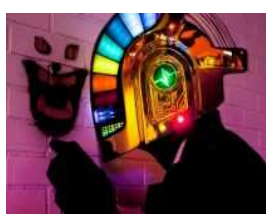

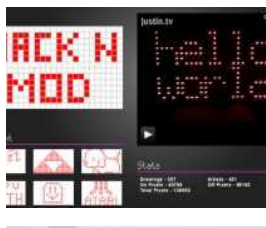

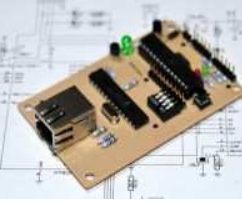

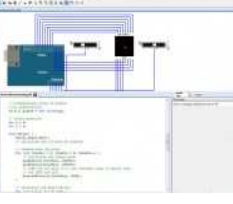

### **DIY Dorm Room Keypad Lock with Arduino**

Who doesn't want a unique way to open their dorm room? We've seen loads of different ways, including RFID locks and even laser surveillance security systems. Don't Miss: Our collection of DIY Security projects We've seen a similar example of...

**Back to the Future 'Auto-Lace' Sneakers** 

If the Nike Wiis aren't an extreme enough shoe mod for you, check out these self-tying Power Laces. Inspired by the Back to the Future films, the Power Laces Prototype features a motor and an Arduino microcontroller. When your foot hits the...

**DIY Fiber Optic Fabric using RGB LEDs** 

By weaving fiber optic strands as if they were yarn, this team of DIYers created a fiber optic "fabric" of sorts which features a few dozen RGB LEDs and reacts to the outside world via Twitter. Currently, they're raising... **Secret Knock Detecting Door + Mechcanical Iris = Awesome!** 

Here's a superb DIY project which comes two outstanding hacks we've covered previously. It's a steampunk mechanical iris combined with the secret knock detecting door to create this unique garage door opener. The brassy mechanical iris hides...

**Laser Tripwire takes a Photo, Uploads it to Twitter** 

The laser tripwire project is superb project for both experienced and brand new Arduino enthusiasts. It combines both hardware, software, and communicating between the two. The simple project captures a snapshot of an unauthorized entry and... **Incredible DIY Daft Punk Helmet** 

## **Project**

We've covered some downright superb daft punk projects in the past, but this helmet is one of the best so far. It took 17 long months to build and was documented fairly well in the project's build notes. The video below is a great walkthrough of...

### **Giant LED Matrix Controlled via the Web**

What do you get when you combine five LED enthusiats, a free weekend, an Arduino and hundreds of LEDs? The LED wall, which is a massive pegboard (size - 53" x 31") fitted with a matrix of 350 LEDs. The matrix of LEDs can be controlled by...

### **Add Internet to your Arduino (for half the price!)**

Imagine being able to control your Arduino projects from anywhere... Yes, this is possible by simply adding an ethernet shield to your Arduino, but you'd have to sacrifice the programming board. Instead of sacrificing the entire Arduino, just... **100% Software-Based Arduino Simulator!** 

Some software developers don't get into hardware because they enjoy the instant gratification of seeing their work displayed on screen. They don't want to fuss with soldering or hooking up components. Now, however, they can't complain since...

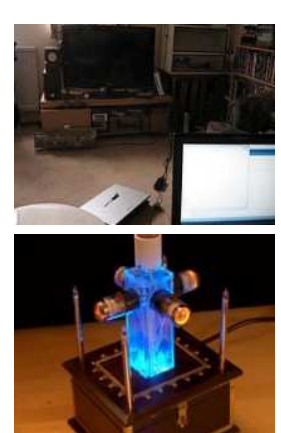

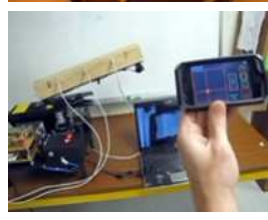

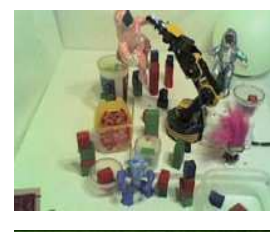

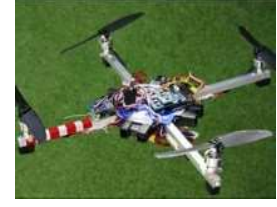

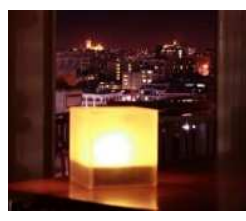

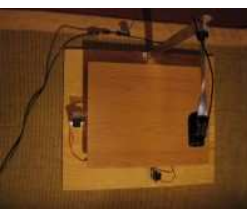

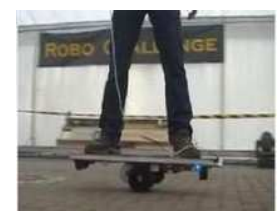

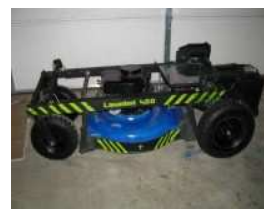

### C**ontrol Electronics using an Arduino and Infrared LEDs**

Learn how to use infrared LEDs to send signals to your TV and other electronic devices via an Arduino. First, the Arduino will interpret IR pulses sent out by the TV remote, save them to memory, then "replay" them upon the user's command. ...

### **Superb DIY Retro Lighting Design**

Sometimes, your inventions don't have to have a practical function. Take for example, this epic looking decorative lamp. Dubbed 'Coachella', this eyecatching device was named for an annual music and arts festival. Although it has a steampunk...

### **Wi-Fi Enabled Coil Gun with iPhone App**

We've covered loads of airsoft, nerf, and gun projects, and here's another superb pr0ject to add to our collection. It's a coil gun placed on a turret which is triggered via Wi-Fi. Additionally, it uses remote targeting and shooting through

### **Control a Robot Arm over the Web using Arduino**

We've seen some neat internet-based remote control projects including the Ethernet Enabled Christmas Bells project. Here's another neat project to add to our collection. The Orbduino is a robotic arm which can can be controlled entirely...

### **DIY Arduino Helicopter with Obstacle Avoidance**

Here's another neat Arduino helicopter project featuring four infrared sensors and one ultrasonic sensor for obstacle avoidance. We've seen an Arduino powered helicopter with four rotors and even one with six rotors too. This quadcopter,...

### **Twitter Based Mood Light using Arduino**

By monitoring a stream of tweets coming through Twitter, this mood light changes color based upon the frequency of words such as "angry, happy, or sad." The system uses an Arduino which collects data from Twitter using a WiFly module. After... **How To: DIY Arduino Balancing Surface** 

Here's another superb Arduino project using just a few simple components (which are available in our DIY projects store). It's a pretty simple setup using a laptop, webcam, servos, and an Arduino to monitor and balance a ball bearing on a flat...

### **Build a Self-Balancing Segway Skateboard**

This low cost self-balancing skateboard project is a mix between the Segwaylike scooter and Electric Segway Skateboard we've covered before. Add an Arduino microcontroller, a motor, and some sensors to a standard skateboard and you get a... **Arduino Powered Remote Control Lawnmower** 

We've seen loads of great Arduino projects and even a few RC lawn mowers, but we've never seen the two combined until now. This project walks you through the entire build process step by step and includes a thorough guide for creating remote...
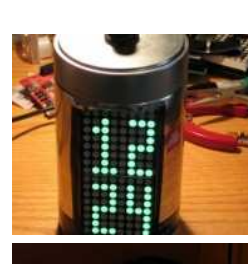

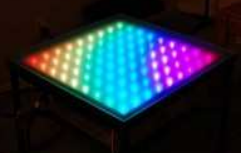

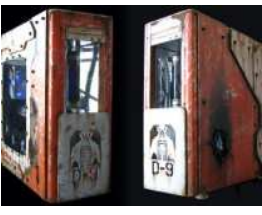

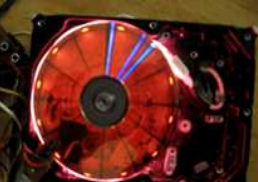

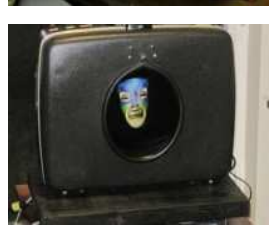

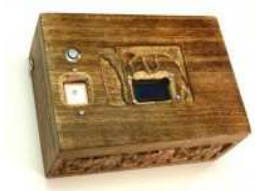

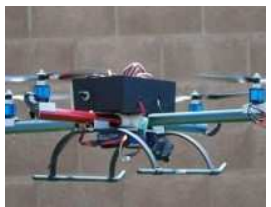

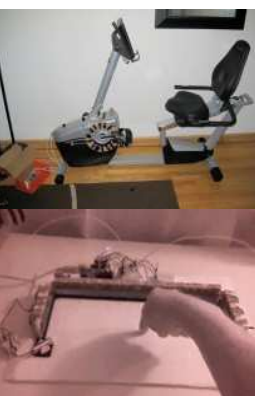

#### **Arduino Based LED Alarm Clock**

Making an accurate microcontroller clock can be a little tricky but you can learn how it's down by building your own Arduino alarm clock using LED Matrices and a coffee can housing. All of the electronics are based on Wisedino (Arduino with timing... **Twitter Controlled LED IKEA Table using Bluetooth** 

An ever-changing LED display makes for an interesting show. An LED table powered by tweets makes the light show that much more exciting. This Twitter-enabled device builds on a previous project which had uses 81 RGB LED modules in a 9x9 grid... **War Torn District 9 PC Case Mod** 

District 9 was a popular film which has spawned numerous DIY project such as the District 9 rifle we featured previously. The latest we have come across is the superb PC case mod above which started with a stock ATX case which was fabricated with... **How to: LED Hard Drive Clock using** 

# **Arduino**

Ah...the Arduino. The super powerful, easy to program microcontroller brings us another fantastic DIY project. We've seen a few hard drive LED clocks in the past, but this one looks outstanding and is easier to create. It uses POV...

**Interactive, Portable "Magic Mirror" Arduino Project** 

Using an old suitcase, a laptop, X10 home automation parts and an Arduino set-up, this guy managed to build a fully-functional magic mirror suitcase. Basically, it's an interactive mirror which reacts to it's environment using<br>various...

#### **Superb Reverse-Geocaching Gift Idea**

Geo-Caching works by finding a "treasure" at a certain longitude and latitude. This box on the other hand opens only when it is brought to a certain location so it's perfect to give to someone as a surprise gift or romantic occasion. We've...

#### **Arduino Powered Helicopter with Four Rotors**

We've seen loads of superb Arduino projects, but few which involve complex aeronautics. Here we have the "quadrocopter" - an arduino powered, remote control helicopter with four rotor blades. It's a superb build overall with the finished... **Exercise Bike Xbox 360 Controller** 

Need help with your New Year's resolution? Burn off the calories while playing your favorite racing games. The faster you pedal, the faster your vehicle travels. Learn how to build your own Excite Bike video game controller. The...

#### **Touchpad Built With an Arduino and Infrared**

We've seen a few multitouch projects including a 5 minute dirt cheap pad and the more complex flexible multitouch display. This multi-touch device (the TRKBRD) is basically is a finger tracking sensor. By the looks of it, it does...

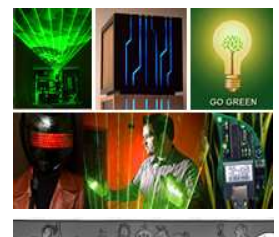

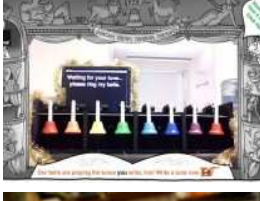

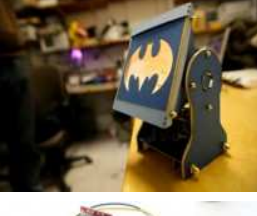

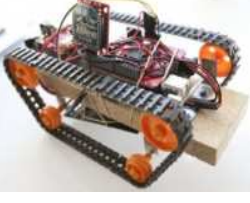

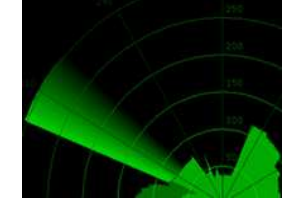

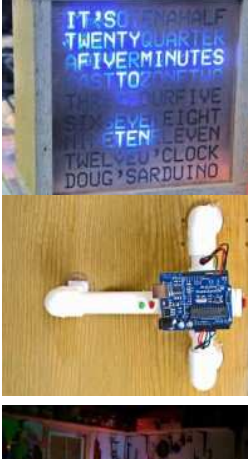

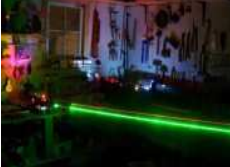

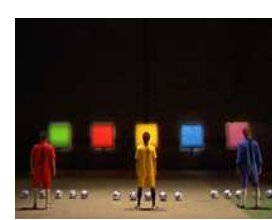

#### **HacknMod's Most Popular DIY Projects of 2009**

Another year behind us! HacknMod will turn A this June and we're still growing strong. We've nearly trippled our traffic in the last year and we're glad to have you along for the ride. Oh! You can show your HacknMod... **Ethernet Enabled Christmas Bells - Create a Tune in Real Time!** 

Here's a superb project which allows you to create a Christmas jingle using a flash interface in your browser. Then, you're redirected to a webcam where you can see your tune played in real time! Awesome! The project uses the Arduino...

#### **DIY Batman Signal Spotlight using Arduino**

We've covered tons of batman projects on Hack N Mod previously and here's another superb build. The final result looks fantastic, allowing you to project any image you'd like using an Arduino and RGB LEDs. Full project build... **iPhone Controlled Tank using Arduino** 

Here's a neat project featuring an iPhone controlled tank which has an Arduino for a brain. The data is transferred wirelessly to Processing and then to the Xbee wireless serial communication module. Oh, and did we mention it's solar...

### **Make a DIY Sonar System using Arduino**

Learn how to build a robot with built in visual sonar using sensors, an arduino, and Processing. The author supplies the code for Processing, an easy to learn programming tool for visualization. Processing gathers the sonar data from the...

#### **Make a DIY Arduino Word Clock**

Find out how to build your own 'Word Clock' using the power of Arduino. It's definitely unique and eye-catching clock which literally tells you the time unlike your standard digital clock. The instructions are really easy to understand and well...

# **Secret Knock Detecting Door Lock**

Here's a fantastic project using an arduino, a motor, and a piezo sensor which allows you to both record and detect knocking patterns to unlock a door. The video below does a fantastic job of demonstrating how it works: It's completely mobile...

#### **GhostBusters DIY Halloween Costume (Arduino Powered)**

For your DIY Halloween costume this year, Learn how to make your own Ghostbusters Proton Pack equipt with red and green lasers (above). There is a full tutorial on how to build your own along with a detailed photogallery of the proton...

#### **DIY Football Hero Using the Arduino**

We've seen plenty of quitar hero projects and even a laser harp hero, but now we have a football hero (Soccer for us Americans). Made for the music industry, the director pulled together a team of DIYers and football players to make the game a...

**COL** 

n.

**COL** 

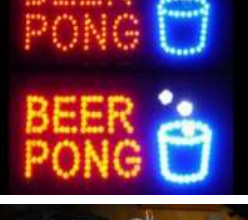

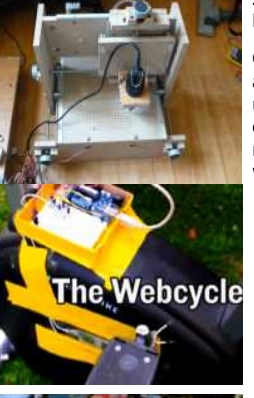

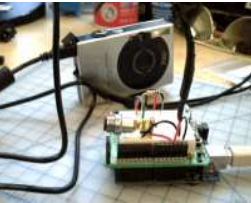

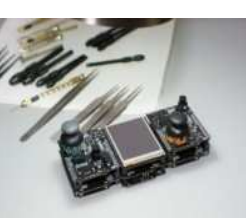

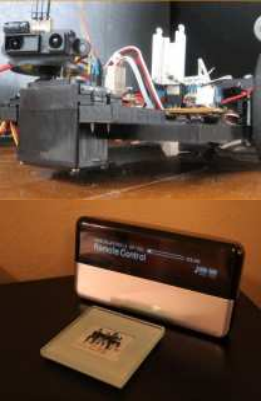

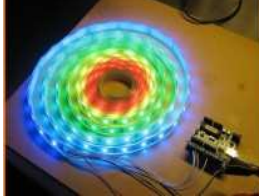

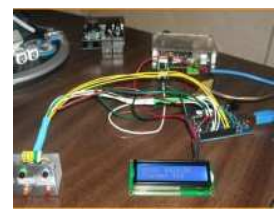

#### **Top 5 Custom LED Beer Pong Tables**

Beer Pong...The sport of choice of college students. While we would never, ever support over consumption of alcohol, we must admire the engineering and creativity of these outstanding illuminated tables. If you're new to LEDs, check out... **Incredible \$100 Arduino-Based CNC Machine** 

CNC machines allow you to mill just about any shape or design you'd like using X, Y and Z axis. Typcailly they cost serveral thousand dollars, but this man built his own CNC machine and wrote up a tutorial on how you can ... **The Webcycle for the Internet Junkie** 

Is your desire/addiction the web strong enough to pull you away from the information superhighway onto an exercise bike in order to keep you plugged in? The webcycle is a bicycle which controls your internet speed ... **Remote Controlled Camera Trigger Arduino Project** 

Controlling the shutter of a camera remotely has several uses. The most important catching a photo at exactly the right time. Many top of the line digital cameras come with remotes. But what if you wanted to build one for your average...

#### **Make a DIY Open Source PSP with an Arduino**

Here's another fantastic tutorial from our Open Source Arduino master, Matt. See all of our Arduino projects. In the spirit of the open source gameboy (#5 on the Top 40 Arduino Projects of the Web), Matt's latest project uses a few Arduino...

#### **Build a Sensory Robot with Arduino and Processing**

An infrared proximity sensor on a robot can give it eyesight to make sense of the real world. Cory Barton has used an inexpensive Sharp distance sensor, an Arduino and the open source Processing language to build his robotics... **RFID Enabled Mp3 Player Hack using Arduino** 

This is a fantastic, unique project which uses RFID tagged pictures to select and play album. The system utilizes the easy to use arduino microcontroller platform along with an RFID reader and is also ethernet enabled. See more ... **Incredible, Colorful RGB LED Light Strip** 

This incredible, RGB LED light strip allows you to address each and every LED individually, creating splendid color patters. If you were challenged by the Open Source POV Bicycle Wheel Animation project we covered last week or were thinking of... **DIY Internet Enabled Arduino** 

# **Messenger**

Is there anything that the Arduino microcontroller can't do? Just look at the vast assortment of applications in Top 40 Arduino Projects of the Web we've covered earlier. Here's another awesome arduino project by Hans Scharler. Hans uses an...

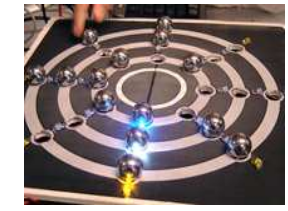

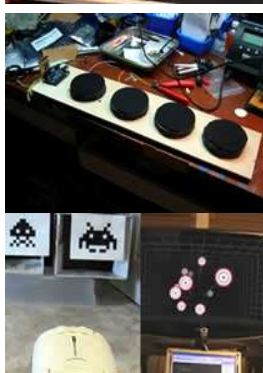

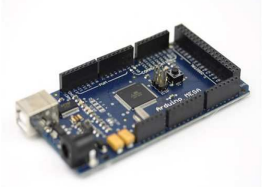

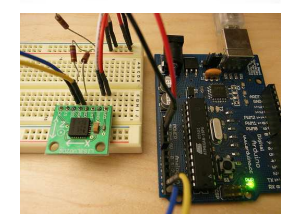

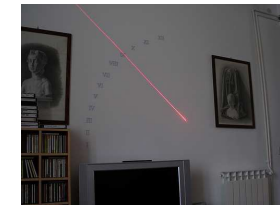

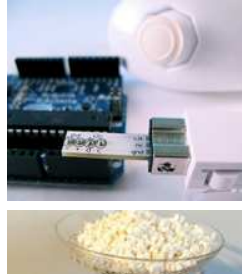

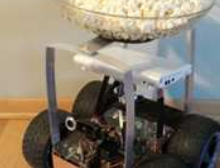

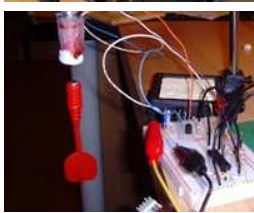

#### **Cornell's Newest Microcontroller Projects**

Cornell has released their latest batch of microcontroller electronics projects ranging from a 3D scanner to infrared laser harps. All of the projects use Atmel ATmega chips (the same chips Arduino uses) to accomplish their tasks. All 42...

# **DIY Midi Drums using an Arduino**

Using some piezo sensors, this DIYer created some DIY midi drums for the Arduino. All it takes is a handful of the sensors and a few resistors to put together. He's already assembled the soruce code, parts kit and detailed instructions so you...

# **Top 30 Wiimote Hacks of the Web**

Nintendo's Wii remote (or wiimote) has proven to be an incredibly hackable device. This is mainly because of its bluetooth connectivity and assortment of sensors which make it a great interface for controlling DIY electronics projects. So, for...

#### **New Arduino Mega & Interview with Tom Igoe**

As you should know by now, Arduino is a fantastic microcontroller platform featuring a simple data input and outputs along with an easy to learn programming environment. , Now the boys over at tinker.it have come out with the Arduino's big...

#### **How to Connect Multiple Arduino Microcontrollers with I2C**

Use I2c to connect several Arduinos together to combine their power., I2C stands for the Inter Integrated Circuits and, is one of the best Multi Master Serial Computer Bus technologies used in different systems to connect the... **Make your Own 21st Century Sundial** 

If you thought sundials were a thing of the past, think again. The only difference is that this time around things are much more high tech. Over at 5volt there is a fantastic tutorial demonstrating how to build your own laser sundial. The great... **Arduino & NunChuck create Real Time DIY Pan & Tilt Camera** 

Learn to create your own DIY pan and tilt camera which is controllable (in basically real time) by using a Wii nunchuck and the Arduino. By moving and rotating the nunchuck, two servo motors match your movements

#### allowing you to control your... **Twitter Robot makes Popcorn, starts a Movie**

Imagine this... On your way home from work, you send the Twitter command. Your robot reads the command, waits for a bit, pops some corn and starts a movie., Build your own twitter powered...

#### **Magnetic Levitation using the Arduino**

This great project uses a soleniod's magnetic coil, a Hall sensor, and Arduino to perfectly levitate a magnet. The Hall sensor detects the field of the permanent magnet and uses that information to modulate the magnetic  $field$  of the  $\overline{a}$ 

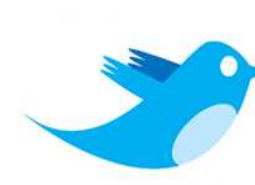

n.

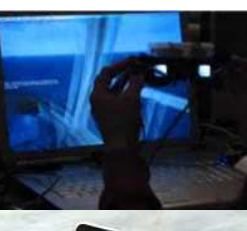

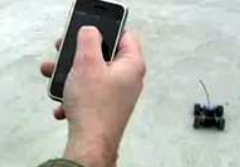

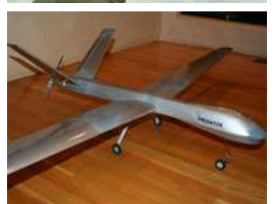

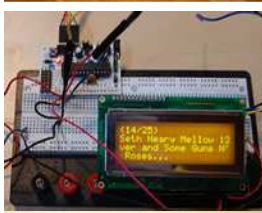

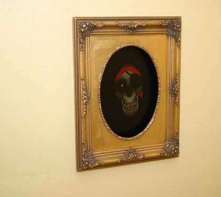

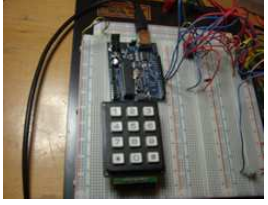

#### **Hack Twitter to Control Electronics**

Twitter has become one of the most popular social media sites, but its uses extend far beyond the world of the internet. By, interfacing physical hardware with Twitter these projects have created fantastic hacks allowing electronics to react to...

**Automatic Head Tracking with Arduino** 

We've seen some infrared head tracking before and now it has been accomplished using the Arduino. The demo video above shows its interactivity with a flight simulator. Some modification to the code... **Use the Wii and iPhone to Control an RC car** 

This fantastic video demonstrates the use of the wiimote, wii balance board, and iPhone to control an RC car. For data transmission, an Arduino is used to communicate between devices. Learn how to do this yourself in a ... **Make a UAV Spyplane Using the Arduino** 

With a handful of servos, battery pack, GPS unit, and the Arduino programmer you can build your own unmanned aerial vehicle (UAV) drone. It's an absolutely outstanding project complete with a detailed, 22 page tutorial to guide you through the... **Gmail and RSS Notifiers using the Arduino** 

By programming the Arduino and having it communicate to the web through your computer's serial port, you can create your own physical notifier which alerts you when you receive email or when an RSS news... **Electronics Filled, Arduino Powered** 

**Room**  Using sensors, an old PC, LCD screen,

lots of sensors and few X10 home automation parts, one man built a minihouse in his backyard packed full of electronics. The house also features a flickering LED fireplace and a...

# **Arduino Keypad Security System**

Using the endless powers of the Arduino, one man built a keypad entry security system using the Arduino and some servo motors. The project also uses a speaker to verify the door is locked., Luckily, the project has detailed build...

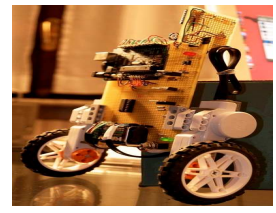

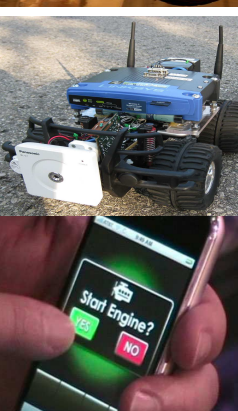

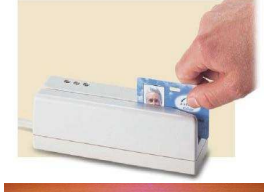

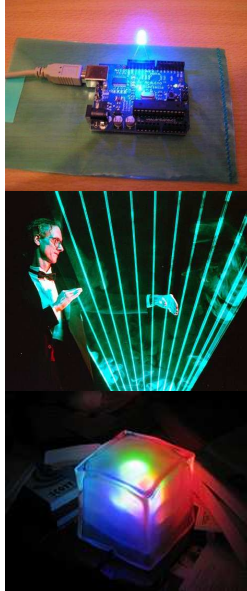

#### **Make a Mini Segway Using the Arduino**

Using the Arduino, and a couple LEGO motors and sensors, build your own self balancing segway-like robot. We recently saw a similar balancing robot using a far more simple design. There aren't too many details posted about the...

#### **RC Car Controlled Via the Web**

Strap on a standard Linksys router to an RC car and you can wirelessly control it through the web from up to 1640 feet away. It's also equipt with a webcam and operates through a brain comprised of PIC microcontrollers or the Arduino's...

#### **DIY iPhone Controlled RC Car**

Combine the power of the Arduino with the iPhone and you're bound to end up with an outstanding project. Learn how to control an RC car using the multitouch and tilt sensing features of the iPhone. The data is basically sent from the iPhone...

### **DIY Magnetic Strip Card Decoder**

Using a magnetic strip reader incorporated with, of course, an Arduino, you can scan what those strips and see the data stored on it.  $\mu$  A bit more hacking and you could also write data back onto the card and create duplicates as well. If...

# **Website Visitor Blinker**

I already wrote my first Arduino program. It's really simple but fun :) What it does is that every time somebody visits my website, a LED light blinks once in my room, and I get a warm feeling of a visitor ;) You can test it by opening a new...

### **Create Techno with a Laser Harp**

Ever wanted to make your own techno music, but are tired of the standard midi controller? Well, you could build a harp (of all instruments) out of lasers and then play it by breaking the beams of light. See how it's done. The harp is connected...

### **Make an LED Gmail Notifier**

Using an Arduino, you can program any device to turn on, illuminate, spin, fly, whatever you want when you receive an email. In this tutorial, the author used an LED Cube with an embedded RBG color cycle. If you don't happen to have a glowing...

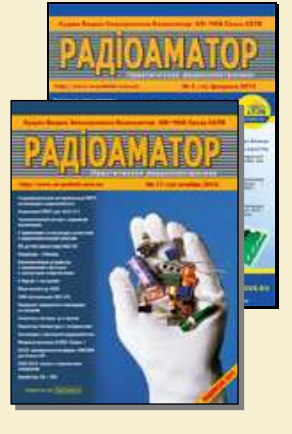

# **Рюмик С. М.**

# **Микроконтроллеры DUINO. Сборка 1…7**

— ж. "Радиоаматор", 2010, № 2…9, 11. — Цикл статей.

 Считается, что каждые 5-7 лет радиолюбитель должен проходить заочные курсы повышения квалификации. Зачем? Чтобы не отставать от жизни и следить за новостями. Чтобы держать себя в тонусе и быть компетентным. Чтобы разбираться в свежих технологиях и не пасовать перед знатоками. Наконец, чтобы не ослабевал интерес к любимому хобби.

 Очередной цикл статей будет посвящен одному из новомодных течений в микроконтроллерной технике, получившему большую популярность благодаря проекту «Arduino».

 Листинги, НЕХ-коды и другие дополнительные материалы размещены на сайте журнала "Радиоаматор" http://www.ra-publish.com.ua/

#### **Сборка 1**

Постановка задачи Философия платформы «Open» Проект «Arduino» Особенности «Arduino» Структурные схемы Электрические схемы Если внимательно приглядеться...

### **Сборка 2**

Функциональная схема базового модуля «Arduino» Состав сигналов «Arduino» Конструкция «Arduino» Разводка печатной платы KiCad: порядок действий

#### **Сборка 3**

История короля Ардуина Arduino-совместимые проекты Среда программирования «Arduino-0018» «Arduino» и WinAVR

#### **Сборка 4**

«Беспаечные» платы Программа «Fritzing» Логика работы управляемого светофора Алгоритмический язык Wiring Структурная схема типовой Wiring-программы

# СОДЕРЖАНИЕ

#### **Сборка 5**

Тонкости тестирования и поиска неисправностей Полный отказ «Arduino» Частичный отказ «Arduino» Тестовый стенд для проверки «Arduino» Программное обеспечение стенда Среда визуального программирования HiAsm

#### **Сборка 6**

Философия разработок на основе «Arduino» «Гаджеты» Дверные звонки Внешний вид дверных кнопок Электрические схемы Пояснения к листингам Важный нюанс

#### **Сборка 7**

Измеритель времени «дребезга» контактов Алгоритм функционирования программы «Knopka.exe» Программа для прошивки МК ATmega168 Калибровка измерителя времени Подведение итогов

# **Рюмик С. М.**

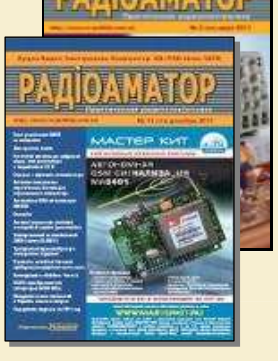

C. œ e. O

O ÷,  $\Box$ C. Ö

 $\blacksquare$ ē  $\overline{\bullet}$ 

Ċ.  $\overline{\phantom{a}}$ e C **COL** Z. n l e i  $\mathcal{L}^{\mathcal{L}}$  $\overline{\phantom{a}}$ **COL** 

O  $\overline{\phantom{a}}$ r. ÷  $\blacksquare$ Ó  $\sqrt{2}$ C.  $\overline{\phantom{a}}$  $\overline{\phantom{a}}$ Ō

 $\blacksquare$  $\overline{\phantom{0}}$  $\mathcal{L}$ e i  $\blacksquare$  $\overline{\phantom{a}}$ ۸

O χ,  $\overline{\phantom{a}}$  $\overline{\phantom{a}}$ **COL** O

C **A**  $\overline{\phantom{a}}$ 

# **Конструкции с Arduino. Часть 1…5**

— ж. "Радиоаматор", 2011, № 3, 6, 8, 10, 12. — Цикл статей.

 «В одну реку нельзя войти дважды» - так древнегреческий философ Гераклит образно охарактеризовал простую житейскую мудрость. В нашем случае первый подход к тематике «Arduino» состоялся в 2010 г. Второй подход (нынешний) будет отличаться от первого большей практичностью. Иными словами, теоретический курс пройден, наступило время для разработки и показа конкретных конструкций.

 Платформа Arduino находится в постоянном развитии. Появляются новые разновидности плат, совершенствуется программное обеспечение, генерируются свежие идеи относительно применения Arduino в повседневной практике.

 Но для начала следует вспомнить о «средствах производства». На сегодняшний день официальная линейка «Arduino» состоит из 12 фирменных модулей: Uno, Uno SMD, Nano, Mini, LilyPad, Fio, Mega-2560, BX Pro, Pro Mini, Serial, Serial Single-Sided. Любой из них можно использовать для экспериментов, хотя желательно, чтобы микроконтроллер (МК) был посвежее, в частности, ATmega328P.

 Собрать конструкцию с применением микроконтроллерного модуля Arduino - это полдела. Не менее важно разобраться в методике получения результата, исследовать разные сферы применения, научиться не останавливаться на одном варианте решения проблемы.

 Листинги, НЕХ-коды и другие дополнительные материалы размещены на сайте журнала "Радиоаматор" http://www.ra-publish.com.ua/

#### **Часть 1**

Минимум миниморум Минимальный «Arduino» Оптоизолированный «Arduino»

#### **Часть 2**

Arduino UNO Разновидности UNO Аналоги UNO Порядок установки программного обеспечения Тестирование UNO Arduino и терменвокс

#### **Часть 3**

Сигнализатор землетрясений Проект «The Seismic Reflector» Модельные эксперименты с программой «Quake» Управляющая программа на базе HiAsm GSM-сигнализатор землетрясений

### СОДЕРЖАНИЕ

# **Часть 4**

Что такое Japanino? Arduino и резистивные датчики Знакопеременное напряжение

#### **Часть 5**

Ассемблер, Си или Wiring? Среда программирования Scratch для Arduino Порядок действий Электромузыкальные инструменты на основе Arduino Список использованных источников и литературы

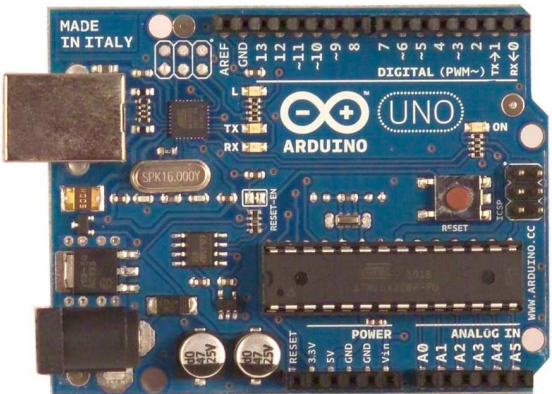

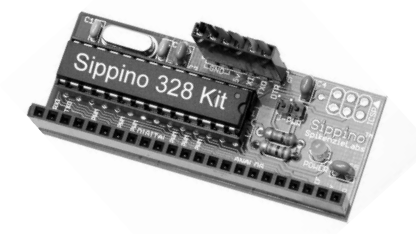

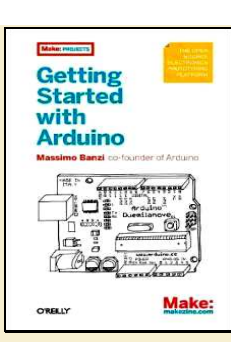

# **Massimo Banzi. Getting Started with Arduino**

— O'Reilly Media, Inc., 2008. — 128 с.: ил. ISBN 978-0-596-15551-3

# **Массимо Банци. Знaкомство с Arduino**

Пер. с англ.

Интернет-ресурс: http://arduino.shopium.ua/pages/arduino-getting-started/

# От переводчика:

- Если вы доселе не держали в руках Arduino, вам стоит это прочесть!
- Текст взят из файла *Getting Started with Arduino.chm*, гуляющего по интернету.
- В книге описана работа с платой Arduino Duemilanove, но вы вожете применять примеры с любой из плат Arduino, просто внимательно читайте описание выводов вашей платы.

• Перевод не литературный, не было стилистической правки, возможно шероховатости. Если вы хотите улучшить текст, присылайте исправления и замечания, буду рад!

### От автора:

Эта книга была создана для того чтобы начинающие поняли преимущества, которые они могут получить от изучения возможностей применения, а также для того, чтобы они поняли её философию.

Эта книга была написана для "настоящих" пользователей Arduino: дизайнеров и художников. Поэтому она пытается объяснять вещи таким образом, который может свести некоторых инженеров с ума. Вообще-то, один из них назвал вступительные главы моего первого проекта отстоем. В этомто и дело. Посмотрим правде в глаза: большинство инженеров не в состоянии объяснить то, что они делают другим инженерам, не говоря уже об обычных людях. После того, как Arduino начала становиться популярной, я понял что экспериментаторы, люди с хобби и хакеры всех видов начали использовать её для создания прекрасных и безумных вещей. Я понял, что вы все художники и создатели в собственном праве, так что эта книга для вас.

### СОДЕРЖАНИЕ

#### **Глaвa1. Введение**

1.1 Целевaя aудитория

1.1.1 Дизaйн взaимодействия - это дизaйн любого опытa взaимодействия 1.2 Что тaкое физические вычисления?

#### **Глaвa 2. Путь Arduino**

- 2.1 Прототипировaние
- 2.2 Сaмоделкины
- 2.3 Смешивaние
- 2.4 Искaжение схем
- 2.5 Хaки клaвиaтуры 2.6 Мы любим мусор!
- 2.7 Хaкaйте игрушки
- 2.8 Сотрудничество

#### **Глaвa 3. Плaтформa Arduino**

- 3.1. Аппaрaтное обеспечение Arduino
- 3.1.1 14 контaктов цифрового вводa-выводa (контaкты 0-13)
- 3.1.2 6 контaктов aнaлогового входa (контaкты 0-5)
- 3.1.3 Контaкты aнaлогового выходa (контaкты 3, 5, 6, 9, 10 и 11)
- 3.2 Интегрировaннaя средa рaзрaботки (IDE)
- 3.3 Устaновкa Arduino нa вaш компьютер
- 3.4 Устaновкa дрaйверов: Macintosh
- 3.5 Устaновкa дрaйверов: Windows
- 3.6 Идентификaция портa: Macintosh
- 3.7 Идентификaция портa: Windows

### **Глaвa 4. Знaкомство с Arduino - теперь точно!**

- 4.1 Анaтомия интерaктивного устройствa
- 4.2 Сенсоры и aктюaторы 4.3 Мигaние светодиодом
- 4.4 Передaйте мне пaрмезaн
- 4.5 Arduino не остaновить
- 4.6 Нaстоящие сaмоделкины пишут комментaрии
- 4.7 Код, шaг зa шaгом
- 4.8 Что мы будем создaвaть
- 4.9 Что тaкое электричество?
- 4.10 Использовaние кнопки для упрaвления светодиодом
- 4.11 Кaк это рaботaет?
- 4.12 Однa схемa, тысячa применений
- 5. Продвинутый ввод-вывод
- 5.1 Пробуем другие дaтчики включения-выключения
- 5.1.1 Выключaтели
- 5.1.2 Термостaты
- 5.1.3 Мaгнитные переключaтели, тaкже известные кaк
- "герконы"
- 5.1.4 Ковровые переключaтели
- 5.1.5 Дaтчики нaклонa
- 5.2 Упрaвление светом при помощи ШИМ
- 5.3 Использовaние фотодaтчикa вместо кнопки
- 5.4 Анaлоговый ввод
- 5.5 Попробуйте другие aнaлоговые дaтчики
- 5.6 Последовaтельнaя связь
- 5.7 Упрaвление большими нaгрузкaми (электродвигaтели, лaмпы и тому подобное)
- 5.8 Сложные сенсоры

#### **Глaвa 6. Рaзговоры с облaкaми**

- 6.1 Цифровой вывод
- 6.1.1 Цифровой вывод
- 6.1.2 Анaлоговый вывод
- 6.1.3 Цифровой ввод
- 6.1.4 Анaлоговый ввод
- 6.1.5 Последовaтельнaя связь
- 6.2 Плaнировaние
- 6.3 Прогрaммировaние
- 6.4 Сборкa схемы
- 6.5 Кaк собрaть лaмпу

# **Глaвa 7. Устрaнение неполaдок**

- 7.1 Понимaние
- 7.1.1 Понимaние
- 7.1.2 Упрощение и рaзделение
- 7.1.3 Исключение и уверенность
- 7.2 Проверкa плaты 7.3 Проверкa схемы нa мaкетной плaте
- 7.4 Выделение проблемы
- 7.5 Проблемы с IDE
- 7.6 Кaк получить помощь онлaйн

Приложение A. Мaкетнaя плaтa Приложение B. Мaркировкa резисторов и конденсaторов

**COL**  $\overline{\phantom{a}}$  $\mathcal{L}_{\mathcal{A}}$  $\mathcal{L}^{\mathcal{L}}$  $\mathcal{L}_{\mathcal{A}}$  $\blacksquare$ ÷,  $\Box$ C. ٢Ō  $\overline{\phantom{a}}$  $\triangleq$  $\overline{\mathbb{R}^n}$  $\overline{\mathcal{L}}$ e C  $\overline{\phantom{a}}$ **A** O a Ca e i  $\mathcal{A}^{\mathcal{A}}$  $\overline{\phantom{a}}$ **COL**  $\sqrt{2}$ Ċ.  $\mathcal{L}$ O  $\overline{\phantom{a}}$ r. a)  $\blacksquare$  $\blacksquare$  $\sqrt{2}$ C.  $\overline{\phantom{a}}$  $\overline{\phantom{a}}$ Ō  $\blacksquare$  $\blacksquare$  $\blacksquare$  $\mathcal{L}$ e i  $\blacksquare$  $\overline{\mathbb{R}}$  $\mathcal{L}$ O χ,  $\mathcal{L}$  $\mathcal{L}_{\mathcal{A}}$  $\mathcal{L}_{\mathcal{A}}$  $\blacksquare$  $\blacksquare$ **CO** e.  $\sqrt{2}$ 

**A**  $\overline{\phantom{a}}$ 

**COL** n 1

 $\mathcal{L}^{\mathcal{A}}$ 

**C** 

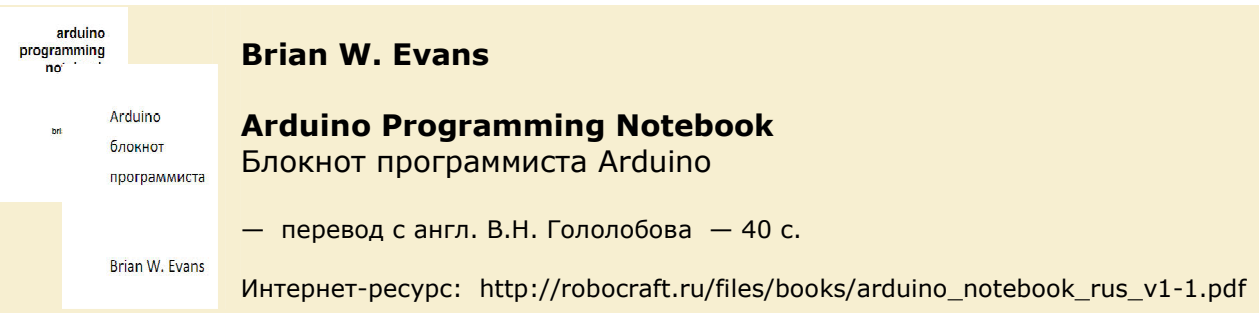

Этот блокнот следует рассматривать, как удобное, лёгкое в использовании руководство по структуре команд и синтаксису языка программирования контроллера Arduino. Для сохранения простоты, были сделаны некоторые исключения, что улучшает руководство при использовании начинающими в качестве дополнительного источника информации - наряду с другими web-сайтами, книгами, семинарами и классами. Подобное решение, призвано акцентировать внимание на использовании Arduino для автономных задач и, например, исключает более сложное использование массивов или использование последовательного соединения.

Предисловие структура setup() loop() функции {} фигурные скобки ; точка с запятой \* ... \*/ блок комментария однострочный комментарий переменные объявление переменных границы переменных byte int long float массивы арифметика смешанное присваивание операторы сравнения логические операторы константы true/false high/low input/output управление программой if if...else for

**COL**  $\mathcal{C}^{\mathcal{A}}$ 

 $\mathcal{L}^{\mathcal{A}}$ **C** e.  $\overline{\phantom{0}}$  $\overline{a}$ C.  $\overline{\phantom{a}}$  $\overline{\phantom{a}}$  $\blacksquare$  $\bullet$  $\blacksquare$ ١Ō ٠

 $\overline{\phantom{a}}$ 

**Contract** 

 $\overline{\phantom{a}}$  $\overline{a}$  $\overline{\phantom{a}}$  $\overline{\phantom{a}}$  $\sqrt{2}$  $\blacksquare$  $\mathcal{L}$  $\mathcal{L}_{\mathcal{A}}$  $\mathcal{A}^{\mathcal{A}}$  $\overline{\phantom{a}}$ **COL**  $\Box$  $\sqrt{2}$  $\overline{\phantom{a}}$  $\mathcal{C}^{\mathcal{A}}$  $\mathcal{L}$  $\overline{\phantom{a}}$ r. alla  $\overline{\phantom{0}}$  $\blacksquare$  $\overline{\phantom{a}}$  $\overline{\mathcal{L}}$  $\overline{\phantom{a}}$  $\overline{\phantom{0}}$ Ō

 $\bullet$ Ō  $\overline{\mathcal{A}}$ e i  $\bullet$  $\overline{\mathbb{R}}$ ă Ō,  $\overline{\phantom{a}}$  $\overline{\phantom{a}}$  $\mathcal{L}_{\mathcal{A}}$  $\overline{\phantom{a}}$  $\overline{C}$ 

 $\Box$ **CO** e.  $\overline{\mathcal{L}}$  $\overline{a}$  $\overline{\phantom{a}}$  CONTENTS

while do...while цифровой ввод/вывод pinMode (pin, mode) digitalRead (pin) digitalWrite (pin, value) analogRead (pin) analogWtite (pin, value) время и математика delay (ms) millis() min (x, y) max (x, y) случайные числа randomSeed (seed) random (max) random (min, max) последовательный обмен Serial.begin (rate) Serial.println (data) приложение цифровой выход цифровой ввод сильноточный выход pwm выход вход с потенциометра вход от переменного резистора серво вывод

**CO A**  $\overline{\phantom{a}}$ 

# **John Nussey**

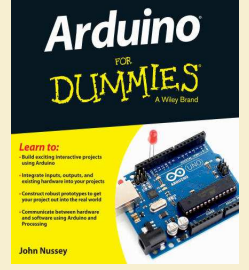

# **Arduino For Dummies**  Arduino для «чайников»

— Publisher: John Wiley & Sons, Ltd., 2013. — 446 pages — Series: For Dummies

ISBN-10: 1118446372 ISBN-13: 978-1118446379

Быстрый и простой способ, чтобы прыгнуть в захватывающий мир физических явлений. Начните создание очередной крутой штуковины с Arduino и этой книги.

#### Foreword Introduction About This Book Foolish Assumptions How This Book Is Organized Icons Used In This Book Where to Go from Here

#### **Part I: Getting to Know Arduino**

### **Chapter 1: What Is Arduino and Where Did It Come From?**

Where Did Arduino Come From? Learning by Doing Patching Hacking Circuit bending Electronics Inputs **Outputs** Open Source

# **Chapter 2: Finding Your Board and Your Way Around It**

Getting to Know the Arduino Uno R3 The Brains: ATmega328 microcontroller chip Header sockets Digital pins Analog in pins What about analog out? Power pins USB socket External power jack Reset button Discovering Other Arduino Boards Official Arduino boards Contributed (Approved) Arduinos Shopping for Arduino Official Arduino Store Distributors in the United Kingdom Distributors in the United States Amazon Electronics distributors Kitted Out: Starting with a Beginner's Kit Preparing a Workspace

#### **Chapter 3: Downloading and Installing Arduino**

Installing Arduino Installing Arduino for Windows Installing Arduino for Mac OS X Installing Arduino for Linux Surveying the Arduino Environment

### **Chapter 4: Blinking an LED**

Working with Your First Arduino Sketch Finding the Blink Sketch Identifying your board Configuring the software Uploading the sketch Congratulate yourself! What just happened? Looking Closer at the Sketch Comments Declarations

### **CONTENTS**

Variables Functions Setup Loop Blinking Brighter Tweaking the Sketch

#### **Part II: Getting Physical with Arduino**

**Chapter 5: Tools of the Trade**  Finding the Right Tools for the Job Breadboard Jump wires Needle-nose pliers Multimeter Using the Multimeter to Measure Voltage, Current, and Resistance Measuring voltage (in volts) in a circuit Measuring current (in amps) in a circuit Measuring resistance (in ohms) of a resistor

Measuring resistance (in ohms) of a variable resistor Checking the continuity (in bleeps) of your circuit

# **Chapter 6: A Primer on Electricity and Circuitry**

Understanding Electricity Using Equations to Build Your Circuits Ohm's Law Calculating power Joule's Law Working with Circuit Diagrams A simple circuit diagram Using a circuit diagram with an Arduino Color Coding Datasheets Resistor Color Charts

#### **Chapter 7: Basic Sketches: Inputs, Outputs, and Communication**

Uploading a Sketch Using Pulse Width Modulation (PWM) The LED Fade Sketch Understanding the fade sketch Tweaking the fade sketch The Button Sketch Understanding the Button sketch Tweaking the Button sketch The AnalogInput Sketch Understanding the AnalogInput sketch Tweaking the AnalogInput sketch Talking Serial The DigitalReadSerial Sketch Understanding the DigitalReadSerial sketch The AnalogInOutSerial Sketch Understanding the AnalogInOutSerial sketch

**Chapter 8: More Basic Sketches: Motion and Sound**  Working with Electric Motors Discovering Diodes Spinning a DC Motor The Motor sketch Understanding the Motor sketch Changing the Speed of Your Motor

The MotorSpeed sketch Understanding the MotorSpeed sketch Controlling the Speed of Your Motor The MotorControl sketch Understanding the MotorControl Sketch Tweaking the MotorControl sketch Getting to Know Servo Motors Creating Sweeping Movements The Sweep sketch Understanding the Sweep sketch Controlling Your Servo The Knob sketch Understanding the Knob sketch Making Noises Piezo buzzer The toneMelody sketch. Understanding the sketch Making an Instrument The PitchFollower sketch Understanding the sketch **Part III: Building on the Basics Contracts Chapter 9: Learning by Example**  Skube How it works Further reading Chorus How it works Further reading Push Snowboarding How it works Further reading Baker Tweet How it works Further reading The National Maritime Museum's Compass Lounge and Compass Card How it works Further reading The Good Night Lamp How it works Further reading Little Printer How it works Further reading Flap to Freedom How it works Further reading **Chapter 10: Soldering On**  Understanding Soldering Gathering What You Need for Soldering Creating a workspace Choosing a soldering iron Solder Third hand (helping hand) Adhesive putty Wire cutters Wire strippers Needle-nosed pliers Multimeter Solder sucker Solder wick Equipment wire Staying Safe while Soldering Handling your soldering iron Keeping your eyes protected Working in a ventilated environment Cleaning your iron Don't eat the solder! Assembling a Shield Laying out all the pieces of the circuit Assembly Header pins Acquiring Your Soldering Technique Building Your Circuit Knowing your circuit Laying out your circuit Preparing your wire Soldering your circuit Cleaning up Testing your shield Packaging Your Project Enclosures Wiring Securing the board and other elements

**COL** n.  $\blacksquare$  $\mathcal{L}^{\mathcal{A}}$  $\mathcal{C}^{\mathcal{A}}$ **COL**  $\bullet$  $\bullet$  $\mathcal{L}^{\mathcal{L}}$  $\mathcal{L}_{\mathcal{A}}$  $\overline{\phantom{a}}$  $\blacksquare$  $\bullet$  $\mathcal{L}$ ۱Ė ۰

 $\overline{\mathcal{L}}$  $\overline{a}$  $\overline{\phantom{a}}$  $\mathcal{L}_{\mathcal{A}}$ **A** n. a Ca **COL**  $\mathcal{A}^{\mathcal{A}}$  $\overline{\phantom{a}}$ **COL COL**  $\sqrt{2}$ Ċ.  $\mathcal{L}$ e.

r. ÷  $\blacksquare$ 

 $\sqrt{2}$ C.  $\overline{\phantom{a}}$  $\overline{\phantom{a}}$ Ō O  $\blacksquare$ 

 $\mathcal{L}$ e i  $\bullet$  $\overline{\mathbb{R}}$ e i O  $\mathcal{L}^{\mathcal{L}}$  $\mathcal{L}$  $\overline{\phantom{a}}$  $\overline{\phantom{a}}$  $\overline{\phantom{a}}$ 

 $\blacksquare$ ÷

 $\sqrt{2}$ **A**  $\overline{\phantom{a}}$  **Chapter 11: Get ting Clever with Code**  Blinking Better Setting up the BlinkWithoutDelay sketch Understanding the BlinkWithoutDelay sketch Taking the Bounce Out of Your Button Setting up the Debounce sketch Understanding the Debounce sketch Making a Better Button Setting up the StateChangeDetection sketch Understanding the StateChangeDetection sketch Smoothing Your Sensors Setting up the Smoothing sketch Understanding the Smoothing sketch Calibrating Your Inputs Setting up the Calibration sketch Understanding the Calibration sketch

# **Chapter 12: Common Sense with Common Sensors**

Making Buttons Easier Implementing the DigitalInputPullup sketch Understanding the DigitalInputPullup sketch Exploring Piezo Sensors Implementing the Knock sketch Understanding the Knock sketch Utilizing Pressure, Force, and Load Sensors Implementing the toneKeyboard sketch. Understanding the toneKeyboard sketch Sensing with Style Implementing the CapPinSketch sketch Understanding the CapPinSketch sketch Tripping Along with Lasers Implementing the AnalogInOutSerial sketch Understanding the AnalogInOutSerial sketch Detecting Movement Implementing the DigitalReadSerial sketch Understanding the DigitalReadSerial sketch Measuring Distance Implementing the MaxSonar sketch Understanding the MaxSonar sketch Testing, Testing . Can Anybody Hear This? Implementing the AnalogInOutSerial sketch Understanding the AnalogInOutSerial sketch

#### **Part IV: Unlocking Your Arduino's Potential**

#### **Chapter 13: Becoming a Specialist with Shields and Libraries**

Looking at Shields Considering combinations Reviewing the field Staying current Browsing the Libraries Reviewing the standard libraries Installing additional libraries Obtaining contributed libraries

#### **Chapter 14: Sensing More Inputs and Controlling More Outputs**

Controlling Multiple LEDs Implementing the AnalogWriteMega sketch Understanding the AnalogWriteMega Sketch Tweaking the AnalogWriteMega sketch Controlling Lots of LEDs by Shifting Out Implementing the shiftOutCode, Hello World sketch Understanding the shiftOutCode, Hello World sketch Tweaking the shiftOutCode, Hello World sketch Doing more with the same cirduit

#### **Chapter 15: Multiplying Your Outputs with I2C**  What Is I2C?

Assembling the I2C PWM/Servo Driver Using the I2C PWM/Servo Driver Understanding the I2C PWM/Servo Driver Sketch Buying Servo Motors Other Uses for I2C

#### **Part V: Sussing Out Software**

**Chapter 16: Getting to Know Processing**  Looking Under the Hood Installing Processing Taking a look at Processing Trying Your First Processing Sketch Drawing shapes Changing color and opacity Playing with interaction

**Chapter 17: Processing the Physical World** 

Making a Virtual Button Setting up the Arduino code Setting up the Processing code Understanding the Processing PhysicalPixel sketch Understanding the Arduino Physical Pixel sketch Drawing a Graph Setting up the Arduino code Setting up the Processing code Understanding the Arduino Graph sketch Understanding the Processing Graph sketch Sending Multiple Signals Setting up the Arduino code Setting up the Processing code Understanding the Arduino SerialCallResponse sketch Understanding the Processing SerialCallResponse sketch

#### **Part VI: The Part of Tens .**

# **Chapter 18: Ten Places to Learn More about Arduino**

Arduino Blog Hack a Day SparkFun MAKE Adafruit Bildr Instructables YouTube Hackerspaces Forum

Friends, Colleagues, and Workshops

#### **Chapter 19: Ten Great Shops to Know**

Shops in the United Kingdom SK Pang **Technobots** Proto-PIC Oomlout RoboSavvy Active Robots Shops around the World Adafruit (U.S.) Arduino Store (Italy) Seeed Studio (China) SparkFun (U.S.)

#### **Chapter 20: Ten Places to Find Parts and Components**

RS Components (World) Farnell (World) Rapid (World) Digi-Key (World) eBay (World) Maplin (U.K.) RadioShack (U.S.) Ultraleds (U.K.) EnvironmentalLights.com (U.S.) Skip/Dumpster Diving (World)

**Index**

**CO COL** 

# **Brock Craft**

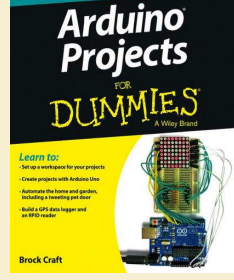

**Arduino Projects For Dummies** 

Arduino проекты для «чайников»

— Publisher: John Wiley & Sons, Ltd., 2013. — 404 pages — Series: For Dummies

ISBN-10: 1118551478 ISBN-13: 978-1118551479

Узнайте все удивительные вещи, которые вы можете сделать с Arduino.

Arduino – это плата, которую используют все: от ученых, программистов и аппаратных хакеров, до художников, дизайнеров, любителей и инженеров для того, чтобы добавить интерактивности объектам и проектам и экспериментировать с программированием и электроникой. Эта легкая для понимания книга – идеальна для того, чтобы узнать больше об обширных возможностях Arduino.

#### CONTENTS

#### Introduction

Why Arduino? Foolish Assumptions Safety and Arduino Projects How This Book Is Organized Part I: Getting Started with Arduino Projects Part II: Basic Arduino Projects Part III: The Interactive Home and Garden Part IV: Advanced Arduino Projects Part V: The Part of Tens The Companion Website Icons Used in This Book

# **Part I: Getting Started with Arduino Projects**

#### **Chapter 1: Exploring the World of Arduino**

About Arduino Discovering Who Uses Arduino Arduino in education Arduino in the corporate world Making and hacking communities Understanding Microcontrollers Using tiny computers to do useful stuff Getting Started

#### **Chapter 2: Setting Up Your Workspace and Tools**

Preparing to Bui ld Setting up your workspace Selecting Basic Tools Selecting and using your multimeter Selecting and using a power supply Understanding electricity and safety Working with breadboards, stripboards, and perfboards Choosing Your Soldering Iron and Accessories Selecting Project Boxes and Housings Choosing Your Arduino or Arduino Kit Getting to know Arduino shields Setting Up Your Arduino on Your Computer Installing the Arduino IDE Installing drivers on Windows computers Installing Arduino drivers on Linux

#### **Chapter 3: Understanding the Basics**

Understanding Key Concepts Connecting your Arduino Programming your Arduino using the IDE Extending your reach with libraries Powering your Arduino Understanding Basic Electronics Voltage (V) Current (I) Resistance (R) Ohm's Law So what? Identifying Electronic Components Reading schematic diagrams

Reading parts placement diagrams Understanding Sensing and Actuating Reading datasheets Understanding and using sensors Understanding and using actuators Making Projects Work Moving from your breadboard to your project box Learning soldering basics

#### **Part II: Basic Arduino Projects**

#### **Chapter 4: The All-Seeing Eye**

Selecting Your Parts Building the Circuit Understanding How the Code Works All in good time Setting up the code The main event Stepping up and stepping down Understanding How the Hardware Works The Potential of a Potentiometer

#### **Chapter 5: Making a Light Pet**

Selecting Your Parts Building the Circuit Understanding How the Code Works Making moods Cranking out the code Blending light Fooling your eyes with pulse-width modulation Testing the code Upload and go Tweaking it! Understanding How the Hardware Works

# **Chapter 6: Making a Scrolling Sign**

Selecting Parts Building the Circuit Understanding How the Code Works Summoning a sprite Animating sprites Displaying scrolling text Understanding How the Hardware Works Troubleshooting Getting creative

#### **Chapter 7: Building an Arduino Clock**  It's About Time!

Selecting and Preparing Your Parts Assembling your RTC module Adding and testing your LCD display Displaying the time Adding your input buttons and a switch Adding your alarm

#### **Part III: The Interactive Home and Garden**

# **Chapter 8: Building a Keypad Entry System**

Selecting and Preparing Your Parts Selecting an electric lock mechanism Prototyping your keypad and display Coding and testing your keypad Adding and testing your relay Assembling and Installing Your System

# **Chapter 9: Building an RFID Tag Reader**

Understanding RFID About passive RFID About active RFID RFID frequencies and protocols Building an ID-Innovations RFID Reader Selecting your parts Assembling your RFID reader Programming your RFID reader Testing and Setting Your RFID Reader

#### **Chapter 10: Building an Automated Garden**

Creating a Watering System Selecting Your Parts Building Your System Building your moisture sensor Building your reservoir Running the water supply Building the breadboard circuit Coding, Calibrating, and Testing Defining the setup Running the main loop Calibrating the sensor and flow rate Adding more valves

### **Chapter 11 : Building a Tweeting Pet Door**

Selecting Your Parts Testing Your Circuit Preparing Your Twitter Account Crafting Your Code Specifying your tweets Adding libraries for Ethernet and Twitter Adding your program logic Modifying Your Pet Door

### **Chapter 12: Building a Home Sensing Station**

Building Your Sensor Probes Selecting your parts Building and testing your circuit Building your sensor probes Building your sensor shield Creating a Xively Account Programming Your Sensing Station Understanding the code Understanding the main loop Making sense of your sensor readings

#### **Part IV: Advanced Arduino Projects**

**Chapter 13: Building a GPS Data Logger**  Understanding GPS

Selecting Your Parts Building Your Project Assembling and testing the GPS shield Programming your data logger Testing your data logger Making the enclosure Collecting and Plotting GPS Data Tracking your path Plotting your data

# **Chapter 14: Building a Remote-Controlled Car**

Selecting and Preparing Your Parts Building Your Detector and Drive Building your circuit on the breadboard Coding the detector Reading your remote control codes Coding the drive motors Testing the drive motors Building Your Chassis

#### **Chapter 15: Building an LED Cube**

Selecting Your Parts Building Your Cube Assembling the LED matrix Fabricating the enclosure Programming Your Cube Variable declarations Setup The main loop Using the LED Cube Pattern Designer Part V: The Part of Tens

#### **Chapter 16: Ten Great Arduino Resources**

Websites Arduino.cc and related forums Fritzing Hack-a-day Instructables Learn.adafruit.com Make: element14 YouTube Books and eBooks Arduino For Dummies The Arduino Cookbook Making Things Talk

# **Chapter 17: Ten Troubleshooting Tips**

Troubleshooting Your Hardware Checking Your Connections Confirming Your Power Is Correct Hunting for Odors and Hot Components Test Your Outputs on External Devices Testing Your Digital Pins Troubleshooting Your Software Checking Your Syntax Using the Serial Monitor Checking Your Inputs and Outputs Using a Simulator or an Emulator When All Else Fails ...

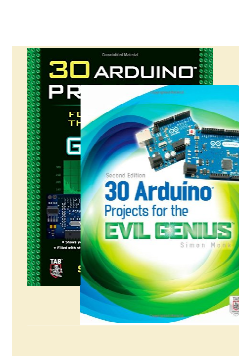

# **Simon Monk**

# **30 Arduino Projects for the Evil Genius**

30 проектов на Arduino для Злого Гения

— Publisher: McGraw-Hill/TAB Electronics — Series: Evil Genius — 1 edition 2010 — 208 p. ISBN-10: 007174133X ISBN-13: 978-0071741330 — 2 edition 2013 — 224 p. ISBN-10: 0071817727 ISBN-13: 978-0071817721

Это руководство покажет, как программировать и собирать разнообразные проекты с платой Arduino. Вы узнаете, как подключить плату Arduino к компьютеру, запрограммировать её, чтобы создать свои собственные хитрые устройства.

**CONTENTS** 

Introduction

# **1. Quickstart**

Powering Up Installing the Software Configuring Your Arduino Environment Downloading the Project Software Project 1 Flashing LED Breadboard Summary

### **2. A Tour of Arduino**

Microcontrollers What's on an Arduino Board? The Arduino Family The C Language Summary

#### **3. LED Projects**

Project 2 Morse Code S.O.S. Flasher Loops Arrays Project 3 Morse Code Translator Project 4 High-Brightness Morse Code Translator Summary

#### **4. More LED Projects**

Digital Inputs and Outputs Project 5 Model Traffic Signal Project 6 Strobe Light Project 7 S.A.D. Light Project 8 High-Powered Strobe Light Random Number Generation Project 9 LED Dice Summary

#### **5. Sensor Projects**

Project 10 Keypad Security Code Rotary Encoders Project 11 Model Traffic Signal Using a Rotary Encoder Sensing Light Project 12 Pulse Rate Monitor Measuring Temperature Project 13 USB Temperature Logger Summary

# **6. Light Projects**

Project 14 Multicolor Light Display Seven-Segment LEDs Project 15 Seven-Segment LED Double Dice Project 16 LED Array LCD Displays Project 17 USB Message Board **Summary** 

#### **7. Sound Projects**

Project 18 Oscilloscope Sound Generation Project 19 Tune Player Project 20 Light Harp Project 21 VU Meter Summary

#### **8. Power Projects**

Project 22 LCD Thermostat Project 23 Computer-Controlled Fan H-Bridge Controllers Project 24 Hypnotizer Servo Motors Project 25 Servo-Controlled Laser Summary

#### **9. Miscellaneous Projects**

Project 26 Lie Detector Project 27 Magnetic Door Lock Project 28 Infrared Remote Project 29 Lilypad Clock Project 30 Evil Genius Countdown Timer Summary

#### **10. Your Projects**

Circuits Components Tools Project Ideas

Appendix: Components and Supplies **Suppliers** Starter Kit of Components

**COL** n.

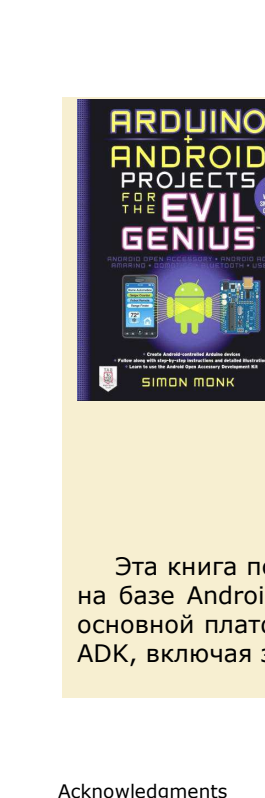

**COL** n 1

**COL** 

**C College**  $\blacksquare$  $\mathcal{L}_{\mathcal{A}}$  $\mathcal{L}^{\mathcal{L}}$  $\mathcal{L}_{\mathcal{A}}$  $\blacksquare$ ÷

 $\mathcal{L}$ 

٢Ō

 $\frac{1}{2}$  $\triangleq$ 

Ĺ

 $\overline{a}$  $\overline{\mathcal{L}}$  $\mathcal{L}$  $\overline{\phantom{a}}$ **A**  $\blacksquare$ a Ca e i  $\mathcal{A}^{\mathcal{A}}$  $\overline{\phantom{a}}$ **COL COL**  $\sqrt{2}$  $\overline{\phantom{a}}$  $\mathcal{L}$ e.  $\overline{\phantom{a}}$ r. alla  $\blacksquare$  $\blacksquare$  $\sqrt{2}$  $\mathcal{L}^{\mathcal{L}}$  .  $\mathcal{L}_{\mathcal{A}}$  $\overline{\phantom{a}}$ Ō  $\blacksquare$  $\blacksquare$  $\overline{\phantom{0}}$  $\mathcal{L}$ e i  $\blacksquare$  $\overline{\mathbb{R}}$ ۸ O  $\sim$  $\mathcal{L}$  $\overline{\phantom{a}}$ **COL** O

**CO A**  $\overline{\phantom{a}}$ 

# **Simon Monk**

# **Arduino + Android Projects for the Evil Genius: Control Arduino With Your Smartphone or Tablet**

Arduino + Android проекты для Злого Гения: управление Arduino с помощью смартфона или планшета

— Publisher: Tab Books, 2011. —197 pages — Series: Evil Genius

ISBN-10: 007177596X ISBN-13: 978-0071775960

Эта книга покажет, как создать устройства Ардуино и управлять ими со смартфонов и планшетов на базе Android. Даётся информация по Android (ADK), USB и объясняется, как использовать их с основной платформой Arduino. А также методы связи между Android и Arduino, которые не требуют ADK, включая звук, Bluetooth и Wi-Fi / Ethernet.

Acknowledgments Introduction

**PART ONE. Android Peripherals** 

חומד

#### **1. Bluetooth Robot**  Construction Theory Summary

**2. Android Geiger Counter**  Google Open Accessory Construction Theory Summary

#### **3. Android Light Show**

Construction: The Droid Accessory Base Construction: The Light Show Project Using the Project **Theory Summary** 

#### **4. TV Remote**

Construction Using the Project **Theory** Summary

# **5. Temperature Logger**

Construction Using the Project Theory **Summary** 

#### **6. Ultrasonic Range Finder**

Construction Using the Project **Theory** Summary

#### **CONTENTS**

#### **PART TWO. Home Automation**

**7. Home Automation Controller**  The Sound Link Module Android Software Internet Access Theory Summary

### **8. Power Control**

Power Control Electronics Constructing the Power Control Module Adding It to the Home Automation Controller Setting Up Your Home Theory Summary

#### **9. Smart Thermostat**

Construction Using the System **Theory Summary** 

### **10. RFID Door Lock**

Construction Using the System **Theory Summary** 

# **11. Signaling Flags**

Construction Theory Summary

### **12. Delay Timer**

Construction Theory Summary

### **Appendix: Open Accessory Primer**

Learning Android Programming Arduino Programming The Example On the Arduino Android Conclusion

÷ z.  $\sqrt{2}$ **A**  $\overline{\phantom{a}}$ 

# Programming **Arduino Next Steps**

# **Simon Monk**

# **Programming Arduino Next Steps: Going Further with Sketches**

Следующие шаги в программировании Arduino: погружаемся в скетчи

— Publisher: McGraw-Hill/TAB Electronics, 2013. — 288 pages — Series: Tab

ISBN-10: 0071830251 ISBN-13: 978-0071830256

В этом практическом руководстве автор раскрывает профессиональные секреты программирования Arduino: использование прерываний, управление памятью, программирование для Интернета, применение интерфейсов I2C, 1-Wire, SPI и многое другое.

### Introduction

# **1. Programming Arduino**

What Is Arduino? Installation and the IDE Installing the IDE Blink A Tour of Arduino Power Supply Power Connections Analog Inputs Digital Connections Arduino Boards Uno and Similar Big Arduino Boards Small Arduino Boards LilyPad and LilyPad USB Boards Unofficial Arduinos Programming Language Modifying the Blink Sketch Variables If Loops **Functions** Digital Inputs Digital Outputs The Serial Monitor Arrays and Strings Analog Inputs Analog Outputs Using Libraries Arduino Data Types Arduino Commands

# **2. Under the Hood**

A Brief History of Arduino Anatomy of an Arduino AVR Processors ATmega328 ATmega32u4 ATmega2560 AT91SAM3X8E Arduino and Wiring From Sketch to Arduino AVR Studio Installing a Bootloader Burning a Bootloader with AVR Studio and a Programmer Burning a Bootloader with the Arduino IDE and a Second Arduino

#### **3. Interrupts and Timers**

Hardware Interrupts Interrupt Pins Interrupt Modes Enabling Internal Pull-Up Interrupt Service Routines Volatile Variables ISR Enabling and Disabling Interrupts Timer Interrupts

# CONTENTS

#### **4. Making Arduino Faster**

How Fast Is an Arduino? Comparing Arduino Boards Speeding Up Arithmetic Do You Really Need to Use a Float? Lookup vs. Calculate Fast I/O Basic Code Optimization Bytes and Bits ATmega328 Ports Very Fast Digital Output Fast Digital Input Speeding Up Analog Inputs

# **5. Low Power Arduino**

Power Consumption of Arduino Boards Current and Batteries Reducing the Clock Speed Turning Things Off Sleeping Narcoleptic Waking on External Interrupts Use Digital Outputs to Control Power

#### **6. Memory**

Arduino Memory Minimizing RAM Usage Use the Right Data Structures Be Careful with Recursion Store String Constants in Flash Memory Common Misconceptions Measure Free Memory Minimizing Flash Usage Use Constants Remove Unwanted Trace Bypass the Bootloader Static vs. Dynamic Memory Allocation Strings C char Arrays The Arduino String Object Library Using EEPROM EEPROM Example Using the avr/eeprom.h Library EEPROM Limitations Using Flash Using SD Card Storage

# **7. Using I2C**

I2C Hardware The I2C Protocol The Wire Library Initializing I2C Master Sending Data Master Receiving Data I2C Examples TEA5767 FM Radio Arduino-to-Arduino Communication LED Backpack Boards DS1307 Real-Time Clock

# **8. Interfacing with 1-Wire Devices**

1-Wire Hardware The 1-Wire Protocol The OneWire Library Initializing 1-Wire Scanning the Bus Using the DS18B20

#### **9. Interfacing with SPI Devices**

Bit Manipulation Binary and Hex Masking Bits Shifting Bits SPI Hardware The SPI Protocol The SPI Library SPI Example

#### **10. Serial UART Programming**

Serial Hardware Serial Protocol The Serial Commands The SoftwareSerial Library Serial Examples Computer to Arduino over USB Arduino to Arduino GPS Module

#### **11. USB Programming**

Keyboard and Mouse Emulation Keyboard Emulation Keyboard Emulation Example Mouse Emulation Mouse Emulation Example USB Host Programming USB Host Shield and Library USB Host on the Arduino Due

# **12. Network Programming**

Networking Hardware Ethernet Shield Arduino Ethernet/EtherTen Arduino and WiFi The Ethernet Library Making a Connection Setting Up a Web Server Making Requests

Ethernet Examples Physical Web Server Using a JSON Web Service The WiFi Library Making a Connection WiFi Specific Functions WiFi Example

# **13. Digital Signal Processing**

Introducing Digital Signal Processing Averaging Readings An Introduction to Filtering Creating a Simple Low-Pass Filter Arduino Uno DSP Arduino Due DSP Filter Code Generation The Fourier Transform Spectrum Analyzer Example Frequency Measurement Example

#### **14. Managing with One Process**

Making the Transition from Big Programming Why You Don't Need Threads Setup and Loop Sense Then Act Pause Without Blocking The Timer Library

### **15. Writing Libraries**

When to Make a Library Using Classes and Methods Library Example (TEA5767 Radio) Define the API Write the Header File Write the Implementation File Write the Keywords File Make the Examples Folder Testing the Library Releasing the Library A Parts Arduino Boards Shields Components and Modules Suppliers

Index

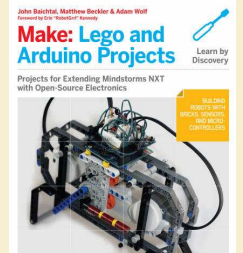

# **John Baichtal, Matthew Beckler, Adam Wolf**

**LEGO and Arduino Projects: Projects for extending MINDSTORMS NXT with open-source electronics**  LEGO и проекты Arduino: проекты для расширения «MINDSTORMS NXT» c open-source электроникой

— Publisher: Maker Media, Inc, 2012. — 328 pages

ISBN-10: 1449321062 ISBN-13: 978-1449321062

Делайте удивительных роботов и невероятные гаджеты, с двумя самыми распространенными «сделай сам» технологиями: LEGO и Arduino. С этим руководством Вы изучите, как создавать устройства с Lego Mindstorms NXT 2.0, Arduino и некоторыми другими компонентами.

Foreword.

Preface

# **1 Project: Drawbot**

Parts List Assembly Instructions Program the Robot The Next Chapter

**2 Anatomy of Lego Robotics**  Mindstorms Expanding on the Mindstorms Set Programming Your Brick The Next Chapter

#### **3 Arduino Interlude**

History of the Arduino Project What Is OSHW? Anatomy of the Uno The Arduino Ecosystem Arduino Resources The Next Chapter

#### **4 Project: Clock**

Parts List Assembly Instructions Program the Robot Setting the Clock The Next Chapter

# **5 Project: Chocolate Milk Maker.**  Parts List

Assembly Instructions Program the Robot The Next Chapter

# **CONTENTS**

### **6 Basic Electronic Theory**

Basic Concepts in Electricity Know Your Electronic Components Sensors 101 Further Study

#### **7 Gripperbot**

Parts List Building Instructions Assembling the Gripperbot's Electronics Programming the Gripperbot The Next Chapter

# **8 Project: Keytar**

Parts List Assembly Instructions Program the Keytar Play Some Music! The Next Chapter

#### **9 Project: Lamp**

Parts List Assembly Instructions Program the Lamp The Next Chapter

#### **10 Advanced Techniques**

Wiring Up Bricktronics Equivalents Mounting PCBs to Legos Adding Molex Connectors to Lego Wires All About Motors Powering Your Robot NXT to Arduino Communication XBee Wireless Modules Epilogue

Index

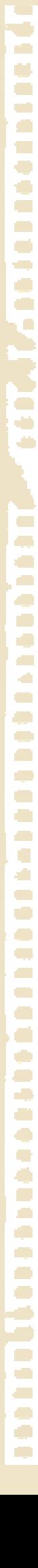

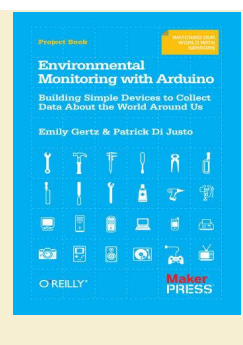

# **Emily Gertz, Patrick Di Justo**

**Environmental Monitoring with Arduino: Building Simple Devices to Collect Data About the World Around Us**  Экологический мониторинг с Arduino: создание простых устройств для сбора данных о мире вокруг нас

— Publisher: Maker Media, 2012. — 100 pages

ISBN-10: 1449310567 ISBN-13: 978-1449310561

После разрушительного цунами в 2011г. самодельщики Японии создали свои собственные устройства для мониторинга уровня радиации, а затем выложили их конструкции в Интернете. Прямо сейчас тысячи людей во всём мире отслеживают условия окружающей среды с устройствами контроля, которые они создали сами. Вы можете сами повторить их конструкцию с платой Arduino.

CONTENTS

#### Preface

#### **1 - The World's Shortest Electronics Primer**  What Is Arduino? Electronic Circuits and Components Programming Arduino First Sketch: Make an LED Blink Parts Install the IDE6 Breadboard the Circuit6 Write the Code Things to Try

#### **2 - Project: Noise Monitor - LED Bar Output**

Measuring Noise: The Microphone The LED Bar Make the Gadget Parts Breadboard the Circuit14 Write the Code Things to Try

#### **3 - New Component: 4Char Display**

Test Project20 Parts Breadboard the Circuit Write the Code Things to Try

**4 - Detecting Electromagnetic Interference (and making bad music)**  Detecting EMI Sources in the Environment Make the Gadget27 Parts The 8-Ohm Speaker Construct the EMI Monitor Write the Code Run the Sketch31 Powering the Gadget in Mobile Mode What Are We Measuring with This Gadget? Things to Try

#### **5 - Project: Water Conductivity - Numerical Output**  What Is Conductivity, and Why Do I Care? Make the Gadget35 Parts Construct the Probe36 Breadboard the Circuit Write the Code

How to Take a Reading Things to Try

**6 - New Component: Ethernet Shield**  Using the Ethernet Shield The Ethernet Port44 The MAC Address44 The IP Address The SD Card Slot Testing the Ethernet Shield Parts49 Assembly Testing the SD Card Slot50 Parts Assembly Things to Try

#### **7 - Project: Humidity, Temperature & Dew Point - 4Char Display**

You Don't Have to Be a Weatherman to Measure the Weather Getting Usable Measurements First Electronic Sensor: The DHT-2254 Using Code Libraries Make the Gadget55 Parts Breadboard the Circuit Write the Code Things to Try

**8 - Real-Time, Geo-Tagged Data Sharing with Pachube**  Test Project: Connecting and Uploading Data to Pachube Parts64

Open a Pachube Account Write the Code Things To Try

**9 - Project: Radiation Counter - Sharing Data on the Internet**  What's a Geiger Counter? Make the Gadget70 Parts Breadboard the Circuit

Write the Code72 What Are We Measuring with This Gadget? Failure Mode Analysis77 Things to Try

**10 - Casing the Gadget**

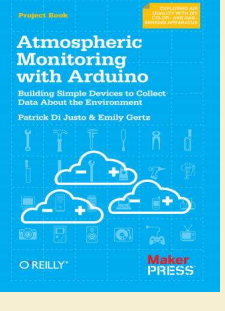

# **Emily Gertz, Patrick Di Justo**

**Atmospheric Monitoring with Arduino: Building Simple Devices to Collect Data About the Environment** 

Атмосферный контроль с Arduino: создание простых устройств для сбора данных об окружающей среде

— Publisher: Maker Media, 2012. — 90 pages

ISBN-10: 1449338143 ISBN-13: 978-1449338145

Производители во всём мире создают недорогие устройства для контроля окружающей среды. С этим практическим руководством вы тоже сможете это сделать. Вы изучите, как создать гаджеты для исследования качества нашей атмосферы, используя Arduino и несколько недорогих датчиков.

CONTENTS

#### Preface

#### **1 - The World's Shortest Electronics Primer**

What Is Arduino? Electronic Circuits and Components Programming Arduino First Sketch: Make an LED Blink Parts Install the IDE Breadboard the Circuit Write the Code Things to Try

#### **2 - Gadget: Tropospheric Gas Detector**

How Gas Sensors Work Which Gases Can We Monitor? How This Gadget Works Transistorized! Build the Gadget Load the Sketch Displaying and Storing Your Data Liquid Crystal Displays Reading Data Off EEPROM Reading Data from an SD Card Things to Try Other Sensors Solar Powered **GSM** Do Not Deploy Your Gadget in Public Without Official Permission Get Official Permission Get Your Community Involved

#### **3 - A Brief Introduction to LEDs**

What Is a Diode? What Is a Light Emitting Diode? How Are We Using LEDs in the LED Photometer?

# **4 - Gadget: LED Sensitivity Tester**  Mission: Inputtable

Build the Gadget

**5 - Gadget: LED Photometer**  Build the Gadget Load the Sketch Calibrate the Gadget: Air Mass, Atmospheric Optical Thickness, and Extraterrestrial Constant Calculating Atmospheric Optical Thickness Things to Try Detecting "Ozone Holes": Measuring the Ozone Layer Add an Accelerometer

#### **6 - Using the LED Photometer**

Atmospheric Aerosols Photosynthetically Active Radiation (PAR) Water Vapor (WV) Extracting Data from the LED Photometer Graphing Data in a Spreadsheet Sending Data to COSM

#### **7 - Doing Science: How to Learn More from Your Atmospheric** Data The Scientific Method

Steps in the Scientific Method Observe Something in the World Ask an Answerable Question Formulate a Hypothesis Compare the Predicted to Actual Results, Considering the Results Ask Another Question

C **A**  $\overline{\phantom{a}}$ 

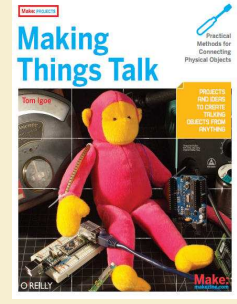

# **Tom Igoe**

# **Making Things Talk: Practical Methods for Connecting Physical Objects**

Устанавливаем связь: практические методы подключения физических объектов

— Publisher: Maker Media, 2007. — 432 pages  $-1$  edition

ISBN-10: 0596510519 ISBN-13: 978-0596510510

Эта книга идеально подходит для людей с незначительной технической подготовкой, но большим интересом к теме. На практике показано как связать между собой различные датчики и исполнительные механизмы используя ZigBee, Bluetooth и Интернет.

#### **Preface**

Who This Book Is For What You Need To Know Contents of This Book On Buying Parts Using Code Examples Using Circuit Examples Acknowledgments We'd Like to Hear from You

#### **Chapter 1: The Tools**

It Starts with the Stuff You Touch It's About Pulses Computers of All Shapes and Sizes Good Habits Tools Using the Command Line It Ends with the Stuff You Touch

#### **Chapter 2: The Simplest Network**

Layers of Agreement Making the Connection: The Lower Layers Saying Something: The Application Layers Project 1: Monski Pong Flow Control Project 2: Wireless Monski Pong Project 3: Negotiating in Bluetooth Conclusion

### **Chapter 3: A More Complex Network**

Network Maps and Addresses Clients, Servers, and Message Protocols Project 4: A Networked Cat Conclusion

#### **Chapter 4: Look Ma! No Computer**

Introducing Network Modules Project 5: Hello Internet! An Embedded Network Client Application Project 6: Networked Air Quality Meter Serial-to-Ethernet Modules: Programming and Troubleshooting Tools Conclusion

#### **Chapter 5: Communicating in (Near) Real Time**

Interactive Systems and Feedback Loops Transmission Control Protocol: Sockets & Sessions Project 7: A Networked Game Conclusion

#### **Chapter 6: Wireless Communication**

Why Isn't Everything Wireless? Two Flavors of Wireless: Infrared and Radio Project 8: Infrared Transmitter-Receiver Pair

#### CONTENTS

Project 9: Radio Transmitter-Receiver Pair Project 10: Duplex Radio Transmission An XBee Serial Terminal Project 11: Bluetooth Transceivers What About Wi-Fi? Buying Radios Conclusion

#### **Chapter 7: The Tools**

Look, Ma: No Microcontroller! Who's Out There? Broadcast Messages Project 12: Reporting Toxic Chemicals in the Shop Directed Messages Project 13: Relaying Solar Cell Data Wirelessly Conclusion

# **Chapter 8: How to Locate (Almost) Anything**

Network Location and Physical Location Determining Distance Project 14: Infrared Distance Ranger Example Project 15: Ultrasonic Distance Ranger Example Project 16: Reading Received Signal Strength Using XBee Radios Project 17: Reading Received Signal Strength Using Bluetooth Radios Determining Position Through Trilateration Project 18: Reading the GPS Serial Protocol Determining Orientation Project 19: Determining Heading Using a Digital Compass Project 20: Determining Attitude Using an Accelerometer Conclusion

#### **Chapter 9: Identification**

Physical Identification Project 21: Color Recognition Using a Webcam Project 22: 2D Barcode Recognition Using a Webcam Project 23: Reading RFID Tags in Processing Project 24: RFID Meets Home Automation Network Identification Project 25: IP Geocoding Project 26: Email from RFID Conclusion Appendix A: And Another Thing Other Useful Protocols Proxies of All Kinds Mobile Phone Application Development Other Microcontrollers New Tools

#### **Appendix B: Where to Get Stuff**  Hardware

Software Appendix C: Program Listings

Index

**CO**  $\overline{\phantom{a}}$ 

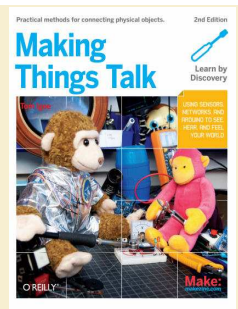

# **Tom Igoe**

# **Making Things Talk: Using Sensors, Networks, and Arduino to see, hear, and feel your world**

Устанавливаем связь: использование датчиков, сетей и Arduino, чтобы видеть, слышать и чувствовать окружающий мир

— Publisher: Maker Media, 2011. — 496 pages

ISBN-10: 1449392431 ISBN-13: 978-1449392437

На 33-х простых проектах будет показано, как соединить различные датчики и исполнительные механизмы с платой Arduino. Вы научитесь обрабатывать принятые данные, отображать их и т.п.

Who This Book Is For Using Code Examples

Using Circuit Examples Acknowledgments for the First Edition

### **Chapter 1: The Tools**

It Starts with the Stuff You Touch It's About Pulses Computers of All Shapes and Sizes Good Habits Tools Using the Command Line Using an Oscilloscope It Ends with the Stuff You Touch

# **Chapter 2: The Simplest Network**

Supplies for Chapter 2 Layers of Agreement Making the Connection: The Lower Layers Project 1: Type Brighter Project 2: Monski Pong Flow Control Project 3: Wireless Monski Pong Project 4: Negotiating in Bluetooth Conclusion

# **Chapter 3: A More Complex Network**

Supplies for Chapter 3 Network Maps and Addresses Project 5: Networked Cat Conclusion

### **Chapter 4: Look, Ma, No Computer! Microcontrollers on**

**the Internet**  Supplies for Chapter 4 Introducing Network Modules Project 6: Hello Internet! An Embedded Network Client Application Project 7: Networked Air-Quality Meter Programming and Troubleshooting Tools for Embedded Modules Conclusion

### **Chapter 5: Communicating in (Near) Real Time**

Supplies for Chapter 5 Interactive Systems and Feedback Loops Transmission Control Protocol: Sockets & Sessions Project 8: Networked Pong The Clients Conclusion

#### **Chapter 6: Wireless Communication**

Supplies for Chapter 6 Why Isn't Everything Wireless? Two Flavors of Wireless: Infrared and Radio Project 9: Infrared Control of a Digital Camera How Radio Works Project 10: Duplex Radio Transmission Project 11: Bluetooth Transceivers Buying Radios What About WiFi? Project 12: Hello WiFi! Conclusion

#### CONTENTS

**Chapter 7: Sessionless Networks**  Supplies for Chapter 7 Sessions vs. Messages Who's Out There? Broadcast Messages Project 13: Reporting Toxic Chemicals in the Shop Directed Messages Project 14: Relaying Solar Cell Data Wirelessly Conclusion **Chapter 8: How to Locate (Almost) Anything**  Supplies for Chapter 8 Network Location and Physical Location Determining Distance Project 15: Infrared Distance Ranger Example Project 16: Ultrasonic Distance Ranger Example Project 17: Reading Received Signal Strength Using XBee Radios Project 18: Reading Received Signal Strength Using Bluetooth Radios Determining Position Through Trilateration Project 19: Reading the GPS Serial Protocol Determining Orientation Project 20: Determining Heading Using a Digital Compass Project 21: Determining Attitude Using an Accelerometer Conclusion

### **Chapter 9: Identification**

Supplies for Chapter 9 Physical Identification Project 22: Color Recognition Using a Webcam Project 23: Face Detection Using a Webcam Project 24: 2D Barcode Recognition Using a Webcam Project 25: Reading RFID Tags in Processing Project 26: RFID Meets Home Automation Project 27: Tweets from RFID Network Identification Project 28: IP Geocoding Conclusion

#### **Chapter 10: Mobile Phone Networks and the Physical World**

Supplies for Chapter 10 One Big Network Project 29: CatCam Redux Project 30: Phoning the Thermostat Text-Messaging Interfaces Native Applications for Mobile Phones Project 31: Personal Mobile Datalogger Conclusion

#### **Chapter 11: Protocols Revisited**

Supplies for Chapter 11 Make the Connections Text or Binary? MIDI Project 32: Fun with MIDI Representational State Transfer Project 33: Fun with REST Conclusion

**Appendix: Where to Get Stuff**  Supplies Hardware Software

 $\overline{\phantom{a}}$ 

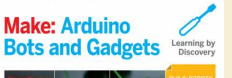

# **Tero Karvinen, Kimmo Karvinen**

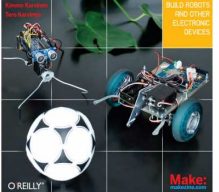

# **Arduino Bots and Gadgets: Six Embedded Projects with Open Source Hardware and Software**

Arduino роботы и гаджеты: шесть проектов для встраиваемых систем с открытым аппаратным и программным обеспечением

— Publisher: Maker Media, Inc, 2011. — 296 pages — Series: Learning by Discovery

ISBN-10: 1430238828 ISBN-13: 978-1430238829

Создавать с Arduino собственные полезные устройства, роботы, гаджеты легко даже для новичков. Встраиваемые системы есть везде - в автомобилях, детских игрушках и мобильных телефонах. Эта книга научит вас основам встраиваемых систем и поможет построить свой первый гаджет всего за несколько дней.

#### **1. Introduction**

Building Philosophy Reusing Parts Buying Components Useful Tools Electronic Circuit Theory Review

#### **2. Arduino: The Brains of an Embedded System**

Why Arduino? Starting with Arduino Hello World with Arduino Structure of "Hello World" Arduino Uno Arduino Nano

#### **3. Stalker Guard**

What You'll Learn Tools and Parts Solderless Breadboard Jumper Wire Ping Ultrasonic Sensor Vibration Motor Combining Components to Make the Stalker Guard Making the Motor Vibrate Providing Power from a Battery What's Next? Making an Enclosure

### **4. Insect Robot**

What You'll Learn Tools and Parts Servo Motors Constructing the Frame Programming the Walk Avoiding Obstacles Using Ultrasound What's Next?

### **5. Interactive Painting**

What You'll Learn Tools and Parts Resistors LEDs Detecting Motion Using Ultrasonic Sensors Moving Images Installing Python Hello World in Python Communicating over the Serial Port

#### **CONTENTS**

Displaying a Picture Scaling an Image to Full Screen Changing Images with Button Control Gesture-Controlled Painting in Full Screen Animating the Sliding Image Connecting Arduino with Processing Processing Code for the Painting The Finished Painting Creating an Enclosure Building a Frame

#### **6. Boxing Clock**

What You'll Learn Tools and Parts Android Software Installation Creating a Boxing Clock in Android What's Next?

### **7. Remote for a Smart Home**

What You'll Learn Tools and Parts The Relay: A Controllable Switch Hacking the Remote Control Controlling the Arduino from the Computer Creating a Graphical User Interface The Finished Remote Control Interface Creating an Enclosure

#### **8. Soccer Robot**

What You Will Learn Tools and Parts Continuous Rotation Servos Modding a Standard Servo into a Continuous Rotation Servo Connecting the Arduino to the Bluetooth Mate Testing the Bluetooth Connection Building a Frame for the Robot Programming the Movements Controlling Movement from a Computer Steering with an Android Cell Phone The Accelerometer An Easier Approach to Bluetooth Controlling the Robot with Cell Phone Motion Completing the Soccer Robot What's Next?

A. tBlue Library for Android

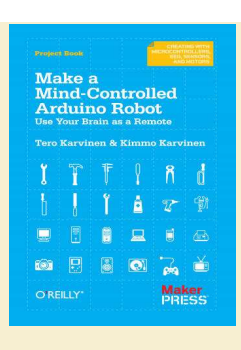

# **Tero Karvinen, Kimmo Karvinen**

# **Make a Mind-Controlled Arduino Robot: Use Your Brain as a Remote**  Создайте разумного робота на Arduino:

используйте свой мозг удалённо

— Publisher: aker Media, 2011. — 90 pages — Series: Creating With Microcontrollers Eeg, Sensors, and Motors

ISBN-10: 1449311547 ISBN-13: 978-1449311544

Создание робота, который реагирует на электрические возмущения в вашем мозге — это просто и забавно. Эта книга покажет, как построить робота, который издаёт звуки, мигает светом и реагирует на сигналы от электроэнцефалограммы головного мозга. Вы найдете полные инструкции для создания простого шасси робота с сервомоторами, колесами, датчиками, светодиодами и динамиком.

#### Preface

**1 - Building the Chassis**  Tools and Parts Parts Tools Servo Motors Attaching Servos Chassis Making Holes Painting the Chassis Attaching Servos to the Chassis Attaching the Line-Detecting Sensor Wheels Attaching the RGB LED to Chassis Attaching the Power Switch to the Chassis Attaching Arduino Battery Holder Attaching Solderless Breadboard ScrewShield Holds Wires in Place

#### **2 - Coding**

Moving Connect Servos Hello Servo

#### CONTENTS

Calibrate Stopping Point Full Speed Forward Other Ways to Control Servos Line Avoidance Connect the Reflection Sensor Hello Reflection Don't Cross the Black Line Battery, No Strings Attached Choosing Rechargeable Batteries Connecting the Battery and Power Key Bells and Whistles Red, Green, and Blue LED Beeping Piezo Setting Threshold with a Potentiometer Everything But Your Mind Code Structure Measuring Your Brains with MindWave Hack MindWave Dongle Level Conversion with Resistors Hello Attention! NeuroSky Protocol Complete Mind-Controlled Robot

Appendix: Building the ScrewShield

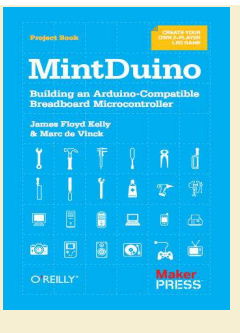

# **James Floyd Kelly, Marc de Vinck**

# **MintDuino: Building an Arduino-Compatible Breadboard Microcontroller**

MintDuino: создание Arduino-совместимой макетной платы микроконтроллера

— Publisher: Maker Media, 2011. — 58 pages

ISBN-10: 1449307663 ISBN-13: 978-1449307660

Эта практическая книга покажет вам как разработать полный проект MintDuino от начала до конца. Изучите как собрать микроконтроллер на «макетке» (пайка не требуется) и сразу начать программировать его.

**CONTENTS** 

Preface

**1 - Build a Mintronics: MintDuino**  Build the Power Supply Power the Microcontroller Getting Ready to Program

**2 - The MintDuino Reflex Game** 

**3 - Subtask 1: Light an LED**  Start Building Upload Your First Sketch

**4 - Subtask 2: Randomly Light an LED**  The Game Takes Shape

**5 - Subtask 3: Light an LED with a Pushbutton**  Light the LED

**6 - Subtask 4: Add Buttons and LEDs**  Light LEDs for Each Player

**7 - Subtask 5: Program the Game**  The Final Sketch Conclusion

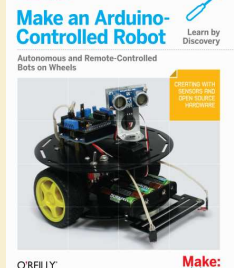

# **Dale Wheat**

# **Make an Arduino−Controlled Robot**  Создаём Arduino−управляемого робота

— Publisher: Maker Media, Inc, 2012. — 256 pages — Series: Make: Projects (Book 2314)

ISBN-10: 1449344372 ISBN-13: 978-1449344375

 С помощью этой книги, платы Arduino и программной среды вы узнаете как построить и запрограммировать робота, который может ходить, ощущать окружающую среду, а также выполнять широкий спектр задач.

Who This Book Is For How This Book Is Organized What Was Left Out Code Style (About the Code) Arduino Hardware and Software Conventions Used in This Book Using Code Examples Safari® Books Online How to Contact Us Acknowledgments

# **Chapter 1. Introduction to Robot Building**

Why Build a Robot? How Robots Move Tools

### **Chapter 2. Building the Electronics**

Hardware Required Construction Techniques Soldering Building the Motor Controller Soldering the Reflectance Sensors Making a Line Sensor Mount Next Steps

# **Chapter 3. Building the Two-Wheeled Mobile Platform**

Hardware Required Mechanical Assembly Lay Out the Chassis Parts Motor Assembly Assemble the Chassis Components Attaching the Control Electronics Mounting the IR sensors Mounting the IR Sensors for Edge Detection Mounting the IR Sensors for Line Following Next Steps

#### **Chapter 4. Building the Four-Wheeled Mobile Platform**

Hardware Required Mechanical Assembly Lay Out the Chassis Parts Motor Assembly Assemble the Chassis Components Solder the Power and Motor Connections Connecting the Battery Pack and Power Switch Building the Optional Trickle Charger Assemble the Chassis Mounting Arduino and Connecting Wires to the Shield Mounting the IR sensors Mounting the IR Sensors for Edge Detection Mounting the IR Sensors for Line Following Next Steps

# **Chapter 5. Tutorial: Getting Started with Arduino**

Hardware Required Arduino Software Arduino Hardware Installing the Integrated Development Environment (IDE) Installing Arduino on Windows Installing Arduino on OS X Installing Arduino on Linux

### **CONTENTS**

Driver Installation Connecting the Arduino Board Using the IDE Uploading and Running the Blink Sketch Using Tabs Installing Third-Party Libraries

### **Chapter 6. Testing the Robot's Basic Functions**

Hardware Required Software Prerequisites Sketches Used in This Chapter Load and Run helloRobot.ino About the Sketch Troubleshooting Making the Sketch Easy to Enhance

### **Chapter 7. Controlling Speed and Direction**

Hardware Required Sketches Used in This Chapter Types of Motors Motor Controllers Controlling Motor Speed How Motor Speed Is Controlled Code for Motor Control Calibrating Rotation and Tracking Software Architecture for Robot Mobility Functions to Encapsulate Robot Movements Core Movement Code Additional Core Functions Functions to Rotate the Robot Higher-Level Movement Functions

# **Chapter 8. Tutorial: Introduction to Sensors**

Hardware Discussed Software Infrared Reflectance Sensors Sonar Distance Sensors Maxbotix EZ1 Sonar Distance Sensor Sharp IR Distance Sensor Proximity Sensor Sound Sensor Arduino Cookbook

# **Chapter 9. Modifying the Robot to React to Edges and Lines**

Hardware Required Sketches Used in This Chapter The Look Code Edge Detection Line Following Seeing Sketch Data

# **Chapter 10. Autonomous Movement**

Hardware Required Sketches Used in This Chapter Mounting a Ping Distance Sensor Making a Mount for the Ping Sensor Mounting the Ping Sensor in a Fixed Position Mounting the Ping Sensor on a Servo Letting the Robot Wander Adding Scanning

#### **Chapter 11. Remote Control**

Hardware Required Sketches Used in This Chapter Design of the Remote Control Code Controlling the Robot with a TV Type IR Remote Installing the IR Decoder Chip The IR Remote Software

### **Appendix A. Enhancing Your Robot**

Planning Think Before You Code Avoid Feature Bloat Don't Reinvent the Wheel Structure to Reflect Functionality Use Clear Names for Functions and Variables Implementing a Complex Project Test Often Simplify If It Is Awkward, Start Over Don't Confuse Activity with Progress Experiment Be Tenacious Have Fun

**Appendix B. Using Other Hardware with Your Robot**  Alternative Motor Controllers Ardumoto Continuous Rotation Servos

**Appendix C. Debugging Your Robot**  Identify the Symptoms and Localize the problem Seeing What the Robot Is Doing

**Appendix D. Power Sources**  Monitoring Battery Voltage Trickle Charging

**Appendix E. Programming Constructs**  Digital I/O Analog I/O Math functions Other Functions and Constructs

**Appendix F. Arduino Pin and Timer Usage**  Handling Resource Conflicts Modifying a Library to Change Timer Allocation Writing Code That Avoids the Use of a Timer Pin and Timer Tables

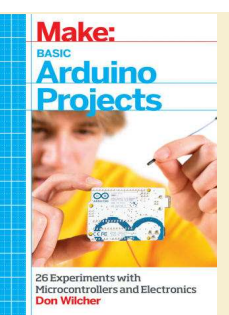

# **Don Wilcher**

**Basic Arduino Projects: 26 Experiments with Microcontrollers and Electronics**  Простые проекты на Arduino: 26 экспериментов с микроконтроллерами и электроникой

— Publisher: Maker Media, Inc, 2014. — 260 pages

ISBN-10: 1449360661 ISBN-13: 978-1449360665

В этой книге представлено 26 четко описанных проектов, которые Вы можете собрать с Arduino включая многокрасочные сигнальные огни, таймеры, инструменты для тестирования схем, звуковых эффектов, блока управления приводом и устройств на датчиках.

**CONTENTS** 

#### Preface

#### **1. The Trick Switch**

Parts List Let's Build a Trick Switch Trick Switch with On/Off Indicators Something to Think About

**2. Sunrise-Sunset Light Switch**  Parts List Let's Build a Sunrise-Sunset Light Switch Circuit Theory Sunrise-Sunset Detector with Serial Monitor Something to Think About

#### **3. Tilt Sensing Servo Motor Controller**  Parts List

Let's Build a Tilt Sensing Servo Motor Controller Upload the Tilt Sensor Sketch A Simple Animatronic Controller Using the Serial Monitor Circuit Theory Something to Think About

#### **4. Twin LEDs**

Parts List Circuit Theory Twin LED Flasher Build the Adjustable Twin LED Flasher It's Alive! Build a FrankenBot Toy Something to Think About

#### **5. The Opposite Switch**

Parts List Circuit Theory The Opposite Switch (aka the NOT Logic Gate) Build an Arduino NOT Logic Gate Upload the Arduino NOT Logic Gate Sketch Something to Think About

#### **6. The AND Logic Gate**

Parts List Circuit Theory The Arduino AND Logic Gate Upload the Arduino AND Logic Gate Sketch Something to Think About

#### **7. The OR Logic Gate**

Parts List Circuit Theory The Arduino OR Logic Gate Upload the Arduino OR Logic Gate Sketch Something to Think About

#### **8. Tilt Flasher**

÷

 $\sqrt{2}$ **A**  $\overline{\phantom{a}}$  Parts List Circuit Theory The Up-Down Sensor Something to Think About

### **9. Multicolor RGB Flasher**

Parts List Circuit Theory The RGB Flasher Something to Think About

### **10. The Magic Light Bulb**

Parts List Let's Build a Magic Light Bulb Upload the Magic Light Bulb Sketch Circuit Theory Something to Think About

# **11. Metal Checker: The Electronic Switch**

Parts List Let's Build a Metal Checker Upload the Metal Checker Sketch Circuit Theory Something to Think About

#### **12. The Theremin**

Parts List Let's Build a Theremin Upload the Theremin Sketch Circuit Theory Something to Think About

#### **13. An Arduino Ohmmeter**  Parts List

Let's Build an Arduino Ohmmeter Upload the Arduino Ohmmeter Sketch Circuit Theory Something to Think About

### **14. The LCD News Reader**

Parts List Let's Build the LCD Upload the LCD News Reader Sketch Circuit Theory Something to Think About

**15. A Logic Tester (with an RGB LED)**  Parts List Let's Build a Logic Tester

Upload the Logic Tester Sketch Circuit Theory Something to Think About

**16. A Logic Tester (with an LCD)**  Parts List Let's Build a Logic Tester Upload the Logic Tester Sketch Circuit Theory Something to Think About

**17. The Amazing Pushbutton (with Processing)**  Parts List Let's Build an Amazing Pushbutton Upload the Amazing Pushbutton Sketch

Download and Install Processing Notes Let's Visualize Digital Data with Processing Troubleshooting Tips for Processing Something to Think About

# **18. The Terrific Tilt Switch (with Processing)**

Parts List Let's Build a Terrific Tilt Switch Upload the Terrific Tilt Switch Sketch Let's Visualize Digital Data with Processing Something to Think About

#### **19. The Rocket Launching Game (with Processing)**

Parts List Let's Build a Rocket Game Upload the MultiDigital4 Sketch The Rocket Launcher with Processing Something to Think About

### **20. Temperature Indicator (with Processing)**

Parts List Let's Build a Temperature Indicator Upload the Temperature Indicator Sketch The Negative Temperature Coefficient (NTC) Sensor with Processing Something to Think About

### **21. Sweeping Servo**

Parts List Let's Build a Servo Motor Tester Upload the Sweeping Sketch Something to Think About

**22. Electronic Cricket**  Parts List Let's Build an Electronic Cricket Upload the Electronic Cricket Sketch Something to Think About

#### **23. A Pocket Stage Light**  Parts List

Let's Build a Pocket Stage Light Upload the Pocket Stage Light Sketch Something to Think About

#### **24. Electronic Pixel**

Parts List Let's Build an Electronic Pixel Upload the Electronic Pixel Sketch Something to Think About

### **25. The Metronome**

Parts List Let's Build a Metronome Upload the Metronome Sketch Something to Think About

#### **26. The Secret Word Game**

Parts List Let's Build a Secret Word Game Upload the Secret Word Game Sketch Rules for the Secret Word Game Something to Think About

Index

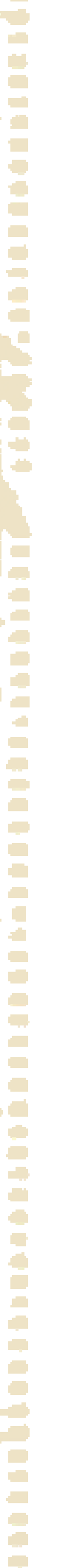

Pro

Arduino

# **Rick Anderson, Dan Cervo**

# **Pro Arduino**  Arduino профи

— Publisher: Apress, 2013. — 316 pages — Series: Technology in Action

ISBN-10: 1430239395 ISBN-13: 978-1430239390

Итак, вы создали несколько проектов на Arduino, и теперь пришло время, чтобы шагнуть на ступеньку выше. Куда вы идёте дальше? С "Arduino Профи" Вы узнаете о новых инструментах, методах и механизмах, чтобы создавать еще более продвинутые, новаторские проекты.

**CONTENTS** About the Authors About the Technical Reviewer Acknowledgments Introduction **Chapter 1: Arduino 1.0.4 Core Changes** Changes to the Arduino IDE Changes to Sketches API Updates pinMode Return Types uint\_8 Arduino API Core 1.0.4 Arduino.h Updated Serial Object Updated Stream Class Constructor Member Functions Print New Printable Class Updated String Library Wire Library Updates HardwareSerial Updates Physical Board Updates and USB Compatibility Avrdude Update The New Arduino Leonardo Board Board Variants Variants Files Variant Types and Naming Uploader Options Renamed to Programmers New Bootloaders USB Firmware for 16u2 Summary **Chapter 2: Arduino Development and Social Coding**  Components of Social Coding and Project Management What Is a Project and How Is It Organized? Overview of Version Control Overview of Issue Tracking Documentation Project Management for Social Coding Version Control with Git and GitHub What Is Git ? Installing Git GitHub Tools Version Control, Basic Workflow Creating Your Own Project Editing Code and Checking for Changes Work process View changes Saving and committing changes Workflow Summary: Creating Your Own Project Workflow Summary: Forking Another Project Creating a Pull Request Creating a Pull Request How To Merge a Pull Request What is issue management ? Issue management with Github Connecting Version Control with Issue Management Documentation Github wiki Creating Pages Using Markdown Code Blocks Linking to files. Headings Lists Ordered lists Unordered lists Linking to Images Normal Text Contributing to Arduino Development Forking Your Own Copy of Arduino How to build the Arduino IDE from source Community Resources Summary **Chapter 3: openFrameworks and Arduino**  Getting Started Arduino Code Verifying the Code Arduino Serial Functions openFrameworks Setup Connecting to the Arduino from openFrameworks Verifying the Code openFrameworks Serial Functions Coding Once Using Firmata and ofArduino Setting Up Firmata Controlling the Arduino with openFrameworks Verifying the Code Key Constants Used by ofArduino ofArduino Reference of Class Functions Expanding on the Idea Changing Code Verifying the Code More Ideas to Work With Summary **Chapter 4: Android ADK**  Android Devices What to Check For Known Working Devices Modding Arduino IDE Setup Android Application Creation The Arduino Sketch The Android ADK Application AndroidManifest.xml res/xml/accessory\_filter.xml res/layout/main.xml res/values/strings.xml src/CH4.example.proArduino/CH4ExamplesActivity.java Verifying the Code Completing the Framework Completing the Application Arduino Verifying the Code SPI and ADK Summary **Chapter 5: XBees**  Buying XBees

Simple Setup Transparent (AT Command) Mode Module Configuration Arduino Setup Verifying the Code API Mode Module Configuration API Packet Construction Sending Commands Sending Data Request Packets Reply Packets Arduino Data Echo Endpoint Firmware Summary

#### **Chapter 6: Simulating Sensors**

Analog Sensors Analog Sensor Reader RC Low-Pass Filter Verifying the Code Resistor Ladder Verifying the Code Digital Sensors PWM Gray Code Outputting Gray Code Verifying the Code Serial Sensors Outputting Serial Data Verifying the Code I2C The TWCR Register The TWAR Register The TWDR Register The TWSR Register Outputting I2C Data Verifying the Code Summary

# **Chapter 7: PID Controllers**

The Mathematics The Proportional Statement The Integral Statement The Derivative Statement Adding It All Up Time PID Controller Setup Wiring the Hardware Verifying the Code PID Tuner Comparing PID, DEAD BAND, and ON/OFF Controllers PID Can Control Tuning PID Library PID Library Functions Other Resources Summary

### **Chapter 8: Android Sensor Networks**

Setting Up a Sensor Network openFrameworks The Arduino The Android Application Summary

#### **Chapter 9: Using Arduino with PIC32 and ATtiny Atmel Chips**

Arduino and Nonstandard Environments The MPIDE and chipKIT PIC32 Example: Object Detection using the Task Manager service Arduino Support for the ATtiny Family ATtiny 85/45/25 ATtiny 84/44/24 ATtiny 4313 and 2313 Using the Arduino as an ISP Programmer Project: Secret Knock Box What the Device Does Bill of Materials Summary

#### **Chapter 10: Multiprocessing: Linking the Arduino for More Power**  I2C

Serial Peripheral Interface Connecting Two Devices Setting Up a Master SPI Device Verifying the Code Interrupting Vectors SPI by the Registers Verifying the Code Multiple Slaves Master in Register Verifying the Code Symmetric Architecture Bipolar Bus SABB by the Code Verifying the Code Connecting SABB to SPI Conversion to Mega Physical Best Practices Summary

# **Chapter 11: Game Development with Arduino**

Games Suitable for the Arduino A Simple Game Proof of Concept Coding Stop It Verifying the Code Dirty Little Tricks, Adding Better Displays and Graphics Gameduino Library A New Stop It Art Coding Stack It Verifying the Code Making Sounds Adding a Bit of Splash Programming the Game to Play Itself The Finishing Polish Arcade and Game Resources Summary

# **Chapter 12: Writing Your Own Arduino Libraries**

What you need to know to write your own libraries Creating a simple library Making a Motor Library The anatomy of an Arduino library folder Examples Folder License keywords.txt Installing Arduino Libraries Using Arduino Libraries Arduino Objects and Library Conventions Summary

# **Chapter 13: Arduino Test Suite**

Installing the Arduino Test Suite Getting Started with Testing Arduino Test Result Format Test Result Section Format Details Test-Naming Structure Test Status Options Test Summary Arduino Test Suite Basic Functions ATS\_begin ATS\_PrintTestStatus ATS\_end Using the Basic Functions Arduino Test Suite Built-In Tests Strategies for Testing Your Own Arduino Derivative Memory Testing Example: Testing for a Memory Leak Testing Libraries SPI.transfer() Test setBitOrder() Test setClockDivider() Test setDataMode() Test SPI Test Results

Summary

# **Charles Bell**

**Beginning Sensor Networks** with Arduino and **Raspberry Pi** 

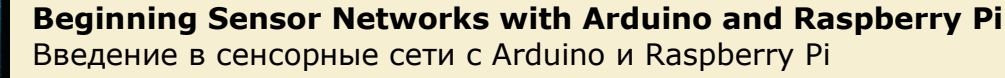

— Publisher: Apress, 2013. — 372 pages — Series: Technology in Action

ISBN-10: 1430258241 ISBN-13: 978-1430258247

Эта книга научит вас, как создавать сенсорные сети с Arduino, Raspberry Pi и радиомодулями XBee, а также покажет, как превратить Ваш Raspberry Pi в сервер баз данных MySQL, чтобы хранить данные принятые с датчиков.

About the Author About the Technical Reviewer Acknowledgments

Introduction

#### **Chapter 1: Introduction to Sensor Networks**

Anatomy of a Sensor Network Examples of Sensor Networks The Topology of a Sensor Network Communication Media Wired Networks Wireless Networks Hybrid Networks Types of Sensor Nodes Basic Sensor Nodes Data Nodes Aggregator Nodes **Sensors** How Sensors Measure Storing Sensor Data Examples of Sensors

#### **Chapter 2: Tiny Talking Modules: An Introduction to XBee** Wireless Modules

What Is an XBee? XBee Primer Choosing XBee Modules Interacting with an XBee-ZB Module Pin Layout Configuring Modules For More Information An XBee Wireless Chat Room Loading the Firmware for the Modules Capturing Serial Numbers Configuring the Coordinator Configuring the Router Let the Chat Begin For More Fun Building an XBee-ZB Mesh Network Loading the Firmware for the Modules Configuring the XBee Modules Forming Test Messages Testing the Network For More Fun Component Shopping List Troubleshooting Tips and Common Issues Things to Check Common Issues

# **Chapter 3: Arduino-Based Sensor Nodes**

What Is an Arduino? Arduino Models Arduino Clones So, Which Do I Buy? Where to Buy Arduino Tutorial Learning Resources The Arduino IDE Project: Hardware "Hello, World!" Hosting Sensors with Arduino

# **CONTENTS**

Project: Building an Arduino Temperature Sensor Hardware Setup Software Setup Writing the Sketch Test Execution Project: Using an Arduino as a Data Collector for XBee Sensor Nodes XBee Sensor Node Arduino with XBee Shield Testing the Final Project For More Fun Component Shopping List

#### **Chapter 4: Raspberry Pi-based Sensor Nodes**  What Is a Raspberry Pi? Noble Origins Models A Tour of the Board

Required Accessories Recommended Accessories Where to Buy Raspberry Pi Tutorial Getting Started Installing a Boot Image Booting Up GPIO Pin Mapping Required Software Project: Hardware "Hello, World!" Hosting Sensors with Raspberry Pi Project: Building a Raspberry Temperature Sensor Node Hardware Setup Testing the Hardware Software Setup Testing the Sensor For More Fun Project: Building a Raspberry Barometric Pressure Sensor Node Hardware Setup Testing the Hardware Software Setup Testing the Sensor For More Fun Project: Creating a Raspberry Pi Data Collector for XBee Sensor Nodes XBee Sensor Node Hardware Software Testing the Final Project For More Fun Component Shopping List

#### **Chapter 5: Where to Put It All: Storing Sensor Data**  Storage Methods

Local Storage Options for the Arduino Nonvolatile Memory SD Card Project: Saving Data in Nonvolatile Memory Project: Writing Data to an SD Card Local Storage Options for the Raspberry Pi Project: Writing Data to Files Remote Storage Options Storing Data in the Cloud

**A**  $\overline{\phantom{a}}$  Storing Sensor Data in a Database Component Shopping List

#### **Chapter 6: Turning Your Raspberry Pi into a Database Server**

What Is MySQL? Getting Started with MySQL How and Where MySQL Stores Data The MySQL Configuration File How to Start, Stop, and Restart MySQL Creating Users and Granting Access MySQL and Python—MySQL Utilities Building a Raspberry Pi MySQL Server Partitioning and Formatting the Drive Setting Up Automatic Drive Mounting Project: Installing MySQL Server on a Raspberry Pi Advanced Project: Using MySQL Replication to Back Up Your Sensor Data Component Shopping List

### **Chapter 7: MySQL and Arduino: United at Last!**

Introducing Connector/Arduino Hardware Requirements What About Memory? How to Get MySQL Connector/Arduino Limitations Building Connector/Arduino-Enabled Sketches Database Setup Setting Up the Arduino Starting a New Sketch Testing the Sketch Troubleshooting Connector/Arduino MySQL Server Configuration MySQL User Account Problems Networking Configuration Connector Installation Other None of These Solved My Problem—What Next? A Tour of the MySQL Connector/Arduino Code Library Files Field Structure Public Methods Example Uses Project: Building a MySQL Arduino Client Hardware Setup

Software Setup Setting Up the Sensor Database Writing the Code Test Execution For More Fun Project Example: Inserting Data from Variables Project Example: How to Perform SELECT Queries Displaying a Result Set in the Serial Monitor Writing Your Own Display Method Example: Getting a Lookup Value from the Database Component Shopping List

### **Chapter 8: Building Your Network: Arduino Wireless**

**Aggregator + Wireless**  Sensor Node + Raspberry Pi Server Data-Aggregate Nodes Local-Storage Data Aggregator Project: Data-Aggregate Node with Local Storage Remote-Storage Data Aggregator Project: Arduino Data-Aggregate Node with Database Storage Project: Raspberry Pi Data-Aggregate Node with Database **Storage** Component Shopping List

#### **Chapter 9: Planning Wireless Sensor Networks**

Sensor Networks Best Practices Considerations for Data-Aggregate Nodes Considerations for Sensor Network Databases Other Considerations Choosing Sensor Nodes Wired Or Wireless? Arduino or Raspberry Pi? Alternative Hosts Project: Home Temperature-Monitoring Network Planning Considerations Planning the Nodes Cost Considerations What About Implementation? Conclusion For More Fun Optional Component Shopping List

### **Appendix: Shopping List**

Index

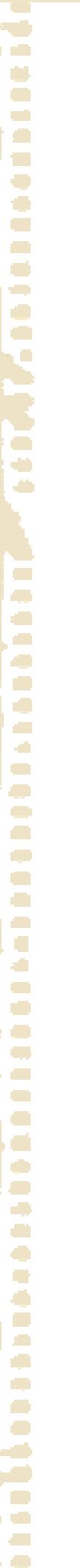

**A**  $\overline{\phantom{a}}$ 

# **Mario Bohmer**

# **Beginning Android ADK with Arduino**  Введение в Android ADK с Arduino

**Beginning** 

Android ADK

<sub>with</sub> Arduino

— Publisher: Apress, 2012. — 316 pages — Series: Technology in Action

ISBN-10: 1430241977 ISBN-13: 978-1430241973

 Если Вы новичок в Arduino и разработчик приложений для Android, эта книга для Вас. Теперь, когда Google выпустила комплект для Android (Android ADK), сопряжение Android с Arduino для создания собственных гаджетов стало еще проще.

 Вы изучите: как различные платы работают с ADK; как создать ваш первый проект; как работать со светом и звуком; как работать с сервомоторами и электродвигателями постоянного тока; как работать с фоторезисторами и терморезисторами; и многое другое.

About the Author About the Technical Reviewer Acknowledgments Preface

### **Chapter 1: Introduction**

What Is the ADK? Hardware Development Boards The Google ADK The Arduino ADK The IOIO The Seeeduino ADK Main Board More ADK Possibilities Which Board Should You Use? Supported Android Devices Setting Up the Development Environment The Java Development Kit The Android SDK The Eclipse IDE The Arduino IDE Installing Hardware Drivers The ADK Reference Package Fritzing (Optional Software) Ready, Set, Go

# **Chapter 2: Android and Arduino: Getting to Know Each**

**Other**  Hello Arduino Hello Android Getting To Know Each Other Extending Hello World for Arduino Extending Hello World for Android Let's Talk Processing Commands for Arduino Processing Commands for Android

#### **Chapter 3: Outputs**

Project 1: Toggle an LED The Parts The Setup The Software Project 2: Dim an LED The Parts The Setup The Software

#### **Chapter 4: Inputs**

Project 3: Reading the State of a Button The Parts The Setup The Software Project 4: Adjusting Analog Input with a Potentiometer The Parts

#### CONTENTS

The Setup The Software

#### **Chapter 5: Sounds.**

Project 5: Generating Sound with a Piezo Buzzer. The Parts The Setup The Software Project 6: Sensing Sound with a Piezo Buzzer The Parts The Setup The Software

#### **Chapter 6: Light Intensity Sensing.**

Project 7: Sensing Light Intensity with a Photoresistor The Parts The Setup The Software

Bonus: Measure Illuminance in Lux with Android

#### **Chapter 7: Temperature Sensing**

Project 8: Sensing the Temperature with a Thermistor The Parts The Setup The Software n Chapter 8: A Sense of Touch Project 9: DIY Capacitive Touch Game Show Buzzer The Parts The Setup The Software Bonus Practical Example: The ADK Paper Piano

#### **Chapter 9: Making Things Move**

Project 10: Controlling Servos The Parts The Setup The Software Project 11: Controlling DC Motors The Parts The Setup The Software

#### **Chapter 10: Alarm System**

Project 12: SMS Alarm System with Tilt-Switch The Parts The Setup The Software Project 13: Camera Alarm System with IR Light Barrier The Parts The Setup The Software

Index

# **Brian Evans**

Programming de for the Most Popular<br>roller Board in the World

**Beginning** 

Arduino

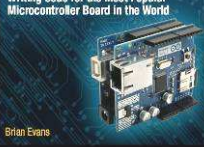

# **Beginning Arduino Programming: Writing Code for the Most Popular Microcontroller Board in the World**

Введение в программирование Arduino: пишем код для самых популярных микроконтроллерных плат в мире

— Publisher: Apress, 2011. — 272 pages — Series: Technology in Action

ISBN-10: 1430237775 ISBN-13: 978-1430237778

Книга позволит быстро развить свои навыки программирования, поможет научиться основам разработки кода для Arduino, в том числе, написания функций и библиотек, необходимых для создания будущих проектов.

#### **About the Author**

About the Technical Reviewer Acknowledgments Introduction Who This Book is For Reading This Book Downloading the Code

#### **Getting Started**

Arduino is for Makers The Arduino Ecosystem The Arduino Platform Open-Source Hardware Community Arduinoland Arduino is C… Mostly What's Needed Getting Up and Running Installing the Software Connecting the Arduino Opening a Sketch Selecting the Board and Serial Port Uploading a Sketch Summary

#### **Sketching in Code**

What is Sketching in Code? Project 1: RGB Blink Hooking It Up Uploading the Source Code Source Code Summary The Structure of Arduino C Using Comments Basic Functions Statements and Syntax Verifying and Uploading Verifying Saving Uploading Common Errors Summary

# **Working with Variables**

Project 2: 7-Color Blink Hooking It Up Uploading the Source Code Source Code Summary What's a Variable? Declaring Variables Variable Names Data Types Variable Qualifiers Predefined Constants Variable Scope Using Operators Arithmetic Operators: +, -, \*, / Compound Operators:  $++$ ,  $-$ ,  $+-$ ,  $-$ ,  $-$ ,  $*-$ ,  $/-$ Order of Operations

#### CONTENTS

**Making Decisions**  Project 3: Tilt Blink Hooking It Up Uploading the Source Code Source Code Summary Comparative and Logical Operators Control Statements If For

While Do Switch Break Continue Summary

### **Digital Ins and Outs**

Arduino I/O Demystified Project 4: Noisy Cricket Hooking It Up Uploading the Source Code Source Code Summary Digital Functions pinMode() digitalWrite() digitalRead() State Changes Toggle Counting Modality **Summary** 

# **Analog In, Analog Out**

Analog Demystified Project 5: Telematic Breath Hooking It Up Uploading the Source Code Source Code Summary Analog Functions analogRead() analogWrite() analogReference() Analog Serial Monitor Reading Analog Values Using the Serial Monitor How It Works Mapping Values map() constrain() Summary

#### **Advanced Functions**

Timing Functions delay() delayMicroseconds() millis() micros() Random Functions

random() randomSeed() Project 6: Ambient Temps Hooking It Up Uploading the Source Code Source Code Summary Writing Functions Declaring Functions Calling Functions Function Returns Function Parameters Project 7: HSB Color Mixer Hooking It Up Uploading the Source Code Source Code Summary Hardware Interrupts attachInterrupt() detachInterrupt() Summary

# **Arrays and Memory**

Project 8: Decision Machine Hooking It Up Uploading the Source Code Source Code Summary Arrays Declaring Arrays Using Arrays Character Arrays Multidimensional Arrays Arduino Memory Checking Free RAM Using Program Memory Using EEPROM **Summary** 

#### **Hardware Libraries**

Using Libraries Creating an Instance Initializing the Library LiquidCrystal library Example Code: Arduino Haiku LiquidCrystal() begin() print() clear() setCursor() Example Code: Symbols and Characters() write() createChar() Example Code: Fish Tank Animation scrollDisplayLeft() and scrollDisplayRight() Servo Library Example Code: Reminder Bell Servo attach() write() Stepper Library Example Code: 60-Second Sweep Stepper setSpeed() step() SD Library Example Code: SD Logger File SD.begin() SD.open() close() write() print() Example Code: SD Flicker available() read() **Summary** 

#### **Serial and I2C**  Using Hardware Serial Project 9: Serial to Servo Hooking It Up Uploading the Source Code Source Code Summary Serial Library begin() available() read() print() println() write() Project 10: RFID Reader Hooking It Up Uploading the Source Code Source Code Summary SoftwareSerial Library SoftwareSerial() begin() flush() strncmp() Project 11: Serial Time Clock Hooking It Up Uploading the Source Code Source Code Summary Wire Library begin() beginTransmission() endTransmission() write() requestFrom() read() **Summary**

### **Continuing On**

Build More Projects Bonus Project 1: Make Something Tweet Bonus Project 2: Make Something Move Bonus Project 3: Mega-Size Something Learn Another Language Firmata Processing PureData Contribute to the Community Participate in Online Forums Publish Your Project Summary

### **Beginning Electronics**

Basic Electronics Circuits Electricity Common Components Resistors Capacitors Diodes Transistors Switches Motors Reading Schematics Prototyping Breadboards Soldering **Summary** 

### **Resources**

Additional Resources Forums Tutorials Other Stuff Selected Suppliers Parts Used in This Book

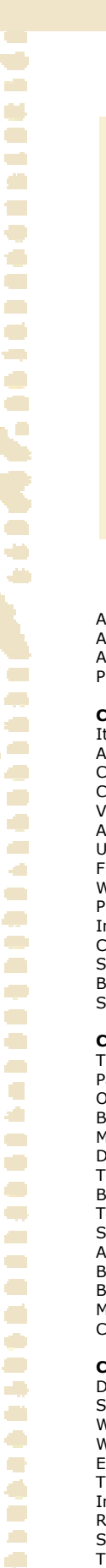

 $\overline{\phantom{a}}$  $\mathcal{L}_{\mathcal{A}}$  $\overline{\phantom{a}}$ 

 $\blacksquare$ ÷

**CO CO**  $\overline{\phantom{a}}$ 

# Arduino **Projects to Save** the World

# **Brian Evans, Emery Premeaux**

# **Arduino Projects to Save the World**  Проекты Arduino для сохранения окружающей среды

— Publisher: Apress, 2011. — 256 pages

ISBN-10: 143023623X ISBN-13: 978-1430236238

Эта книга покажет как используя плату Arduino, несколько проводов, датчиков и немного сообразительности можно создать устройства, которые понижают затраты электроэнергии, помогают выращивать собственную еду на грядке, следят за загрязнением воздуха и даже предупреждают о подземных толчках.

About the Authors About the Technical Reviewer Acknowledgments Preface

# **Chapter 1: Saving the World**…

It's All About Sensors Arduino's Analog to Digital Converter (ADC) Conversion Process Changing the Voltage Reference Voltage Dividers A Strategy for Prototyping Sensor Systems Understand the Sensor Figure Out the Equations Write a Sample Serial Sketch Put the Sensor Through its Paces Integrate the Code into the Project by Building Sensor Functions Consider Power Saving Whenever Possible Supplies and Tools Needed Building the BreadboardShield Summary

#### **Chapter 2: Spider Temps**

The Hardware Parts List Optional Building It Mechanical Build Determining Temperature Equations Test Code Basic SpiderTemps Code Test It Out SpiderTemps, Take Two: Calibration Adding a Display Battery Powered? Boxing It Up Making Mods Conclusion

#### **Chapter 3: Jungle Power**

Diverse Power Sources Solar Power Wind Power Water Power Energy Harvesting Three Sides to Every (Power) Story Input (Batteries, Charge Controllers, and Free Energy) Regulation Options Selecting Your Sensor Node Arduino Tips to Optimize Your System for Longer Battery Life Lower the Operating Voltage Using a Zener Diode to Drive Aref Putting the Arduino to Sleep Get Rid of LEDs Wherever Possible The Build Parts Build Process Measuring Current Draw Determining Operational Duty Cycle (Arduino Takes a Nap) More about Batteries Choosing Solar Panels

### **CONTENTS**

Assembly Prepare the Solar Panels Wire the Power Supply Subsytems Mount the Battery Case and Connect the Supplies Install the Sensors Build the Clock Circuit Software Libraries Code Testing It Out Put It in a Case Resources

# **Chapter 4: Telesensation**

Getting the Lay of the Land Planning the Message Flow and Hardware A Simple Network A Complex Network A Look at Available Radio Options Serial AM/FM Radio Bluetooth UART/Serial Modems Zigbee and Xbee Freakduino Antenna Considerations Building the Two-Node Sensor Network Freakduino-Chibi Version Hardware Xbee version Hardware (Stalker version 2.0) Processing umm… Processes! Adding Logging Features Reading Data into a Spreadsheet Conclusion Resources

#### **Chapter 5: Contributing to the Hive Mind**

Introduction to Online Data Aggregation Services Pachube.com Google.com/powermeter Sensorpedia.com Open.Sen.se Taking a Closer Look at Pachube Terminology and Account Limitations Pachube, Meet Arduino Getting Started Install Processing and Various Libraries. The Build Setting Up a Feed on Pachube Arduino Sketch: Firmata PC Side: Processing and EEML Putting it All Together . Going Further Conclusion . References

### **Chapter 6: The Mass Effect**

The Data . The Project . Seismograph Technology . How MEMS Accelerometers Work The Build . Building the Prototype Hardware Software
Arduino Code Processing Building the Final Transducer System Transducer Considerations Cabling Considerations Parts List Getting Prepared A System of Three Systems . Testing and Assembly Installation . Going Further References

## **Chapter 7: Staying Current**

What Is Alternating Current? Energy Monitor Hardware Split-Core Current Transformer AC/AC Adapter Liquid Crystal Display Three-Wire Extension Cord Parts List Building it

Current and Voltage Sensing Connecting the Display Building the Cable Finishing it Up Energy Monitor Code Constants setup() and loop() calculatePower() displayPower() Calibrating Current Settings Voltage Settings Entering the Constants Wrapping it Up Going Further Energy Monitor SD Code Code Summary Further Still? Conclusion References

Index

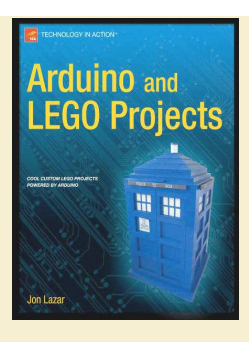

## **Jon Lazar**

## **Arduino and LEGO Projects**  Проекты Arduino и LEGO

— Publisher: Apress, 2013. — 212 pages

ISBN-10: 1430249293 ISBN-13: 978-1430249290

Все мы знаем как удивителен LEGO. И все больше людей обнаруживает сколько удивительных вещей можно сделать с Arduino. В этой книге показывается как объединить Arduino и LEGO, чтобы собрать забавные гаджеты.

About the Author About the Technical Reviewer Acknowledgments

#### **Chapter 1: LEGO, Arduino, and The Ultimate Machine**

Introducing the Arduino Your First Arduino Program Programming the Ultimate Machine Assembling the Arduino and Motor Programming the Arduino Building the Ultimate Machine Selecting the Dimensions Building the Brick Walls Adding The Arduino Adding LEGO Arms and a Switch Raising the Walls Building the Lid

## **Chapter 2: Using Sensors with the Android**

The Ultrasound Sensor Adding Additional Sensors Building the Android Start with the Foundation Building a Harness for the Arduino Adding a Level for the Power Plug Building the Body Adding Arms and Sensors Separating the Body from the Head Building the Head Creating the Legs Building the Arms Building the Antenna

## **Chapter 3: Twitter PetI**

Connecting the Arduino to the Internet Building The Twitter Pet Building the Base Setting the Arduino in Place Covering the Arduino Adding Rings Adding the Eyes and Nose Adding the Head

## **Chapter 4: RFID and the Crystal Ball.i**

Arduino and RFID Generating Magic with Code Building the Crystal Ball Building the Base Building the Lid Building the Sphere Building the Magic Wand

## **CONTENTS**

## **Chapter 5: Animating the TARDIS**

Doctoring the TARDIS Coding the Wave Shield The Chameleon Circuit: Building the TARDIS Building the Walls Securing the Walls Building the Windows Installing the Windows Adding the Arduino Back to the Body Creating Labels Building the Roof

## **Chapter 6: Controlling LEGO Trains with Arduino**

Arduino Train Controls Programming the Train Controls Building the Train Station Building a LEGO Train Adding Wheels Adding the Battery Pack Adding the IR Receiver

#### **Chapter 7: Building a Light-Sensitive Box**

The Box's Mechanics Programming the Box Building the Box Adding the Arduino Adding the Motor Adjusting the Wall Height Adding Hinges Adding a Lid

#### **Appendix A: Parts List**

Chapter 1: LEGO, Arduino, and the Ultimate Machine Chapter 2: Using Sensors with the Android Chapter 3: Twitter Pet Chapter 4: RFID and the Crystal Ball Chapter 5: Animating the TARDIS Chapter 6: Controlling LEGO Trains With Arduino **Electronics** LEGO for Train Station LEGO for Train Chapter 7: Building a Light Sensitive Box Electronics LEGO

Index

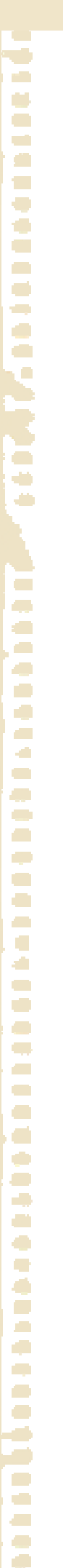

 $\overline{\phantom{a}}$ 

# **Michael McRoberts**

## **Beginning Arduino**  Arduino для начинающих

— Publisher: Apress, — Series: Technology in Action — 1 edition 2010 — 472 p. ISBN-10: 1430232404 ISBN-13: 978-1430232407 — 2 edition 2013 — 424 p. ISBN-10: 143025016X ISBN-13: 978-1430250166

В книге на примере 50-и интересных проектов вы узнаете всё о популярной платформе Arduino.

#### About the Author About the Technical Reviewer Acknowledgments Introduction Introduction How to Use This Book What You Will Need What Exactly is an Arduino? Getting Started Windows XP Installation Windows 7 & Vista Installation Mac OSX Installation Board and Port Selection Upload Your First Sketch The Arduino IDE

## **Light 'Em Up**

**Beginning** 

Arduino

Project 1 – LED Flasher Parts Required Connecting Everything Enter the Code Project 1 – LED Flasher – Code Overview Project 1 – LED Flasher – Hardware Overview Project 2 – S.O.S. Morse Code Signaler Project 2 – S.O.S. Morse Code Signaler – Code Overview Project 3 – Traffic Lights Parts Required Connect It Up Enter the Code Project 4 – Interactive Traffic Lights Parts Required Connect It Up Enter the Code Project 4 – Code Overview Project 4 – Interactive Traffic Lights Hardware Overview Logic States Pull-Down Resistors Pull-Up Resistors The Arduino's Internal Pull-Up Resistors Summary

#### **LED Effects**

Project 5 – LED Chase Effect Parts Required Connect It Up Enter the Code Project 5 – LED Chase Effect – Code Overview Project 6 – Interactive LED Chase Effect Parts Required Connect It Up Enter The Code Project 6 – Interactive LED Chase Effect – Code Overview Project 6 – Interactive LED Chase Effect – Hardware Overview Project 7 – Pulsating Lamp Parts Required Connect It IIn Enter the Code Project 7 – Pulsating Lamp – Code Overview Project 8 – RGB Mood Lamp Parts Required Connect It Up Enter the Code Project 8 – RGB Mood Lamp – Code Overview Project 9 – LED Fire Effect Parts Required Connect It Up

## **CONTENTS**

Enter the Code Project 9 – LED Fire Effect – Code Overview Project 10 – Serial Controlled Mood Lamp Enter the Code Project 10 – Serial Controlled Mood Lamp – Code Overview Summary

## **Simple Sounders and Sensors**

Project 11 – Piezo Sounder Alarm Parts Required Connect It Up Enter the Code Project 11 – Piezo Sounder Alarm – Code Overview Project 11 – Piezo Sounder Alarm – Hardware Overview Project 12 – Piezo Sounder Melody Player Enter the Code Project 12 – Piezo Sounder Melody Player – Code Overview Project 13 – Piezo Knock Sensor Parts Required Connect It Un Enter the Code Project 13 – Piezo Knock Sensor – Code Overview Project 14 – Light Sensor Parts Required Connect It Up Enter the Code Project 14 – Light Sensor – Hardware Overview Summary Subjects and Concepts covered in Chapter 4:

## **Driving a DC Motor**

Project 15 – Simple Motor Control Parts Required Connect It Up Enter The Code Project 15 – Simple Motor Control – Code Overview Project 15 – Simple Motor Control – Hardware Overview **Transistors** Motors Diodes Project 16 – Using an L293D Motor Driver IC Parts Required Connect It Up Enter the Code Project 16 – Using an L293D Motor Driver IC – Code Overview Project 16 – Using an L293D Motor Driver IC – Hardware **Overview** Summary Subjects and concepts covered in Chapter 5

## **Binary Counters**

Project 17 – Shift Register 8-Bit Binary Counter Parts Required Connect It Up Enter The Code The Binary Number System Project 17 – Shift Register 8-Bit Binary Counter Hardware Overview Project 17 – Shift Register 8-Bit Binary Counter – Code Overview Bitwise Operators Bitwise AND (&) Bitwise OR (|) Bitwise XOR (^) Bitwise NOT  $(\sim)$ Bitshift Left (<<), Bitshift Right (>>) Project 17 – Code Overview (continued)

Project 18 – Dual 8-Bit Binary Counters Parts Required Connect It Up Enter the Code Project 18 Code & Hardware Overview Summary Subjects and Concepts covered in Chapter 6

#### **LED Displays**

Project 19 – LED Dot Matrix Display – Basic Animation Parts Required Connect It Up Enter the Code Project 19 – LED Dot Matrix – Basic Animation – Hardware Overview Multiplexing Project 19 – LED Dot Matrix – Basic Animation – Code Overview Project 20 – LED Dot Matrix Display – Scrolling Sprite Enter the Code Project 20 – LED Dot Matrix – Scrolling Sprite – Code Overview Project 21 – LED Dot Matrix Display – Scrolling Message Parts Required Connect It Up Enter the Code Project 21 – LED Dot Matrix – Scrolling Message – Hardware Overview Project 21 – LED Dot Matrix – Scrolling Message – Code Overview Project 22 – LED Dot Matrix Display – Pong Game Parts Required Connect It Up Upload the Code Project 22 – LED Dot Matrix – Pong Game Summary Subjects and concepts covered in Chapter 7:

## **Liquid Crystal Displays**

Project 23 – Basic LCD Control Parts Required Connect It Up Enter The Code Project 23 – Basic LCD Control – Code Overview Project 23 – Basic LCD Control – Hardware Overview Project 24 – LCD Temperature Display Parts Required Connect It IIn Enter The Code Project 24 – LCD Temperature Display – Code Overview Summary Subjects and Concepts Covered in Chapter 8

#### **Servos**

Project 25 – Servo Control Parts Required Connect It Up Enter The Code Project 25 – Servo Control – Code Overview Project 25 – Servo Control – Hardware Overview Project 26 – Dual Servo Control Parts Required Connect It Up Enter The Code Project 26 – Dual Servo Control – Code Overview Project 27 – Joystick Servo Control Parts Required Connect It Up Enter The Code Project 27 – Joystick Servo Control – Code Overview Summary Subjects and Concepts Covered in Chapter 9

## **Steppers and Robots**

Project 28 – Basic Stepper Control Parts Required Connect It Up Enter the Code Project 28 – Basic Stepper Control – Code Overview Project 28 – Basic Stepper Control – Hardware Overview Project 29 – Using a Motor Shield Parts Required Connect It Up Enter the Code Project 29 – Using a Motor Shield – Code Overview Project 29 – Using a Motor Shield – Hardware Overview Project 30 – Line Following Robot Parts Required Connect It Up Enter the Code

Project 30 – Line Following Robot – Code Overview Summary Subjects and Concepts covered in Chapter 10

#### **Pressure Sensors**

Project 31 – Digital Pressure Sensor Parts Required Connect It Un Enter the Code Project 31 – Digital Pressure Sensor – Code Overview SPI – Serial Peripherals Interface Project 31 – Digital Pressure Sensor – Code Overview (cont.) Project 32 – Digital Barograph Parts Required Connect It Up Enter the Code Project 32 – Digital Barograph – Code Overview Summary Subjects and Concepts covered in Chapter 11

#### **Touch Screens**

Project 33 – Basic Touch Screen Parts Required Connect It Up Enter the Code Project 33 – Basic Touch Screen – Hardware Overview Project 33 – Basic Touch Screen – Code Overview Project 34 – Touch Screen Keypad Parts Required Connect It Up Enter the Code Project 34 –Touch Screen Keypad – Code Overview Project 35 – Touch Screen Light Controller Parts Required Connect It Up Enter the Code Project 35 – Touch Screen Controller – Code Overview Summary Subjects and Concepts covered in Chapter 12

#### **Temperature Sensors**

Project 36 – Serial Temperature Sensor Parts Required Connect It Up Enter the Code Project 36 – Serial Temperature Sensor – Code Overview Project 37 – 1-Wire Digital Temperature Sensor Parts Required Connect It Up Enter the Code Project 37 – 1-Wire Digital Temperature Sensor – Code Overview Summary Subjects and Concepts covered in Chapter 13

#### **Ultrasonic Rangefinders**

Project 38 – Simple Ultrasonic Rangefinder Parts Required Connect It Up Enter the Code Project 38 – Simple Ultrasonic Range Finder – Code Overview Project 38 – Simple Ultrasonic Range Finder – Hardware Overview Project 39 – Ultrasonic Distance Display Parts Required Connect It Up Enter the Code Project 39 – Ultrasonic Distance Display – Code Overview Project 40 – Ultrasonic Alarm Parts Required Connect It Up Enter the Code Project 40 – Ultrasonic Alarm – Code Overview Project 41 – Ultrasonic Theremin Enter the Code Project 41 – Ultrasonic Theremin – Code Overview Summary Subjects and Concepts covered in Chapter 14 Reading and Writing to an SD Card Project 42 – Simple SD Card/Read Write Parts Required Connect It Up Enter the Code

Project 42 – Simple SD Card Read/Write – Code Overview Project 43 – Temperature SD Datalogger Parts Required Connect It Up

 $\sqrt{2}$  $\overline{\phantom{a}}$ 

#### **Making an RFID Reader**

Project 44 – Simple RFID Reader Parts Required Connect It Up Enter the Code Project 44 – Simple RFID Reader – Hardware Overview Project 45 – Access Control System Parts Required Connect It Up Enter the Code Project 45 – Access Control System – Code Overview Summary Subjects and Concepts covered in Chapter 16

#### **Communicating over Ethernet**

Project 46 – Ethernet Shield Parts Required Connect It Up Enter the Code Project 46 – Ethernet Shield – Code Overview Project 47 – Internet Weather Display Enter the Code Project 47 – Internet Weather Display – Code Overview Project 48 – Email Alert System Enter the Code Project 48 – Email Alert System – Code Overview Project 49 – Twitterbot Enter the Code Project 49 – Twitterbot – Code Overview Project 50 – RSS Weather Reader Enter the Code Project 50 – RSS Weather Reader – Code Overview Summary Subjects and Concepts covered in Chapter 17

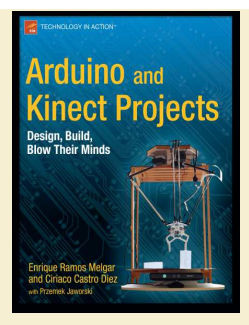

# **Enrique Ramos Melgar, Ciriaco Castro Diez**

**Arduino and Kinect Projects: Design, Build, Blow Their Minds**  Проекты Arduino и Kinect: замысел, сборка, программирование

— Publisher: Apress, 2012. — 416 pages — Series: Technology in Action

ISBN-10: 1430241675 ISBN-13: 978-1430241676

## В книге собрано десять увлекательных проектов для связки Arduino и Kinect.

#### **About the Authors**

About the Technical Reviewer Acknowledgments Introduction The Structure of This Book The Content of the Chapters

## **Arduino Basics**

What is Arduino? A Brief History of Arduino Installing Arduino Installation on Mac OS X Installation on Windows Installation on Linux Testing the Arduino Arduino Hardware Arduino Input and Output Pins Pull-Up Resistors Arduino Shields Arduino IDE Serial Monitor Arduino Language The setup() Function The loop() Function Variables Your First Arduino Project Breadboard Building the Circuit Programming the Arduino Circuit Diagrams Fritzing Electronic Symbols Electricity AC/DC Ohms Law Joule's Law Summary

## **Kinect Basics**

A Brief History of the Kinect Hacking the Kinect Official Frameworks The Kinect Sensor Positioning your Kinect Kinect Capabilities RGB Image IR Image Depth Map Hand and Skeleton Tracking Kinect Drivers and Frameworks OpenKinect: Libfreenect Drivers PrimeSense: OpenNI and NITE Microsoft Kinect for Windows Kinect Theory Structured-Light 3D Scanning Converting the Light Coding Image to a Depth Map Kinect Alternative: ASUS Xtion PRO Summary

#### **Processing**

Processing Language Installing Processing Processing IDE A First Processing Sketch

#### **CONTENTS**

Processing Variables Structure of a Processing Sketch draw() Function Processing Libraries Simple-OpenNI Installing Simple-OpenNI Installation on Linux Accessing the Depth Map and RGB Image The Third Dimension Processing in 3D Camera Control Libraries KinectOrbit Example Kinect Space Linear and Two-Dimensional Arrays Coloring the Point Cloud NITE Functions Hand Tracking Skeleton Tracking Summary

#### **Arduino and Kinect: "Hello World"**

Parts List for Hello World Serial Communication Serial-Controlled LED Writing Your Own Communication Protocol Serial-Controlled LEDs Kinect-Controlled LEDs Feedback from Arduino Summary

#### **Kinect Remote Control**

Parts List for Kinect Remote Control Hacking a Remote Control Connecting the Remote to Arduino Assembling the Prototype Shield Testing the Circuit Kinect Hand Tracking and Gesture Recognition Libraries and Setup NITE Callbacks Draw Loop and Other Functions Connecting the Processing Sketch to Arduino Summary

#### **Kinect Networked Puppet**

The Puppet Servos Building the Stage Building the Puppet Building the Circuit Testing the Servos Setting the Servos to the Starting Position Skeleton Tracking On-Screen Simple-OpenNI Events Angle Calculation Network Communication Communicating Within a Local Network Communicating over the Internet Server Applet: Sending the Angles over a Network Client Applet: Controlling the Puppet Final Arduino Code Summary

## **Mood Lamps**

RGB Color Space

 $\mathcal{O}(\mathcal{O})$  $\mathcal{C}^{\mathcal{A}}$  $\overline{\phantom{a}}$  $\mathcal{L}^{\mathcal{A}}$  $\blacksquare$ **COL**  $\blacksquare$  $\overline{\mathcal{L}}$  $\mathbb{Z}^{\mathbb{Z}}$  $\mathcal{L}_{\mathcal{A}}$  $\overline{\phantom{a}}$  $\blacksquare$  $\bullet$  $\overline{\phantom{a}}$ Ú. **G** Team  $\overline{\phantom{a}}$  $\overline{a}$  $\blacksquare$  $\overline{\phantom{a}}$ **A**  $\blacksquare$  $\mathcal{L}$ **COL**  $\mathcal{A}^{\mathcal{A}}$  $\overline{\phantom{a}}$ **COL COL**  $\sqrt{2}$  $\overline{\phantom{a}}$  $\overline{\phantom{a}}$  $\mathcal{L}^{\mathcal{L}}$  $\overline{\phantom{a}}$ r. alla  $\blacksquare$  $\blacksquare$  $\overline{\phantom{a}}$  $\mathcal{L}^{\mathcal{L}}$  .  $\mathcal{L}_{\mathcal{A}}$  $\overline{\phantom{a}}$ Ō  $\blacksquare$  $\mathcal{L}$ e. Ò C. Ō,  $\sim$ **COL**  $\overline{\phantom{a}}$ O ÷ **CO**  $\overline{a}$  $\overline{\phantom{a}}$ 

Arduino Nano Building the Circuit Resistors Understanding Resistor Color Codes Testing the Circuit XBee Wireless Module Arduino Programming The Lamp Class Object-Oriented Programming User Control Sketch Variable Declaration Setup() Function Draw() Function User Control Data Storage and Retrieval Serial Communication Display Functions Simple-OpenNI Callbacks **Summary** 

## **Kinect-Driven Drawing Robot**

Building the Robot Part 1 Part 2 Part 3 The Base Building the Circuit Testing the Circuit Firmata and the Arduino Library for Processing Servo Test Robot Simulation Angle Measuring Program Robot Simulation Program Driving the Physical Robot Kinect: Tangible Table Interface Calibrating the Point Cloud Virtual Robot Model Polishing the Input The Drawing Robot in Action Summary

## **Kinect Remote-Controlled Vehicles**

Electrical Motors and the H-Bridge Hacking a Car Building the Circuit Testing the Circuit Arduino Testing Sketch Proximity Sensors XBee and Wireless Kinect RC Interface Setup Function Draw Function Other Functions Summary

## **Biometric Station**

Hacking a Bathroom Scale Seven-Segment LCD Hacking the LCD Acquiring the LCD Signal Reading the LCD Signal Sending the Signal to Processing Decoding the LCD Signal

Using the Weight Data Implementing the Biometric Recognition Imports and Variable Declaration Setup Function User Interface Draw Function Additional Functions Summary

#### **3D Modeling Interface**

The Interface Arduino LilyPad Flex Sensors Sewing the Circuit Testing the Circuit Arduino Serial Sender Processing Glove Data Receiver Going Wireless LilyPad XBee SoftwareSerial Library Wireless Arduino Code Implementing the Modeling Interface The GloveInterface Class Geometric Classes Modeling Interface Main Program **Summary** 

## **Turntable Scanner**

The Theory Building a Turntable Connecting the Gears Building the Circuit Arduino Code Processing Code Variable Declaration Setup and Draw Functions Additional Functions Exporting the Point Cloud The exportPly Function Surface Reconstruction in Meshlab Summary

## **Kinect-Controlled Delta Robot**

About This Project The Delta Robot Building a Delta Robot The Legs The Base The Effector The Gripper Hanging the Robot Building the Circuit Delta Robot Simulation Software Inverse Kinematics DeltaRobot Class deltaLeg Class Driving the Delta Robot Simulation with the Mouse Kinect-Controlled Delta Robot Gripper Control Sending the Data to Arduino Arduino Code

Summary

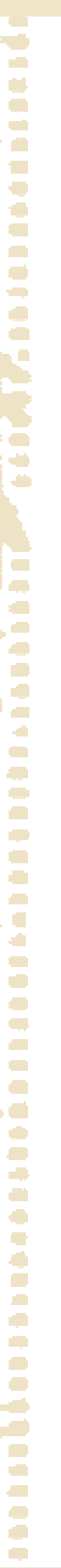

# **Tony Olsson**

**Arduino Wearables**  «Носимый» Arduino

— Publisher: Apress, 2012. — 336 pages — Series: Technology in Action

ISBN-10: 1430243597 ISBN-13: 978-1430243595

Вы, наверное, видели футболки и шляпы cо световым LED оформлением, и возможно другие электронные гаджеты, встроенные в одежду, но с Arduino вы можете научиться делать свои собственные носимые электронные творения. Каждая глава покажет весь путь от идеи до готового проекта. Даже если у вас нет опыта работы с Arduino, эта книга поможет вам настроить всё программное обеспечение и оборудование, которое требуется. Вы освоите простые проекты, а затем приступите к более сложным.

About the Author About the Technical Reviewer Acknowledgments Preface

**Arduino** 

**Wearables** 

## **Chapter 1: Introduction**

Wearables. World, Say Hello to Arduino Sharing is Caring Talking the Talk Wearables Wearable Computing Inflatables Moveables Haptics Embedded Technology E-textile Conductive Materials Hacking Prototyping Techno Fashion Interactivity DIY High and Low Tech Critical Design Physical Computing Work Process The Idea Researching Design Building and Testing Where to Buy Stuff SparkFun Electronics Adafruit Industries RS Components Farnell Robot Italy PlugHouse Seeed Studio Squarebit electro:kit Arduino Store LessEMF Further Reading

## **Chapter 2: Software**

Installing the IDE Installing the IDE on Windows Installing the IDE on Mac OS X Installing the FTDI Driver on OS X Running the IDE Examining the File Menu Examining the Edit Menu. Examining the Tools Menu Examining the IDE Buttons What Is Software? How We Write Code

## **CONTENTS**

Variables The Basic Structure of a Program Basic Commands Setting pinMode Writing a Pin's State Adding a Delay Summary

## **Chapter 3: Hardware**

The Arduino Hardware A Closer Look On the Inside Board Layout USB Connector Digital Pins Analog Pins Power Pins External Power Electricity Voltage, Current, and Resistance Batteries Battery Connectors Testing the Hardware Summary

#### **Chapter 4: Smart Materials and Tools**

**Materials** Thermochromic Ink Kanthal Wire Conductive Foam. Conductive Thread Conductive Textile Conductive Velcro Conductive Paint Smart Wire Nitinol Wire Tools Alligator Clips Breadboard Multimeter Camera Helping Hands Needle-nose Pliers Soldering Iron Wire Cutters Summary

#### **Chapter 5: LED Bracelets**  Materials and Tools Needed

Soft Bracelet Hard Bracelet Using Multimeters Conductivity Measuring Resistance Measuring Voltage Using LEDs Serial vs. Parallel

φ.  $\overline{\phantom{a}}$  $\mathcal{L}^{\mathcal{A}}$  $\blacksquare$ **COL**  $\bullet$  $\overline{\mathcal{L}}$  $\mathbb{Z}^{\mathbb{Z}}$  $\mathcal{L}_{\mathcal{A}}$  $\overline{\phantom{a}}$  $\blacksquare$  $\bullet$  $\overline{\phantom{a}}$ Ú. ⋟  $\epsilon$  $\overline{\phantom{a}}$  $\overline{a}$  $\overline{\phantom{a}}$  $\mathcal{L}_{\mathcal{A}}$ **A**  $\blacksquare$  $\mathcal{L}$  $\sim$  $\mathcal{A}^{\mathcal{A}}$  $\overline{\phantom{a}}$ **COL COL**  $\sqrt{2}$  $\overline{\phantom{a}}$  $\overline{\phantom{a}}$  $\mathcal{L}^{\mathcal{L}}$  $\overline{\phantom{a}}$ r. alla  $\blacksquare$  $\blacksquare$  $\sqrt{2}$  $\mathcal{L}^{\mathcal{L}}$  .  $\mathcal{L}_{\mathcal{A}}$  $\overline{\phantom{a}}$ Ō  $\blacksquare$  $\blacksquare$  $\blacksquare$  $\mathcal{L}$ e i  $\blacksquare$  $\overline{\mathbb{R}}$  $\mathcal{L}$ O  $\mathcal{L}^{\mathcal{L}}$  $\mathcal{L}$  $\overline{\phantom{a}}$ **COL** O ÷ **CO**  $\overline{a}$  $\overline{\phantom{a}}$ 

 $\mathcal{O}(\mathcal{O})$ 

Basic Schematic for Parallel LED Bracelet Circuit Soft Bracelet Step 1-5 Hard Bracelet Step 1-3 Finishing Up

## **Chapter 6: Solar-Powered Glow-in-the-Dark Bag**

Materials and Tools Needed Solar Panels Power Diode Resistors Making a Battery Charger Making the Bag LDR Sensor Switch Adding the Solar Panel Adding the EL Panels Putting Everything Together The Final Bag Wrapping Up

## **Chapter 7: Piano Tie**.

Tools and Materials Needed Making Sounds with Piezos Cutting the Tie Adding the Buttons Stitching the Schematic Checking the Layout Writing the Code Testing the Buttons Making Sound Piecing the Code Together Piano Code Synthesizing Tone and noTone Piano Tie Code Using tone and noTone Finishing the Tie Wrapping Up Notes and Frequencies

#### **Chapter 8: Bag Alarm**

Tool and Materials Needed Cutting the Shape Analog Sensors Making an Analog Zipper Sensor Theory Behind the Zipper Testing the Zipper Serial Communication Test Code Making the Circuit Stitching the Bag Making the Button Hole Sounding the Alarm Bag Alarm Code Using && Breaking into the Bag Bag of Fun Using Arrays Storing the Notes and Making Melodies Wrapping Up

## **Chapter 9: Beatbox Hoodie**

Tools and Materials Needed Making a Hoodie Stitching Things Skin Buttons Button Arm and Hoodie Lining Completing the Circuit Connecting the Speakers The Microphone Battery Pack Arm Buttons Coding the Sequencer The Code Time Is the Key

millis() Stereo vs. Mono Final Stitching Wrapping Up

## **Chapter 10: Sunshine Umbrella**

Materials and Tools Needed Getting Started Multiplexing Sensing Water Constructing the Umbrella Stitching the Water Sensor Soldering the Matrix Hooking Everything Up Writing the Code LED Test Code Random Rain Pin Point Control Wrapping Up

## **Chapter 11: Beat Dress**

Tool and Materials Needed Getting Started The Little Dress Design Cutting the Dress Reenter the Matrix Dress Stitching and LED Poking Hooking Up the Arduino and Microphone Writing the Code Lightning Beat Dress Texting Wrapping Up

## **Chapter 12: Shape Memory Flower**

Materials and Tools Needed Shape Memory Alloy Generating Heat Testing the Wire Creating the Flower Connecting the Flower to a LilyPad Programming the Flower Using Booleans. Adding the Light Sensor Reprogramming the Wire Wrapping Up

## **Chapter 13: EL Wire Dress**

Materials and Tools Needed EL Wire The Dress Design Making the Electronic Belt EL Components Adding Power to the Sequencer Programming the Dress Random Blinking Adding Randomness to the Blinking Fading the Wires with PWM Finalizing the Dress Wrapping Up

#### **Chapter 14: Making Things Tiny**  Materials and Tools Needed

The ATtiny Libraries and Programming the ATtiny Adding a Library Tiny Speed Programming the ATtiny The Tiny Chip That Could Three Tiny Projects Skin Sound Bracelet The Angry Rabbit Tiny Boards Wrapping Up

Index

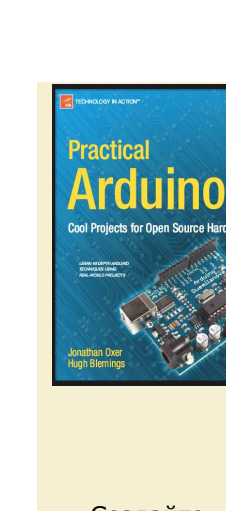

# **Jonathan Oxer, Hugh Blemings**

## **Practical Arduino. Cool Projects for Open Source Hardware**  Arduino на практике.

Отличные проекты для оборудования с открытым исходным кодом

— Publisher: Apress, 2009. — 456 pages — Series: Technology in Action

ISBN-10: 1430224770 ISBN-13: 978-1430224778

Создайте свои собственные конструкции на Arduino. Научитесь языку программирования, создавая практические проекты на базе Arduino, которые можно реализовать в домашних условиях.

About the Author About the Technical Reviewers Acknowledgments

#### **Introduction**

Fundamentals Sharing Your Work Practical Electronics for Software Developers Current, Voltage, and Power Mains Is Nasty Reading Schematics Resistance and Resistors Ohm's Law and Current Limiting Choosing Wire Diodes Power Supplies USB Power Batteries Wall Warts/Plugpacks Capacitance and Capacitors Fundamentals Capacitor Types Power Supply Bypass ESD Precautions Tools Parts Further Reading

## **Appliance Remote Control**

Parts Required **Instructions** Test and Investigate Appliance Remote Assemble Reed Relay Shield Connect Reed Relay Shield to Remote Control Create Reed Relay Control Program ApplianceRemoteControl ApplianceRemoteControlCompact Test Reed Relay Shield and Sketch Variations Wireless Link Automatic Trigger Socket Connections

#### **Time-Lapse Camera Controller**

Parts Required Instructions Assemble Prototyping Shield Connect Camera Shutter Release Remote Shutter Release Connector Infrared Remote Control Modify Camera Configure Camera Calculate Photo Interval Configure and Load Sketch Check Memory Capacity Set Up Your Shoot Process the Images Linux Windows Macintosh Variations

## **CONTENTS**

## **Virtual USB Keyboard**

Parts Required Instructions Populate Prototyping Shield Prepare the UsbKeyboard Library Compile and Upload Sketch Variations Chording Keyboard

## **PS/2 Keyboard or Mouse Input**

Parts Required Instructions PS/2 Connections Recycled 6-Pin Mini-DIN Sockets 6-Pin Mini-DIN Panel Sockets PS/2 Extension Cable Keyboard Software Mouse Software Variations Barcode Reader for a Stock Control System Resources

## **Security/Automation Sensors**

Parts Required Instructions Security Sensor Basics Assemble Four-Channel Alarm Sensor Shield Install End-of-Line Resistors on Sensor Load Test Program PIR Placement Variations Visual Display Written in Processing Home Security System Multiple Buttons on One Input

#### **Online Thermometer**

Parts Required **Instructions** Mount PCB Plugs on Shield Connect Data Lines Assemble Sensors Load Program Variations

#### **Touch Control Panel**

Parts Required **Instructions** How Resistive Touch Screens Work Basic Touch Screen Connection Test Arduino TouchScreen Library Controlling a "Processing" Program Construct Hardware for Home Automation Control Panel Calibrate Hot Zones Mount Arduino

## **Speech Synthesizer**

Parts Required Instructions Speech Output Signal Beginning Assembly SpeakJet PWM "Audio" Output

**A**  $\overline{\phantom{a}}$  Quick Test Fit Status Indicators Making a Line-Level Output Cable On-Board Amplifier Speech Synthesizer Software Create Your Own Messages Variations Read SpeakJet Status Resources

## **Water Flow Gauge**

Parts Required Instructions Replace Sensor Connector Prepare Prototyping Shield Prepare LCD Module Fit LCD to Case Fit Arduino in Case Determine Scaling Factor Configure, Compile, and Test Sketch Hardware Interrupts Volatile Variables Flow Gauge Sketch Install Flow Sensor Variations Online Logging Multiple Sensors Resources

## **Oscilloscope/Logic Analyzer**

Parts Required Instructions Assemble the Case Fit the Prototyping Shield Make Test Probes How Successive Approximation ADC Works Connection to Circuit under Test Install Software in Arduino Analog Read Version Digital Read Version Digital Read Sketch with Optimized Communications Format Install Processing and Run Visualization Program Variations Input Voltage Prescaler Resources

#### **Water Tank Depth Sensor**

Parts Required Instructions Assemble the Shield Determine Sensor Installation Method Assemble the Sensor Housing Assemble the Arduino Housing Install the WiShield Library and Driver Load the Tank-Level Sketch Prettier Web Interface Calibrating the "Empty Tank" Level Install the Sensor and Arduino Calibrating the "Full Tank" Level Variations Upload Data to Pachube Control Pumps or Irrigation Local Level Display Reading Multiple Tanks

## **Weather Station Receiver**

Parts Required **Instructions** Test and Install the Weather Station Understanding the Circuit Assemble the Receiver Shield Weather Station Receiver Program Twitter Weather Updates Variations Private Online Weather Station

#### **RFID Access Control System**  Parts Required

Instructions Assemble the Prototyping Shield Power Supply RFID Serial Connection Relay Output

Indicator LEDs Manual Release Button Assemble the ID-12 Reader Module Assemble the RDM630 Reader Simple Stand-Alone Sketch Install the Strike Plate Install the Reader Install the Arduino Variations Extensible Read Head Speech Synthesizer Feedback Intelligent Desk Pad Resources

#### **Vehicle Telemetry Platform**

Parts Required Instructions Check the Vehicle Interface Obtain a USB/OBD-II or RS-232 Adapter Test the USB/OBD-II Adapter Understanding OBD-II Modes and Parameters Prepare the USB/OBD-II Adapter Assemble the OBD-II Cable Prepare the GPS Module Assemble the Power Supply on the Shield Fit the Serial Connections on the Shield Prepare the VDIP1 Module The LCD Module Logging Control Button and Status LEDs Mount in Sub-Assemblies in the Case OBDuino Mega Sketch OBDuinoMega.pde LCD.pde GPS.pde VDIP.pde Host.pde PowerFail.pde Using the OBDuinoMega Sketch Menu Buttons Running Logging Generate Google Earth Track Generate Charts of Parameters Variations Mobile Internet Connection Vehicle Control Speech Synthesizer Output 3D Accelerometer Digital Compass "Knight Rider"–Style Alarm Status Battery Condition Check Resources

#### **Resources**

Simple Voltage Regulators Power Dissipation Dropout Voltage **Efficiency** Driving LEDs Multiplexing Charlieplexing Output Circuitry and Isolation Semiconductor and Mechanical Switches Reed Relays Relays Bipolar Transistors Transistor Arrays FETs **Optocouplers** Solid State Relays Digital Input/Output Expansion Shift Registers As Outputs Shift Registers As Inputs Input Conditioning Voltage Dividers and Nonisolated Input Conditioning Isolated Input Conditioning Inexpensive DIY Prototyping Shields Writing an Arduino Library Develop Functionality As a Sketch Create the Library Header File Create the Library Class File Create the Example Sketch Create Supporting Files Platform-Specific Variations Summary

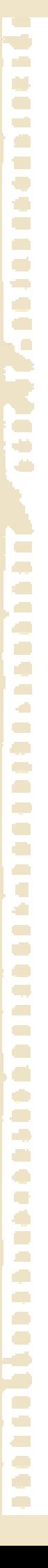

# **Jack Purdum**

**Beginning C** for Arduino

# **Beginning C for Arduino: Learn C Programming for the Arduino**

Знакомство с Си для Arduino: обучение программированию на Cи для Arduino

— Publisher: Apress, 2012. — 280 pages — Series: Technology in Action ISBN-10: 1430247762 ISBN-13: 978-1430247760

 Книга написана для тех, кто не имеет опыта работы с микроконтроллерами и их программированием, но хотел бы учиться и экспериментировать. Она знакомит вас с языком программирования Cи, на простых примерах программирования плат Arduino. Автор использует привлекательный стиль обучения, чтобы привить хорошие приёмы программирования, которые были отточены за время его 25-летнего преподавания в университете.

About the Author About the Technical Reviewer Acknowledgments **Introduction** Assumptions About You Resources

## **Chapter 1: Introduction**

Assumptions About You What You Need An Atmel-Based Microcontroller Card Breadboard Miscellaneous Parts Verifying the Software Verifying the Hardware Attaching the USB Cable Selecting Your c Board in the Integrated Development Environment Port Selection Loading and Running Your First Program The Blink Program Running the Blink Program Code Compiling the Blink Program Code Uploading the Blink Program **Summary** 

#### **Chapter 2: Arduino C**

The Building Blocks of All Programming Languages Expressions **Statements** Statement Blocks Function Blocks The Five Program Steps 1. Initialization Step 2. Input Step 3. Process Step 4. Output Step 5. Termination Step The Purpose of the Five Program Steps A Revisit to the Blink Program Program Comments Data Definition The setup() Function The loop() Function Summary Exercises

#### **Chapter 3: Arduino C Data Types**  Unknown

Keywords in C Variable Names in C The boolean Data Type The char Data Type Binary Data The char Data Type and Character Sets Generating a Table of ASCII Characters The byte Data Type

#### **CONTENTS**

The int Data Type The word Data Type The long Data type The float and double Data Types Floating Point Precision The string Data Type String Data Type The void Data Type The array Data Type Defining versus Declaring Variables Symbol Tables lvalues and rvalues The Bucket Analogy Using the cast Operator Summary Exercises

#### **Chapter 4: Decision Making in C**  Relational Operators

The if Statement A Modified Blink Program The Circuit The Program Code The if-else Statement Cascading if Statements The Increment and Decrement Operators Two Types of Increment Operator (++) Two Flavors of the Decrement Operator (--) Precedence of Operators The switch Statement The goto Statement Getting Rid of Magic Numbers The C Preprocessor Heads or Tails Initialization Step Input Step Process Step Output Step Termination Step Something to Think About Summary Exercises

## **Chapter 5: Program Loops in C**

The Characteristics of Well-Behaved Loops Condition 1: Variable Initialization Condition 2: Loop Control Test Condition 3: Changing the Loop Control Variable's State Using a for Loop The while Loop The do-while Loop The break and continue Keywords The break Statement The continue Statement A Complete Code Example Step 1. Initialization Step 2. Input

Step 3. Process Step 4. Output Step 5. Termination Listing 5-1 is Sorta Dumb Code Loops and Coding Style Summary Exercises **Chapter 6: Functions in C**  The Anatomy of a Function Function Type Specifier Function Name Function Arguments Function Body Function Signature What Makes a "Good" Function

**COL** n.  $\mathcal{L}$  $\mathcal{L}^{\mathcal{A}}$  $\mathcal{C}^{\mathcal{A}}$ **COL**  $\bullet$  $\blacksquare$  $\mathbb{Z}^{\mathbb{Z}}$  $\mathcal{L}_{\mathcal{A}}$  $\overline{\phantom{a}}$  $\blacksquare$  $\bullet$  $\mathcal{L}$ Ú. )<br>D

 $\epsilon$ 

 $\overline{\phantom{a}}$  $\overline{a}$  $\overline{\phantom{a}}$  $\overline{\phantom{a}}$ **A** O a Ca **COL**  $\mathcal{A}^{\mathcal{A}}$  $\overline{\phantom{a}}$ **COL COL**  $\sqrt{2}$  $\overline{\phantom{a}}$  $\mathcal{L}$ e.  $\overline{\phantom{a}}$ r. ÷  $\blacksquare$  $\blacksquare$  $\sqrt{2}$  $\mathcal{L}^{\mathcal{L}}$  .  $\mathcal{L}_{\mathcal{A}}$  $\overline{\phantom{a}}$ Ō  $\blacksquare$  $\blacksquare$  $\overline{\phantom{0}}$  $\mathcal{L}$ e i  $\blacksquare$  $\overline{\mathbb{R}}$ e i O  $\mathcal{L}^{\mathcal{L}}$  $\mathcal{L}$  $\overline{\phantom{a}}$ **COL** O

**CO A**  $\overline{\phantom{a}}$  Functions Use Task-Oriented Names The Function Should Be Cohesive Functions Should Avoid Coupling Writing Your Own Functions Function Design Considerations Argument List Function Body Logical Operators Logical AND Operator (&&) Logical OR (||) Logical NOT<sup>(!)</sup> Writing Your Function The IsLeapYear() Function and Coding Style Arguments versus Parameters Why Use a Specific Function Style? Leap Year Calculation Program Passing Data Into and Back From a Function Pass by Value **Summary** Exercises

## **Chapter 7: Storage Classes and Scope**

Hiding Your Program Data Statement Block Scope Local Scope Name Collisions and Scope Global Scope Global Scope and Name Conflicts Scope and Storage Classes The auto Storage Class The register Storage Class The static Storage Class The extern Storage Class The volatile keyword Summary Exercises

#### **Chapter 8: Introduction to Pointers**

Defining a Pointer Pointer Name Asterisk Pointer Type Specifiers and Pointer Scalars Using a Pointer The Indirection Operator (\*) Using Indirection Summary of Pointer Rules Why Are Pointers Useful? Pointers and Arrays The Importance of Scalars Summary Exercises

#### **Chapter 9: Using Pointers Effectively**

Relational Operations and Test for Equality Using Pointers Pointer Comparisons Must be Between Pointers to the Same Data Pointer Arithmetic Constant lvalues Two-Dimensional Arrays

A Small Improvement How Many Dimensions? Two-Dimensional Arrays and Pointers Treating the Two-Dimensional Array of chars as a String Pointers to Functions Arrays of Pointers to Functions enum Data Type The Right-Left Rule Summary Exercises

## **Chapter 10: Structures, Unions, and Data Storage**

**Structures** Declaring a Structure Defining a Structure Accessing Structure Members Returning a Structure from a Function Call Using Structure Pointers Initializing a Structure Arrays of Structures Unions EEPROM Memory Using EEPROM Data Logging Other Storage Alternatives Shields Other Uses for Secure Digital Storage Summary **Exercises** 

## **Chapter 11: The C Preprocessor and Bitwise Operations**

Preprocessor Directives #undef #line #if, Conditional Directives #include Parameterized Macros Bitwise Operators Bitwise Shift Operators Using Different Bases for Integer Constants Parameterized Macros...continued Summary **Exercises** 

## **Chapter 12: Arduino Libraries**

Libraries Arduino Libraries Other Libraries Writing Your Own Library The Library Header File The Library Code File (Dates.cpp) Setting the Arduino IDE to Use Your Library A Sample Program Using the Dates Library Adding the Easter Program to the IDE The keywords.txt File Keyword Coloring (theme.txt) Summary Exercises

#### **Appendix A: Suppliers and Sources**

**Suppliers** Seeedino Studio Diligent Inc OSEPP Tinyos Electronics Cooking Hacks Sources Software

#### **Appendix B: Electronic Components for Experiments**

Microcontroller Board Solderless Breadboard Electronic Components Online Component Purchases Experiment!

# **Harold Timmis**

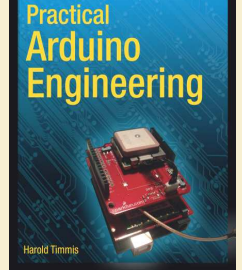

## **Practical Arduino Engineering**  Практическое конструирование с Arduino

— Publisher: Apress, 2011. — 328 pages — Series: Technology in Action

ISBN-10: 1430238852 ISBN-13: 978-1430238850

Платы Arduino произвели впечатление на хакеров и профессиональных инженеров. Если ли Вы человек, увлеченным своим хобби, или профессионал, то Arduino позволит вам продвинуться дальше туманной идеи и макетной платы. Это важно для правильного проектирования приборов и, действительно, полного тестирования ваших проектов перед изготовлением.

Книга объясняет в общих чертах процесс разработки: от основных требований и предварительного проекта - к анализу прототипа и тестированию. Каждая глава иллюстрирует этот процесс и демонстрирует, как вы можете получить прибыль от реализации технических идей — независимо от того, играете ли вы просто в своем подвале или хотите предать гласности и продать ваши разработки.

#### **About the Author**

About the Technical Reviewers Acknowledgments Preface

## **The Process of Arduino Engineering**

Gathering Your Hardware Gathering Your Tools Understanding the Engineering Process Requirements Gathering Creating the Requirements Document Gathering the Hardware Configuring the Hardware Writing the Software Debugging the Arduino Software Troubleshooting the Hardware Finished Prototype Summary

## **Understanding the Arduino Software**

Getting Started with setup() and loop() Initializing Variables Writing Conditional Statements Working with Loops Communicating Digitally Communicating with Analog Components Serial Communication Using Arduino Libraries NewSoftwareSerial TinyGPS ColorLCDShield Library Putting Together the Arduino Language Basics **Summary** 

#### **Robot Engineering Requirements: Controlling Motion**

Hardware Explained: The H-bridge Gathering the Hardware for this Chapter Understanding the Basics of Motor Control Project 3-1: Turning on a Motor with a Switch Gathering the Hardware Configuring the Hardware Writing the Software Project 3-2: Controlling the Speed of a Motor with a Potentiometer Gathering the Hardware Configuring the Hardware Writing the Software Project 3-3: Controlling Multiple Motors with the Arduino Gathering the Hardware Configuring the Hardware Writing the Software Project 3-4: Controlling Speed and Direction Gathering the Hardware

#### CONTENTS

Configuring the Hardware Writing the Software Project 3-5: Controlling Motors with Serial Commands Requirements Gathering Gathering the Hardware Outlining the Software Requirements Configuring the Hardware Writing the Software Debugging the Arduino Software Troubleshooting the Hardware Finished Prototype Summary

## **Adding Complexity to the Robot: Working with LCDs**

Configuring a Color LCD Shield Introducing the Monochrome and Color LCD Shields Working with the LiquidCrystal and ColorLCDShield (Epson or Phillips) Libraries Using the LiquidCrystal Library ColorLCDShield Library Exploring the Basics of LCD Control Project 4-1: Displaying Multiple Sensor Values Gathering the Hardware Configuring the Hardware Writing the Software Project 4-2: Creating a Menu on the Monochrome LCD Gathering the Hardware Configuring the Hardware Writing the Software Project 4-3: Creating a Slot Machine with the Color LCD Shield Gathering the Hardware Configuring the Hardware Writing the Software Project 4-4: Using a Keypad to Communicate with the Color LCD Gathering the Hardware Configuring the Hardware Writing the Software Project 4-5: Creating the Customer's Robot Requirements Gathering and Creating the Requirements Document Gathering the Hardware Configuring the Hardware Writing the Software Debugging the Arduino Software Troubleshooting the Hardware Finished Prototype Summary

#### **Robot Integration Engineering a GPS Module with the Arduino**  Hardware Explained: microSD Shield Understanding NMEA Protocol Libraries Explained: TinyGPS and SdFat Libraries

#### TinyGPS SdFat Library The Basics of GPS Communication with the Arduino Project 5-1: Writing Raw GPS Data to the Serial Monitor Hardware for This Project Configuring the Hardware Writing the Software Project 5-2: Writing GPS Data to a Monochrome LCD Hardware for This Project Configuring the Hardware Writing the Software Project 5-3: Creating a Car Finder Hardware for This Project Configuring the Hardware Writing the Software Project 5-4: GPS Data Logger Hardware for This Project Configuring the Hardware Writing the Software Requirements Gathering and Creating the Requirements Document Hardware Software Configuring the Hardware Writing the Software Debugging the Arduino Software Troubleshooting the Hardware Finished Prototype Summary

#### **Interlude: Home Engineering from Requirements to Implementation**

Understanding the Voltage Divider Hardware Explained: Sensors Photoresistor Tilt Sensor Flex Sensor Force Sensitive Resistor (FSR) Digital Temperature and Humidity Sensor Digital Temperature Sensor (I2C) Libraries Explained: Wire Library and DHT22 Library Wire Library DHT22 Library Understanding the Basics of Sensors Project 6-1: Flower Pot Analyzer Gathering the Hardware Configuring the Hardware Writing the Software Project 6-2: Using a FSR Sensor Gathering the Hardware Configuring the Hardware Writing the Software Project 6-3: Using a Flex Sensor Hardware for this Project Configuring the Hardware Writing the Software Project 6-4: Digital Level Gathering the Hardware Configuring the Hardware Writing the Software Project 6-5: Using a DHT22 Sensor with a Monochrome LCD Gathering the Hardware Configuring the Hardware Writing the Software Project 6-6: Wireless Temperature Monitor Requirements Gathering and Creating the Requirements Document Gathering the Hardware Outlining the Software Requirements Configuring the Hardware Writing the Software Debugging the Arduino Software Troubleshooting the Hardware Final Prototype Summary

**Robot Perception: Object Detection with the Arduino**  Hardware Explained: Ultrasonic Sensor, Servo, and Buzzer Ultrasonic Sensor Servo Buzzer Libraries Explained: The Servo Library Basics of the Ultrasonic Sensor and the Servo Project 7-1: Digital Ruler Hardware for this Project Configuring the Hardware Writing the Software Project 7-2: Object Alarm

Hardware for This Project Configuring the Hardware Writing the Software Project 7-3: Solar Controller Hardware for This Project Configuring the Hardware Writing the Software Requirements Gathering and Creating the Requirements Document Hardware Software Configuring the Hardware Writing the Software Debugging the Arduino Software Troubleshooting the Hardware Finished Prototype Summary

## **Mature Arduino Engineering: Making an Alarm System**

**Using the Arduino**  Hardware Explained: PIR Basic Security System Project 8-1: Door Alarm Hardware for This Project Configuring the Hardware Writing the Software Requirements Gathering and Creating the Requirements Document Hardware Software Configuring the Hardware Writing the Arduino Software Debugging the Arduino Software Troubleshooting the Hardware Finished Prototype Summary

#### **Error Messages and Commands: Using GSM Technology with Your Arduino**

Hardware Explained: Cellular Shield Understanding the AT Command Set The Basics of GSM Communication Project 9-1: Sending a Text Message Hardware for This Project Configuring the Hardware Writing the Software Project 9-2: Door Alarm with SMS Messaging Hardware for This Project Configuring the Hardware Writing the Software Requirements Gathering and Creating the Requirements Document Hardware Software Configuring the Hardware Writing the Software Debugging the Arduino Software Troubleshooting the Hardware Finished Prototype Summary

#### **Control and Instrumentation: The Xbox Controller and the LabVIEW Process**

Introduction to the LabVIEW Environment The Front Panel The Controls Palette The Block Diagram The Functions Palette The Tools Palette LabVIEW Functions Explained The While Loop The Case Structure The Sequence Structure Numerical Functions String Functions Comparison Functions Serial Functions Input Device Control Functions Gathering Requirements and Creating the Requirements Document Hardware Software Configuring the Hardware Writing the Software Getting Started Designing the GUI Programming the Application Adding Serial Functions

**CO A**  $\overline{\phantom{a}}$ 

Completing the While Loops Condition Adding a Merge Errors Function Adding a SubVI Error Handling Uploading the Code to the Arduino Operation Debugging the LabVIEW Software Troubleshooting the Hardware Finished Prototype Summary

## **Controlling Your Project: Bluetooth Arduino**

Gathering Requirements and Creating the Requirements Document Gathering Hardware

Gathering Software Configuring the Hardware Soldering the Headers Pins and Beyond Configuring the Chassis and Arduino Writing the Software Reviewing the Arduino Software Uploading the Software and Attaching the Bluetooth Shield Operating the Robot Debugging the Software Troubleshooting the Hardware Finished Prototype Summary

Hardware and Tools

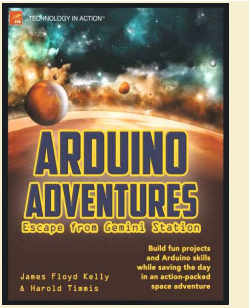

# **James Floyd Kelly, Harold Timmis**

**Arduino Adventures: Escape from Gemini Station**  Приключения с Arduino: побег со станции Близнецов

— Publisher: Apress, 2013. — 332 pages

ISBN-10: 1430246057 ISBN-13: 978-1430246053

«Приключения с Arduino: побег со станции Близнецов» − это забавное знакомство с микроконтроллером Arduino. Вы попадёте в действие научно-фантастического приключенческого романа, окажетесь свидетелем того как Кейд и Элли исследуют станцию Близнецов — орбитальный музей, созданный для сохранения и совместного использования технологии на протяжении веков.

Шаг за шагом на простых примерах книга знакомит читателя с платформой Arduino. От простого мигающего светодиода, до более сложных проектов по управлению роботом. После изучения материала книги вы сможете реализовать любой вид электронно-управляемого устройства, которое сможете вообразить, используя потрясающе популярную плату Arduino.

**CONTENTS** 

About the Authors About the Technical Reviewers Acknowledgments Introduction

**Chapter 1: Trouble at Gemini Station** 

Trouble Begins On the Level, or Not? Andrew 5.0 Boom! Escape, or Not A Plan

#### **Chapter 2: Challenge 1: Fun Stuff to Know**

What Is an Arduino? Giving an Arduino a Job to Do Installing the Software Things to Watch for on Windows The Development Environment Ready to Build Something?

#### **Chapter 3: Challenge 1: Examining the Hardware**

Locating the Parts You'll Need Potentiometer Solderless Breadboard The Arduino Uno Wire Let's Build Gizmo #1 What's Next?

#### **Chapter 4: Challenge 1: Examining the Software**  The Arduino IDE

The Challenge #1 Sketch Beginning the Sketch Con?guring the Serial Port Listening on the Serial Port Translating the Input into Digits Displaying the Result Solving Challenge #1

**Chapter 5: Damage Assessment**  The Face of Andrew An Embarrassed Cade The Unlocking

#### **Chapter 6: Challenge 2: Fun Stuff to Know**  Let's Look at a Battery And Now a Circuit Current Flow Ready to Build Something?

**Chapter 7: Challenge 2: Examining the Hardware**  The Push Button The Light Emitting Diode The Resistor Let's Build Gizmo #2

## What's Next?

**Chapter 8: Challenge 2: Examining the Software**  Functions Explained The Challenge 2 Sketch Solve Challenge #2

**Chapter 9: Feeling The Heat**  On a Pedestal Chutes and Ladders Green-eyed Hatches

**Chapter 10: Challenge 3: Fun Stuff to Know**  Looking at the Temperature Sensor Ready to Build Something?

**Chapter 11: Challenge 3: Examining the Hardware**  What Is a Sensor? Let's Build Gizmo 3!

**Chapter 12: Challenge 3: Examining the Software**  The Conditional If-Else Statement The Challenge #3 Sketch Solve Challenge #3

## **Chapter 13: Uninvited Guest**

Upward Spooky? Urgency! Danger! Bucket

**Chapter 14: Challenge 4: Fun Stuff to Know**  Looking at the Bucket Mover Understanding the ICs Ready to Build Something?

**Chapter 15: Challenge 4: Examining the Hardware**  New Hardware Let's Build Gadget #4

**Chapter 16: Challenge 4: Examining the Software**  The Challenge 4 Sketch Breaking It Down Solve Challenge 4

**Chapter 17: Hide and Seek**  The Crossing

Five Minutes! Run! Walk

**Chapter 18: Challenge 5: Fun Stuff to Know**  Let's Look at the Challenge 5 Gizmo Ready to Build Something?

## **Chapter 19: Challenge 5: Examining the Hardware**  A Closer Look at the PIR Sensor

Let's Build The Challenge 5 Gizmo

## **Chapter 20: Challenge 5: Examining the Software**

Thinking Through the Solution Understanding the Tone Function The Challenge #5 Sketch Solve Challenge #5

#### **Chapter 21: Carousel Ride**  Close Call Nothing To See Here An Engineering Problem

**Chapter 22: Challenge 6: Fun Stuff to Know**  Let's Look at the Challenge 6 Gizmo Ready to Build Something?

#### **Chapter 23: Challenge 6: Examining the Hardware**  A Closer Look at a Servo Motor Let's Build the Challenge 6 Gizmo

## **Chapter 24: Challenge 6: Examining the Software**  Servo Library Explained

The Challenge #6 Sketch Solve Challenge #6

## **Chapter 25: Push the Button**

Backup Plan Control Center Crazy Plan The Flashlight

**Chapter 26: Challenge 7: Fun Stuff to Know**  Let's Look at the Challenge 7 Gizmo Ready to Build Something?

**Chapter 27: Challenge 7: Examining the Hardware** 

A Closer Look at a Photoresistor Let's Build the Challenge 7 Gizmo Chapter 28: Challenge 7: Examining Software The Challenge #7 Sketch Solve Challenge #7

## **Chapter 29: Off the Station**

The Hulk Launch Problem The Final Fix

## **Chapter 30: Challenge 8: Fun Stuff to Know**

The Basic Components Let's Look at the Challenge 8 Chassis Ready to Build Something? Chapter 31: Challenge 8: Examining the Hardware New Hardware Let's Build Gizmo #8

## **Chapter 32: Challenge 8: Examining Software**

Functions Explained The Challenge #8 Sketch Solve Challenge #8 You're Not Done!

**Chapter 33: Epilogue**  Three Weeks Later

## **Appendix A: Parts List**

Challenge 1: Potentiometer Challenge 2: LED Flashlight Challenge 3: Temperature Detector Challenge 4: Motor Control Challenge 5: Motion Detector Challenge 6: Servo Motor Control Challenge 7: Light-Sensing Motor Control Challenge 8: Build Your Own Robot

**Tools**

# **COL** n. C. **College**  $\blacksquare$  $\mathcal{L}_{\mathcal{A}}$  $\overline{\phantom{a}}$ O  $\Box$ ٠Ď  $\blacksquare$  $\triangleq$  $\overline{\phantom{a}}$  $\overline{\phantom{a}}$ e C **COL A COL COL**  $\mathcal{A}^{\mathcal{A}}$  $\overline{\phantom{a}}$ **COL**  $\sqrt{2}$  $\overline{\phantom{a}}$ e. n ÷  $\blacksquare$  $\sqrt{2}$ C.  $\overline{\phantom{a}}$  $\overline{\phantom{a}}$  $\blacksquare$  $\blacksquare$  $\mathcal{L}$ e i  $\blacksquare$  $\overline{\mathbb{Z}}$  : e i O  $\sim$  $\mathcal{L}$  $\overline{\phantom{a}}$  $\overline{\phantom{a}}$  $\overline{\phantom{a}}$ ÷ **CO**

**A COL** 

#### **Alan Trevennor**  ractical AVR **licrocontrollers**

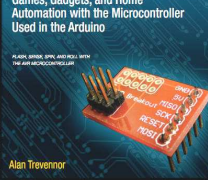

# **Practical AVR Microcontrollers: Games, Gadgets, and Home Automation with the Microcontroller Used in the Arduino**

Микроконтроллеры AVR на практике: игры, гаджеты и домашняя автоматизация с микроконтроллером, используемым в Arduino

— Publisher: Apress, 2012. — 416 pages — Series: Technology in Action

ISBN-10: 1430244461 ISBN-13: 978-1430244462

Вы изучите, как использовать микроконтроллер AVR, чтобы сделать собственные изящные проекты и гаджеты. В первой части вы начнёте с установки среды разработки, узнаете чем "голый" AVR отличается от Arduino, и далее, вы приобретёте опыт, переходя от простых проектов к более сложным.

Foreword About the Author About the Technical Reviewer Acknowledgments Introduction

## **Part 1: The Basics**

#### **Chapter 1: A Brief History of Microcontrollers**  A Microcontroller Timeline Why Microcontrollers? Why Should You Learn About Microcontrollers? What Can You Do with a Microcontroller? Why AVR?

Summary Coming Up Next

#### **Chapter 2: Building Our AVR Test Bed**

Test Bed Details Test Bed Ingredients A Desktop Computer Summary List of Other Parts Toolkit: Required Items Toolkit: Optional Items Piece Parts AVR ISP Programmer Other Programmers AVR ISP Programming Adaptor and Pin Headers Assembling the Programming Adaptor Test Bed Software—Installation and Setup Choosing the Software: Why Arduino? Test Bed Testing TTL Level Serial Port Summary Coming Up Next

## **Chapter 3: Arduino and the Naked AVR**

Comparing Approaches AVR Pulls Ahead Go AVR! Putting All the Pieces in Place The AVR Type Arduino's Configuration Files: AVR Out of the Box Using an External Crystal The AVR and Its Fuses AVRDude The Trouble with AVRDude's Terminal Mode AVRDude: Getting Started Arduino and the AVR ID Problem Pin Name Translations AVR: Speak to Me! Terminal Emulators Summary Coming Up Next **Summary** 

## **CONTENTS**

## **Chapter 4: Moving On!**

Making Things That Move The Servo Motor Giving a Servo Motor a Testing Time The Gem Light Drive On! MOS-What? Relays Solenoids Motors (Non-Servo) Sensing Movement Sensor Switches Active Sensors Summary Coming Up Next

## **Chapter 5: Smarten Up!**

Intelligent Devices Increased Functionality Adaptive Behavior Increased Efficiency Improved Problem Management Capacity for Repurposing Greener Products Support from the Mother Ship Embedded Intelligence Benefits Downsides of Intelligent Devices The Anatomy of a Smart Device Summary Coming Up Next

## **Chapter 6: Digitally Speaking**

When Intelligent Devices Speak Communications Channel Types Error Checking Microcontroller KISS Communications The RS-232 Connection RS-232 or Direct Logic Level Connection? Designing the Time-Getter Protocol Talking Tokens Object Models Implementing a Tokenized Object Model on AVR Summary of Object Models and Tokenization Summary Coming up

#### **Part 2: The Projects**

**Chapter 7: Introduction to the Projects Section**  Project Bases Project Chapter Formats Project Scope and Difficulty

**Chapter 8: Project 1: Good Evening, Mr. Bond: Your Secret** Panel A Life Ruined by Movies and TV Making It Real

- $\mathcal{O}(\mathcal{O})$ φ.  $\blacksquare$  $\mathcal{L}^{\mathcal{A}}$  $\blacksquare$ **COL**  $\blacksquare$  $\overline{\mathcal{L}}$  $\mathbb{Z}^{\mathbb{Z}}$  $\mathcal{L}_{\mathcal{A}}$  $\blacksquare$  $\blacksquare$  $\bullet$  $\overline{\phantom{a}}$ Ú. ≧  $\epsilon$  $\overline{\phantom{a}}$  $\overline{\phantom{a}}$  $\overline{\phantom{a}}$  $\mathcal{L}_{\mathcal{A}}$ **A**  $\blacksquare$  $\mathcal{L}$  $\sim$  $\mathcal{A}^{\mathcal{A}}$  $\blacksquare$ **COL COL**  $\sqrt{2}$  $\overline{\phantom{a}}$  $\overline{\phantom{a}}$  $\mathcal{L}^{\mathcal{L}}$  $\overline{\phantom{a}}$ r. alla  $\blacksquare$  $\blacksquare$  $\sqrt{2}$  $\mathcal{L}^{\mathcal{L}}$  .  $\mathcal{L}_{\mathcal{A}}$  $\overline{\phantom{a}}$ Ō  $\blacksquare$  $\blacksquare$  $\blacksquare$  $\mathcal{L}$ e i  $\blacksquare$  $\mathbb{R}^3$ ۸ Ō,  $\sim$ **CO COL COL** O **CO**  $\overline{a}$  $\overline{\phantom{a}}$
- The Fireline Fiasco Thinking Again Racking Up a Success Hiding the Button Position Sensors The Secret Compartment The Electronics Sliding Panel Electronics Troubleshooting Software Commentary All Together Now! **Summary** Coming up Next

## **Chapter 9: Project 2: Crazy Beams—Exercise Your Pet!**

The Project Sourcing the Lasers Project Build Assembly The Electronics Crazy Beams—The Software Summary Coming Up Next

## **Chapter 10: Project 3: WordDune**

How Much Do You Really See? The Hardware WordDune: The Build WordDune Gameplay WordDune: Game Software Setup WordDune Commands General Software Structure WordDune Sketch Code Walk WordDune: Declarations Section setup() loop() format\_EEPROM() addToDictionary() dumpEEPROMToSerialChannel() dumpDictToSerialChannel() Summary Coming Up Next

## **Chapter 11: Project 4: The Lighting Waterfall**

The Passageway Light Proving Circuit Waterfall Lights Software Moving to Making It Waterfall Lights Mark II Mark II Electronics Take-Two Circuit Diagram Summary Coming Up Next

#### **Chapter 12: Moving to Mesmerize**

Duck Shooter Game The Duck Shooter Circuit Making Duck Shooter into a Keeper Building Duck Shooter Going Further Duck Shooter Software MCU Shadow Puppets Building the Shadow Puppets The Shadow Puppet Circuit Shadow Puppets Software The Moire Wheel Waterslide Decals Building the Moire Wheel Project

Moire Wheel Software Summary Coming Up Next

#### **Chapter 13: Smart Home Enablers**

Is Your Home Smart? Socket Cracking On the Radio: The Un-wired Home Radial or Wiring Needs Back to Basics Low-Cost Wireless Communication Smart Home Using a Mixed Network A Simple HomeHelp Protocol Using a Low-Cost Smart Home Wireless Node Door Sensor Circuit Diagram Door Sensor Sender Software Door Sensor Receiver Software Door Sensor Summary. Remotely Commandable Light Stand Light Stand Electronics Light Stand: RGB Values Sender Light Stand Software: Receiver The Light Stand in Action Summary Coming Up Next

#### **Appendix A: Common Components**

Resistors Resistor Specifications Resistor Types and Packagings **Capacitors** Measuring Capacitance Time for a Capacitance Capacitor Shapes and Sizes Light-Emitting Diodes

#### **Appendix B: A Digital Electronics Primer**

The Highs and the Lows I Count—In Denary? Deciding, Logically General Gates AND Gate NAND Gate OR Gate NOR Gate XOR Gate Understanding the Specifications of Gates Real Live Gates

#### **Appendix C: Breadboards**

**Appendix D: Serial Communications**  Data Transfer Basics Binary Me! The Byter Bit The Trouble with Parallel Tear It Down, Ship It Out! Asynchronous Data Transmission. Stop Bits Word Length Parity Checking and Error Detection Protocol Overhead Okay, So Tell Me About RS-232 and RS-485 Are There Other Types of Serial Data Interface?

## **Index**

# Arduino **Robotics**

# **John-David Warren, Josh Adams, Harald Molle**

# **Arduino Robotics**  Роботы Arduino

— Publisher: Apress, 2011. — 628 pages — Series: Technology in Action

ISBN-10: 1430231831 ISBN-13: 978-1430231837

Эта книга покажет Вам, создать различных роботов, в основе управления которых находится плата Arduino.

About the Authors About the Technical Reviewers Introduction

## **CHAPTER 1 The Basics**

**Electricity** Electrical Analogy Electrical Basics Circuits Measuring Electricity Multi-Meters Measuring Voltage Measuring Amperage Measuring Capacitance Measuring Resistance Calculating Resistor Power Using Ohm's Law Oscilloscope Loads Inductive Loads Resistive Loads Electrical Connections Series Connections Parallel Connections Series and Parallel Connection **Electronics** Semi-Conductors Datasheets Integrated Circuits Packages Through-Hole Components IC Sockets Surface-Mount Components (SMT or SMD) Arduino Primer Arduino Variants Standard Arduino Arduino Mega Clones Arduino IDE The Sketch Variable Declaration The Setup Function The Loop Function Signals Digital Signals Digital Inputs Digital Outputs Special Case: External Interrupts Analog Signals Analog Inputs Analog Outputs (PWM) Duty-Cycle Frequency Homemade PWM Example Building Circuits Circuit Design **Schematics** Prototyping **Breadboard** Perforated Prototyping Board (Perf-Board) Printed Circuit Boards Soldering Soldering Shortcuts

# **CONTENTS**

Building a Robot **Hardware** Basic Building Tools Materials Work Area

**CHAPTER 2 Arduino for Robotics**  Interfacing Arduino Relays Types of Relays Relay Configurations Uses Calculating Current Draw Back-EMF Considerations Solid-State switches **Transistors** Bipolar Junction Transistor (BJT) **Mosfets** Logic-Level vs. Standard Mosfet Capacitance On-State Resistance—Rds(On) Calculating heat using Rds(On) and amperage of DC motor Parallel Mosfets Photo-Transistors Interfacing a Motor-Controller Motor-controller ICs Electronic Speed Controllers (ESCs) User Control Tethered (Wired) Control Infrared Control (IR) Radio Control Systems Amplitude Modulation (AM) Frequency Modulation (FM) Spread Spectrum 2.4gHz Xbee Sensor Navigation Contact Sensing Bump Switch Distance and Reflection Sensing IR Sensor Ultrasonic Range Finder Laser Range Finder Orientation (Positioning) Accelerometer Gyroscope Inertial Measurement Unit (IMU) Global Positioning Satellite (GPS) Real Time Kinetic (RTK) GPS Non-Autonomous Sensors Camera Current Sensor

#### **CHAPTER 3 Let's Get Moving**

Electric Motors Brushed DC Motor (Permanent Magnet Type) Brushless Motors Stepper Motors Gear Motors Servo Motors Continuous Rotation Linear Actuators Calculating Power

 $\mathcal{C}^{\mathcal{A}}$ n.  $\mathcal{L}$  $\mathcal{L}^{\mathcal{A}}$  $\mathcal{C}^{\mathcal{A}}$ **COL**  $\overline{\phantom{0}}$  $\bullet$  $\overline{\phantom{a}}$  $\mathcal{L}_{\mathcal{A}}$  $\blacksquare$ ÷  $\sqrt{2}$  $\blacksquare$ ١Ō  $\blacktriangleright$ 

 $\blacksquare$  $\overline{\bullet}$ ō

 $\overline{\mathbb{R}^n}$  $\overline{\mathcal{L}}$  $\mathcal{L}$  $\overline{\phantom{a}}$ **A** O e i  $\mathcal{A}^{\mathcal{A}}$  $\overline{\phantom{a}}$ **COL COL**  $\sqrt{2}$ **CO** 

O

r. ÷  $\blacksquare$ 

C.  $\overline{\phantom{a}}$  $\overline{\phantom{a}}$ Ō  $\blacksquare$  $\blacksquare$ 

 $\mathcal{L}$ e i  $\blacksquare$  $\overline{\mathbb{R}}$ e i O  $\sim$  $\mathcal{L}$  $\overline{\phantom{a}}$  $\overline{\phantom{a}}$  $\sqrt{2}$ 

 $\blacksquare$ **CO** z. **CO A**  $\overline{\phantom{a}}$ 

Driving Finding the Right Motor The H-Bridge Generating a Brake Implementation Method 1: Simple Switches Method 2: DPDT Relay with Simple Method 3: P-Channel and N-Channel Mosfets Method 4: N-Channel H-Bridge H-Bridge ICs Changing PWM Frequencies Back EMF Current Sensing Commercial H-Bridges (Motor-Controllers) Small (Up to 3amps) Medium (Up to 10amps) Large (Over 10amps) The Open Source Motor Controller (OSMC) **Batteries** Nickel Cadmium (NiCad) Nickel Metal Hydride (NiMH) Lithium Polymer (LiPo) Lead-Acid Charging **Materials** Wood, Metals Nuts and Bolts Plastics Chain and Sprockets Wheels

#### **CHAPTER 4 Linus the Line-Bot**

Parts List for Linus How Linus Works The Track Building the IR Sensor Board Modifying a Servo for Continuous Rotation Method 1: Direct DC Drive with External Speed Controller Method 2: Servo Pulse Drive with Internal Motor Driving Circuitry Fitting the Drive wheels Making a Frame Making Connections Installing Batteries Install Power Switch Loading the Code Making the Track **Testing** Add-ons LED Lights Painting Adding Speed Regulator (Potentiometer)

#### **CHAPTER 5 Wally the Wall-Bot**

How Wally Works Parts List for Wally The Motor-Controller The High-Side Switches The Low-Side Switches Building the Circuit Building the Frame Installing the Sensors Installing the Battery and Power Switch Installing a Power Switch The Code Code Objectives

## **CHAPTER 6 Making PCBs**

PCB Basics What You Need to Get Started Circuit Design Searching for Open-Source Designs Making Your Own Designs **Schematics** Board Layouts Working with the Schematic Editor Working with the Board Editor Transferring the Design Let's Make an Arduino Clone: the Jduino Making the Transfer Etching Measuring the Solution Etching: Method 1 Etching: Method 2 Removing the Toner Drilling, Soldering Building the Arduino Clone Building the BJT H-Bridge

## Testing

**CHAPTER 7 The Bug-Bot**  Reading a Switch with Arduino How the Bug-bot Works Antennae Sensors Bumper Sensors Parts List for the Bug-bot The Motors Modifying the Servo Motors Controlling the Servo Motors Converting the Pulse Value to Degrees Mounting the Wheels to the Servos Building the Frame Marking the PlexiGlass Cutting the PlexiGlass Mounting the Motors Mounting the Caster Wheels Mounting the Arduino Installing the Battery Making the Sensors The Front Antennae Sensors The Rear Bump Sensors Making Wire Connections Loading the Code Creating a Delay Variables The Code Making a Top Hat

## **CHAPTER 8 Explorer-Bot**

How the Explorer-Bot Works R/C Control Powerful Motors Current Sensing Video-Enabled Xbee-Enabled Parts List for the Explorer-Bot Building the Frame **Specs** Adding Battery Bracket Cut Top Frame Brackets Cut Top Frame Braces Cut and Bend Main Frame Piece Add Crossbar and Mount Caster Wheel Plexiglass Deck (Optional) Building the Motor Controller Current Sensing and Limiting H-bridge Design Setting Up the Arduino Connecting the H-Bridges Setting Up Xbee Testing the Xbees Adding a Camera Pan and Tilt Make First Bracket Make Second Bracket Loading the Code

## **CHAPTER 9 RoboBoat**

Some Words in Advance Parts List for the RoboBoat Polystyrene Foam Epoxy Resin Gloves Fiberglass Fabric Glue Styrofoam Cutter and Razor Knife Miscellaneous The RoboBoat Design Assembling the Boat The Templates Gluing the Templates on the EPS/XPS Board Cutting Out the Segments Gluing the Segments Together Inserting the Foam Anchors The Coating Applying the Finish The Fins Painting The Deck Completing the Assembly The Propulsion Assembly The Baseplate The Pivot The Tube The Rudder Horns The Motor

The Servo The Pushrods Electronics The Heart of the System: The ArduPilot PCB The GPS Module The Electronic Speed Controller (ESC) The Motor The Rudder Servo The Battery Pack Assembling the Electronics The Programming Adapter Software and Mission Planning GPS Receivers The Software AP\_RoboBoat Module Debug Module Init Module Navigation Module PID\_control Module Servo\_control Module Header Files Installing the Software Installing the Arduino IDE Configuring the Arduino IDE Compiling and Uploading the Code Customizing the Code Customizing the Rudder Control Customizing the PID Constants Customizing the Motor Speed Customizing the Waypoint Timeout Customizing the Waypoint Radius Customizing the Rudder Extents Mission Planning Employing Google Earth for the Coordinates Putting It All Together Integrating the System Ships Ahov! **Troubleshooting** The Thrust of the Motor/Propeller Is Not Sufficient The Motor Does Not Start **CHAPTER 10 Lawn-Bot 400** 

How the Lawn-bot 400 Works Lawn Mower Deck High-Capacity Batteries Steel Frame Dump-Bucket Pneumatic Tires Headlights Failsafe Tools and Parts List Lawnmower Parts Lists The Wheels Front Caster Wheels Rear Drive Wheels Installing Sprockets The Frame The Drive-Train Motor Mount Brackets Installing the Chain The Motor Controller Buying a Motor Controller Sabertooth 2x25 Cooling Fans Motor Controller feedback Current sensor IC The Arduino Securing Connections for a Bumpy Ride Building a Breakout Board The Failsafe R/C Toggle Switch Power Relays Avoiding an R/C Failsafe Making Connections The Code Adding Cosmetics and Accessories Painting Headlights Dump Bucket Lawnmower Kill-Switch

## **CHAPTER 11 The Seg-Bot**

How the Seg-Bot Works Inertial Measurement Unit Steering and Gain Engage Switch Parts List for the Seg-Bot

Selecting the Right Sensors 3.3v Power Accelerometer Gyroscope Cycle Time Gyro Starting Point Gyroscope Drift Gyroscope Versus Accelerometer Summary Filtering the Angle Weighted Average Making the IMU Adapter Board Selecting the Motors Electric Brake Removal Motor Mounting Position Selecting the Motor Controller SoftwareSerial Library Sabertooth Simplified Serial The Batteries Sealed Lead-Acid Charging 12v Supply The Frame Frame Design Building the Frame Inputs **Steering** Gain Engage Switch Level-Start Mounting the Inputs to the Frame Installing the Electronics Soldering the Inputs Wiring the Connections Reviewing the Code Checking the Angle Readings The read\_pots() Function The auto\_level() Function The update\_motor\_speed() Function The time\_stamp() Function The serial\_print\_stuff() Function The Full Code Testing Summary References

#### **CHAPTER 12 The Battle-Bot**

Robotic Combat Is Born Battle-Bot Rules and Regulations No Price Limit! Is This Going to Be Expensive? Parts List for the Battle-Bot Input Control Fly Sky CT-6: The \$32, 5-ch\*, 2.4GHz Radio Alternative Attention Hackers The Electronics The Arduino The Motor Controllers The Frame To Buy or Build? Modifying the Wheels Building the Frame The Drive Train Gearing Calculating Gear Ratio Modifications Chain Tensioning Nut Threading Sequence Measuring the Chain Adding Spacers Batteries Securing Electronics Protecting Your Brains Making Connections The Code Armor Weapons Additional Information

## **CHAPTER 13 Alternate Control**  Using Processing to Decode the Signals

Parts List for Alternate Control Selecting the Input Processing Prerequisites Following Protocol Examining the Processing Sketch **Explanation** Testing Processing Examining the Arduino Sketch

**CO**  $\overline{\phantom{a}}$ 

 $\mathcal{C}^{\mathcal{A}}$ 

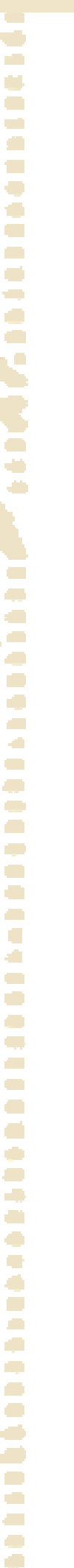

# **Dale Wheat**

## **Arduino Internals**  Arduino изнутри

— Publisher: Apress, 2011. — 392 pages — Series: Technology in Action

ISBN-10: 1430238828 ISBN-13: 978-1430238829

 Автор делится своими глубокими знаниями плат Arduino. Книга проведет вас в самое сердце плат Arduino.

#### About the Author About the Technical Reviewers Acknowledgments Preface Intended Audience What This Book Isn't Chapter Overview Summary

**Arduino** 

Internals

 $\mathbb{H}$ 

#### **Hardware**

What Is an Arduino? The Arduino Uno Processor Serial Port Power Supply Expansion Connectors Shields The Arduino Mega 2560 Previous Hardware Arduino Serial Arduino USB Arduino Extreme Arduino Nuova Generazione (New Generation) Arduino Diecimila Arduino Duemilanove Arduino Mega Who Makes Arduinos? Officially Licensed Products Everybody Else Build Your Own Arduino Printed Circuit Boards Breadboard Arduinos Summary

## **Software**

Hosts and Targets Step by Step Step 1: Write Some Code Step 2: Compile the Code Step 3: Program the Device Step 4: Test and Debug Step 5. Repeat Semiautomatic Blinking in C Going Further Summary

## **Atmel AVR**

 $\overline{\phantom{a}}$ 

**Origins** AVR Device Families When in Doubt: Product Datasheets Device Packaging Through-Hole DIPs Surface-Mount Devices (SMDs) Extra Pins Pin Descriptions Power Pins AVR Core Clock Sources Address Spaces Instruction Set Internal Peripherals

#### **CONTENTS**

General Purpose Input/Output (I/O) External Interrupts Timer/Counters USART Two-Wire Serial Interface (TWI), a.k.a. I2C Analog Inputs Summary

## **Supporting Hardware**

Schematic Diagrams Component Types Reference Designators Component Values Component Value Tolerances Other Component Parameters The Connections Getting Power to the Board The Barrel Connector Input Power Conditioning Voltage Regulator Power Circuit Evolution Serial Interface RS-232 Interface The Processor Power Consumption I/O Drive Capability The -RESET Signal The Time Base Decoupling Capacitors Blinky Lights Room for Expansion The Mechanical Form Factor Universal Serial Bus (USB): Signals Plus Power Summary

#### **Arduino Software**

Open Source Software Multiplatform Support The Arduino Heritage Installing the Software The Process, or "How to Arduino" A Tour of the User Interface The File Menu The Edit Menu and the Edit Context Menu The Sketch Menu The Tools Menu The Help Menu Summary

## **Optimizations**

How Will You Know It Worked? Shrink Blink How Blink Works Measuring Space-Saving Optimizations Code Analysis Life Without pinMode() Abbr. & Shrtcts Binary Notation Further Analysis Easy Toggling Further Reduction Wasting Time More Efficiently

- $\mathcal{C}^{\mathcal{A}}$ n.  $\blacksquare$  $\mathcal{L}^{\mathcal{A}}$  $\blacksquare$ **COL**  $\blacksquare$  $\bullet$  $\mathbb{Z}^{\mathbb{Z}}$  $\mathcal{L}_{\mathcal{A}}$  $\overline{\phantom{a}}$  $\blacksquare$  $\bullet$  $\overline{\phantom{a}}$ Ú. )<br>D **Contracts**  $\overline{\phantom{a}}$  $\overline{\phantom{a}}$  $\overline{\phantom{a}}$  $\mathcal{L}_{\mathcal{A}}$ **A**  $\blacksquare$  $\mathcal{L}$  $\sim$  $\mathcal{A}^{\mathcal{A}}$  $\overline{\phantom{a}}$ **COL COL**  $\sqrt{2}$  $\overline{\phantom{a}}$  $\overline{\phantom{a}}$ O  $\overline{\phantom{a}}$ r. alla  $\blacksquare$ Ó  $\sqrt{2}$  $\mathcal{L}$  $\mathcal{L}_{\mathcal{A}}$  $\overline{\phantom{a}}$ Ō  $\blacksquare$  $\blacksquare$  $\blacksquare$  $\mathcal{L}$ e i  $\overline{\phantom{a}}$  $\mathbb{R}^3$ z, Ō,  $\sim$ **COL** O **CO**  $\overline{a}$  $\overline{\phantom{a}}$
- Using Lower-Level Code Saving Space with Simple Serial Communication What "Hello, world!" Does Writing to Configuration Registers Transmitting Data A String of Characters Printing Numbers Saving SRAM Measuring SRAM Requirements The Bare Minimum Memory Sections Where Variables Live Using the Appropriate Data Type Strings of Characters, Revisited Low Power or High Speed? Electronic Measurements The Arduino as Test Equipment As Fast As Possible Slowing It Down Further Power Reductions Summary

## **Hardware Plus Software**

Available Peripherals Serial Port(s) General-Purpose Digital Inputs and Outputs Timers and Counters Pulse-Width-Modulation (PWM) Outputs Analog Inputs External Interrupts Interrupt Reference Summary

#### **Example Projects**

Beyond the Blinking LED: Starting Simply Slow Enough Mostly Optimized Six-Channel Dimmer It's Dim, Alright Other Uses for a Blinking LED Infrared Remote Control TV-B-Gone A Lot of Blinking LEDs A Direct-Drive Example Direct-Drive with LED Drivers Multiplexing Techniques A Digital Clock Accuracy User Interface Additional Features Summary

## **Project Management**

Documentation Source-Code Comments Whitespace Code What You Mean, Mean What You Code Automated Documentation Writing For Your Audience Hardware Documentation Going Further Teamwork and Collaborative Development Blogs Forums Wikis Revision Control Systems A Note About Revisionor Version-Numbering Project-Hosting Web Sites Licensing Your Work Patents and Trademarks Copyright Open Source The Public Domain Summary

#### **Hardware Design**

Learning About Hardware Things You Must Have Things You Want Infrared Proximity Sensor A Modest Prototype Some Modest Improvements Printed Circuit Boards PCB Layout Techniques A First Attempt A More Compact Version Making the Connection Your Own Custom Arduino Compatibility with Existing Arduinos and Shields Power Supply Options Processor Selection Anything Else? Design Software CadSoft EAGLE EAGLE Tips **Summary** 

## **Software Design**

Advanced Topics Within Arduino Writing Arduino Libraries Alternate Cores And Without Arduino The Bare Metal, Revisited Other Development Environments Summary

## **Networking**

Point-to-Point Networking Talking Over the Serial Port Arduino to Arduino MIDI: Musical Instrument Digital Interface The Internet Summary

## **More Example Projects**

An Autonomous Robot Power Supply Motion Control Electric Motors and Actuators Sensors Light Sensors Touch Sensors Noncontact Sensors Audio Sensors Indicators, Controls, and Other Forms of Communication Control Systems Open-Loop Systems Closed-Loop Systems Example Robot Projects A Practice Robot The Next Robot Your Ultimate Robot

# **COL** n 1 O e i e.  $\overline{\phantom{a}}$ O  $\Box$ ٠Ď  $\left\langle \cdot \right\rangle$  $\triangleq$  $\overline{\phantom{a}}$ У. e C **COL A** O e i  $\Delta$  $\overline{\phantom{a}}$ **COL**  $\sqrt{2}$  $\sim$ O  $\overline{\phantom{a}}$ n ÷  $\blacksquare$ C.  $\overline{\phantom{a}}$  $\overline{\phantom{a}}$  $\blacksquare$  $\blacksquare$ **C**  $\mathcal{L}$ e i  $\blacksquare$  $\overline{\mathbb{R}}$ ۸ O  $\sim$  $\mathcal{L}$  $\overline{\phantom{a}}$ **COL** O ÷

**CO A**  $\overline{\phantom{a}}$ 

# **Don Wilcher**

# **Learn Electronics with Arduino**  Учитесь электронике с Arduino

with **Arduino** 

**Electronics** 

Learn

— Publisher: Apress, 2012. — 280 pages — Series: Technology in Action

ISBN-10: 1430242663 ISBN-13: 978-1430242666

С этой книгой вы научитесь электронике при построении забавных и практических устройств и гаджетов на основе Arduino.

## **Chapter 1: Electronic Singing Bird**

Parts List What Is Physical Computing ? How It Works Pulse Width Modulation Basics Transistor Basics Transformer Action The Voltage Divider Light Detection Circuits with a Photocell Testing the Light Detection Circuit with a Voltmeter and an **Oscilloscope** Using a Voltmeter Using an Oscilloscope Assembly of the Electronic Singing Bird Circuit on a Breadboard Creating the Interactive Control Software What Is a Sketch ? Final Testing of the Electronic Singing Bird Further Discovery Methods

# **Chapter 2: Mini Digital Roulette Games**

Parts List How It Works Forward Biasing a LED LED Circuit Analysis The LED Bar Display Mini Roulette Game, Version 1 Adding the Game Software The Seven-Segment LED Display Basics Testing the Seven-Segment LED Display Build an Arduino-based Seven Segment LED Display Flasher-Tester The 7447 BCD-to-Decoder IC Basics Build a BCD-to-Decimal Circuit with Seven Segment LED Display Assembly of the Final Circuit on the Breadboard Adding the Mini Digital Roulette Game Software Final Testing of the Mini Digital Roulette Game Further Discovery Method Suggestions

## **Chapter 3: An Interactive Light Sequencer Device**

Parts List Remix Revisited How It Works The Potentiometer Measurement Setup Procedure How to Drive Multiple LEDs with a Microcontroller Building the Remixed Interactive LED Sequencer Device Creating the Sequential-Switching Software Final Testing of the Interactive Light Sequencer Device Further Discovery Methods

## **Chapter 4: Physical Computing and DC Motor Control**

Parts Lists Remixing Revisited How It Works A Base Biasing Transistor Driver Circuit D1: Flyback Diode Experimenting with a Transistor Relay Driver DC Motor Control Circuit Electromechanical Relay Preparation The Basics of Physical Computing with Electric Motors Achieving Motor Speed Control with Physical Computing

Potentiometer Input Control

# **CONTENTS**

The 2N2222 Transistor Pinout The Motor Speed Control Software Light Detection Input Control Final Testing of the Devices Further Discovery Methods

#### **Chapter 5: Motion Control with an Arduino: Servo and Stepper Motor Controls**  Parts List

Remixing Motion Controls How It Works Experimenting with a Servo Motor Fritzing Software Try It! Physical Computing: A Servo Motor with a Potentiometer Physical Computing: A Servo Motor with a Joystick Physical Computing: A Servo Motor with a FlexiForce Sensor Motion Control Basics The Darlington Transistor The Unipolar Stepper Motor A Multisim Digital Controller Model for a Unipolar Stepper Motor Build an Arduino Unipolar Stepper Motor Controller Adding a Speed Control Function Final Testing of the Servo and Stepper Motor Controllers Further Discovery Method Suggestions

## **Chapter 6: The Music Box**

Parts List Remixing Physical-Computing and Driver Interface Circuits How It Works Experimenting with PWM Building and Testing a Basic Music Box Controller Try It! Driving a Speaker Physical Computing and the Music Box Controller What Is a PMOSFET ? A PMOSFET Multisim Circuit Model Sketch for the Interactive Music Box Controller Building and Testing a Basic Music Box Controller with a Keypad Final Testing of the Music Box Controllers Further Discovery Methods

#### **Chapter 7: Fun with Haptics**

Parts List Remixing Physical Computing and Driver Interface Circuits How It Works Experimenting with a Vibration Motor Physical Computing: A Vibration Motor Try It Out Keypad Haptics Mechatronics and Haptics FlexiForce Sensor Haptics A Robot End Effector Test Stand Final Testing of Haptics Controllers Further Discovery Method Suggestions

#### **Chapter 8: LCDs and the Arduino**  Parts List

Remixing Physical-Computing Input Interface Circuits How It Works: The LCD Test Jig The Real "Hello World": Arduino and the LCD Try It Out!

The Vanishing Message Building an Evaluation Board Further Discovery Methods

## **Chapter 9: A Logic Checker**

Parts List Input Interface Circuits How It Works Testing a NAND Gate The Seven-Segment LED Display and the Arduino Building a Smart Logic Probe Building an Improved Smart Logic Probe Further Discovery Methods

**Chapter 10: Man, It's Hot: Temperature Measurement and Control**  Parts List What Is a Precision Centigrade Temperature Sensor ? How It Works Building an Electronic Thermometer A Computer Thermometer Final Completion of Computer Thermometer Try It Out! An LCD Electronic Thermometer A Temperature Controller Further Discovery Method Final Thoughts and Suggestions

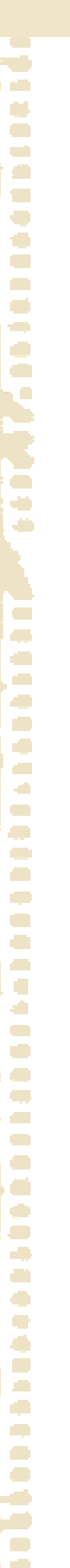

**CO**  $\overline{a}$  $\overline{\phantom{a}}$ 

# **Alasdair Allan**

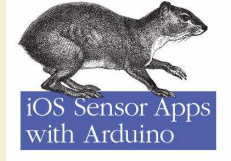

# **iOS Sensor Apps with Arduino: Wiring the iPhone and iPad into the Internet of Things**

Подключение датчиков к устройствам на iOS при помощи Arduino

— Publisher: O'Reilly Media, 2011. — 128 pages Absolute Allan

> ISBN-10: 1449308481 ISBN-13: 978-1449308483

Превратите свой iPhone или iPad в центр распределенной сети датчиков с помощью микроконтроллера Ардуино. С этим кратким руководством Вы изучите, как соединить датчики с устройством на iOS, и сделайте так, чтобы они обменивались друг с другом через Ардуино. Вы также создадите приложение для iOS, которое проанализирует значения, получаемые с датчиков, и графически изобразит результаты измерений в режиме реального времени.

## **Preface**

O'REILLY\*

## **1. Introduction to the Arduino**

The Arduino Powering the Board Input and Output Communicating with the Board Installing the Software Connecting to the Board Blinking an LED Uploading the Sketch Making a Serial Connection Summary

## **2. Connecting the iPhone to the Arduino**

The Apple MFi Program The Redpark Serial Cable Testing the Cable Connecting to the Arduino Connecting to an iOS Device A Simple Serial Application Adding the Redpark Serial Library Connecting the Arduino Sending Data Back to the Arduino Log Messages **Summary** 

## **3. Controlling the Arduino from the iPad**

An Arduino on Your iPad Adding the Serial Library Building the User Interface Integrating the Serial Library Listening for Messages on the Arduino Putting It All Together Going Further Adding a Log Window Summary

## **CONTENTS**

**4. Using External Sensors from the iPhone**  The LV-MaxSonar-EZ1 Analog Output Pulse Width Output RS-232 Serial Output MaxSonar Range Finder for iPhone Adding the Serial Library The CorePlot Library Building the User Interface Building the Backend Writing the Arduino Sketch Putting It All Together Turning Things On and Off Connecting Directly to the Cable

## **5. Connecting to an XBee Network**

XBee Modules Series 1 or Series 2? Regular Versus Pro? 802.15.4 or ZigBee? Which Aerial? How to Configure an XBee Series 1 Radio Connecting the XBee to Your Mac XBee Addressing Configuring Two XBee Radios Connecting an XBee to an Arduino Connecting an XBee to an iOS Device XBee to RS-232 Serial Going Further

## **6. Other Ways to Connect**

Using the Network Using Ethernet Using WiFi Using a Soft Modem Switch Science Board HiJack Board Using the MIDI Protocol The HIDDUINO Summary

**CO**  $\overline{\phantom{a}}$ 

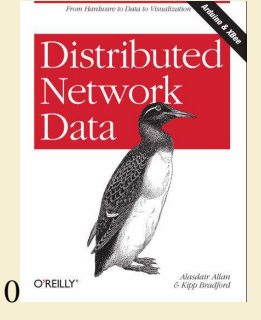

# **Alasdair Allan, Kipp Bradford**

# **Distributed Network Data**

Распределённая сеть передачи данных

— Publisher: O'Reilly Media, 2013. — 170 pages — Series: Technology in Action

ISBN-10: 1449360262 ISBN-13: 978-1449360269

Постройте свою собственную распределенную сеть датчиков, чтобы собрать, проанализировать, и отобразить данные в реальном времени об окружающем нас мире − включая уровень шума, температуру, и т.п. С этой книгой Вы сможете превратить Вашу идею в рабочее устройство, используя легко изучаемую плату Arduino и стандартные датчики.

## Preface

**1. Introduction to Arduino**  Saying Hello in the Old World The Arduino The Board Powering the Board Input and Output Communicating with the Board Installing the Software Connecting to the Board Blinking an LED Uploading the Sketch Making a Serial Connection

## **2. Getting Started**

The Breadboard The Sensor The DHT-22 Wiring the Breadboard Writing the Software The DHT Library Arduino Sketch Running the Software

## **3. Adding Another Sensor**

The Sensor PIR Sensor Wiring the Breadboard Modifying the Software Running the Software

## **4. Finishing the Breadboard**

The Sensor Electret Microphone Wiring the Breadboard Modifying the Software Running the Software Adding Some LEDs Modifying the Software Running the Software Making the Output Machine-Readable Communicating with Python

## **5. Moving from Breadboard to Prototype**

The Prototype Fritzing Installing the Software Building a Fritzing Circuit Cleaning up the Fritzing Diagram Dropping Breadboard Crumbs Making the Board Permanent Solder Soldering Irons

## **CONTENTS**

The Protoboard Octopus Arms or Helping Hands Let the Solder Flow

## **6. Simplifying the Design**

Arduino Proto Shields Fritzing Revisited Power and Ground Cleaning up the Fritzing Diagram Rules for Pin Power and Ground Saving Power

## **7. Building Point-to-Point XBee Networks**

XBee Modules Series 1 or Series 2? Regular vs Pro? 802.15.4 or Zigbee? Which Antenna? How to Configure an XBee Series 1 Radio Connecting the XBee to your Mac XBee Addressing Configuring Two XBee Radios Connecting an XBee to an Arduino Going Wireless with XBees

**8. Building Many-to-Point XBee Networks**  Addressing for Multiple XBees Addressing the Arduino Individual Call and Response Switching to Mesh Networks

## **9. Visualizing with Processing**

Processing Installing the Software Reading Data From a File Reading Data Directly From the Serial Port Plotting Temperature in Real Time

## **10. Visualizing with LabVIEW**

LabVIEW Installing the Software Simple LabVIEW with Arduino Graphing the Data

## **11. Going Further**

Arduino XBee Networking Fritzing EAGLE Processing ProcessingJS LabVIEW Data Visualization

# **Robert Faludi**

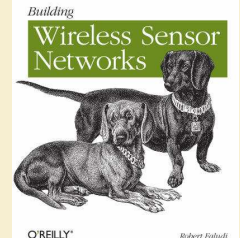

# **Building Wireless Sensor Networks: with ZigBee, XBee, Arduino, and Processing**

Создание беспроводных сенсорных сетей: с ZigBee, XBee, Ардуино и их обработкой

— Publisher: O'Reilly Media, 2011. — 322 pages

ISBN-10: 0596807732 ISBN-13: 978-0596807733

Книга научит создавать системы распределенных датчиков и интеллектуальные интерактивные устройства, используя протокол беспроводных сетей ZigBee и XBee. Изучив практическое руководство, вы создадите ряд полезных проектов, включая полную беспроводную сеть ZigBee, которая передаёт данные от удалённых датчиков.

## Preface

#### **1. Getting Ready**  Buying an XBee Radio Hardware Antennas Vendors Buying an Adapter Digi Evaluation Board USB Adapters Breakout Boards Arduino Board Adapter Hack What Are All Those Pins? Choosing a Terminal Program

Firmware Update Software Terminal Software for Configuring Settings Summary

#### **2. Up and Running**

Radio Basics Electromagnetic Spectrum Inverse Square Law Introduction to ZigBee Network Topology Addressing Basics PAN Addresses Channels All Together Now XBee Firmware Updates Reading Current Firmware and Configuration Configuring XBee **Settings** Connecting from Windows Connecting from Macintosh Command Mode and Transparent Mode AT Commands (Are Your Friend) Using AT Commands Basic ZigBee Chat Parts Addresses Coordinator Router Two Computers One Computer Chat Troubleshooting Success!

## **3. Build a Better Doorbell**

ZigBee and Arduino About Arduino Arduino Basics Connecting to Arduino Doorbell Projects Parts Prepare Your Radios Connect Power from Arduino to Breadboard XBee Breakout Board

## **CONTENTS**

XBee Connections Doorbell Introduction Switch Input... ...and Buzzer Output Configure Your XBees Program the Arduino Doorbell Feedback Doorbell Feedback Light Program the Arduino Feedback Doorbell Extra: Nap Doorbells and More

## **4. Ins and Outs**

The Story of Data Direct, Indirect, Subtext I/O Concepts Why XBee Direct? XBee Direct Limitations XBee I/O Features AT Configuration I/O Commands Advanced I/O Commands Romantic Lighting Sensor Basic Romantic Lighting Sensor Prepare the Sensor Board Prepare the Base Station Romantic Lighting Sensor with Feedback API Ahead

#### **5. API and a Sensor Network**

What's an API? Protocols Humans Computers XBee API Protocol Start Delimiter Length Bytes Frame Data Bytes Checksum API Frame Types AT Commands AT Responses ZigBee Transmit Request ZigBee Transmit Status ZigBee Receive Packet I/O Data Sample Rx Indicator Remote AT Command Request Remote Command Response Using What You Need Libraries Simple Sensor Network Parts Prepare Your Coordinator Radio Prepare Your Router Radios Prepare the Sensor Boards Prepare the Base Station Program the Base Station Yay!

**6. Sleeping, Then Changing the World**  Sleep Mode End Devices Configuring Sleep Easy Sleeping Simple Sensor with Sleep Project Parts Prepare Your End Device Radios Configure Your End Device XBees Direct Actuation Direct Actuation Example Parts Prepare Your Coordinator Radio Prepare Your Router Radios Prepare the Actuator Boards Configure Your Router XBees Prepare the Base Station Simple Actuator Node Code in Processing Summary **7. Over the Borders**  Gateways XBee as Embedded Gateway Other Embedded Gateways Internet Gateways Internet Media Computers Versus Dedicated Devices ConnectPorts Selecting a ConnectPort Setting Up a ConnectPort Configuring a ConnectPort Remote Management iDigi Connectivity Server iDigi Features Adding a ConnectPort

Viewing Configurations Firmware Updates and Remote Reboot Viewing an XBee Network

XBee Internet Gateway (XIG) Installing and Configuring XIG Testing XIG XIG Example Twitter Reader Parts Prepare Your ConnectPort with XBee Internet Gateway Prepare Your Router Radio Configure Your Router Radio Prepare the Twitter Reader Board Program the Arduino Moving Forward

#### **8. More to Love**

Advanced ZigBee ZigBee Stack Layers Application Support Layer Routing Security ZigBee Protocol References Serial Flow Control RTS and CTS Sharing Data Pachube Simple Sensor Network with Pachube API Key Build the Simple Sensor Network in Chapter 5 Program the Base Station Simple Sensor Network Pachube Code in Processing The Future of ZigBee Next Steps for You Making Stuff Sharing Your Work

Appendix: Resource Guide

Index

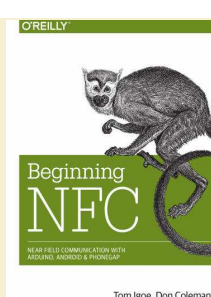

n.

C. e i e.

 $\overline{\phantom{a}}$ 

O

 $\Box$ 

٠Ď

 $\overline{\phantom{a}}$  $\triangleq$ 

Ċ.  $\overline{\phantom{a}}$ e C **COL A** O e i  $\mathcal{A}^{\mathcal{A}}$  $\overline{\phantom{a}}$ **COL COL**  $\sqrt{2}$  $\overline{\phantom{a}}$  $\mathcal{L}$ e.  $\overline{\phantom{a}}$ n ÷  $\blacksquare$ Ó  $\sqrt{2}$ C.  $\overline{\phantom{a}}$  $\overline{\phantom{a}}$ Ō

 $\blacksquare$  $\overline{\phantom{0}}$  $\mathcal{L}$ e i  $\blacksquare$  $\overline{\mathbb{R}}$ e i O  $\sim$  $\mathcal{L}$  $\overline{\phantom{a}}$  $\overline{\phantom{a}}$  $\overline{\phantom{a}}$ 

÷

**CO A**  $\overline{\phantom{a}}$ 

# **Tom Igoe, Don Coleman**

**Beginning NFC: Near Field Communication with Arduino, Android, and PhoneGap**  Введение в NFC:

Near Field Communication для Arduino, Android и PhoneGap

Tom Igoe, Don Coleman &<br>Brian Jepson

— Publisher: O'Reilly Media, 2014. — 246 pages

ISBN-10: 1449372066 ISBN-13: 978-1449372064

Войдите в мир NFC (беспроводная высокочастотная связь малого радиуса действия) − быстроразвивающаяся технология, которая позволяет устройствам в непосредственной близости обмениваться данными, используя радиосигналы. С большим количеством примеров (примеры кода, упражнений и проектов) это практическое руководство покажет вам, как создать приложения NFC для Android, Arduino и устройств на Linux.

## **1. Introduction**

Who This Book Is For Recommended Reading What's Covered in This Book What You'll Need Hardware Software Other Useful NFC Apps Conventions Used in This Book Using Code Examples Safari® Books Online How to Contact Us Acknowledgments

## **2. NFC and RFID**

What's RFID? What's NFC? How RFID Operates RFID Standards How NFC Operates NFC Data Exchange Format (NDEF) The Architecture of NFC NFC Tag Types Where to Get Tags Device-to-Tag Type Matching What You Can Do with NFC Conclusion

## **3. Getting Started with PhoneGap and the PhoneGap-NFC**

Library Why Android? Hello, World! Your First PhoneGap App Setting Up the Development Environment Creating a PhoneGap Project The Important Files A Simple Locator App PhoneGap Meets NFC: NFC Reader Installing the NFC Plug-In Writing the NFC Reader App Troubleshooting Conclusion

## **4. Introducing NDEF**

NDEF Structure Type Name Format Payload Type Payload Identifier Payload Record Layout Record Header How Big Can an NDEF Message Be? Record Chunking Additional Info NDEF in Practice A Tag Writer Application: Foursquare Check-In Writing an NDEF Record to a Tag Writing Different Record Types

## **CONTENTS**

PhoneGap-NFC NDEF Helper Functions, Summarized Conclusion

#### **5. Listening for NDEF Messages**

PhoneGap-NFC's Event Listeners An NDEF Reader Application Listening for Multiple Events Reading the NDEF Messages Filtering Tags Using Record Types Filtering Using MIME-Types Android's Tag Dispatch System Types of Intents Android Application Records Conclusion

## **6. An NFC Application in Practice**

The User Interaction Getting to Know Hue, Getting to Know All About Hue The Hue Data Format The Hue's REST API The Android Shell The PhoneGap Media API The User Interface The Application Code Housekeeping Functions Global Event Handlers Hub Communication Functions Lighting User Interface Event Handlers Music User Interface Event Handlers NFC Event Handlers Enabling Background Dispatch Conclusion

## **7. Introduction to Arduino and NFC**

Digital Meets Physical: Arduino The Hardware Heart of NFC The Arduino Development Environment Serial Communication Installing Arduino Libraries The Arduino NDEF Library Reading NDEF in Arduino Writing NDEF in Arduino A Microcontroller NFC Application: Hotel Key Cards The Interaction and Data Format The Arduino NDEF Writer Device The Arduino NDEF Reader and Door Lock Device A Browser Interface for the Arduino NDEF Writer Device Node.js Application Specification: package.json The Client-Side Code The Server-Side Code Conclusion

## **8. Peer-to-Peer Exchange**

Sending Peer-to-Peer Messages in PhoneGap Receiving Peer-to-Peer Messages in PhoneGap **Handover** Static Handover

Sending Handover Messages in PhoneGap Peer-to-Peer Using Arduino Card Emulation Conclusion

#### **9. NFC on Embedded Systems**

Introduction to Embedded Linux Devices and Package Managers Network, USB, and NFC NFC on Embedded Linux: The Overview Housekeeping Details Get Comfortable with Your Editing Workflow Know Your Package Manager Set the Date and Time Make a Downloads Directory BeagleBone Peculiarities Raspberry Pi Peculiarities

Installing the Tools for NFC Installing the Libusb Compatibility Library Installing libnfc Testing the Installation on Raspberry Pi or BeagleBone Installing libfreefare Libnfc and Libfreefare Command Line Tools NDEF Reading and Writing in Node.js Web Interface for Tag Writer Tags Controlling Physical Output BeagleBone Version Raspberry Pi Version **Conclusion** 

## **A. NFC Specification Codes**

Index

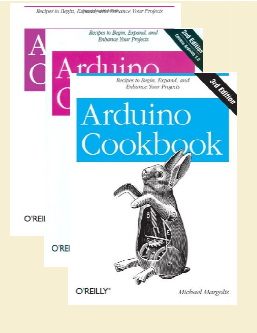

# **Michael Margolis**

**Arduino Cookbook**  Справочник по Arduino

— Publisher: O'Reilly Media

— 1 edition (03 31, 2011) — 662 p. ISBN-10: 0596802471, 978-0596802479 — 2 edition (12 30, 2011) — 724 p. ISBN-10: 1449313876, 978-1449313876 — 3 edition (07 22, 2014) — 800 p. ISBN-10: 1449371965, 978-1449371968

Хотите создавать устройства, которые взаимодействуют с физическим миром? Эта книга идеально подходит для тех, кто хочет экспериментировать с популярной платформой Arduino. Вы найдете более 200 советов и приемов для построения различных устройств, таких как игрушки, детекторы, роботы и др.

## **Who This Book Is For**

How This Book Is Organized What Was Left Out Code Style (About the Code) Arduino Platform Release Notes Conventions Used in This Book Using Code Examples Safari® Books Online How to Contact Us Acknowledgments Notes on the Second Edition

## **Chapter 1. Getting Started**

1.0 Introduction Arduino Software Arduino Hardware See Also 1.1 Installing the Integrated Development Environment (IDE) Problem, Solution, Discussion, See Also 1.2 Setting Up the Arduino Board Problem, Solution, Discussion, See Also 1.3 Using the Integrated Development Environment (IDE) to Prepare an Arduino Sketch Problem, Solution, Discussion, See Also 1.4 Uploading and Running the Blink Sketch Problem, Solution, Discussion, See Also 1.5 Creating and Saving a Sketch Problem, Solution, Discussion, See Also 1.6 Using Arduino Problem, Solution, Discussion, See Also

## **Chapter 2. Making the Sketch Do Your Bidding**

2.0 Introduction 2.1 Structuring an Arduino Program Problem, Solution, Discussion, See Also 2.2 Using Simple Primitive Types (Variables) Problem, Solution, Discussion, See Also 2.3 Using Floating-Point Numbers Problem, Solution, Discussion, See Also 2.4 Working with Groups of Values Problem, Solution, Discussion, See Also 2.5 Using Arduino String Functionality Problem, Solution, Discussion Choosing between Arduino Strings and C character arrays See Also 2.6 Using C Character Strings Problem, Solution, Discussion, See Also 2.7 Splitting Comma-Separated Text into Groups Problem, Solution, Discussion, See Also 2.8 Converting a Number to a String Problem, Solution, Discussion 2.9 Converting a String to a Number Problem, Solution, Discussion, See Also 2.10 Structuring Your Code into Functional Blocks Problem, Solution, Discussion, See Also 2.11 Returning More Than One Value from a Function Problem, Solution, Discussion 2.12 Taking Actions Based on Conditions Problem, Solution, Discussion, See Also 2.13 Repeating a Sequence of Statements Problem, Solution, Discussion, See Also

#### **CONTENTS**

2.14 Repeating Statements with a Counter Problem, Solution, Discussion, See Also 2.15 Breaking Out of Loops Problem, Solution, Discussion, See Also 2.16 Taking a Variety of Actions Based on a Single Variable Problem, Solution, Discussion, See Also 2.17 Comparing Character and Numeric Values Problem, Solution, Discussion, See Also 2.18 Comparing Strings Problem, Solution, Discussion, See Also 2.19 Performing Logical Comparisons Problem, Solution, Discussion 2.20 Performing Bitwise Operations Problem, Solution, Discussion, See Also 2.21 Combining Operations and Assignment Problem, Solution, Discussion, See Also **Chapter 3. Using Mathematical Operators**  3.0 Introduction 3.1 Adding, Subtracting, Multiplying, and Dividing Problem, Solution, Discussion, See Also 3.2 Incrementing and Decrementing Values Problem, Solution, Discussion, See Also 3.3 Finding the Remainder After Dividing Two Values Problem, Solution, Discussion, See Also 3.4 Determining the Absolute Value Problem, Solution, Discussion, See Also 3.5 Constraining a Number to a Range of Values Problem, Solution, Discussion, See Also 3.6 Finding the Minimum or Maximum of Some Values Problem, Solution, Discussion, See Also 3.7 Raising a Number to a Power Problem, Solution, Discussion 3.8 Taking the Square Root Problem, Solution, Discussion 3.9 Rounding Floating-Point Numbers Up and Down Problem, Solution, Discussion 3.10 Using Trigonometric Functions Problem, Solution, Discussion, See Also 3.11 Generating Random Numbers Problem, Solution, Discussion, See Also 3.12 Setting and Reading Bits Problem, Solution, Discussion, See Also 3.13 Shifting Bits Problem, Solution, Discussion, See Also 3.14 Extracting High and Low Bytes in an int or long Problem, Solution, Discussion, See Also 3.15 Forming an int or long from High and Low Bytes Problem, Solution, Discussion, See Also

## **Chapter 4. Serial Communications**

4.0 Introduction Serial Hardware Software Serial Serial Message Protocol New in Arduino 1.0 See Also 4.1 Sending Debug Information from Arduino to Your Computer Problem, Solution, Discussion, See Also 4.2 Sending Formatted Text and Numeric Data from Arduino Problem, Solution, Discussion, See Also

4.3 Receiving Serial Data in Arduino Problem, Solution, Discussion, See Also 4.4 Sending Multiple Text Fields from Arduino in a Single Message Problem, Solution, Discussion, See Also 4.5 Receiving Multiple Text Fields in a Single Message in Arduino Problem, Solution, Discussion, See Also 4.6 Sending Binary Data from Arduino Problem, Solution, Discussion, See Also 4.7 Receiving Binary Data from Arduino on a Computer Problem, Solution, Discussion, See Also 4.8 Sending Binary Values from Processing to Arduino Problem, Solution, Discussion 4.9 Sending the Value of Multiple Arduino Pins Problem, Solution, Discussion, See Also 4.10 How to Move the Mouse Cursor on a PC or Mac Problem, Solution, Discussion, See Also 4.11 Controlling Google Earth Using Arduino Problem, Solution, Discussion, See Also 4.12 Logging Arduino Data to a File on Your Computer Problem, Solution, Discussion, See Also 4.13 Sending Data to Two Serial Devices at the Same Time Problem, Solution, Discussion, See Also 4.14 Receiving Serial Data from Two Devices at the Same Time Problem, Solution, Discussion Receiving data from multiple SoftwareSerial ports 4.15 Setting Up Processing on Your Computer to Send and Receive Serial Data Problem Solution **Chapter 5. Simple Digital and Analog Input**  5.0 Introduction 5.1 Using a Switch Problem, Solution, Discussion, See Also 5.2 Using a Switch Without External Resistors Problem, Solution, Discussion 5.3 Reliably Detecting the Closing of a Switch Problem, Solution, Discussion, See Also 5.4 Determining How Long a Switch Is Pressed Problem, Solution, Discussion 5.5 Reading a Keypad Problem, Solution, Discussion, See Also 5.6 Reading Analog Values Problem, Solution, Discussion, See Also 5.7 Changing the Range of Values Problem, Solution, Discussion, See Also 5.8 Reading More Than Six Analog Inputs Problem, Solution, Discussion, See Also 5.9 Displaying Voltages Up to 5V Problem, Solution, Discussion 5.10 Responding to Changes in Voltage Problem, Solution, Discussion 5.11 Measuring Voltages More Than 5V (Voltage Dividers) Problem, Solution, Discussion **Chapter 6. Getting Input from Sensors**  6.0 Introduction See Also 6.1 Detecting Movement Problem, Solution, Discussion, See Also 6.2 Detecting Light Problem, Solution, Discussion, See Also 6.3 Detecting Motion (Integrating Passive Infrared Detectors) Problem, Solution, Discussion 6.4 Measuring Distance Problem, Solution, Discussion, See Also 6.5 Measuring Distance Accurately Problem, Solution, Discussion, See Also 6.6 Detecting Vibration Problem, Solution, Discussion 6.7 Detecting Sound Problem, Solution, Discussion 6.8 Measuring Temperature Problem, Solution, Discussion, See Also 6.9 Reading RFID Tags Problem, Solution, Discussion 6.10 Tracking Rotary Movement Problem, Solution, Discussion 6.11 Tracking the Movement of More Than One Rotary Encoder Problem, Solution, Discussion 6.12 Tracking Rotary Movement in a Busy Sketch Problem, Solution, Discussion 6.13 Using a Mouse Problem, Solution, Discussion, See Also

 $\mathcal{O}(\mathcal{O})$ n.  $\mathcal{L}$  $\mathcal{L}^{\mathcal{A}}$  $\mathcal{C}^{\mathcal{A}}$ **COL**  $\overline{\phantom{0}}$  $\bullet$ C.  $\mathcal{L}_{\mathcal{A}}$  $\overline{\phantom{a}}$  $\blacksquare$  $\bullet$  $\mathcal{L}$ Ú.

ī

 $\overline{\mathcal{L}}$  $\overline{a}$  $\blacksquare$  $\overline{\phantom{a}}$ **A** O **COL**  $\mathcal{A}^{\mathcal{A}}$  $\overline{\phantom{a}}$ **COL COL**  $\sqrt{2}$ Ċ.

O  $\overline{\phantom{a}}$ r. ÷  $\blacksquare$ **CO**  $\sqrt{2}$ C.  $\overline{\phantom{a}}$  $\overline{\phantom{a}}$ Ō

 $\blacksquare$  $\overline{\phantom{0}}$  $\mathcal{L}$ e i  $\blacksquare$  $\overline{\mathbb{R}}$ e i O χ,  $\mathcal{L}$  $\overline{\phantom{a}}$  $\overline{\phantom{a}}$  $\blacksquare$ 

 $\blacksquare$ ÷

**CO A**  $\overline{\phantom{a}}$  6.14 Getting Location from a GPS Problem, Solution, Discussion, See Also Using the older LISY300AL gyro Measuring rotation in three dimensions using the ITG-3200 sensor See Also 6.16 Detecting Direction Problem, Solution, Discussion 6.17 Getting Input from a Game Control Pad (PlayStation) Problem, Solution, Discussion, See Also 6.18 Reading Acceleration Problem, Solution, Discussion, See Also **Chapter 7. Visual Output**  7.0 Introduction Digital Output Analog Output Controlling Light LED specifications Multiplexing Maximum pin current 7.1 Connecting and Using LEDs Problem, Solution, Discussion, See Also 7.2 Adjusting the Brightness of an LED Problem, Solution, Discussion, See Also 7.3 Driving High-Power LEDs Problem, Solution, Discussion How to Exceed 40 mA per Pin See Also 7.4 Adjusting the Color of an LED Problem, Solution, Discussion, See Also 7.5 Sequencing Multiple LEDs: Creating a Bar Graph Problem, Solution, Discussion, See Also 7.6 Sequencing Multiple LEDs: Making a Chase Sequence (Knight Rider) Problem, Solution, Discussion 7.7 Controlling an LED Matrix Using Multiplexing Problem, Solution, Discussion 7.8 Displaying Images on an LED Matrix Problem, Solution, Discussion, See Also 7.9 Controlling a Matrix of LEDs: Charlieplexing Problem, Solution, Discussion, See Also 7.10 Driving a 7-Segment LED Display Problem, Solution, Discussion 7.11 Driving Multidigit, 7-Segment LED Displays: Multiplexing Problem, Solution, Discussion 7.12 Driving Multidigit, 7-Segment LED Displays Using MAX7221 Shift Registers Problem Solution Solution 7.13 Controlling an Array of LEDs by Using MAX72xx Shift **Registers** Problem, Solution, Discussion, See Also 7.14 Increasing the Number of Analog Outputs Using PWM Extender Chips (TLC5940) Problem, Solution, Discussion, See Also 7.15 Using an Analog Panel Meter as a Display Problem, Solution, Discussion, See Also **Chapter 8. Physical Output**  8.0 Introduction Motion Control Using Servos Solenoids and Relays Brushed and Brushless Motors Stepper Motors Troubleshooting Motors 8.1 Controlling the Position of a Servo Problem, Solution, Discussion 8.2 Controlling One or Two Servos with a Potentiometer or Sensor Problem, Solution, Discussion 8.3 Controlling the Speed of Continuous Rotation Servos Problem, Solution, Discussion 8.4 Controlling Servos Using Computer Commands Problem, Solution, Discussion, See Also 8.5 Driving a Brushless Motor (Using a Hobby Speed Controller) Problem, Solution, Discussion 8.6 Controlling Solenoids and Relays Problem, Solution, Discussion 8.7 Making an Object Vibrate Problem, Solution, Discussion 8.8 Driving a Brushed Motor Using a Transistor Problem, Solution, Discussion 8.9 Controlling the Direction of a Brushed Motor with an H-Bridge Problem, Solution, Discussion

6.15 Detecting Rotation Using a Gyroscope

Problem, Solution, Discussion

8.10 Controlling the Direction and Speed of a Brushed Motor with an H-Bridge Problem, Solution, Discussion 8.11 Using Sensors to Control the Direction and Speed of Brushed Motors (L293 H-Bridge) Problem, Solution, Discussion, See Also 8.12 Driving a Bipolar Stepper Motor Problem, Solution, Discussion, See Also 8.13 Driving a Bipolar Stepper Motor (Using the EasyDriver Board) Problem, Solution, Discussion 8.14 Driving a Unipolar Stepper Motor (ULN2003A) Problem, Solution, Discussion

## **Chapter 9. Audio Output**

 $\mathcal{C}^{\mathcal{A}}$ n.  $\mathcal{L}$  $\mathcal{L}^{\mathcal{A}}$ **C COL**  $\overline{\phantom{0}}$  $\bullet$ C.  $\mathcal{L}_{\mathcal{A}}$  $\overline{\phantom{a}}$  $\blacksquare$  $\bullet$  $\mathcal{L}$ Ų.

 $\epsilon$ 

 $\overline{\phantom{a}}$  $\overline{a}$  $\blacksquare$  $\mathcal{L}_{\mathcal{A}}$ **A** O e i  $\mathcal{A}^{\mathcal{A}}$  $\overline{\phantom{a}}$ **College COL**  $\sqrt{2}$ 

O  $\overline{\phantom{a}}$ r. ÷  $\blacksquare$ 

C.  $\overline{\phantom{a}}$  $\overline{\phantom{0}}$ Ō

 $\blacksquare$  $\overline{\phantom{0}}$  $\mathcal{L}$ e i  $\blacksquare$  $\overline{\mathbb{R}}$ e i O χ,  $\overline{\phantom{a}}$  $\overline{\phantom{a}}$  $\mathcal{L}_{\mathcal{A}}$  $\overline{\phantom{a}}$ 

 $\Box$ **CO** 

**CO CO**  $\overline{\phantom{a}}$ 

9.0 Introduction 9.1 Playing Tones Problem Solution See Also 9.2 Playing a Simple Melody Problem Solution 9.3 Generating More Than One Simultaneous Tone Problem, Solution, Discussion 9.4 Generating Audio Tones and Fading an LED Problem, Solution, Discussion, See Also 9.5 Playing a WAV File Problem, Solution, Discussion, See Also 9.6 Controlling MIDI Problem, Solution, Discussion, See Also 9.7 Making an Audio Synthesizer Problem, Solution, Discussion, See Also

## **Chapter 10. Remotely Controlling External Devices**

10.0 Introduction 10.1 Responding to an Infrared Remote Control Problem, Solution, Discussion 10.2 Decoding Infrared Remote Control Signals Problem, Solution, Discussion, See Also 10.3 Imitating Remote Control Signals Problem, Solution, Discussion, See Also 10.4 Controlling a Digital Camera Problem, Solution, Discussion, See Also 10.5 Controlling AC Devices by Hacking a Remote-Controlled Switch Problem, Solution, Discussion, See Also

## **Chapter 11. Using Displays**

11.0 Introduction 11.1 Connecting and Using a Text LCD Display Problem, Solution, Discussion, See Also 11.2 Formatting Text Problem, Solution, Discussion, See Also 11.3 Turning the Cursor and Display On or Off Problem, Solution, Discussion 11.4 Scrolling Text Problem, Solution, Discussion 11.5 Displaying Special Symbols Problem, Solution, Discussion, See Also 11.6 Creating Custom Characters Problem, Solution, Discussion 11.7 Displaying Symbols Larger Than a Single Character Problem, Solution, Discussion, See Also 11.8 Displaying Pixels Smaller Than a Single Character Problem, Solution, Discussion 11.9 Connecting and Using a Graphical LCD Display Problem, Solution, Discussion 11.10 Creating Bitmaps for Use with a Graphical Display Problem Solution See Also 11.11 Displaying Text on a TV Problem, Solution, Discussion, See Also **Chapter 12. Using Time and Dates** 

#### 12.0 Introduction 12.1 Creating Delays Problem, Solution, Discussion, See Also 12.2 Using millis to Determine Duration Problem, Solution, Discussion, See Also 12.3 More Precisely Measuring the Duration of a Pulse Problem, Solution, Discussion, See Also 12.4 Using Arduino as a Clock Problem, Solution, Discussion, See Also 12.5 Creating an Alarm to Periodically Call a Function Problem, Solution, Discussion 12.6 Using a Real-Time Clock Problem, Solution, Discussion, See Also

**Chapter 13. Communicating Using I2C and SPI**  13.0 Introduction I2C Migrating Wire code to Arduino 1.0 Using 3.3 Volt Devices with 5 Volt Boards SPI See Also 13.1 Controlling an RGB LED Using the BlinkM Module Problem, Solution, Discussion, See Also 13.2 Using the Wii Nunchuck Accelerometer Problem, Solution, Discussion, See Also 13.3 Interfacing to an External Real-Time Clock Problem Solution See Also 13.4 Adding External EEPROM Memory Problem, Solution, Discussion, See Also 13.5 Reading Temperature with a Digital Thermometer Problem, Solution, Discussion, See Also 13.6 Driving Four 7-Segment LEDs Using Only Two Wires Problem, Solution, Discussion, See Also 13.7 Integrating an I2C Port Expander Problem, Solution, Discussion, See Also 13.8 Driving Multidigit, 7-Segment Displays Using SPI Problem, Solution, Discussion 13.9 Communicating Between Two or More Arduino Boards Problem, Solution, Discussion, See Also **Chapter 14. Wireless Communication**  14.0 Introduction 14.1 Sending Messages Using Low-Cost Wireless Modules Problem, Solution, Discussion, See Also 14.2 Connecting Arduino to a ZigBee or 802.15.4 Network Problem, Solution, Discussion Series 2 configuration Series 1 configuration Talking to the Arduino See Also 14.3 Sending a Message to a Particular XBee Problem, Solution, Discussion, See Also 14.4 Sending Sensor Data Between XBees Problem, Solution, Discussion Series 2 XBees Series 1 XBees See Also 14.5 Activating an Actuator Connected to an XBee Problem, Solution, Discussion Series 2 XBees Series 1 XBees See Also

14.6 Sending Messages Using Low-Cost Transceivers Problem, Solution, Discussion, See Also 14.7 Communicating with Bluetooth Devices Problem, Solution, Discussion, See Also

#### **Chapter 15. Ethernet and Networking**

15.0 Introduction Arduino 1.0 Enhancements Alternative Hardware for Low Cost Networking 15.1 Setting Up the Ethernet Shield Problem, Solution, Discussion, See Also 15.2 Obtaining Your IP Address Automatically Problem, Solution, Discussion 15.3 Resolving Hostnames to IP Addresses (DNS) Problem, Solution, Discussion 15.4 Requesting Data from a Web Server Problem, Solution, Discussion 15.5 Requesting Data from a Web Server Using XML Problem Solution 15.6 Setting Up an Arduino to Be a Web Server Problem, Solution, Discussion 15.7 Handling Incoming Web Requests Problem, Solution, Discussion 15.8 Handling Incoming Requests for Specific Pages Problem, Solution, Discussion 15.9 Using HTML to Format Web Server Responses Problem, Solution, Discussion, See Also 15.10 Serving Web Pages Using Forms (POST) Problem, Solution, Discussion 15.11 Serving Web Pages Containing Large Amounts of Data Problem, Solution, Discussion, See Also 15.12 Sending Twitter Messages Problem, Solution, Discussion, See Also 15.13 Sending and Receiving Simple Messages (UDP) Problem, Solution, Discussion 15.14 Getting the Time from an Internet Time Server Problem, Solution, Discussion, See Also
15.15 Monitoring Pachube Feeds Problem, Solution, Discussion, See Also 15.16 Sending Information to Pachube Problem, Solution, Discussion

**COL** n.  $\blacksquare$  $\mathcal{L}^{\mathcal{A}}$  $\blacksquare$ **COL**  $\overline{\phantom{a}}$  $\bullet$ C.  $\mathcal{L}_{\mathcal{A}}$  $\blacksquare$  $\blacksquare$  $\bullet$  $\blacksquare$ Ú. )<br>D

**Million** 

 $\overline{\phantom{a}}$  $\overline{a}$  $\blacksquare$  $\mathcal{L}_{\mathcal{A}}$ **A** O Ō. **COL**  $\mathcal{A}^{\mathcal{A}}$  $\overline{\phantom{a}}$ **COL COL**  $\sqrt{2}$  $\overline{\phantom{a}}$  $\mathcal{L}$ e.  $\overline{\phantom{a}}$ r. ÷  $\blacksquare$  $\blacksquare$  $\sqrt{2}$ C.  $\overline{\phantom{a}}$  $\overline{\phantom{0}}$ Ō

 $\mathcal{L}$ 

**CO** e. Ò  $\mathbb{R}^3$ ۸ Ō,  $\sim$  $\mathcal{L}$  $\overline{\phantom{a}}$ **COL** O

÷

**CO**  $\overline{a}$  $\overline{\phantom{a}}$ 

#### **Chapter 16. Using, Modifying, and Creating Libraries**

16.0 Introduction 16.1 Using the Built-in Libraries Problem, Solution, Discussion, See Also 16.2 Installing Third-Party Libraries Problem, Solution, Discussion 16.3 Modifying a Library Problem, Solution, Discussion, See Also 16.4 Creating Your Own Library Problem, Solution, Discussion, See Also 16.5 Creating a Library That Uses Other Libraries Problem, Solution, Discussion 16.6 Updating Third-Party Libraries for Arduino 1.0 Problem, Solution, Discussion, See Also

#### **Chapter 17. Advanced Coding and Memory Handling**

17.0 Introduction Preprocessor See Also 17.1 Understanding the Arduino Build Process Problem, Solution, Discussion, See Also 17.2 Determining the Amount of Free and Used RAM Problem, Solution, Discussion, See Also 17.3 Storing and Retrieving Numeric Values in Program Memory Problem, Solution, Discussion, See Also 17.4 Storing and Retrieving Strings in Program Memory Problem, Solution, Discussion, See Also 17.5 Using #define and const Instead of Integers Problem, Solution, Discussion, See Also 17.6 Using Conditional Compilations Problem, Solution, Discussion, See Also

#### **Chapter 18. Using the Controller Chip Hardware**  18.0 Introduction

Registers Interrupts Timers Analog and Digital Pins See Also 18.1 Storing Data in Permanent EEPROM Memory Problem, Solution, Discussion, See Also 18.2 Using Hardware Interrupts Problem, Solution, Discussion, See Also 18.3 Setting Timer Duration Problem, Solution, Discussion, See Also 18.4 Setting Timer Pulse Width and Duration Problem, Solution, Discussion, See Also 18.5 Creating a Pulse Generator Problem, Solution, Discussion, See Also 18.6 Changing a Timer's PWM Frequency Problem, Solution, Discussion, See Also 18.7 Counting Pulses Problem, Solution, Discussion, See Also

18.8 Measuring Pulses More Accurately Problem, Solution, Discussion, See Also 18.9 Measuring Analog Values Quickly Problem, Solution, Discussion, See Also 18.10 Reducing Battery Drain Problem, Solution, Discussion, See Also 18.11 Setting Digital Pins Quickly Problem, Solution, Discussion 18.12 Uploading Sketches Using a Programmer Problem, Solution, Discussion, See Also 18.13 Replacing the Arduino Bootloader Problem, Solution, Discussion, See Also 18.14 Reprogram the Uno to Emulate a Native USB device Problem, Solution, Discussion, See Also

#### **Appendix A. Electronic Components**

Capacitor Diode Integrated Circuit Keypad LED Motor (DC) **Optocoupler** Photocell (Photoresistor) Piezo Pot (Potentiometer) Relay Resistor Solenoid Speaker Stepper Motor Switch Transistor See Also

#### **Appendix B. Using Schematic Diagrams and Data Sheets**  How to Read a Data Sheet

Choosing and Using Transistors for Switching Appendix C. Building and Connecting the Circuit Using a Breadboard Connecting and Using External Power Supplies and Batteries Using Capacitors for Decoupling Using Snubber Diodes with Inductive Loads Working with AC Line Voltages Appendix D. Tips on Troubleshooting Software Problems Code That Won't Compile Code That Compiles but Does Not Work as Expected Appendix E. Tips on Troubleshooting Hardware Problems Still Stuck? Appendix F. Digital and Analog Pins Appendix G. ASCII and Extended Character Sets Appendix H. Migrating to Arduino 1.0 Migrating Print Statements Migrating Wire (I2C) Statements Migrating Ethernet Statements Migrating Libraries New Stream Parsing Functions

# In Interactivity

# **Joshua Noble**

# **Programming Interactivity: A Designer's Guide to Processing, Arduino, and Openframeworks**

Интерактивное программирование: руководство разработчика по проектированию Arduino и openFrameworks

— Publisher: O'Reilly Media,

— 1 edition 2009. — 736 pages ISBN-10: 0596154143, ISBN-13: 978-0596154141 — 2 edition 2012. — 728 pages ISBN-10: 144931144X, ISBN-13: 978-1449311445

 Всё готово для проведения насыщенных интерактивных экспериментов с вашими разработками, проектами или прототипами? Это идеальное место для начала. С этим руководством вы будете исследовать несколько тем в интерактивном искусстве и дизайне, в том числе: 3D-графику, звук, физическое взаимодействие, компьютерное зрение и геолокацию; узнаете основы программирования и электроники, необходимые для их реализации.

#### Preface

#### **PART I. INTRODUCTIONS**

**1. Introducing Interaction Design**  What This Book Is for Programming for Interactivity The Nature of Interaction Messages and Interaction Interfaces and Interaction Languages of Interaction Design and Interaction Art and Interaction Data Exchange and Exploration Working Process

#### **2. Programming Basics**

Why You'll Read This Chapter More Than Once The Nature of Code Variables Simple Types Arrays Casting Operators Control Statements if/then for Loop while Loop continue break Functions Defining a Function Passing Parameters to a Method Some Suggestions on Writing Functions Overloading Functions Objects and Properties Scope Review

#### **3. Processing**

Downloading and Installing Processing Exploring the Processing IDE The Basics of a Processing Application The setup() Method The draw() Method The Basics of Drawing with Processing The rect(), ellipse(), and line() Methods RGB Versus Hexadecimal The fill() Method The background() Method The line() Method The stroke() and strokeWeight() Methods The curve() Method The vertex() and curveVertex() Methods Capturing Simple User Interaction The mouseX and mouseY Variables

#### **CONTENTS**

The mousePressed() Method The mouseReleased() and mouseDragged() Methods The keyPressed and key Variables Importing Libraries Downloading Libraries Loading Things into Processing Loading and Displaying Images Displaying Videos in the Processing Environment Using the Movie Class Reading and Writing Files Running and Debugging Applications Exporting Processing Applications Conclusion Review

#### **4. Arduino**

Starting with Arduino Installing the IDE Configuring the IDE Touring Two Arduino Boards The Controller Duemilanove Versus Mini Touring the Arduino IDE The Basics of an Arduino Application The setup Statement The loop Method Features of the Arduino Language Constants Methods Arrays **Strings** How to Connect Things to Your Board Hello World Debugging Your Application Importing Libraries Running Your Code Running Your Board Without a USB Connection Review

#### **5. Programming Revisited**

Object-Oriented Programming Classes The Basics of a Class Class Rules Public and Private Properties Inheritance Processing: Classes and Files C++: Classes and Files .cpp and .h A Simple C++ Application Pointers and References Reference Pointer When to Use Pointers Large Data Objects Pointers and Arrays When Are You Going to Use This? Review

**A**  $\overline{\phantom{a}}$ 

#### **6. openFrameworks**

Your IDE and Computer Windows Mac OS X Linux Taking Another Quick Tour of C++ Basic Variable Types Arrays Methods Classes and Objects in C++ Getting Started with oF Touring an oF Application Methods Variables Creating "Hello, World" Drawing in 2D Setting Drawing Modes Drawing Polygons Displaying Video Files and Images Images Video Importing Libraries ofxOpenCv ofxVectorGraphics ofxVectorMath ofxNetwork ofxOsc Compiling an oF Program Compiling in Xcode Compiling in Code::Blocks Debugging an oF Application Using the printf Statement Using the GNU Debugger Using the Debugger in Xcode Using the Debugger in Code::Blocks Review

#### **PART II. THEMES**

**7. Sound and Audio**  Sound As Feedback Sound and Interaction How Sound Works on a Computer Audio in Processing Instantiating the Minim Library Generating Sounds with Minim Filtering Sounds with Minim Sound in openFrameworks openFrameworks and the FMOD Ex Library The Sound Object Library The Magic of the Fast Fourier Transform Physical Manipulation of Sound with Arduino A Quick Note on PWM Creating Interactions with Sound Further Resources Review

#### **8. Physical Input**

Interacting with Physical Controls Thinking About Kinetics Getting Gear for This Chapter Controlling Controls The Button As an Electrical Object The Button As an Interactive Object The Button As a Value in Code Turning Knobs The Dial As an Interactive Object Potentiometers Using Lights Wiring an LED Detecting Touch and Vibration Reading a Piezo Sensor Getting Piezo Sensors Communicating with Other Applications Sending Messages from the Arduino openFrameworks Detecting Motion PIR Motion Sensor Reading Distance Reading Input from an Infrared Sensor Understanding Binary Numbers Binary Numbers Bits and Bit Operations Why Do You Need to Know Any of This? Detecting Forces and Tilt Introducing I2C

What Is a Physical Interface? What's Next Review

#### **9. Programming Graphics**

The Screen and Graphics Seeing Is Thinking, Looking Is Reading Math, Graphics, and Coordinate Systems Drawing Strategies Use Loops to Draw Use Arrays to Draw Draw Only What You Need Use Sprites Processing and Transformation Matrices Creating Motion Shaping the Gaze Setting the Mood Creating Tweens Using Vectors Using Graphical Controls ControlP5 Library Event Handling Importing and Exporting Graphics Using PostScript in Processing Using PostScript Files in oF What's Next Review

#### **10. Bitmaps and Pixels**

Using Pixels As Data Using Pixels and Bitmaps As Input Providing Feedback with Bitmaps Looping Through Pixels Manipulating Bitmaps Manipulating Color Bytes Using Convolution in Full Color Analyzing Bitmaps in oF Analyzing Color Analyzing Brightness Detecting Motion Using Edge Detection Using Pixel Data Using Textures Textures in oF Textures in Processing Saving a Bitmap What's Next Review

#### **11. Physical Feedback**

Using Motors DC Motors Stepper Motors Other Options Using Servos Connecting a Servo Communicating with the Servo Wiring a Servo Using Household Currents Working with Appliances Introducing the LilyPad Board Using Vibration Using an LED Matrix Using the Matrix Library Using the LedControl Library Using the SPI Protocol Using LCDs Serial LCD Using Solenoids for Movement What's Next Review

#### **12. Protocols and Communication**  Communicating Over Networks

Using XML Understanding Networks and the Internet Network Organization Network Identification Network Data Flow Handling Network Communication in Processing Client Class Server Class Sharing Data Across Applications Understanding Protocols in Networking Using ofxNetwork Creating Networks with the Arduino Initializing the Ethernet Library Creating a Client Connection

 $\mathcal{O}(\mathcal{O})$ n.  $\blacksquare$  $\mathcal{L}^{\mathcal{A}}$  $\blacksquare$ **COL**  $\bullet$  $\blacksquare$  $\mathbb{Z}^{\mathbb{Z}}$  $\mathcal{L}_{\mathcal{A}}$  $\overline{\phantom{a}}$  $\blacksquare$  $\bullet$  $\mathcal{L}$ Ú. )<br>D **Contracts**  $\overline{\phantom{a}}$  $\mathcal{L}_{\text{int}}$  $\blacksquare$  $\overline{\phantom{a}}$ **A** O a Ca **COL**  $\mathcal{A}^{\mathcal{A}}$  $\overline{\phantom{a}}$ **COL COL**  $\sqrt{2}$  $\overline{\phantom{a}}$ O  $\overline{\phantom{a}}$ r. alla  $\blacksquare$  $\blacksquare$  $\sqrt{2}$  $\mathcal{L}^{\mathcal{L}}$  .  $\overline{\phantom{a}}$  $\overline{\phantom{a}}$ Ō  $\blacksquare$ **C CO** e. Ò  $\mathbb{R}^3$ Ō,  $\sim$ **CO**  $\overline{\phantom{a}}$ **COL** O ÷

**CO**  $\overline{a}$  $\overline{\phantom{a}}$ 

Creating a Server Connection Using Carnivore to Communicate Installing the Carnivore Library Creating a Carnivore Client Communicating with Bluetooth Using Bluetooth in Processing Using the bluetoothDesktop Library Using the Arduino Bluetooth Communicating Using MIDI Review

#### **PART III. EXPLORATIONS**

**13. Graphics and OpenGL**  What Does 3D Have to Do with Interaction? Understanding 3D Working with 3D in Processing Lighting in Processing Controlling the Viewer's Perspective Making Custom Shapes in Processing Using Coordinates and Transforms in Processing Working with 3D in OpenGL So, What Is OpenGL? Transformations OpenGL in Processing OpenGL in openFrameworks Using Matrices and Transformations in OpenGL Using Vertices in OpenGL Drawing with Textures in oF Lighting in OpenGL Blending Modes in OpenGL Using Textures and Shading in Processing Applying Material Properties Using Another Way of Shading What Does GLSL Look Like? Vertex Shaders Fragment Shader Variables Inside Shaders Using an ofShader Addon What to Do Next Review

#### **14. Detection and Gestures**

Computer Vision Interfaces Without Controls Example CV Projects **OpenCV** Using Blobs and Tracking Starting with ofxOpenCV Tracking Blobs with ofxOpenCV Using OpenCV in Processing Exploring Further in OpenCV Detecting Gestures Using ezGestures in Processing Using Gestures in oF Implementing Face Recognition Exploring Touch Devices with oF TouchKit Tuio Touchlib reacTIVision What's Next Review

#### **15. Movement and Location**

Using Movement As and in Interaction Using Software-Based Serial Ports Understanding and Using GPS Storing Data Logging GPS Data to an Arduino Using the Breadcrumbs Library Implementing Hardware-Based Logging Sending GPS Data Determining Location by IP Address What to Do Next Review

#### **16. Interfaces and Controls**

Examining Tools, Affordances, and Aesthetics Reexamining Tilt Exploring InputShield Understanding Touch Exploring Open Source Touch Hardware Nort\_/D Liquidware TouchShield Drawing to the TouchShield Screen Controlling Servos Through the TouchShield Setting Up Communication Between Arduino and TouchShield Communicating Using OSC Using the Wiimote Using the Wii Nunchuck in Arduino Tracking Wii Remote Positioning in Processing What's Next Review

#### **17. Spaces and Environments**

Using Architecture and Space Sensing Environmental Data Using an XBee with Arduino Creating a Simple Test Configuring the XBee Module Addressing in the XBee XBee Library for Processing Placing Objects in 2D Using the X10 Protocol Setting Up an RFID Sensor Reading Heat and Humidity What's Next Review

#### **18. Further Resources**

What's Next? Software Tools Construction Processes Artificial Intelligence Physics Hardware Platforms Bibliography Interaction Design Programming Hardware Art Conclusion

#### **Appendix**

Circuit Diagram Symbols Programming Glossary

Index

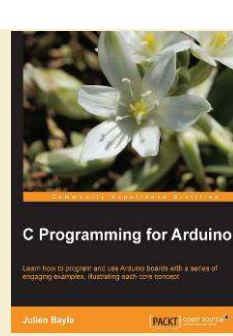

# **Julien Bayle**

# **C Programming for Arduino**  Программирование на C для Arduino

— Publisher: Packt Publishing, 2013. — 512 pages

ISBN-10: 1849517584 ISBN-13: 978-1849517584

Создание Ваших собственных электронных устройств является захватывающей забавой? Эта книга поможет Вам. После знакомства с Arduino вы сможете создать свой собственный электронный проект. Вы изучите язык C и научитесь, как подключать кнопки, светодиоды, LCD, сетевые модули и многое другое.

#### Preface

#### **Chapter 1: Let's Plug Things**

What is a microcontroller? Presenting the big Arduino family About hardware prototyping Understanding Arduino software architecture Installing the Arduino development environment (IDE) Installing the IDE How to launch the environment? What does the IDE look like? Installing Arduino drivers Installing drivers for Arduino Uno R3 Installing drivers for Arduino Duemilanove, Nano, or Diecimilla What is electricity? Voltage Current and power What are resistors, capacitors, and so on? Wiring things and Fritzing What is Fritzing? Power supply fundamentals Hello LED! What do we want to do exactly? How can I do that using C code? Let's upload the code, at last!

#### **Chapter 2: First Contact with C**

An introduction to programming Different programming paradigms Programming style  $C$  and  $C++2$ C is used everywhere Arduino is programmed with C and C++ The Arduino native library and other libraries Discovering the Arduino native library Other libraries included and not directly provided Some very useful included libraries Some external libraries Checking all basic development steps Using the serial monitor Baud rate Serial communication with Arduino Serial monitoring Making Arduino talk to us Adding serial communication to Blink250ms Serial functions in more detail Serial.begin() Serial.print() and Serial.println() Digging a bit… Talking to the board from the computer

#### **Chapter 3: C Basics – Making You Stronger**

Approaching variables and types of data What is a variable? What is a type? The roll over/wrap concept Declaring and defining variables Declaring variables Defining variables String String definition is a construction

#### **CONTENTS**

Using indexes and search inside String charAt() indexOf() and lastIndexOf() startsWith() and endsWith() Concatenation, extraction, and replacement Concatenation Extract and replace Other string functions toCharArray() toLowerCase() and toUpperCase() trim() length() Testing variables on the board Some explanations The scope concept static, volatile, and const qualifiers static volatile const Operators, operator structures, and precedence Arithmetic operators and types Character types Numerical types Condensed notations and precedence Increment and decrement operators Type manipulations Choosing the right type Implicit and explicit type conversions Implicit type conversion Explicit type conversion Comparing values and Boolean operators Comparison expressions Combining comparisons with Boolean operators Combining negation and comparisons Adding conditions in the code if and else conditional structure switch…case…break conditional structure Ternary operator Making smart loops for repetitive tasks for loop structure Playing with increment Using imbricated for loops or two indexes while loop structure do…while loop structure Breaking the loops Infinite loops are not your friends

#### **Chapter 4: Improve Programming with Functions, Math, and Timing**

Introducing functions Structure of a function Creating function prototypes using the Arduino IDE Header and name of functions Body and statements of functions Benefits of using functions Easier coding and debugging Better modularity helps reusability Better readability C standard mathematical functions and Arduino Trigonometric C functions in the Arduino core Some prerequisites

**CO CO**  $\overline{\phantom{a}}$ 

Trigonometry functions Exponential functions and some others Approaching calculation optimization The power of the bit shift operation What are bit operations? Binary numeral system AND, OR, XOR, and NOT operators Bit shift operations It is all about performance The switch case labels optimization techniques Optimizing the range of cases Optimizing cases according to their frequency The smaller the scope, the better the board The Tao of returns The direct returns concept Use void if you don't need return Secrets of lookup tables Table initialization Replacing pure calculation with array index operations The Taylor series expansion trick The Arduino core even provides pointers Time measure Does the Arduino board own a watch? The millis() function The micros() function Delay concept and the program flow What does the program do during the delay? The polling concept – a special interrupt case The interrupt handler concept What is a thread? A real-life polling library example **Chapter 5: Sensing with Digital Inputs** 

**COL** n.  $\mathcal{L}$  $\mathcal{L}^{\mathcal{A}}$  $\mathcal{C}^{\mathcal{A}}$ **COL**  $\overline{\phantom{0}}$  $\bullet$ C.  $\mathcal{L}_{\mathcal{A}}$  $\overline{\phantom{a}}$  $\blacksquare$  $\bullet$  $\mathcal{L}$ Ų.

**Print** 

 $\overline{\phantom{a}}$  $\overline{a}$  $\blacksquare$  $\mathcal{L}_{\mathcal{A}}$ **A** O **COL**  $\mathcal{A}^{\mathcal{A}}$  $\overline{\phantom{a}}$ **COL COL**  $\sqrt{2}$ 

O

r. ÷  $\blacksquare$ 

C.  $\overline{\phantom{a}}$  $\overline{\phantom{a}}$ Ō  $\blacksquare$  $\blacksquare$  $\overline{\phantom{0}}$  $\mathcal{L}$ e i  $\blacksquare$  $\overline{\mathbb{R}}$ e i O  $\mathcal{L}^{\mathcal{L}}$  $\mathcal{L}$  $\overline{\phantom{a}}$  $\overline{\phantom{a}}$  $\overline{\phantom{a}}$ 

 $\blacksquare$ ÷

**CO**  $\overline{a}$  $\overline{\phantom{a}}$ 

Sensing the world Sensors provide new capacities Some types of sensors Quantity is converted to data Data has to be perceived What does digital mean? Digital and analog concepts Inputs and outputs of Arduino Introducing a new friend – Processing Is Processing a language? Let's install and launch it A very familiar IDE Alternative IDEs and versioning Checking an example Processing and Arduino Pushing the button What is a button, a switch? Different types of switches A basic circuit Wires The circuit in the real world The pull-up and pull-down concept The pseudocode The code Making Arduino and Processing talk The communication protocol The Processing code The new Arduino firmware talk-ready Playing with multiple buttons The circuit The Arduino code The Processing code Understanding the debounce concept What? Who is bouncing? How to debounce

#### **Chapter 6: Sensing the World – Feeling with Analog Inputs**

Sensing analog inputs and continuous values How many values can we distinguish? Reading analog inputs The real purpose of the potentiometer Changing the blinking delay of an LED with a potentiometer How to turn the Arduino into a low voltage voltmeter? Introducing Max 6, the graphical programming framework A brief history of Max/MSP Global concepts What is a graphical programming framework? Max, for the playground MSP, for sound Jitter, for visuals Gen, for a new approach to code generation Summarizing everything in one table Installing Max 6 The very first patch

Playing sounds with the patch Controlling software using hardware Improving the sequencer and connecting Arduino Let's connect Arduino to Max 6 The serial object in Max 6 Tracing and debugging easily in Max 6 Understanding Arduino messages in Max 6 What is really sent on the wire? Extracting only the payload? ASCII conversions and symbols Playing with sensors Measuring distances Reading a datasheet? Let's wire things Coding the firmware Reading the distance in Max 6 Measuring flexion Resistance calculations Sensing almost everything Multiplexing with a CD4051 multiplexer/demultiplexer Multiplexing concepts Multiple multiplexing/demultiplexing techniques Space-division multiplexing Frequency-division multiplexing Time-division multiplexing The CD4051B analog multiplexer What is an integrated circuit? Wiring the CD4051B IC? Supplying the IC Analog I/O series and the common O/I Selecting the digital pin

#### **Chapter 7: Talking over Serial**

Serial communication Serial and parallel communication Types and characteristics of serial communications Synchronous or asynchronous Duplex mode Peering and bus Data encoding Multiple serial interfaces The powerful Morse code telegraphy ancestor The famous RS-232 The elegant I2C The synchronous SPI The omnipresent USB

# **Chapter 8: Designing Visual Output Feedback**

Using LEDs Different types of LEDs Monochromatic LEDS Polychromatic LEDs Remembering the Hello LED example Multiple monochromatic LEDs Two buttons and two LEDs Control and feedback coupling in interaction design The coupling firmware More LEDs? Multiplexing LEDs Connecting 75HC595 to Arduino and LEDs Firmware for shift register handling Global shift register programming pattern Playing with chance and random seeds Daisy chaining multiple 74HC595 shift registers Linking multiple shift registers Firmware handling two shift registers and 16 LEDs Current short considerations Using RGB LEDs Some control concepts Different types of RGB LEDs Lighting an RGB LED Red, Green, and Blue light components and colors Multiple imbricated for() loops Building LED arrays A new friend named transistor The Darlington transistors array, ULN2003 The LED matrix Cycling and POV The circuit The 3 x 3 LED matrix code Simulating analog outputs with PWM The pulse-width modulation concept Dimming an LED A higher resolution PWM driver component Quick introduction to LCD HD44780-compatible LCD display circuit Displaying some random messages

C.  $\overline{\phantom{a}}$ 

**Chapter 9: Making Things Move and Creating Sounds**  Making things vibrate The piezoelectric sensor Wiring a vibration motor Firmware generating vibrations Higher current driving and transistors Controlling a servo When do we need servos? How to control servos with Arduino Wiring one servo Firmware controlling one servo using the Servo library Multiple servos with an external power supply Three servos and an external power supply Driving three servos with firmware Controlling stepper motors Wiring a unipolar stepper to Arduino Firmware controlling the stepper motor Air movement and sounds What actually is sound? How to describe sound Microphones and speakers Digital and analog domains How to digitalize sound How to play digital bits as sounds How Arduino helps produce sounds Playing basic sound bits Wiring the cheapest sound circuit Playing random tones Improving the sound engine with Mozzi Setting up a circuit and Mozzi library An example sine wave **Oscillators** Wavetables Frequency modulation of a sine wave Adding a pot Upgrading the firmware for input handling Controlling the sound using envelopes and MIDI An overview of MIDI MIDI and OSC libraries for Arduino Generating envelopes Implementing envelopes and MIDI Wiring a MIDI connector to Arduino Playing audio files with the PCM library The PCM library WAV2C – converting your own sample Wiring the circuit Other reader libraries

#### **Chapter 10: Some Advanced Techniques**

Data storage with EEPROMs Three native pools of memory on the Arduino boards Writing and reading with the EEPROM core library External EEPROM wiring Reading and writing to the EEPROM Using GPS modules Wiring the Parallax GPS receiver module Parsing GPS location data Arduino, battery, and autonomy Classic cases of USB power supplying Supplying external power Supplying with batteries Power adapter for Arduino supply How to calculate current consumption Drawing on gLCDs Wiring the device Demoing the library Some useful methods' families Global GLCD methods Drawing methods Text methods Using VGA with the Gameduino Shield

#### **Chapter 11: Networking**

An overview of networks Overview of the OSI model Protocols and communications Data encapsulation and decapsulation The roles of each layer Physical layer Data link layer Network layer

Transport layer Application/Host layers Some aspects of IP addresses and ports The IP address The subnet The communication port Wiring Arduino to wired Ethernet Making Processing and Arduino communicate over Ethernet Basic wiring Coding network connectivity implementation in Arduino Coding a Processing Applet communicating on Ethernet Some words about TCP Bluetooth communications Wiring the Bluetooth module Coding the firmware and the Processing applet Playing with Wi-Fi What is Wi-Fi? Infrastructure mode Ad hoc mode Other modes The Arduino Wi-Fi shield Basic Wi-Fi connection without encryption Arduino Wi-Fi connection using WEP or WPA2 Using WEP with the Wi-Fi library Using WPA2 with the Wi-Fi library Arduino has a (light) web server Tweeting by pushing a switch An overview of APIs Twitter's API Using the Twitter library with OAuth support Grabbing credentials from Twitter Coding a firmware connecting to Twitter

#### **Chapter 12: Playing with the Max 6 Framework**

Communicating easily with Max 6 – the [serial] object The [serial] object Selecting the right serial port The polling system Parsing and selecting data coming from Arduino The readAll firmware The ReadAll Max 6 patch Requesting data from Arduino Parsing the received data Distributing received data and other tricks Creating a sound-level meter with LEDs The circuit The Max 6 patch for calculating sound levels The firmware for reading bytes The pitch shift effect controlled by hand The circuit with the sensor and the firmware The patch for altering the sound and parsing Arduino messages

#### **Chapter 13: Improving your C Programming and**

Creating Libraries Programming libraries The header file The source file Creating your own LED-array library Wiring six LEDs to the board Creating some nice light patterns Designing a small LED-pattern library Writing the LEDpatterns.h header Writing the LEDpatterns.cpp source Writing the keyword.txt file Using the LEDpatterns library Memory management Mastering bit shifting Multiplying/dividing by multiples of 2 Packing multiple data items into bytes Turning on/off individual bits in a control and port register Reprogramming the Arduino board

#### **Conclusion**

About Packt Publishing About Packt Open Source Writing for Packt

Index

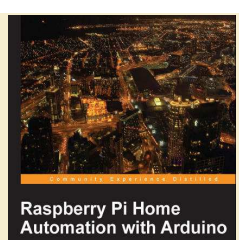

PACKT

# **Andrew K. Dennis**

# **Raspberry Pi Home Automation with Arduino**  Raspberry Pi и домашняя автоматизация с Arduino

— Publisher: Packt Publishing, 2013. — 176 pages

ISBN-10: 1849695865 ISBN-13: 978-1849695862

 Если у Вас будет желание, то эта книга покажет Вам как объединить Raspberry Pi с платой Arduino, чтобы автоматизировать весь Ваш дом.

**CONTENTS** 

#### Preface

#### **Chapter 1: An Introduction to the Raspberry Pi, Arduino, and Home Automation**  What we will explore in this book History and background of the Raspberry Pi Raspberry Pi hardware specifications Dimensions 3.5mm analog audio jack Composite RCA port Two USB 2.0 ports plus one micro USB HDMI port SD card port 256 MB/512 MB SDRAM shared with GPU CPU GPU Ethernet port GPIO pins History and background of Arduino Raspberry Pi to Arduino shield connection bridge Shield specifications XBee socket Power source selector UART Digital GPIO pins Serial Peripheral Interface (SPI) pins In Circuit Serial Programmer (ICSP) connector Power pins Analog inputs Raspberry Pi GPIO connector Soldering Writing software for the Arduino What home automation is A history of home automation X10 – a standard is born The dot.com boom and open source – a new set of technologies Commercial products Arrival of the Raspberry Pi Summary

#### **Chapter 2: Getting Started Part 1 – Setting up Your Raspberry Pi**

The SD card – our Raspberry Pi's storage device Pre-installed SD card versus a blank one Setting up the SD card Formatting our card Formatting instructions for Windows 7 Formatting instructions for Mac OS X Formatting instructions for Linux BerryBoot – our tool for installing an operating system Downloading the BerryBoot zip Windows Mac Linux Hooking up the Raspberry Pi Downloading the right operating system Installing Raspbian Installation complete Windows users Mac and Linux users Summary

#### **Chapter 3: Getting Started Part 2 – Setting up Your Raspberry Pi to Arduino Bridge Shield**  Raspberry Pi to Arduino bridge shield Checking which version of the Raspberry Pi we have Setting up the Raspberry Pi to Arduino shield and LED Installing the software The Arduino IDE A quick look at the language arduPi – a library for our Raspberry Pi and Arduino shield Installing arduPi Leafpad – a text editor Blinking LED application A guide to the code Compiling and running our application Summary

#### **Chapter 4: Our First Project – A Basic Thermometer**

Building a thermometer Setting up our hardware An introduction to resistors Thermistor 10K Ohm resistor Wires Breadboard Connecting our components Software for our thermometer Geany IDE Installing the IDE An introduction to Makefiles Thermometer code Writing our application Compiling and testing What if it doesn't work Up and running Summary

#### **Chapter 5: From Thermometer to Thermostat – Building upon Our First Project**  Safety first Introducing the thermostat Setting up our hardware Relays

Connecting the relay Setting up our software A program to test the relay Installing screen cURL Thermostat code Testing our thermostat and fan Attaching the fan Starting your thermostat application Debugging problems **Summary** 

#### **Chapter 6: Temperature Storage – Setting up a Database to Store Your Results**

SOL ite Installing SQLite Version 3.x Creating a database A table to record our temperature A table to record our rooms Writing some SQL Apache web server

÷

**CO A**  $\overline{\phantom{a}}$ 

Setting up a basic web server WSGI Setting up WSGI Creating a Python application to write to our database **Conclusion HTSOL** Download HTSQL Configuring HTSQL Testing our Arduino shield with our database Summary

#### **Chapter 7: Curtain Automation – Open and Close the Curtains Based on the Ambient Light**

Photoresistors Motor shield and motors Setting up the photoresistor Wiring up the components Testing the photoresistor with software Debug Setting up the motor shield Wiring up the components Curtain control application Pulse Width Modulation Threads Writing our code Debugging problems Connecting to your blinds/curtains Setting the timing Attaching the hardware Debugging problems **Summary** 

### **Chapter 8: Wrapping up**

A brief review of what we have learned Next steps Prototyping Pi Plate The wiringPi library The Gertboard Introduction to the Gertboard components GPIO PCB expansion board GPIO Pins Motor controller Open collector driver Buffered I/O Atmel ATmeg chip microcontroller Convertors – analog to digital and digital to analog Writing software for the Gertboard Ideas for next step projects Expanding the curtain automation tool to include temperature sensing Changing the motor on the curtain automation project to a stepper motor Switching lights on with a photoresistor Holiday lights from LEDs The future of home automation 3D printing RFID chips EEG headsets Summary

#### **Appendix: References**

Raspberry Pi Raspberry Pi to Arduino bridge shield **Linux** Python  $C/C++$ Arduino SQL **HTSQL** Apache **Electronics** Packt Publishing titles Home automation technology 3D printing EEG headsets Miscellaneous resources

Index

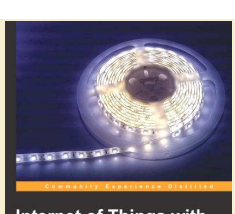

# **Marco Schwartz**

**Internet of Things with the Arduino Yun**  Интернет-сервисы и Arduino Yun

Internet of Things with the Arduino Yún

**PACKT** 

— Publisher: Packt Publishing, 2014. — 112 pages

ISBN-10: 1783288000 ISBN-13: 978-1783288007

Из книги вы узнаете, как взаимодействуют различные датчики и исполнительные устройства с Arduino. Исследуете возможности, предлагаемые Интернетом: как с помощью Arduino загрузить измерения на Google Docs, картинки в Dropbox и отправить потоковое видео на YouTube.

Изучите, как использовать Arduino в качестве мозга робота, которым можно полностью управлять через Wi-Fi.

CONTENTS

Preface

#### **Chapter 1:**

# **Building a Weather Station Connected to the Cloud**  The required hardware and software components Connecting the sensors to the Arduino Yún board Creating a Temboo account Sending data to Google Docs and displaying it Creating automated e-mail alerts

Making your Arduino Yún board tweet sensor data Summary

#### **Chapter 2:**

# **Creating a Remote Energy Monitoring and Control Device**  The required hardware and software components Connecting the components to the Yún board Testing your hardware connections Sending data to Google Docs

Building an interface to switch the lights on/off remotely Summary

## **Chapter 3:**

#### **Making Your Own Cloud-connected Camera**  Getting started

The required hardware and software components Making hardware connections Testing your hardware connections Recording pictures when motion is detected Sending pictures to Dropbox at regular intervals Live video streaming via Wi-Fi Summary

#### **Chapter 4:**

#### **Wi-Fi-controlled Mobile Robot**

Building the mobile robot The required hardware and software components Robot assembly Connecting the Arduino Yún and Uno boards Testing the robot's hardware connections Building the Arduino sketch Building the computer interface Summary

# **Jeremy Blum**

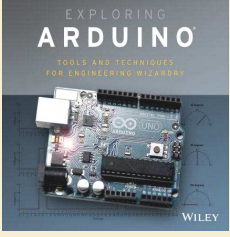

# **Exploring Arduino: Tools and Techniques for Engineering Wizardry**

Изучение Arduino: инструменты и методы инженерного искусства

— Publisher: Wiley, 2013. — 384 pages

ISBN-10: 1118549368 ISBN-13: 978-1118549360

Научитесь легко создавать гаджеты, роботов и многое другое с помощью Arduino.

Эта уникальная книга написана экспертом Arduino Джереми Блумом, использует популярную платформу микроконтроллера Arduino в качестве инструмента, чтобы научить вас электротехнике, программированию и человеко-машинному взаимодействию. Являетесь ли вы подающим надежды человеком, увлечённым своим хобби, или инженером: вы извлечёте пользу из этих уроков.

Introduction

#### **Part I. Arduino Engineering Basics**

#### **Chapter 1. Getting Up and Blinking with the Arduino**  Exploring the Arduino Ecosystem Arduino Functionality Atmel Microcontroller Programming Interfaces General I/O and ADCs Power Supplies Arduino Boards Creating Your First Program Downloading and Installing the Arduino IDE Running the IDE and Connecting to the Arduino Breaking Down Your First Program

#### **Chapter 2. Digital Inputs, Outputs, and Pulse-Width Modulation**

Digital Outputs Wiring Up an LED and Using Breadboards Working with Breadboards Wiring LEDs Programming Digital Outputs Using For Loops Pulse-Width Modulation with analogWrite() Reading Digital Inputs Reading Digital Inputs with Pulldown Resistors Working with "Bouncy" Buttons Building a Controllable RGB LED Nightlight

#### **Chapter 3. Reading Analog Sensors**

Understanding Analog and Digital Signals Comparing Analog and Digital Signals Converting an Analog Signal to a Digital One Reading Analog Sensors with the Arduino: analogRead() Reading a Potentiometer Using Analog Sensors Working with Analog Sensors to Sense Temperature Using Variable Resistors to Make Your Own Analog Sensors Using Resistive Voltage Dividers Using Analog Inputs to Control Analog Outputs

#### **Part II. Controlling Your Environment**

#### **Chapter 4. Using Transistors and Driving Motors**

Driving DC Motors Handling High-Current Inductive Loads Using Transistors as Switches Using Protection Diodes Using a Secondary Power Source Wiring the Motor Controlling Motor Speed with PWM Using an H-Bridge to Control DC Motor Direction Building an H-bridge Circuit Operating an H-bridge Circuit

#### CONTENTS

Driving Servo Motors Understanding the Difference Between Continuous Rotation and Standard Servos Understanding Servo Control Controlling a Servo Building a Sweeping Distance Sensor

#### **Chapter 5. Making Sounds**

Understanding How Speakers Work The Properties of Sound How a Speaker Produces Sound Using tone() to Make Sounds Including a Definition File Wiring the Speaker Making Sound Sequences Using Arrays Making Note and Duration Arrays Completing the Program Understanding the Limitations of the tone() Function Building a Micro Piano

#### **Chapter 6. USB and Serial Communication**

Understanding the Arduino's Serial Communication Capabilities Arduino Boards with an Internal or External FTDI USB-to-Serial Converter Arduino Boards with a Secondary USB-Capable ATMega MCU Emulating a Serial Converter Arduino Boards with a Single USB-Capable MCU Arduino Boards with USB-Host Capabilities Listening to the Arduino Using print Statements Using Special Characters Changing Data Type Representations Talking to the Arduino Reading Information from a Computer or Other Serial Device Telling the Arduino to Echo Incoming Data Understanding the Differences Between Chars and Ints Sending Single Characters to Control an LED Sending Lists of Values to Control an RGB LED Talking to a Desktop App Talking to Processing Installing Processing Controlling a Processing Sketch from Your Arduino Sending Data from Processing to Your Arduino Learning Special Tricks with the Arduino Leonardo (and Other 32U4-Based Arduinos) Emulating a Keyboard Typing Data into the Computer Commanding Your Computer to Do Your Bidding Emulating a Mouse

#### **Chapter 7. Shift Registers**

Understanding Shift Registers Sending Parallel and Serial Data Working with the 74HC595 Shift Register Understanding the Shift Register Pin Functions Understanding How the Shift Register Works Shifting Serial Data from the Arduino

**CO A**  $\overline{\phantom{a}}$  Converting Between Binary and Decimal Formats Controlling Light Animations with a Shift Register Building a "Light Rider" Responding to Inputs with an LED Bar Graph

#### **Part III. Communication Interfaces**

#### **Chapter 8. The I2C Bus**

History of the I2C Bus I2C Hardware Design Communication Scheme and ID Numbers Hardware Requirements and Pull-Up Resistors Communicating with an I2C Temperature Probe Setting Up the Hardware Referencing the Datasheet Writing the Software Combining Shift Registers, Serial Communication, and I2C Communications Building the Hardware for a Temperature Monitoring System Modifying the Embedded Program Writing the Processing Sketch

#### **Chapter 9. The SPI Bus**

Overview of the SPI Bus SPI Hardware and Communication Design Hardware Configuration Communication Scheme Comparing SPI to I2C Communicating with an SPI Digital Potentiometer Gathering Information from the Datasheet Setting Up the Hardware Writing the Software Creating an Audiovisual Display Using SPI Digital Potentiometers Setting Up the Hardware Modifying the Software

#### **Chapter 10. Interfacing with Liquid Crystal Displays**

Setting Up the LCD Using the LiquidCrystal Library to Write to the LCD Adding Text to the Display Creating Special Characters and Animations Building a Personal Thermostat Setting Up the Hardware Displaying Data on the LCD Adjusting the Set Point with a Button Adding an Audible Warning and a Fan Bringing It All Together: The Complete Program Taking This Project to the Next Level

#### **Chapter 11. Wireless Communication with XBee Radios**

Understanding XBee Wireless Communication XBee Radios The XBee Radio Shield and Serial Connections 3.3V Regulator Logic Level Shifting Associate LED and RSSI LED UART Selection Jumper or Switch Hardware vs. Software Serial UART Connection Option Configuring Your XBees Configuring via a Shield or a USB Adapter Programming Option 1: Using the Uno as a Programmer (Not Recommended) Programming Option 2: Using the SparkFun USB Explorer (Recommended) Choosing Your XBee Settings and Connecting Your XBee to Your Host Computer Configuring Your XBee with X-CTU Configuring Your XBee with a Serial Terminal Talking with Your Computer Wirelessly Powering Your Remote Arduino USB with a Computer or a 5V Wall Adapter **Batteries** Wall Power Adapters Revisiting the Serial Examples: Controlling Processing with a Potentiometer Revisiting the Serial Examples: Controlling an RGB LED Talking with Another Arduino: Building a Wireless Doorbell System Design Transmitter Hardware Receiver Hardware Transmitter Software Receiver Software

#### **Part IV. Advanced Topics and Projects**

#### **Chapter 12. Hardware and Timer Interrupts**

Using Hardware Interrupts Knowing the Tradeoffs Between Polling and Interrupting Ease of Implementation (Software) Ease of Implementation (Hardware) Multitasking Acquisition Accuracy Understanding the Arduino's Hardware Interrupt Capabilities Building and Testing a Hardware-Debounced Button Interrupt Circuit Creating a Hardware-Debouncing Circuit Assembling the Complete Test Circuit Writing the Software Using Timer Interrupts Understanding Timer Interrupts Getting the Library Executing Two Tasks Simultaneously(ish) Building an Interrupt-Driven Sound Machine Sound Machine Hardware

Sound Machine Software

#### **Chapter 13. Data Logging with SD Cards**

Getting Ready for Data Logging Formatting Data with CSV Files Preparing an SD Card for Data Logging Interfacing the Arduino with an SD Card SD Card Shields SD Card SPI Interface Writing to an SD Card Reading from an SD Card Using a Real-Time Clock Understanding Real-Time Clocks Using the DS1307 Real-Time Clock Using the RTC Arduino Third-Party Library Using the Real-Time Clock Installing the RTC and SD Card Modules Updating the Software Building an Entrance Logger Logger Hardware Logger Software Data Analysis

#### **Chapter 14. Connecting Your Arduino to the Internet**

The Web, the Arduino, and You Networking Lingo IP Address Network Address Translation MAC Address HTML HTTP GET/POST DHCP DNS Clients and Servers Networking Your Arduino Controlling Your Arduino from the Web Setting Up the I/O Control Hardware Designing a Simple Web Page Writing an Arduino Server Sketch Connecting to the Network and Retrieving an IP via DHCP Replying to a Client Response Putting It Together: Web Server Sketch Controlling Your Arduino via the Network Controlling Your Arduino over the Local Network Using Port Forwarding to Control your Arduino from Anywhere Sending Live Data to a Graphing Service Building a Live Data Feed on Xively Creating a Xively Account Creating a Data Feed Installing the Xively and HttpClient Libraries Wiring Up Your Arduino Configuring the Xively Sketch and Running the Code Displaying Data on the Web Adding Feed Components Adding an Analog Temperature Sensor Adding Additional Sensor Readings to the Datastream

**Appendix. Deciphering the ATMega Datasheet and Arduino Schematics**  Reading Datasheets Breaking Down a Datasheet Understanding Component Pin-outs Understanding the Arduino Schematic

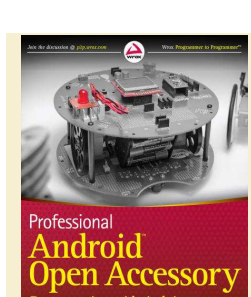

**Göransson, David Cuartielles Ruiz** 

INTRODUCTION

# **Andreas Goransson, David Cuartielles Ruiz**

# **Professional Android Open Accessory Programming with Arduino**

Профессиональное программирование на Android Open Accessory для Arduino

— Publisher: Wrox, 2013. — 408 pages

ISBN-10: 1118454766 ISBN-13: 978-1118454763

Это руководство показывает программистам Android, как использовать AOA с платформой Ардуино, чтобы управлять такими системами как освещение, кондиционирование воздуха и др.

**CONTENTS** 

#### **PART I: WELCOME TO THE WONDERFUL WORLD OF ACCESSORIES**

#### **CHAPTER 1: INTRODUCTION TO ANDROID OPEN ACCESSORY**

I, Android The Three Laws of Android The Android Philosophy Other Popular Systems Preinstalled Applications What Is Android Open Accessory? Android USB in Short Developing Android Accessories What Is Arduino? How Does AOA Work with Arduino? What Can You Do with AOA? What Can't You Do with AOA? Why it Matters that Google Chose Arduino Summary

#### **CHAPTER 2: SETTING UP THE (ARDUINO) HARDWARE**

Choosing Microcontroller Boards for Your Project One Platform, Many Architectures Shields Choosing Sensors and Actuators for Your Project Sensors Actuators Powering up Your Project Ways to Power up Your Project Arduino Feeding Your Phone Summary

#### **CHAPTER 3: UNDERSTANDING DATA COMMUNICATION**

Data Communication Basics Protocols **Terminology** Hardware Layer for the Communication Protocol ADB Accessory Mode Host Mode TCP/IP Audio Port Bluetooth Options Introducing MQTT Heads Up! MQTT Messages P2PMQTT: A Modi? ed MQTT Establishing a Connection Subscribing to a Topic Publishing a Message **Disconnecting** Summary

#### **CHAPTER 4: SETTING UP DEVELOPMENT ENVIRONMENTS**

Setting up Android Development Android Development Environment Hello, Android! Setting up Arduino Development

Arduino Development Environment Hello, Arduino! Hello Open Accessory App The Temperature Sensor The Arduino Sketch The Android Project Ready to Go Summary

#### **CHAPTER 5: CREATING THE ACCESSORY LIBRARY**

Getting Started with Android Libraries Building the P2PMQTT Library Preparing the Library Project Sketching the API Implementing MQTT Decoding MQTT Managing Open Accessory Connections Creating the Connection Class USB Connection Bluetooth Connection Creating the Connection Summary

#### **CHAPTER 6: USING YOUR ACCESSORY LIBRARY**

Using Custom Android Libraries The WroxAccessories Library Building the Mini Projects The LSMSD The Parking Assistant The Basic Robot The Sampler Summary

#### **CHAPTER 7: DIGITAL ARDUINO**

Digital Actuators The Blinking LEDs Controlling a Desk Lamp — The Relay Digital Project 1: Large SMS Display Writing the Arduino Program Digital Sensors Buttons and Switches Tilt Sensor Digital Project 2: Small Sampler Summary

#### **CHAPTER 8: ANALOG ARDUINO**

Analog Actuators The Piezo Element Motors Analog Project 1: The Basic Robot Analog Sensors Potentiometers Ultrasound Sensors Analog Project 2: The Parking Assistant Summary

#### **PART II: PROJECTS**

**CHAPTER 9: BIKE RIDE RECORDER**  The Concept Behind Bike Computers

**CO**  $\overline{\phantom{a}}$  The Design Brief Working with the Arduino Side Creating the Hardware and Mechanics Programming the Bike Computer Building the Android App Creating the Bike Ride Recorder Project Creating the User Interface Setting up the AoaService Building the Main Menu Activity Building the Recording Activity Building the List Recordings View Building the Playback View Activity Making Further Improvements **Mechanics** More Sensors Making a Better App Summary

#### **CHAPTER 10: KITCHEN LAMP**

The Concept The Design Brief The Arduino Side Hardware Software Building The Android App Sketching the Application Layout Create the Kitchen Lamp Project Create the User Interface

Building the Kitchen Timer Responding to Phone Calls Listen for SMS Events Connecting to the WroxAccessory Further Improvements Product-ready Embedded System Making a Better App **Summary** 

#### **CHAPTER 11: MR. WILEY**

The Concept The Design Brief The Arduino Side The Hardware The Firmware (on the Robot Board) Creating Software for the Mega ADK Board Building the Android App Sketching the Application Layout Creating the Mr. Wiley Project Building the Computer Vision Algorithm Connecting to the WroxAccessory Making Further Improvements **Electronics** Making a Better App Summary

INDEX

**COL** n 1

**C College**  $\overline{\phantom{a}}$  $\mathcal{L}_{\mathcal{A}}$  $\overline{\phantom{a}}$ 

 $\overline{\phantom{a}}$ ÷  $\Box$ C. ۰n

 $\overline{\phantom{a}}$  $\triangleq$ 

 $\overline{a}$  $\overline{\phantom{a}}$ e C  $\overline{\phantom{a}}$ **A** O a Ca e i  $\mathcal{A}^{\mathcal{A}}$  $\overline{\phantom{a}}$ **COL COL**  $\sqrt{2}$  $\overline{\phantom{a}}$  $\mathcal{L}$ e.  $\overline{\phantom{a}}$ r. ÷  $\blacksquare$ Ó  $\sqrt{2}$ C.  $\overline{\phantom{a}}$  $\overline{\phantom{a}}$ Ō  $\blacksquare$  $\blacksquare$  $\overline{\phantom{0}}$  $\mathcal{L}$ e i  $\blacksquare$  $\overline{\mathbb{R}}$ e i O  $\mathcal{L}^{\mathcal{L}}$  $\mathcal{L}$  $\overline{\phantom{a}}$  $\overline{\phantom{a}}$  $\overline{\phantom{a}}$ 

÷

 $\sqrt{2}$ **A**  $\overline{\phantom{a}}$ 

# **John Boxall**

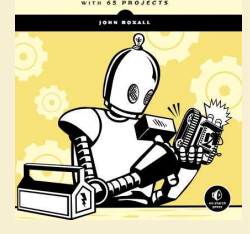

**Arduino Workshop: A Hands-On Introduction with 65 Projects**  Мастерская Arduino: практическое знакомство с 65 проектами

— Publisher: No Starch Press, 2013. — 392 pages

ISBN-10: 1593274483 ISBN-13: 978-1593274481

 Arduino - недорогая гибкая микроконтроллерная платформа с открытым исходным кодом предлагает бесчисленные способы создания устройств, взаимодействующих с миром вокруг вас. Среди проектов книги 65 полезных устройств: цифровой термометр, который строит диаграмму изменений температуры на жидкокристаллическом дисплее; регистратор GPS, который записывает данные перемещений, которые могут быть выведены на экран из Google Maps; и многое другое.

#### CONTENTS

ACKNOWLEDGMENTS

#### **1. GETTING STARTED**

The Possibilities Are Endless Strength in Numbers Parts and Accessories Required Software Mac OS X Windows XP and Later Ubuntu Linux 904 and Later Safety Looking Ahead

#### **2. EXPLORING THE ARDUINO BOARD AND THE IDE**  The Arduino Board

Taking a Look Around the IDE The Command Area The Text Area The Message Window Area Creating Your First Sketch in the IDE **Comments** The Setup Function Controlling the Hardware The Loop Function Verifying Your Sketch Uploading and Running Your Sketch Modifying Your Sketch Looking Ahead

#### **3. FIRST STEPS**

Planning Your Projects About Electricity Current Voltage Power Electronic Components The Resistor The Light-Emitting Diode The Solderless Breadboard

Project #1: Creating a Blinking LED Wave The Algorithm The Hardware The Sketch The Schematic Running the Sketch Using Variables

Project #2: Repeating with for Loops Varying LED Brightness with Pulse-Width Modulation

Project #3: Demonstrating PWM More Electric Components The Transistor The Rectifier Diode The Relay Higher-Voltage Circuits Looking Ahead

#### **4. BUILDING BLOCKS**

Using Schematic Diagrams Identifying Components Wires in Schematics Dissecting a Schematic The Capacitor Measuring the Capacity of a Capacitor Reading Capacitor Values Types of Capacitors Digital Inputs Project #4: Demonstrating a Digital Input The Algorithm The Hardware The Schematic The Sketch Modifying Your Sketch Understanding the Sketch Creating Constants with #define Reading Digital Input Pins Making Decisions with if Making More Decisions with if-then-else Boolean Variables Comparison Operators Making Two or More Comparisons Project #5: Controlling Traffic The Goal The Algorithm The Hardware The Schematic The Sketch Running the Sketch Analog vs Digital Signals Project #6: Creating a Single-Cell Battery Tester The Goal The Algorithm The Hardware The Schematic The Sketch Doing Arithmetic with an Arduino Float Variables Comparison Operators for Calculations Improving Analog Measurement Precision with a Reference Voltage Using an External Reference Voltage Using the Internal Reference Voltage The Variable Resistor Piezoelectric Buzzers Piezo Schematic

Project #7: Trying Out a Piezo Buzzer

Project #8: Creating a Quick-Read Thermometer The Goal The Hardware The Schematic The Sketch Hacking the Sketch Looking Ahead

#### **5. WORKING WITH FUNCTIONS**

**COL** n 1 **CO**  $\mathcal{L}^{\mathcal{A}}$ **C COL**  $\blacksquare$  $\blacksquare$  $\mathcal{L}^{\mathcal{L}}$  $\mathcal{L}_{\mathcal{A}}$  $\blacksquare$  $\blacksquare$  $\bullet$  $\mathcal{L}$ Ú. )<br>D

 $\overline{\phantom{a}}$ ī

 $\overline{\mathcal{L}}$  $\overline{\phantom{a}}$  $\blacksquare$  $\mathcal{L}_{\mathcal{A}}$ **A** O **COL**  $\mathcal{L}^{\mathcal{L}}$  $\overline{\phantom{a}}$ **COL** 

 $\sqrt{2}$ Ċ. **COL** e.  $\overline{\phantom{a}}$ r. ÷  $\blacksquare$  $\blacksquare$  $\sqrt{2}$ C.  $\overline{\phantom{a}}$  $\overline{\phantom{a}}$ Ō  $\blacksquare$  $\blacksquare$ 

 $\mathcal{L}$ e i  $\blacksquare$  $\overline{\mathbb{R}}$ e i O  $\mathcal{L}^{\mathcal{L}}$  $\mathcal{L}$  $\overline{\phantom{a}}$  $\overline{\phantom{a}}$  $\blacksquare$ 

÷

**CO A**  $\overline{\phantom{a}}$  Project #9: Creating a Function to Repeat an Action

Project #10: Creating a Function to Set the Number of Blinks Creating a Function to Return a Value

Project #11: Creating a Quick-Read Thermometer That Blinks the Temperature The Hardware The Schematic The Sketch Displaying Data from the Arduino in the Serial Monitor The Serial Monitor

Project #12: Displaying the Temperature in the Serial Monitor Debugging with the Serial Monitor Making Decisions with while Statements do-while Sending Data from the Serial Monitor to the Arduino

Project #13: Multiplying a Number by Two long Variables

Project #14: Using long Variables Looking Ahead

#### **6. NUMBERS, VARIABLES, AND ARITHMETIC**

Generating Random Numbers Using Ambient Current to Generate a Random Number

Project #15: Creating an Electronic Die The Hardware The Schematic The Sketch Modifying the Sketch A Quick Course in Binary Byte Variables Increasing Digital Outputs with Shift Registers

Project #16: Creating an LED Binary Number Display The Hardware Connecting the 74HC The Sketch

Project #17: Making a Binary Quiz Game The Algorithm The Sketch Arrays Defining an Array Referring to Values in an Array Writing to and Reading from Arrays Seven-Segment LED Displays Controlling the LED

Project #18: Creating a Single-Digit Display The Hardware The Schematic The Sketch Displaying Double Digits

Project #19: Controlling Two Seven-Segment LED Display Modules The Hardware The Schematic Modulo

Project #20: Creating a Digital Thermometer The Hardware The Sketch LED Matrix Display Modules The LED Matrix Schematic Making the Connections Bitwise Arithmetic The Bitwise AND Operator The Bitwise OR Operator The Bitwise XOR Operator The Bitwise NOT Operator Bitshift Left and Right

Project #21: Creating an LED Matrix Project #22: Creating Images on an LED Matrix Project #23: Displaying an Image on an LED Matrix Project #24: Animating an LED Matrix The Sketch Looking Ahead

#### **7. LIQUID CRYSTAL DISPLAYS**

Character LCD Modules Using a Character LCD in a Sketch Displaying Text Displaying Variables or Numbers

Project #25: Defining Custom Characters Graphic LCD Modules Connecting the Graphic LCD Using the LCD Controlling the Display

Project #26: Seeing the Text Functions in Action Creating More Complex Display Effects

Project #27: Creating a Temperature History Monitor The Algorithm The Hardware The Sketch The Result Modifying the Sketch Looking Ahead

#### **8. EXPANDING YOUR ARDUINO**

Shields ProtoShields

Project #28: Creating a Custom Shield with Eight LEDs The Hardware The Schematic The Layout of the ProtoShield Board The Design Soldering the Components Modifying the Custom Shield Expanding Sketches with Libraries Importing a Shield's Libraries MicroSD Memory Cards Testing Your MicroSD Card

Project #29: Writing Data to the Memory Card

Project #30: Creating a Temperature-Logging Device The Hardware The Sketch Timing Applications with millis() and micros()

Project #31: Creating a Stopwatch The Hardware The Schematic The Sketch **Interrupts** Interrupt Modes Configuring Interrupts Activating or Deactivating Interrupts

Project #32: Using Interrupts The Sketch Looking Ahead

#### **9. NUMERIC KEYPADS**

Using a Numeric Keypad Wiring a Keypad Programming for the Keypad Testing the Sketch Making Decisions with switch-case

Project #33: Creating a Keypad-Controlled Lock The Sketch How It Works Testing the Sketch Looking Ahead

#### **10. ACCEPTING USER INPUT WITH TOUCHSCREENS**  Touchscreens

Connecting the Touchscreen

Project #34: Addressing Areas on the Touchscreen The Hardware The Sketch Testing the Sketch Mapping the Touchscreen

Project #35: Creating a Two-Zone On/Off Touch Switch The Sketch How It Works Testing the Sketch

Project #36: Creating a Three-Zone Touch Switch

The Touchscreen Map The Sketch How It Works Looking Ahead

#### **11. MEET THE ARDUINO FAMILY**

Project #37: Creating Your Own Breadboard Arduino The Hardware The Schematic Running a Test Sketch The Many Arduino Boards Arduino Uno Freetronics Eleven The Freeduino The Boarduino The Arduino Nano The Arduino LilyPad The Arduino Mega The Freetronics EtherMega The Arduino Due Looking Ahead

#### **12. MOTORS AND MOVEMENT**

Making Small Motions with Servos Selecting a Servo Connecting a Servo Putting a Servo to Work

Project #38: Building an Analog Thermometer The Hardware The Schematic The Sketch Using Electric Motors The TIP120 Darlington Transistor

Project #39: Controlling the Motor The Hardware The Schematic The Sketch

Project #40: Building and Controlling a Tank Robot The Hardware The Schematic The Sketch Sensing Collisions

Project #41: Detecting Tank Bot Collisions with a Microswitch The Schematic The Sketch Infrared Distance Sensors Wiring It Up Testing the IR Distance Sensor

Project #42: Detecting Tank Bot Collisions with IR Distance Sensor Ultrasonic Distance Sensors Connecting the Ultrasonic Sensor Using the Ultrasonic Sensor Testing the Ultrasonic Distance Sensor

Project #43: Detecting Tank Bot Collisions with an Ultrasonic Distance Sensor The Sketch Looking Ahead

**13. USING GPS WITH YOUR ARDUINO**  What Is GPS? Testing the GPS Shield

Project #44: Creating a Simple GPS Receiver The Hardware The Sketch Displaying the Position on the LCD

Project #45: Creating an Accurate GPS-based Clock The Hardware The Sketch

Project #46: Recording the Position of a Moving Object over Time The Hardware

The Sketch Displaying Locations on a Map Looking Ahead

#### **14. WIRELESS DATA**  Using Low-cost Wireless Modules

Project #47: Creating a Wireless Remote Control

The Hardware for the Transmitter Circuit The Transmitter Schematic

The Hardware for the Receiver Circuit

The Receiver Schematic

The Transmitter Sketch

The Receiver Sketch

Using XBee Wireless Data Modules for Greater Range and Faster Speed

Project #48: Transmitting Data with an XBee The Sketch Setting Up the Computer to Receive Data

Project #49: Building a Remote Control Thermometer The Hardware The Layout The Sketch Operation Looking Ahead

#### **15. INFRARED REMOTE CONTROL**

What Is Infrared? Setting Up for Infrared The IR Receiver The Remote Control A Test Sketch Testing the Setup

Project #50: Creating an IR Remote Control Arduino The Hardware The Sketch Expanding the Sketch

Project #51: Creating an IR Remote Control Tank The Hardware The Sketch Looking Ahead

#### **16. READING RFID TAGS**

Inside RFID Devices Testing the Hardware The Schematic Testing the Schematic

Project #52: Creating a Simple RFID Control System The Sketch How It Works Storing Data in the Arduino's Built-in EEPROM Reading and Writing to the EEPROM

Project #53: Creating an RFID Control with "Last Action" Memory The Sketch How It Works Looking Ahead

**17. DATA BUSES**  The I2C Bus

Project #54: Using an External EEPROM The Hardware The Schematic The Sketch The Result

Project #55: Using a Port Expander IC The Hardware The Schematic The Sketch The SPI Bus Pin Connections Implementing the SPI Sending Data to an SPI Device

Project #56: Using a Digital Rheostat The Hardware The Schematic The Sketch Looking Ahead

 $\overline{\phantom{a}}$ 

# $\mathcal{C}^{\mathcal{A}}$  $\mathcal{C}$  .  $\overline{\phantom{a}}$  $\mathcal{L}^{\mathcal{A}}$  $\mathcal{L}$  $\overline{\phantom{a}}$  $\bullet$  $\bullet$  $\overline{\phantom{a}}$  $\overline{\phantom{a}}$  $\blacksquare$ ÷,  $\bullet$  $\blacksquare$ ۱Ó, ì **ASS**  $\overline{\phantom{a}}$  $\overline{\phantom{a}}$  $\overline{\phantom{a}}$  $\mathcal{L}_{\mathcal{A}}$  $\sqrt{2}$  $\blacksquare$  $\mathcal{L}$  $\sim$  $\mathcal{A}^{\mathcal{A}}$  $\overline{\phantom{a}}$ **COL COL**  $\sqrt{2}$ **CO** O  $\overline{\phantom{a}}$ r. alla C.  $\sqrt{2}$  $\sim$  $\mathcal{L}_{\mathcal{A}}$  $\overline{\phantom{a}}$ Ō  $\blacksquare$  $\overline{\phantom{0}}$  $\mathcal{L}$  $\mathcal{L}^{\mathcal{M}}$  $\blacksquare$  $\overline{\mathbb{Z}}$  $\mathcal{L}$ O χ,  $\bullet$  $\mathcal{L}_{\mathcal{A}}$  $\mathcal{L}_{\mathcal{A}}$  $\overline{C}$  $\Box$ **CO** ζ,  $\overline{\mathcal{L}}$  $\blacksquare$  $\mathcal{L}^{\mathcal{L}}$

**18. REAL-TIME CLOCKS**  Connecting the RTC Module

Project #57: Adding and Displaying Time and Date with an RTC The Hardware The Sketch How It Works

Project #58: Creating a Simple Digital Clock The Hardware The Sketch How It Works and Results

Project #59: Creating an RFID Time-Clock System The Hardware The Sketch How It Works Looking Ahead

#### **19. THE INTERNET**  What You'll Need

Project #60: Building a Remote-Monitoring Station The Hardware The Sketch Troubleshooting How It Works

Project #61: Creating an Arduino Tweeter The Hardware The Sketch Controlling Your Arduino from the Web

Project #62: Setting Up a Remote Control for Your Arduino The Hardware The Sketch Controlling Your Arduino Remotely Looking Ahead

**20. CELLULAR COMMUNICATIONS**  The Hardware Preparing the Power Shield Hardware Configuration and Testing Changing the Operating Frequency

Project #63: Building an Arduino Dialer The Hardware The Schematic The Sketch How It Works

Project #64: Building an Arduino Texter The Sketch How It Works

Project #65: Setting Up an SMS Remote Control The Hardware The Schematic The Sketch How It Works Looking Ahead

index

# **Martin Evans, Joshua Noble**

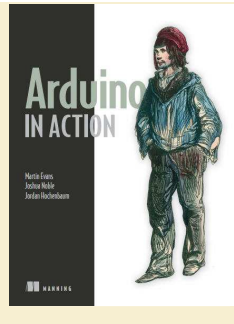

**COL** n 1

O

**COL** 

 $\overline{\phantom{a}}$ ÷

 $\overline{\phantom{a}}$ 

 $\blacksquare$ ÷

 $\overline{a}$ C. ٢Ō

 $\left\langle \cdot \right\rangle$  $\triangleq$ 

 $\overline{\mathbb{R}^n}$  $\overline{\mathcal{L}}$ e.  $\mathcal{L}_{\mathcal{A}}$ **A** O a Ca e i  $\mathcal{A}^{\mathcal{A}}$  $\overline{\phantom{a}}$ **COL COL**  $\sqrt{2}$  $\overline{\phantom{a}}$  $\mathcal{L}$ e.  $\overline{\phantom{a}}$ r. alla  $\blacksquare$  $\blacksquare$  $\sqrt{2}$ C.  $\overline{\phantom{a}}$  $\overline{\phantom{a}}$ Ō  $\blacksquare$  $\blacksquare$  $\overline{\phantom{0}}$  $\mathcal{L}$ e i  $\blacksquare$  $\overline{\mathbb{R}}$ e i O  $\mathcal{L}^{\mathcal{L}}$  $\mathcal{L}$  $\overline{\phantom{a}}$  $\mathcal{L}_{\mathcal{A}}$  $\overline{\phantom{a}}$ 

÷ z. **CO CO**  $\overline{\phantom{a}}$ 

# **Arduino in Action**  Arduino в действии

— Publisher: Manning Publications, 2013. — 368 pages

ISBN-10: 1617290246 ISBN-13: 978-1617290244

« Arduino в действии» - практическое руководство по анализу прототипа и созданию электроники с использованием платформы Arduino. Подходящая для новичков и опытных пользователей, эта книга начинается с основ и затем систематически ведёт вас через проекты: от простого мигающего светодиода до сложного сопряжения Arduino с вашим iPhone.

**CONTENTS** 

Preface Acknowledgments About this book About the cover illustration

#### **PART 1. GETTING STARTED**

#### **1. Hello Arduino**

1.1 A brief history of the Arduino 1.2 The Arduino hardware Arduino Uno Arduino Duemilanove Arduino Ethernet Arduino Mega Other Arduino boards Attack of the clones Getting an Arduino 1.3 Setting up your working environment Software for Arduino Basic hardware setup Your Arduino toolbox 1.4 Make something happen! Your first blinking LED Sketch to make an LED blink Connecting everything Uploading and testing 1.5 Touring the IDE The main editor Serial monitor Catching errors **Process** 1.6 Anatomy of a sketch A routine called setup The endless loop 1.7 Commenting code 1.8 Summary **2. Digital input and output** 

2.1 Getting started Using a breadboard Circuit diagram Adding the LEDs Connecting the hardware Sketch to flash five LEDs Upload and test 2.2 Gaining control Circuit diagram **Connections** Interrupts butting in Sketch to control the LEDs with a push button Upload and test Time for a break Upload and test 2.3 Reaction tester Circuit diagram Connections Sketch to test reaction speed Upload and test 2.4 Reactometer: Who really has the fastest reaction time? Sketch to measure reaction speed Upload and test 2.5 Summary

**3. Simple projects: input and output**  3.1 Time to get analog What's the difference between analog and digital? Reading a potentiometer Connecting the hardware Sketch to read a potentiometer Upload and test 3.2 A piezoelectric transducer The circuit diagram Connecting the hardware Sketch to measure output from a piezoelectric transducer Upload and test Circuit with added speaker Connecting the hardware Sketch to generate a tone Upload and test 3.3 Making a pentatonic or five-tone keyboard Circuit diagram Connecting the hardware Sketch to create a pentatonic keyboard Upload and test 3.4 Summary

#### **PART 2. PUTTING ARDUINO TO WORK**

**4. Extending Arduino**  4.1 Extending the Arduino with libraries 4.2 Core library 4.3 Standard libraries Test-driven development with Arduino TestSuite Storing values using EEPROM Storing more data with SD Get connected with Ethernet Serial communication with Firmata Displaying data using the LiquidCrystal library Controlling a servo motor Turning a stepper motor Communicating with SPI peripherals Communicating with the two-wire interface Get more serial ports with SoftwareSerial 4.4 Contributed libraries Installing a new library 4.5 Expanding the Arduino with shields Common shields Gotchas: will it work with my Arduino? 4.6 Summary

#### **5 Arduino in motion**

5.1 Getting up to speed with DC motors Stopping and starting Sketch to turn a small DC motor on and off Connecting the hardware Upload and test 5.2 Speed control and reverse PWM to the rescue The H-bridge for motor control The L293D dual H driver Connecting the hardware Sketch to control a motor with an L293D Upload and test Changing motor speed

Upload and test 5.3 Stepper motors: one step at a time Unipolar or bipolar Connecting the hardware Stepper motor library functions Sketch to control a stepper motor Upload and test 5.4 Try not to get in a flap with servomotors Controlling a servomotor Servomotor functions and methods Sketch to control a servomotor Connecting the hardware Upload and test 5.5 Mighty power comes in small packages with brushless DC motors Why go brushless Gaining control Sketch to control a brushless motor Connecting the hardware Upload and test Reverse Sketch to reverse a brushless motor Connecting the hardware Upload and test 5.6 The motor control shield for more motors 5.7 Summary

#### **6. Object detection**

 $\mathcal{C}^{\mathcal{A}}$ φ.  $\blacksquare$  $\mathcal{L}^{\mathcal{A}}$  $\mathcal{C}^{\mathcal{A}}$ **COL**  $\bullet$  $\bullet$  $\mathcal{L}^{\mathcal{L}}$  $\mathcal{L}_{\mathcal{A}}$  $\overline{\phantom{a}}$  $\blacksquare$  $\overline{\mathcal{L}}$  $\blacksquare$ ۱Ė

jes er

 $\overline{\mathcal{L}}$  $\overline{a}$  $\blacksquare$  $\overline{\phantom{a}}$ **A** O a Ca **COL**  $\mathcal{A}^{\mathcal{A}}$  $\overline{\phantom{a}}$ **COL COL**  $\sqrt{2}$  $\overline{\phantom{a}}$ 

O

r. ÷  $\blacksquare$ 

 $\sqrt{2}$ C.  $\overline{\phantom{a}}$  $\overline{\phantom{a}}$ Ō  $\blacksquare$  $\blacksquare$ 

 $\mathcal{L}$ e i  $\blacksquare$  $\overline{\mathbb{R}}$ e i O  $\sim$  $\mathcal{L}$  $\overline{\phantom{a}}$  $\overline{\phantom{a}}$  $\overline{\phantom{a}}$ 

 $\blacksquare$ **CO** z.  $\sqrt{2}$ **CO**  $\mathcal{L}$  6.1 Object detection with ultrasound Choosing an ultrasonic sensor Three wires or four Sketches for ultrasonic object finding Connecting the hardware Upload and test 6.2 Infrared for range finding Infrared and ultrasound together The Sharp GP2D12 range finder Nonlinear algorithm for calculating distance Sketch for range finding Connecting the hardware Upload and test 6.3 Passive infrared to detect movement Using the Parallax PIR sensor Sketch for infrared motion detection Connecting the hardware Upload and test 6.4 Summary

#### **7. LCD displays**

7.1 Introduction to LCDs String variables: String type vs. char type 7.2 Parallel character LCDs: the Hitachi HD44780 4-bit or 8-bit? Library and functions Circuit diagram Connecting everything up in 4-bit mode Sketch for writing to the Hitachi HD44780 Upload and test 7.3 Serial LCD weather station Serial vs. parallel LCDs SerLCD library and functions The Maxim IC DS18B20 temperature sensor OneWire and DallasTemperature libraries Circuit diagram Connecting everything up Sketch for an LCD weather station Upload and test 7.4 Graphic LCDs: the Samsung KS0108 GLCD Library and functions Circuit diagram Connecting everything up Sketch for drawing to a GLCD Upload and test 7.5 Summary

#### **8. Communications**

8.1 Ethernet The Ethernet library Ethernet Shield with SD data card 8.2 Arduino web server Setting up the server Sketch for creating a web server Upload and test **Troubleshooting** 8.3 Tweet tweet: talking to Twitter Of Twitter and tokens Libraries and functions Circuit diagram and connecting the hardware Sketch for the Twitter button-press tweeter Upload and test 8.4 Wi-Fi Arduino Wifi Shield WiFi library and functions Gestures: wireless accelerometers Connecting the hardware Sketch for Bluetooth communication Upload and test 8.5 Bluetooth wireless Arduino BT Adding Bluetooth Establishing a Bluetooth connection Sketch for Bluetooth communication 8.6 Serial peripheral interface (SPI) SPI library SPI devices and digital potentiometers Circuit diagram and connecting the hardware Sketch for a digital LED dimmer 8.7 Data logging Types of memory SD cards and SD library Sketch for an SD card sensor logger 8.8 Cosm Sign up for an account and get an API key Creating a new data feed Sketch for Cosm sensor logging Upload and test 8.9 Summary

#### **9. Game on**

9.1 Nintendo Wii salutes you Wii Nunchuk Nunchuk connections Wii will talk Wii will test 9.2 Release the Xbox Getting connected USB Host library Learning about the Xbox controller using the USB Host Shield Xbox reporting for duty Let's boot it Interfacing with code Xboxhid.ino Hardware connections and testing 9.3 Summary

#### **10 Integrating the Arduino with iOS**

10.1 Connecting your device to the Arduino The Redpark serial cable The final connection 10.2 iOS code Creating a single-view application in Xcode Writing the code 10.3 The Arduino gets involved Sketch to switch LED from iOS device Testing the sketch 10.4 Doing more with Xcode Adding a Slider control 10.5 Arduino sliding Arduino slider circuit Testing the circuit 10.6 Moving data to the iOS device Xcode coding The GP2D12 IR distance sensor Testing 10.7 Summary

#### **11. Making wearables**

11.1 Introducing the LilyPad LilyPad accessories Conductive thread and fabric 11.2 Creating a turn-signal jacket 11.3 Creating a wearable piano 11.4 The Arduino Pro Mini 11.5 Creating a smart headphone 11.6 Creating a jacket with a compass 11.7 Summary **12. Adding shields** 

12.1 Shield basics 12.2 The Adafruit motor shield The AFMotor library Using the motor shield with a stepper motor Using the motor shield with a DC motor Getting a motor shield 12.3 Creating your own shield Memory Level shifters The SD card holder Connecting the SD card to the Arduino Preparing the perfboard

Testing the shield 12.4 Summary

# **13 Software integration**

13.1 The serial channel 13.2 Servos for face tracking Assembling the face-tracking hardware Code for face-tracking 13.3 Using Firmata to create an equalizer Using Firmata in your application Audio analysis in Processing Assembling the equalizer hardware Code for the equalizer 13.4 Using Pure Data to create a synthesizer Assembling the synthesizer hardware

Code for the synthesizer 13.5 Using Python to monitor temperatures The Serial library in Python Assembling the thermometer hardware Code for monitoring temperatures 13.6 Summary

Appendix A. Installing the Arduino IDE Appendix B. Coding primer Appendix C. Libraries Appendix D. Components list Appendix E. Useful links

Index

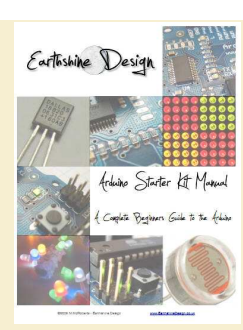

# **Mike McRoberts**

# **Arduino Starters Kit Manual - A Complete Beginners guide to the Arduino**

Руководство по Arduino Starters Kit - полное руководство для начинающих в Arduino

— Publisher: Earthshine Design, 2009. — 105 pages

Цель этой книги и набора Arduino Starters Kit (ASK) состоит в том, чтобы шаг за шагом дать основные понятия об Arduino, электронике и программировании на Си.

#### CONTENTS

**Chapter 9 - LED Fire Effect**  Code Overview

**Chapter 10 - Serial Controlled Mood Lamp**  Code Overview

**Chapter 11 - Drive a DC Motor**  Code Overview Hardware Overview

**Chapter 12 - Piezo Sounder Melody Player**  Code Overview Hardware Overview

**Chapter 13 - Serial Temperature Sensor**  Code Overview Hardware Overview

**Chapter 14 - Light Sensor**  Code Overview Hardware Overview

**Chapter 15 - Shift Register 8-Bit Binary Counter**  The Binary Number System Hardware Overview Code Overview Bitwise Operators Code Overview (continued)

**Chapter 16 - Dial 8-Bit Binary Counters**  Code & Hardware Overview

**Chapter 17 - LED Dot Matrix - Basic Animation**  Code Overview

# **Introduction**

The Starter Kit Contents What exactly is an Arduino? Getting Started Upload your first sketch The Arduino IDE

#### **The Projects**

**Chapter 1 - LED Flasher**  Code Overview Hardware Overview

**Chapter 2 - SOS Morse Code Signaller**  Code Overview

**Chapter 3 - Traffic Lights** 

**Chapter 4 - Interactive Traffic Lights**  Code Overview

**Chapter 5 - LED Chase Effect**  Code Overview

**Chapter 6 - Interactive LED Chase Effect**  Code Overview Hardware Overview

**Chapter 7 - Pulsating Lamp**  Code Overview

**Chapter 8 - Mood Lamp**  Code Overview

**CO A COL** 

# **Mike Riley**

Programming<br>Your Home Automate with Ardui<br>Android, and Your Co

**Programming Your Home: Automate with Arduino, Android and Your Computer** 

Программирование вашего дома: автоматизируйте с Arduino, Android и компьютером

— Publisher: Pragmatic Bookshelf, 2012. — 200 pages — Series: Pragmatic Programmers

ISBN-10: 1934356905 ISBN-13: 978-1934356906

Возьмите под свой контроль свой дом! Автоматизируйте бытовые приборы и освещение и узнайте об Arduino и Android. В книге энтузиаст Майк Райли делится множеством своих домашних проектов автоматизации.

#### Preface

#### **Part I — Preparations**

- 1. Getting Started.
- 1.1 What Is Home Automation?
- 1.2 Commercial Solutions 1.3 DIY Solutions
- 
- 1.4 Justifying the Investment 1.5 Setting Up Your Workbench
- 1.6 Sketching Out Your Ideas
- 1.7 Writing, Wiring, and Testing
- 1.8 Documenting Your Work
- 
- 2. Requirements 2.1 Knowing the Hardware 2.2 Knowing the Software
- 2.3 Be Safe, Have Fun!

#### **Part II — Projects**

- 3. Water Level Notifier 3.1 What You Need 3.2 Building the Solution 3.3 Hooking It Up 3.4 Sketching Things Out 3.5 Writing the Web Mailer 3.6 Adding an Ethernet Shield 3.7 All Together Now 3.8 Next Steps 4. Electric Guard Dog 4.1 What You Need 4.2 Building the Solution 4.3 Dog Assembly
- 4.4 Dog Training
- 4.5 Testing It Out
- 4.6 Unleashing the Dog
- 4.7 Next Steps
- 5. Tweeting Bird Feeder 5.1 What You Need 5.2 Building the Solution 5.3 The Perch Sensor 5.4 The Seed Sensor 5.5 Going Wireless 5.6 Tweeting with Python 5.7 Putting It All Together 5.8 Next Steps
- 6. Package Delivery Detector
- 6.1 What You Need
- 6.2 Building the Solution
- 6.3 Hardware Assembly
- 6.4 Writing the Code

# CONTENTS

- 6.5 The Package Delivery Sketch 6.6 Testing the Delivery Sketch 6.7 The Delivery Processor 6.8 Creating the Delivery Database 6.9 Installing the Package Dependencies 6.10 Writing the Script 6.11 Testing the Delivery Processor 6.12 Setting It Up 6.13 Next Steps 7. Web-Enabled Light Switch 7.1 What You Need 7.2 Building the Solution 7.3 Hooking It Up 7.4 Writing the Code for the Web Client 7.5 Testing Out the Web Client 7.6 Writing the Code for the Android Client 7.7 Testing Out the Android Client 7.8 Next Steps 8. Curtain Automation 8.1 What You Need 8.2 Building the Solution 8.3 Using the Stepper Motor 8.4 Programming the Stepper Motor 8.5 Adding the Sensors 8.6 Writing the Sketch 8.7 Installing the Hardware 8.8 Next Steps 9. Android Door Lock 9.1 What You Need 9.2 Building the Solution 9.3 Controlling the Android Door Lock 9.4 Writing the Android Server 9.5 Writing the Android Client 9.6 Test and Install 9.7 Next Steps 10. Giving Your Home a Voice 10.1 What You Need 10.2 Speaker Setup 10.3 Giving Lion a Voice 10.4 Wireless Mic Calibration 10.5 Programming a Talking Lion 10.6 Conversing with Your Home 10.7 Next Steps **Part III — Predictions**
- 11. Future Designs 11.1 Living in the Near 11.2 The Long View 11.3 The Home of the Future

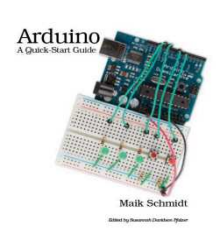

 $\frac{\Omega m}{\text{Pregramares}}$ 

# **Arduino: A Quick-Start Guide**

Arduino: быстрый старт

— Publisher: Pragmatic Bookshelf, 2011. — 272 pages — Series: Quick-Start Guides

ISBN-10: 1934356662 ISBN-13: 978-1934356661

#### С помощью книги вы сможете создать свои первые гаджеты в течение нескольких минут.

#### Preface

**COL** n 1

O

**COL**  $\blacksquare$ 

O

O C. ١Ō

ieser

 $\overline{\mathcal{L}}$  $\overline{a}$ O  $\overline{\phantom{a}}$ **A** O **COL**  $\mathcal{A}^{\mathcal{A}}$  $\overline{\phantom{a}}$ **COL COL**  $\sqrt{2}$  $\overline{\phantom{a}}$  $\mathcal{L}$ O  $\overline{\phantom{a}}$ r. ÷  $\blacksquare$ Ó  $\sqrt{2}$ C.  $\overline{\phantom{a}}$  $\overline{\phantom{0}}$ Ō

 $\blacksquare$  $\overline{\phantom{0}}$  $\mathcal{L}$ e i  $\blacksquare$  $\overline{\mathbb{R}}$ e i O χ,  $\overline{\phantom{a}}$  $\overline{\phantom{a}}$  $\mathcal{L}_{\mathcal{A}}$  $\overline{\phantom{a}}$ 

 $\blacksquare$ ÷

**CO CO**  $\overline{\phantom{a}}$  Who Should Read This Book What's in This Book Arduino Uno and the Arduino Platform Code Examples and Conventions Online Resources

#### **I. Getting Started with Arduino**

#### **1. Welcome to the Arduino**

- 1.1 What You Need
- 1.2 What Exactly Is an Arduino?
- 1.3 Exploring the Arduino Board
- 1.4 Installing the Arduino IDE
- 1.5 Meeting the Arduino IDE
- 1.6 Compiling and Uploading Programs 1.7 Working with LEDs
- 1.8 What If It Doesn't Work ?
- 1.9 Exercises

#### **2. Inside the Arduino**

- 2.1 What You Need
- 2.2 Managing Projects and Sketches
- 2.3 Changing Preferences
- 2.4 Using Serial Ports
- 2.5 What If It Doesn't Work ? 2.6 Exercises
- 

#### **II. Eight Arduino Projects**

#### **3. Building Binary Dice**

- 3.1 What You Need
- 3.2 Working with Breadboards 3.3 Using an LED on a Breadboard
- 3.4 First Version of a Binary Die
- 3.5 Working with Buttons
- 3.6 Adding Our Own Button
- 3.7 Building a Dice Game
- 3.8 What If It Doesn't Work ?
- 3.9 Exercises

#### **4. Building a Morse Code Generator Library**

- 4.1 What You Need
- 4.2 Learning the Basics of Morse Code
- 4.3 Building a Morse Code Generator
- 4.4 Fleshing Out the Generator's Interface
- 4.5 Outputting Morse Code Symbols 4.6 Installing and Using the Telegraph Class
- 4.7 Final Touches
- 4.8 What If It Doesn't Work ?
- 4.9 Exercises

# **5. Sensing the World Around Us**

- 5.1 What You Need
- 5.2 Measuring Distances with an Ultrasonic Sensor
- 5.3 Increasing Precision Using Floating-Point Numbers
- 5.4 Increasing Precision Using a Temperature Sensor 5.5 Transferring Data Back to You r Computer Using Processing
- 
- 5.6 Representing Sensor Data 5.7 Building the Application's Foundation
- 5.8 Implementing Serial Communication in Processing
- 5.9 Visualizing Sensor Data
- 5.10 What If It Doesn't Work ?
- 5.11 Exercises

# **CONTENTS**

- **6. Building a Motion-Sensing Game Controller**  6.1 What You Need 6.2 Wiring Up the Accelerometer 6.3 Bringing You r Accelerometer to Life
- 6.4 Finding and Polishing Edge Values
- 6.5 Building You r Own Game Controller
- 6.6 Writing You r Own Game
- 6.7 More Projects
- 6.8 What If It Doesn't Work ?
- 6.9 Exercises

#### **7. Tinkering with the Wii Nunchuk**

- 7.1 What You Need 7.2 Wiring a Wi i Nunchuk
- 7.3 Talking to a Nunchuk
- 7.4 Building a Nunchuk Class
- 7.5 Using Our Nunchuk Class
- 7.6 Rotating a Colorful Cube
- 7.7 What If It Doesn't Work ?
- 7.8 Exercises

#### **8. Networking with Arduino**

- 8.1 What You Need
- 8.2 Using You r PC to Transfer Sensor Data to the Internet
- 8.3 Registering an Application with Twitter174
- 8.4 Tweeting Messages with Processing
- 8.5 Networking Using an Ethernet Shield
- 8.6 Emailing from the Command Line
- 8.7 Emailing Directly from an Arduino
- 8.8 Detecting Motion Using a Passive Infrared Sensor192
- 8.9 Bringing It All Together
- 8.10 What If It Doesn't Work ?
- 8.11 Exercises

#### **9. Creating You r Own Universal Remote Control**  9.1 What You Need

- 9.2 Understanding Infrared Remote Controls204
- 9.3 Grabbing Remote Control Codes
- 9.4 Building You r Own Apple Remote
- 9.5 Controlling Devices Remotely with Your Browser.
- 9.6 Building an Infrared Proxy
- 9.7 What If It Doesn't Work?
- 9.8 Exercises

#### **10. Controlling Motors with Arduino**

- 10.1 What You Need
- 10.2 Introducing Motors
- 10.3 First Steps with a Servo Motor

A.1 Current, Voltage, and Resistance A.2 Learning How to Solder

**C. Advanced Serial Programming** 

C.1 Learning More About Serial Communication C.2 Serial Communication Using Various Programming

**B. Advanced Arduino Programming**  B.1 The Arduino Programming Language

- 10.4 Building a Blaminatr
- 10.5 What If It Doesn't Work ? 10.6 Exercises
- **III. Appendixes**

B.2 Bit Operations

Languages

**A. Basics of Electronics** 

Introduction to Arduino:

# **Alan G Smith**

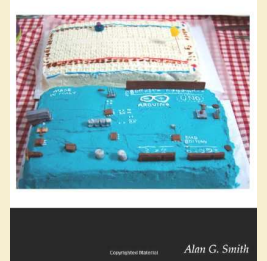

# **Introduction to Arduino: A piece of cake**  Введение в Arduino: пара пустяков

— Publisher: CreateSpace Independent Publishing Platform, 2011. — 170 pages

ISBN-10: 1463698348 ISBN-13: 978-1463698348

Эта книга отличается от других книг по Arduino тем, что не требует глубоких познаний в электронике и программировании.

**CONTENTS** 

С этой книгой вы сможете быстро освоить работу со звуком, светом, LCD, и т.п.

#### **1 Getting Started**

1.1 What is a Microcontroller?

- 1.2 Install the Software
- 1.3 The Integrated Development Environment (IDE) 1.4 Our first circuit
- 1.5 Updated Circuit
- 1.6 Our First Program
- 1.7 Comments 1.8 Gotchas
- 1.9 Exercises

# **2 Making Light Patterns**

2.1 "Blinky" 2.2 IF Statements 2.3 ELSE Statements 2.4 WHILE statements 2.5 What is truth(true)? 2.6 Combinations 2.7 FOR statements 2.8 Our New Circuit 2.9 Introducing Arrays 2.10 Exercises

#### **3 Input**

3.1 Pushbuttons 3.2 Potentiometers 3.3 RGB LEDs 3.4 Exercises

#### **4 Sound**

- 4.1 Our Circuit 4.2 Simple note
- 4.3 Music
- 4.4 Music with functions
- 4.5 Exercises

#### **5 Making a digital thermometer**

5.1 Serial Monitor 5.2 Measuring the temperature 5.3 Hooking up the LCD 5.4 Talking to the LCD 5.5 Bringing it all together 5.6 Exercises

#### **6 Graphics (Pictures) on our LCD**

6.1 Binary and Hex 6.2 Using graphics

6.3 Making a Chart 6.4 Exercises

#### **7 Sensors Galore**

- 7.1 Introduction
- 7.2 Photo Cell (Light Sensor)
- 7.3 Tilt Sensor
- 7.4 Reed Switch (Magnetic Field Detector)
- 7.5 Piezo Element (Vibration sensor)
- 7.6 Exercises

#### **8 Making a rubber band gun**

- 8.1 One Servo
- 8.2 Joystick
- 8.3 Pan/Tilt bracket
- 8.4 Adding a firing mechanism
- 8.5 Exercises

#### **9 Make your own project!**

#### **10 Next Steps**

#### **A Arduino Reference**

- A.1 Structure A.2 Variables
- A.3 Functions
- A.4 PCD8544 (LCD Controller) Library

#### **B Parts in Kit**

B.1 First used in Chapter 1 B.2 First used in Chapter 2 B.3 First used in Chapter 3 B.4 First used in Chapter 4 B.5 First used in Chapter 5 B.6 First used in Chapter 6 B.7 First used in Chapter 7 B.8 First used in Chapter 8

#### **C Sample Solutions to Selected Exercises**

C.1 Chapter 1 Solutions C.2 Chapter 2 Solutions C.3 Chapter 3 Solutions C.4 Chapter 4 Solutions C.5 Chapter 5 Solutions C.6 Chapter 6 Solutions C.7 Chapter 7 Solutions C.8 Chapter 8 Solutions

**COL** 

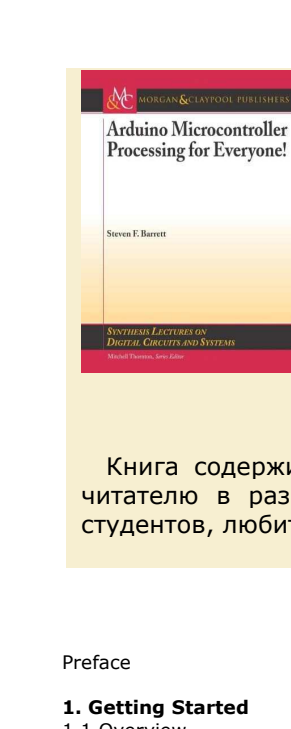

**COL** n 1

 $\mathcal{L}^{\mathcal{A}}$ 

O

f in  $\overline{\phantom{a}}$ 

 $\overline{\phantom{a}}$ 

O

 $\Box$ 

١Ō

 $\overline{\phantom{a}}$  $\triangleq$ 

Ĺ  $\overline{\mathcal{L}}$  $\overline{\mathcal{L}}$  $\blacksquare$  $\overline{\phantom{a}}$ **A** O e i  $\mathcal{A}^{\mathcal{A}}$  $\overline{\phantom{a}}$ **College COL**  $\sqrt{2}$  $\overline{\phantom{a}}$  $\mathcal{L}$ e.  $\overline{\phantom{a}}$ n ÷  $\blacksquare$  $\blacksquare$  $\sqrt{2}$ C.  $\overline{\phantom{a}}$  $\overline{\phantom{a}}$ Ō  $\blacksquare$  $\blacksquare$  $\overline{\phantom{0}}$  $\mathcal{L}$ e i  $\blacksquare$  $\overline{\mathbb{R}}$ e i O  $\mathcal{L}^{\mathcal{L}}$  $\overline{\phantom{a}}$  $\overline{\phantom{a}}$  $\overline{\phantom{a}}$  $\blacksquare$ 

# **Steven F. Barrett, Mitchell Thornton**

# **Arduino Microcontroller Processing for Everyone!**  Обработка данных в Arduino для всех!

— Publisher: Morgan and Claypool Publishers, 2010. — 344 pages — Series: Synthesis Lectures on Digital Circuits and Systems

ISBN-10: 1608454371 ISBN-13: 978-1608454372

 Книга содержит множество примеров программного и аппаратного обеспечения, чтобы помочь читателю в разработке разнообразных систем на Arduino. Предназначена для широкого круга студентов, любителей, ученых и инженеров.

**CONTENTS** 

#### **1. Getting Started**

- 1.1 Overview
- 1.2 Getting Started
- 1.3 Arduino Duemilanove
- 1.3.1 Arduino host processor the ATmega328
- 1.4 Example: Autonomous Maze Navigating Robot
- 1.4.1 Structure chart
- 1.4.2 UML activity diagrams
- 1.4.3 Arduino Duemilanove Systems
- 1.5 Arduino open source schematic
- 1.6 Other Arduino-based platforms 1.7 Extending the hardware features of the Arduino platform
- 1.8 Arduino Software
- 1.9 Arduino Duemilanove/ATmega328 hardware features
- 1.9.1 Memory
- 1.9.2 Port System
- 1.9.3 Internal Systems
- 1.10 Summary
- 1.11 References
- 1.12 Chapter Problems

#### **2. Programming**

- 2.1 Overview
- 2.2 The Big Picture
- 2.3 Anatomy of a Program 2.3.1 Comments
- 2.3.2 Include files
- 2.3.3 Functions
- 2.3.4 Program constants
- 2.3.5 Interrupt handler definitions
- 2.3.6 Variables
- 2.3.7 Main program
- 2.4 Fundamental programming concepts
- 2.4.1 Operators
- 2.4.2 Programming constructs
- 2.4.3 Decision processing 2.5 Arduino Development Environment
- 
- 2.5.1 Background
- 2.5.2 Arduino Development Environment overview
- 2.5.3 Sketchbook concept
- 2.5.4 Arduino software, libraries, and language references 2.6 Application 1: Robot IR sensor
- 2.7 Application 2: Art piece illumination system
- 2.8 Summary
- 2.9 References
- 2.10 Chapter Problems

#### **3. Embedded SystemsDesign**

- 3.1 What is an embedded system?
- 3.2 Embedded system design process 3.2.1 Project Description
- 3.2.2 Background Research
- 3.2.3 Pre-Design
- 3.2.4 Design
- 3.2.5 Implement Prototype

 $\blacksquare$ ÷

**CO A**  $\overline{\phantom{a}}$ 

- 3.2.6 Preliminary Testing
- 3.2.7 Complete and Accurate Documentation
- 
- 3.3 Example: Blinky 602A autonomous maze navigating robot system design
- 
- 3.4 Application: Control algorithm for the Blinky 602A Robot
- 3.5 Summary
- 3.6 References
- 3.7 Chapter Problems

#### **4. Serial Communication Subsystem**

- 4.1 Overview
- 4.2 Serial Communications
- 4.3 Serial Communication Terminology
- 4.4 Serial USART
- 4.4.1 System Overview
- 4.5 System Operation and Programming using Arduino
- Development Environment features
- 4.6 System Operation and Programming in C
- 4.6.1 Serial Peripheral Interface—SPI
- 4.7 SPI Programming in the Arduino Development Environment
- 4.8 SPI Programming in C
- 4.9 Two-wire Serial Interface—TWI
- 4.10 Application 1: SD/MMC card module extension via the USART
- 4.11 Application 2: Programming the Arduino Duemilanove ATmega328 via the ISP
- 4.11.1Programming Procedure
- 4.12 Summary
- 4.13 References
- 4.14 Chapter Problems

## **5. Analog toDigital Conversion (ADC)**

- 5.1 Overview
- 5.2 Sampling, Quantization and Encoding 5.2.1 Resolution and Data Rate
- 
- 5.3 Analog-to-Digital Conversion (ADC) Process
- 5.3.1 Transducer Interface Design (TID) Circuit
- 5.3.2 Operational Amplifiers
- 5.4 ADC Conversion Technologies
- 5.4.1 Successive-Approximation
- 5.5 The Atmel ATmega328 ADC System
- 5.5.1 Block Diagram
- 5.5.2 Registers

Environment

5.12 Summary 5.13 References 5.14 Chapter Problems **6. Interrupt Subsystem** 

6.1 Overview

5.6 Programming the ADC using the Arduino Development

5.8.3 ADC Rain Gage using the Arduino Development

5.10.1DAC with the Arduino Development Environment

5.11 Application: Art piece illumination system – Revisited

Environment

Environment—Revisited

5.7 Programming the ADC in C

5.8.2 ADC Rain Gage Indicator in C

5.9 One-bit ADC - Threshold Detector 5.10 Digital-to-Analog Conversion (DAC)

5.10.2DAC with external converters 5.10.3Octal Channel, 8-bit DAC via the SPI

6.2 ATmega328 Interrupt System

5.8 Example: ADC Rain Gage Indicator 5.8.1 ADC Rain Gage Indicator using the Arduino Development

- 6.3 Interrupt Programming 6.4 Programming Interrupts in C and the Arduino Development Environment 6.4.1 External Interrupt Programming 6.4.2 Internal Interrupt Programming 6.5 Foreground and Background Processing 6.6 Interrupt Examples 6.6.1 Real Time Clock in C 6.6.2 Real Time Clock using the Arduino Development Environment 6.6.3 Interrupt Driven USART in C 6.7 Summary 6.8 References 6.9 Chapter Problems **7. Timing Subsystem**  7.1 Overview 7.2 Timing related terminology 7.2.1 Frequency 7.2.2 Period 7.2.3 Duty Cycle 7.3 Timing System Overview 7.4 Applications 7.4.1 Input Capture — Measuring External Timing Event 7.4.2 Counting Events 7.4.3 Output Compare — Generating Timing Signals to Interface External Devices 7.4.4 Industrial Implementation Case Study (PWM) 7.5 Overview of the Atmel ATmega328 Timer System 7.6 Timer 0 System 7.6.1 Modes of Operation 7.6.2 Timer 0 Registers 7.7 Timer 1 7.7.1 Timer 1 Registers 7.8 Timer 2 7.9 Programming the Arduino Duemilanove using the built-in Arduino Development Environment Timing Features 7.10 Programming the Timer System in C 7.10.1 Precision Delay in C 7.10.2 PulseWidth Modulation in C 7.10.3 Input Capture Mode in C 7.11 Servo Motor Control with the PWM System in C 7.12 Summary
- 7.13 References

 $\mathcal{O}(\mathcal{O})$ φ.  $\blacksquare$  $\mathcal{L}^{\mathcal{A}}$  $\mathbf{C}$ **COL**  $\bullet$  $\blacksquare$  $\mathbb{Z}^{\mathbb{Z}}$  $\mathcal{L}_{\mathcal{A}}$  $\blacksquare$  $\blacksquare$  $\bullet$  $\blacksquare$ Ú. ٠

Team

 $\overline{\phantom{a}}$  $\overline{\phantom{a}}$  $\overline{\phantom{a}}$  $\mathcal{L}_{\mathcal{A}}$  $\sqrt{2}$  $\blacksquare$ a Ca **COL**  $\mathcal{A}^{\mathcal{A}}$  $\overline{\phantom{a}}$ **COL COL**  $\sqrt{2}$ Ċ.

O

n

 $\overline{\phantom{a}}$  $\overline{\phantom{a}}$  $\overline{\phantom{a}}$  $\blacksquare$ 

**CO** e. Ò  $\mathbb{R}^3$ ۸ Ō,  $\sim$  $\mathcal{L}$  $\overline{\phantom{a}}$ **COL** O

z. **CO**  $\overline{a}$  $\overline{\phantom{a}}$  7.14 Chapter Problems

#### **8. Atmel AVROperating Parameters and Interfacing**  8.1 Overview 8.2 Operating Parameters

8.3 Battery Operation

- 
- 8.3.1 Embedded system voltage and current drain specifications
- 8.3.2 Battery characteristics
- 8.4 Input Devices
- 8.4.1 Switches
- 8.4.2 Pullup resistors in switch interface circuitry
- 8.4.3 Switch Debouncing
- 8.4.4 Keypads
- 8.4.5 Sensors
- 8.4.6 LM34 Temperature Sensor Example
- 8.5 Output Devices
- 8.5.1 Light Emitting Diodes (LEDs)
- 8.5.2 Seven Segment LED Displays
- 8.5.3 Code Example
- 8.5.4 Tri-state LED Indicator
- 8.5.5 Dot Matrix Display
- 8.5.6 Liquid Crystal Character Display (LCD) in C
- 8.5.7 Liquid Crystal Character Display (LCD) using the Arduino
- Development Environment
- 8.5.8 High Power DC Devices
- 8.6 DC Solenoid Control
- 8.7 DC Motor Speed and Direction Control
- 8.7.1 DC Motor Operating Parameters
- 8.7.2 H-bridge direction control
- 8.7.3 Servo motor interface
- 8.7.4 Stepper motor control
- 8.7.5 AC Devices
- 8.8 Interfacing to Miscellaneous Devices
- 8.8.1 Sonalerts, Beepers, Buzzers
- 8.8.2 Vibrating Motor
- 8.9 Extended Example 1: Automated Fan Cooling System
- 8.10 Extended Example 2: Fine Art Lighting System 8.11 Extended Example 3: Flight Simulator Panel
- 
- 8.12 Summary
- 8.13 References
- 8.14 Chapter Problems

A. ATmega328 Register Set B. ATmega328Header File Author's Biography Index

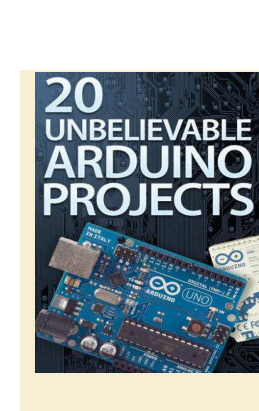

**COL** n.

 $\mathcal{L}^{\mathcal{A}}$ 

O

e.  $\overline{\phantom{a}}$  $\bullet$  $\mathcal{L}^{\mathcal{L}}$  $\mathcal{L}_{\mathcal{A}}$  $\blacksquare$ ÷,  $\Box$ 

Ö

ā

 $\overline{\mathcal{L}}$  $\overline{a}$ O **COL A** n l e i  $\mathcal{A}^{\mathcal{A}}$  $\overline{\phantom{a}}$ **COL** 

O  $\overline{\phantom{a}}$ n ÷  $\blacksquare$ 

 $\sqrt{2}$ C.  $\overline{\phantom{a}}$  $\mathcal{L}^{\mathcal{A}}$  $\blacksquare$ 

 $\blacksquare$ **C**  $\mathcal{L}$ e i  $\bullet$  $\overline{\mathbb{R}}$ e i O  $\mathcal{L}^{\mathcal{L}}$  $\mathcal{L}$  $\overline{\phantom{a}}$  $\overline{\phantom{a}}$  $\overline{\phantom{a}}$ 

÷

C **CO COL**  www.instructables.com

# **20 Unbelievable Arduino Projects**  20 невероятных проектов на Arduino

— Publisher: www.instructables.com, 2012. — 430 pages

Здесь двадцать удивительных проектов на Arduino: светодиодный куб 8x8x8; светодиодная матрица 24х6; робот, лазающий по деревьям; робот, играющий в шахматы и др. Следуя шаг за шагом по главам книги, вы тоже сможете их повторить.

CONTENTS

Author and Copyright Notices Disclaimer

#### **LED Cube 8x8x8**

Intro: LED Cube 8x8x8 Step 1: Skills required Step 2: Component list Step 3: Ordering components Step 4: What is a LED cube Step 5: How does a LED cube work Step 6: The anatomy of a LED cube Step 7: Cube size and IO port requirements Step 8: IO port expansion, more multiplexing Step 9: IO port expansion, alternative solution Step 10: Power supply considerations Step 11: Buy a power supply Step 12: Build a power supply Step 13: Choose your LEDs Step 14: Choose your resistors Step 15: Choose the size of your cube Step 16: How to make straight wire Step 17: Practice in small scale Step 18: Build the cube: create a jig Step 19: Build the cube: soldering advice Step 20: Build the cube: test the LEDs Step 21: Build the cube: solder a layer Step 22: Build the cube: test the layer Step 23: Build the cube: straigthen the pins Step 24: Build the cube: bend the pins Step 25: Build the cube: solder the layers together Step 26: Build the cube: create the base Step 27: Build the cube: mount the cube Step 28: Build the cube: cathode risers Step 29: Build the cube: attach cables Step 30: Build the controller: layout Step 31: Build the controller: clock frequency Step 32: Build the controller: protoboard soldering advice Step 33: Build the controller: Power terminal and filtering capacitors Step 34: Build the controller: IC sockets, resistors and connectors Step 35: Build the controller: Power rails and IC power Step 36: Build the controller: Connect the ICs, 8bit bus + OE Step 37: Build the controller: Address selector Step 38: Build the controller: AVR board Step 39: Build the controller: Transistor array Step 40: Build the controller: Buttons and status LEDs Step 41: Build the controller: RS-232 Step 42: Build the controller: Make an RS-232 cable Step 43: Build the controller: Connect the boards Step 44: Build the controller: Connect the cube Step 45: Program the AVR: Set the fuse bits Step 46: Program the AVR with test code Step 47: Test the cube Step 48: Program the AVR with real code Step 49: Software: Introduction Step 50: Software: How it works Step 51: Software: IO initialization Step 52: Software: Mode selection and random seed Step 53: Software: Interrupt routine Step 54: Software: Low level functions Step 55: Software: Cube virtual space Step 56: Software: Effect launcher

Step 57: Software: Effect 1, rain Step 58: Software: Effect 2, plane boing Step 59: Software: Effect 3, sendvoxels random Z Step 60: Software: Effect 4, box shrinkgrow and woopwoop Step 61: Software: Effect 5, axis updown randsuspend Step 62: Software: Effect 6, stringfly Step 63: Software: RS-232 input Step 64: PC Software: Introduction Step 65: PC Software: Cube updater thread Step 66: PC Software: Effect 1, ripples Step 67: PC Software: Effect 2, sidewaves Step 68: PC Software: Effect 3, fireworks Step 69: PC Software: Effect 4, Conway's Game of Life 3D Step 70: Run the cube on an Arduino Step 71: Hardware debugging: Broken LEDs Step 72: Feedback **Power Laces- the Auto lacing shoe**  Intro: Power Laces- the Auto lacing shoe Step 1: Parts & Tools Step 2: The Laces pt. 1 Step 3: The Laces pt. 2 Step 4: Servo Mounting Plate Step 5: Construct the Motor Shield Step 6: Mount the Servos, Battery, and Arduino Step 7: Adding some electronics to the motor shield Step 8: Connect the Laces to the Servos Step 9: Upload the Arduino Sketch **Plantduino Greenhouse**  Intro: Plantduino Greenhouse Step 1: Plant Science 101 Step 2: Build a Garden/ Plant Seeds Step 3: Build a Greenhouse: Step 1 materials Step 4: Build a Greenhouse: Step 2 Build the Frame Step 5: Build a Greenhouse: Step 4 Lay the plastic Step 6: Build the Greenhouse: Step 5 Add the back and the door Step 7: Build the Greenhouse: Step 7 Make it airtight/waterproof Step 8: Build a Greenhouse: Step 8 Dig a Trench Step 9: Watering System: Step 1 Materials Step 10: Watering System: Step 2 Build a Relay Box Step 11: Watering System: Step 3 Connect the Valve Step 12: Watering System: Step 4 moisture sensors Step 13: Watering System: Step 5 Write the Code Step 14: Watering System: Step 6 Bring It All Together Step 15: Plantduino: Step 1 materials Step 16: Plantduino: Step 2 Schematics Step 17: Plantduino: Step 3 Assembly Tips and Tricks Step 18: Birdhouse: Creation and Installation Step 19: Creating the Birdhouse Motherboard Step 20: Video Step 21: Final Thoughts/ Additional Reading **The EyeWriter 2.0**  Intro: The EyeWriter 2.0 Step 1: Overview Step 2: Parts list Step 3: Software - openFrameworks & EyeWriter Step 4: Software - Camera & Arduino Step 5: Load Arduino sketch Step 6: Hardware: Power Adapter Step 7: Hardware: Infrared LED's Step 8: Hacking the PS Eye camera - preparing

 $\mathcal{C}^{\text{max}}$ n. Step 9: Hacking the PS Eye camera - VSync Step 10: Hacking the PS Eye camera - finishing  $\mathcal{L}$ Step 11: Full Circuit  $\mathcal{L}^{\mathcal{A}}$ Step 12: Building a wood base  $\mathcal{C}^{\mathcal{A}}$ **COL** Step 14: Using EyeWriter Software - Calibration Screen Step 15: Using EyeWriter Software - Catch Me  $\overline{\phantom{0}}$ Step 16: Using EyeWriter Software - Drawing  $\bullet$ Step 17: Using EyeWriter Software - Typing  $\mathcal{L}^{\mathcal{L}}$ Step 18: Using EyeWriter Software - Pong  $\mathcal{L}_{\mathcal{A}}$ **Twitter Mood Light - The World's Mood in a Box**   $\overline{\phantom{a}}$ Intro: Twitter Mood Light - The World's Mood in a Box  $\blacksquare$ Step 1: How it works  $\bullet$ Step 2: All you need is.. Step 3: Connect the Arduino and WiFly to a computer  $\blacksquare$ Step 4: Connecting the LED Ú. Step 5: Choosing good search terms Step 6: Download the code Step 7: Programming step 1: SPI UART ieser 80 Step 10: Programming step 4: RGB LED Step 11: Programming 5: Computing the World Mood Step 12: Building the Box Step 13: Enjoy! **Flamethrowing Jack-O'-Lantern**  Intro: Flamethrowing Jack-O'-Lantern  $\overline{\mathcal{L}}$ Step 1: Go get stuff  $\overline{a}$ Step 2: Cut a cap  $\blacksquare$ Step 3: Gut it Step 4: Design a face  $\overline{\phantom{a}}$ Step 5: Trace **A** Step 6: Cut O Step 7: Bend Step 8: Brackets Step 9: Drill holes e i Step 10: Attach things  $\mathcal{A}^{\mathcal{A}}$ Step 11: Candle mount  $\overline{\phantom{a}}$ Step 12: Battery adapter Step 13: Program the Receiver **COL** Step 14: Program the transmitter **COL** Step 15: Switch  $\sqrt{2}$ Step 16: Antenna Ċ. Step 17: Wire the transmitter Step 18: Power Step 19: Case closed O Step 20: Wire the reciever Step 21: Put it together r. Step 22: Wire the motor Step 23: Put it in the pumpkin ÷ Step 24: Candle  $\blacksquare$ Step 25: Fire! **Make a 24X6 LED matrix**   $\sqrt{2}$ Intro: Make a 24X6 LED matrix C. Step 1: Getting All The Right Things  $\overline{\phantom{a}}$ Step 2: How it works?  $\overline{\phantom{a}}$ Step 3: Schematics Step 4: Soldering The LEDs Ō Step 5: Programming The Display Step 6: We Are Done!  $\blacksquare$ **Secret Knock Detecting Door Lock**  Ō, Intro: Secret Knock Detecting Door Lock  $\mathcal{L}$ Step 1: Tools, Supplies, And Skills e i **Skills** Tools:  $\blacksquare$ Materials  $\overline{\mathbb{R}}$ Electronics: e i Case: Step 2: Program The Arduino O Step 3: Lay Out And Test The Circuit  $\mathcal{L}^{\mathcal{L}}$ Step 4: Prepare The Case  $\mathcal{L}$ Step 5: Make The Lock Turning Clamp  $\overline{\phantom{a}}$ Step 6: Make The Knock Detector Spring  $\overline{\phantom{a}}$ Step 7: Soldering The Circuits Step 8: Assembling The Case  $\blacksquare$ Step 9: Mounting, Testing, and Use Step 10: Epilog: Changes And Improvements Did you build this?

Masters of Secret Knocks:

 $\blacksquare$ **CO** z. **CO A**  $\overline{\phantom{a}}$ 

#### **turn signal biking jacket**

Intro: Turn signal biking jacket Step 1: Supplies

Step 13: Using EyeWriter Software - Setup & Tracking Screen Step 8: Programming step 2: Connecting to a Wireless Network Step 9: Programming step 3: Searching Twitter with TCP/IP port Step 2: Design Step 3: Sew your power supply and LilyPad to your jacket Step 4: Test your stitching Step 5: Sew on your turn signal LEDs Step 6: Sew in your control switches Step 7: Sew in your indicator LEDs Step 8: Program your jacket **Tree Climbing Robot**  Intro: Tree Climbing Robot Step 1: Design Step 2: Tools and Materials Step 3: Motor Controller Step 4: Power Step 5: Power, cont Step 6: Legs Step 7: Feet Step 8: Motor Hubs Step 10: Frame, cont

Step 9: Building the Frame Step 11: Electronics Platform Step 12: Rotation Sensors Step 13: Backbone Motor Step 14: Mounting the Spine Step 15: Mounting the Spine, cont Step 16: Linear Slides Step 17: Wiring the Robot Step 18: Limit Switches Step 19: Battery Holders Step 20: Programming **Rave Rover - Mobile Dance Stage**  Intro: Rave Rover - Mobile Dance Stage Step 1: Starting the Build Step 2: Cutting Parts Step 3: Fitting the floor Step 4: Getting LEDs ready Step 5: Installing the LEDs Step 6: Adding the Frame Step 7: LED Color Check and Testing Step 8: Gathering More Materials Step 9: Frame Building Step 10: Getting frames to fit.. Step 11: Mounting Components Step 12: More Mounting.. Step 13: Pole Mounting Step 14: Finishing the Electronics.. Step 15: Drive Test! Step 16: Installing Floor Step 17: Final touches Step 18: Speaker Install Step 19: Finally Done!

Step 20: Where to find parts.. Step 21: Party Time!

#### **Type Case, the making of a low-resolution display**

Intro: Type Case, the making of a low-resolution display Step 1: The idea Step 2: Simulations Step 3: Development = solving problems Step 4: The build Step 5: The documentation process **Sigh Collector**  Intro: Sigh Collector Step 1: Material Needed Step 2: Build and Program Circuit. Hack into Air Pump

Step 3: Build the Sigh Collector main unit Step 4: Make the air bladder Step 5: Combine electronics with main unit. Install Check Valve and Pump Step 6: Build carrying case, Sew handle Step 7: Build and Program circuit for sigh detection. Assemble electronics into carrying case Step 8: Cut and Sew chest strap and attach the stretch sensor Step 9: A word on Wireless Step 10: Finished **Make a Fire Breathing Animetronic Pony from FurReal Butterscotch or S'Mores** 

Intro: Make a Fire Breathing Animetronic Pony from FurReal Butterscotch or S'Mores Step 1: Get it before you hack it Step 2: What you will need Step 3: Removing the skin: Head first Step 4: Removing Skin: ENT Step 5: Remove Skin: Straight from the horses mouth Step 6: Remove Skin: The body

Step 7: Removing the skin: The legs Step 8: Removing the skin: the Neck Step 9: Removing the face Step 10: Getting access to the Circuit board in the lower body Step 11: Cutting the power to the Microcontroler Step 12: Tapping power for the Arduino Step 13: Tapping the lines into the motor control circuit Step 14: Taping into the encoders Step 15: Getting the morors and sensors connected to the arduino Step 16: Connecting a wii nunchuck into the system Step 17: The Arduino Code Step 18: Getting the fuel to the head Step 19: Building an ignition system Step 20: Remote fuel trigger Step 21: Follow up **Tweet-a-watt - How to make a twittering power meter**  Intro: Tweet-a-watt - How to make a twittering power meter Step 1: Make it! Step 2: Prep Step 3: Make the Receiver Step 4: Configure Step 5: Solder the Transmitter - parts list Step 6: Transmitter Schematic Step 7: Assemble and create the transmitter - 1 Step 8: Assemble and create the transmitter - 2 Step 9: Assemble and create the transmitter - 3 Step 10: Assemble and create the transmitter - 4 Step 11: Assemble and create the transmitter - 5 Step 12: Software Step 13: Expand Step 14: Design - overview Step 15: Design - listen Step 16: Design - store Step 17: Design - graph Step 18: Resources Step 19: Download **Bubblesteen Bubble Machine** 

Intro: Bubblesteen Bubble Machine Step 1: Things you will need Step 2: Dealing with the micro controller Step 3: Putting it together Step 4: Arduino & motor shield platform  $Stan 5:$ Step 6: Additional photos

#### **Arduino R/C Lawnmower (painted)**

Intro: Arduino R/C Lawnmower (painted) Step 1: Setting up Step 2: The Motor Driver

- Step 3: The Wheels Step 4: The Frame part A Step 5: The Frame part B Step 6: Mounting the motors Step 7: Mounting the mower deck Step 8: Select and Install the batteries Step 9: Mount the electronics Step 10: The Code Step 11: More Videos **How to Build an Arduino Powered Chess Playing Robot**  Intro: How to Build an Arduino Powered Chess Playing Robot Step 1: Parts and Materials Step 2: Design and Code Explanation Step 3: Mounting the Drawer Bearings (Y Axis) Step 4: Building the Motor Mount (Y Axis) Step 5: Installing the Rack Gears (Y Axis) Step 6: Wiring and Mounting the Motor (Y Axis) Step 7: Mounting the Crossbars (X Axis) Step 8: Mounting the Drawer Bearing and Rack Gears (X Axis) Step 9: Attaching the Magnet to the Servo (X Axis) Step 10: Wiring and Mounting the Motor (X Axis) Step 11: Wiring the Sensors Step 12: Place the Magnets Step 13: Code, Final Assembly + Reflection **SITWAY**  Intro: SITWAY Step 1: MATERIALS AND COSTS Step 2: Salvaging parts from the donor wheelchair Step 3: Build the frame and mount the wheels and motors Step 4: STEERING CONTROLLER Step 5: ELECTRONICS Step 6: WIRING Step 7: MOTOR TEST Step 8: THE FIRST TEST RIDE Step 9: ADDING 3D PRINTED OBJECTS Step 10: CONCLUSION **A Makers Wedding - Photo booth**  Intro: A Makers Wedding - Photo booth Step 1: How it works Step 2: Software and Trigger Button
	-
	- Step 3: Booth Design
	- Step 4: Cut The Panels
	- Step 5: Bottom Panel Tripod Mount
	- Step 6: Box Construction
	- Step 7: Adding Components
	- Step 8: Testing
	- Step 9: Details and Finishing Part 1
	- Step 10: Details and Finishing Part 2
	- Step 11: Usage

 $\mathcal{L}$  $\mathcal{L}^{\mathcal{A}}$ **C COL**  $\overline{\phantom{a}}$  $\bullet$ C.  $\mathcal{L}_{\mathcal{A}}$  $\blacksquare$ ÷,  $\Box$  $\blacksquare$ Ų. ieser  $\overline{\mathcal{L}}$  $\overline{a}$  $\blacksquare$  $\overline{\phantom{a}}$ **A** O e i  $\mathcal{A}^{\mathcal{A}}$  $\overline{\phantom{a}}$ **COL COL**  $\sqrt{2}$  $\overline{\phantom{a}}$ O  $\overline{\phantom{a}}$ r. ÷ C. C. **COL** Ò Ċ. Ō,  $\sim$ **CO** O **CO** 

> Œ  $\overline{\phantom{a}}$

**COL** n.

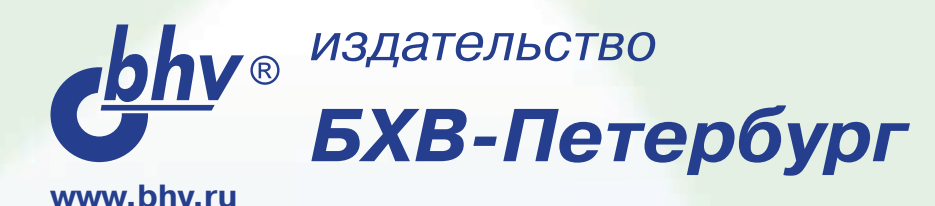

**Отдел оптовых поставок** E-mail: opt@bhv.spb.su

# Электроника

**КТИЧЕСКИХ ПОВЕКТОВ** 

 $\epsilon$ bhy

# Программирование<br>Микроконтроллерных плат<br>**Arduino/Freeduino**

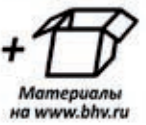

Улли Соммер

# Соммер У.

# **Программирование микроконтроллерных [плат Arduino/Freeduino](http://bhv.ru/books/book.php?id=189385)**

# 256 стр., ISBN 978-5-9775-0727-1

**Рассмотрено программирование микро конт рол лерных плат Arduino/Free**duino. Описана структура и функцио**ни ро ва ние микроконтроллеров, среда программирования Arduino, необходимые инструменты и комплектующие для проведения экспериментов.** 

**Подробно рассмотрены основы программирования плат Arduino: структу**ра программы, команды, операторы и **функ ции, аналоговый и цифровой ввод/ вывод данных. Изложение материала сопровождается более 80 примерами по разработке различных устройств: реле температуры, школьных часов, цифрового вольтметра, сигнализации с датчиком перемещения, выключателя уличного освещения и др. Для каж-**

**дого проекта приведен перечень необходимых компонентов, монтажная схема и листинги программ.** 

**На FTP-сервере издательства выложены исходные коды примеров из книги, технические описания, справочные данные, среда разработки, утилиты и драйверы.**

# **В книге рассмотрены:**

- Общие сведения о микроконтроллерах
- Программирование микроконтроллера на платах Arduino/Freeduino

FRANCIS

- Разработка и тестирование собственных приложений
- Более 80 практических проектов: настройка и применение микросхемы-адаптера FT232RL, задержка включения и выключения, реле температуры, измеритель емкости, школьные часы, 6-канальный цифровой вольтметр, управление вентилятором, обмен данными между компьютером и платой Arduino, сенсорный датчик, запись данных с помощью программы построения графиков Stamp PLOT, цифровой осциллограф с памятью, сигнализация с датчиком перемещения, выключатель уличного освещения, свет свечи, музыкальный проигрыватель, графопостроитель, последовательный ввод/вывод данных, эксперименты с ЖК-дисплеями и многое другое.

УДК 681.3.068 ББК 32.973.26-018.1 С61

## **Соммер У.**

С61 Программирование микроконтроллерных плат Arduino/Freeduino. — СПб.: БХВ-Петербург, 2012. — 256 с.: ил. — (Электроника)

ISBN 978-5-9775-0727-1

Рассмотрено программирования микроконтроллерных плат Arduino/Freduino. Описана структура и функционирование микроконтроллеров, среда программирования Arduino, необходимые инструменты и комплектующие для проведения экспериментов. Подробно рассмотрены основы программирования плат Arduino: структура программы, команды, операторы и функции, аналоговый и цифровой ввод/вывод данных. Изложение материала сопровождается более 80 примерами по разработке различных устройств: реле температуры, школьных часов, цифрового вольтметра, сигнализации с датчиком перемещения, выключателя уличного освещения и др. Для каждого проекта приведен перечень необходимых компонентов, монтажная схема и листинги программ. На FTP-сервере издательства выложены исходные коды примеров из книги, технические описания, справочные данные, среда разработки, утилиты и драйверы.

*Для радиолюбителей*

УДК 681.3.068 ББК 32.973.26-018.1

Die berechtigte Übersetzung von deutschsprachiges Buch Arduino. Mikrocontroller-Programmierung mit Arduino/Freeduino, ISBN: 978-3- 645-65034-2. Copyright © 2010 Franzis Verlag GmbH, 85586 Poing. Alle Rechte vorbehalten, auch die der fotomechanischen Wiedergabe und der Speicherung in elektronischen Medien. Das Erstellen und Verbreiten von Kopien auf Papier, auf Datenträger oder im Internet, insbesondere als PDF, ist nur mit ausdrücklicher Genehmigung des Verlags gestattet und wird widrigenfalls strafrechtlich verfolgt. Die Russische Übersetzung ist von BHV St. Petersburg verbreitet, Copyright © 2011.

Авторизованный перевод немецкой редакции книги Arduino. Mikrocontroller-Programmierung mit Arduino/Freeduino, ISBN: 978-3-645- 65034-2. Copyright © 2010 Franzis Verlag GmbH, 85586 Poing. Все права защищены, включая любые виды копирования, в том числе фотомеханического, а также хранение и тиражирование на электронных носителях. Изготовление и распространение копий на бумаге, электронных носителях данных и публикация в Интернете, в том числе в формате PDF, возможны только при наличии письменного согласия Издательства Franzis. Нарушение этого условия преследуется в уголовном порядке. Перевод на русский язык "БХВ-Петербург" © 2011.

ArduinoTM является зарегистрированной торговой маркой Arduino LLC и аффилированных компаний.

## **Группа подготовки издания:**

Зав. производством *Николай Тверских* 

Подписано в печать 30.09.11. Формат 70×100<sup>1</sup>/<sub>16</sub>. Печать офсетная. Усл. печ. л. 20,32. Тираж 2000 экз. Заказ № "БХВ-Петербург", 190005, Санкт-Петербург, Измайловский пр., 29.

Санитарно-эпидемиологическое заключение на продукцию № 77.99.60.953.Д.005770.05.09 от 26.05.2009 г. выдано Федеральной службой по надзору в сфере защиты прав потребителей и благополучия человека.

> Отпечатано с готовых диапозитивов в ГУП "Типография "Наука" 199034, Санкт-Петербург, 9 линия, 12.

ISBN 978-3-645-65034-2 (нем.) ISBN 978-5-9775-0727-1 (рус.)

© 2010 Franzis Verlag GmbH, 85586 Poing © Перевод на русский язык "БХВ-Петербург", 2011

# Оглавление

Ţ. Ó

*SERBORNERS* 

â

Š

**Print** 

 $\overline{\phantom{a}}$  $\overline{a}$  $\blacksquare$  $\overline{\phantom{a}}$ **CO** ō Ð  $\overline{\phantom{a}}$  $\mathcal{L}$  $\blacksquare$  $\overline{\mathcal{L}}$  $\blacksquare$  $\overline{\phantom{a}}$  $\overline{\mathcal{L}}$  $\blacksquare$  $\blacksquare$  $\overline{\phantom{a}}$ Į  $\blacksquare$  $\blacksquare$  $\begin{array}{c} \begin{array}{c} \begin{array}{c} \begin{array}{c} \end{array} \end{array} \end{array} \end{array} \end{array}$  $\overline{\mathbb{Q}}$ a i  $\blacksquare$  $\bar{\bullet}$  $\blacksquare$ 

**000000000000** 

Š ×, × Ţ  $\overline{\mathcal{L}_{\mathcal{A}}}$  $\overline{\mathcal{L}}$ ō ÷

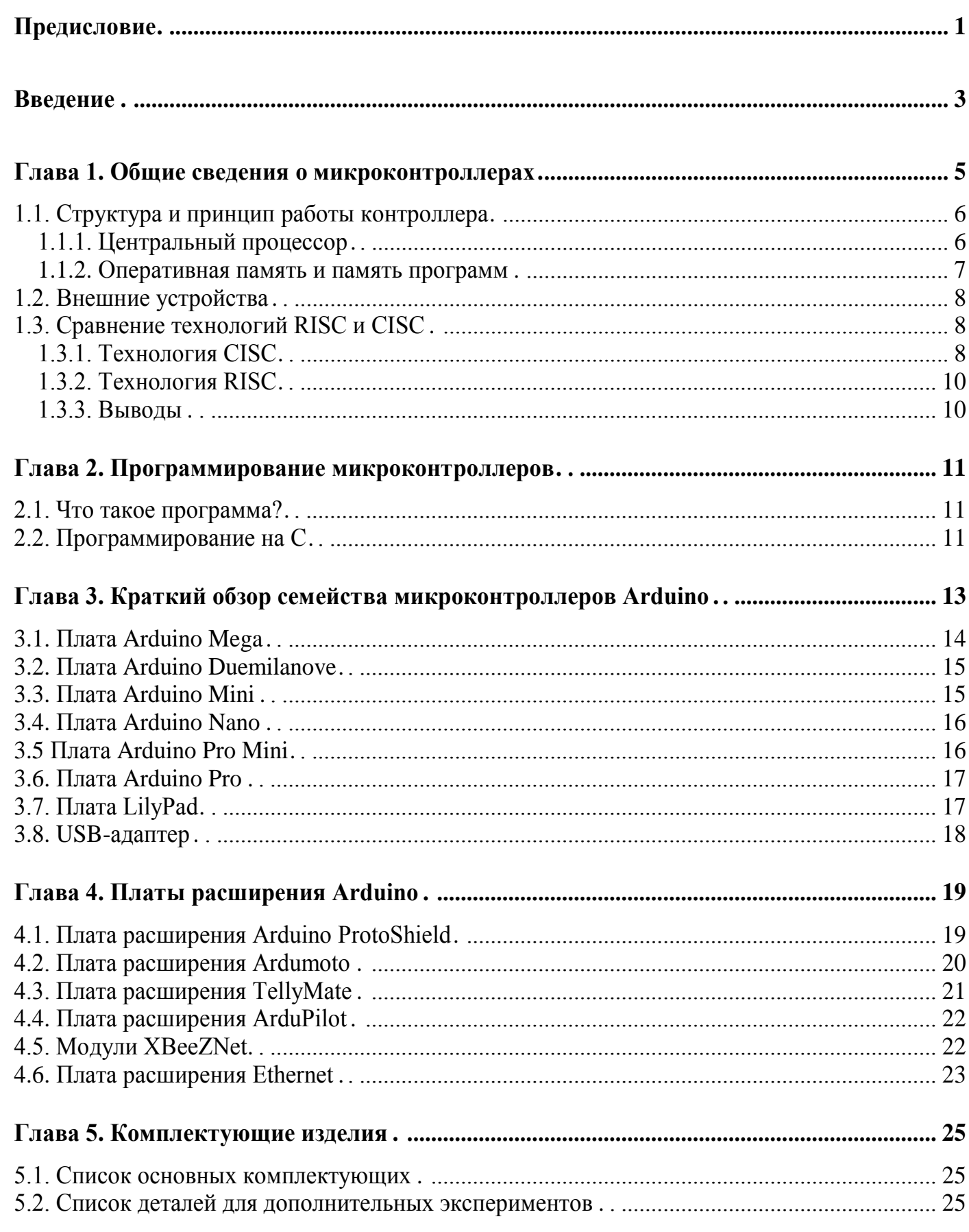

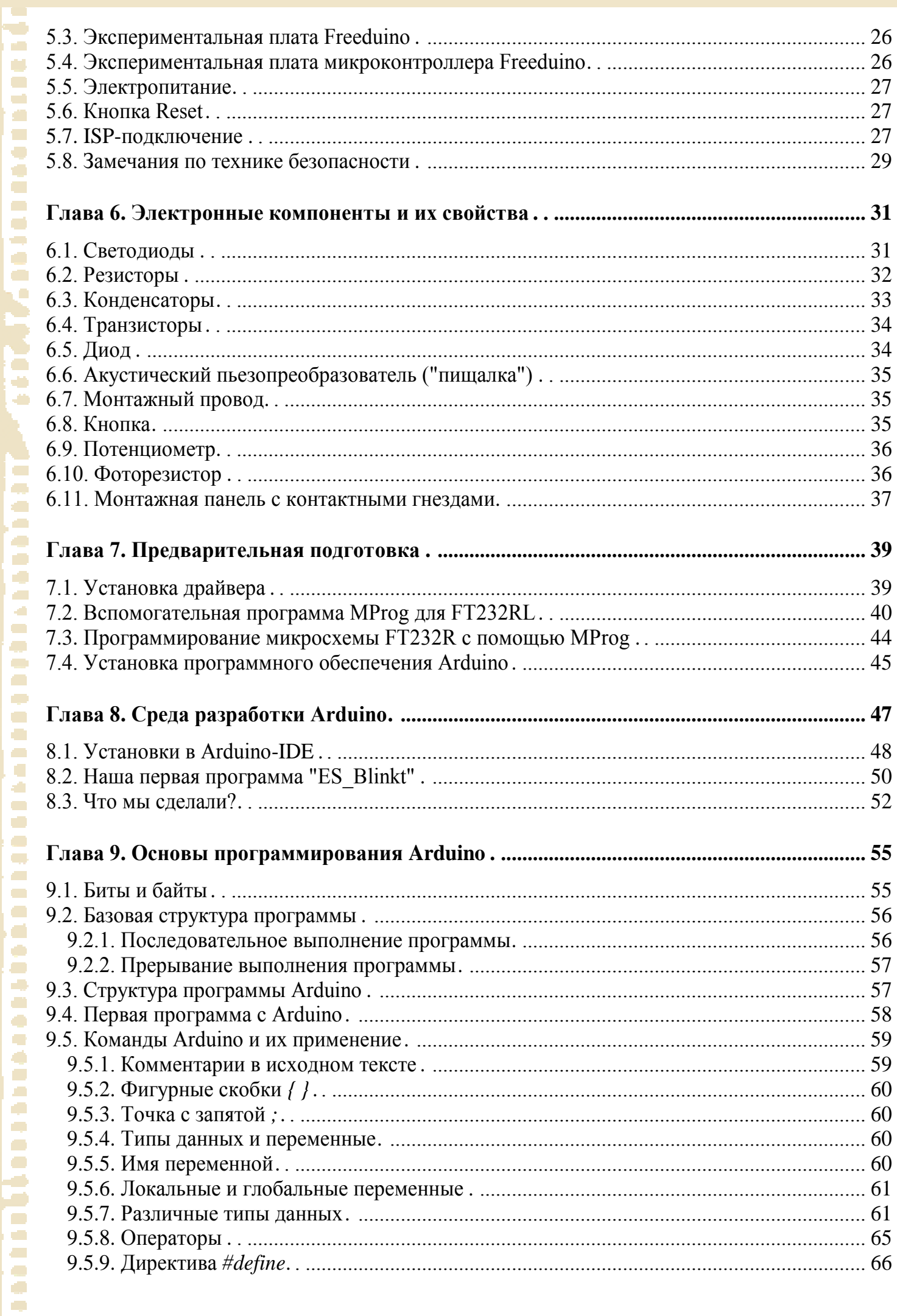

# Оглавление

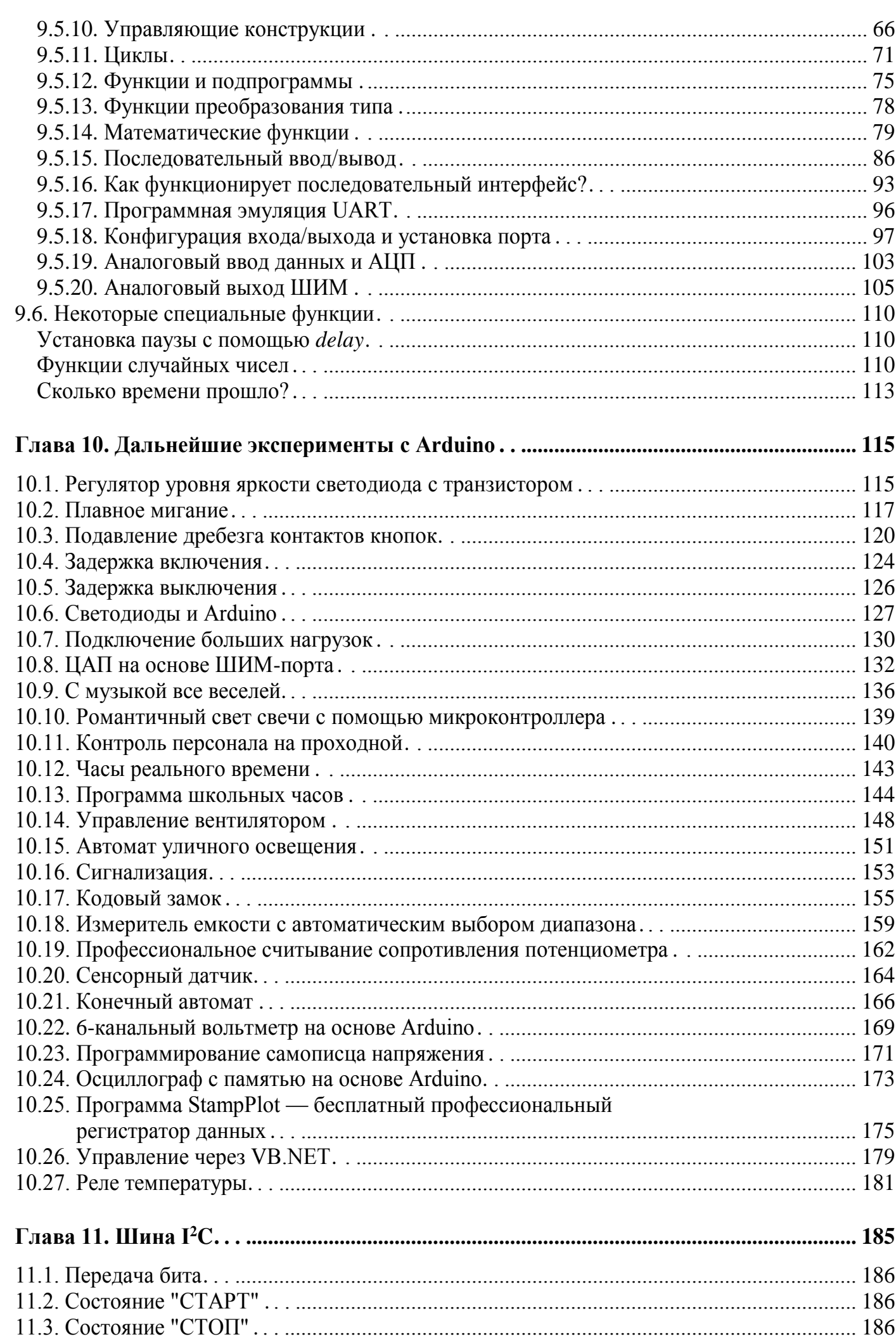

VII

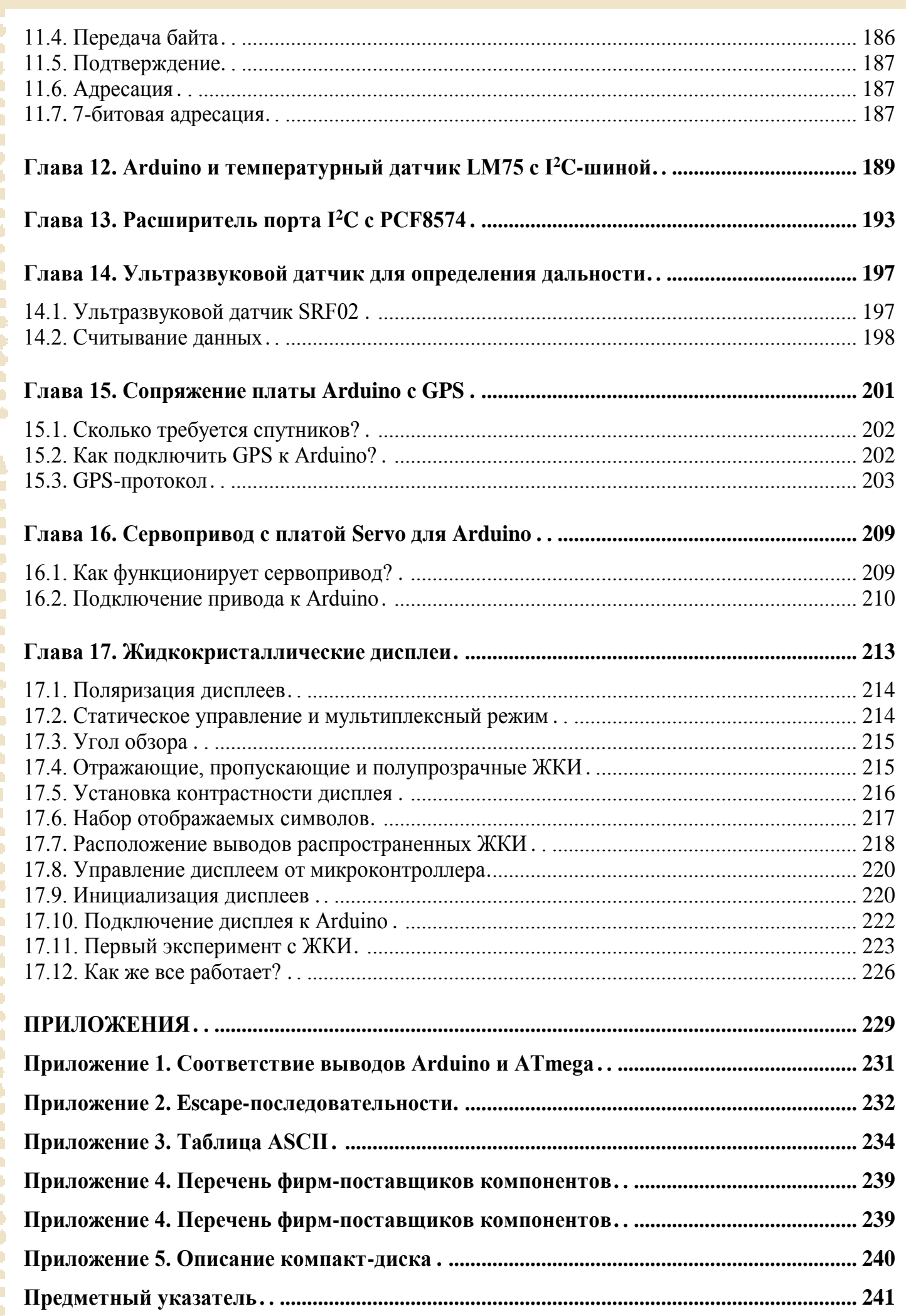
# Предисловие

Многим нелегко сделать первый шаг в области электроники и программирования микроконтроллеров. Для освоения большинства систем микроконтроллеров новичку сначала требуется перевернуть горы литературы, а также прочитать и понять непростые технические паспорта. Среды программирования, как правило, довольно сложны и рассчитаны на профессиональных программистов. Таким образом, доступ в мир микроконтроллеров остается для некоторых навсегда закрытым.

Arduino — это простая для освоения платформа с открытым кодом на основе встроенного микроконтроллера и среды разработки с программным интерфейсом АРІ для микроконтроллеров. Для взаимодействия между человеком и микроконтроллером могут присоединяться различные аналоговые и цифровые датчики, которые регистрируют состояние окружающей среды и передают данные в микроконтроллер. Микроконтроллер обрабатывает входящие данные, а программа выдает новые данные в виде аналоговых или цифровых значений. В результате открываются широкие горизонты для творчества.

В распоряжении разработчика предоставлены готовые программы и библиотеки функций среды программирования Arduino. Комбинируя аппаратные и программные средства, вы сможете с помощью этой книги связать наш реальный мир с миром микроконтроллера, который состоит из битов и байтов.

Желаю приятно провести время при чтении книги и проведении экспериментов!

Улли Соммер (Ulli Sommer)

# Введение

Книга представляет собой учебный курс программирования микроконтроллеров. Вы познакомитесь со структурой и принципом действия микроконтроллера, изучите среду программирования Arduino, узнаете о необходимых инструментах и комплектующих для проведения экспериментов. Целая глава книги посвящена основам программирования плат Arduino. Здесь подробно описывается структура программы, команды, операторы и функции, аналоговый и цифровой ввод и вывод данных. Изложение материала сопровождается многочисленными практическими примерами. Вполне вероятно, что экспериментируя, вы сможете изобрести что-то новое в области микроконтроллерной технологии. Не останавливайтесь на достигнутом, старайтесь усовершенствовать конструкцию устройства и код программы.

Книга состоит из 17 глав и 5 приложений. Описано более 80 различных устройств на основе платы Arduino. Для каждого эксперимента приведен перечень необходимых компонентов, монтажная схема макета и листинги программ.

Подготовка к экспериментам. Для предлагаемых экспериментов потребуется всего несколько простых и доступных компонентов из ящика с радиодеталями. Кое-что, возможно, придется приобрести специально. В приложении 4 указан перечень фирм-поставщиков электронных компонентов.

Для большинства экспериментов не нужны ни батареи, ни внешний источник питания.

Очень полезным в работе будет многофункциональный измерительный прибор (мультиметр) и/или интерфейс к компьютеру. С этими средствами вы сможете провести дополнительные эксперименты и узнать много полезного. Пригодится и стандартный аккумулятор типоразмера АА (Mignon) или ААА (Micro).

Лицензия GPL. Вы можете поделиться своими собственными программами с другими пользователями Интернета. Приведенные примеры программ имеют открытую лицензию GPL (General Public License). Таким образом, вы имеете право на изменение программ, в соответствии с условиями GPL, их публикацию и предоставление другим пользователям, если распространяете свои программы также под лицензией GPL.

**Требования к системе.** Персональный компьютер не ниже Pentium III, ОС Windows 98SE/ME/XP/Vista/Windows 7, Linux, Macintosh, дисковод компактдисков, платформа Java.

**Обновления и поддержка.** Платформа Arduino постоянно совершенствуется. Обновления можно загрузить бесплатно с Web-сайта **www.arduino.cc** (вы платите только за доступ в Интернет).

**О компакт-диске к книге.** Материал прилагаемого к книге компакт-диска можно скачать по ссылке **ftp://85.249.45.166/9785977507271.zip**. Ссылка также доступна на странице книги на сайте **www.bhv.ru**.

Компакт-диск содержит различные программы, инструменты для программирования, технические паспорта и принципиальные схемы, а также коды примеров из книги. Использование этих материалов облегчает работу с книгой. Описание компакт-диска приведено в *приложении 5*.

# **Глава 1**

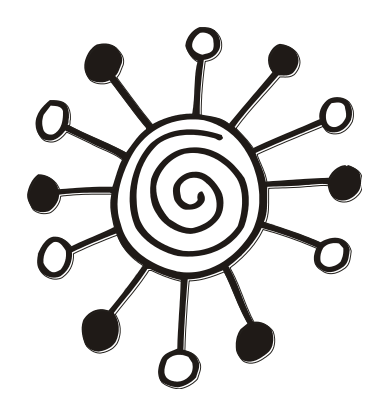

# **Общие сведения о микроконтроллерах**

Перед тем как начать работать с аппаратной вычислительной платформой Arduino, важно получить общие сведения о микроконтроллерах. Микроконтроллеры применяются, прежде всего, для автоматизации в метрологии, технике управления и автоматического регулирования. Преимущество микроконтроллеров состоит в том, что можно эффективно и с малыми затратами измерять и интерпретировать физические величины, чтобы потом принимать требуемые решения и выполнять необходимые действия.

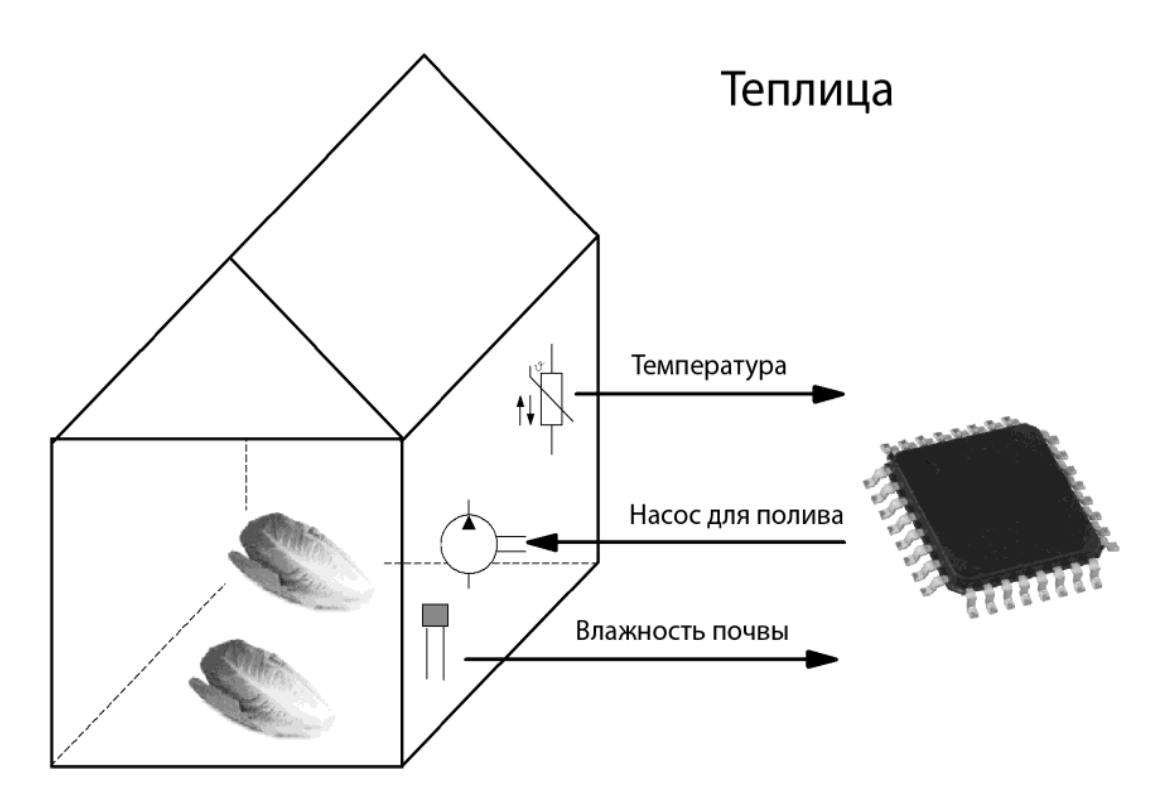

**Рис. 1.1.** Система управления климатом теплицы

Область возможных приложений микроконтроллеров чрезвычайно обширна: от частного домохозяйства (например, для управления теплицей или освещением) до промышленного производства, где могут обслуживаться и эксплуатироваться комплексные устройства, управляемые системами микроконтроллеров. На рис. 1.1

приведен типичный пример обработки данных для управления оросительной установкой теплицы. Контроллер фиксирует данные о температуре окружающей среды и влажности почвы, полученные от датчиков. Результаты измерения далее подвергаются логической обработке в микроконтроллере. Затем формируются сигналы управления насосом для полива.

## 1.1. Структура и принцип работы контроллера

Контроллер представляет собой, по сути, микрокомпьютер и содержит все присущие ему основные модули (рис. 1.2). Стандартные блоки каждого микроконтроллера — это центральный процессор (CPU), оперативная память (RAM), а также память программ (Flash-память) и внешние устройства.

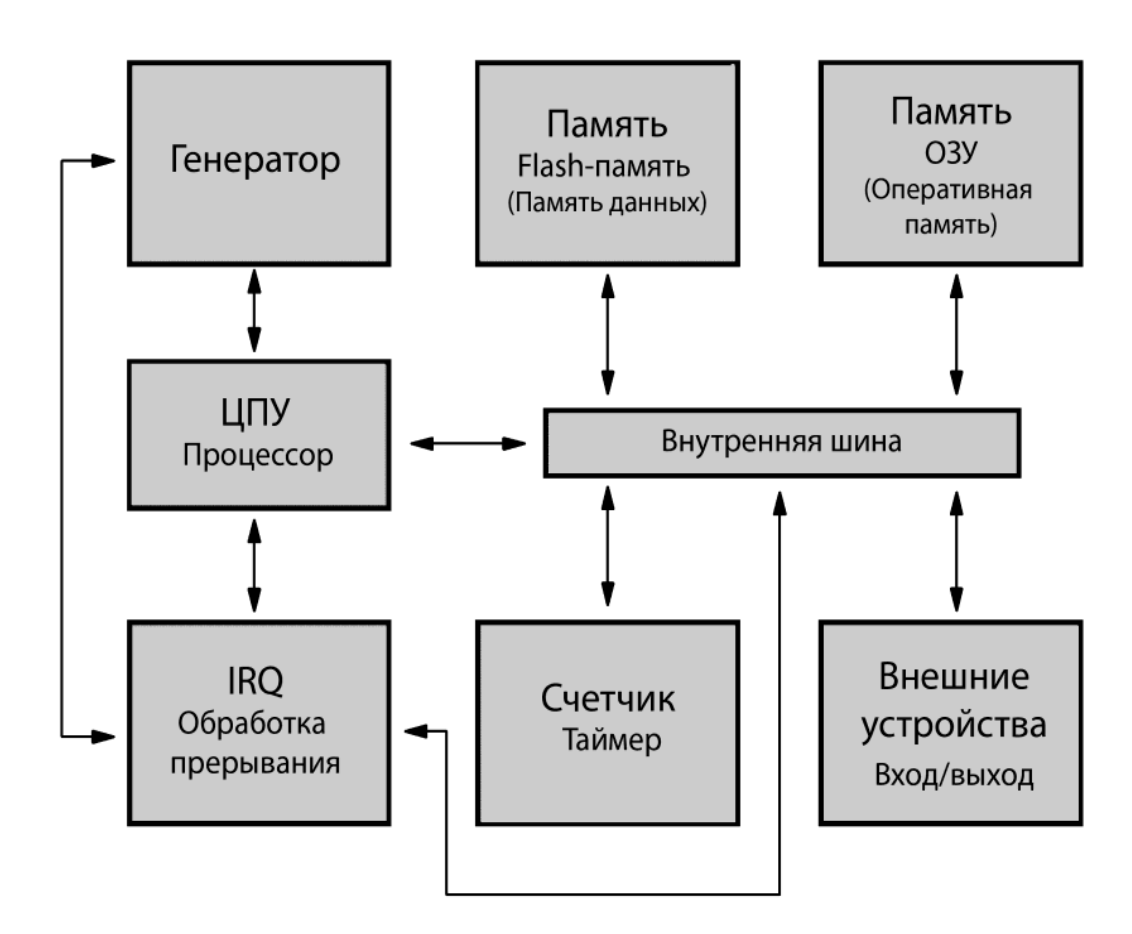

Рис. 1.2. Упрощенная структура микроконтроллера

### 1.1.1. Центральный процессор

Основное функциональное устройство микроконтроллера — центральный процессор (CPU — Central Processing Unit). Его можно сравнить с "мозгом" микроконтроллера. Сигналы в нем представлены в цифровой форме и над ними выполняются арифметические и логические операции.

### 1.1.2. Оперативная память и память программ

Оперативная память и память программ традиционно рассматриваются отдельно. Программа пользователя, т. е. наша собственная программа, которую мы сами писали, сохраняется в энергонезависимой Flash-памяти программ (рис. 1.3). В зависимости от типа контроллера память программ может занимать объем от нескольких килобайт до мегабайт. Кроме того, в некоторых вычислительных системах можно увеличить память программ, подключая внешние Flash-накопители.

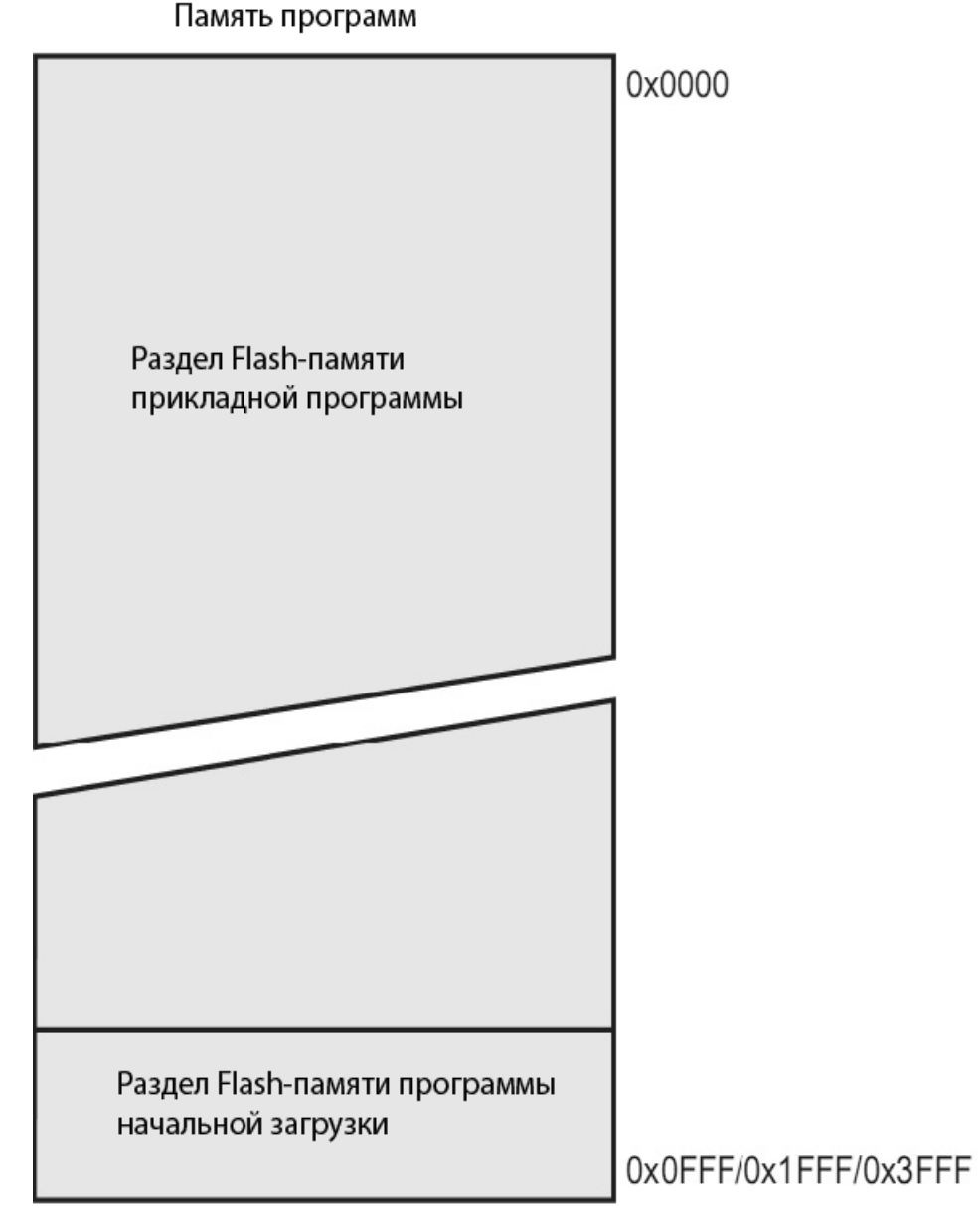

Рис. 1.3. Flash-память микроконтроллера ATmega168PA (источник: технический паспорт компании ATMEL)

Оперативная память служит для временного хранения различных промежуточных данных. Здесь хранятся и результаты вычислений, полученные во время выполнения программы.

Назначение оперативной памяти O3У (RAM — Random Access Memory) — возможность быстрого обращения к ограниченному количеству данных. Ее объем, как правило, значительно меньше, а быстродействие намного больше, чем Flash-памяти.

Значения записываются и хранятся в ОЗУ во время выполнения и энергозависимы в отличие от Flash-памяти, т. е. после перезагрузки контроллера содержимое ОЗУ полностью стирается. На рис. 1.4 изображена структура ОЗУ микроконтроллера ATmega168PA.

### **Data Memory**

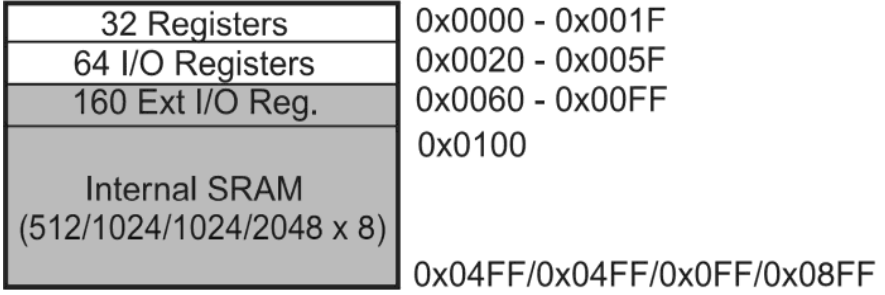

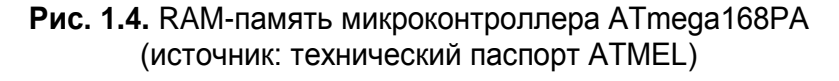

## 1.2. Внешние устройства

Внешними (периферийными) устройствами часто называют все компоненты микроконтроллера, кроме центрального процессора и памяти. В частности, к ним относятся внешние интерфейсы, например, цифровые входы и выходы (In $put/O$ utput — сокращенно  $I/O$ ). Большинство микроконтроллеров снабжены также различными цифровыми и аналоговыми входами и выходами.

## 1.3. Сравнение технологий RISC и CISC

Рассмотрение RISC- и CISC-технологий - это уже более глубокий взгляд на цифровую и микроконтроллерную технику. Сразу заметим, что контроллеры AVR для Arduino базируются на технологии RISC. Кратко опишем технологии RISC и CISC.

### 1.3.1. Технология CISC

При технологии CISC- в ОЗУ-загружается и программа, и данные. Говорят также о том, что код программы и данные делят между собой одну и ту же область памяти. Это имело смысл, в частности, в первых вычислительных системах, т. к. оперативная память была дорога.

Для микроконтроллера гораздо более важный отличительный признак — это структура команд. Компьютер с CISC-технологией располагает большим ассортиментом очень узкоспециализированных команд. В цифровой технике команда это последовательность определенных байтов. Один байт может принимать 256 (от 0 до 255) различных состояний. Чтобы реализовать более 256 различных команд, нужны дополнительные байты. Таким образом, специальная команда состоит из нескольких, например пяти, байтов. Загрузка этой команды продолжается дольше, чем короткой однобайтовой команды.

e.  $\blacksquare$ O  $\mathcal{L}$ **CO** e.  $\blacksquare$ 

 $\blacksquare$ 

C.

 $\mathcal{L}$  $\blacksquare$ 

Ċ,

 $\mathcal{L}$ 

 $\blacksquare$ ١Ō

 $\blacksquare$ 

š

ļ

 $\mathcal{L}_{\mathcal{A}}$ 

 $\overline{\phantom{a}}$ 

 $\overline{\phantom{a}}$ 

 $\overline{a}$ 

**C** 

 $\bullet$ 

Ċ.

 $\mathcal{L}$ 

 $\overline{\phantom{a}}$ 

 $\overline{\phantom{a}}$ 

O

C)

 $\overline{\phantom{a}}$ 

÷

 $\overline{\phantom{a}}$ 

Ċ.

a)

 $\overline{\phantom{a}}$  $\Box$ 

 $\sqrt{2}$ 

Ċ,

 $\overline{\phantom{a}}$ 

 $\overline{\phantom{a}}$ 

 $\blacksquare$ 

 $\bullet$ ۸

 $\langle \cdot \rangle$ 

 $\overline{\phantom{a}}$ 

 $\bullet$ 

Ċ,

 $\blacktriangleleft$ 

 $\mathbb{Z}^2$ 

 $\overline{\phantom{a}}$ 

 $\overline{\mathbb{Z}}$ 

 $\overline{\mathcal{L}_{\mathcal{P}}}$ 

 $\overline{\phantom{a}}$ 

 $\blacksquare$ 

 $\Box$  $\overline{\phantom{a}}$ е,  $\sqrt{2}$  $\overline{\mathbf{a}}$  $\mathcal{L}^{\mathcal{A}}$ 

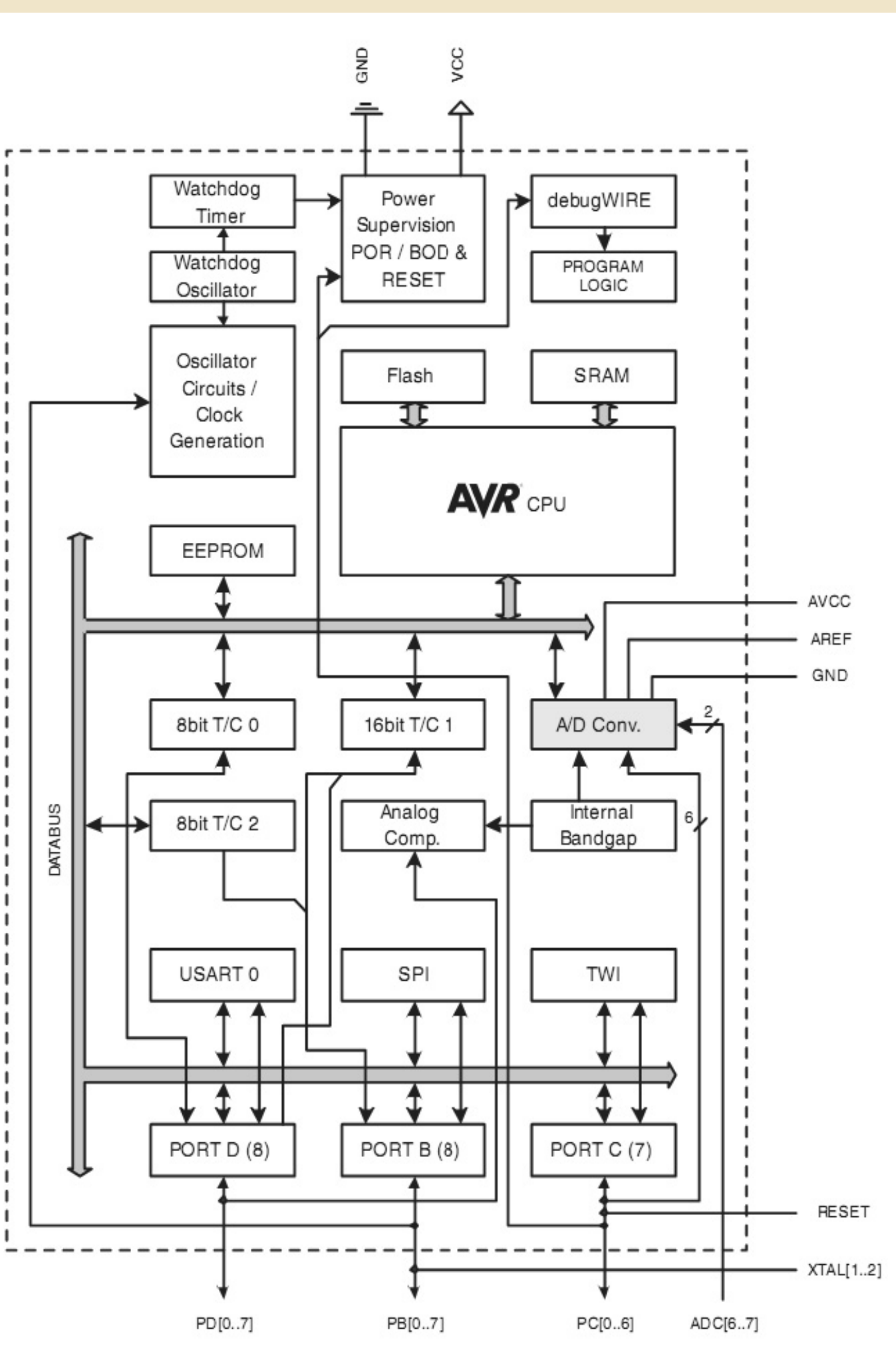

**Рис. 1.5.** Блок-схема микроконтроллера (источник: технический паспорт компании ATMEL)

### 1.3.2. Технология RISC

Было установлено, что в CISC-компьютерах, как правило, около 90% исходного кода программ состоит только из примерно 30 различных команд. Так возникла мысль реализовать в центральном процессоре систему ограниченного числа коротких и быстро выполняющихся команд. Таким образом, в RISC-микроконтроллерах команды, как правило, состоят не более чем из 1-2 байтов. Длинную специальную команду приходится составлять их из нескольких коротких. Чтобы достичь равной производительности с CISC-компьютерами, большинство RISC-компьютеров располагают большим числом регистров. Регистр - это встроенная в центральный процессор сверхскоростная память. Еще один отличительный признак RISC-систем четкое физическое и логическое разделение между областями памяти программ и данных.

### 1.3.3. Выводы

CISC-компьютер обладает множеством специальных команд, которые занимают большой объем памяти и требуют, как правило, длительного времени выполнения. Команды RISC-компьютера потребляют меньше памяти и выполняются значительно быстрее. Тем не менее, недостаток RISC-технологии состоит в том, что здесь специальные команды приходится заменять цепочками из нескольких основных команд. Таким образом, и CISC- и RISC-технология имею свои преимущества и недостатки. Следует отметить, что не существует ни полностью RISC-, ни полностью CISC-систем.

На рис. 1.5 приведена подробная блок-схема микроконтроллера для изучения его внутреннего устройства.

**COL** O  $\overline{\phantom{a}}$ 

 $\mathcal{L}^{\mathcal{A}}$ 

 $\blacksquare$ r.

 $\overline{\phantom{0}}$  $\blacksquare$ 

C.

 $\overline{\phantom{a}}$  $\blacksquare$ 

 $\blacksquare$ 2

١Ō

 $\blacksquare$  $\frac{1}{2}$ 

ē

 $\overline{a}$ 

 $\blacksquare$  $\overline{\phantom{a}}$ 

 $\overline{\phantom{a}}$  $\overline{\phantom{a}}$ 

O

Ċ.  $\mathcal{L}^{\mathcal{L}}$ 

 $\overline{\phantom{a}}$  $\blacksquare$ 

 $\overline{\phantom{a}}$ 

 $\overline{\phantom{a}}$ C)

 $\overline{\phantom{a}}$  $\overline{\phantom{a}}$ 

 $\overline{\phantom{a}}$ Ū. a fi **COL** 

Ċ.

 $\overline{\phantom{a}}$ 

 $\bullet$ 

d, O  $\bullet$  $\Box$ ۸  $\Box$  $\blacksquare$  $\overline{\phantom{a}}$ Ō,  $\overline{\phantom{a}}$  $\Box$ 

 $\overline{\phantom{a}}$ G e i **C**  $\overline{a}$ **COL** 

# Глава 2

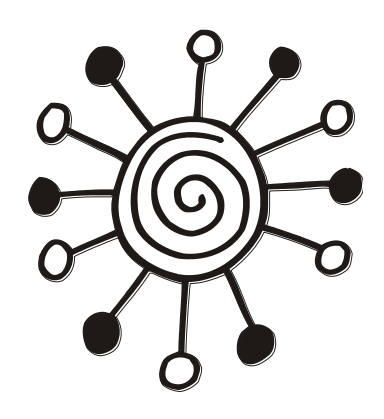

# Программирование микроконтроллеров

Степень интеграции микропроцессоров и микроконтроллеров все возрастает и они все шире проникают в прикладные области метрологии, техники управления и автоматического регулирования. Даже в обычной жизни микроконтроллеры становятся все популярнее. Так происходит, с одной стороны, оттого, что сегодня сложные аналоговые схемы заменяются более простыми цифровыми микроконтроллерами. Но решающее преимущество микроконтроллеров - непревзойденное соотношение цена/производительность.

## 2.1. Что такое программа?

Программа — это описание процесса обработки информации. При выполнении программы рассчитывается совокупность выходных значений исходя из совокупности переменных или постоянных входных значений. Цель выполнения программы — сбор данных либо получение отклика на входные значения. Наряду с собственно вычислениями программа может содержать команды для доступа к аппаратным средствам компьютера и для управления ходом выполнения алгоритма. Программа состоит из нескольких строк так называемого исходного текста. При этом каждая строка содержит один или несколько арифметических или управляющих операторов. Не только сами команды, но и последовательность их выполнения существенно влияет на результат обработки информации. Выполнение соответствующих операций происходит последовательно (по очереди). Упорядоченную определенным образом последовательность инструкций программы называют также алгоритмом.

## 2.2. Программирование на С

Язык программирования C (ANSI C) прост для изучения. С - это язык программирования высокого уровня, который создал Деннис Ричи (Dennis Ritchie) в начале 1970-х годов в Bell Laboratories для операционной системы UNIX. С тех пор этот язык очень широко распространен. Области применения языка С весьма различны. Он используется, например, в системном и прикладном программировании.

Основные модули всех систем UNIX и ядро многих операционных систем запрограммированы на языке C.

Многочисленные другие языки, например  $C +$ , Objective-C, C #, Java, PHP и Perl ориентируются на синтаксис и свойства языка C. Изучение этого языка программирования очень выгодно, т. к. в дальнейшем легче освоить многие системы микроконтроллеров. Почти для всех микроконтроллеров существует бесплатный компилятор C, предлагаемый производителем микроконтроллера. Компилятор C от Arduino несколько проще, чем профессиональные C-компиляторы, но весьма эффективен. С компилятором Arduino не нужно заботиться о программировании сложных аппаратных средств, поскольку в среде разработки есть соответствующие встроенные команды.

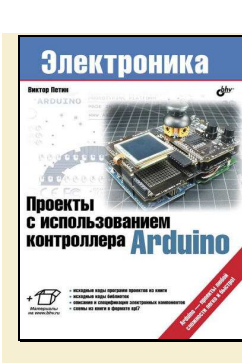

### **Петин В.А.**

### **Проекты с использованием контроллера Arduino**

— СПб.: БХВ-Петербург, 2014. — 400 с.: ил. — (Электроника)

ISBN 978-5-9775-3337-9

 Рассмотрены основные платы Arduino и платы расширения (шилды), добавляющие функциональность основной плате. Подробно описан язык и среда программирования Arduino IDE. Тщательно разобраны проекты с использованием контроллеров семейства Arduino. Это проекты в области робототехники, создания погодных метеостанций, "умного дома", вендинга, телевидения, Интернета, беспроводной связи (bluetooth, радиоуправление). Для всех проектов представлены схемы и исходный код. Также приведен исходный код для устройств Android, используемых в проектах для связи с контроллерами Arduino. На сайте издательства размещен архив с исходными кодами программ проектов из книги, исходными кодами библиотек, описаниями и спецификациями электронных компонентов, схемами из книги в формате spl7

СОДЕРЖАНИЕ

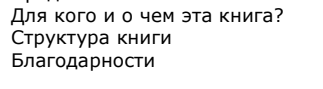

#### **ЧАСТЬ I. ARDUINO — ОБЩИЙ ОБЗОР**

#### **Глава 1. Введение в Arduino**

- 1.1. Arduino что это?
- 1.2. В чем преимущество Arduino?
- 1.3. История создания Arduino

#### **Глава 2. Обзор контроллеров семейства Arduino**

- 2.1. Arduino Pro Mini
- 2.2. Arduino Duemilanove
- 2.3. Arduino Nano 2.4. Arduino LilyPad
- 2.5. Arduino Uno

Предисловие

- 2.6. Arduino Mega2560
- 2.7. Arduino Leonardo
- 2.8. Arduino Due

#### **Глава 3. Платы расширения Arduino**

#### **ЧАСТЬ II. СРЕДА РАЗРАБОТКИ И ЯЗЫК ПРОГРАММИРОВАНИЯ КОНТРОЛЛЕРОВ ARDUINO**

#### **Глава 4. Среда программирования Arduino IDE**

- 4.1. Установка Arduino IDE в Windows
- 4.2. Установка Arduino IDE в Linux
- 4.3. Настройка средв Arduino IDE
- **Глава 5. Программирование в Arduino**  5.1. Базовые знания 5.1.1. Цифровые выводы 5.1.2. Аналоговые входы 5.1.3. Широтно-импульсная модуляция 5.1.4. Память в Arduino 5.2. Структура программы 5.2.1. Функции setup() и loop() 5.3. Синтаксис и операторы 5.3.1. Управляющие операторы 5.3.1.1. Оператор if (условие) и операторы сравнения ==, !=,  $\langle , \rangle$ 5.3.1.2. Оператор if..else 5.3.1.3. Оператор for 5.3.1.4. Оператор switch 5.3.1.5. Оператор while 5.3.1.6. Оператор do ... while 5.3.1.7. Оператор break 5.3.1.8. Оператор continue 5.3.1.9. Оператор return 5.3.2. Синтаксис 5.3.2.1. ; (точка с запятой) ; (semicolon)

5.3.2.2. {} (фигурные скобки) {} (curly braces) 5.3.2.3. Комментарии // (single line comment), /\* \*/ (multi-line comment) 5.3.3. Арифметические операторы 5.3.3.1. = (assignment) = оператор присваивания 5.3.3.2. + (cложение), - (вычитание), \* (умножение) , / (деление) 5.3.3.3. % (modulo) 5.3.4. Операторы сравнения 5.3.5. Логические операторы 5.3.5.1. && (логическое И) 5.3.5.2. || (логическое ИЛИ) 5.3.5.3. ! (логическое отрицание) 5.3.6. Унарные операторы 5.3.6.1. ++ (увеличение значения) / -- (уменьшение значения) 5.3.6.2.  $+ =$  ,  $- =$  ,  $* =$  ,  $/ =$ 5.4. Данные 5.4.1. Типы данных 5.4.1.1. boolean 5.4.1.2. char 5.4.1.3. byte 5.4.1.4. int 5.4.1.5. unsigned int 5.4.1.6. long 5.4.1.7. unsigned long 5.4.1.8. float 5.4.1.9. double 5.4.1.10. string — текстовые строки 5.4.1.11. Массивы 5.4.1.12. void 5.4.2. Константы 5.4.3. Переменные 5.4.3.1. Объявление переменных 5.4.3.2. Границы переменных 5.4.4. Преобразование типов данных 5.4.4.1. char() 5.4.4.2. byte() 5.4.4.3. int() 5.4.4.4. long() 5.4.4.5. float() 5.5. Функции 5.5.1. Цифровой ввод/вывод 5.5.1.1. Функция pinMode 5.5.1.2. Функция digitalWrite() 5.5.1.3. Функция digitalRead() 5.5.2. Аналоговый ввод/вывод 5.5.2.1. Функция analogRead() 5.5.2.2. Функция analogReference() 5.5.2.3. Функция analogWrite() 5.5.3. Дополнительные фунции ввода/вывода 5.5.3.1. Функция tone() 5.5.3.2. Функция noTone() 5.5.3.3. Функция shiftOut()

5.5.3.4. Функция pulseIn()

**A**  $\overline{\phantom{a}}$  5.5.4. Работа со временем 5.5.4.1. Функция millis() 5.5.4.2. Функция micros() 5.5.4.3. Функция delay() 5.5.4.4. Функция delayMicroseconds() 5.5.5. Математические функции 5.5.5.1. Функция min(x,yx) 5.5.5.2. Функция max(x, y) 5.5.5.3. Функция abs() 5.5.5.4. Функция constrain(x, a, b) 5.5.5.5. Функция map(value, fromLow, fromHigh, toLow, toHigh) 5.5.5.6. Функция pow(base, exponent) 5.5.5.7. Функция sq(x) 5.5.5.8. Функция sqrt(x) 5.5.6. Тригонометрические функции 5.5.6.1. Функция sin(rad) 5.5.6.2. Функция cos(rad) 5.5.6.3. Функция tan(rad) 5.5.7. Генераторы случайных значений 5.5.7.1. Функция randomSeed(seed) 5.5.7.2. Функция random() 5.5.8. Операции с битами и байтами 5.5.8.1. Функция lowByte() 5.5.8.2. Функция highByte() 5.5.8.3. Функция bitRead() 5.5.8.4. Функция bitWrite() 5.5.8.5. Функция bitSet() 5.5.8.6. Функция bitClear() 5.5.8.7. Функция bit() 5.5.9. Внешние прерывания 5.5.9.1. Функция attachInterrupt 5.5.9.2. Функция detachInterrupt **ЧАСТЬ III. ПРАКТИЧЕСКОЕ ПРИМЕНЕНИЕ ARDUINO Глава 6. Arduino и набор функций Serial** 

 $\mathcal{C}^{\mathcal{A}}$ φ.  $\blacksquare$  $\mathcal{L}^{\mathcal{A}}$ **C COL**  $\bullet$  $\bullet$  $\overline{\phantom{a}}$  $\mathcal{L}_{\mathcal{A}}$  $\blacksquare$  $\blacksquare$  $\sqrt{2}$  $\blacksquare$ ١Ō

 $\overline{\phantom{a}}$ ī

 $\overline{\mathcal{L}}$ 

 $\overline{\mathbb{R}^n}$  $\overline{\mathcal{L}}$  $\overline{\phantom{a}}$  $\mathcal{L}_{\mathcal{A}}$ **A** O e i  $\mathcal{A}^{\mathcal{A}}$  $\overline{\phantom{a}}$ **COL COL**  $\sqrt{2}$  $\overline{\phantom{a}}$ 

O

r. alla  $\blacksquare$ Ó  $\sqrt{2}$  $\mathcal{L}$  $\mathcal{L}_{\mathcal{A}}$  $\overline{\phantom{0}}$  $\overline{\phantom{a}}$  $\blacksquare$  $\blacksquare$  $\blacksquare$  $\mathcal{L}$ e i  $\bullet$  $\overline{\mathbb{R}}$ e i O χ,  $\mathcal{L}$  $\overline{\phantom{a}}$  $\overline{\phantom{a}}$  $\overline{\phantom{a}}$ 

 $\blacksquare$ **CO** z. **CO CO COL** 

### 6.1. Функции библиотеки Serial

6.1.1. Функция Serial.begin() 6.1.2. Функция Serial.end() 6.1.3. Функция Serial.available() 6.1.4. Функция Serial.read() 6.1.5. Функция Serial.flush() 6.1.6. Функция Serial.print() 6.1.7. Функция Serial.println() 6.1.8. Функция Serial.write() 6.1.9. Функция Serial.peek() 6.2. Библиотека SoftwareSerial 6.2.1. Функция SoftwareSerial() 6.2.2. Функция SoftwareSerial.listen() 6.2.3. Функция SoftwareSerial.isListening() 6.2.4. Функция SoftwareSerial.overflow() **Глава 7. Arduino и знакосинтезирующие жидкокристаллические индикаторы**  7.1. Принцип работы модулей ЖКИ WINSTAR WH1604 7.2. Библиотека LiquidCrystal 7.2.1. Функция LiquidCrystal() 7.2.2. Функция begin() 7.2.3. Функция clear() 7.2.4. Функция home() 7.2.5. Функция setCursor() 7.2.6. Функция write() 7.2.7. Функция print() 7.2.8. Функция cursor() 7.2.9. Функция noCursor() 7.2.10. Функция blink() 7.2.11. Функция noBlink() 7.2.12. Функция display() 7.2.13. Функция noDisplay() 7.2.14. Функция scrollDisplayLeft() 7.2.15. Функция scrollDisplayRight() 7.2.16. Функция autoscroll() 7.2.17. Функция noAutoscroll() 7.2.18. Функция leftToRight() 7.2.19. Функция rightToLeft() 7.2.20. Функция createChar()

### 7.3. Библиотека LiquidCrystalRus

#### **Глава 8. Библиотека EEPROM**

8.1. Функции библиотек EEPROM 8.1.1. Функция чтения EEPROM.read 8.1.2. Функция записи EEPROM.write 8.2. Примеры использования памяти EEPROM 8.2.1. Воспроизведение звука

8.2.2. Звонок с мелодиями

#### **Глава 9. Подключение клавиатуры и мыши**

9.1. Обмен данными по протоколу PS/2

- 9.2. Библиотека ps2dev
- 9.3. Подключение клавиатуры
- 9.4. Редактор текста на дисплее WH1604
- 9.5. Подключение мыши
- 9.6. Опрос состояния мыши

#### **Глава 10. Arduino и сенсорная панель**

- 10.1. Как работает резистивный экран?
- 10.2. Программа чтения координат сенсорного экрана
- 10.3. Библиотека Arduino TouchScreen

#### **Глава 11. Arduino и 1-Wire**

11.1. Что такое 1-Wire? 11.2. Применение 1-Wire 11.3. Протокол 1-Wire 11.3.1. Описание интерфейса 1-Wire 11.3.2. Обмен информацией по 1-Wire 11.3.3. Протокол обмена информацией 1-Wire 11.4. Библиотека OneWire 11.4.1. Функция begin() 11.4.2. Функция requestFrom() 11.4.3. Функция beginTransmission() 11.4.4. Функция endTransmission() 11.4.5. Функция write() 11.4.6. Функция available() 11.4.7. Функция read() 11.4.8. Функция onReceive() 11.4.9. Функция onRequest() 11.5. Устройство iButton и программирование электронного замка 11.5.1. Поиск устройств 1-Wire и получение уникального кода 11.5.2. Режимы работы 11.5.3. Режим пользователя 11.5.4. Первоначальный ввод ключа в пустую базу 11.5.5. Просмотр, запись и удаление кодов ключей в режиме администратора 11.5.6. Блок-реле. Открывание замка 11.5.7. Проигрывание мелодий **Глава 12. Arduino и цифровой датчик температуры DS18B20**  12.1. Описание датчика DS18B20 12.2. Использование библиотеки OneWire 12.3. Библиотека DallasTemperature **Глава 13. Arduino и датчики температуры и влажности DHT**  13.1. Характеристики датчиков DH11, DH22 13.2. Подключение к Arduino 13.3. Библиотека DHT **Глава 14. Сетевой обмен с помощью Arduino** 

14.1. Устройство Arduino Ethernet shield 14.2. Библиотека Ethernet library 14.2.1. Класс Ethernet (Ethernet class) Функция Ethernet.begin() Функция Ethernet.localIP() 14.2.2. Класс IPAddress (IPAddress class) Функция IPAddress() 14.2.3. Класс Server (Server class) Функция ethernetServer() Функция begin() Функция available() Функция write() Функция print() Функция println() 14.2.4. Класс Client (Client class) Функция client() Функция EthernetClient() Функция connected() Функция connect() Функция write() Функция print() Функция println() Функция available() Функция read() Функция flush() Функция stop() 14.2.5. Класс EthernetUDP (EthernetUDP class) Функция begin() Функция read() Функция write() Функция beginPacket() Функция endPacket() Функция parsePacket() Функция available()

#### Функция remoteIP() Функция remotePort() 14.3. Домашняя метеостанция с доступом через Интернет 14.3.1. Устройство, настройка и отладка метеостанции 14.3.2. Создание виджета для планшетов с ОС Android 14.3.3. Размещение данных метеостанции на сайте **Глава 15. Arduino и карта памяти SD**

15.1. Arduino-библиотека SD 15.1.1. Класс SD Функция begin() Функция exists() Функция mkdir() Функция rmdir() Функция open() Функция remove() 15.1.2. Класс File Функция available() Функция close() Функция flush() Функция peek() Функция position() Функция print() Функция println() Функция seek() Функция size() Функция read() Функция write() Функция isDirectory() Функция openNextFile() Функция rewindDirectory() 15.2. Запись показаний датчиков на SD-карту

#### **Глава 16. Arduino и светодиодные матрицы**

- 16.1. Светодиоды и светодиодные матрицы
- 16.2. Светодиодная матрица FYM-23881BUG-11
- 16.3. SPI-расширитель выходов 74HC595
- 16.4. Игра "Тетрис" на светодиодных матрицах FYM-
- 23881BUG-11
- 16.4.1. Управление изображением на светодиодных матрицах
- 16.4.2. Фигуры игры "Тетрис"
- 16.4.3. Управление фигурами игры "Тетрис"
- 16.4.4. Проверка столкновения фигур
- 16.5. Светодиодная матрица RGB
- 16.6. RGB-ночник, управляемый с помощью движения рук

#### **Глава 17. Работа Arduino с купюроприемником**

17.1. Купюроприемник ICT серий A7 и V7

- 17.2. Подключение купюроприемника ICT V7 к Arduino
- 17.3. Скетч для получения номинала принимаемой купюры

#### **Глава 18. Arduino и радиочастотная идентификация**

**(RFID)** 

#### 18.1. Радиочастотная идентификация

- 18.2. Датчик считывания RFID-карт
- 18.3. Скетч для считывания RFID-карт

#### **Глава 19. Arduino и датчики расстояния**

- 19.1. Ультразвуковые дальномеры HC-SR04
- 19.2. Принцип работы ультразвукового дальномера HC-SR04
- 19.3. Библиотека Ultrasonic
- 19.4. Инфракрасные датчики расстояния Sharp
- 19.5. Подключение датчиков Sharp к Arduino

#### **Глава 20. Arduino и передача данных в инфракрасном диапазоне**

- 20.1. Обмен данными в инфракрасном диапазоне
- 20.2. Протоколы для ИК-пультов
- 20.2.1. Протокол RC5
- 20.2.2. Протокол NEC
- 20.2.3. Протокол JVC
- 20.2.4. Протокол Sony
- 20.3. Подключение ИК-приемника
- 20.4. Библиотека IRremote
- 20.5. Скетч для получения кодов ИК-пульта

#### **Глава 21. Создаем робота**

- 21.1. Ходовая часть
- 21.2. Драйвер двигателей L293D
- 21.3. Массив возможных состояний моторов
- 21.4. Разработка скетча движений робота
- 21.5. Движение робота по линии в автономном режиме

#### **Глава 22. Arduino и шаговые двигатели**

- 22.1. Управление шаговым двигателем 22.2. Arduino-библиотека Stepper
- 
- 22.2.1. Функция Stepper()
- 22.2.2. Функция setSpeed(rpm)
- 22.2.3. Функция step(steps)
- 22.3. Пример использования библиотеки Stepper
- 22.4. Arduino-библиотека AccelStepper

#### **Глава 23. Arduino и сервоприводы**

23.1. Сервоприводы 23.2. Arduino-библиотека Servo для управления сервоприводом 23.2.1. Функция attach() 23.2.2. Функция detach() 23.2.3. Функция write(int) 23.2.4. Функция writeMicrosconds(int) 23.2.5. Функция read() 23.2.6. Функция attached() 23.3. Робот-паук на сервоприводах 23.4. Скетч для управления роботом-пауком **Глава 24. Arduino и Bluetooth**  24.1. "Голубой зуб" 24.2. Модуль Bluetooth HC-05 24.3. Управление роботом с Android-устройства по Bluetooth **Глава 25. TV-выход на Arduino**  25.1. Схема подключения 25.2. Arduino-библиотека TVOut 25.2.1. Функция установки режима begin() 25.2.2. Функции задержки Функция delay() Функция delay\_frame() 25.2.3. Функции получения параметров Функция hres() Функция vres() Функция char\_line() 25.2.4. Основные графические функции Функция set\_pixel() Функция get\_pixel() Функция fill() Функция clear\_screen() Функция invert() Функция shift\_direction() Функция draw\_line() Функция draw\_row() Функция draw\_column() Функция draw\_rect() Функция draw\_circle() Функция bitmap() 25.2.5. Функции вывода текстовой информации Функция select\_font() Функция print\_char() Функция set\_cursor() Функция print() Функция println() 25.2.6. Функции вывода аудио Функция tone() Функция noTone() 25.3. Создание пользовательских шрифтов 25.4. Создание графических примитивов 25.5. Создание простейшей игровой консоли 25.6. Разработка игры для игровой консоли 25.6.1. Создание переменных игры 25.6.2. Управление положением "игрока" с помощью джойстика 25.6.3. Генерация и перемещение объектов-цифр 25.6.4. Проверка столкновения "игрока" и объектов-цифр 25.6.5. Счетчик баллов "игрока" 25.6.6. Переход на новый уровень 25.6.7. Отображение данных игры на табло 25.6.8. Звуковое сопровождение игры 25.6.9. Основной цикл игры 25.6.10. Добавляем меню для выбора игр

#### **Глава 26. Arduino и радиоуправление**

26.1. Принципы формирования радиосигнала 26.2. Установка связи приемника с передатчиком 26.3. Разработка скетча приема команд для Arduino

#### **Глава 27. Arduino и беспроводной радиомодуль NRF24L01**  27.1. Радиомодуль NRF24L01

27.2. Библиотека для работы с модулем NRF24L01 27.2.1. Параметры библиотеки Mirf 27.2.2. Функции библиотеки Mirf Функция init() Функция setRADDR() Функция setTADDR() Функция config() Функция dataReady() Функция getData()

**CO CO COL** 

 $\mathcal{C}^{\mathcal{A}}$ n.  $\mathcal{L}$  $\mathcal{L}^{\mathcal{A}}$  Функция send() Функция isSending() 27.3. Пример соединения двух плат Arduino с помощью модуля NRF24L01

#### **Глава 28. Работа Arduino с USB-устройствами**

28.1. Интерфейс USB 28.2. USB Host Shield 28.3. HID-устройства USB 28.4. Подключение HID-мыши USB 28.5. Использование HID-устройства (руль Defender) для управления роботом 28.6. Подключение к Arduino Android-устройства через USB Host Shield

#### **Глава 29. Arduino и ROS**

29.1. Что такое ROS? 29.2. Дистрибутивы ROS

- 29.3. Установка ROS
- 29.4. Узлы и темы в ROS
- 29.5. Пакет rosserial
- 29.6. Подготовка сообщения (publisher) на Arduino
- 29.7. Создание подписки (subscriber) на Arduino
- 29.8. Связь через ROS двух плат Arduino

#### **Глава 30. Arduino и "умный дом" X10**

- 30.1. Система домашней автоматизации X10
- 30.2. Двусторонний интерфейс TW523
- 30.3. Arduino-библиотека X10
- 30.3.1. Функция begin()
- 30.3.2. Функция write()
- 30.4. Блок на Arduino для голосового управления приборами X10

Приложение 1. Список использованных источников Приложение 2. Описание электронного архива

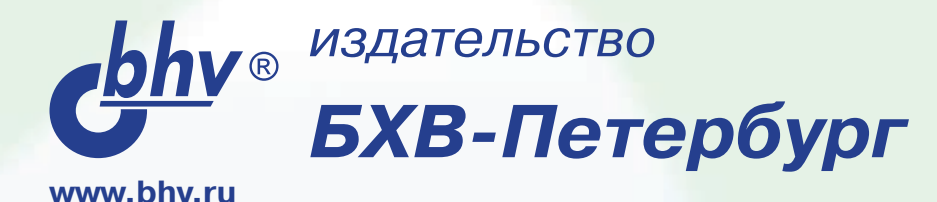

 $cbby$ 

Электроника

**TELESCOPE** 

Виктов Пети

Проекты

2-е издание

с использованием

контроллера **/ m** 

**Отдел оптовых поставок** E-mail: opt@bhv.spb.su

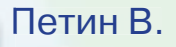

### **Проекты с использованием [контроллера Arduino, 2-е изд.](http://bhv.ru/books/book.php?id=192914)**

464 стр., ISBN 978-5-9775-3550-2

- **Arduino проекты любой сложности легко и быстро!**
- **Arduino и роботы**
- **Arduino и радиоуправление**
- **Arduino и метеостанции**
- **Arduino и вендинг**
- **Arduino и телевизоры**
- **Голосовое управление умным домом**
- **Управление iRobot Create на Arduino**
- **Arduino Leonardo**

**Платформа Arduino совершила маленькую «революцию» в деле демократизации процесса разработки микроэлектронных устройств. «Пятьдесят лет назад для разработки программного обеспечения вам требовалась команда людей в белых халатах, которые знали все об электронных лампах. Но теперь даже моя мама может программировать. Мы позволили множеству людей создавать электронные устройства самостоятельно», — утверждает Массимо Банци, один из создателей платы Arduino. Легкость программирования, доступная новичкам, большое количество плат расширения, программных наработок в виде библиотек позволяют разработчику сосредоточиться не на написании громоздкого кода, а на творчестве и фантазии. Данная книга — подтверждение этого утверждения. Вы увидите, как достаточно просто на Arduino создаются достаточно сложные проекты в различных областях. Робототехника, домашние погодные станции, системы «умного дома», вендинговые системы, радиоуправление, телевидение, Интернет — вот неполный перечень рассмотренных в книге проектов. Вы поймете, что в ваших силах создать подобное и еще больше...**

**На сайте издательства размещен архив с исходными кодами программ и библиотек, описаниями и спецификациями электронных компонентов и др. Во втором издании добавлены проекты голосового управления с помощью Arduino, работа с адресуемыми RGB-лентами, управление iRobot Create на Arduino. Рассмотрены проекты с использованием платы Arduino Leonardo. Приведены пошаговые уроки для начинающих разработчиков.**

**Петин Виктор Александрович**, профессиональный программист. Круг интересов: робототехника, электроника, программирование. Имеет более 50 публикаций в сетевых изданиях. Автор книги «Микрокомпьютеры Raspberry Pi. Практическое руководство» и двух книг в области практического веб-программирования.

УДК 004.4 ББК 32.973.26-018.2 П29

### Петин В. А.

П29 Проекты с использованием контроллера Arduino. — 2-е изд., перераб. и доп. — СПб.: БХВ-Петербург, 2015. — 464 с.: ил. — (Электроника)

ISBN 978-5-9775-3550-2

Рассмотрены основные платы Arduino и платы расширения (шилды), добавляющие функциональность основной плате. Подробно описан язык и среда программирования Arduino IDE. Тщательно разобраны проекты с использованием контроллеров семейства Arduino. Это проекты в области робототехники, создания погодных метеостанций, "умного дома", вендинга, телевидения, Интернета, беспроводной связи (bluetooth, радиоуправление). Для всех проектов представлены схемы и исходный код. Также представлен исходный код для устройств Android, используемых в проектах для связи с контроллерами Arduino. На сайте издательства размещен архив с исходными кодами программ и библиотек, описаниями и спецификациями электронных компонентов и др. Во втором издании добавлены проекты голосового управления с помощью Arduino, работа с адресуемыми RGB-лентами, управление iRobot Create на Arduino. Рассмотрены проекты с использованием платы Arduino Leonardo. Приведены пошаговые уроки для начинающих разработчиков.

Для читателей, интересующихся современной электроникой

УДК 004.4 ББК 32.973.26-018.2

### Группа подготовки издания:

Главный редактор Екатерина Кондукова Зам. главного редактора Евгений Рыбаков Зав. редакцией Екатерина Капалыгина Редактор Григорий Добин Компьютерная верстка Ольги Сергиенко Корректор Зинаида Дмитриева Дизайн серии Инны Тачиной

Оформление обложки Марины Дамбиевой

Подписано в печать 09.12.14. Формат  $70\times100^{11}$ <sub>16</sub>. Печать офсетная. Усл. печ. л. 37,41. Тираж 1500 экз. Заказ № "БХВ-Петербург", 191036, Санкт-Петербург, Гончарная ул., 20. Первая Академическая типография "Наука"

199034, Санкт-Петербург, 9 линия, 12/28

ISBN 978-5-9775-3550-2 © Петин В. А., 2015

© Оформление, издательство "БХВ-Петербург", 2015

# Оглавление

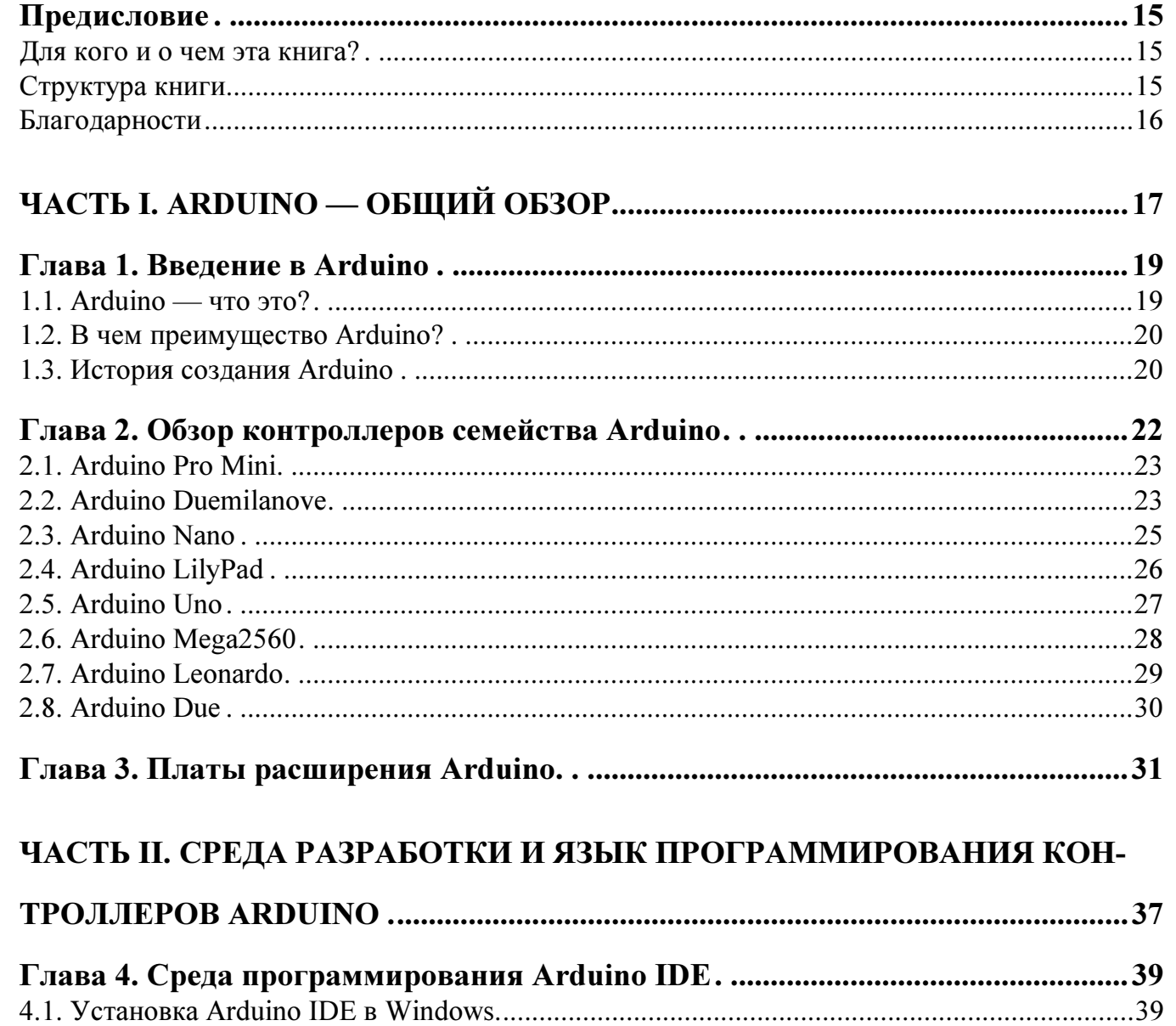

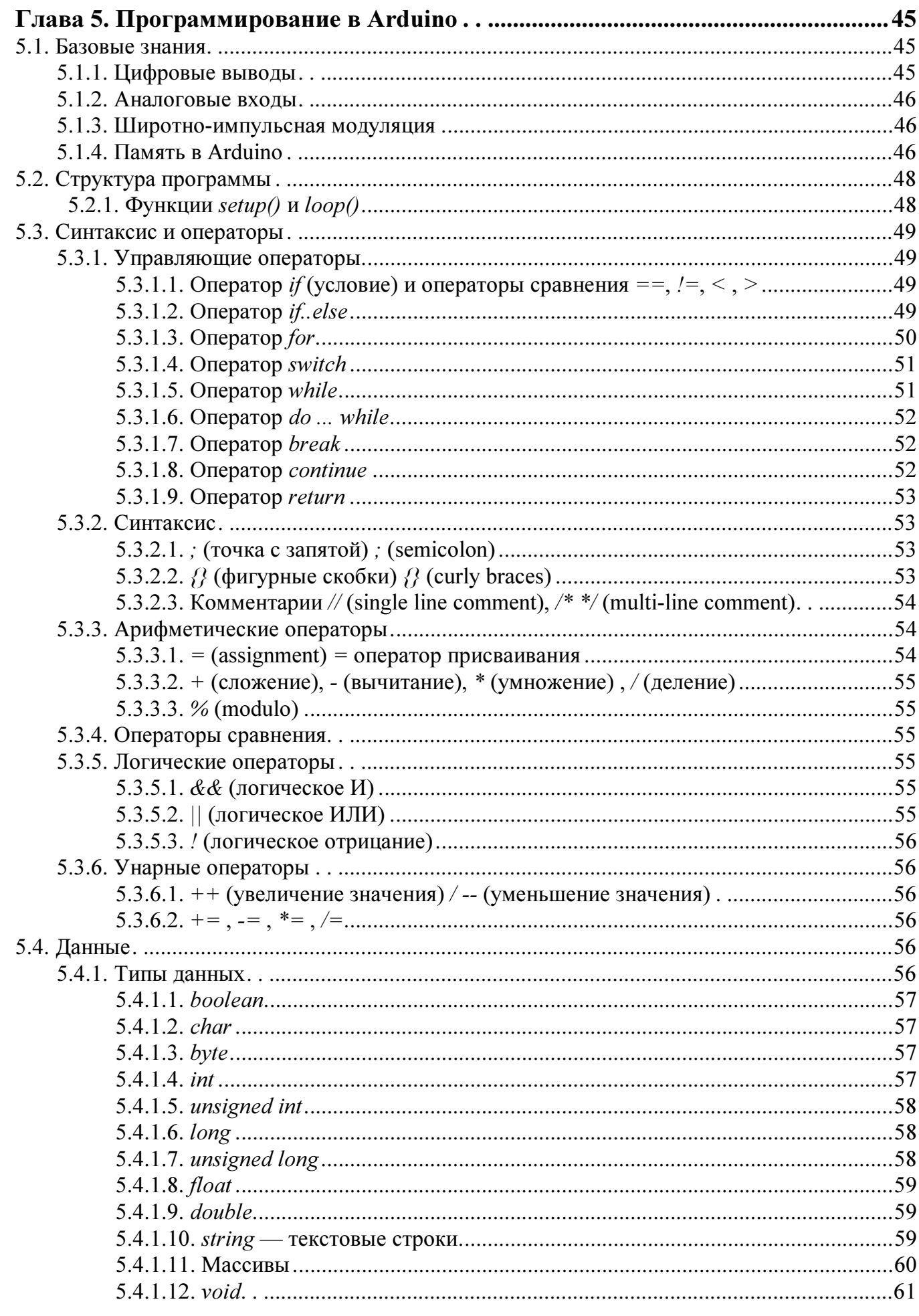

 $\overline{\phantom{a}}$ ۰  $\frac{4}{1}$ 

### Оглавление

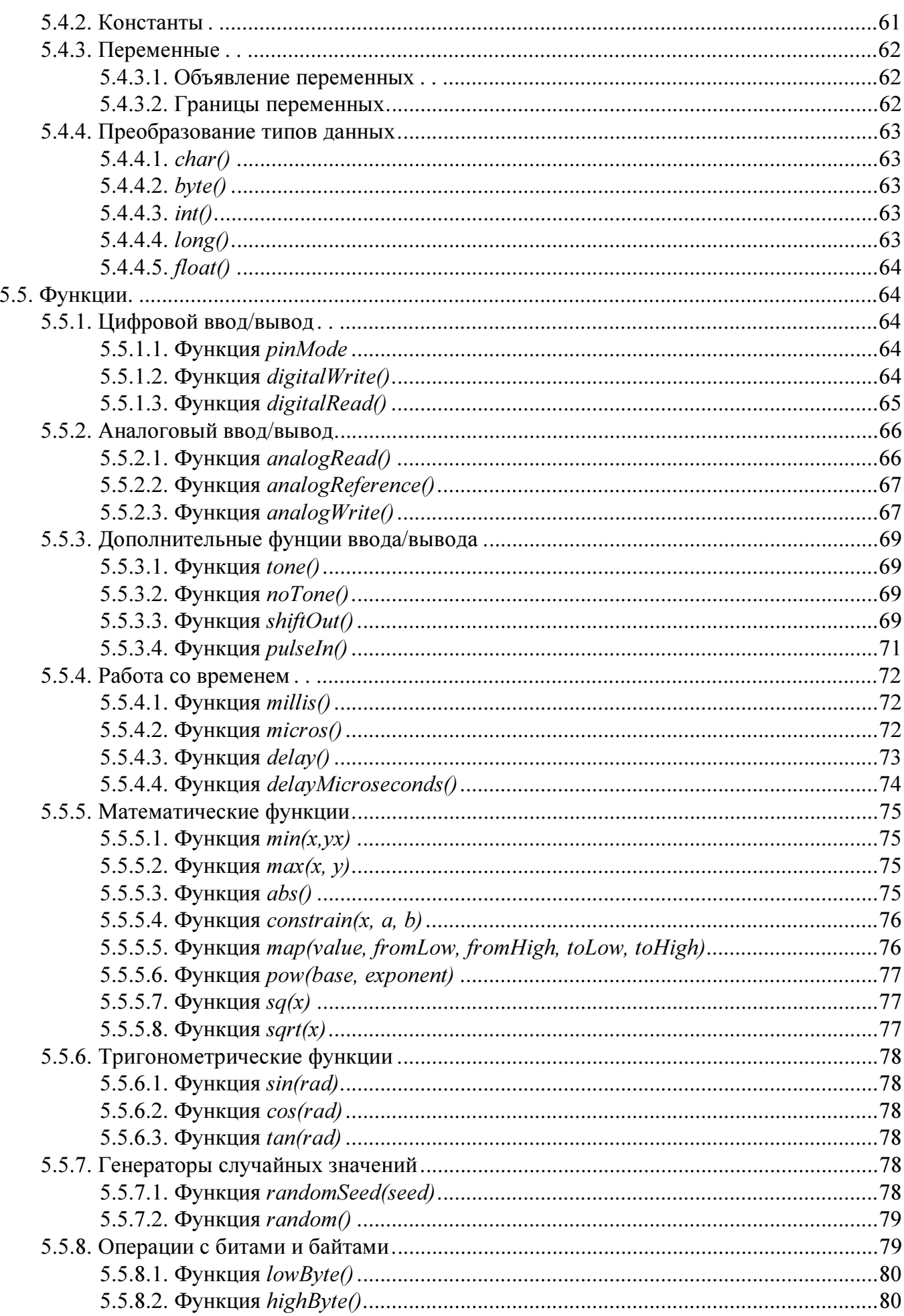

Ţ  $\overline{\phantom{a}}$ ۰

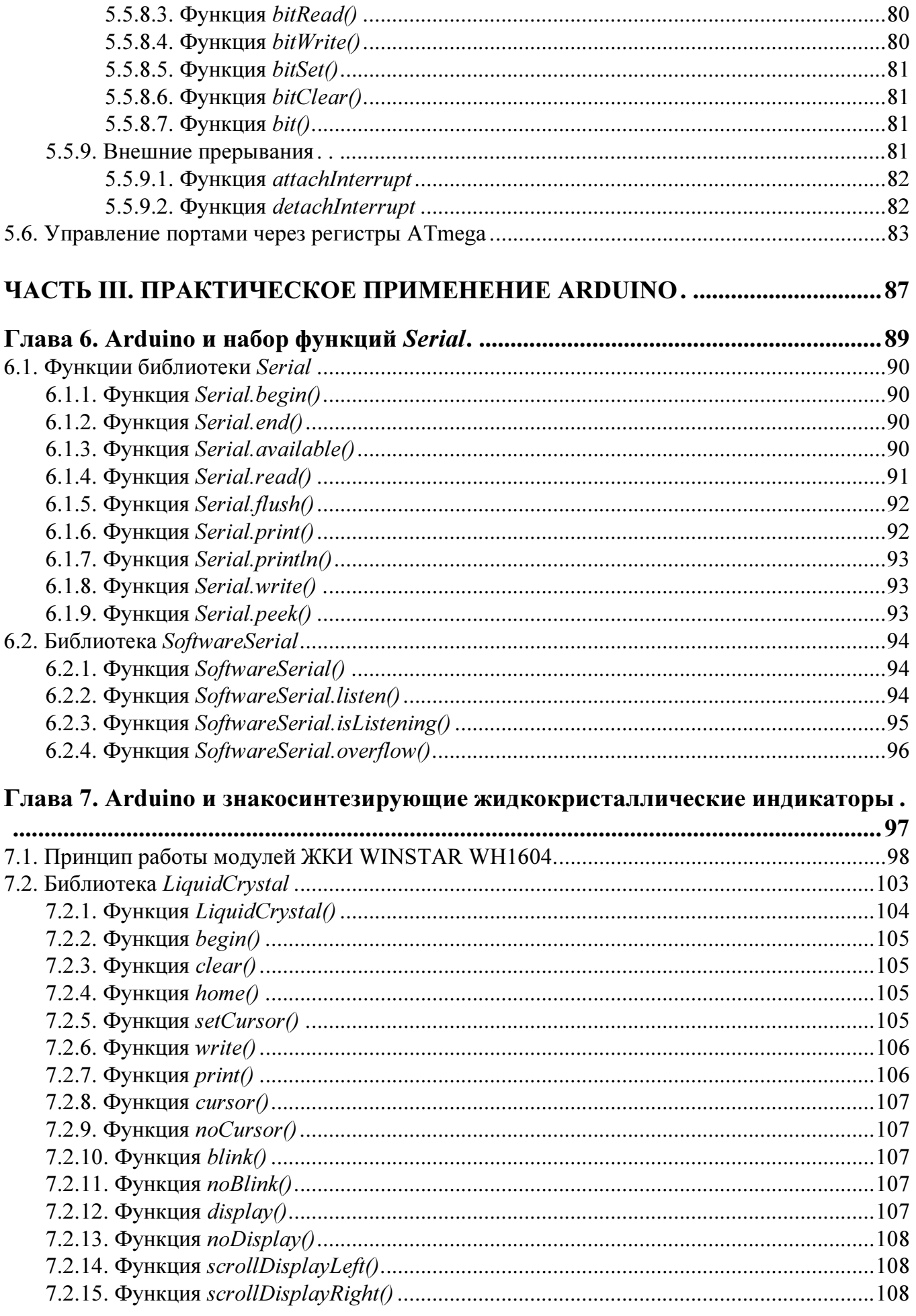

 $\frac{6}{1}$ 

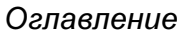

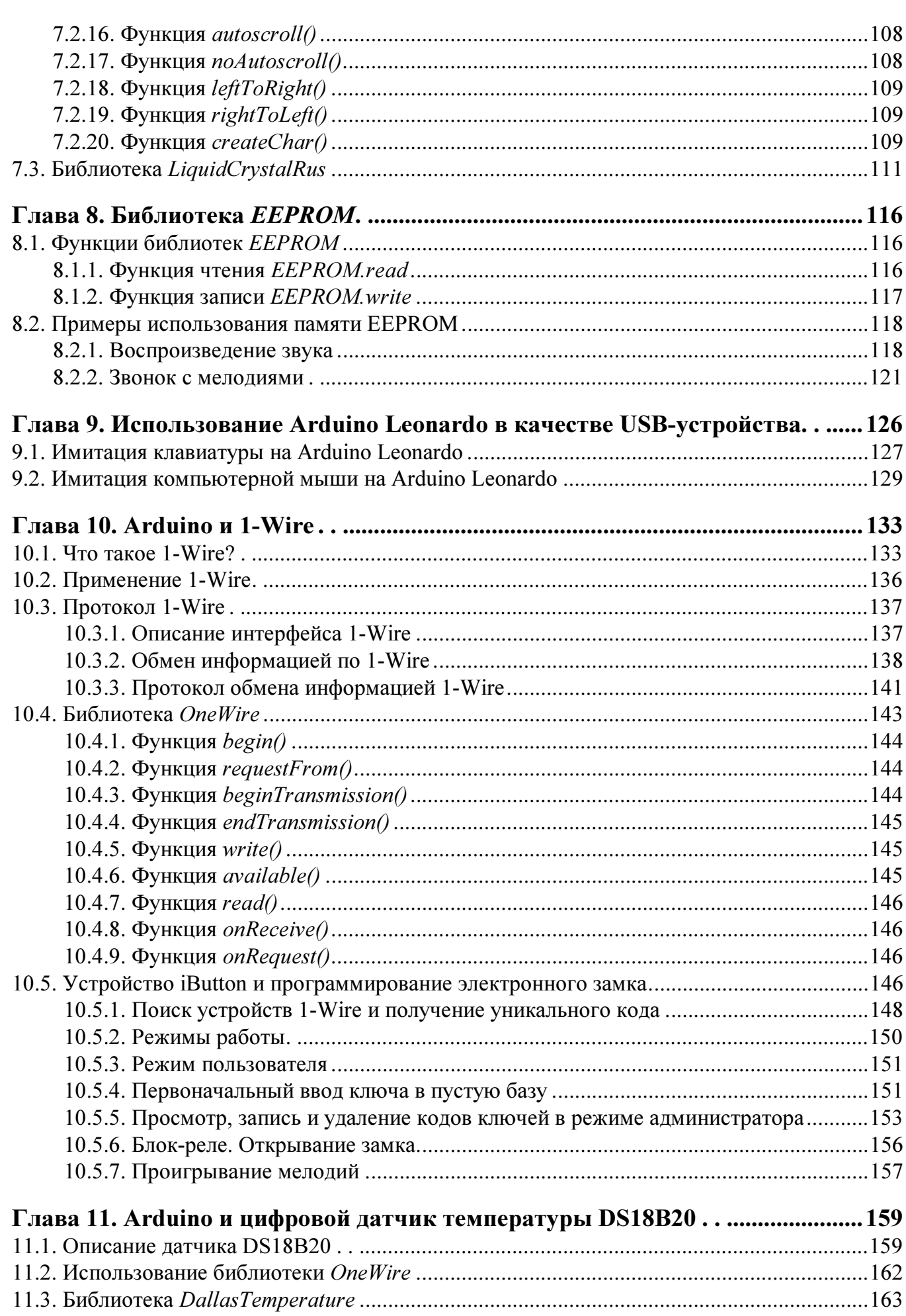

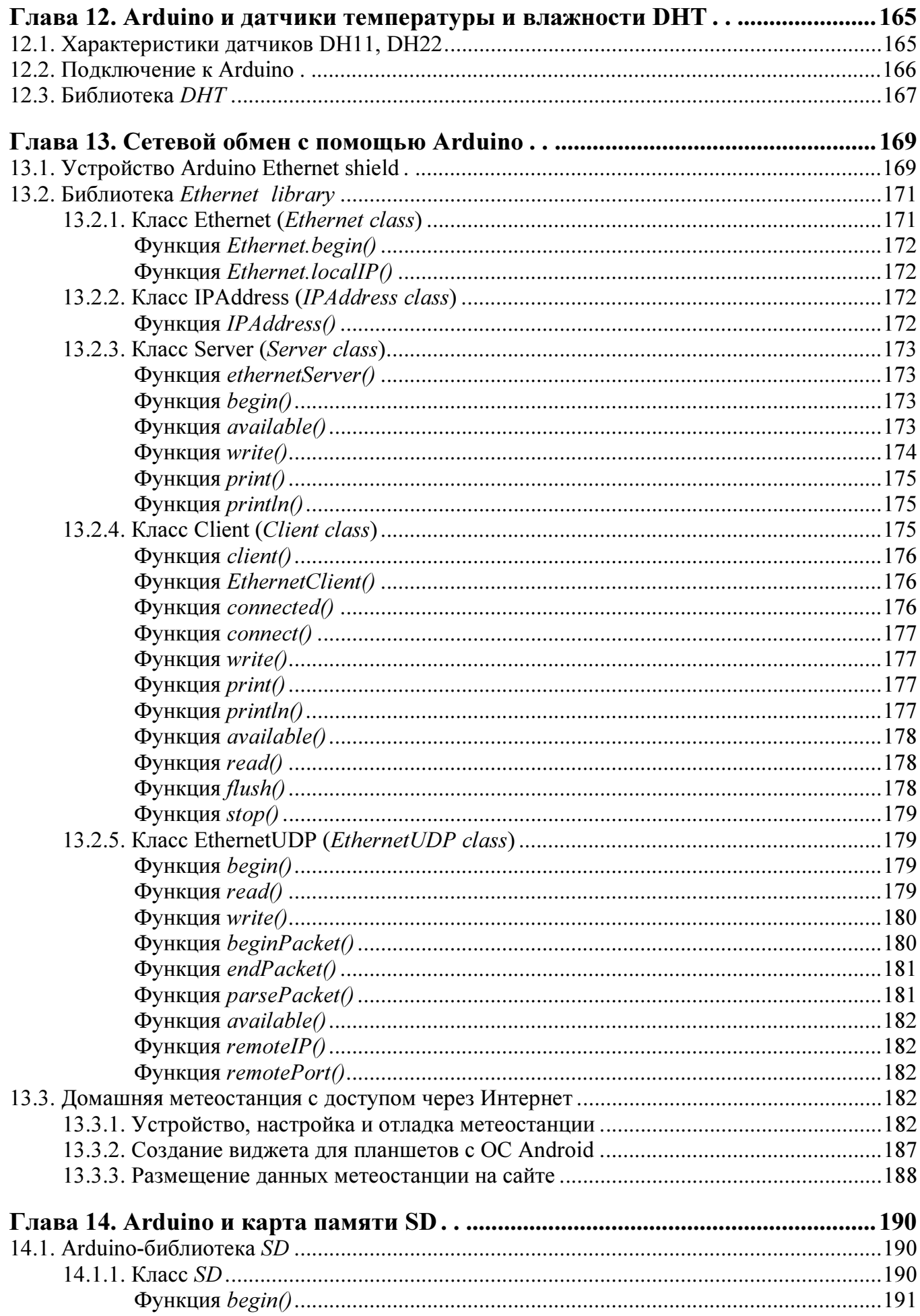

 $\frac{8}{1}$ 

### Оглавление

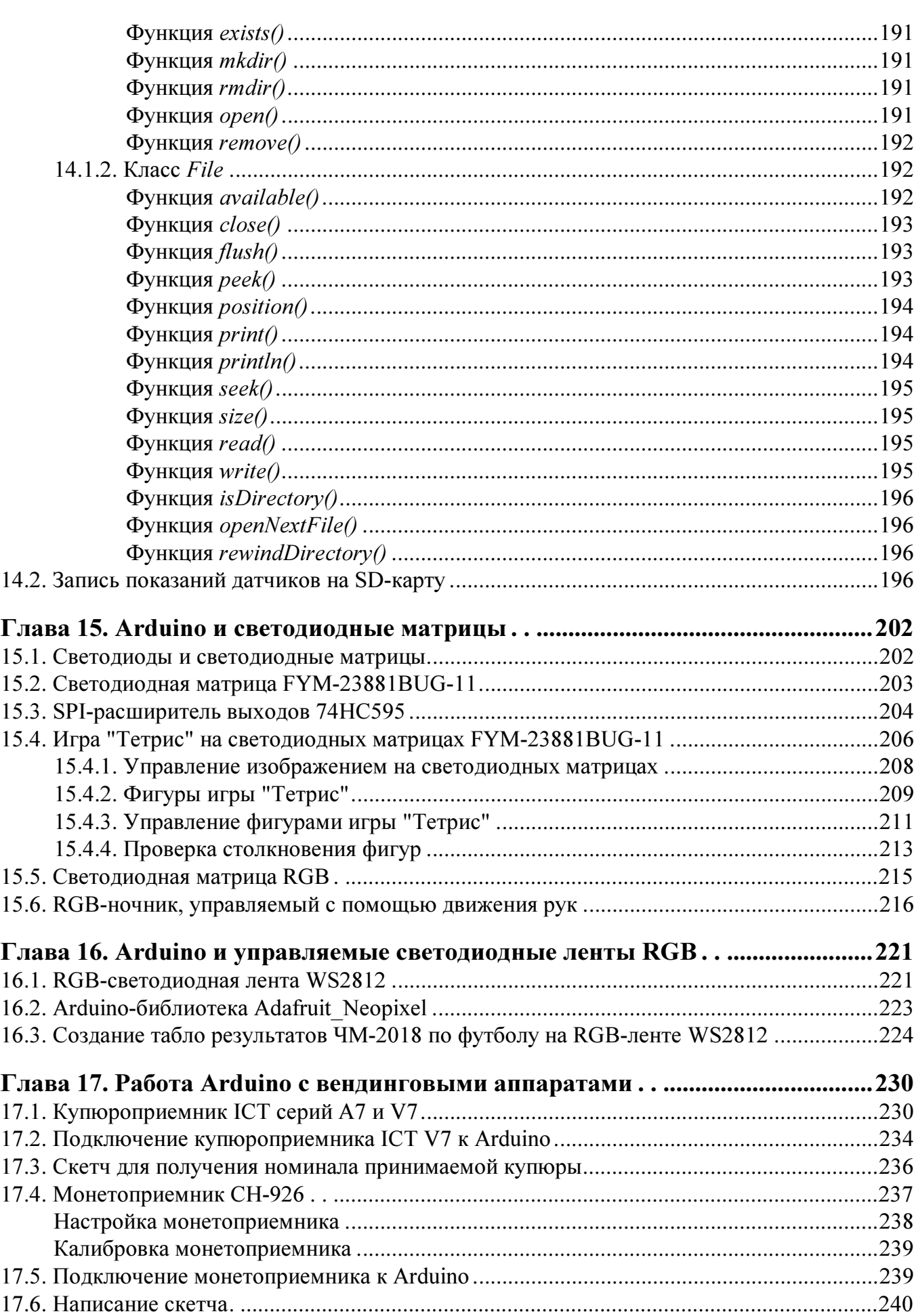

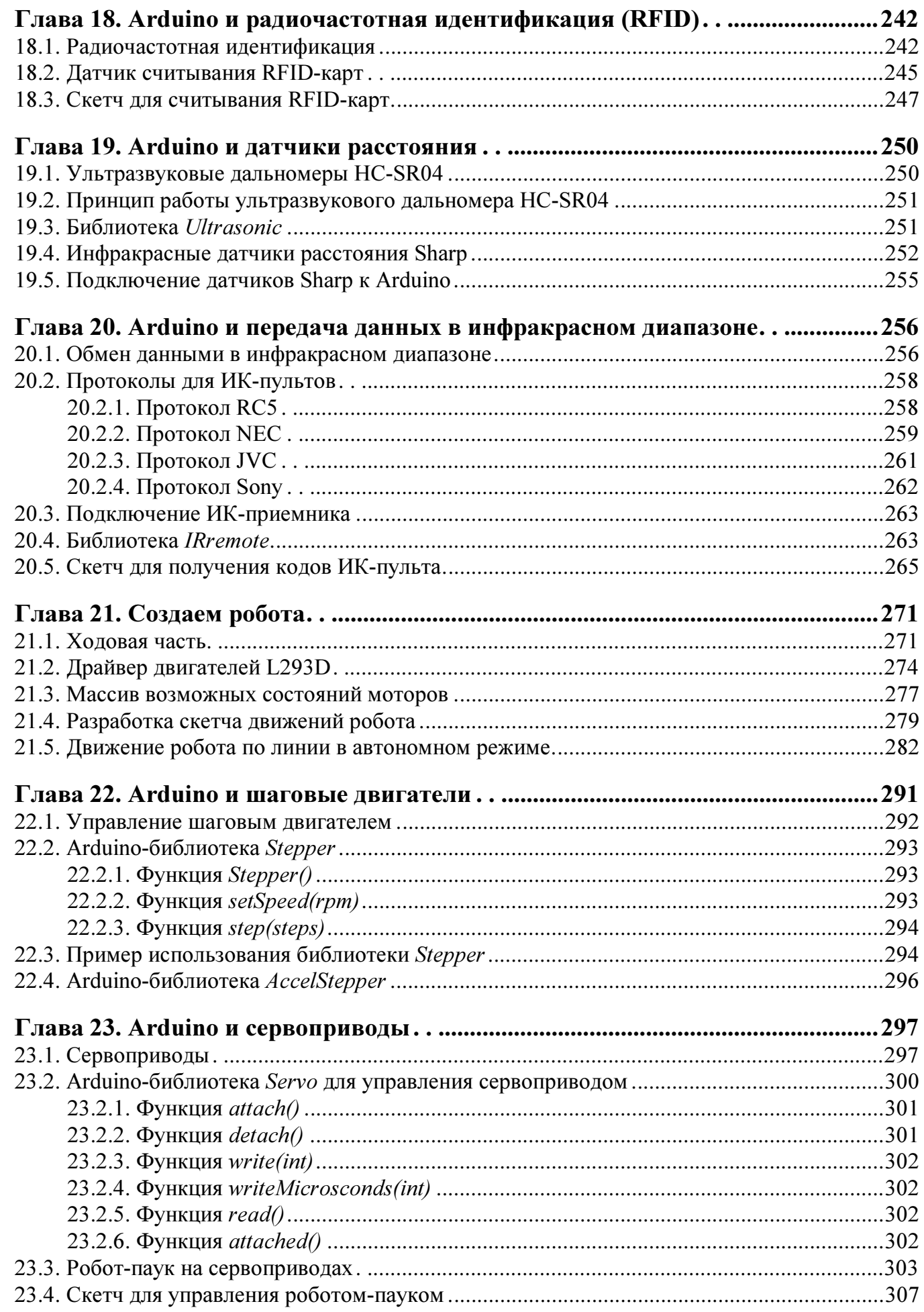

**Second** 

 $\frac{1}{2}$  $\blacksquare$ 

**Seemed** 

**VEGORIA** 

 $\frac{1}{2}$ 

ies este

 $\mathcal{A}$  $\blacksquare$  $\ddot{\phantom{a}}$ ē  $\bullet$  $\Box$ 

*<u>AAAA</u>* 

ē  $\overline{\phantom{a}}$  $\blacksquare$  $\qquad \qquad \blacksquare$ 

**Base Canada** 

 $\blacksquare$  $\blacksquare$ Ó  $\overline{\phantom{0}}$ Ţ  $\overline{\phantom{a}}$ 

i<br>Se

### Оглавление

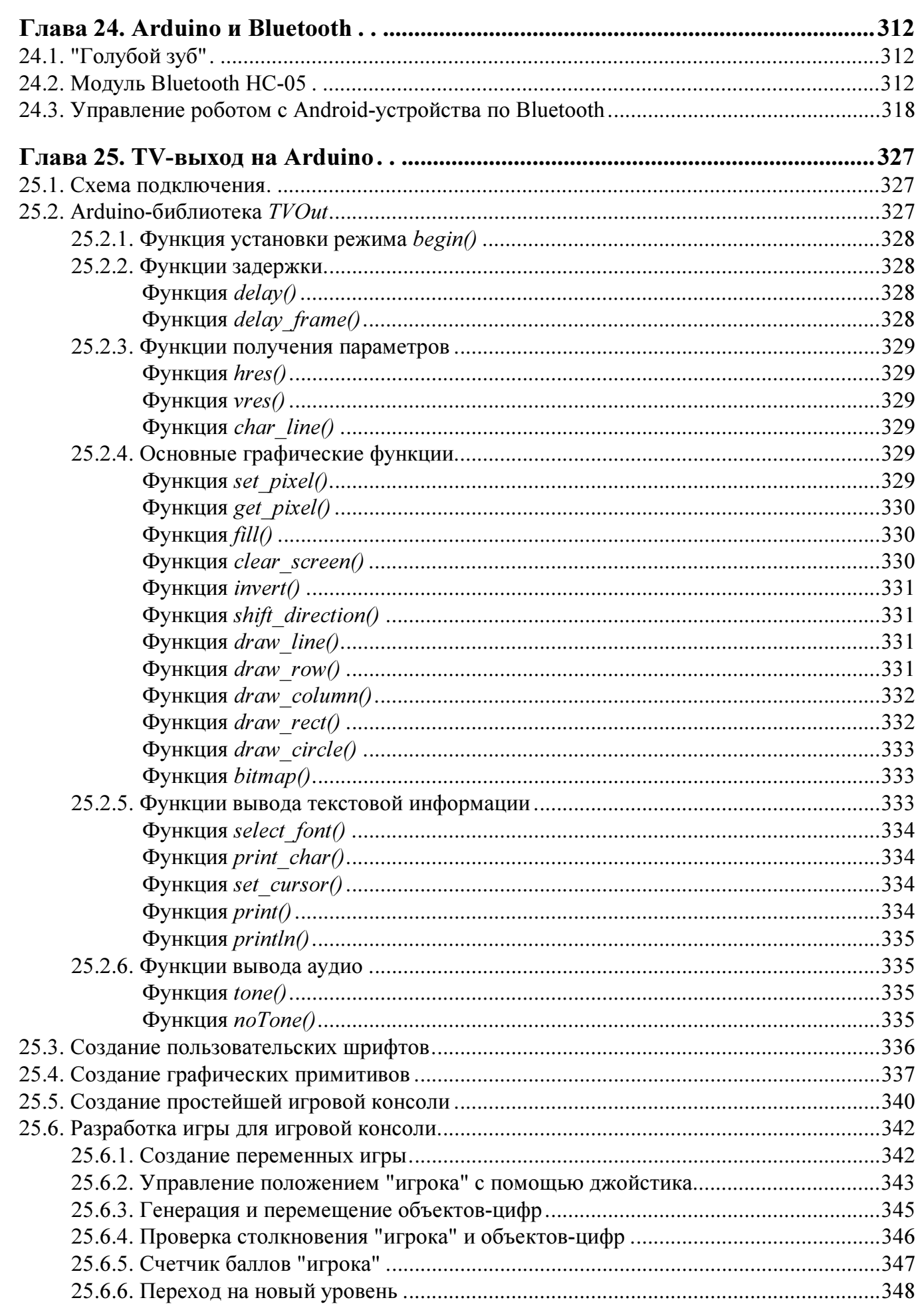

۰

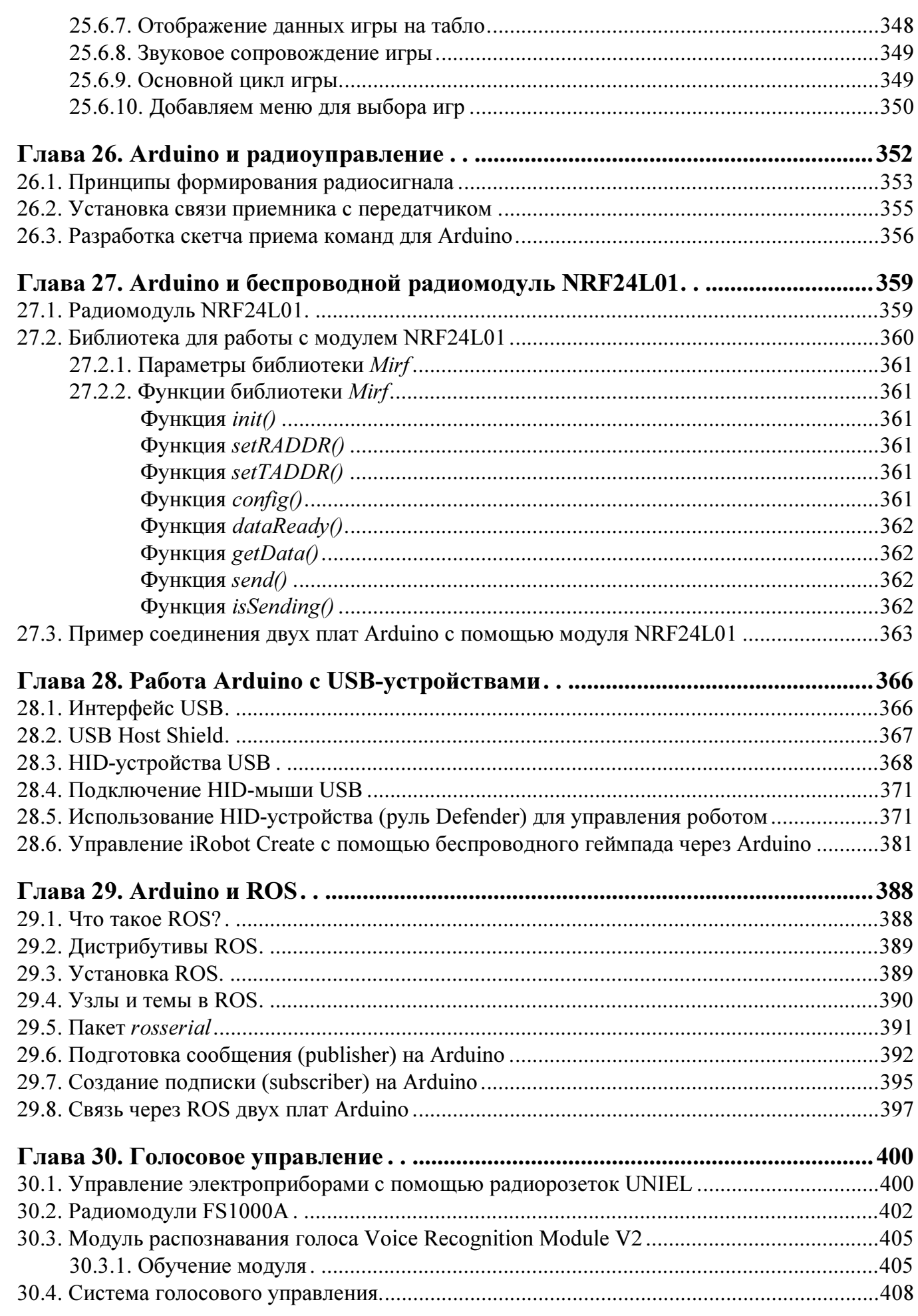

i<br>Se

 $\frac{12}{1}$ 

### Оглавление 13

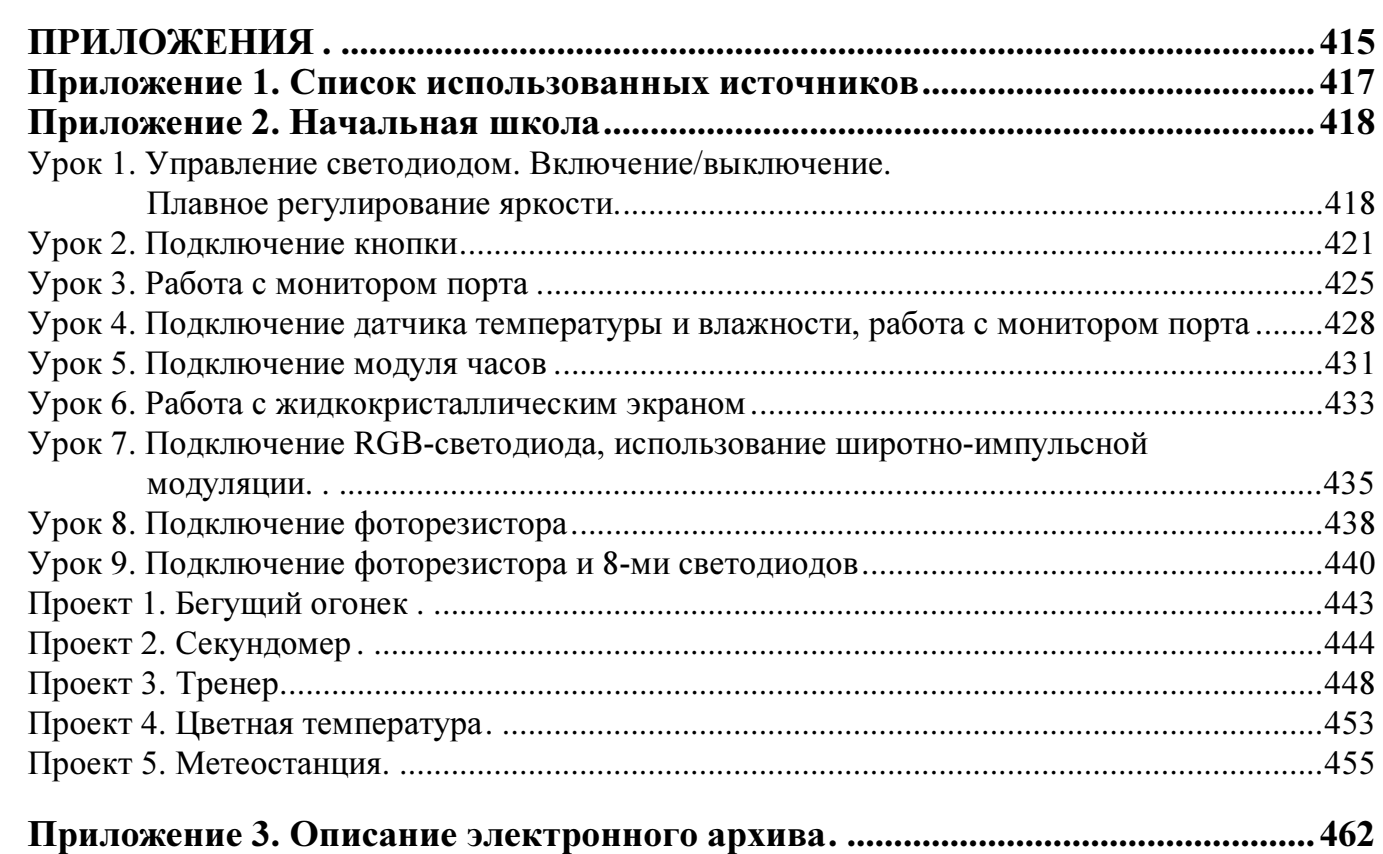

# Предисловие

### Для кого и о чем эта книга?

Предлагаемая книга ориентирована на читателей, желающих быстро войти в темы программирования микроконтроллеров и использования микроконтроллеров для связи с внешними системами в проектах автоматизации и робототехники.

Книга содержит описание языка программирования плат Arduino в среде Arduino IDE и предлагает изучение предмета на реальных проектах, имеющих практическое значение. В ней вы найдете множество примеров и проектов использования Arduino, представляющих собой законченные решения, пригодные для использования в ваших проектах.

Для тех, у кого нет опыта разработки проектов Arduino, а также написания программного кода для электронных устройств, к книге предлагается специальный набор деталей и компонентов, с помощью которого вы сможете быстро адаптироваться в мире Arduino и получить удовольствие, видя, как оживают ваши творения<sup>1</sup>! Уроки учебного набора (приложение 2) тематически привязаны к соответствующим главам книги, и вы найдете в этих главах необходимые ссылки. Используя детали и компоненты набора, вы сможете реализовать более сложные проекты, описание которых также содержится в приложении 2.

Книга сопровождается электронным архивом, содержащим исходный код всех рассмотренных примеров и проектов, а также используемые в проектах необходимые библиотеки (см. приложение 3). Этот электронный архив можно скачать с FTP-сервера издательства "БХВ-Петербург" по ссылке ftp://ftp.bhv.ru/ 9785977535502.zip, а также со страницы книги на сайте www.bhv.ru.

### Структура книги

Книга состоит из трех частей и включает предисловие, тридцать глав и три приложения.

Часть I содержит описание Arduino, обзор контроллеров семейства Arduino и плат расширения для Arduino.

<sup>&</sup>lt;sup>1</sup> Описание набора см. на www.bhv.ru/books/192858.

В части II книги рассмотрены среда разработки и язык программирования для контроллеров Arduino.

Часть III посвящена созданию конкретных устройств на основе контроллера Arduino. Проекты содержат электрические схемы и листинги программ. Рассмотрено использование плат расширения (шилдов). В книге широко используются библиотеки Arduino.

В приложениях приведены перечень использованной литературы и интернетресурсов, уроки и проекты учебного набора и описание электронного архива, сопровождающего книгу.

### Благодарности

Хочу поблагодарить родных и близких, которые с пониманием относились к потраченному на книгу (за счет общения с ними) времени.

Большая благодарность издательству "БХВ-Петербург", где поверили в необходимость этой книги, и всем сотрудникам издательства, которые помогали мне в ее создании.

Благодарю также всех читателей, купивших эту книгу, — надеюсь, она поможет вам в разработке собственных проектов на основе Arduino.

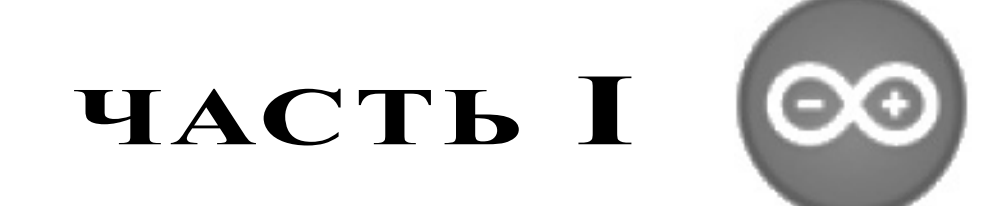

# Arduino — общий обзор

- Глава 1. Введение в Arduino
- Глава 2. Обзор контроллеров семейства Arduino
- Глава 3. Платы расширения Arduino

# **THARA** 1

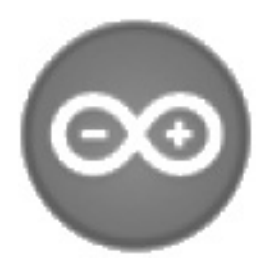

# **Введение в Arduino**

## 1.1. Arduino - что это?

Появление первых микроконтроллеров ознаменовало начало новой эры в развитии микропроцессорной техники. Наличие в одном корпусе большинства системных устройств сделало микроконтроллер подобным обычному компьютеру. В отечественной литературе они даже назывались однокристальными микроЭВМ. Соответственно и желание использовать микроконтроллеры как обычные компьютеры появилось практически с их появлением. Но желание это сдерживалось многими факторами. Например, чтобы собрать устройство на микроконтроллере, необходимо знать основы схемотехники, устройство и работу конкретного процессора, уметь программировать на ассемблере и изготавливать электронную технику. Потребуются также программаторы, отладчики и другие вспомогательные устройства. В итоге без огромного объема знаний и дорогостоящего оборудования не обойтись. Такая ситуация долго не позволяла многим любителям использовать микроконтроллеры в своих проектах. Сейчас, с появлением устройств, дающих возможность работать с микроконтроллерами без наличия серьезной материальной базы и знания многих предметов, все изменилось. Примером такого устройства может служить проект Arduino итальянских разработчиков.

Arduino и его клоны представляют собой наборы, состоящие из готового электронного блока и программного обеспечения. Электронный блок здесь — это печатная плата с установленным микроконтроллером и минимумом элементов, необходимых для его работы. Фактически электронный блок Arduino является аналогом материнской платы современного компьютера. На нем имеются разъемы для подключения внешних устройств, а также разъем для связи с компьютером, по которому и осуществляется программирование микроконтроллера. Особенности используемых микроконтроллеров ATmega фирмы Atmel позволяют производить программирование без применения специальных программаторов. Все, что нужно для создания нового электронного устройства, - это плата Arduino, кабель связи и компьютер. Второй частью проекта Arduino является программное обеспечение для создания управляющих программ. Оно объединило в себе простейшую среду разработки и язык программирования, представляющий собой вариант языка С/С++ для микро-

контроллеров. В него добавлены элементы, позволяющие создавать программы без изучения аппаратной части. Так что для работы с Arduino практически достаточно знания только основ программирования на C/C++. Создано для Arduino и множество библиотек, содержащих код, работающий с различными устройствами.

## 1.2. В чем преимущество Arduino?

Пользователь современного компьютера не задумывается о функционировании отдельных частей ПК. Он просто запускает нужные программы и работает с ними. Точно так же и Arduino позволяет пользователю сосредоточиться на разработке проектов, а не на изучении устройства и принципов функционирования отдельных элементов. Нет надобности и в создании законченных плат и модулей. Разработчик может использовать готовые платы расширения или просто напрямую подключить к Arduino необходимые элементы. Все остальные усилия будут направлены на разработку и отладку управляющей программы на языке высокого уровня. В итоге доступ к разработке микропроцессорных устройств получили не только профессионалы, но и просто любители что-то сделать своими руками. Наличие готовых модулей и библиотек программ позволяет непрофессионалам в электронике создавать готовые работающие устройства для решения своих задач. А варианты использования Arduino ограничены только возможностями микроконтроллера и имеющегося варианта платы, ну и, конечно, фантазией разработчика.

## 1.3. История создания Arduino

В 2002 году программист Массимо Банци (Massimo Banzi) был принят на работу в должности доцента в Институт проектирования взаимодействий города Ивреа (Interaction Design Institute Ivrea, IDII) для продвижения новых способов разработки интерактивных проектов. Однако крошечный бюджет и ограниченное время доступа к лабораторной базе сводили его усилия практически на нет. В проектах Банци использовал устройство BASIC Stamp, разработанное калифорнийской компанией Parallax. Stamp представлял собой небольшую печатную плату с размещенными на ней источником питания, микроконтроллером, памятью и портами ввода/вывода для соединения с различной аппаратурой. Программирование микроконтроллера осуществлялось на языке BASIC. BASIC Stamp имел две проблемы: недостаток вычислительной мощности и достаточно высокую цену - плата с основными компонентами стоила около 100 долларов. И команда Банци решила самостоятельно создать плату, которая удовлетворяла бы всем их потребностям.

Банци и его сотрудники поставили себе целью создать устройство, представляющее собой простую, открытую и легкодоступную платформу для разработки, с ценой не более 30 долларов — приемлемой для студенческого кармана. Хотели они и выделить чем-то свое устройство на фоне прочих. Поэтому в противовес другим производителям, экономящим на количестве выводов печатной платы, они решили добавить их как можно больше, а также сделали свою плату синей, в отличие от обычных зеленых плат.

O

 $\mathcal{L}^{\mathcal{A}}$ 

**CO** 

r.

 $\mathbb{R}^2$ 

 $\blacksquare$  $\overline{\phantom{a}}$  $\Box$ 

 $\blacksquare$ Ó

 $\sim$ 

 $\overline{\mathcal{L}}$  $\blacksquare$ 

 $\overline{\mathcal{L}}$ 

 $\overline{a}$ **C** 

O

e i  $\mathcal{A}^{\mathcal{A}}$ 

 $\overline{\phantom{a}}$ a.

ني ک O

**COL** 

 $\overline{\phantom{a}}$ t,

 $\mathcal{L}^{\text{in}}$  $\overline{\phantom{a}}$ 

 $\blacksquare$ 

 $\overline{a}$ 

 $\overline{\phantom{a}}$  $\overline{\mathcal{L}}$ 

 $\overline{\phantom{a}}$ 

 $\blacksquare$ 

 $\bullet$ 

 $\Box$  $\blacksquare$ 

 $\blacksquare$ 

 $\bullet$  $\overline{\mathbb{C}}$ 

 $\blacktriangleleft$  $\blacksquare$ 

 $\overline{\phantom{a}}$ 

 $\overline{\mathbb{R}}$  $\Box$ 

 $\blacksquare$ 

 $\bullet$  $\overline{\phantom{a}}$ 

 $\overline{\phantom{a}}$ 

 $\overline{\phantom{a}}$ a a  $\overline{a}$  $\blacksquare$  $\mathcal{L}$ 

### Глава 1. Введение в Arduino 21

Продукт, который создала команда, состоял из дешевых и доступных компонентов — например, базировался он на микроконтроллере ATmega328. Но главная задача состояла в том, чтобы гарантировать работу устройства по принципу plug-andplay, — чтобы пользователь, достав плату из коробки и подключив к компьютеру, мог немедленно приступить к работе.

Первый прототип платы был сделан в 2005 году, она имела простейший дизайн и еще не называлась Arduino. Чуть позже Массимо Банци придумал назвать ее так по имени принадлежащего ему бара, расположенного в городе Ивреа. Бренд "Arduino" без какой-либо рекламы и привлечения средств маркетинга быстро приобрел высокую популярность в Интернете. С начала распространения продано более 250 тыс. комплектов Arduino, и это не учитывая множества клонов. В мире насчитывается более двухсот дистрибьюторов продукции Arduino — от крупных фирм, таких как SparkFun Electronics, до мелких компаний, работающих на местный рынок. На сегодня платформа Arduino представлена не одной платой, а целым их семейством. В дополнение к оригинальному проекту, называемому Arduino Uno, новые модели, имеющие на плате более мощные средства, носят название Arduino Mega, компактные модели — Arduino Nano, платы в водонепроницаемом корпусе — LilyPad Arduino, а новая плата с 32-разрядным процессором Cortex-M3 ARM — Arduino Due.

Своим успехом проект Arduino обязан существовавшим до него языку Processing и платформе Wiring. От этих проектов Arduino унаследовал одну сильную черту удобную для пользователя среду разработки. До появления Arduino программирование микроконтроллеров требовало сложного и рутинного предварительного обучения. А с Arduino даже те, кто не имеет опыта работы с электронными устройствами, теперь могут приобщиться к миру электроники. Начинающим уже не приходится тратить много времени на изучение сопутствующего материала — они могут быстро разработать прототип, который будет полноценно рабочим.

По словам Массимо Банци, пятьдесят лет назад, чтобы написать программное обеспечение требовалась команда людей в белых халатах, которые знали все об электронных лампах. Теперь же, с появлением Arduino, множество людей получили возможность создавать электронные устройства самостоятельно. Как утверждает один из членов команды Банци, инженер по телекоммуникациям Дэвид Куартилльз, философия Arduino как раз и состоит в том, что желающий разобраться в электронике может сразу же приступить к ее изучению, вместо того чтобы сначала учиться алгебре.

 $\mathcal{C}^{\mathcal{A}}$ O ē  $\mathcal{L}^{\mathcal{A}}$  $\blacksquare$ t i  $\overline{\phantom{a}}$  $\blacksquare$  $\overline{\phantom{a}}$  $\Box$  $\blacksquare$  $\blacksquare$ 

 $\blacksquare$  $\bullet$  $\blacksquare$  $\blacksquare$  $\overline{\phantom{a}}$  $\Delta$  $\overline{\phantom{a}}$ **College**  $\blacksquare$  $\sqrt{2}$  $\blacksquare$  $\blacksquare$  $\overline{\phantom{a}}$  $\overline{\phantom{a}}$ C.  $\mathcal{L}$  $\overline{\phantom{a}}$ Ó  $\Box$ C)  $\overline{\phantom{a}}$  $\blacksquare$  $\blacksquare$  $\blacksquare$  $\bullet$ ۸  $\frac{1}{2}$  $\blacksquare$  $\bullet$  $\overline{\phantom{a}}$  $\blacktriangleleft$  $\overline{\phantom{a}}$  $\overline{\phantom{a}}$  $\overline{\phantom{a}}$ Ō,  $\overline{\phantom{a}}$  $\Box$ 

 $\overline{\phantom{a}}$  $\mathcal{L}_{\mathcal{A}}$ e.  $\sqrt{2}$  $\overline{a}$  $\mathcal{L}$ 

# Начните экспериментировать уже сегодня!

## [набор «Метеостанция»](http://bhv.ru/books/192858)

Разработан по материалам книги «Проекты с использованием контроллера Arduino. — 2-е изд.».

### **Набор включает:**

- плату с микроконтроллером Arduino™ Nano, макетную плату и электронные компоненты для выполнения экспериментов, описанных в книге, и создания рабочих проектов;
- провода и кабель USB для подключения к ПК;
- пошаговое руководство;
- детали корпуса для создания метеостанции;
- пластмассовый органайзер для компонентов.

### набор «Метеостанция» + книга в одной коробке!

Включает в себя учебный набор «Метеостанция» и книгу «Проекты с использованием контроллера Arduino. — 2-е изд.».

### набор «Базовый» плата Arduino UNO + книга в одной коробке!

Содержит плату Arduino Uno, кабель для подключения к порту USB, краткое руководство и книгу «Проекты с использованием контроллера Arduino. — 2-е изд.». Предназначен для получения первичных навыков программирования и работы с Arduino.

# Адреса для заказа наборов

[www.bhv.ru/books/192858](http://bhv.ru/books/192858) <www.electronicparts.ru/produkts/kits/meteo.html>

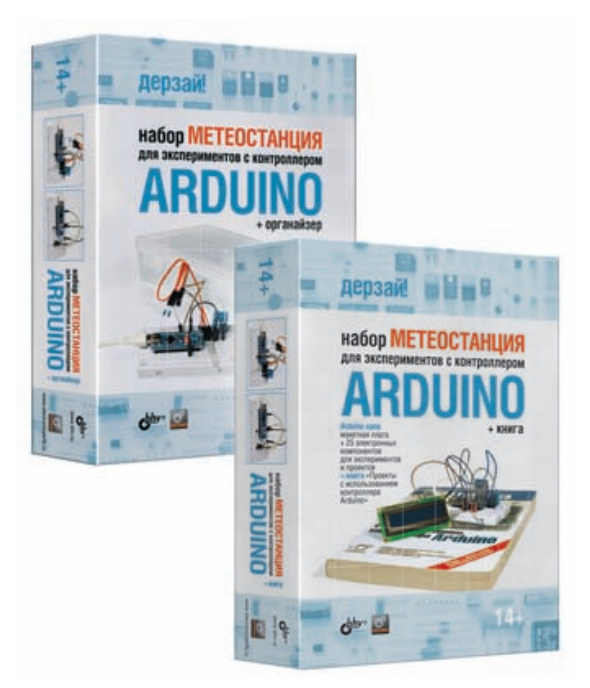

<u>bhy®</u>

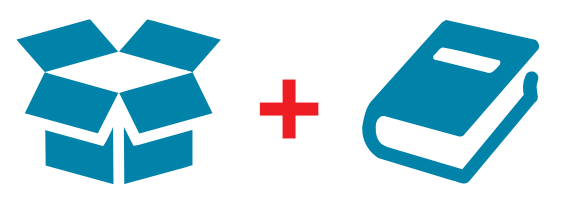

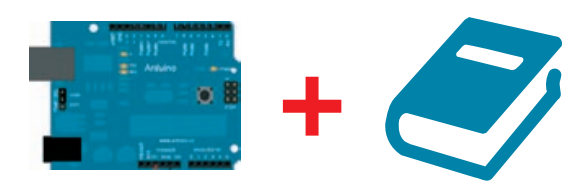

дерзай!

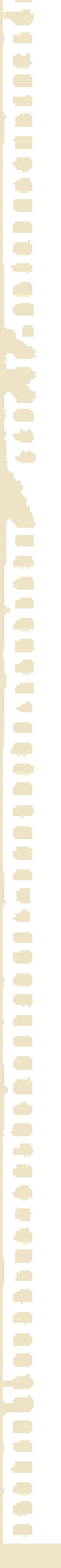

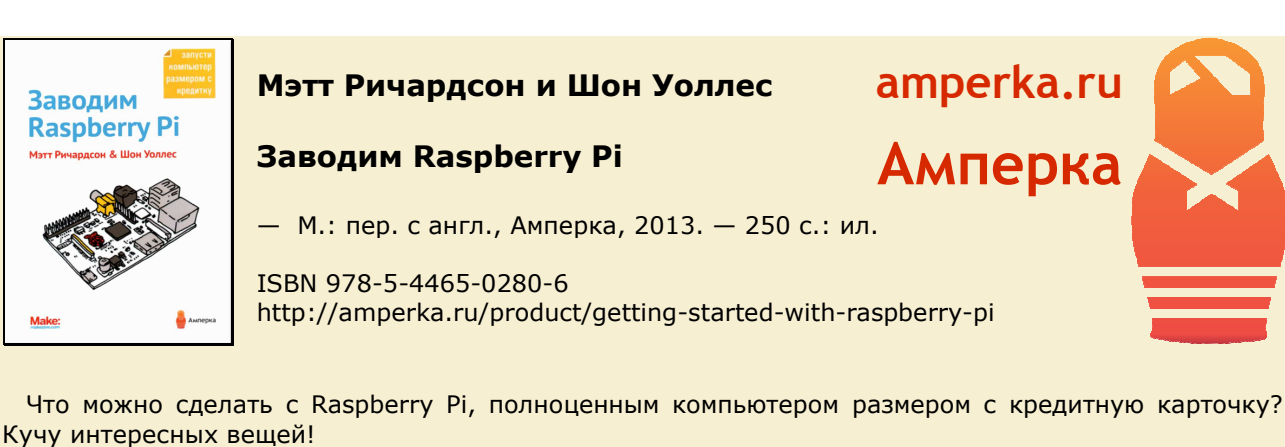

Если вы учитесь программировать или собираетесь создать проект, завязанный на электронике, эта книжка расскажет насколько удобной и гибкой может быть эта маленькая платформа. Через серии интересных экспериментов вы узнаете о возможностях Рі, о предустановленных языках программирования, использовании вместе с Arduino, создании онлайн, мультимедиа-проектов и игр. Всё это и многое другое возможно с Raspberry Pi.

Для того, чтобы попрактиковаться вместе с автором по ходу прочтения, с этой книгой мы подготовили специальный набор «Малина Z». Он не только поможет повторить большинство экспериментов из этой книги, но и позволит комфортно двигаться вперёд, к своим удивительным проектам.

Raspberry Pi поражает не только своими возможностями управления электронными устройствами. Это в первую очередь настоящий компьютер. Если вам интересны только огромные программные возможности этой платы, обратите внимание на наш набор «Малина Y», который содержит всё, что нужно для начала работы с Raspberry Pi.

Ну и наконец, набор «Малина» в сочетании с одним из наборов серии «Матрёшка», позволит вашему маленькому гению не только повторить все эксперименты из этой книги, но и начать творить в действительно впечатляющих масштабах.

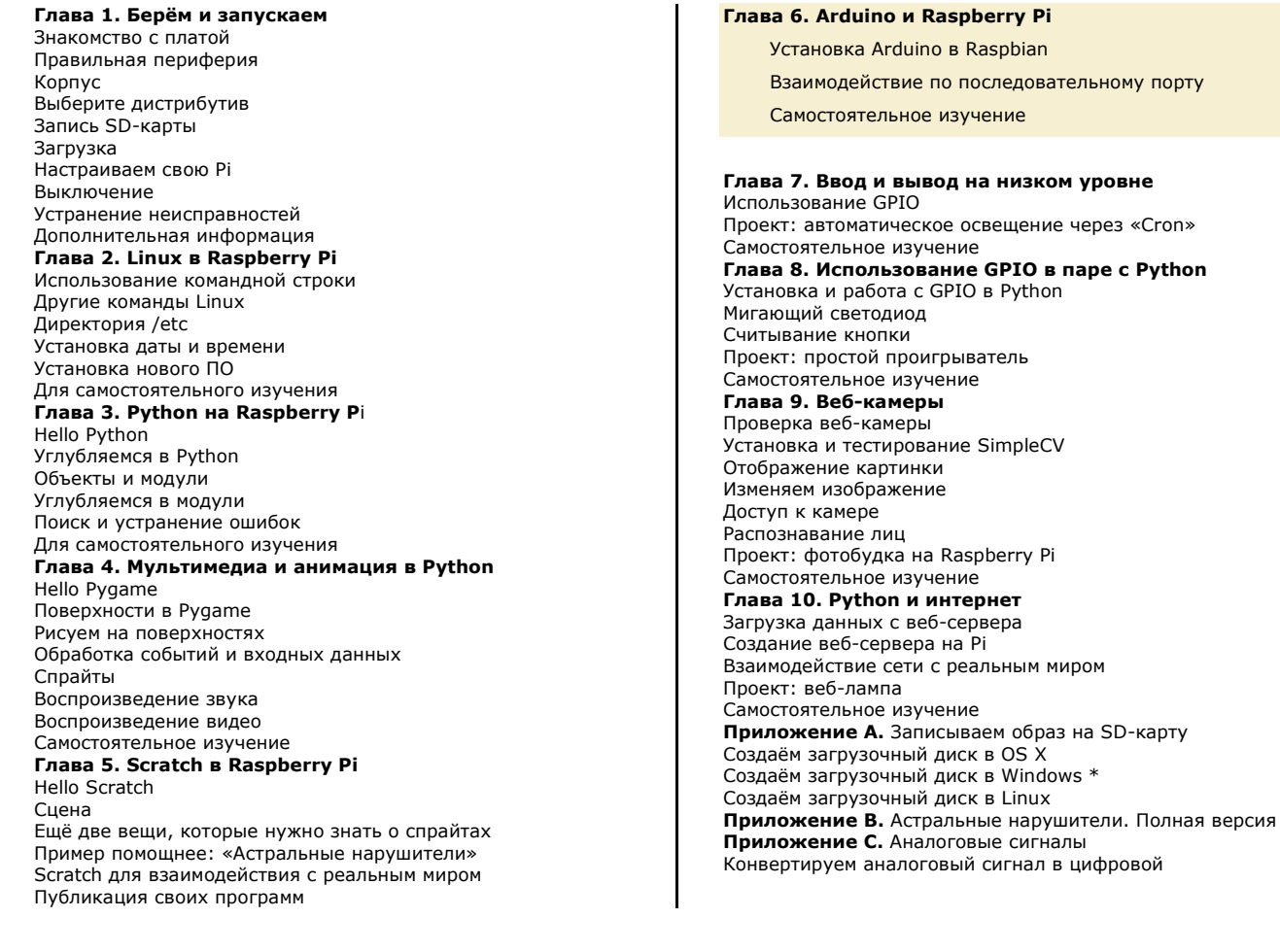

СОДЕРЖАНИЕ  $\blacksquare$
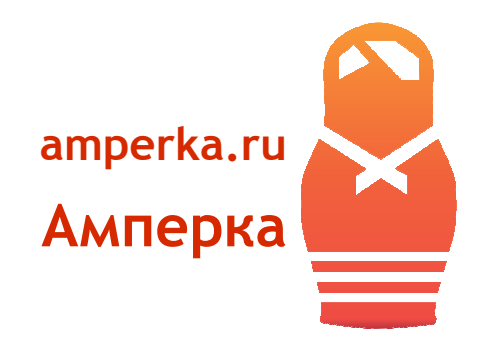

# **Глава 6**

# **Arduino и Raspberry Pi**

В следующих главах мы поговорим об использовании контактов GPIO на Raspberry Pi для подключения сенсоров, светодиодов и моторов. Однако, если у вас уже есть опыт использования платформы Arduino, то можно использовать его в отношении Raspberry Pi.

Когда Raspberry Pi была анонсирована, многие спрашивали: является ли она убийцей Arduino? За ту же цену вы получаете компьютер гораздо большей мощности. Тогда зачем использовать Arduino? Но, на самом деле, эти платформы прекрасно дополняют друг друга. Вот несколько причин использования Raspberry Pi и Arduino вместе:

- для Arduino существует множество библиотек и примеров;
- у вас есть готовый проект, построенный на Arduino, и вы хотите расширить его возможности, добавив вычислительной мощности. Например, у вас есть MIDIконтроллер, подключённый к синтезатору, а теперь вы хотите синтезировать звук прямо на Raspberry Pi;

уровне в 3,3 вольта, и её контакты не выдержат 5 вольт;

- если вы собираете что-то, чего раньше не собирали, вы можете повредить микроконтроллер. Я видел, как студенты пытались подключить моторы прямо к контактам Arduino (никогда так не делайте). К счастью, на Arduino очень легко поменять микроконтроллер, и стоит это порядка 300 рублей, а вот на Raspberry Pi так сделать не получится;
- когда требуется управлять чем-либо, очень точно контролируя время, например, 3D-принтером. В главе 3 мы говорили, что Raspbian не является системой реального времени, поэтому программы не могут полагаться на железобетонную зависимость времени от количества тактов процессора, как на микроконтроллерах.

Примеры в этой главе предполагают, что у вас есть навык работы с Arduino и Arduino IDE. Если же такого навыка у вас нет, то мы советуем вам прочитать книгу Массимо Банци «Arduino для начинающих волшебников» (http://amperka.ru/rpi/banzi-book). Официальный сайт Arduino (http://arduino.cc/en/Tutorial/HomePage) тоже может помочь в освоении платформы. Также оттуда можно скопировать различные готовые примеры кода.

Много интересных материалов на русском языке про Arduino можно найти на вики «Амперки» (http: //wiki.amperka.ru).

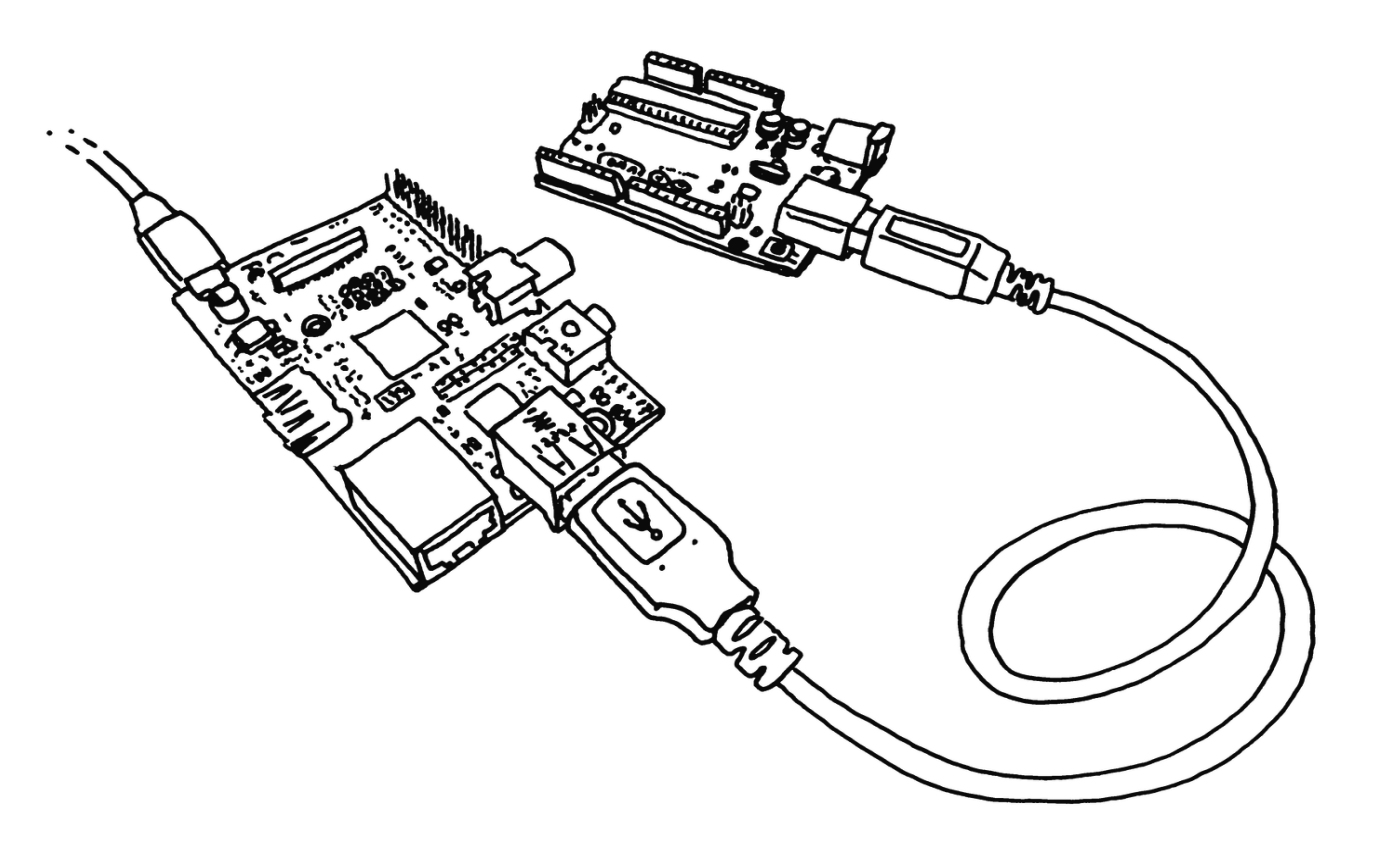

Рис. 6.1. Arduino и Raspberry Pi — лучшие друзья

## **6.1 Установка Arduino в Raspbian**

Для того, чтобы запрограммировать плату Arduino, её нужно подключить к компьютеру при помощи USBкабеля, а затем загрузить на неё программу при помощи Arduino IDE. Это можно сделать на любом компьютере, включая Raspberry Pi.

Использование Raspberry Pi для программирования Arduino ускоряет процесс отладки кода, но скорость ком пиляции будет значительно ниже,чем на современных ПК. Однако, всё не так уж и плохо. Самой долгой будет первая компиляция, так как Arduino IDE компилирует только изменённую часть программы.

Программировать Arduino в любимом редакторе и работать с ней из командной строки, минуя медленную среду Arduino IDE, поможет утилита ino (http://inotool.org).

Чтобы установить Arduino IDE на Raspberry Pi, выполните следующие команды в терминале:

sudo apt-get update  $\bullet$ sudo apt-get install arduino **2** 

**1** Обновляем список пакетов.

**<sup>2</sup>** Устанавливаем пакет arduino.

Эта команда установит также Java и множество других пакетов, от которых зависит Arduino IDE. После установки Arduino IDE появится в разделе *Электроника* главного меню. Не запускайте её пока что.

Если вы работаете с Raspberry Pi по SSH, можете просто подключить плату через свободный USB-порт. Если же свободных портов не осталось, можно использовать порт на клавиатуре или подключить хаб. USB-порт должен предоставлять достаточное количество энергии для платы, однако хорошей идеей является использование внешнего источника питания для лучшей стабильности.

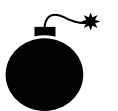

Важно подключать плату Arduino после загрузки Raspberry Pi, поскольку, если она будет подключена во время загрузки, Raspberry Pi может зависнуть, пытаясь определить, что это за устройство.

При запуске Arduino IDE опрашивает все USB-устройства и составляет список, который вы видите в меню *Сервис → Последовательный порт*. Для доступа к последовательному порту нужно убедиться, что пользователь *pi* имеет права на это. Для этого добавьте пользователя *pi* в группу *tty* и *dialout*. Сделать это нужно до запуска среды.

sudo usermod**o** -a -G**o** tty pi sudo usermod -a -G dialout pi

- **<sup>1</sup>** usermod это команда Linux для управления пользователями.
- **<sup>2</sup>** Ключи -a -G добавляют пользователя *pi* в указанные группы: *tty*, затем — *dialout*.

Теперь вы можете работать с Arduino. В меню *Сервис → Последовательный порт* выберите порт, к которому подключена плата (скорее всего — */dev/ttyACM0*). Затем в меню *Сервис → Плата* выберите ту плату, которую хотите использовать (например, *Uno*). Зайдите в меню *Файл → Примеры → 01.Basics* и загрузите скетч-пример *Blink*. Нажмите кнопку загрузки на панели инструментов или в меню *Файл* и скетч загрузится на плату. Если всё прошло успешно, то один светодиод на Arduino начнёт мигать.

## **6.1.1 Определение последовательного порта**

Если по каким-то причинам порт */dev/ttyACM0* не работает, придётся провести небольшое расследование. Чтобы понять к какому порту подключена плата, отключите её и выполните следующую команду в терминале:

ls /dev/tty\*

Затем подключите плату и повторите команду. Посмотрите, что изменилось. На моей Raspberry Pi сначала было только устройство /dev/ttyAMA0 (это встроенный хаб). А после подключения Arduino появилось устройство /dev/ttyACM0.

### **Делаем использование удобнее**

Пока вы всё настраивали, вы наверняка заметили, что качество шрифта в редакторе Arduino оставляет желать лучшего. Это можно исправить установкой шрифта *Inconsolata*:

sudo apt-get install ttf-inconsolata

Затем откройте файл настроек Arduino:

nano ~/.arduino/preferences.txt

И измените следующие строки:

editor.font=Inconsolata,medium,14 editor.antialias=true

После перезапуска Arduino IDE, редактор будет использовать новый шрифт.

## **6.2 Взаимодействие по последовательному порту**

Для взаимодействия Raspberry Pi и Arduino через последовательное соединение можно использовать встроенную библиотеку *Serial* на Arduino, и модуль *pySerial* (http://pyserial.sourceforge.net/) на Raspberry Pi. Эта команда установит его:

sudo apt-get install python-serial python3-serial

Откройте Arduino IDE и загрузите этот код на плату:

```
void setup() \{Serial.begin(9600);
\mathcal{F}void loop() {
  for (byte n = 0; n < 255; n++) {
   Serial.write(n);delay(50);\}\mathcal{F}
```
Этот код посылает по последовательному соединению все числа от нуля до 255.

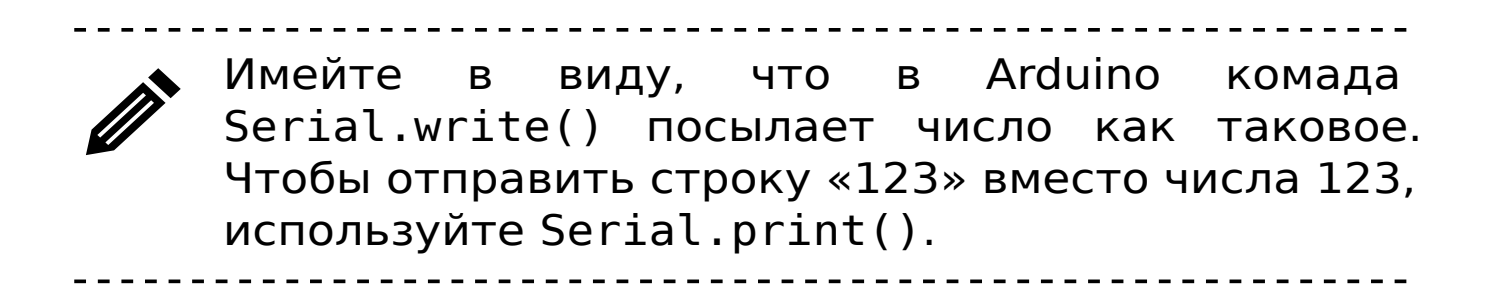

Теперь нужно узнать, к какому последовательному порту подключена плата Arduino (рис. 6.1.1). В следующем скрипте на Python'e (мы говорили о Python'e в главе 3) установите нужное значение переменной port, если плата подключена к порту, отличному от /dev/ttyACM0. Сохраните его в файл SerialEcho.py и запустите командой python SerialEcho.py:

```
import serial
```

```
port = "/dev/ttyACMO"\frac{1}{2} serialFromArduino = serial.Serial(port,9600) \bulletserialFromArduino.flushInput() @
while True:
```
### 6.2. Взаимодействие по последовательному порту

- if  $(serialFromArduino.inWaiting() > 0)$ :  $input = serialFromArduino.read(1)$  $print(ord(input))$  <sup> $\odot$ </sup>
- Открываем порт, к которому подключена плата Ð Arduino.
- Выбрасываем все данные из буфера входящего по-2 тока.
- Читаем один байт из буфера последовательного со-❸ единения.
- Полученный байт интерпретируем как обычное чис-4 ло функцией ord().

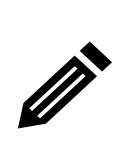

Вы не сможете загружать скетчи на плату, пока Python использует подключение. Так что сначала нужно завершить программу горячей комбинациeй ctrl-C. На деле вы сможете загружать скетчи на платы Leonardo и Micro, но при этом прервётся соединение с Python-скриптом, и программу всё равно придётся перезапустить.

Arduino посылает Python-скрипту число, которое тот интерпретирует как строку. Переменная input получит значение в соответствии с тем, на какой символ указывает переданное число в таблице ASCII-символов (http://en.wikipedia.org/wiki/ASCII). Для того, чтобы лучше понять, что тут происходит, попробуйте заменить последнюю строку скрипта на следующую:

 $print(str(ord(input)) + " = the ASCII character " + input)$ 

## Установка последовательного порта через аргумент

Если вы хотите передавать порт в скрипт при запуске в качестве аргумента командной строки, используйте модуль sys, чтобы получить значение первого аргумента:

```
import serial, sys
```

```
if (len(sys.argv) != 2):
   print("Usage: python ReadSerial.py port")
   sys.exit()port = sys.argv[1]
```
Теперь вы можете запускать скрипт следующей командой: python SerialEcho.py /dev/ttyACM0.

В первом примере мы посылали всего лишь один байт. Этого может быть достаточно, если вам всего-навсего нужно сообщать о каких-то событиях на Arduino. Например, при нажатии левой кнопки посылать 1, а при нажатии правой — 2. Такой подход сработает, если в программе есть не более 255 событий. Однако чаще требуется передавать большие произвольные числа и строки. При чтении аналоговых сенсоров, например, числа будут в диапазоне от нуля до 1023.

Обработка произвольных чисел бит за битом может вызвать множество затруднений во многих языках программирования. Но то, как Python и PySerial управляются со строками, делает задачу тривиальной. В качестве примера давайте заставим нашу плату посылать числа от нуля до 1024:

```
void setup() \{Serial.begin(9600);
ł
```

```
C.
 r.
 O
 O
O
÷,
\overline{\phantom{a}}ō
 .<br>ا
Forman
 \overline{\phantom{a}}\overline{\phantom{a}}a.
 \overline{\phantom{a}}Z,
 O
 k.
c
 o
 \blacksquare÷
\overline{\phantom{a}}\blacksquareO
\overline{\phantom{a}}\overline{\mathcal{L}}\Box\overline{\phantom{a}}\bullet\overline{\phantom{0}}\overline{\phantom{a}}e i
 \bulletŌ
 a.
 \Box\overline{\phantom{a}}d,
\mathcal{L}_{\mathcal{A}}Ō,
\overline{\phantom{a}}\BoxĠ.
C
\blacksquare
```
 $\mathcal{L}$ 

```
void loop() {
 for (int n = 0; n < 1024; n++)
   Serial.println(n, DEC);
   delay(50);\mathcal{F}\mathcal{F}
```
Главное отличие от предыдущего примера в том, что здесь мы используем функцию println(). В предыдущем примере функция Serial.write() посылала Raspberry Pi само число в сыром виде. Здесь же функция println() представляет число в виде строки символов и посылает ASCII-коды символов этой строки. Таким образом, вместо числа 254 посылается строка 254\r\n. Символ \r - это возврат каретки в начало строки, а символ \n - это переход на новую строку. Этот принцип унаследован от печатных машинок.

На стороне Python'а теперь можно использовать функцию readline(), вместо read(), которая считывает все символы до (и включая) символы возврата каретки и новой строки. Python очень гибок с точки зрения конвертации между различными типами данных и строк. Оказывается, можно просто воспользоваться фунуцией int() для перевода строки в число:

```
import serial
```

```
port = "/dev/ttyACMO"serialFromArduino = serial.Serial(port, 9600)serialFromArduino.flushInput()
while True:
    input = serialFromArduino.readline()inputAsInteger = int(input)print(inputsInteger * 10) \bigcirc
```
Считываем всю строку в переменную input. Ð

Конвертируем её в число. A

 $\mathcal{L}_{\mathcal{A}}$ 

Выводим её, но сначала умножаем на 10, чтобы до-€ казать, что это действительно число, а не строка.

Кстати, этот пример можно легко изменить таким образом, что данные будут считываться с аналогового сенсора. Для этого достаточно чуть изменить loop():

```
void setup() {
 Serial.begin(9600);
\mathcal{F}void loop() {
  int n = analogRead(AO);Serial.println(n, DEC);
  delay(100);\mathcal{F}
```
Если вы будете выводить из скрипта на Python просто значение переменной inputAsInteger без умножения её на 10, вы должны получить некое плавающее значение в районе 200 при условии, что к аналоговому входу 0 ничего не подключено. С помощью провода подключите этот контакт к земле (GND) и вы получите значение 0, подключите к 3,3 вольтам и получите примерно 715, подключите к 5 вольтам — получите 1023.

#### $6.3$ Самостоятельное изучение

Всё вполне тривиально, когда у вас имеется нужный софт. Многие ваши проекты будут содержать похожий код, пока вы занимаетесь простой передачей данных. Однако, как и всегда, всё становится сложнее, как только вы пытаетесь сделать что-то круче «hello world». Вам придётся разрабатывать протоколы (или находить готовые и применять их), чтобы обе стороны понимали друг друга. Детали разработки протоколов выходят за рамки этой книги, но вы сможете найти много примеров того,

как различные люди решали эти проблемы на сайте Arduino, в разделе Interfacing with Software (http://www. arduino.cc/playground/Main/InterfacingWithSoftware).

## **Firmata**

Firmata (http://arduino.cc/en/Reference/Firmata) это последовательный протокол общего назначения, созданный Гансом-Кристофером Штейнером (Hans-Christoph Steiner). Он прост и понятен, хотя, возможно, подходит и не для всех случаев, но с него можно начать.

## **MIDI**

Если у вас музыкальный проект, то можно использовать MIDI-команды как протокол. Поскольку MIDI по сути своей является протоколом последовательной передачи данных, он точно подойдёт.

## Платы расширения с Arduino для Raspberry Pi

Существует парочка плат расширения (ещё называемых «шилдами»), которые подключаются к Raspberry Pi через контакты GPIO и несут на своём борту микроконтроллер, совместимый с Arduino. А la Mode (http://baldwisdom.com/projects/alamode/) хорошее решение: на нём также установлена пара дополнительных примочек вроде часов реального времени.

Аналогичными платами также являются Gertboard (http://amperka.ru/rpi/gertboard) и PiFace (http://amperka.ru/rpi/piface)

## Взаимодействие через сеть

Вы можете вообще забыть про последовательное соединение и взаимодействовать через сеть. Многие интересные проекты используют протокол WebSocket (http://www.websocket.org/) BM<sub>e</sub>сте с JavaScript'овой платформой Node.js (http: //nodejs.org/). Проект Noduino (http://semu.github. com/noduino/) — хорошее место для изучения этой технологии.

## Использование аппаратного последовательного порта на Raspberry Pi

На Raspberry Pi имеются контакты GPIO, и пара из них может использоваться как аппаратный сериал порт, в обход USB-порта. Но для того, чтобы их использовать, прочитайте сначала главу 8 и обязательно используйте схему, которая преобразует 5 вольт от Arduino в 3,3 вольта для Raspberry Pi.

Для погружения в тему коммуникации между устройствами вы можете прочитать книгу Тома Иго (Tom Igoe) Making Things Talk (http://shop.oreilly.com/product/ 9780596510510.do).

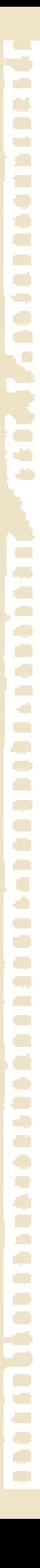

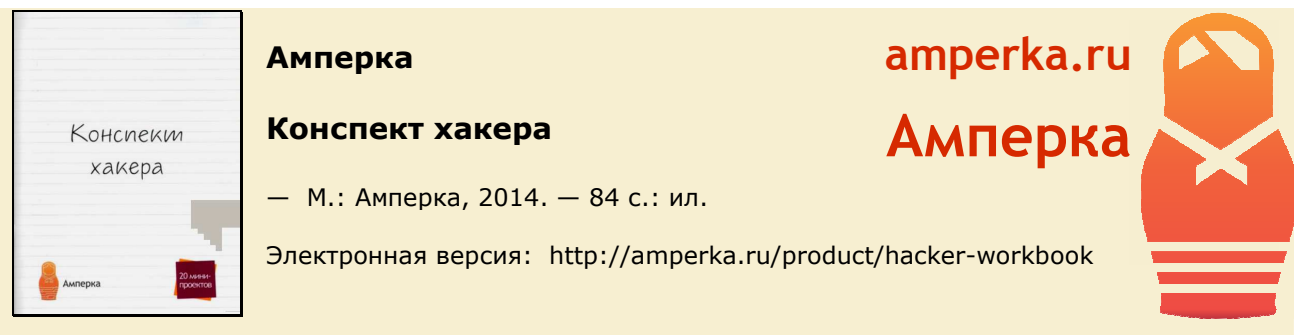

Хотите попробовать Arduino, но нет времени на чтение книжек? С этим руководством вы сможете в кратчайшие сроки опробовать в действии бо́льшую часть функций Arduino.

В брошюре кратко, но в то же время доступно описываются все основные понятия, необходимые для реализации собственных электронных идей. Брошюра идеально подходит в качестве руководства по использованию наборов «Матрёшка». На самом деле конспект создан специально для них и уже включён в комплект «Матрёшек». Однако, если у вас уже есть Arduino и радиодетали, можете приобрести конспект отдельно.

Первая часть брошюры представляет собой вводную в электричество. В ней объясняются такие простые понятия, как резистор, электрическая схема, закон Ома и т.д. Чтобы теория не забылась, а прочно укоренилась в уме начинающего, во второй части брошюры приведены 20 простых заданий.

При написании брошюры приоритетными задачами были краткость и доступность, а не точность и общность. На 84-х страницах описаны, конечно, далеко не все аспекты схемотехники и функции Arduino. Брошюра призвана заинтересовать начинающего, избавить от рутины и в максимально сжатые сроки помочь определиться: нужно ему это или нет.

#### СОДЕРЖАНИЕ

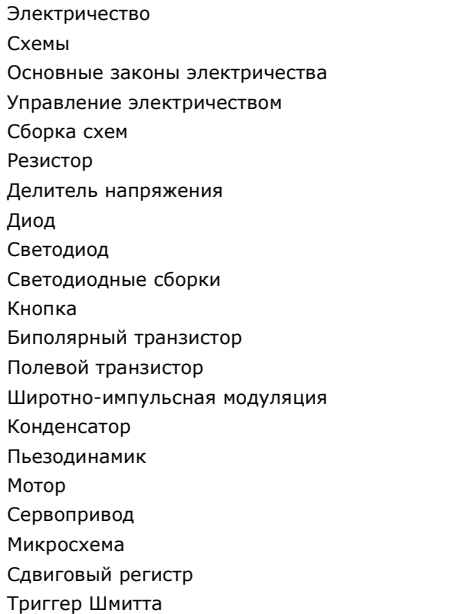

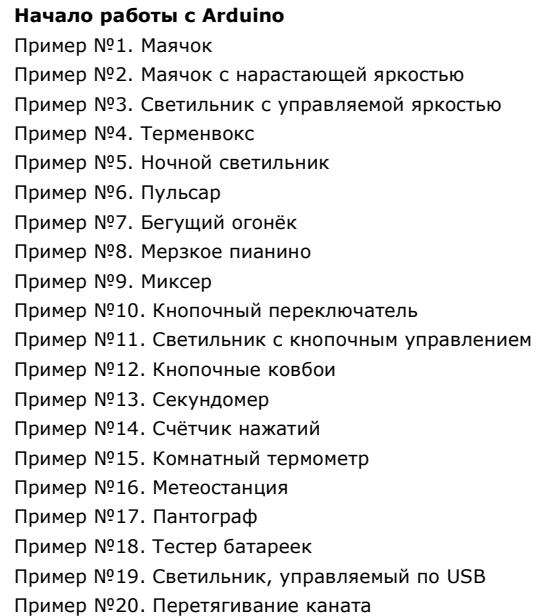

## Принципиальные схемы

Чтобы изобразить на бумаге как должна выглядеть та или иная электрическая цепь используют *схемы*. Схемы бывают разных видов со своими преимуществами и недостатками.

Ниже приведена одна и та же электрическая схема, изображённая по-разному, в четырёх вариациях.

#### **Рисованная схема**

Красиво, но громоздко и непрактично:

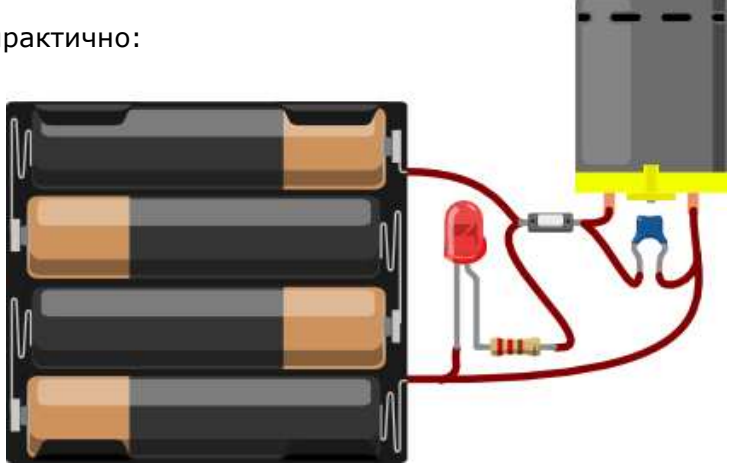

#### **Принципиальная схема**

Компактно и наглядно:

 То, что соединено линией, в реальности должно быть соединено проводником

 то, что не соединено линией, в реальности должно быть электрически изолировано

#### **Принципиальная схема без явного источника питания**

Источник питания зачастую не рисуют в явном виде, а используют отдельные символы для плюса и минуса. Такая схема ещё более компактна.

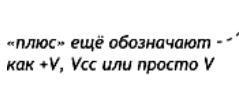

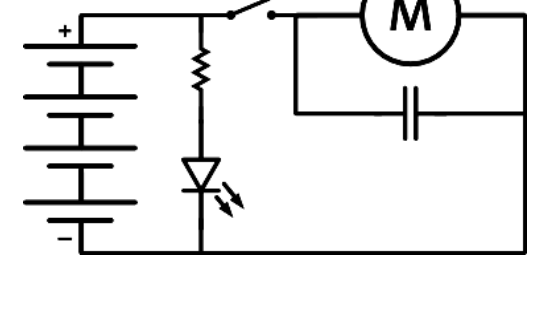

«минус» ещё называют «землёй» - (англ. ground или сокращённо GND)

#### **Принципиальная схема с отдельными контурами**

Часто для удобства одну цепь на схемах разбивают на отдельные части. В сложных проектах так добиваются наглядности и делят зоны ответственности между несколькими инженерами-разработчиками.

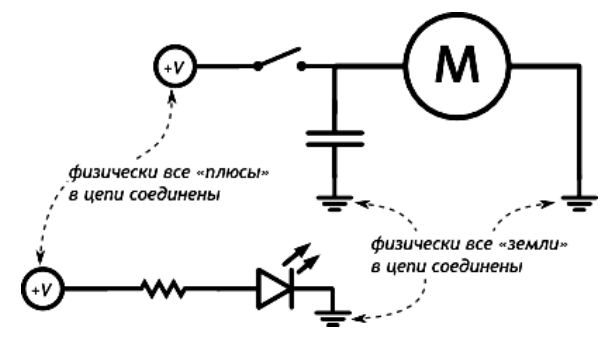

## Управление электричеством

Если постоянно и монотонно трансформировать электроэнергию в другую форму, область применения электричества будет сильно ограничена. Огромный мир разнообразных полезных устройств открывается, если научиться контролировать и взаимодействовать с электричеством. Для этого существует несколько способов.

#### **Управление вручную**

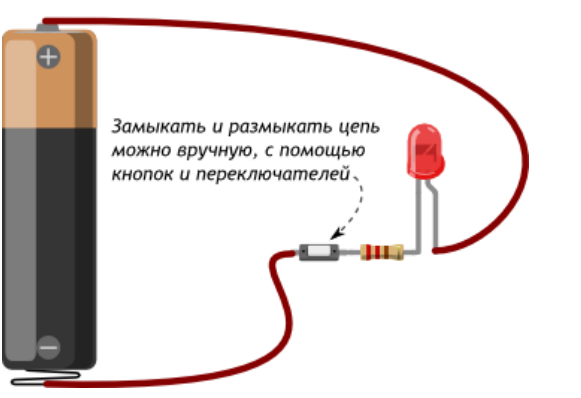

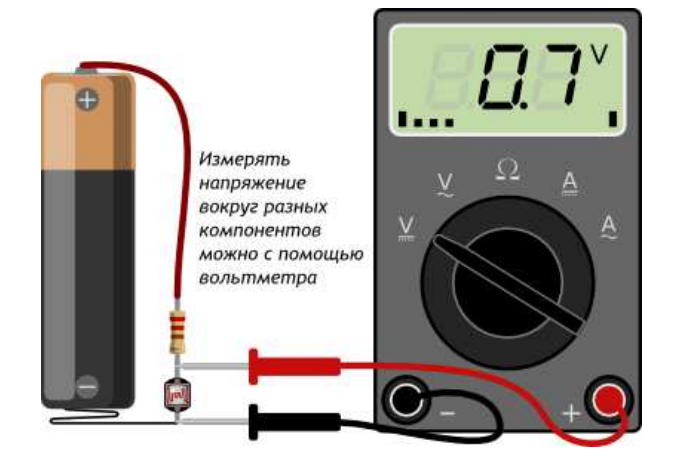

#### **Автоматическое управление**

Замыкать и размыкать цепь, измерять напряжение также можно, не вручную, а автоматически, по заданному алгоритму при помощи запрограммированного микроконтроллера.

Существуют «сырые» микроконтроллеры, выполненные в виде одной микросхемы. Они дёшевы при массовом производстве, но их программирование и правильное подключение нетривиальная задача для новичка.

Чтобы решить эту проблему, существуют готовые платы или, как ещё говорят, вычислительные платформы. Они делают процесс взаимодействия с микроконтроллером очень простым. Типичным представителем этого семейства являются платы Arduino.

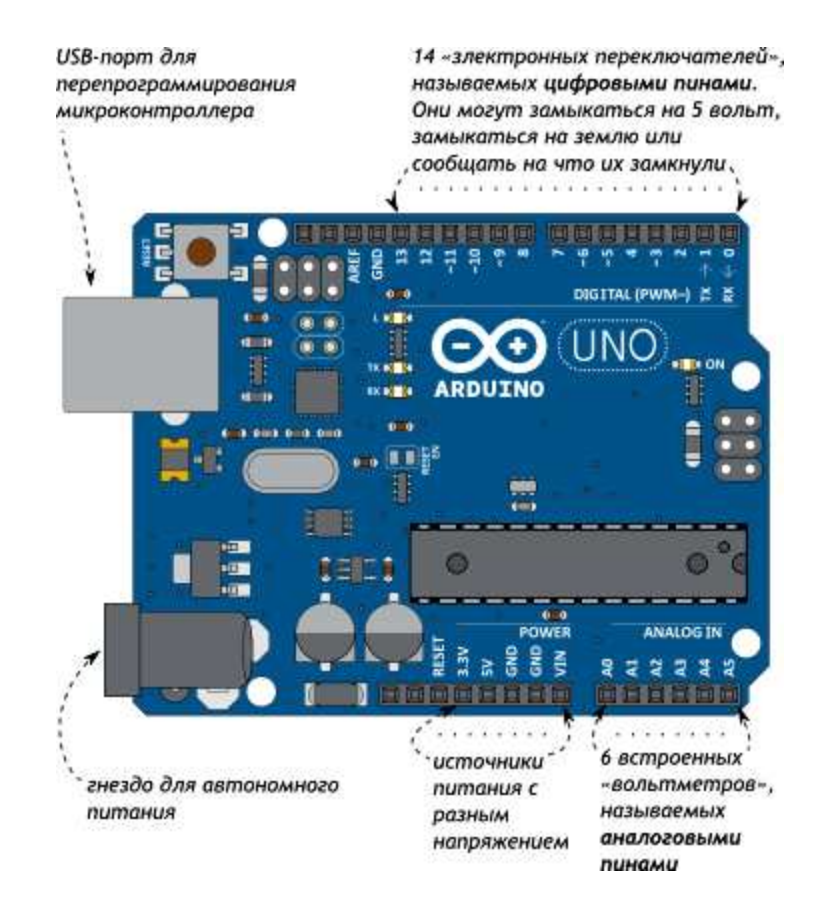

## Широтно-импульсная модуляция

Микроконтроллеры обычно не могут выдавать произвольное напряжение. Они могут выдать либо напряжение питания (например, 5 В), либо землю (т.е. 0 В)

Но уровнем напряжения управляется многое: например, яркость светодиода или скорость вращения мотора. Для симуляции неполного напряжения используется *ШИМ* (Широтно-Импульсная Модуляция, англ. Pulse Width Modulation или просто *PWM*)

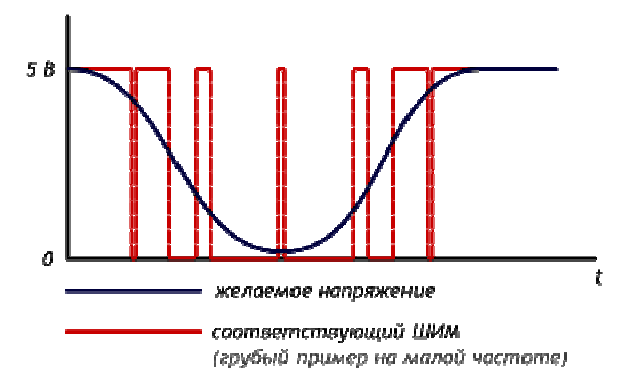

#### **Применение**

Выход микроконтроллера переключается между землёй и Vcc тысячи раз в секунду. Или, как ещё говорят, имеет частоту в тысячи герц. Глаз не замечает мерцания более 50 Гц, поэтому нам кажется, что светодиод не мерцает, а горит в полсилы.

Аналогично, разогнанный мотор не может остановить вал за миллисекунды, поэтому ШИМсигнал заставит вращаться его в неполную силу.

#### **Скважность**

Отношение времени включения и выключения называют *скважностью* (англ. duty cycle). Рассмотрим несколько сценариев при напряжении питания *Vcc* равным 5 вольтам.

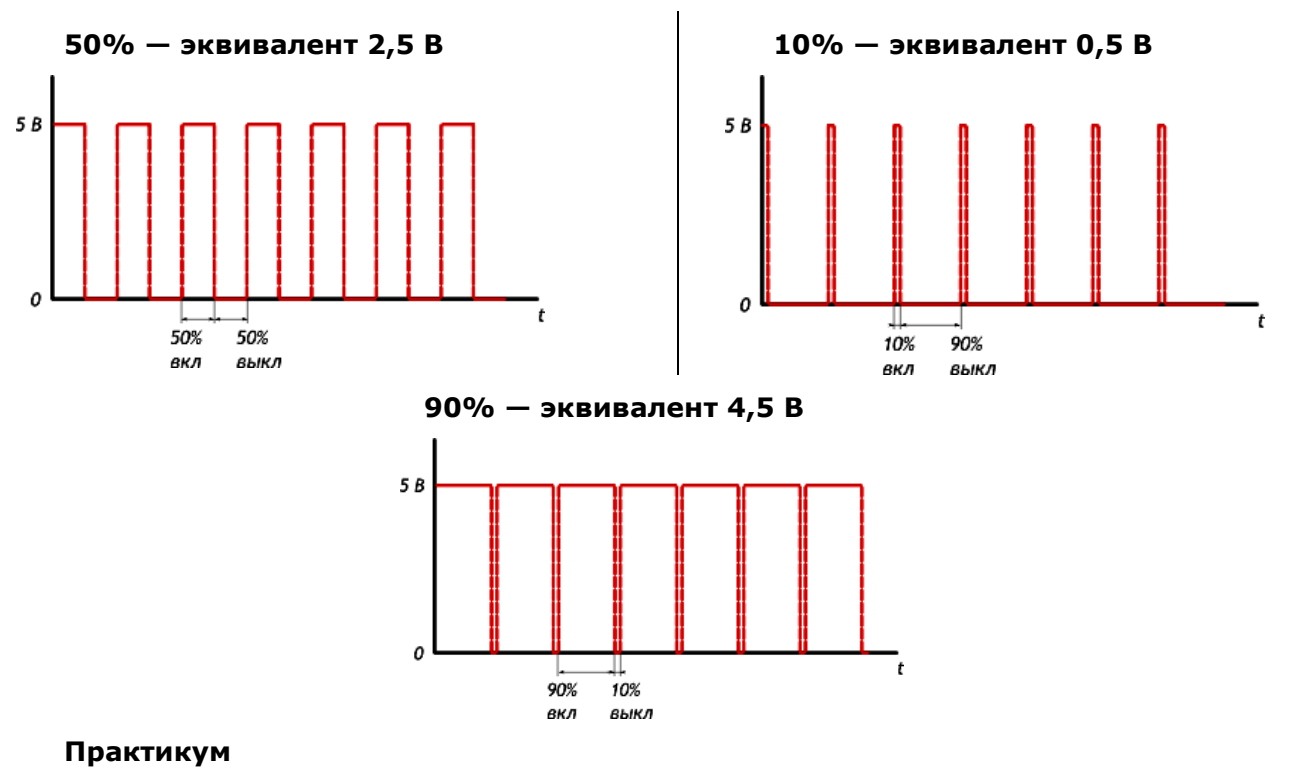

- Управление яркостью светодиода с помощью ШИМ в эксперименте «Маячок с нарастающей яркостью»
- Управление большим током с помощью ШИМ и транзистора в эксперименте «Пульсар»

## Эксперимент 2. Маячок с нарастающей яркостью

В этом эксперименте мы задаем различные уровни яркости светодиода.

#### Список деталей для эксперимента

- 1 плата Arduino Uno  $\mathbf{E}^{\text{max}}$
- 1 беспаечная макетная плата
- $\blacksquare$ 1 светодиод
- 1 резистор номиналом 220 Ом  $\blacksquare$
- 2 провода «папа-папа»

#### еще 1 светодиод еше 1 резистор номиналом 220 Ом

Для дополнительного задания

еще 2 провода

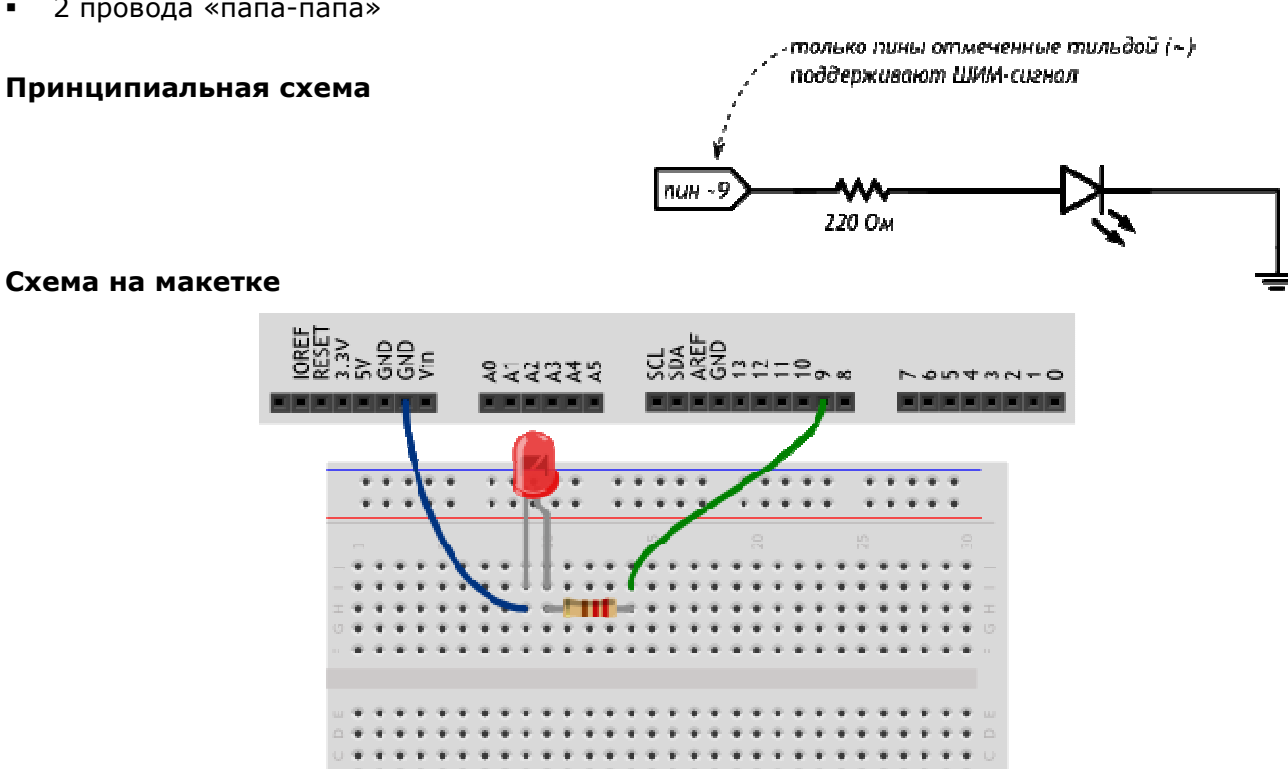

#### Обратите внимание

Не любой порт Arduino поддерживает широтно-импульсную модуляцию, если вы хотите регулировать напряжение, вам подойдут пины, помеченные символом тильда «~». Для Arduino Uno это пины 3, 5, 6, 9, 10, 11

 $\begin{array}{c} \bullet\bullet\bullet\bullet\bullet\bullet\end{array}$ 

 $\begin{array}{cccccc} 0 & 0 & 0 & 0 & 0 & 0 \\ 0 & 0 & 0 & 0 & 0 & 0 \\ 0 & 0 & 0 & 0 & 0 & 0 \\ \end{array}$ 

 $2.2.2.2.2$ 

. . . . . .<br>. . . . .

#### Скетч

## p020\_pulse\_light.ino

```
// даём разумное имя для пина №9 со светодиодом
// (англ. Light Emitting Diode или просто «LED»)
#define LED_PIN 9
void setup()
  pinMode(LED_PIN, OUTPUT);
```

```
void loop()
  // выдаём неполное напряжение на светодиод
  // (он же ШИМ-сигнал, он же PWM-сигнал).
  // Микроконтроллер переводит число от 0 до 255 к напряжению
  // от 0 до 5 В. Например, 85 — это 1/3 от 255,
  // т.е. 1/3 от 5 В, т.е. 1,66 В.
 analogWrite(LED PIN, 85);
 delay(250);
  // Больше напряжение — выше яркость!
 analogWrite(LED_PIN, 170);
 delay(250);
 analogWrite(LED_PIN, 255);
  // ждём ещё немного перед тем, как начать всё заново
 delay(250);
```
#### **Пояснения к коду**

- Идентификаторы переменных, констант, функций (в этом примере идентификатор LED\_PIN) являются одним словом (т.е. нельзя создать идентификатор LED PIN).
- **Идентификаторы могут состоять из латинских букв, цифр и символов подчеркивания**. При этом идентификатор не может начинаться с цифры.

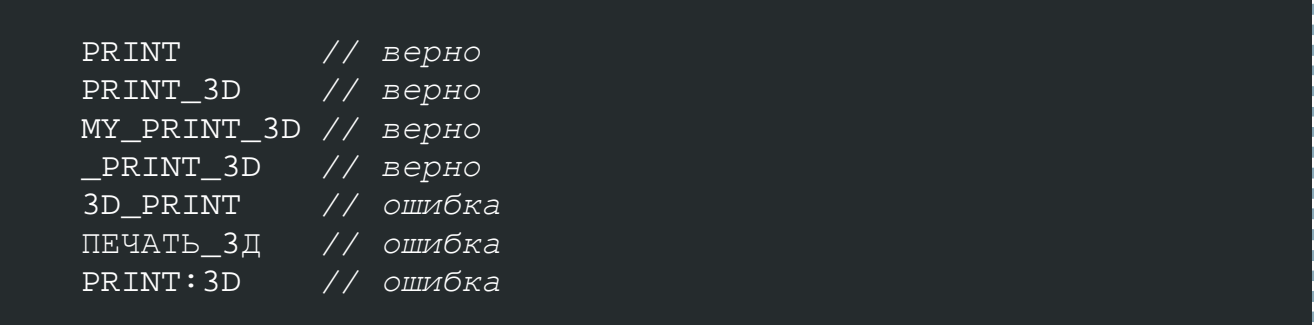

- Регистр букв в идентификаторе имеет значение. Т.е. LED\_PIN, LED\_pin и led\_pin с точки зрения компилятора — различные идентификаторы
- Идентификаторы, создаваемые пользователем, не должны совпадать с предопределенными идентификаторами и стандартными конструкциями языка; если среда разработки подсветила введенный идентификтор каким-либо цветом, замените его на другой
- **Директива** #define просто говорит компилятору заменить все вхождения заданного идентификатора на значение, заданное после пробела (здесь 9), эти директивы помещают в начало кода. В конце данной директивы точка с запятой ; не допустима
- Названия идентификаторов всегда нужно делать осмысленными, чтобы при возвращении к ранее написанному коду вам было ясно, зачем нужен каждый из них
- $\mathbf{r}$  . Также полезно снабжать код программы комментариями: в примерах мы видим однострочные комментарии, которые начинаются с двух прямых слэшей // и многострочные, заключённые между /\*

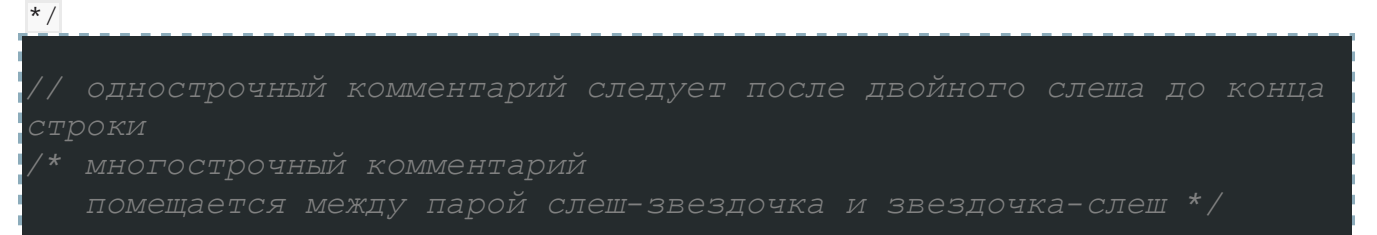

комментарии игнорируются компилятором, зато полезны людям при чтении давно написанного, а особенно чужого, кода

Функция analogWrite(pin, value) не возвращает никакого значения и принимает два

#### параметра:

- $\Omega$  $\overline{pin}$  – номер порта, на который мы отправляем сигнал
- value значение скважности ШИМ, которое мы отправляем на порт. Он может  $\circ$

принимать целочисленное значение от 0 до 255, где 0 - это 0%, а 255 - это 100%

#### Вопросы для проверки себя

- 1. Какие из следующих идентификаторов корректны и не вызовут ошибку?
	- $\blacksquare$ 13pin
	- MOTOR<sub>1</sub>
	- $\mathbf{r}$ контакт\_светодиода
	- sensor value  $\blacksquare$
	- leftServo
	- my-var  $\blacksquare$
	- distance eval2
- 2. Что произойдет, если создать директиву #define HIGH LOW?
- 3. Почему мы не сможем регулировать яркость светодиода, подключенного к порту 7?
- 4. Какое усреднённое напряжение мы получим на пине 6, если вызовем функцию analogWrite(6,  $153)$ ?
- 5. Какое значение параметра value нужно передать функции analogWrite, чтобы получить усреднённое напряжение 2 В?

#### Задания для самостоятельного решения

- 1. Отключите питание, отключите светодиод от 9-го порта и подключите к 11-му. Измените программу так, чтобы схема снова заработала
- 2. Измените код программы так, чтобы в течение секунды на светодиод последовательно подавалось усреднённое напряжение 0, 1, 2, 3, 4, 5 В
- 3. Возьмите еще один светодиод, резистор на 220 Ом и соберите аналогичную схему на этой же макетке, подключив светодиод к пину номер 3 и другому входу GND, измените программу так, чтобы светодиоды мигали в противофазу: первый выключен, второй горит максимально ярко и до противоположного состояния

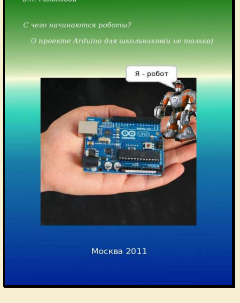

#### Гололобов В. Н.

#### С чего начинаются роботы? О проекте Arduino для школьников (и не только)

– М.: Электронное издание, 2011. - 189 с.: ил.

Интернет-ресурс: http://ygololoboy.narod.ru/content/arduino/intro.html

Есть такой открытый проект, который называется Arduino. Основа этого проекта - базовый аппаратный модуль и программа, в которой можно написать код для контроллера на специализированном языке, и которая позволяет этот модуль подключить и запрограммировать. Модуль легко соединяется с разными исполняющими устройствами, позволяя создавать и роботов, и устройства автоматики, и приборы.

С момента появления проекта Arduino у него появилось множество почитателей - достаточно ввести в поисковую строку слово arduino, как вы обнаружите сотни сайтов, посвященных этой теме, сотни проектов, основанных на Arduino.

На английском языке издано несколько книг. И эта должна восполнить пробел в части книг на русском языке. Хотя книга рассчитана на школьников, она может быть интересна радиолюбителям, и, если не книга, то сам проект может быть интересен преподавателям, и не только работающим в школе, но и в других учебных заведениях, где изучают программирование и работу с микроконтроллерами.

#### СОДЕРЖАНИЕ

Глава 1. Паровозик из Ромашково, начало

- Глава 2. Установка программы Arduino в ALTLinux
- Глава 3. Введение в работу с программой Arduino
- Глава 4. Введение в язык программирования Arduino
- Глава 5. Arduino, визуальное программирование
- Глава 6. Введение в язык программирования Scratch
- Глава 7. Отладка программы на виртуальной плате
- Глава 8. Немного больше о программе VirtualBreadboard
- Глава 9. Паровозик из Ромашково, продолжение

Глава 10. С чего начинаются роботы?

Приложение А. О языке программирования Arduino Перевод на русский язык: Brian W. Evans, Arduino Programming Notebook Arduino блокнот программиста

Приложение Б. Работа с модулем Arduino в других средах разработки AVR Studio, WinAVR, FlowCode for AVR, AVR-GCC

Так что же эта книга?

Она в основном описывает ряд программ, которые предназначены для работы с модулем Arduino, как сама программа Arduino, как S4A, как VirtualBreadBoard... Если все эти программы почти обычным образом устанавливаются в Windows, то в Linux, а они работают и в этой операционной системе, есть особенности, которые описаны в этой книге. Повышенное внимание к Linux в последнее время делает актуальным подобное описание.

Помимо этого в книге рассказано о средах разработки AVR-контроллеров общего назначения, которые поддерживают работу с модулем Arduino - AVR Studio, WinAVR, FlowCode. В основном касательно настройки для работы с Arduino.

Но почему о программах, если речь идёт о роботах?

Суть любого робота - это аппаратные средства с процессорной базой и программа (или набор программ). Поэтому программирование неотъемлемый элемент процесса создания даже самого простого робота.

Научившись программировать модуль Arduino, а программа приходит с огромным набором примеров, касающихся всех областей применения модуля, вы будете готовы создавать интересные и полезные электронные устройства, к которым относятся и роботы. Начните с простых проектов, а остальное в ваших руках.

Возможно школьники, познакомившись с увлекательнейшим проектом Arduino, выберут роботостроение своей будущей профессией. Но даже если нет, то, уверен, через много лет, вспоминая свои эксперименты в этой области, они будут рады, что не прошли мимо, не пожалели времени на освоение основ - им будет, что вспомнить.

Радиолюбители давно и успешно осваивают работу с микроконтроллерами. Они с упоением спорят, какой язык программирования лучше. Возможно, проект Arduino позволит им сделать окончательный выбор? Тем более, что модуль Arduino может работать как программатор для программирования других микроконтроллеров.

Словом, всё интересное и полезное, что есть в проекте Arduino, можно узнать, только работая с ним в компании таких же увлечённых людей.

Основа языка программирования модуля Arduino - это язык Си (скорее Си++). Ещё точнее, этот диалект языка называется Processing/Wiring. Хорошее обозрение языка вы найдёте в приложении. А мне хочется больше рассказать не о языке, а о программировании.

Программа — это некий набор команд, которые понимает процессор, процессор вашего компьютера или процессор микроконтроллера модуля Arduino, не суть важно. Процессор читает команды и выполняет их. Любые команды, которые понимает процессор - это двоичные числа. Это только двоичные числа и ничто иное. Выполняя арифметические операции, для которых процессор некогда и предназначался, процессор оперирует с числами. Двоичными числами. И получается, что и команды, и то, к чему они относятся, это только двоичные числа. Вот так. Но как же процессор разбирается в этой «куче» двоичных чисел?

Во-первых, все эти двоичные числа записываются в последовательные ячейки оперативной памяти, имеющие адреса. Когда вы загружаете программу, и она начинает работать, процессор получает первый адрес программы, где обязательно должна быть записана команда. Те команды, которые требуют от процессора операций с числами, имеют «опознавательные знаки», например, что в следующих двух ячейках памяти два числа, которые нужно сложить. А счётчик, назовём его счётчиком команд, где записан адрес следующей команды, в данном случае увеличивает адрес так, что в программе по этому адресу будет следующая команда. При неправильной работе программы или сбоях процессор может ошибиться, и тогда, прочитав вместо команды число, процессор делает совсем не то, что должен делать, а программа «зависает».

Таким образом, любая программа — это последовательность двоичных чисел. А программирование - это умение правильно записывать правильные последовательности двоичных чисел. Достаточно давно для записи программ стали использовать специальные средства, которые называются языками программирования.

Однако любая программа в первую очередь требует от вас ясного понимания того, что должна делать программа, и для чего она нужна. Чем яснее вы это понимаете, тем легче создать программу. Небольшие программы, хотя трудно сказать, какие программы небольшие, а какие нет, можно рассматривать целиком. Более сложные программы лучше разбить на части, которые можно рассматривать как самостоятельные программы. Так их лучше создать, легче отладить и проверить.

Я не готов спорить, но считаю, что программу удобнее начинать с описания на обычном языке. И в этом смысле я считаю, что программирование не следует путать с написанием кода программы. Когда программа описана обычными словами, вам легче определить, например, какой язык программирования выбрать для создания кода программы.

Ближе всего к записи программы с помощью двоичных чисел, язык ассемблер. Для него характерно соответствие команд языка двоичным командам, понятным процессору. Но кодирование программ на ассемблере требует больших усилий и ближе к искусству, чем к формальным операциям. Более универсальны и легче в применении языки высокого уровня, как Бэйсик или Си. И давно для записи программ в общем виде используют графический язык, а в последнее время появились и «переводчики» с этого языка на язык процессоров.

Кроме языков программирования общего применения, всегда существовала некоторая специализация языков программирования, и существовали специализированные языки. К последним я бы отнёс и язык программирования модуля Arduino.

Всё, что нужно сказать модулю, чтобы он сделал что-то нужное нам, организовано в удобный набор команд. Но вначале о том, что нам нужно от Arduino?

Модуль можно использовать в разных качествах - это и сердце (или голова) робота, это и основа прибора, это и удобный конструктор для освоения работы с микроконтроллерами и т.д.

Выше мы уже использовали простые программы для проверки подключения модуля к компьютеру. Кому-то они могут показаться слишком простыми, а поэтому не интересными, но любые сложные программы состоят из более простых фрагментов, похожих на те, с которыми мы уже знакомились.

Давайте посмотрим, о чём нам может рассказать самая простая программа «Помигать светодиодом».

```
int ledPin = 13;
void setup() 
{ 
   pinMode (ledPin, OUTPUT); 
} 
void loop() 
{ 
  digitalWrite (ledPin, HIGH);
   delay (1000); 
   digitalWrite (ledPin, LOW); 
   delay (1000); 
}
```
Вначале вспомним, что такое светодиод. В сущности это обычный диод, у которого, благодаря его конструкции, при протекании тока в прямом направлении начинает светиться переход. То есть, чтобы светодиод светился, нужно чтобы через него протекал ток, а, значит, к светодиоду следует приложить напряжение. А чтобы ток не превысил допустимого значения, последовательно со светодиодом следует включить резистор, который называют токоограничительным (см. Приложение А, цифровой выход). Напряжение к светодиоду прикладывает микроконтроллер, составляющий основу модуля Arduino. У микроконтроллера, кроме процессора, выполняющего наши команды, есть один или несколько портов ввода-вывода. Не вдаваясь в рассмотрение конкретного устройства порта, скажем так — когда вывод порта работает на выход, его можно представить как выход цифровой микросхемы с двумя состояниями, включено и выключено (есть напряжение на выходе, нет напряжения на выходе).

Но этот же вывод порта может работать и как вход. В этом случае его можно представить, например, как вход цифровой микросхемы – на вход подаётся логический уровень, высокий или низкий (см. Приложение А, цифровой ввод).

Как мы мигаем светодиодом:

 Включить выходной вывод порта. Выключить вывод порта.

Но процессор работает очень быстро. Мы не успеем заметить мигания. Чтобы заметить это мигание, нам нужно добавить паузы. То есть:

```
 Включить выходной вывод порта. 
 Пауза 1 секунда. 
 Выключить вывод порта. 
 Пауза 1 секунда.
```
Это наша программа. Процессор прочитает первую команду и включит вывод, светодиод загорится. Затем процессор сделает паузу в работе и выключить вывод, светодиод погаснет. Но он только один раз мигнул.

Повторение какого-либо процесса или набора команд называется в программировании циклом. Используются разные виды циклов. Есть цикл, который выполняется заданное число раз. Это цикл for. Есть циклы, которые выполняются до тех пор, пока не будет выполнено некоторое условие, которое является частью языковой конструкции цикла. А если условие не будет выполнено никогда, то цикл выполняется бесконечное число раз. Это бесконечный цикл.

Я не думаю, что микроконтроллеры используются с программами того вида, который приведён выше. То есть, один раз выполнено несколько команд и больше контроллер не работает. Как правило, он работает постоянно, как только на него подаётся питающее напряжение. А, значит, микроконтроллер должен работать в бесконечном цикле.

Именно об этом говорит функция void loop(), loop - это петля, замкнутый цикл. Условия прекращения работы цикла нет, а, следовательно, нет условия его завершения.

Кроме того, мы должны сообщить модулю Arduino, какой вывод порта и как мы хотим использовать, для выхода (OUTPUT) или для входа (INPUT). Этой цели служит функция void setup(), которая для языка Arduino является обязательной, даже если она не используется, и команда pinMode(), для задания режима работы вывода.

```
void setup()
\{pinMode (ledPin, OUTPUT);
\}
```
И ещё, языковая конструкция использует переменные для определения номера вывода:

int ledPin =  $13;$ 

Использование переменных удобно. Решив, что вы будете использовать не вывод 13, а 12, вы внесёте изменение только в одной строке. Особенно сильно это сказывается в больших программах. Имя переменной можно выбирать по своему усмотрению, но, как правило, оно должно быть только символьным, и часто количество символов ограничивается. Если вы неверно зададите имя переменной, думаю, компилятор вас поправит.

Функция digitalWrite (ledPin, HIGH) устанавливает заданный вывод в состояние с высоким уровнем, то есть включает вывод.

A delay (1000), как вы уже поняли, означает паузу в 1000 миллисекунд или 1 секунду.

Осталось понять, что означают такие приставки, как int, void. Любые значения, любые переменные размещаются в памяти, как и команды программы. В ячейки памяти записываются числа зачастую из 8 битов. Это байт. Но байт - это числа от 0 до 255. Для записи больших чисел нужно два байта или больше, то есть, две или больше ячеек памяти. Чтобы процессору было ясно, как отыскать число, разные типы чисел имеют разные названия. Так число по имени byte, займёт одну ячейку, int (integer, целое) больше. Кроме того, функции, используемые в языках программирования, тоже возвращают числа. Чтобы определить, какой тип числа должна вернуть функция, перед функцией записывают этот тип возвращаемого числа. Но некоторые функции могут не возвращать числа, такие функции предваряют записью void (см. Приложение A, переменные).

Вот, сколько интересного может рассказать даже самая простая программа.

Обо всём этом вы, надеюсь, прочитаете в приложении. А сейчас проделаем простые эксперименты, используя только то, что мы уже знаем из возможностей языка. Первое, заменим переменную типа int, которая занимает много места в памяти, на byte - одно место, одна ячейка памяти. Посмотрим, что у нас получится.

```
byte ledPin = 13;
void setup()
\left\{ \right.pinMode (ledPin, OUTPUT);
\rightarrowvoid loop()
\{digitalWrite (ledPin, HIGH);
```

```
 delay (1000); 
 digitalWrite (ledPin, LOW); 
 delay (1000);
```
После компиляции и загрузки программы в модуль мы не заметим изменений в работе программы. Хорошо. Тогда изменим программу так, чтобы заметить изменения в её работе.

Для этого мы заменим число в функции delay (1000) переменной, назвав её my\_del. Эта переменная должна быть целым числом, то есть, int.

```
int my del = 5000;
delay(my_del);
```
}

Не забывайте заканчивать каждую команду точкой с запятой. Внесите изменения в программу, скомпилируйте её и загрузите в модуль. Затем поменяйте переменную и повторите компиляцию и загрузку:

byte my  $del = 5000$ ;

Разница, уверен, получится ощутимая.

Проделаем ещё один эксперимент с изменением длительности пауз. Уменьшение длительности пауз выполним, скажем, пять раз. Сделаем паузу в 2 секунды, а затем будем увеличивать тоже пять раз. И вновь сделаем паузу в 2 секунды. Цикл, выполняемый заданное количество раз, называется циклом for и записывается он так:

```
for (int i = 0; i < 5; i++)
 { 
 что-то, что выполняется в цикле for 
 }
```
Для выполнения цикла ему нужна переменная, у нас это i, переменной нужно задать начальное значение, которое мы ей и присвоили. Затем следует условие завершения работы цикла, у нас i меньше 5. А запись i++ — это характерная для языка Си запись увеличения переменной на единицу. Фигурные скобки ограничивают набор команд, подлежащих выполнению в цикле for. В других языках программирования могут быть другие ограничители для выделения блока кода функции.

Внутри цикла мы выполняем то же, что и раньше, с небольшими изменениями:

```
for (int i = 0; i < 5; i + 1)
 { 
       digitalWrite (ledPin, HIGH); 
       delay (my_del); 
       digitalWrite (ledPin, LOW); 
       delay (my_del); 
      my del = my del - 100; }
```
Об изменении записи паузы мы говорили выше, а изменение самой паузы достигается уменьшением переменной на 100.

Для второго цикла мы запишем этот же блок кода, но переменную длительности паузы будем увеличивать на 100.

```
for (int i = 0; i<5; i++)
 { 
       digitalWrite (ledPin, HIGH); 
       delay (my_del); 
       digitalWrite (ledPin, LOW); 
       delay (my_del); 
      my del += 100;
 }
```
 $\Box$ 

Вы заметили, что запись уменьшения паузы и её увеличения выглядят по-разному. Это тоже особенность языка Си. Хотя для ясности следовало повторить эту запись, изменив только знак минус на плюс. Итак, мы получаем такую программу:

```
int ledPin = 13;int my del = 1000;void setup() 
        { 
     pinMode (ledPin, OUTPUT); 
                 } 
  void loop() 
        { 
      for (int i = 0; i < 5; i + j)
\{ digitalWrite (ledPin, HIGH); 
              delay (my_del); 
              digitalWrite (ledPin, LOW); 
              delay (my_del); 
             my del - = 100;
       } 
     delay (2000); 
      for (int i = 0; i<5; i++)
       { 
              digitalWrite (ledPin, HIGH); 
              delay (my_del); 
              digitalWrite (ledPin, LOW); 
              delay (my_del); 
             my del += 100;
       } 
     delay (2000); 
          }
```
Скопируем код нашей программы в программу Arduino, скомпилируем её и загрузим в модуль. Изменение длительности пауз заметно. И будет ещё заметнее, попробуйте, если цикл for выполнить, скажем, раз 8.

То, что мы сейчас сделали, делают и профессиональные программисты — имея готовую программу, её легко можно модифицировать под свои нужды или желания. Поэтому все свои программы они хранят. Что я советую делать и вам.

Что мы упустили в своём эксперименте? Мы не прокомментировали нашу работу. Для добавления комментария используется либо двойная «прямая» косая черта, либо одиночная, но со звёздочками (см. Приложение А). Я советую вам это сделать самостоятельно, поскольку вернувшись к программе через некоторое время, вы легче в ней разберётесь, если будут пояснения, что вы делаете в том или ином месте программы. И ещё советую в папке с каждой программой хранить её описание на обычном языке, выполненное в любом текстовом редакторе.

Самая простая программа «помигать светодиодом» может послужить ещё для десятка экспериментов (даже с одним светодиодом). Мне кажется эта часть работы, придумывать, что ещё можно сделать интересного, самая интересная. Если вы обратитесь к приложению, где описан язык программирования, к разделу «управление программой», то можно заменить цикл for на другой вид цикла. И попробовать, как работают другие виды цикла.

Хотя процессор микроконтроллера, как любой другой, может производить вычисления (для того его и придумывали), и это используется, например, в приборах, всё-таки наиболее характерной операцией для микроконтроллера будет установка выхода порта в высокое или низкое состояние, то есть, «помигать светодиодом», как реакция на внешние события.

О внешних событиях микроконтроллер узнаёт, в основном, по состоянию входов. Настроив выводы порта на цифровой вход, мы можем следить за ним. Если исходное состояние входа высокий уровень, а событие вызывает переход входа в низкое состояние, то мы можем что-то сделать, реагируя на это событие.

Самый простой пример — на входе кнопка. Когда кнопка не нажата, вход в высоком состоянии. Если нажать кнопку, то вход переходит в низкое состояние, а мы можем «зажечь» светодиод на выходе. При следующем нажатии на кнопку светодиод можно погасить.

Это опять пример простой программы. Даже начинающему она может показаться неинтересной. Однако и эта простая программа может найти вполне полезное применение. Приведу только один пример: мы будем после нажатия на кнопку не зажигать светодиод, а помигаем (определённым образом). И светодиод возьмём с инфракрасным излучением. В результате мы получим пульт управления. Вот такая простая программа.

В разных версиях программы есть различия в списке примеров. Но можно обратиться к руководству по языку в приложении, где есть пример и схема программы (в разделе примеров, названном «приложение») для работы с вводом. Я скопирую программу:

```
int ledPin = 13;int inPin = 2;
void setup()
\left\{ \right.pinMode (ledPin, OUTPUT);
           pinMode (inPin, INPUT);
    \}void loop()
    \{if (diqtalRead(inPin) == HIGH)\left\{ \right.digitalWrite(ledPin, HIGH);
                  delay(1000);digitalWrite (ledPin, LOW);
                  delay (1000);
           \}\rightarrow
```
И, как вы видите, совершенно новую программу мы получаем, модифицируя старую. Теперь светодиод будет мигать только тогда, когда нажата кнопка, которая присоединена к выводу 2. Вывод 2 через резистор 10 кОм присоединён к общему проводу (земле, GND). Кнопка одним концом присоединена к питающему напряжению +5В, а другим концом к выводу 2.

В программе мы встречаем новую языковую конструкцию if из раздела управления программой. Читается она так: если выполняется условие (заключённое в скобках), то выполняется блок программы, заключённый в фигурные скобки. Обратите внимание, что в условии (digitalRead(inPin) == HIGH) равенство входа высокому состоянию выполнено с помощью двух знаков равенства! Очень часто в спешке об этом забывается, и условие получается неверным.

Программу можно скопировать и загрузить в модуль Arduino. Однако, чтобы проверить работу программы, понадобиться внести некоторые изменения в конструкцию модуля. Впрочем, это зависит от разновидности модуля. Оригинальный модуль имеет розетки для соединения с платами расширения. В этом случае можно вставить подходящие одножильные провода в нужные места разъёма. Мой модуль имеет ножевые контакты для соединения с платами расширения. Я могу либо поискать подходящий разъём, либо, что дешевле, использовать подходящую панельку для микросхемы в корпусе DIP.

Второй вопрос - как найти у модуля те выводы, которые используются в программе?

**Arduino function Arduino function** (PCINT14/RESET) PC6LI 28 PC5 (ADC5/SCL/PCINT13) reset analog input 5 27 PC4 (ADC4/SDA/PCINT12) digital pin 0 (RX) (PCINT16/RXD) PD0□2 analog input 4 digital pin 1 (TX) (PCINT17/TXD) PD1□ 26 PC3 (ADC3/PCINT11) analog input 3 digital pin 2 25 PC2 (ADC2/PCINT10) (PCINT18/INT0) PD2<sup>4</sup> analog input 2 24 PC1 (ADC1/PCINT9) digital pin 3 (PWM) (PCINT19/OC2B/INT1) PD3 analog input 1 digital pin 4 (PCINT20/XCK/T0) PD4 23 PC0 (ADC0/PCINT8) analog input 0 **VCC** VCCL 22 GND **GND GND GND**<sub>L</sub> 21 AREF analog reference crystal (PCINT6/XTAL1/TOSC1) PB6 20 AVCC **VCC** (PCINT7/XTAL2/TOSC2) PB7 19 PB5 (SCK/PCINT5) digital pin 13 crystal digital pin 5 (PWM) (PCINT21/OC0B/T1) PD5 18 PB4 (MISO/PCINT4) digital pin 12 17 PB3 (MOSI/OC2A/PCINT3) digital pin 11 (PWM) digital pin 6 (PWM) (PCINT22/OC0A/AIN0) PD6 12 16 PB2 (SS/OC1B/PCINT2) digital pin 10 (PWM) digital pin 7 (PCINT23/AIN1) PD7 13 (PCINT0/CLKO/ICP1) PB0<sup>14</sup> digital pin 8 15 PB1 (OC1A/PCINT1) digital pin 9 (PWM)

**Atmega168 Pin Mapping** 

С этим вопросом поможет разобраться картинка, которую я взял с сайта: http://robocraft.ru/.

#### Digital Pins 11,12 & 13 are used by the ICSP header for MISO, MOSI, SCK connections (Atmega168 pins 17,18 & 19). Avoid lowimpedance loads on these pins when using the ICSP header.

#### Рис. 4.1. Расположение и назначение выводов контроллера и модуля Arduino

Все выводы моего модуля CraftDuino промаркированы, так что найти нужный вывод не составит труда. Можно подключать кнопку и резистор и проверять работу программы. Кстати, на вышеупомянутом сайте RoboCraft весь процесс отображён на картинках (но программа использует не совсем такие выводы!). Советую посмотреть.

Многие микроконтроллеры в своём составе имеют дополнительные аппаратные устройства. Так Atmega168, на основе которого собран модуль Arduino имеет UART, встроенный блок для связи с другими устройствами с помощью последовательного обмена данными. Например, с компьютером через COM-порт. Или с другим микроконтроллером с помощью его встроенного блока UART. Есть ещё и аналого-цифровой преобразователь. И формирователь широтноимпульсной модуляции.

Использование последнего иллюстрирует программа, которую я тоже скопирую с сайта RoboCraft. Но программу можно взять и из приложения. И, возможно, она есть в примерах программы Arduino.

```
// Fading LED by BARRAGAN <http://people.interaction-ivrea.it/h.barragan>
int value = 0; // переменная для хранения нужного значения
                  // светодиод подключен к digital pin 9
int ledpin = 9;
void setup()
\{// Нет необходимости вызвать функцию pinMode
\lambdavoid loop()
\{for (value = 0; value \le 255; value+=5) // постепенно зажигаем светодиод
      analogWrite(ledpin, value); // значение вывода (от 0 до 255)
                                    // ждём :)
      delay(30);\rightarrowfor (value = 255; value >=0; value -= 5) // постепенно гасим светодиод
      analogWrite(ledpin, value);
      delay(30);\rightarrow\}
```
Если в предыдущей программе новой для нас была функция digitalRead(inPin), чтение цифрового ввода, то в этой программе новая для нас функция analogWrite(ledpin, value), хотя параметры этой функции - уже знакомые нам переменные. Об использовании аналогового входа, использовании АЦП (аналого-цифрового преобразователя), мы поговорим позже. А сейчас вернёмся к общим вопросам программирования.

Программирование это то, что доступно всем, но потребуется время, чтобы освоить и программирование, и какой-либо язык программирования. Сегодня есть ряд программ, помогающих освоить именно программирование. И одна из них имеет непосредственное отношение к модулю Arduino. Называется она Scratch for Arduino или сокращённо S4A. Найти и скачать эту программу можно по адресу: http://seaside.citilab.eu/scratch/arduino. Я не знаю, как точно переводится название программы, но «to begin from scratch» переводится, как «начать с нуля».

На сайте проекта S4A есть версии для Windows и Linux, но для последней операционной системы готовая к установке программа в версии дистрибутива Debian. Не хочу сказать, что её нельзя использовать с другими дистрибутивами Linux, но вначале посмотрим, как работать в программе с модулем Arduino в Windows.

После установки программы обычным образом можно настроить интерфейс на русский язык, используя переключатель языков.

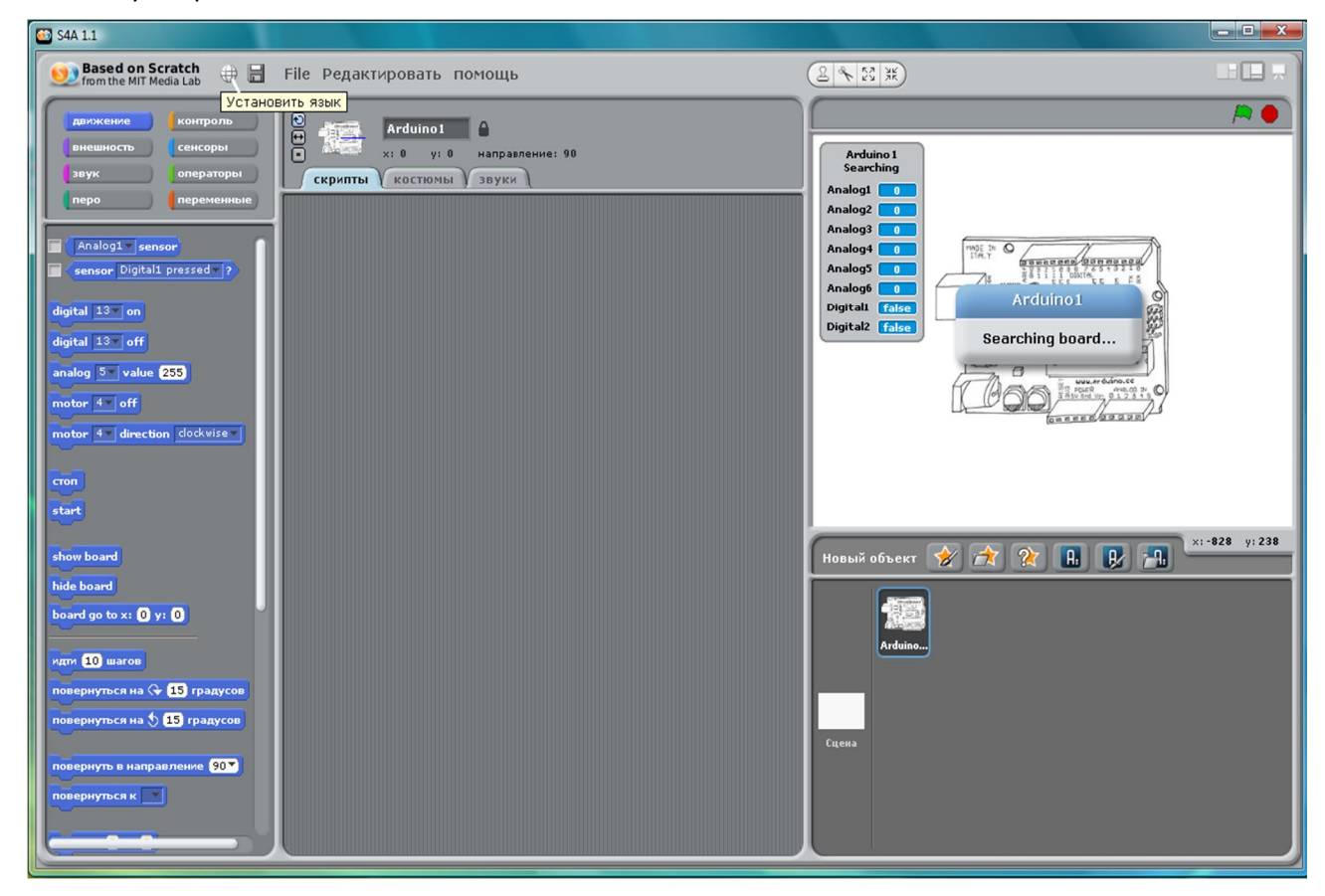

Рис. 4.2. Переключатель языков интерфейса программы

Первый значок инструментальной панели, если его нажать, отображает все возможные языки интерфейса программы. Русский язык можно найти в разделе...

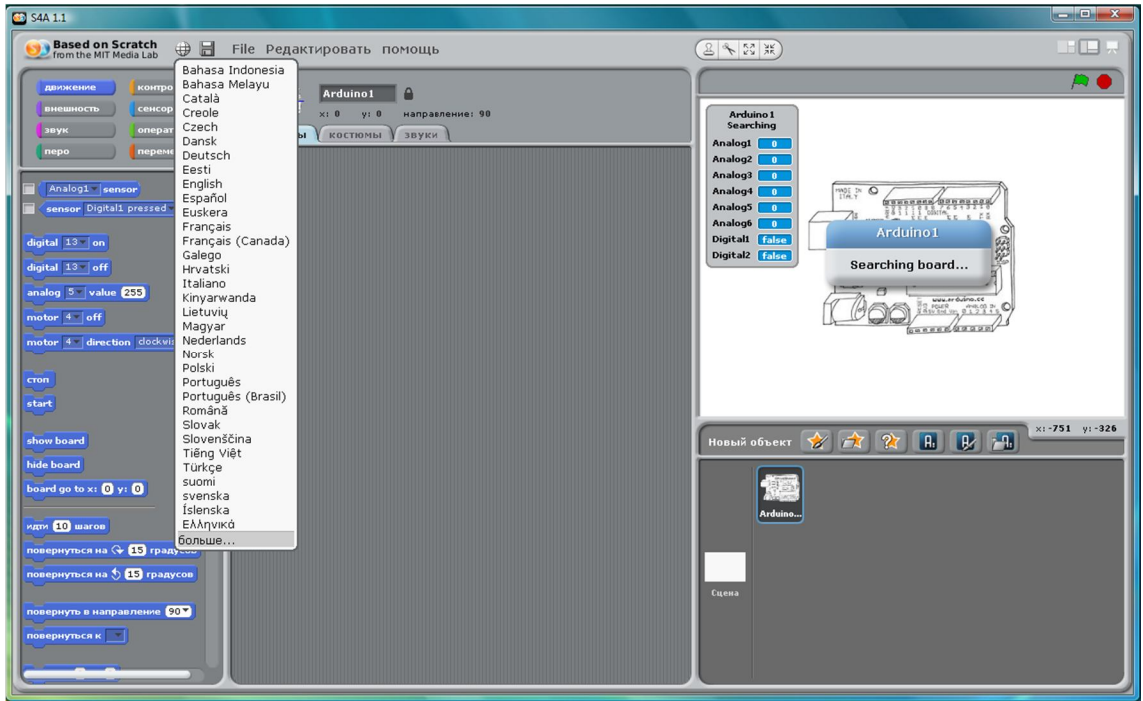

Рис. 4.3. Список языков для использования в интерфейсе программы

… отмеченном, как «больше…».

Если ничего не предпринимать, то надпись в правом окне «Searching board…» остаётся, но модуль не находится. Чтобы модуль Arduino подключить к программе S4A, следует загрузить с сайта проекта ещё кое-что.

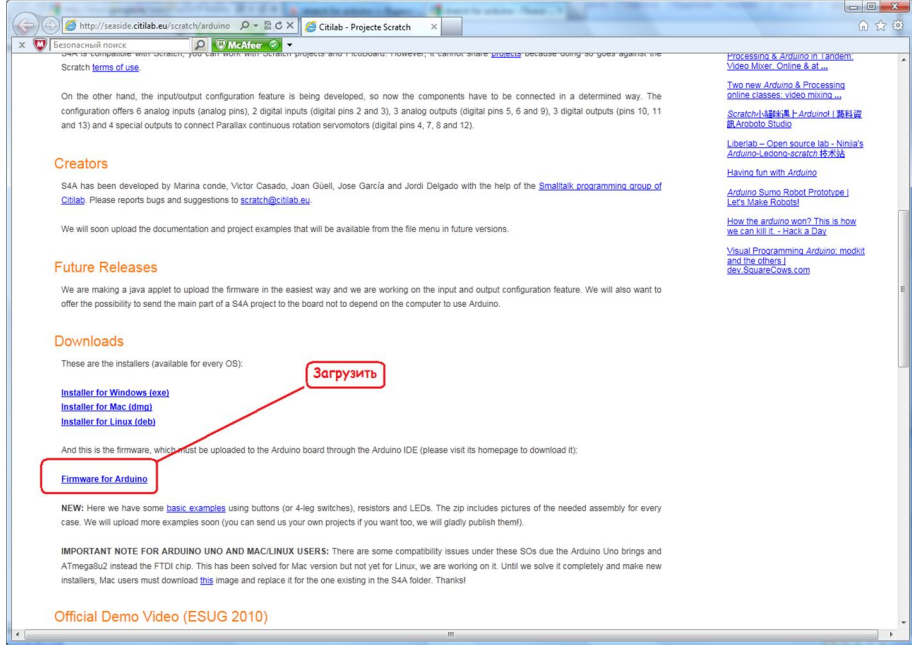

Рис. 4.4. Файл для загрузки в модуль Arduino для S4A

Этот файл не что иное, как программа для Arduino (Sketch). То есть, текстовый файл, который можно скопировать в редактор Arduino, откомпилировать и загрузить в модуль. После выхода из программы Arduino можно запустить программу S4A и теперь модуль находится.

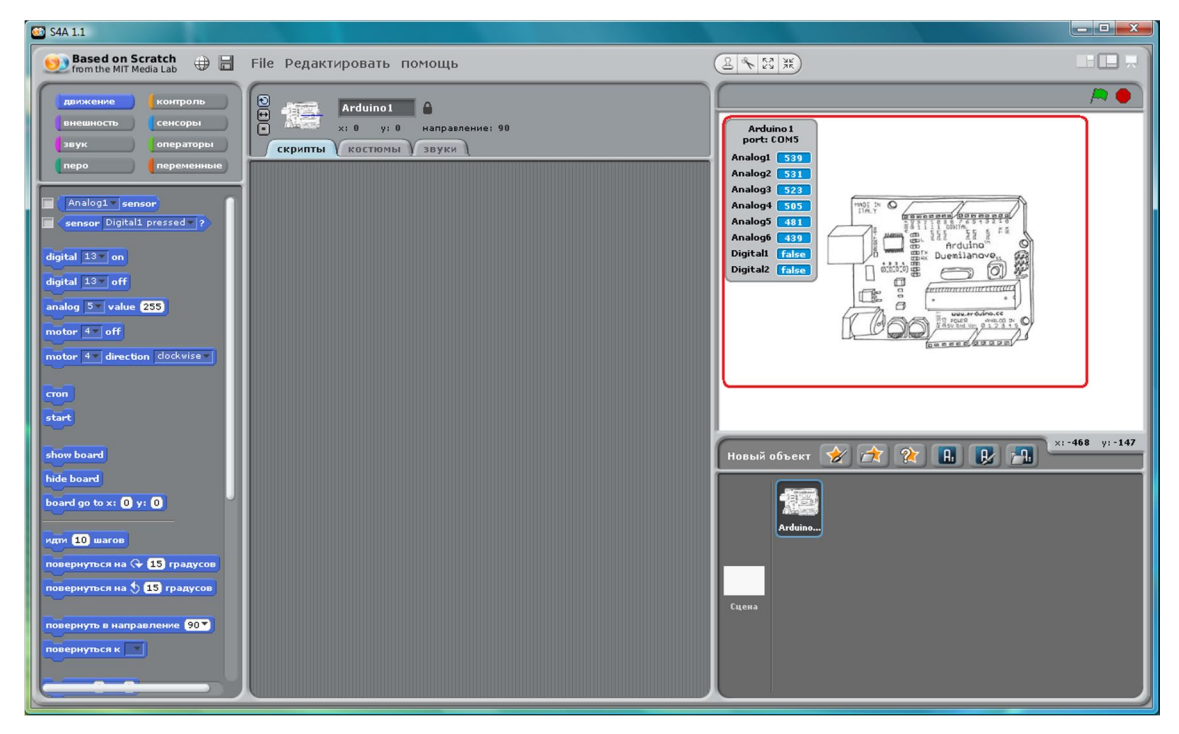

Рис. 4.5. Подключение модуля к программе

Аналоговые входы модуля не подключены, как и цифровые, поэтому значения, отображаемые для модуля, постоянно меняются произвольным образом.

#### **Глава 5. Arduino, визуальное программирование**

Возможно, правы разработчики операционных систем, считающие пользователя злейшим врагом и самым опасным вирусом. А, может быть, не правы, создают они свои творения не для себя, а для пользователей. Словом, не знаю. Но, что точно знаю, я хочу видеть работающую программу S4A не только в Windows, но в Linux, и не только в дистрибутиве Debian.

Начинаю я этот процесс с загрузки версии для Debian на сайте разработчиков: http://seaside.citilab.eu/scratch/arduino. Все загружаемые файлы располагаются по завершении загрузки в папке «Загрузка» или «Downloads». Архивированные файлы, предназначенные для Linux, распаковываются менеджером архивов. Скачанный мной в openSUSE файл имеет расширение deb, но, используя Ark, тот самый менеджер архивов, его можно распаковать. В openSUSE с графическим менеджером KDE 4 для этого достаточно щёлкнуть правой клавишей мышки по файлу и выбрать пункт выпадающего меню «Распаковать во вложенную папку». В итоге появляется папка с именем S4A.

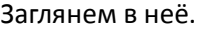

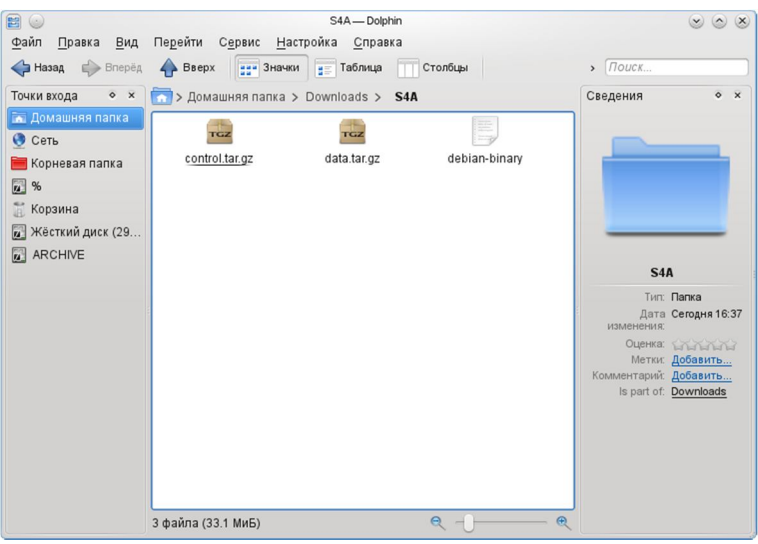

Рис. 5.1. Содержимое скачанной папки S4A

Два файла с расширением tar.gz подлежат дальнейшей разархивации.

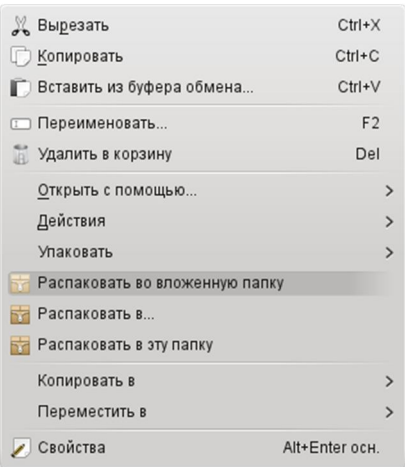

Рис. 5.2. Выпадающее меню работы с архивированными файлами

В результате рядом с архивами появляется ряд файлов и папка, озаглавленная «usr». Из опыта работы с Linux я знаю, что в этой папке могут находиться файлы, которые при установке размещаются по адресу /usr корневой файловой системы. Если открыть эту папку, то,

действительно, в ней можно увидеть еще три папки.

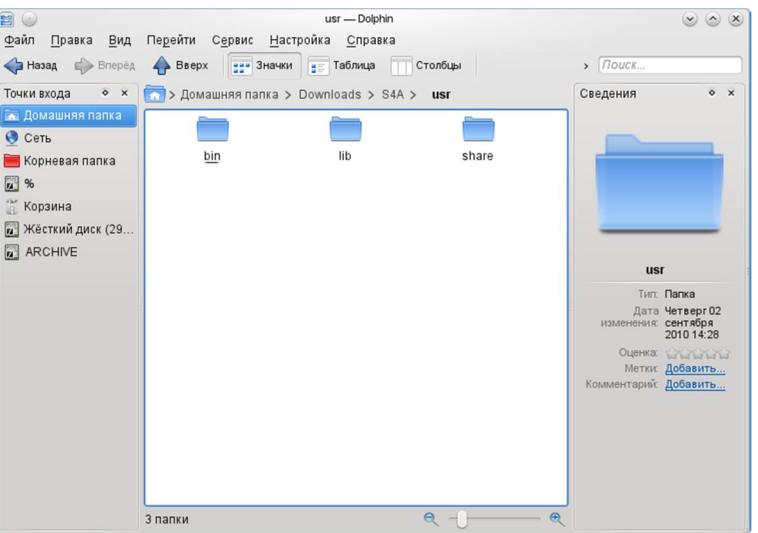

Рис. 5.3. Содержание распакованного файла

Эти три папки соответствуют разделам, которые можно увидеть, если открыть в файловом менеджере раздел «Корневая папка» в директории /usr.

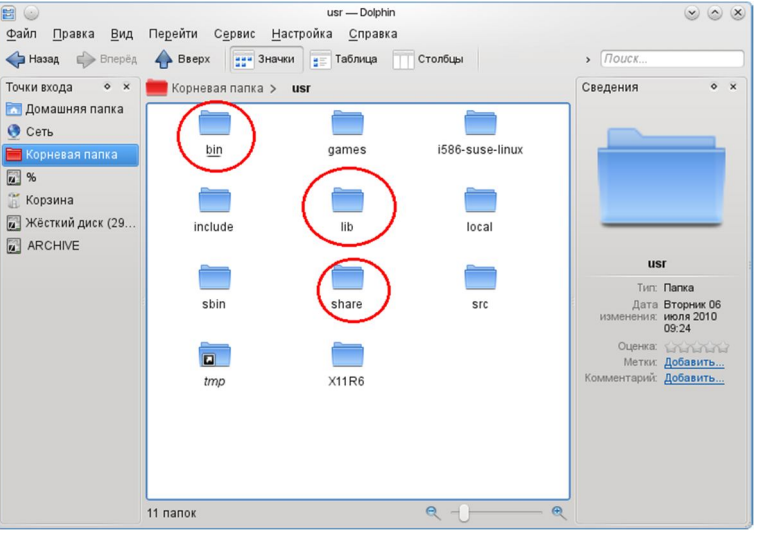

Рис. 5.4. Разделы директории usr файловой системы

Содержимое, скачанное ранее, папок bin, lib и share, как я полагаю, следует разместить в папки, отмеченные выше. Но, конечно, простому пользователю менять что-то в файловой системе никто не позволит. Поэтому в разделе основного меню «Система» находим пункт «Файловый менеджер», открывающий новое подменю, где есть «Менеджер файлов (с правами администратора)». Этот менеджер позволит перенести все нужные файлы в операционную систему. Ничего не выдумывая, открывая параллельно папки в двух проводниках, просто последовательно открывать нужные (они все названы) папки до появления файлов, а файлы копировать.

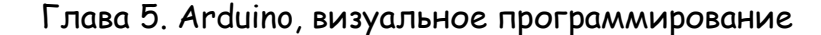

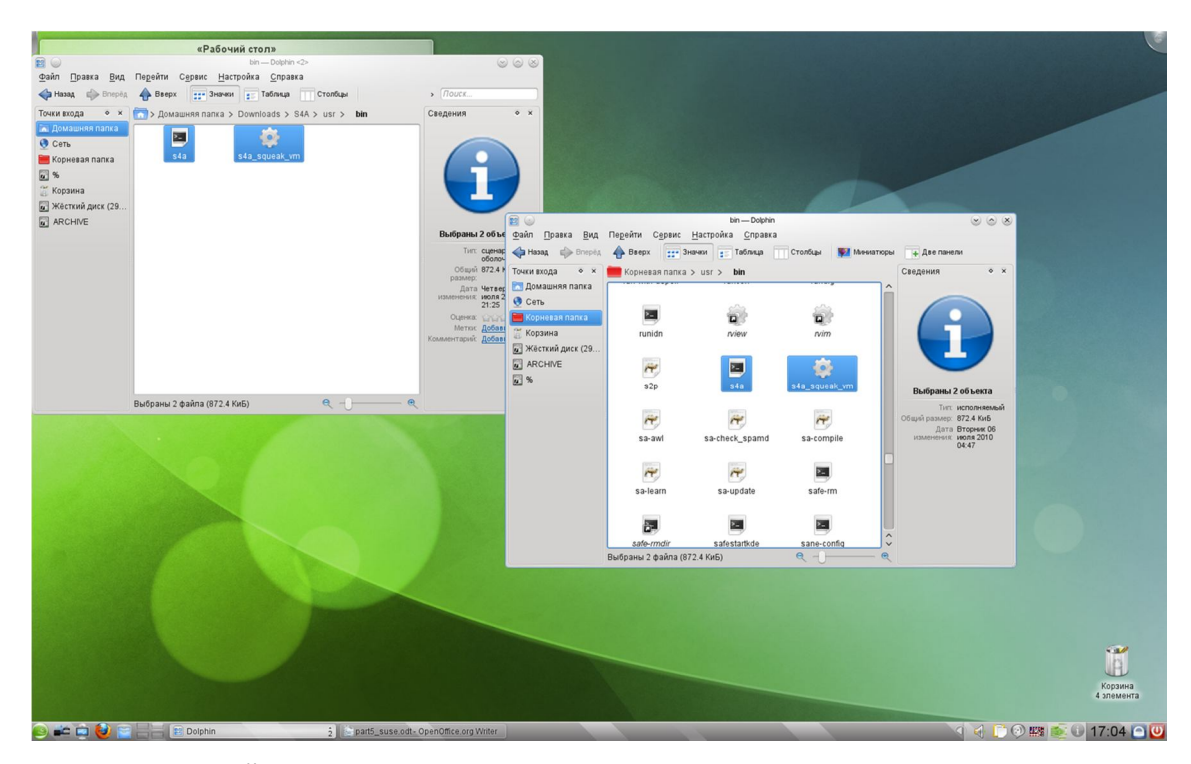

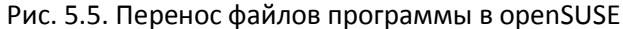

Особенно внимательно следует отнестись к папке share, поскольку она имеет много вложенных папок, и соответствующие папки следует отыскивать в файловой системе.

Завершив копирование, можно попытаться отыскать программу в основном меню. И, впрямь, на закладке «Приложения» в разделе «Разработка» (у меня ещё один раздел «Другие программы») появляется программа S4A. И её даже можно запустить. Но она после нескольких движений мышкой начинает виснуть...

В терминале, а в openSUSE есть терминал с правами суперпользователя; от имени суперпользователя, предварительно подключив модуль Arduino, запускаем программу. И она работает. Теперь её можно запустить обычным образом.

В других дистрибутивах Linux операции схоже с теми, что описаны выше, отличия не столь значительны. Хотя в Fedora 14 я просто сменил пользователя, войдя в систему под root, что делать, конечно, не следует, но так было проще всё разместить в нужных местах.

Установив программу в Linux, посмотрим, а для чего мы её устанавливали?

Во-первых, программа работает с модулем, показывая, что происходит на аналоговых и цифровых входах модуля. Что уже неплохо. Но не это главное. Главное, во-вторых - программа позволяет собирать программу, а не кодировать на языке Arduino.

Когда программа начинает работать, в левом окне есть ряд элементов, которые можно, подцепив мышкой, перенести в среднее окно - рабочее «сборочное» поле. Перенесём так элемент, который называется Start.

#### Глава 5. Arduino, визуальное программирование

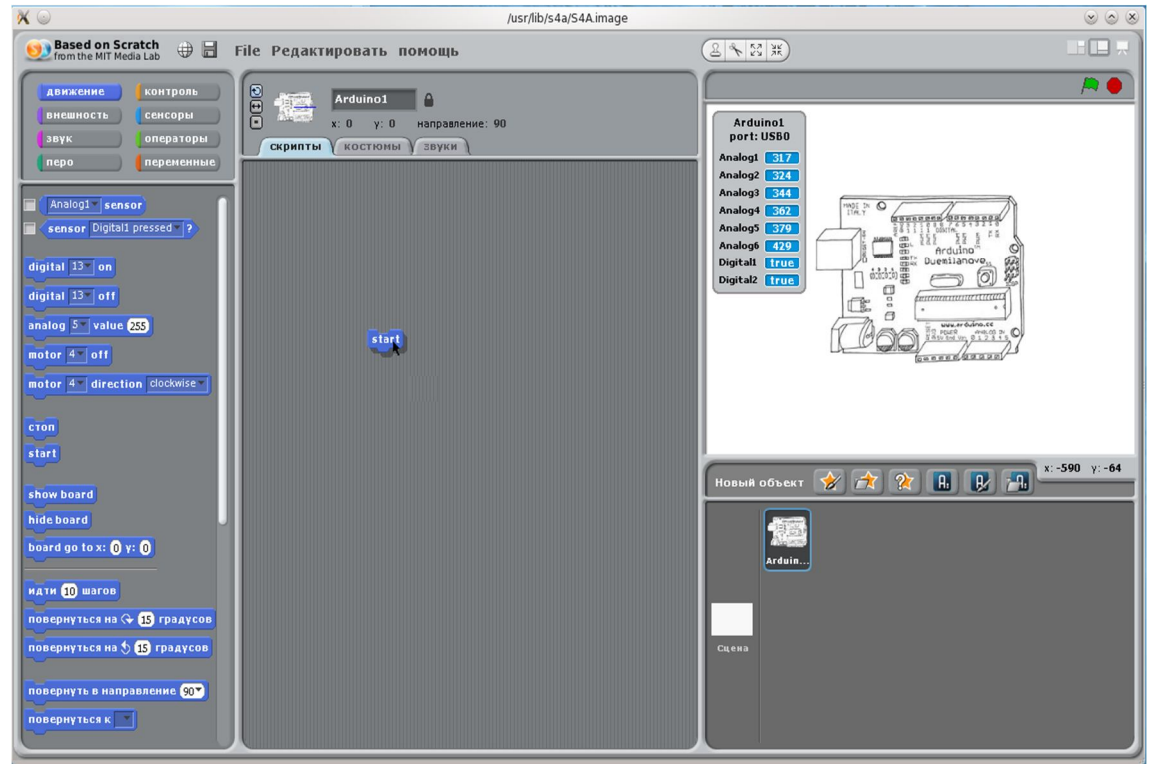

#### Рис. 5.6. Перенос нужных программных элементов

Теперь, нажав клавишу с надписью «контроль» в окошке чуть выше, получим ряд новых элементов.

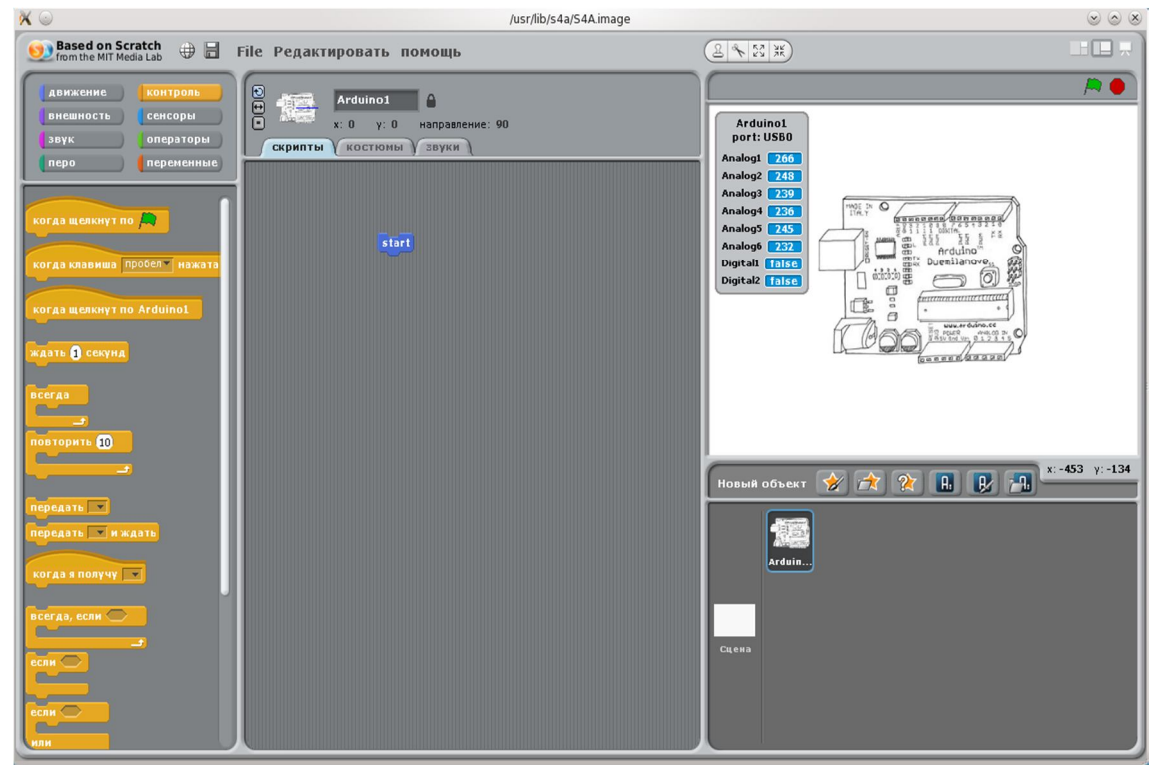

Рис. 5.7. Список элементов в группе «Контроль»

Среди этих элементов выберем элемент «всегда», который перенесём к уже имеющемуся элементу, и добавим так, чтобы верхний вырез вошёл в выступ.

 $\mathcal{L}(\mathcal{A})$ 

| 回口<br>Arduino1<br>$\triangle$<br>muskann<br>О<br>y:0<br>x: 0<br>направление: 90<br><b>СКРИПТЫ КОСТЮМЫ</b><br>звуки |        |  |
|----------------------------------------------------------------------------------------------------|--------|--|
|                                                                                                    | start  |  |
|                                                                                                    | всегда |  |

Рис. 5.8. Добавление элементов в программу

Вернёмся к набору элементов, с которого начинали, нажав на клавишу «движение», и выберем элемент «digital 13 on», который перенесём и положим внутрь предыдущего.

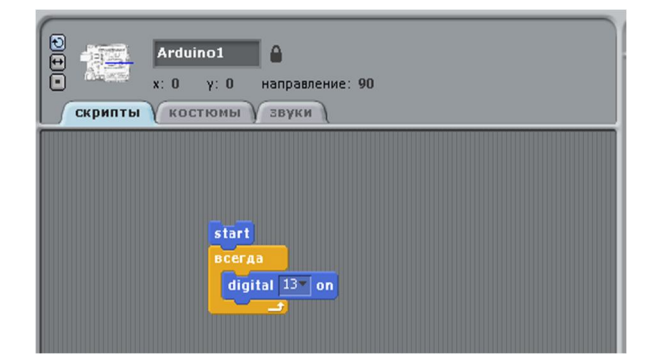

Рис. 5.9. Команда включения цифрового вывода

Из набора элементов «контроль» возьмём элемент «ждать 1 секунду», который вставим внутрь элемента «всегда» под элемент «digital 13 on». Чтобы ускорить этот процесс, вставим элемент ожидания ещё раз, вернёмся к элементам движения и добавим элемент «digital 13 off» между двумя элементами ожидания.

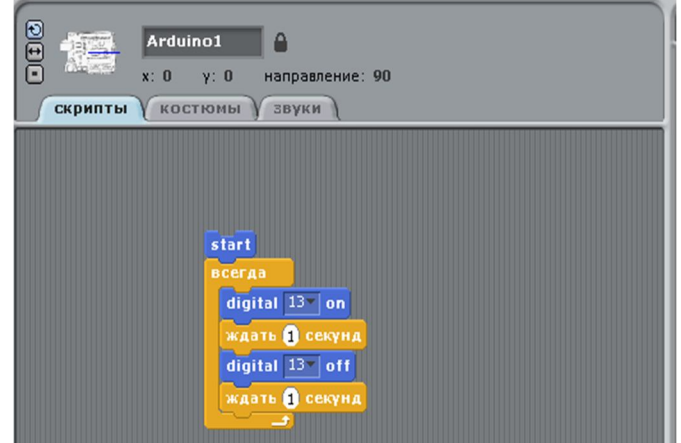

Рис. 5.10. Программа Blink в графическом виде

Вам эта конструкция ничего не напоминает? Когда мы начинали описывать первую программу обычным языком, мы так и записывали её.

Дважды щёлкните по элементу «start» левой клавишей мышки и посмотрите на модуль Arduino — молчавший до сих пор светодиод на выводе 13 исправно мигает раз в секунду.

Мы собрали программу, запустили её и заставили работать модуль согласно этой программе. И мы не написали ни строчки кода. Именно по этой причине я предпочитаю различать программирование и написание программного кода.

**C**
Но, может быть, это работает ранее загруженная программа, а не нами собранная?

Остановим работу программы, вновь дважды щёлкнув мышкой по элементу «start». Щёлкнем левой клавишей по единичке элемента «ждать 1 секунду».

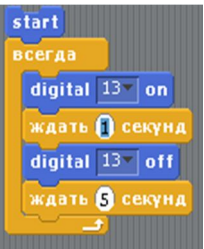

Рис. 5.11. Изменение параметров программных элементов

Впечатаем цифру 5 (как на нижнем элементе). Запустим программу... и убедимся, ничего мы не перепутали, светодиод мигает с интервалом раз в 5 секунд!

Мы не проверяли работу цифрового входа в «живом» виде. Не пора ли это сделать?

Соберём программу в S4A. Первые «кирпичики» те же, что и в предыдущей программе. Далее... нам понадобится выполнить условие: если кнопка нажата, включить светодиод, иначе выключить. Такой элемент есть — это «если... или...». В его верхней части есть «гнездо», куда можно вставить нужное нам условие «цифровой вход...».

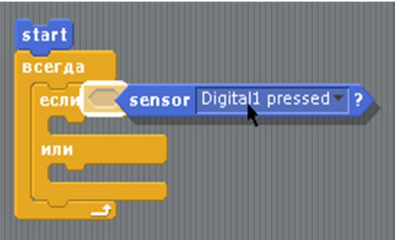

Рис. 5.12. Добавление условия в элемент if ветвления программы

Осталось добавить действия, чтобы получить нужный вид программы.

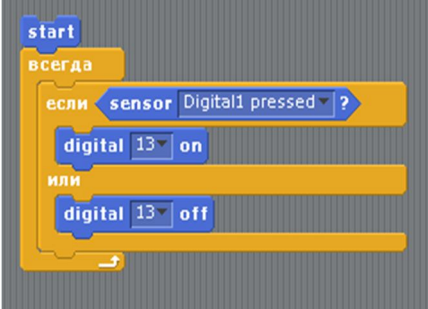

Рис. 5.13. Окончательное формирование программы

Если сравнивать её с программой, написанной на языке Arduino, то можно сказать, что отличия только те, что были внесены сознательно: когда кнопка отпущена, светодиод не горит, когда нажата, светодиод загорается.

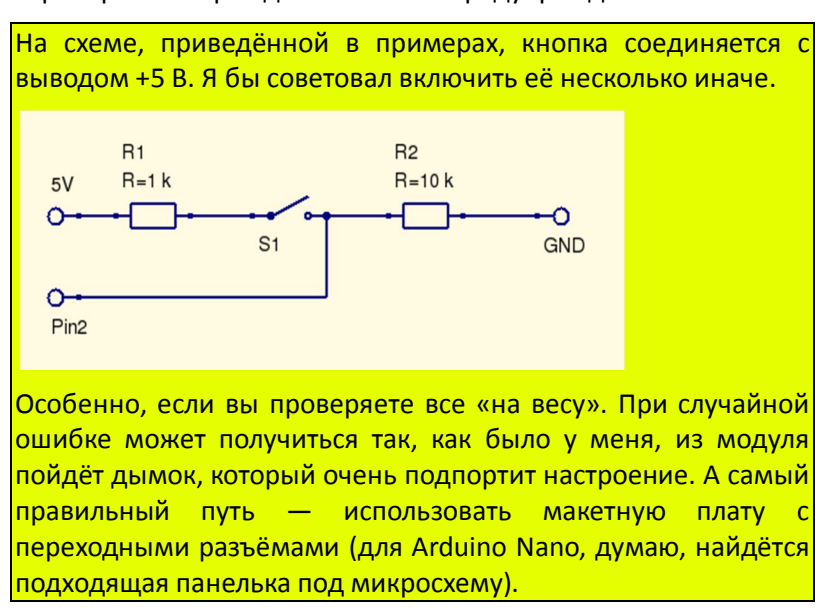

Пора перейти к проверке. Но прежде небольшое предупреждение.

Проверив правильность соединений на макетной плате, подключив к ней модуль Arduino, можно включить его в разъём USB компьютера и запустить программу S4A. Обратите внимание когда вы между цифровым входом и землёй включили резистор 10 кОм, показания (в правом окошке программы) перестали случайным образом меняться между «false, ложно» и «true, истинно». Запускаем нашу программу двойным щелчком по элементу «start», добавим, зайдя в раздел основного меню «Редактировать», пошаговое выполнение.

|                                                   |                     |                |                             | /usr/lib/s4a/S4A.image |
|---------------------------------------------------|---------------------|----------------|-----------------------------|------------------------|
| <b>Based on Scratch</b><br>from the MIT Media Lab | $\oplus$ $\boxplus$ |                | File Редактировать помощь   |                        |
|                                                   |                     |                | Отменить удаление           |                        |
| движение                                          | контроль            | ⊡              | начать пошаговое выполнение |                        |
| внешность                                         | сенсоры             | $\overline{a}$ | установить единичный шаг    |                        |
|                                                   |                     | Ā              | сжать звуки                 | e: 90                  |
| <b>ЗВУК</b>                                       | операторы           |                | сжать рисунки               |                        |
| nepo                                              | переменные          |                | Показать блоки мотора       |                        |
|                                                   |                     |                |                             |                        |

Рис. 5.14. Добавление пошагового выполнения в отладочную процедуру

Можно ещё в пункте «установить единичный шаг...» выбрать скорость выполнения. И теперь, пока кнопка не нажата, мы видим, что светодиод не горит, а программа выполняется только в той части, где это задано.

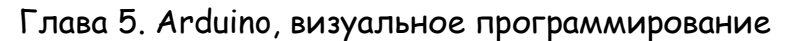

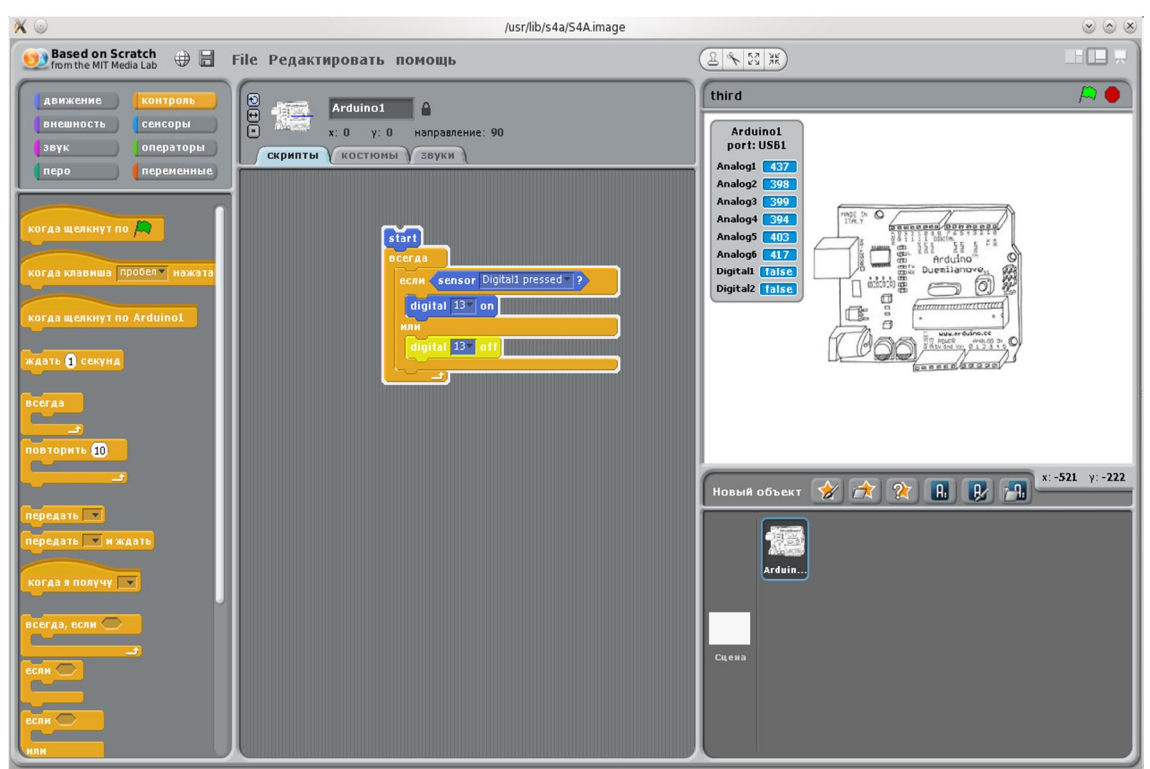

Рис. 5.15. Выполнение программы в режиме отладки

В правом верхнем окошке можно видеть состояние входа Digital1 — false. Вход на земле, на входе низкий логический уровень, а это, с точки зрения программы, состояние «ложно». Нажмём кнопку.

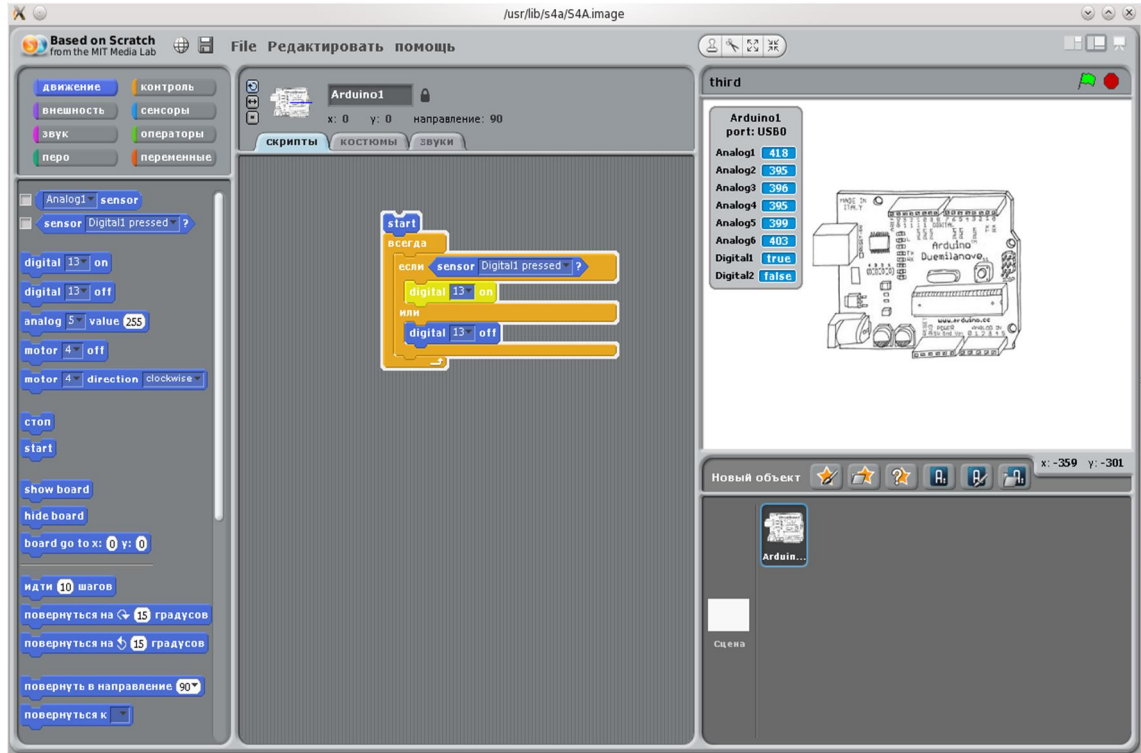

Рис. 5.16. Работа программы при нажатой кнопке

Изменилось состояние входа «true», горит светодиод, и программа входит в ту часть, где условие выполнено.

Если обратить внимание на оранжевые элементы в разделе «контроль», то видно, многие из

них имеют «гнёзда» для вставки условий.

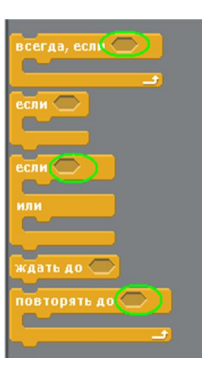

Условия могут быть разными. Выше мы использовали в качестве условия изменение состояния цифрового входа. Но это могут быть и другие условия.

### Рис. 5.17. Гнёзда для добавления условий в элементах контроля

И ещё — обратите внимание на чёрные стрелочки «вниз» рядом со многими элементами. Нажимаем эту стрелочку с помощью мышки...

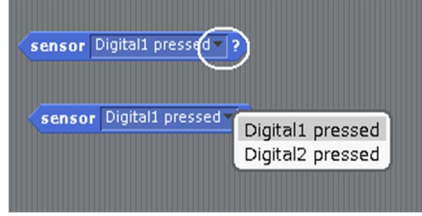

### Рис. 5.18. Стрелка, открывающая список возможных сенсоров

... и получаем возможность менять, например, как в этом случае используемый вход. В других случаях меняется, скажем, выходной вывод или аналоговый вход. У нас большой выбор возможностей для экспериментов с модулем Arduino. Впрочем, отчего с модулем? Мы вправе использовать несколько модулей. Достаточно, не скажу, что это единственный способ, перейти на закладку «костюмы», щёлкнуть правой клавишей мышки по существующему «костюму» и выбрать раздел «переключиться к новому объекту».

Появится ещё один модуль Arduino. Если у вас он есть, если вы его подключили к USB порту, то можно, думаю, с ним тоже работать.

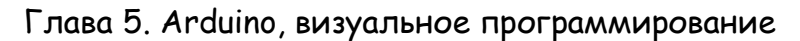

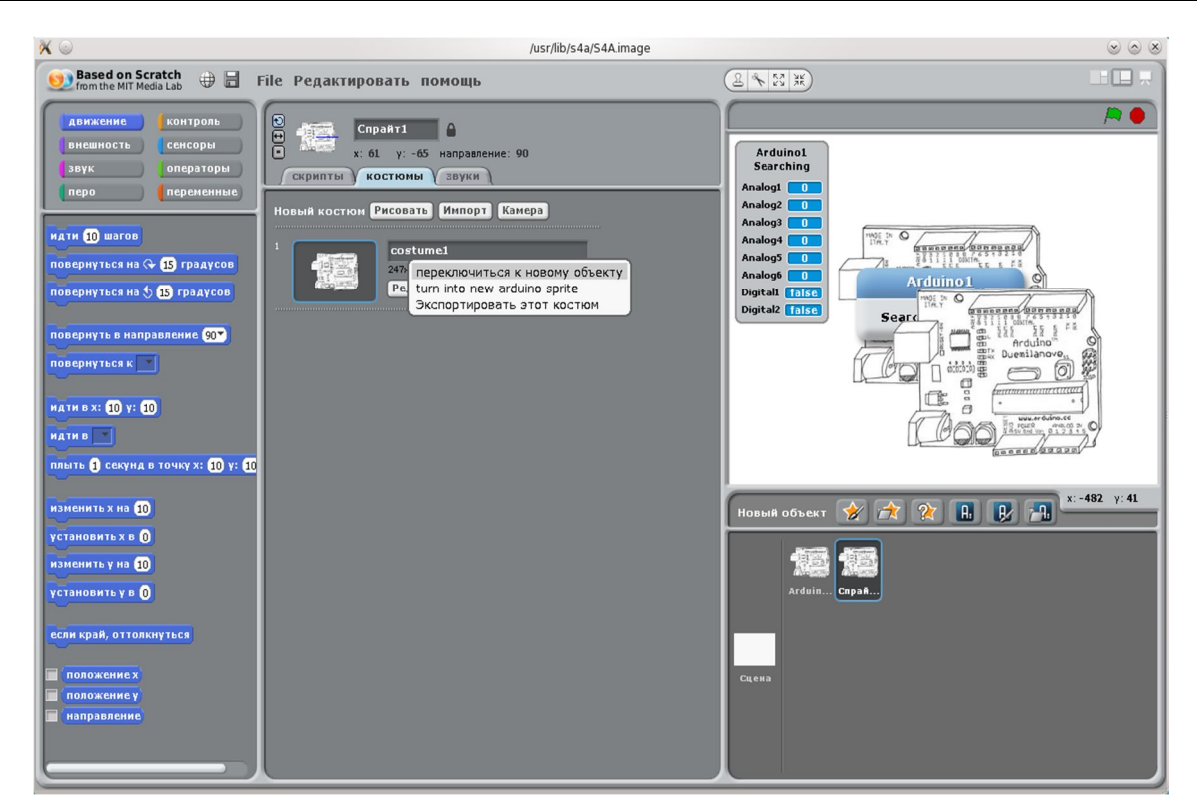

Рис. 5.19. Добавление второго модуля Arduino

И последнее замечание. Всё, что мы делаем в программе S4A, мы делаем, используя язык программирования Scratch. Как вам это?

## **Глава 6. Введение в язык программирования Scratch**

Мы использовали программу S4A для работы с модулем Arduino. Но программа позволяет сделать много больше. Она помогает научиться программировать (не путать с написанием кода программы на традиционных языках программирования).

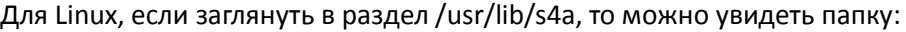

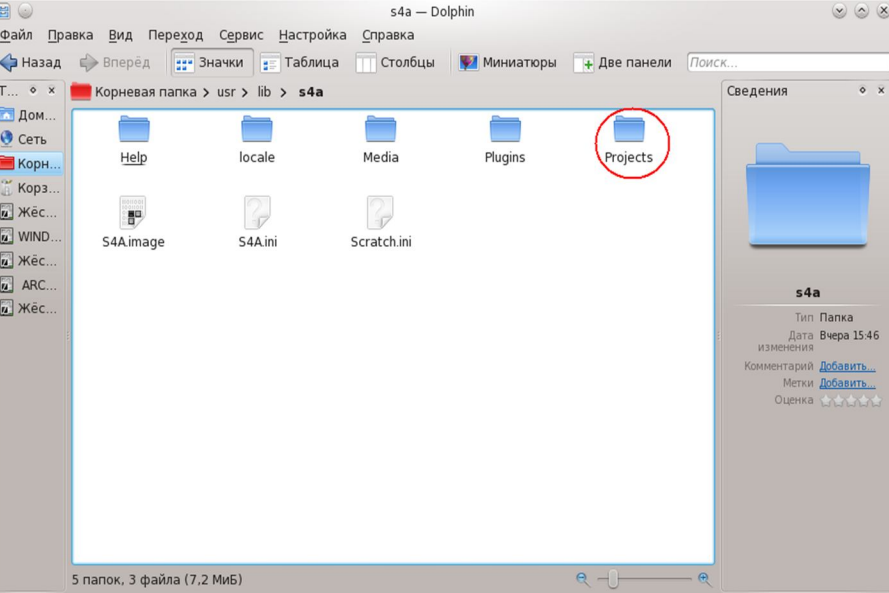

Рис. 6.1. Место расположения учебных проектов S4A

Запустим программу, выберем в основном меню раздел «File» и подраздел «Открыть...». Появится диалоговое окно выбора проекта. Используем клавишу «Компьютер», чтобы начать перемещение по файловой системе. Используем движок прокрутки справа (или колёсико мышки), чтобы перемещаться вниз, и двойным щелчком левой клавиши мышки будем открывать нужные нам папки.

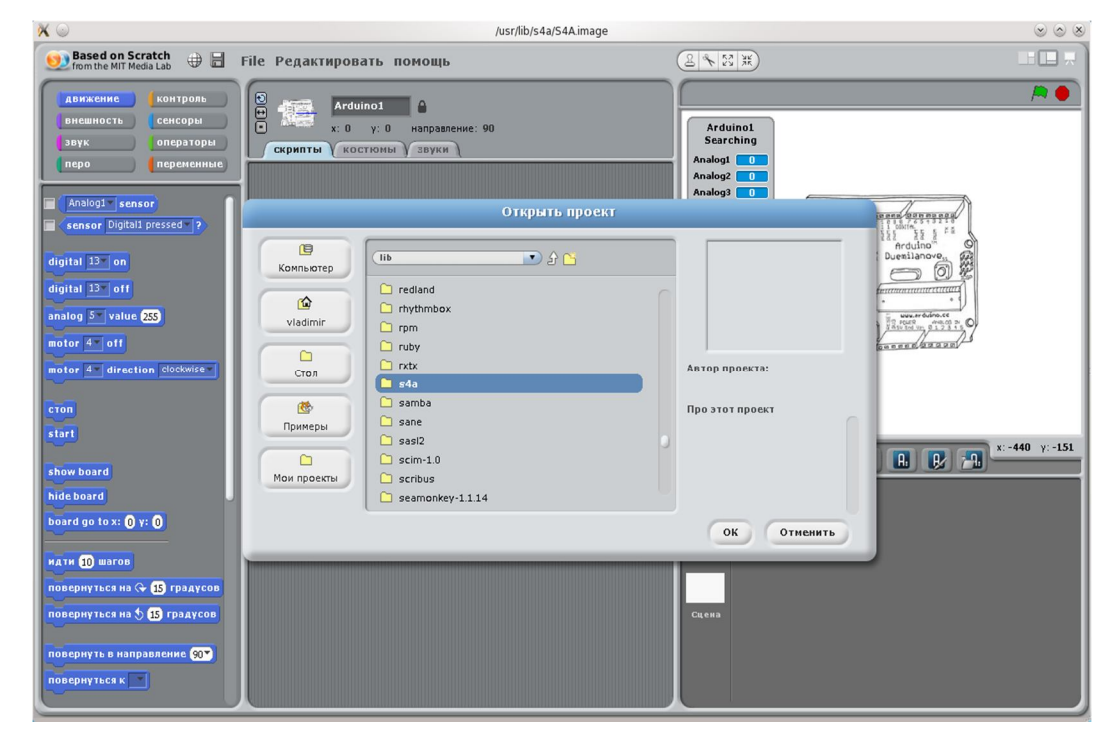

Рис. 6.2. Менеджер файлов в программе S4A

Дойдя до папки s4a, откроем её, откроем папку «Projects», в которое тоже много папок, но мы используем сейчас первую «Animation», где выберем проект Playground.

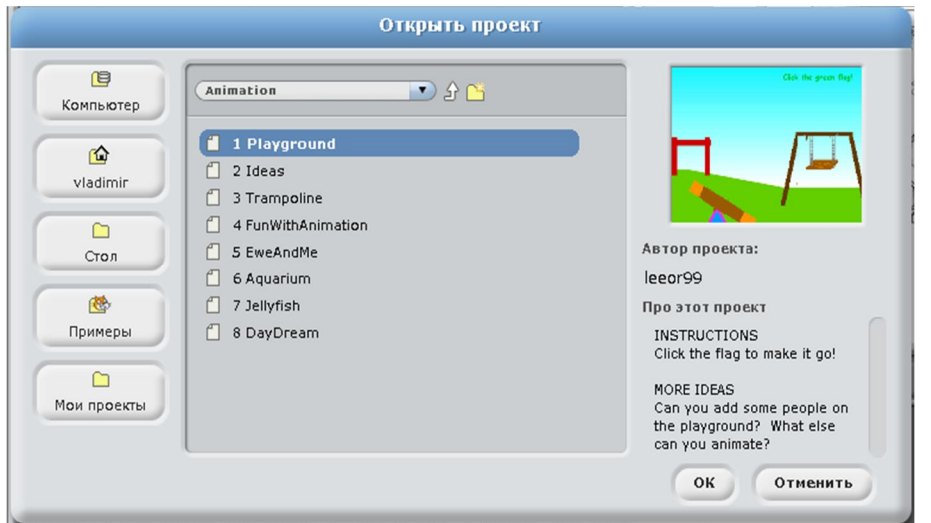

Рис. 6.3. Содержание папки примеров

Можно выбрать другой проект. И я думаю, вам интересно будет посмотреть все предложенные проекты, но для начала разберёмся с первым.

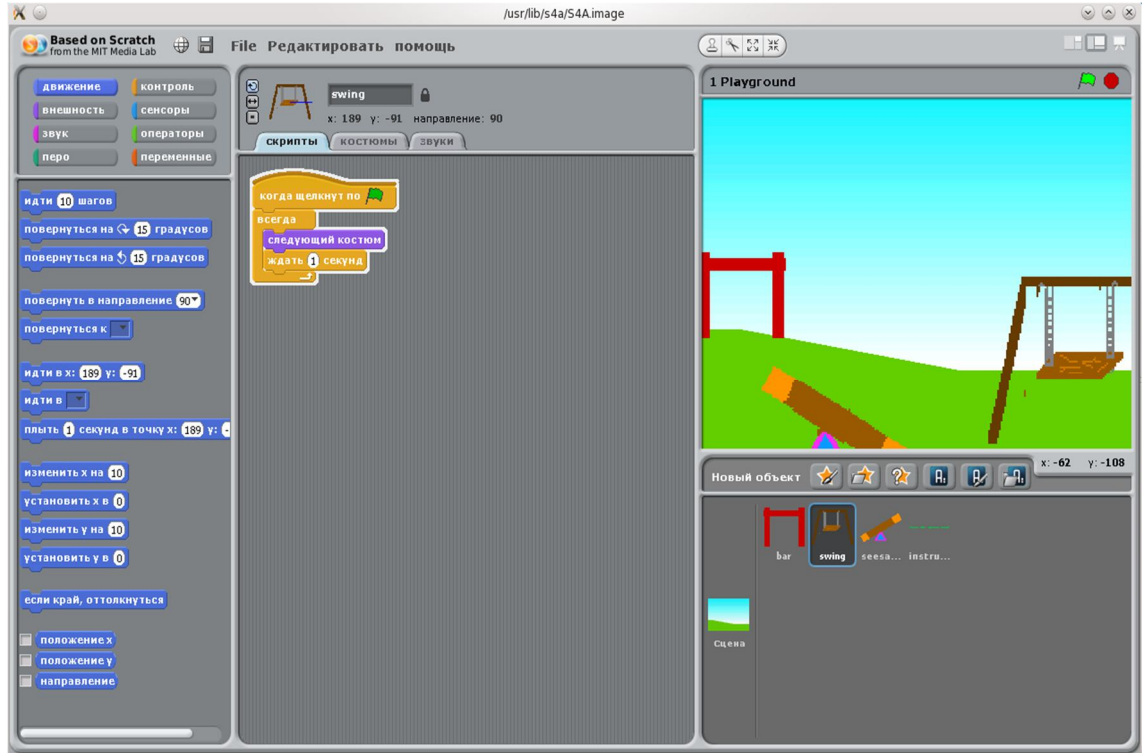

Рис. 6.4. Один из проектов примеров

Щёлкнув по флажку над правым верхним окошком, вы увидите, как качели начинают качаться. Это работы программы, которая собрана в центральном окошке, и которая начинается с условия «когда щёлкнут по флажку».

Пользователи Windows найдут аналогичные примеры по адресу: C:\Program Files\S4A\Projects.

# Глава 6. Введение в язык программирования Scratch

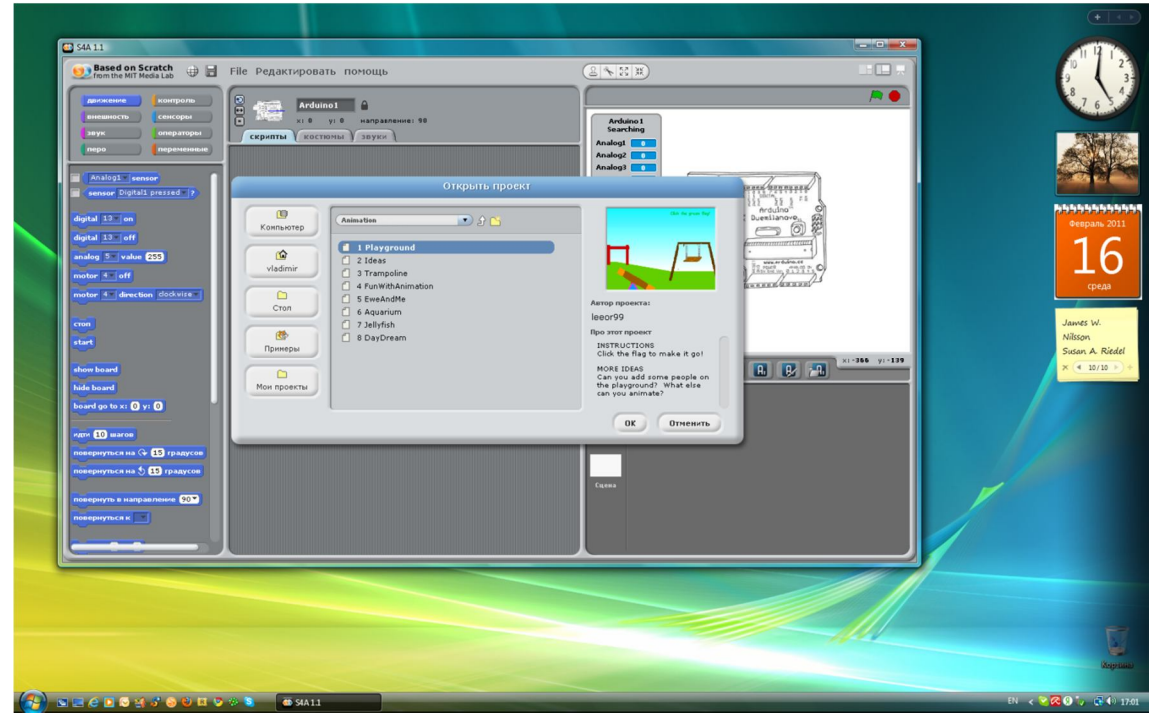

Рис. 6.5. Расположение примеров в Windows

Сразу скажу, что есть руководства по использованию языка Scratch на русском языке, которые можно найти на сайте: http://info.scratch.mit.edu/ru/Languages.

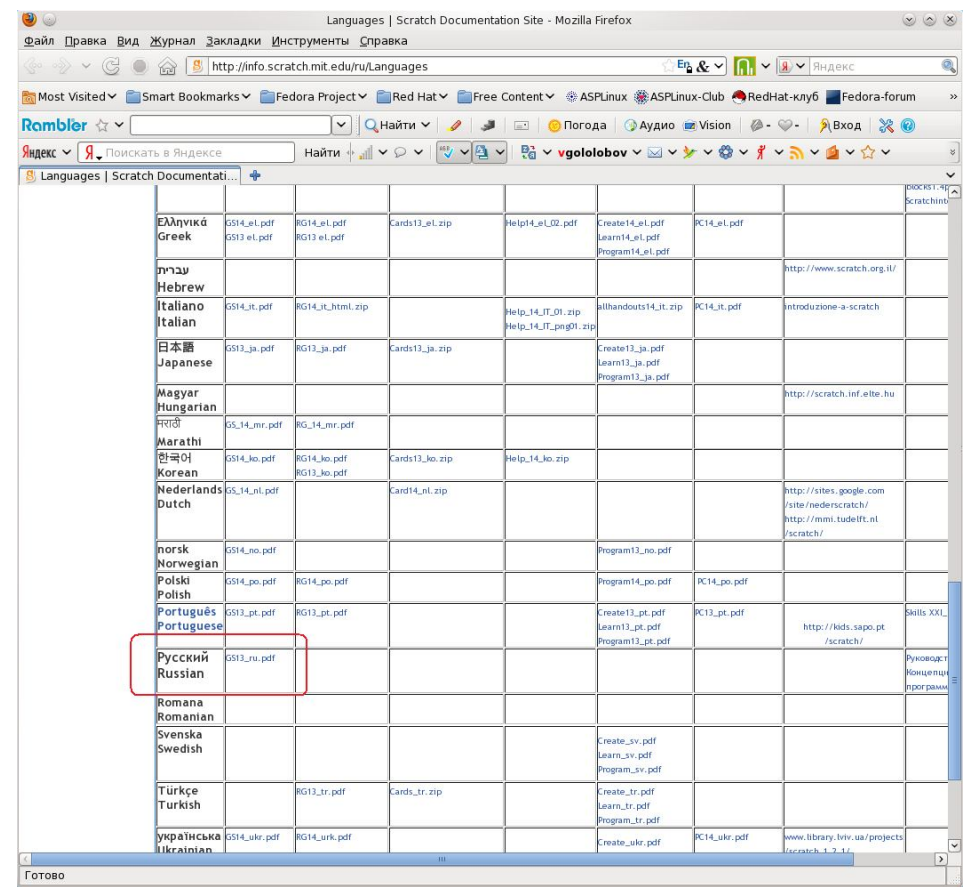

Рис. 6.6. Русскоязычные руководства к программе S4A

Я не вижу смысла пересказывать их в этой книге, но для тех, кто не найдёт эти руководства, я приведу пример, взятый из первой главы «Начнём сначала», благо есть некоторые отличия в

## Глава 6. Введение в язык программирования Scratch

программах руководства и нашей S4A.

Для соответствия описания, сделанного для программы Scratch, откроем проект в папке «Greetings» с длинным названием «HellowInManyLanguages». Удалим скрипт — щелчок правой клавишей мышки по блоку «когда щёлкнут по флажку» программы и «Удалить» из выпадающего меню. Первое, что предлагается сделать в руководстве — перетащить блок «идти».

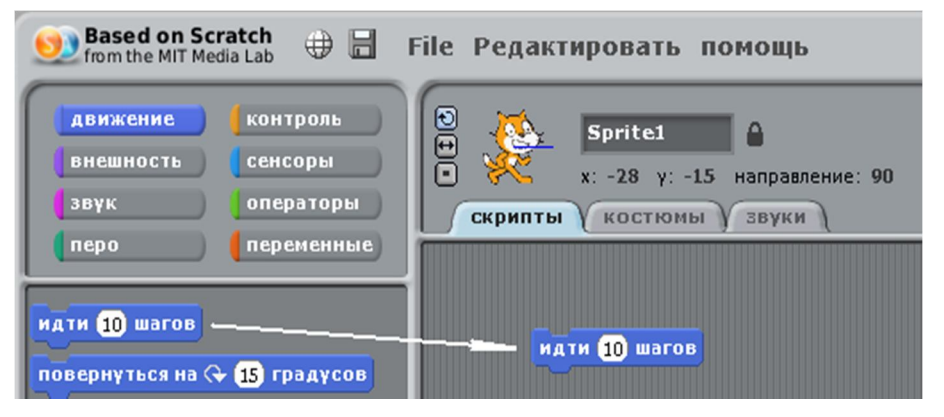

Рис. 6.7. Начало работы с программой

Если сделать двойной щелчок мышкой по этому блоку, котик сдвинется на картинке вправо. Затем из раздела «звук» перетаскиваем новый блок, который соединяем с предыдущим.

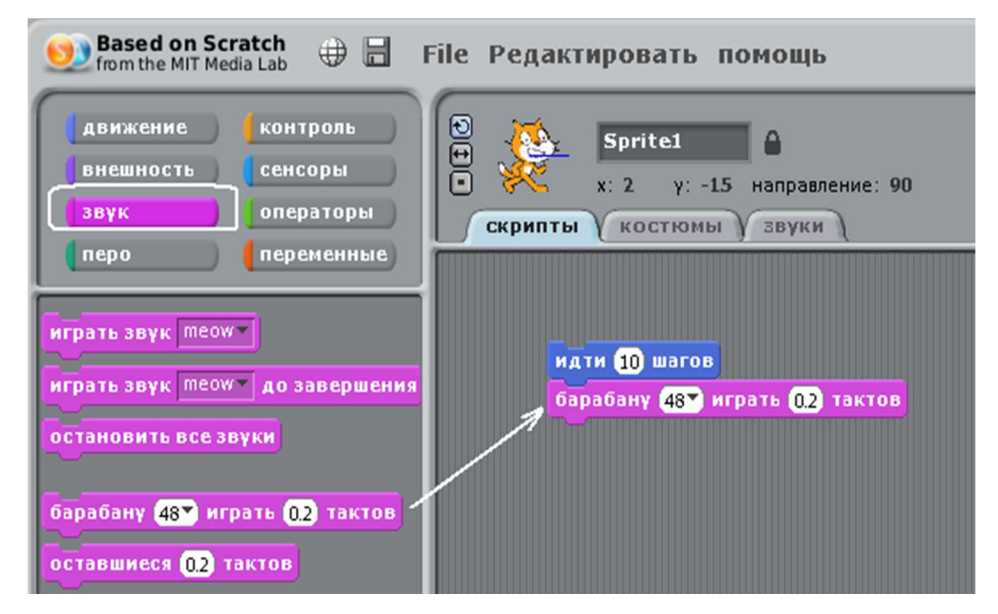

Рис. 6.8. Добавление нужных действий

Повторив двойной щелчок по любому блоку, мы услышим звук барабана. Из меню, которое можно найти, нажав на стрелочку рядом с цифрой 48, можно выбрать другой звук, например, под номером 49.

| идти 10 шаго  | (35) Акустическая басовый барабан        |
|---------------|------------------------------------------|
| барабану (48) | (36) Басовый барабан 1                   |
|               | (37) Side Stick                          |
|               | (38) Acoustic Snare                      |
|               | (39) Хлопок ладоней                      |
|               | (40) Электрический малый барабан         |
|               | (41) Низкий напольный томтом             |
|               | (42) Closed Hi-Hat                       |
|               | (43) Высокий напольный томтом            |
|               | (44) Хэт (педалью)                       |
|               | (45) Низкий томтом                       |
|               | (46) Open Hi-Hat                         |
|               | (47) Низкий средний томтом               |
|               | (48) Hi-Mid Tom                          |
|               | (49) Крэш-тарелка1                       |
|               | (50) Высокий томтом                      |
|               | (51) Райд-тарелка 1                      |
|               | (52) Китайские цимбылы                   |
|               | (53) Райд тарелка                        |
|               | (54) Тамбурин                            |
|               | (55) Splash Cymbal                       |
|               | (56) Колокольчик                         |
|               | (57) Крэш-тарелка 2                      |
|               | (58) Вибрирующий слэп                    |
|               | (59) Райд-тарелка 2                      |
|               | (60) Hi Bongo                            |
|               | (61) Низкий бонго                        |
|               | (62) Mute Hi Conga                       |
|               | (63) Открытая конга<br>(64) Низкая конга |
|               | (65) Высокий тимбал                      |
|               |                                          |
|               | больше                                   |

Рис. 6.9. Выбор звука барабана

Добавим к программе ещё один элемент «идти». Теперь, выделив цифру 10 внутри блока, заменим её на -10. И добавим второй блок «играть барабану», заменив барабан. В итоге получим следующую программу.

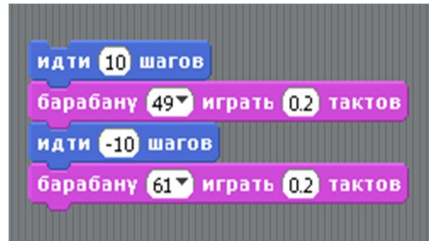

Рис. 6.10. Продолжение построения программы

Двойной щелчок по любому блоку выполнит собранные команды. Осталось обернуть это в цикл.

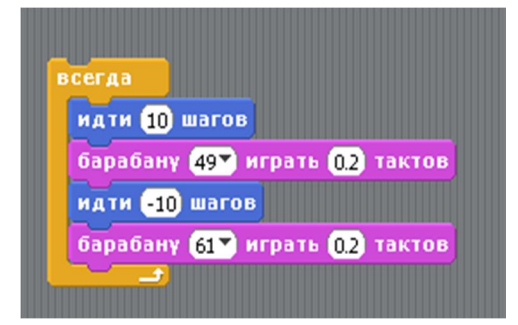

Рис. 6.11. «Зацикливание» программы

Можно добавить смену костюмов (вида) из раздела «внешность».

Запустите программу двойным щелчком по любому объекту и получите некоторое удовольствие от проделок этого котика.

### Глава 6. Введение в язык программирования Scratch

О, я и не заметил, увлёкся, не заметил, как почти всё пересказал. Но почти, ещё не всё. Остальное вы сами...

Используя язык Scratch можно научиться программировать. И учиться с удовольствием, просматривая результаты работы сразу после создания программы. Однако вернёмся к модулю Arduino. Создавая свою программу, можно ошибиться. Я сейчас приведу такой пример. Вернёмся к схеме с кнопкой и светодиодом.

Мы можем рассуждать так: светодиод включается, если кнопка нажата, и выключен без нажатой кнопки. И собрать схему так, как показано ниже.

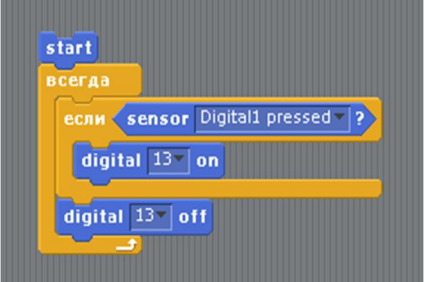

Рис. 6.12. Один из вариантов программы

Запустите программу, нажмите кнопку и посмотрите на модуль. Светодиод не горит. В чём проблема? Что мы сделали не так, как следует? Программа S4A поможет разобраться в этом. Вопервых, запустив пошаговое выполнение, мы можем убедиться, что при нажатой кнопке мы выполняем команду включения (напомню, раздел «Редактировать» пункт «Начать пошаговое выполнение»).

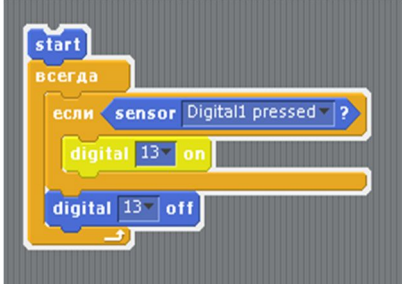

Рис. 6.13. Пошаговая проверка программы

Добавим паузы, это поможет разобраться, отчего мы не видим включения.

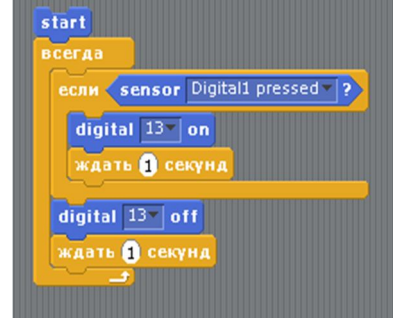

Рис. 6.14. Изменение программы для отладочных целей

Вот теперь мы видим светодиод включённым. Когда кнопка нажата, светодиод мигает с интервалом раз в секунду. А, значит, в предыдущей версии он мигает так быстро, что мы не видим этого.

То, что мы сейчас проделали, называется отладкой программы. И S4A помогает это сделать

#### быстро, легко и понятно.

Посмотрите, как изменится поведение светодиода, если изменить программу следующим образом.

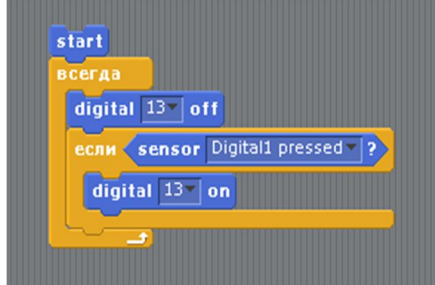

Рис. 6.15. Модификация программы

Мы подчас забываем, что процессор модуля Arduino работает очень и очень быстро. И забываем, что одни команды выполняются быстро, а другие команды, работаем ли мы с языком Scratch или Си, для процессора разбиваются на множество команд, требующих на своё выполнение времени. Отладка программы позволяет разобраться с возникающими проблемами.

Прежде, чем продолжить рассказ об отладке программ, ещё одно маленькое замечание. Хотя о состоянии цифровых входов можно узнать из сводной таблицы (рядом с изображением модуля), можно, если поставить галочку рядом с названием программного элемента (как отмечено на рисунке ниже), появится отдельное информационное окно, относящееся к цифровому входу.

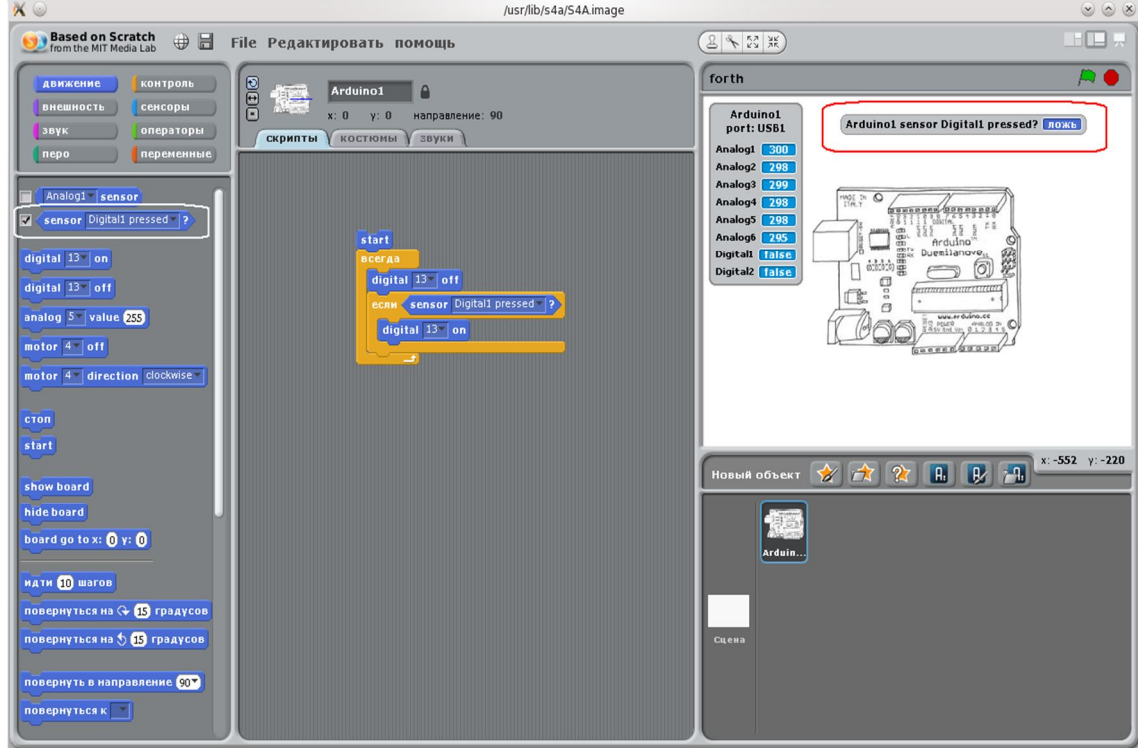

Рис. 6.16. Вынос состояния цифрового входа

Кроме программы S4A есть ещё одна, помогающая отлаживать программу, написанную для модуля Arduino. К сожалению, её версия есть только для Windows.

# **Глава 7. Отладка программы на виртуальной плате**

Любую программу следует отлаживать. Поэтому удобство работы со средой разработки программ во многом обусловлено встроенным в неё отладчиком (debugger). Чем мощнее отладчик, тем легче проверить работу программы, и особенно это относится к программированию микроконтроллеров. О том, как можно отлаживать программу в среде разработки Arduino мы поговорим в следующих главах. О том, как научиться программировать и проверить работу программы в среде Scratch for Arduino, мы обсудили в предыдущей главе. А сейчас обратимся к ещё одной программе, которая называется VirtualBreadboard. Её можно найти на сайте проекта: http://visualbreadboard.com.

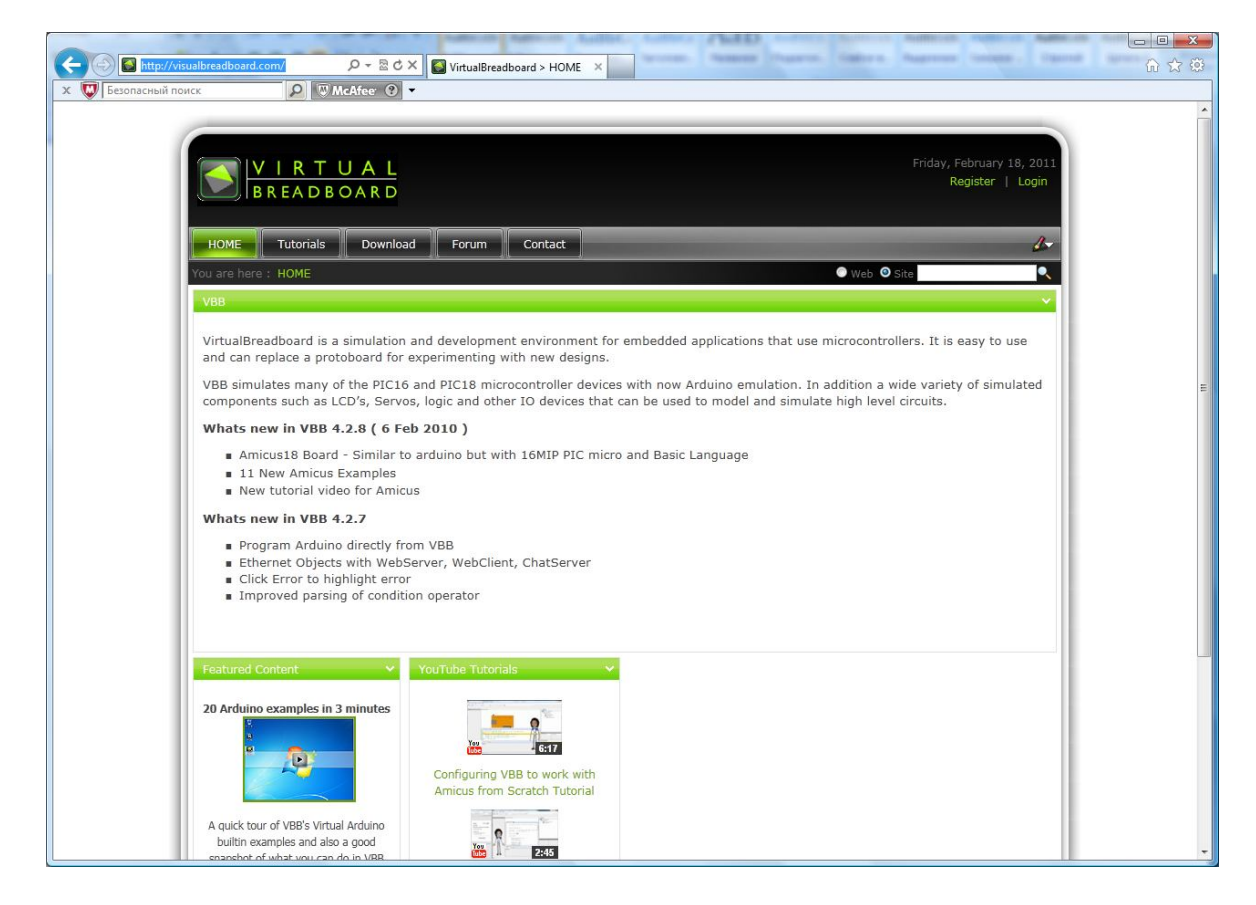

Рис. 7.1. Сайт программы виртуальной макетной платы

На первой странице вы найдёте много примеров работы программы в виде видеоуроков. Перейдя на страницу Download, вы можете загрузить программу. К сожалению, на момент написания этой главы версии для Linux нет. И попытка запустить программу в Linux под Wine закончилась неудачей.

Чуть позже мы поговорим о том, как установить программу, а сейчас несколько примеров из набора, предлагаемого автором. После запуска программы появляется диалоговое окно выбора с несколькими закладками: использовать примеры (открыта), использовать существующий проект или обратиться к тем, с которыми работали недавно.

Рядом с разделом Arduino есть плюсик, щёлкнув по которому, вы можете открыть примеры, созданные автором проекта.

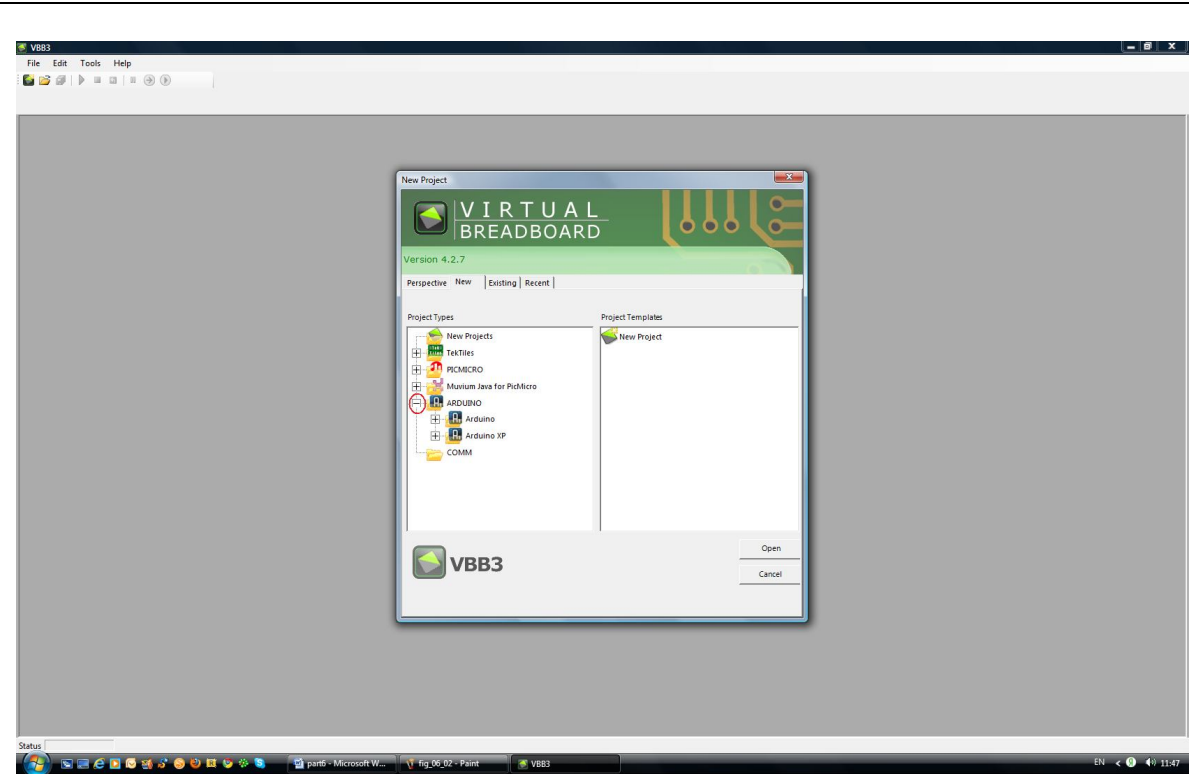

Рис. 7.2. Начальный диалог программы

Перемещаясь по дереву примеров, можно выбрать разные проекты, как, например, такой интересный проект: после запуска программы, если перемещать движок потенциометра, мигание светодиода меняет свой характер.

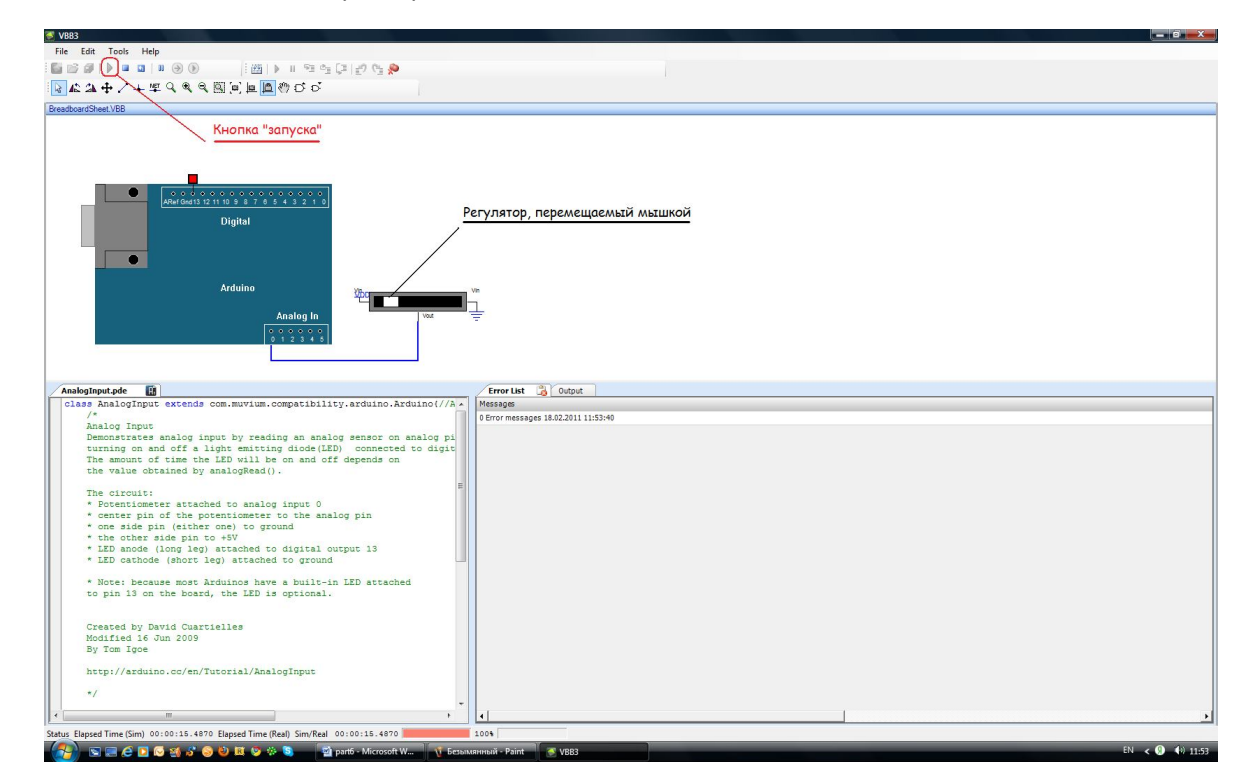

Рис. 7.3. Один из примеров работы программы

Или такой проект.

 $\overline{\mathbb{R}}$ 

# S VBB3<br>File Edit Tools Help  $\mathcal{O}_{\mathbb{R}}\left\{ \mathcal{O}_{\mathbb{R}}\left(\mathcal{I}_{\mathbb{R}}\right)\right\} \subset \mathcal{O}_{\mathbb{R}}\left\{ \mathcal{O}_{\mathbb{R}}\left(\mathcal{I}_{\mathbb{R}}\right)\right\}$ 職 略 顔 **RAGILIA** CARRICE Управление сервомотором ø or List **Co** Output **eppde [23]**<br>ss Sweep extends com.muvium.compatibility.arduino.Arduino(//Automat<br>// Controlling a servo position using a potentiometer (variable re<br>// by Michal Rinott <http://people.interaction-ivrea.it/m.rinott> #include <Servo.h> Servo myservo: // create servo object to control a serve int potpin = 0; // analog pin used to connect the potentiometer int val;  $/$ / variable to read the value from the analog pin  $void setup()$ myservo.attach(9); // attaches the servo on pin 9 to the  $\frac{\text{void } \text{loop}(1)}{\frac{1}{2}}$ val = analogRead(potpin);<br>
val = map(val, 0, 1023, 0, 179);<br>
myservo.write(val);<br>
dalariths.

### Глава 7. Отладка программы на виртуальной плате

#### Рис. 7.4. Ещё один проект из набора примеров

myservo.wr<br>delay(15);

reads the value of<br>scale it to use it<br>sets the servo pos

Перемещая движок потенциометра, вы управляете поворотом сервопривода. Словом, первое, что я советую сделать после запуска программы – посмотреть приведённые для модуля Arduino примеры.

Теперь об установке программы. Собственно, сама программа не требует установки – после скачивания её можно разместить в удобном месте и запускать. На сегодняшний день есть версия VBB 4.2.8, но я советую сегодня использовать версию VBB 4.2.7.

Для использования программы следует дополнительно загрузить некоторые вспомогательные программы, перечень которых есть на странице загрузки. Вот, что сказано об этом:

…программа может располагаться на рабочем столе или в другом удобном месте.

Однако VirtualBreadboard имеет следующие зависимости, которые нужно дополнить установкой на вашем компьютере. Они уже могут быть установлены на вашем компьютере, но могут потребовать установки до VBB.

- Latest version of DirectX. Click here to download from Microsoft
- .Net 2.0 Redistributable. Click here to download from Microsoft
- J# 2.0 Redistributable. Click here to download from Microsoft
- **Java JRE 1.6 ( version 6). Click here to download from Oracle**

Выделенное мною указание «Click here» – это ссылка на загрузку. Щёлкнув по ней, вы попадёте в нужное место, где можно найти всё необходимое для загрузки.

Посмотрев видоролик на сайте проекта, я создал папку с именем arduino в своей директории, куда и отправил программу. Забегая вперёд, в ту же папку я распаковал и программу Arduino. И, опять таки на сегодняшний день, я советую, хотя использовал версию программы Arduino 0022, для совместной работы применить более раннюю версию Arduino 0018.

## Глава 7. Отладка программы на виртуальной плате

|                                         |                         | Упорядочить • Виды • С Запись на оптический диск |                 | $\circledcirc$                                 |
|-----------------------------------------|-------------------------|--------------------------------------------------|-----------------|------------------------------------------------|
| Избранные ссылки                        | Имя                     | Дата изменения                                   | Тип             | $P_i$                                          |
| Документы                               | arduino-0018            | 18.02.2011 10:16                                 | Папка с файлами |                                                |
| 厝<br>Изображения                        | drivers                 | 18.02.2011 10:21                                 | Папка с файлами |                                                |
|                                         | examples                | 18.02.2011 10:21                                 | Папка с файлами |                                                |
| r<br>Музыка                             | hardware                | 18.02.2011 10:21                                 | Папка с файлами |                                                |
| Подробнее »                             | java                    | 18.02.2011 10:22                                 | Папка с файлами |                                                |
| $\checkmark$<br>Папки                   | lib                     | 18.02.2011 10:22                                 | Папка с файлами |                                                |
| .assistant<br>À                         | libraries               | 18.02.2011 10:22                                 | Папка с файлами |                                                |
| .hitide 3.15.0<br>.qucs<br>Ξ<br>arduino | reference               | 18.02.2011 10:22                                 | Папка с файлами |                                                |
|                                         | tools                   | 18.02.2011 10:22                                 | Папка с файлами |                                                |
|                                         | vbb                     | 18.02.2011 10:20                                 | Папка с файлами | Выбор файла для предварительного<br>просмотра. |
| arduino-0018                            | <b>In</b> arduino       | 29.01.2010 15:17                                 | Приложение      |                                                |
| drivers                                 | & cygiconv-2.dll        | 29.01.2010 15:16                                 | Компонент прил  |                                                |
| examples                                | cygwin1.dll             | 29.01.2010 15:16                                 | Компонент прил  |                                                |
| hardware                                | libusb <sub>0.dll</sub> | 29.01.2010 15:16                                 | Компонент прил  |                                                |
| java                                    | readme                  | 29.01.2010 15:17                                 | Текстовый докум |                                                |
| lib                                     | nxtxSerial.dll<br>么     | 29.01.2010 15:16                                 | Компонент прил  |                                                |
| <b>libraries</b>                        | <b>VBB 4.2.7</b>        | 03.02.2011 13:44                                 | Приложение      |                                                |
| reference                               | <b>VBB 4.2.8</b>        | 16.02.2011 22:34                                 | Приложение      |                                                |
| tools                                   |                         |                                                  |                 |                                                |
| drivers                                 | $\epsilon$              | m.                                               |                 | b.                                             |

Рис. 7.5. Выбор версии Arduino для работы с программой

Сочетание, например, vbb-4.2.8 и arduino-0022 мне в операционной системе Vista SP2 заставить работать должным образом не удалось. Это относится к использованию возможности программы VirtualBreadboard программировать модуль Arduino непосредственно, без перехода в программу Arduino. В остальном же, видимо, не возникнет проблем и при использовании последней на сегодня версии.

Проделав все загрузки программ, собрав всё нужное в удобном вам месте, вы можете столкнуться с ещё одной проблемой при попытке загрузить программу в модуль Arduino.

Кстати, ещё одна функция программы весьма полезная. К полезным функциям я отнёс бы и возможность работать с разными модулями, и возможность работать с PIC-контроллерами. Я не советую начинающим «прыгать» от модуля к модулю, от контроллера одного производителя к контроллеру другого. Но это будет полезно, когда вы освоитесь с первыми (и последующими) шагами и захотите создавать свои конструкции, разрабатывать свои программы.

Вернёмся к установке и работе с программой VirtualBreadboard, которую я считаю очень полезной, особенно для начинающих. Потратив некоторое время на её установку, вы не пожалеете. Итак.

## Глава 7. Отладка программы на виртуальной плате

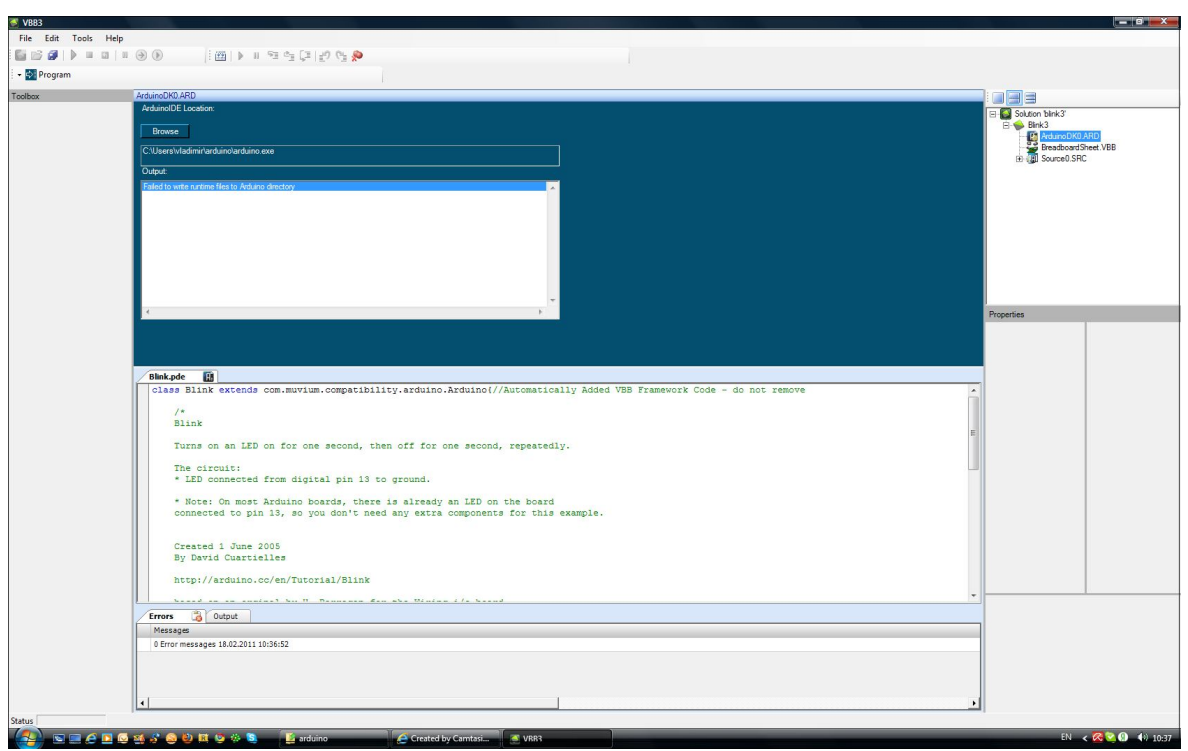

Рис. 7.6. Сообщение о проблемах в работе программы

Программа сообщает, что не может записать нужные ей файлы в директорию Arduino. Не могу сказать, столкнётесь ли вы с этой проблемой в Windows XP, некоторые считают, что можете столкнуться, но в Windows Vista я столкнулся (видимо, и в Windows 7 это будет иметь место). Операционная система защищена от несанкционированного изменения файлов. В данном случае работает эта защита. Её можно отключить, я пробовал, но потом долго и не без труда включал эту защиту – весь процесс получился столь долгим, что у меня, просто, не хватало терпения дождаться, когда оживёт операционная система, которая на мою просьбу перейти в диалог включения защиты задумалась…

Есть ещё одна причина, по которой я не советую снимать защиту – ослаблять защиту Windows, это, знаете, себе дороже. Я сейчас использую бесплатную версию антивирусной программы Avira. В последнее время её усовершенствовали, она проверяет компьютер до подключения его к сети, доступ к Интернету закрыт, и длится это долго. Я, конечно, злюсь, но вспоминаю, как много лет назад, переустанавливая Windows, я не поставил антивирусную программу. Решив, что вначале я поменяю разбивку жесткого диска, я запустил программу… В то время был такой вирус, который самопроизвольно перезагружал компьютер. В результате жёсткий диск оказался испорчен, и я с большим трудом восстановил только некоторые, самые необходимые для работы, файлы. Злись, не злись, но лучше не снимать защиту с компьютера. Может быть, хотя и не факт, по этой причине я в основном работаю в Linux, обращаясь к Windows в случаях, подобных сегодняшней необходимости описать работу с VirtualBreadboard.

Но, что же делать? Перед запуском (или получив такое сообщение, когда вы нажали клавишу «Program» в верней части окна) следует проделать несложную операцию: в проводнике перейти к папке, которую вы создали и назвали arduino; щёлкнуть по ней правой клавишей мышки…

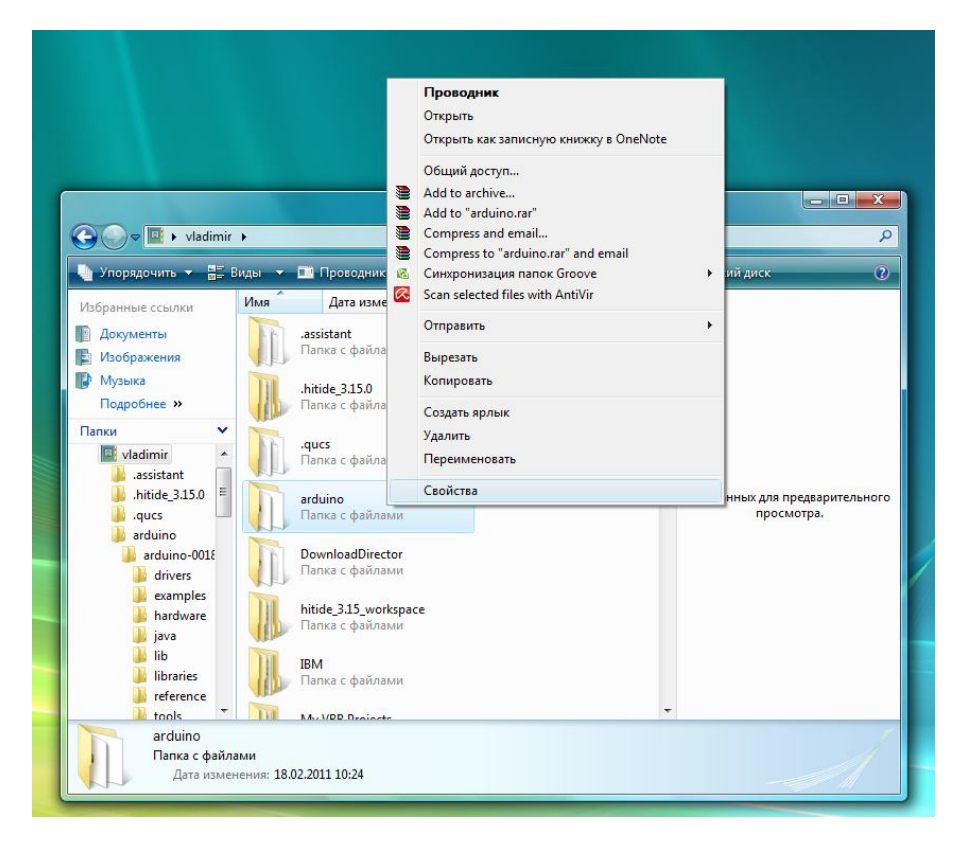

Рис. 7.7. Доступ к свойствам папки

В открывающемся меню выберите раздел «Свойства». Открывается диалоговое окно свойств папки.

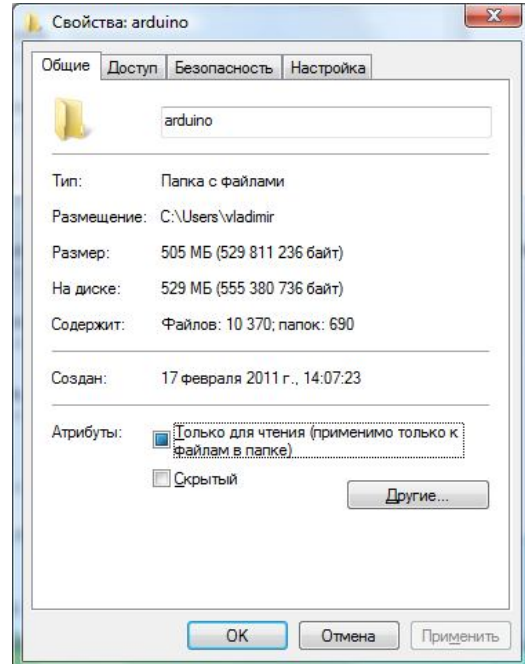

Рис. 7.8. Изменение свойств папки

Как вы видите, папка «Только для чтения». Такое свойство помогает защитить программы и файлы от несанкционированного изменения. Но нам нужно снять эту опцию – щёлкнуть левой клавишей мышки по синему квадратику рядом с надписью. Откроется следующее окно диалога.

 $\overline{\mathbb{R}}$ 

## Глава 7. Отладка программы на виртуальной плате

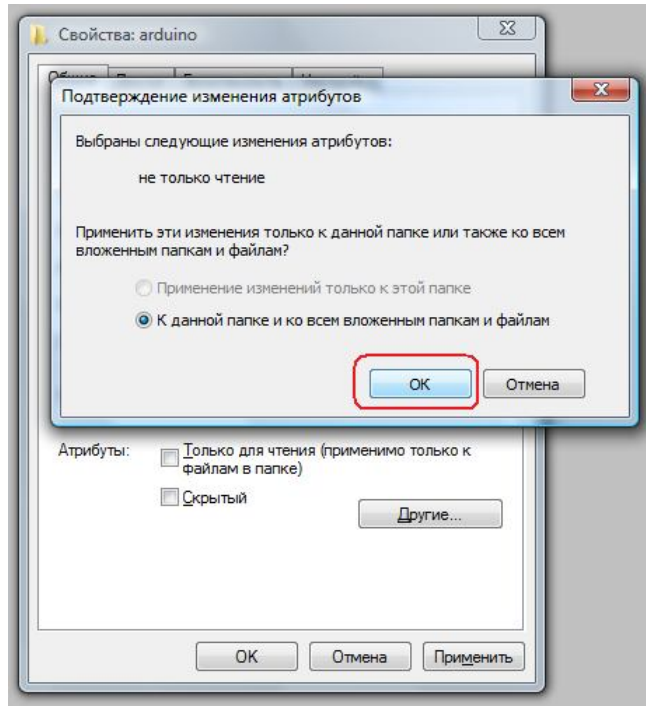

### Рис. 7.9. Подтверждение изменения свойств

Достаточно нажать выделенную кнопку «ОК», что закрывает диалог, нажать кнопку «Применить» в следующем окне, дождаться пока завершится процесс разблокирования файлов, и нажать кнопку «ОК», когда кнопка «Применить» перестанет быть активна.

Теперь, в программе VirtualBreadboard клавиша «Program» запускает загрузку модуля, о чём можно судить и по активному миганию светодиодов, работающих с COM-портом (виртуальным) компьютера.

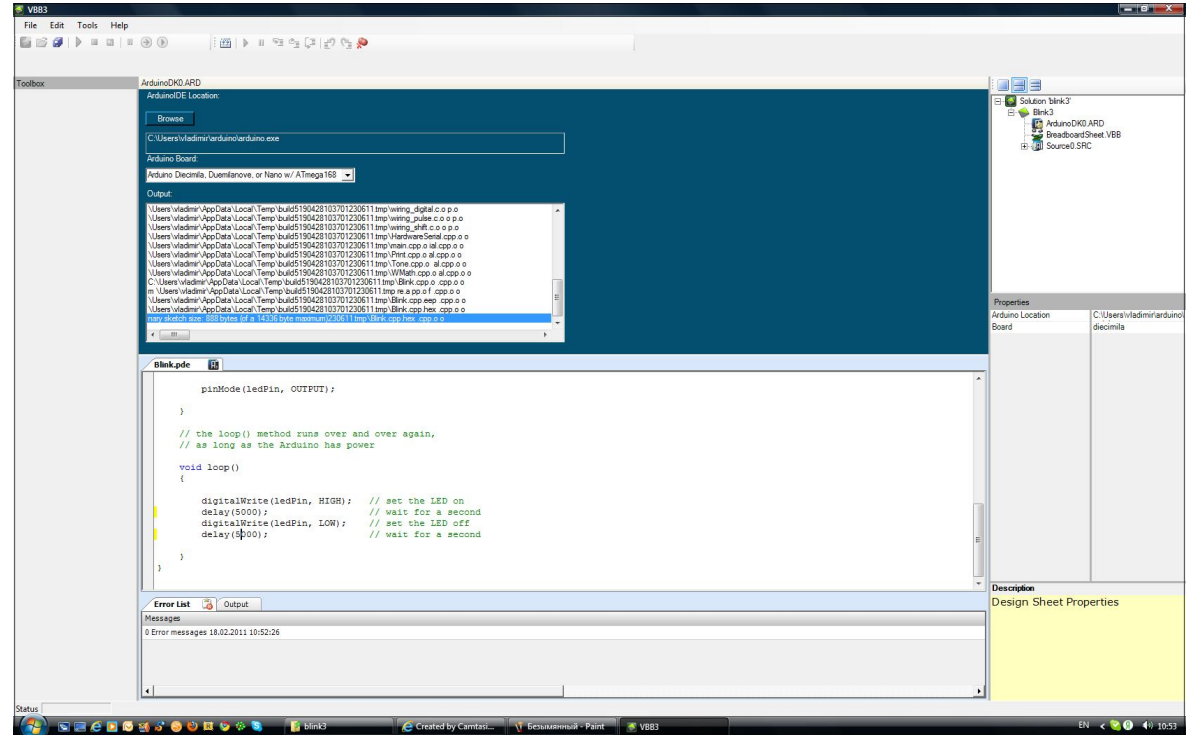

Рис. 7.10. Правильная работа программы

Если вы последовали моему совету, то, как проверить, что всё у вас получилось?

Я не буду ничего придумывать, я перескажу только то, что увидел на видеоролике, размещённом на сайте проекта.

Как советует автор, запускаем программу и выбираем нужный пример.

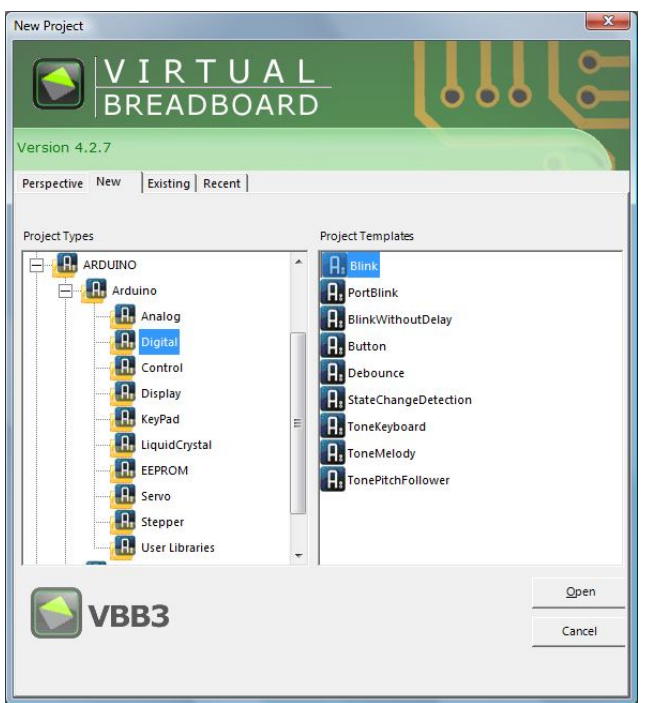

Рис. 7.11. Выбор одного из примеров в начальном диалоге

Открываем его, нажав на кнопку «Open». Мы можем проверить работу программы, запустив моделирование кнопкой на инструментальной панели (отмечена на рисунке ниже).

| $\triangleq$ VBB3    |  |                                                                                                    |                 |                                                                                                    |  |
|----------------------|--|----------------------------------------------------------------------------------------------------|-----------------|----------------------------------------------------------------------------------------------------|--|
| File Edit Tools Help |  |                                                                                                    |                 |                                                                                                    |  |
|                      |  | $\vdash \blacksquare \otimes \blacksquare \; \blacksquare \; \blacksquare \; \blacksquare \; \blacksquare \; \blacksquare \; \blacksquare \; \blacksquare \; \lozenge \; \lozenge$ |                 | $\mathcal{A} \oplus \mathcal{B} \oplus \mathcal{B} \oplus \mathcal{B} \oplus \mathcal{B} \oplus \mathcal{B} \oplus \mathcal{B} \oplus \mathcal{B}$ |  |
|                      |  |                                                                                                    | 第五十八十五万百日回日 同じい |                                                                                                    |  |

Рис. 7.12. Основное меню и инструментальные панели программы

Убедившись, что светодиод мигает с частотой раз в секунду, мы должны сохранить проект. Для этого используем в разделе основного меню «File» пункт «Save as…, сохранить как».

# Глава 7. Отладка программы на виртуальной плате

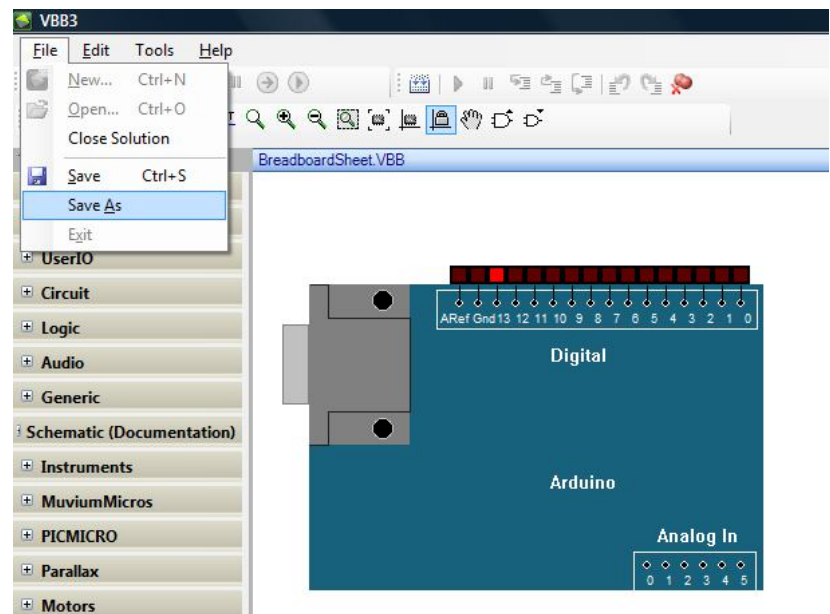

Рис. 7.13. Содержание раздела File основного меню

При этом открывается диалоговое окно, в котором обратите внимание на выделенный мною фрагмент.

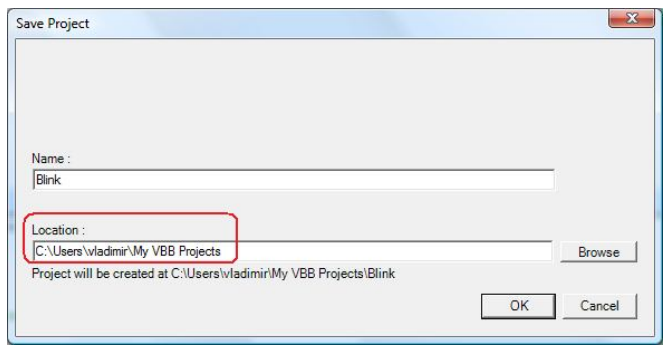

Рис. 7.14. Создание папки проектов при первом сохранении

Этой папки пока у вас нет. Она будет создана, когда вы нажмёте кнопку «ОК».

Теперь обратимся к правой части рабочего окна программы. Туда, где отображаются все компоненты проекта.

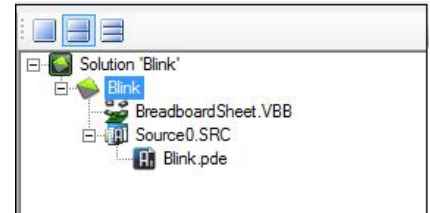

Рис. 7.15. Окно менеджера проекта

Щёлкнув по выделенной папке проекта правой клавишей мышки, выбираем из выпадающего меню вначале пункт «Code Generators», что открывает подменю, затем в нём пункт «Add New Arduino Code Generator, добавить новый Arduino генератор кода».

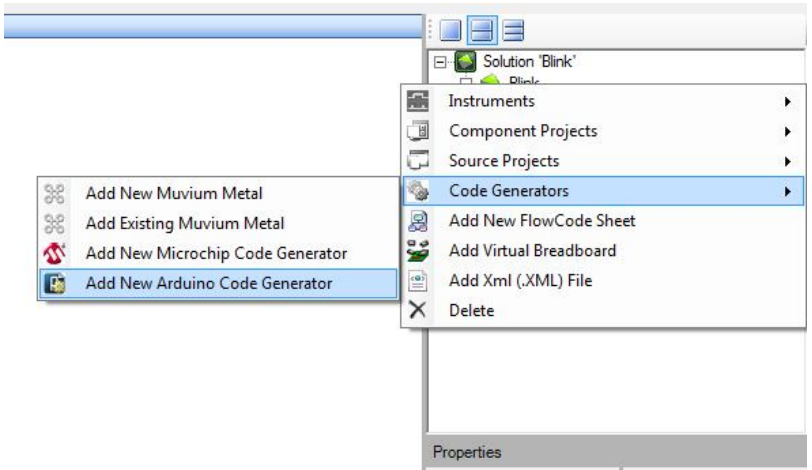

Рис. 7.16. Выбор генератора кода

После этого «дерево» проекта несколько изменится.

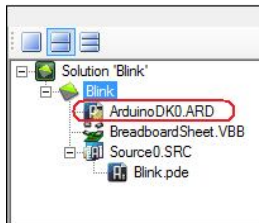

### Рис. 7.17. Изменение вида дерева проекта

Подцепите этот появившийся элемент мышкой и перенесите его к верхней кромке окна с рисунком модуля. Там его и «сбросьте».

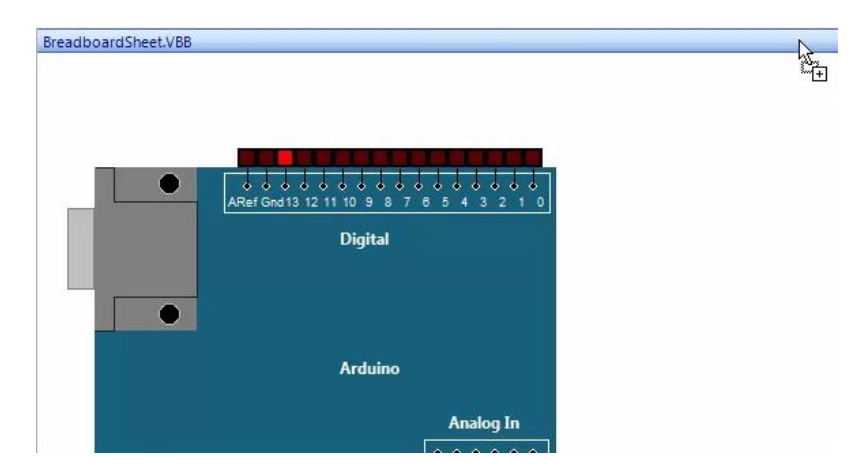

Рис. 7.18. Перенос «генератора кода» в рабочее окно

Вид рабочего окна изменится. А, если щёлкнуть по этому элементу в дереве проекта дважды левой клавишей мышки, то ниже появится окно свойств. Следующие шаги, которые нам предстоит выполнить, это указать место расположения программы Arduino и выбрать свою модель модуля Arduino. Для указания места расположения служит кнопка «Browse», а модуль выбирается из выпадающего списка, когда вы нажмёте кнопку со стрелкой рядом с окошком модели, озаглавленным «Arduino Board:». Как видно из списка, программа работает со многими модулями.

# Глава 7. Отладка программы на виртуальной плате

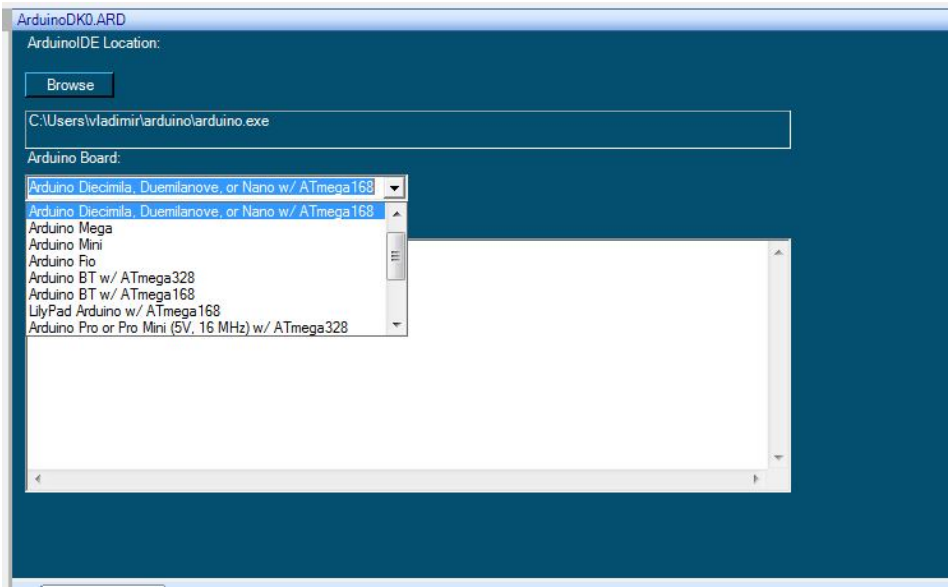

Рис. 7.19. Выбор модели модуля Arduino

Далее двойным щелчком в дереве проекта по компоненту Source0.SRC мы откроем его свойства (в окошке ниже), где должны выбрать генератор кода (отмечены на рисунке).

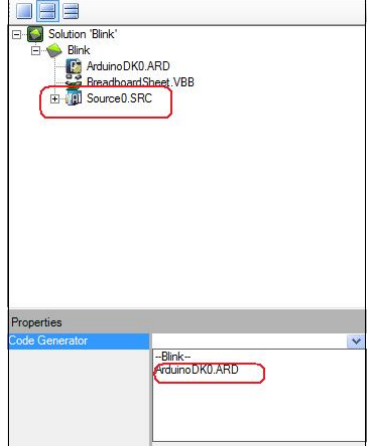

Рис. 7.20. Настройка исходного кода

После выбора в окне свойств рядом с «Code Generator» появится нужный нам вариант.

Следующая процедура – трансляция исходного кода. Проще всего это сделать с помощью отмеченной на рисунке кнопки на инструментальной панели.

# Глава 7. Отладка программы на виртуальной плате

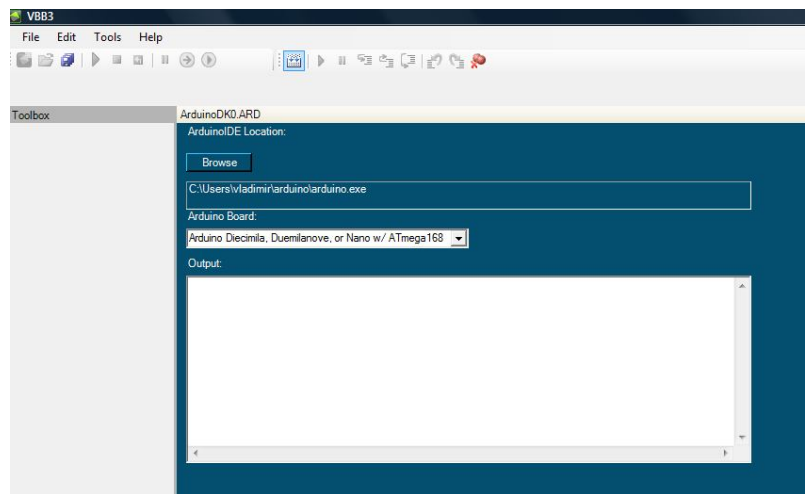

Рис. 7.21. Окончание настроек генератора кода

Остаётся указать порт для связи с модулем…

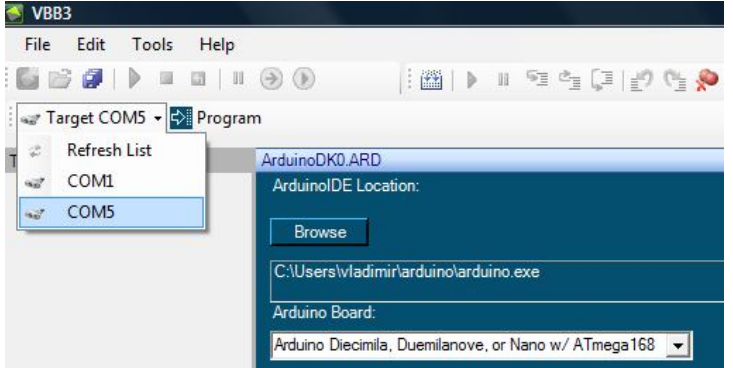

Рис. 7.22. Порт связи компьютера с модулем Arduino

…и можно нажать, наконец, кнопку «Program».

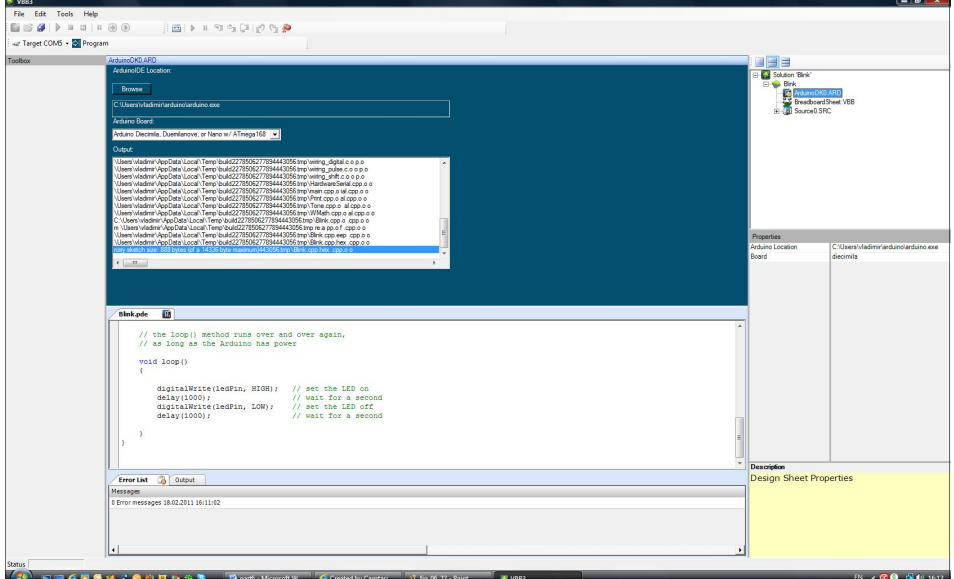

Рис. 7.23. Загрузка программы в модуль из VBB

Мой модуль Arduino, надеюсь, что и ваш, начинает весело мигать всеми своими светодиодами.

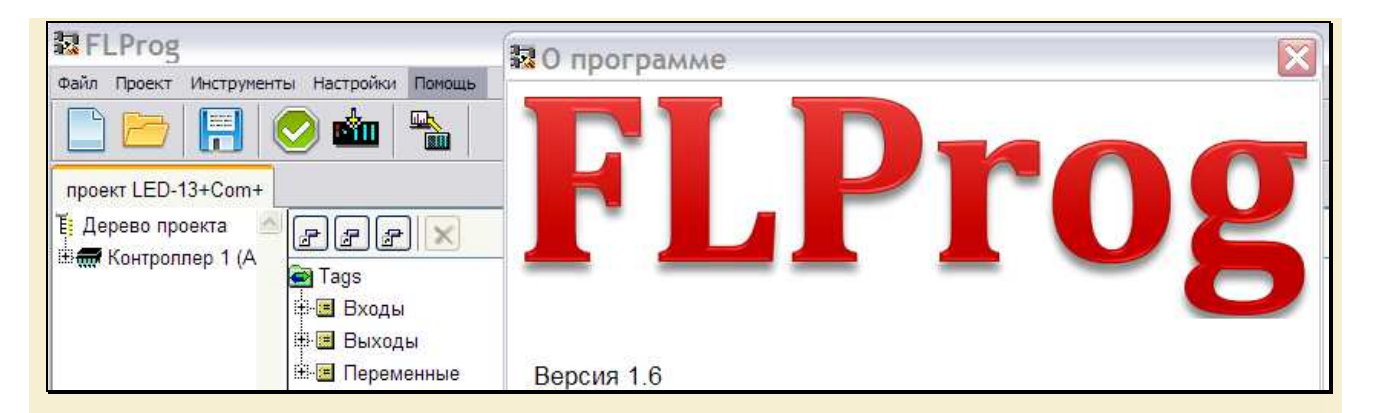

### **FLProg — система визуального программирования плат Arduino**

Сергей Глушенко, <http://flprog.ru/>support@flprog.ru

В настоящее время в мире начался бум по использованию микроконтроллеров в различных самоделках и стартапах. Действительно, цены на микроконтроллеры упали, а возможности их постоянно растут. Да и наши друзья, китайцы, научились изготавливать периферию к ним, и продают её к тому же по смешным ценам. Но вот с программированием микроконтроллеров всё не так радужно...

#### **С чего всё началось и как развивалось**

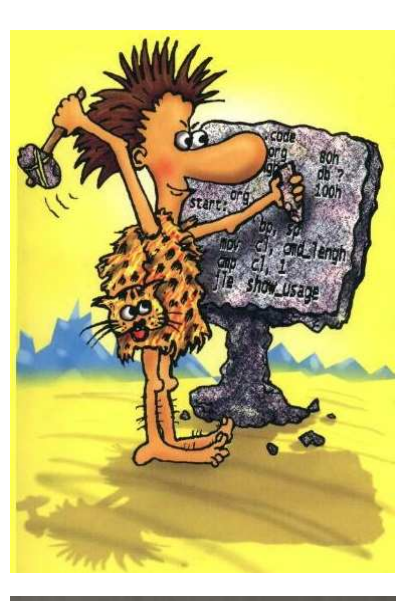

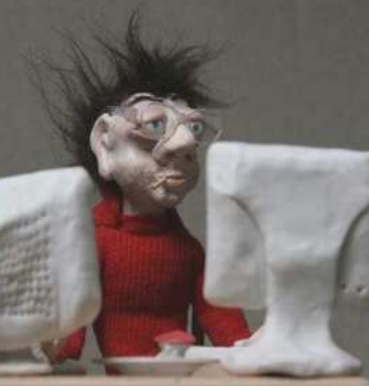

С самого момента появления микропроцессоров развитие принципов работы с ними идет по пути роста абстракции. Первый этап представлял программирование непосредственно в машинных кодах. Программирование было сложным, долгим и требовало очень специфичного склада ума. Поэтому программистов было очень мало.

Но человек существо ленивое, а лень, как известно, двигатель прогресса. Придумали первый уровень абстракции ассемблер. Писать программы стало проще и веселее. Количество программистов возросло. Но все равно ассемблер не очень сильно отличался от машинных кодов.

Поэтому появился следующий уровень абстракции. Языки высокого уровня. Основной целью этих языков была возможность объяснить машине, что от нее хотят, на языке максимально приближенном к человеческому. Это позволяло

заниматься программированием людям с менее специфичным складом ума. Поэтому с развитием языков высокого уровня количество программистов росло, и соответственно росло количество полезных программ, которые они создавали.

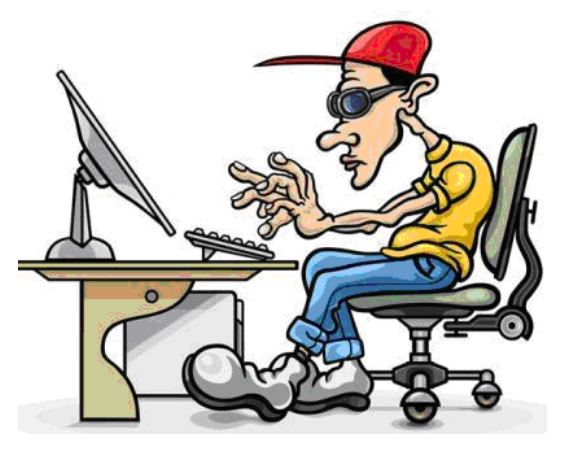

#### **Как дела обстоят сейчас**

Конечно, для начала работы непосредственно с контроллером требуется определенная подготовка. То есть, необходимы программатор, настроенная среда для программирования на компьютере, ну и, естественно, знание языка программирования. Кроме того, требуется умение в работе с паяльником, разработке печатных плат, знания в электротехнике и электронике. Так что порог вхождения в область создания собственных устройств на микроконтроллерах остается высоким.

Кроме того, для такой работы требуется сочетание навыков, которые достаточно редко встречаются вместе. Программисты редко дружат с паяльником, а электронщики не часто являются программистами. Для программистов проблему решили созданием платы Arduino, которая позволяет собирать устройства без использования инструментов.

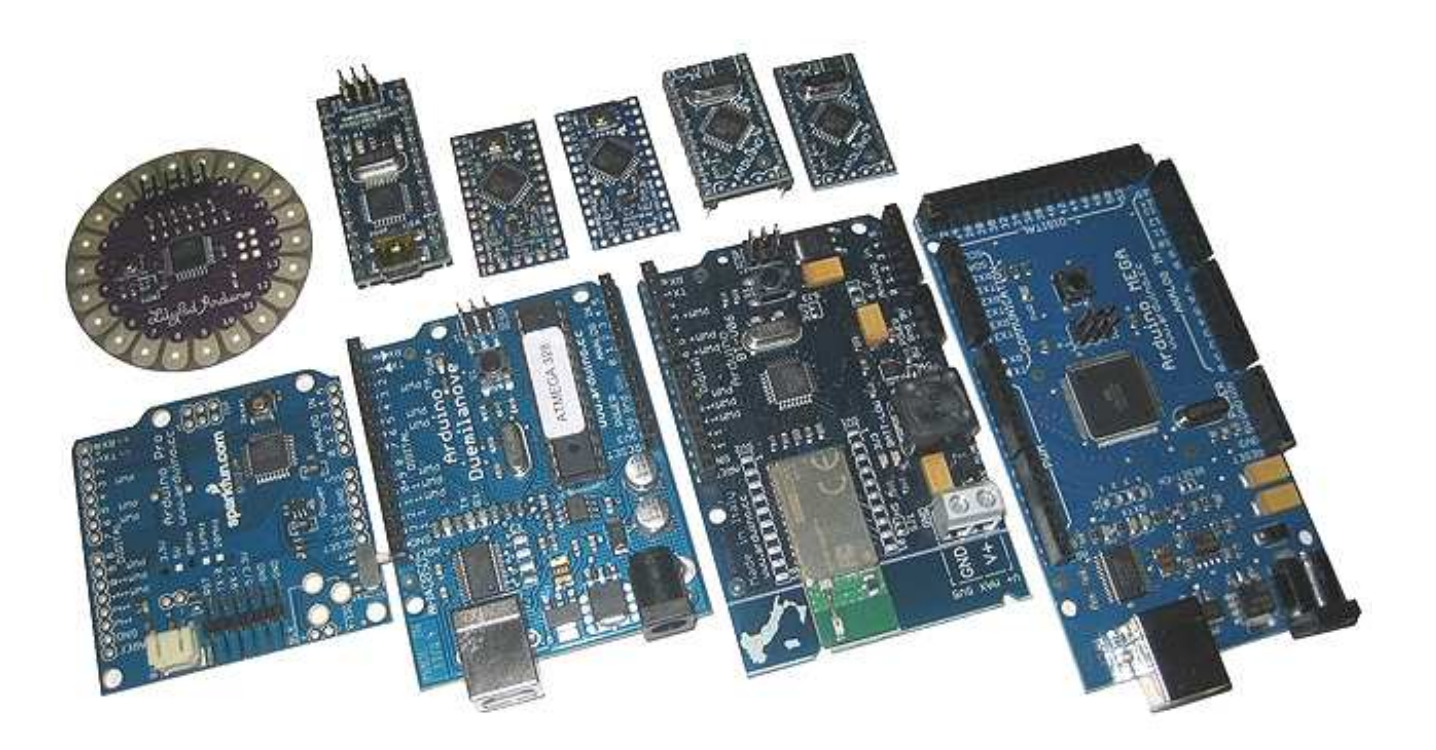

Для электронщиков и электриков все хуже. До последнего времени для того, чтобы создать свое устройство с применением микроконтроллера, у них было два пути. Либо самим изучать язык программирования "С", либо просить помощи у программиста. Оба пути не самые лучшие. Для того что бы стать программистом, необходим определенный склад ума, не всегда совместимый с опытом чтения электрических схем. А знакомого программиста может не оказаться под рукой.

В то же время давно существуют среды программирования адаптированные под обычного инженера – электронщика, ну или просто электрика. Я имею в виду среды программирования промышленных контроллеров - ПЛК. Они позволяют создавать программное обеспечение для контроллеров на языках *FBD* и *LAD*. Собственно говоря, как таковыми языками они не являются. Это, скорее, графические среды для рисования принципиальных или логических схем.

#### *FBD (Function Block Diagram)*

*— графический язык программирования стандарта МЭК 61131-3. Программа образуется из списка цепей, выполняемых последовательно сверху вниз. При программировании используются наборы библиотечных блоков. Блок (элемент) — это подпрограмма, функция или функциональный блок (И, ИЛИ, НЕ, триггеры, таймеры, счётчики, блоки обработки аналогового сигнала, математические операции и др.). Каждая отдельная цепь представляет собой выражение, составленное графически из отдельных элементов. К выходу блока подключается следующий блок, образуя цепь. Внутри цепи блоки выполняются строго в порядке их соединения. Результат вычисления цепи записывается во внутреннюю переменную либо подается на выход контроллера.*

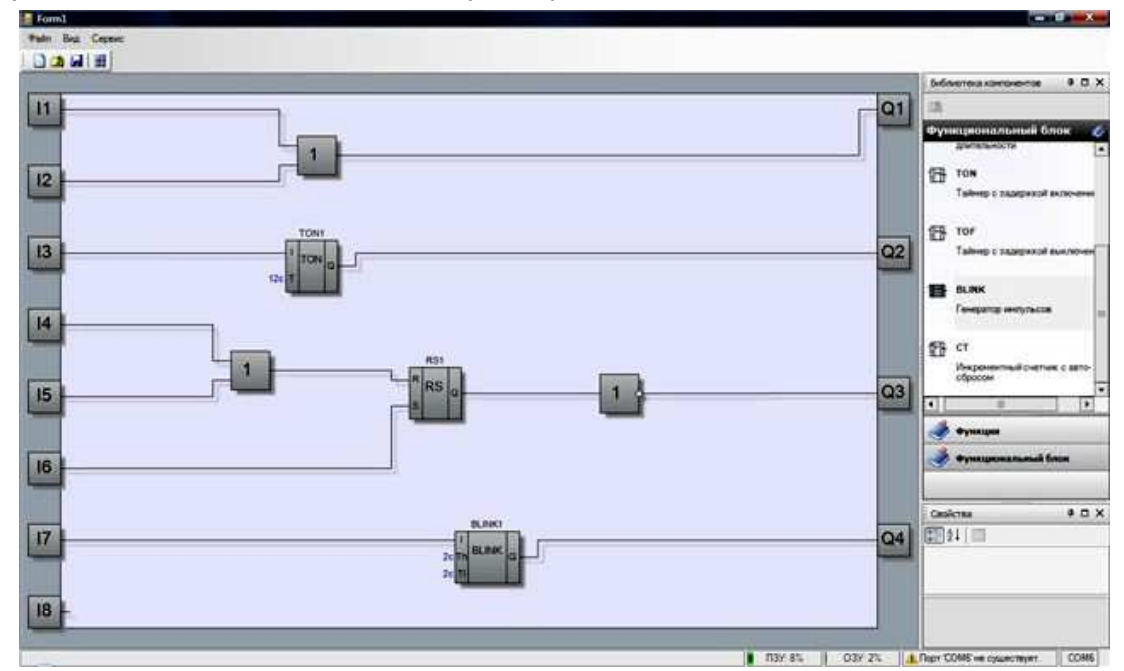

### *Ladder Diagram (LD, LAD, РКС)*

 *— язык релейной (лестничной) логики. Синтаксис языка удобен для замены логических схем, выполненных на релейной технике. Язык ориентирован на инженеров по автоматизации, работающих на промышленных предприятиях. Обеспечивает наглядный интерфейс логики работы контроллера, облегчающий не только задачи собственно программирования и ввода в эксплуатацию, но и быстрый поиск неполадок в подключаемом к контроллеру оборудовании. Программа на языке релейной логики имеет* 

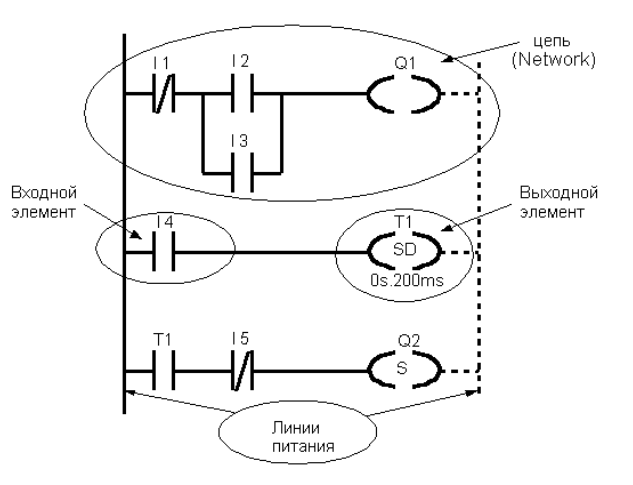

*наглядный и интуитивно понятный инженерам-электрикам графический интерфейс, представляющий логические операции, как электрическую цепь с замкнутыми и разомкнутыми контактами. Протекание или отсутствие тока в этой цепи соответствует результату логической операции (истина — если ток течет; ложь — если ток не течет). Основными элементами языка являются контакты, которые можно образно уподобить паре контактов реле или кнопки. Пара контактов отождествляется с логической переменной, а состояние этой пары — со значением переменной. Различаются нормально замкнутые и нормально разомкнутые контактные элементы, которые можно сопоставить с нормально замкнутыми и нормально разомкнутыми кнопками в электрических цепях.* 

Такой подход оказался очень удобным для легкого вхождения в разработку систем АСУ инженеров-электриков и электронщиков. Разрабатывая проекты установок, они могли легко привязать работу этих установок к алгоритмам работы контроллера. В обслуживании этих установок на объекте также лучше, когда существующий обслуживающий персонал может легко проверить работу системы АСУ, найти проблему. И при этом нет необходимости вызывать по каждому пустяку программиста из «Центра». И это подход себя оправдал. На сегодняшний день почти все системы промышленной автоматики созданы с помощью таких средств разработки.

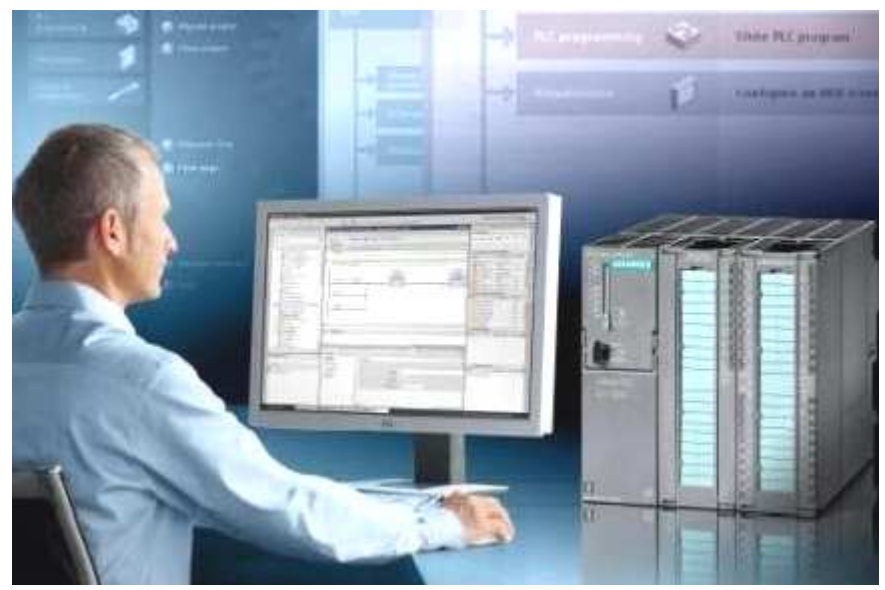

Такая среда разработки есть у Siemens, ABB, Schneider Electric... да и практически у всех производителей ПЛК. Казалось бы, идеальное решение для любителей самоделок. Но, как всегда есть «но». Все эти среды программирования привязаны к промышленным контроллерам определённого производителя. И цены на эти контроллера мало вдохновляют. Очень редко какой семейный бюджет позволит приобрести контроллер ценой в несколько десятков тысяч рублей.

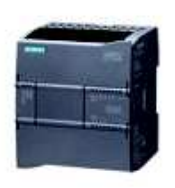

**PASSAGE PRODUCT** 

#### Центральный процессор Siemens S7-1200: 6AG12121BD305XB0

SIPLUS S7-1200 CPU 1212С AC/DC/RLY -25... +55 градусов цельсия, с комформным покрытием, возможно использование сигнальных плат, на основе 6ES7212-1BD30-0XB0, компактное ЦПУ, AC/DC/RLY, встроенные  $BX0B...$ 

19321,52py6. И добавить в корзину

Зато платы Arduino идеально подходят для самодельщиков и кулибиных, на которых наша страна всегда была, есть и будет богата. Но, опять «но». Программируются эти платы на языке C. Для большинства этих умнейших людей, с очень прямыми руками, растущими из положенного места, язык С - это китайская азбука. Они могут придумать, нарисовать, собрать, отладить и запустить сложнейшие схемы, но If, For, Case, Void и т.п. - это не для них. Конечно, можно почитать инструкции в интернете, поиграться какое-то время, помигать светодиодом с помощью примера. Но для более серьезного применения необходимо детальное изучение языка. А зачем им это?

Они не собираются быть профессиональными программистами. У них другой путь. Они что-то придумали. Да, это проще и красивее собрать с помощью микроконтроллера, но становится для этого программистом, потратив месяцы на изучение языка? Нет, конечно. Собирают по старинке, попроще, конечно, но в своей области.

#### **Где выход?**

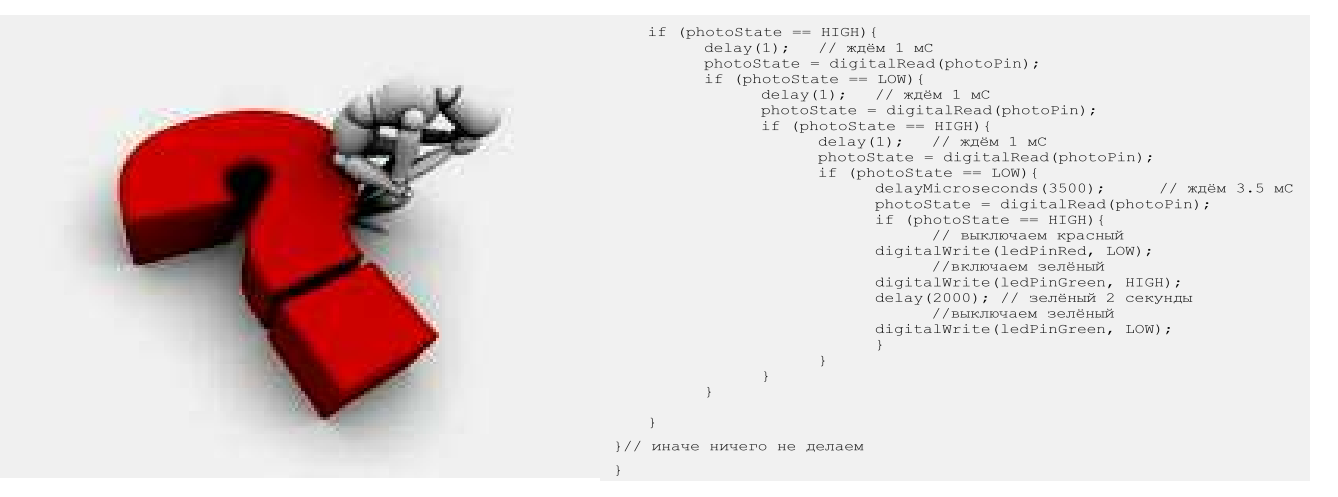

На основании всех этих выкладок и был создан проект **FLProg**. Основная идея проекта – совместить принципы промышленного программирования с дешевизной и удобством Arduino. Проект предлагает новый уровень абстракции с довольно смелым заявлением —

# **Чтобы программировать микроконтроллеры не обязательно знать языки программирования!**

В результате получился инструмент, позволяющий создавать свои проекты на Arduino любому человеку, знакомому с электротехникой и электроникой, позволяющий создать свое изделие с использованием данных плат.

Проект состоит из двух частей.

Первая часть - это десктоп-приложение **FLProg**, представляющее собой графическую среду программирования плат Arduino.

Во-вторых, это сайт **[FLProg .ru](http://flprog.ru/)**, с помощью которого члены сообщества пользователей программы могут пообщаться между собой, узнать последние новости проекта, скачать последнюю версию программы, ну и найти необходимую информацию по работе с приложением.

#### **Начнем по порядку**

Программа FLProg позволяет создавать прошивки для плат Arduino с помощью графических языков **FBD** и **LAD**, которые являются стандартом в области программирования промышленных контроллеров. При создании программы я постарался максимально использовать наработки программистов Siemens, ABB, Schneider Electric в их средах программирования.

Я немного расширил классический функционал этих языков, добавив функциональные блоки, отвечающие за работу с внешними устройствами. Они являются «обертками» над библиотеками, предназначенными для работы с ними. Программа работает на компьютере под управлением OS Windows. Но энтузиастами из сообщества пользователей программы была опробована возможность запуска программы по ОС Linux. Этому посвящена статья на сайте проекта, которую можно прочитать по ссылке:

<http://flprog.ru/FLProg/pid144781676/vpi19538946>

При создании нового проекта вам предложат выбрать язык программирования, на котором вы будете создавать проект, и контроллер, на котором этот проект будет реализован.

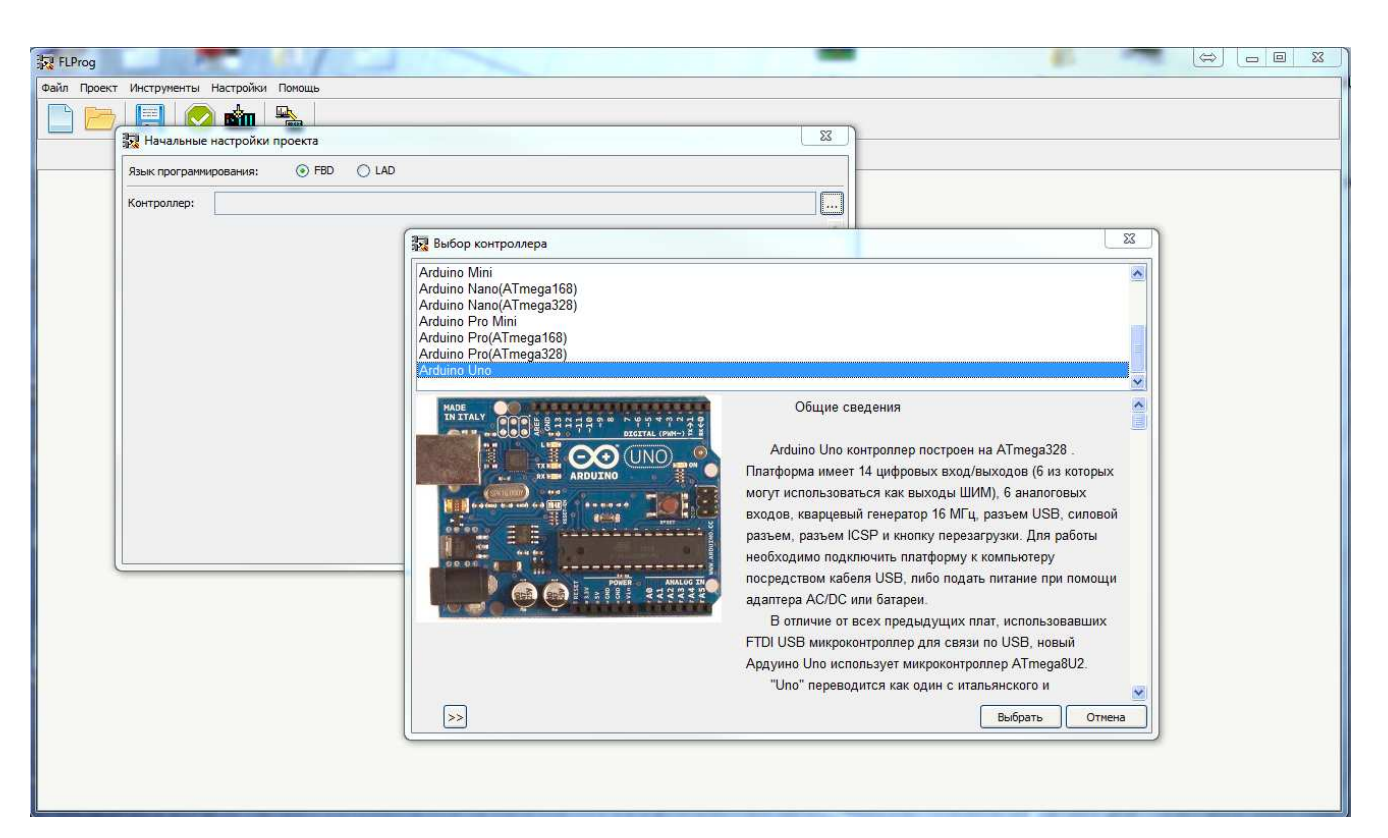

Вот список плат Arduino, поддерживаемых программой на сегодняшний день:

*Arduino Diecimila Arduino Duemilanove Arduino Leonardo Arduino Lilypad Arduino Mega 2560 Arduino Micro Arduino Mini Arduino Nano (ATmega168) Arduino Nano (ATmega328) Arduino Pro Mini Arduino Pro (ATmega168) Arduino Pro (ATmega328) Arduino Uno*

В скором времени ожидается пополнение в семействе поддерживаемых плат. *Arduino Due* уже в пути, а плату *Intel Galileo* (gen.2) обещал предоставить руководитель лаборатории интернета вещей при Санкт-Петербургском Государственном университете телекоммуникаций им. проф. М.А. Бонч-Бруевича. Со временем, по мере приобретения, планируется поддержка плат основанных на контроллерах STM.

Проект в FLProg представляет собой набор плат, на каждой из которых собран законченный модуль общей схемы. Для удобства работы каждая плата имеет наименование

и комментарии. Так же каждую плату можно свернуть (для экономии места в рабочей зоне, когда работа над ней закончена) и развернуть. Красный индикатор в наименовании платы указывает на то, что в схеме платы есть ошибки.

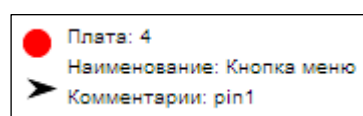

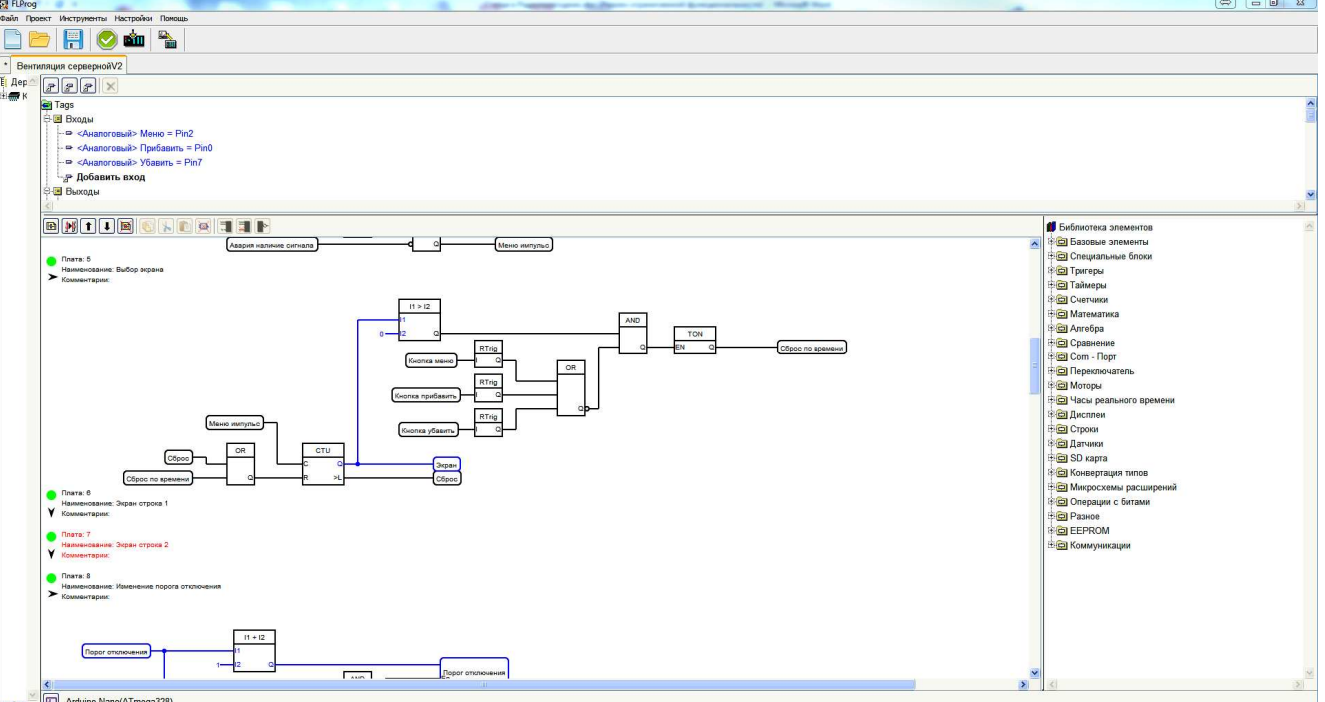

*Вид окна программы в режиме языка FBD* 

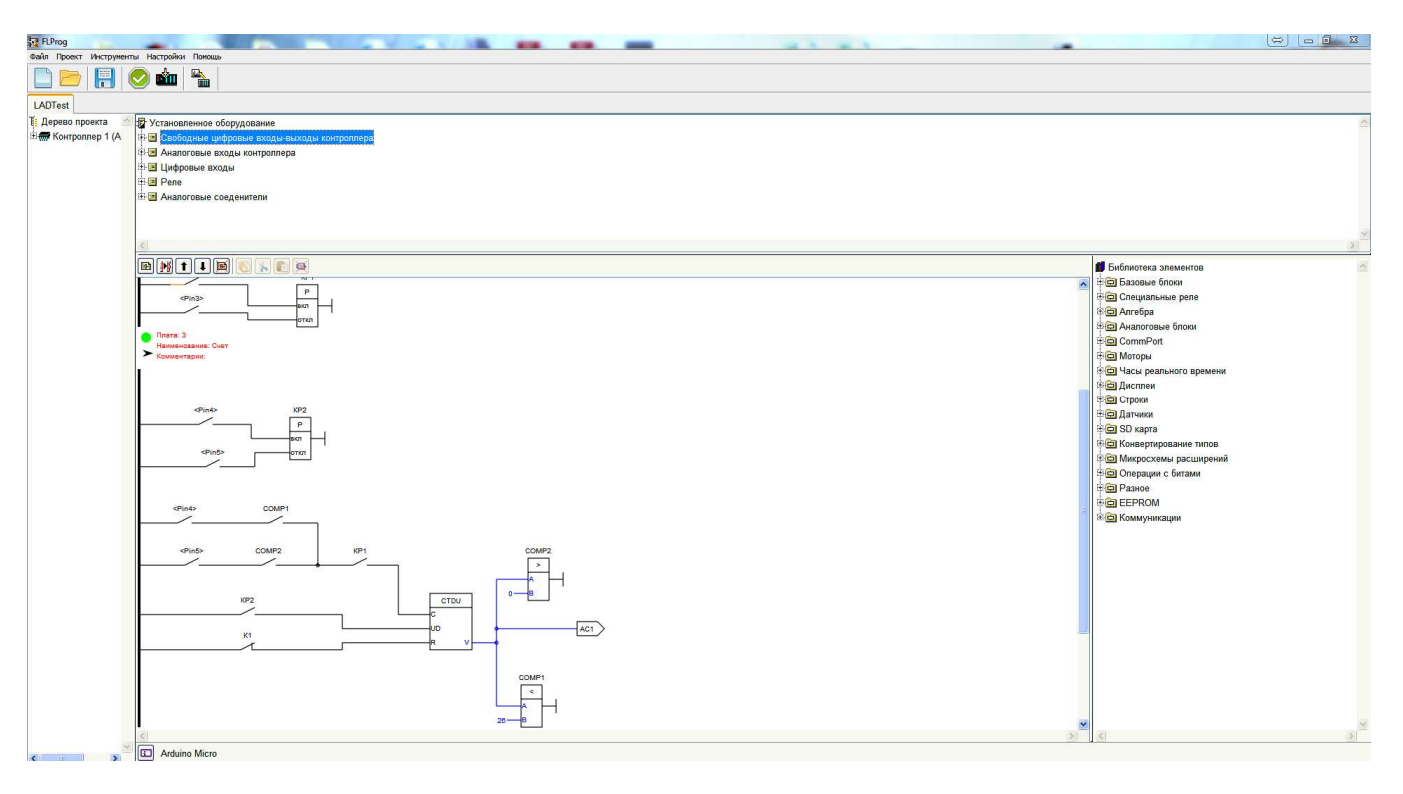

*Вид окна программы в режиме языка LAD*

В правой части рабочей зоны расположена библиотека элементов. В схему элементы переносятся простым перетаскиванием. При двойном клике по элементу будет показана информация о нём.

Вот список блоков доступных на сегодняшний день.

**FBD:** 

| Базовые элементы  | Моторы                             |
|-------------------|------------------------------------|
| [XOR]             | ServoMotor                         |
| [AND]             | StepMotor                          |
| [OR]              | Часы реального времени             |
| [Bounce]          | [Alarm]                            |
| Специальные блоки | [GetTime]                          |
| [Scale]           | [SetTime]                          |
| Тригеры           | Дисплеи                            |
| [SR]              | Дисплей на чипе HD44780            |
| [TT]              | Подсветка дисплея на чипе HD44780  |
| [RS]              | I2C                                |
| [Rtrig]           | Блок декодирования семисегментного |
| Таймеры           | индикатора                         |
| [Generator]       | Строки                             |
| [Timer]           | Сложение строк                     |
| Счетчики          | Датчики                            |
| [Counter]         | [Ultrasonic HC-SR04]               |
| [SpeedCounter]    | [DHT11, DHT21, DHT22]              |
| Математика        | [DS18x2x]                          |
| $[SUM(+)$ ]       | [IR Ressive]                       |
| $[MUL(*)]$        | [BMP-085]                          |
| $[SUB(-)]$        | SD карта                           |
| [DIV//)]          | Запись переменной на SD карту      |
| Алгебра           | Выгрузка файла с SD карты          |
| [SIN]             | Конвертация типов                  |
| [COS]             | Преобразование строк               |
| [TAN]             | Преобразование Float в Integer     |
| [ABS]             | Микросхемы расширений              |
| [SQ]              | Расширитель выводов 74НС595        |
| [SQRT]            | Операции с битами                  |
| [ MIN ]           | Шифратор                           |
| [MAX]             | Дешифратор                         |
| [POW]             | Чтение бита                        |
| [RANDOM]          | Запись бита                        |
| Сравнение         | Разное                             |
| [Comparator]      | Матричная клавиатура               |
| $Com$ - $nopr$    | Пьезодинамик                       |
| Send              | <b>EEPROM</b>                      |
| SendVariable      | Запись в EEPROM                    |
| ReceiveVariable   | Чтение из EEPROM                   |
| Переключатель     | Коммуникации                       |
| [SWITCH]          | SendVariableFromCommunication      |
| [MUX]             | RessiveVariableFromCommunication   |
| [DMS]             | WebServerPage                      |
|                   | WebClient                          |
|                   |                                    |

÷

#### *Базовые блоки*

 *Контакт Катушка Защита от дребезга Выделение переднего фронта Специальные реле Двустабильное реле*

 *Реле времени Генератор Реле сравнения*

#### *Алгебра*

 SIN COS TAN ABS MAX MIN SQ SQRT POW RANDOM

#### *Аналоговые блоки*

 *Масштабирование Математика Счетчик Аналоговый переключатель Переключатель много к одному Переключатель один ко многим Аналоговый вход контроллера Аналоговый выход контроллера Вход аналогового соединителя Выход аналогового соединителя Скоростной счетчик*

#### **CommPort**

 *Передача в* ComPort *Передача переменной через* Comm port *Прием переменной через* Comm port *Моторы Сервомотор Шаговый двигатель*

#### *Часы реального времени*

*Получить данные*

# *Будильник Установка времени Дисплеи Дисплей на чипе* HD44780 *Блок управления подсветкой дисплея на чипе* HD4480 I2C *Блок декодирования семисегментного индикатора Строки Сложение строк Датчики Ульразвуковой дальномер* HC-SR04 *Датчик температуры и влажности* DHT11 (DHT21, DHT22) *Датчик температуры* DS18x2x IR Ressive BMP-085 **SD** *карта Запись переменной на* SD *карту Выгрузка файла с* SD *карты Конвертирование типов Конвертация строк Преобразование* Float *в* Integer *Микросхемы расширений Расширитель выводов* 74HC595 *Операции с битами Шифратор Дешифратор Чтение бита Запись бита Разное Матричная клавиатура Пьезодинамик* **EEPROM**  *Запись в* EEPROM

*Чтение из* EEPROM

#### *Коммуникации*

 *Блок отправки переменной через коммуникации Прием переменной через коммуникации Страница* Web *сервера* Web *клиент*

В настоящее время ведется разработка функциональных блоков для работы с трехосевым гироскопом, люксометром, и другими датчиками и сенсорами. Также ведется работа над организацией обмена данными через блютуз, радиоканал, и интерфейс RS-485. В дальнейших планах - разработка SCADA-системы для организации интерфейса систем, разработанных в программе FLProg на персональном компьютере или графических дисплеях.

 $\overline{\phantom{a}}$ 

n. Список периферийного оборудования, поддерживаемого программой, доступен на сайте проекта по ссылке:  $\mathcal{L}^{\mathcal{A}}$ **CO** <http://flprog.ru/FLProg/pid218088913/vdi194000369> t in  $\overline{\phantom{a}}$ C. **DHT11**  $\mathcal{L}_{\mathcal{A}}$ 3.5V~5.5VDC  $\blacksquare$ 20%~95%RH  $0 - 50$ ÷, **±5%RH ±27**  $\Box$ 数字(单总线) Ö Gnd  $\blacksquare$ **exements/dru** Data ē ō Датчик температуры и влажности DHT11, DHT21, DHT22. Подробнее в статье Для части оборудования в разделе на сайте присутствуют обзорные статьи, облегчающие  $\overline{\mathbb{R}^n}$  $\overline{\phantom{a}}$ понимание применения его в программе. e in **COL** В верхней части рабочей зоны расположен список тэгов (переменных и входов выходов) Z. (FBD) или установленного оборудования (LAD). Тэги или оборудование переносятся на схему n l простым перетаскиванием. e i  $\mathcal{A}^{\mathcal{A}}$  $\overline{\phantom{a}}$  $E[F|F|X]$ **COL** 

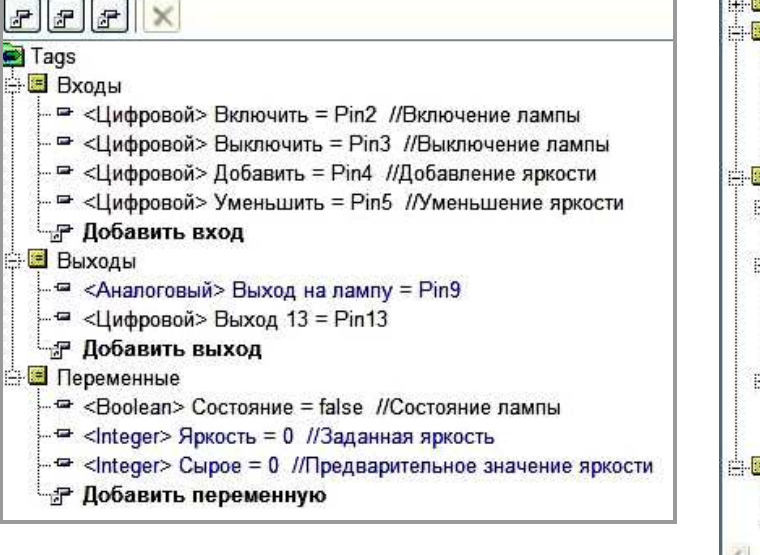

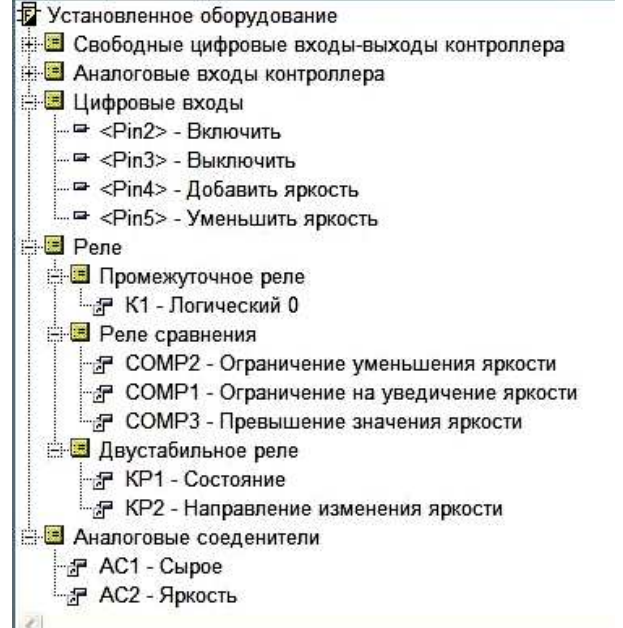

**ALC UN** 72

ь

После завершения работы над проектом производится его компиляция. После компиляции автоматически откроется программа "Arduino 1.5.7" с загруженным скетчем вашего проекта. В программе "Arduino IDE 1.5.7" вам необходимо будет указать номер COMпорта, к которому подключен ваш контроллер, выбрать его тип, и произвести заливку скетча в контроллер. Подробнее о программе "Arduino IDE 1.5.7" можно почитать на сайте [Arduino.ru.](http://arduino.ru/Arduino_environment)

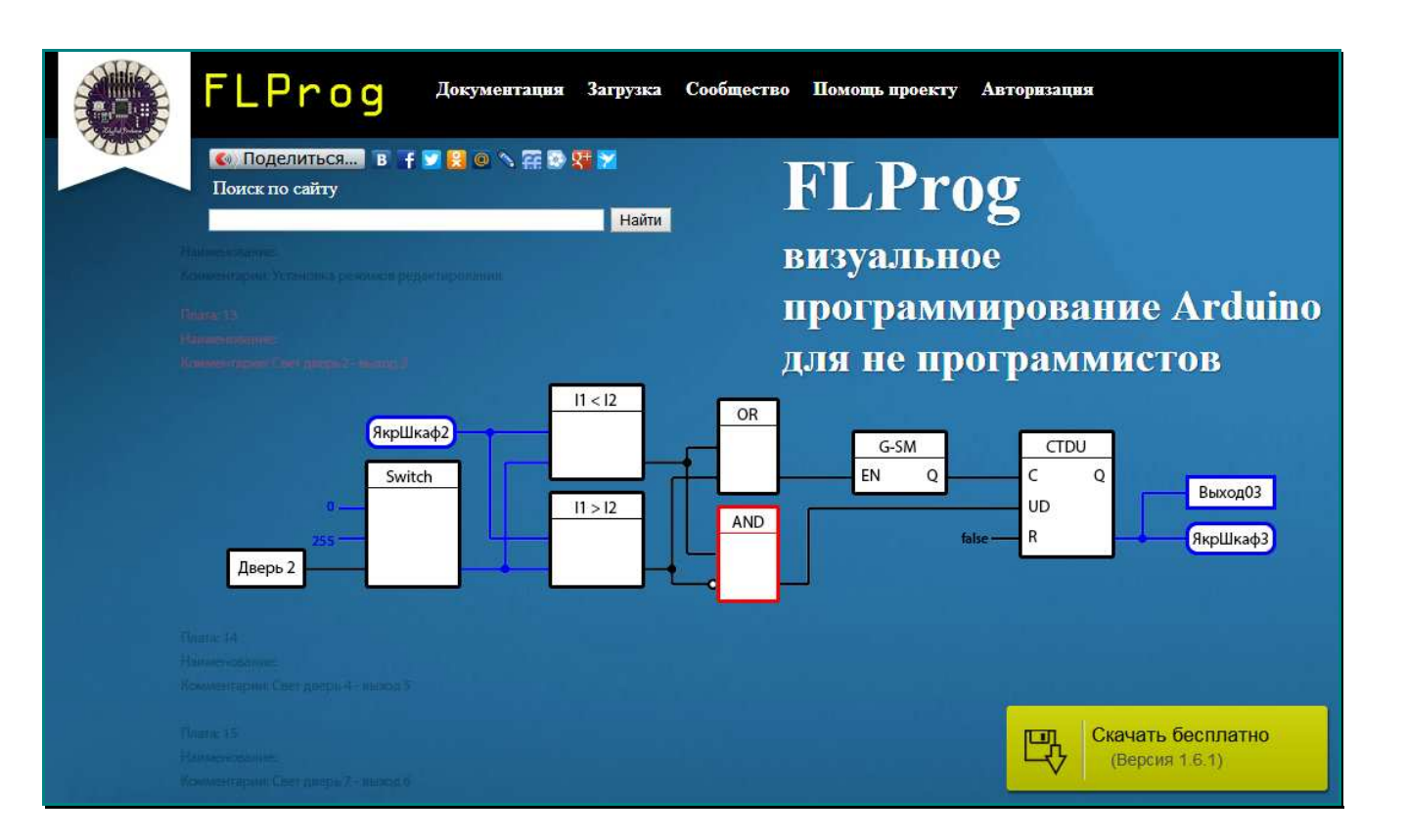

### **Где скачать FLProg?**

### В рамках проекта существует сайт <http://flprog.ru>

Основная задача сайта – дать возможность пользователям скачать последнюю версию программы, узнать о нововведениях и изменениях.

Скачать программу можно без регистрации на сайте, но для зарегистрированных пользователей функционал сайта заметно расширяется. Регистрация очень проста и требует только подтверждения электронной почты. Никаких других данных при этом вводить не требуется.

На [странице загрузки программы](http://flprog.ru/FLProg/pid136425467) всегда доступны две версии: инсталлятор и портативная версия, не требующая установки. Если возможно, то я также выкладываю файл обновления значительно меньшего размера, позволяющий обновить предыдущую версию.

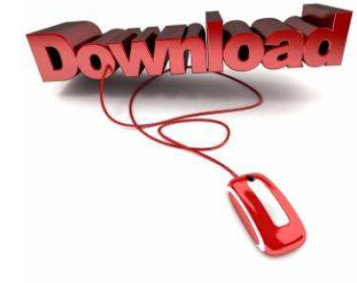

Также на странице загрузки можно посмотреть список нововведений и исправленных ошибок для данной версии и перейти в [архив предыдущих версий.](http://flprog.ru/FLProg/pid41012807)

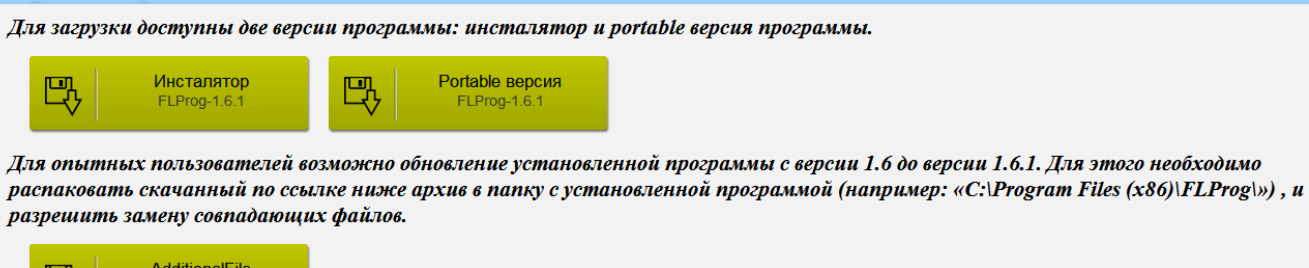

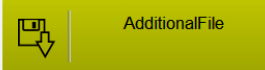

#### **Общение**

Вторая задача сайта - обратная связь между пользователями и разработчиком. Для этого на сайте создан [баг – трекер.](http://flprog.ru/FLProg/pid73706923) Незарегистрированные пользователи могут просматривать список обнаруженных ошибок, их состояние. А зарегистрированные могут добавлять в список свои обнаруженные ошибки. Я стараюсь, чтобы к выходу очередной версии баг-трекер был чистым, и, практически, это всегда удается.

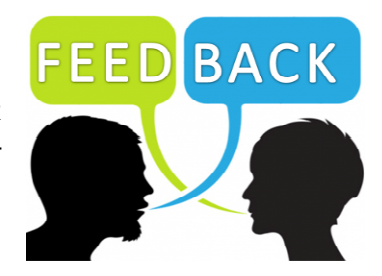

Также цели обратной связи от пользователя к разработчику служит страница [нового функционала.](http://flprog.ru/FLProg/pid265102163) Организация этой страницы немного другая. Незарегистрированные пользователи также могут просматривать пожелания к новым функциям программы, а зарегистрированные могут добавлять свои «хотелки», и голосовать за уже существующие. Таким образом, формируется список наиболее востребованных функций, требующих реализации, которого я стараюсь придерживаться.

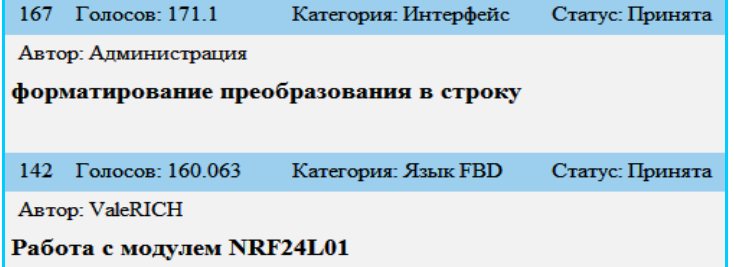

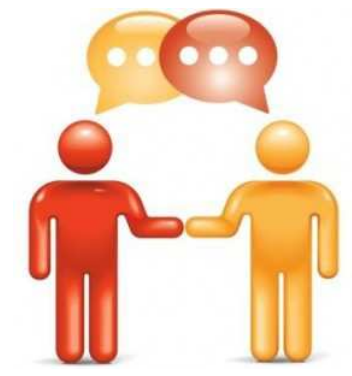

Самое интересное с моей точки зрения место на сайте [– форум.](http://flprog.ru/FLProg/pid82693775) 

Здесь пользователи могут задать вопросы по работе с программами, спросить совета и обсудить проблемы. Форум живет очень интенсивно и требует от меня все меньше времени. Уже появились свои гуру и старожилы, которые помогают начинающим. Я очень им благодарен, поскольку это снижает нагрузку на меня. Здесь, как и на других страницах сайта, незарегистрированные пользователи могут просматривать сообщения, а зарегистрированные имеют возможность полного общения. Никаких рейтингов и уровней не ведется. Не вижу в этом смысла. Вообще, на форуме собрались очень серьезные и отзывчивые люди. Пока за год работы не отмечено никаких попыток хулиганства, рекламы всякой всячины, чем обычно болеют другие форумы. Я, конечно, оставил за собой право модерации и «бана», но пока ни разу воспользоваться этим не пришлось.

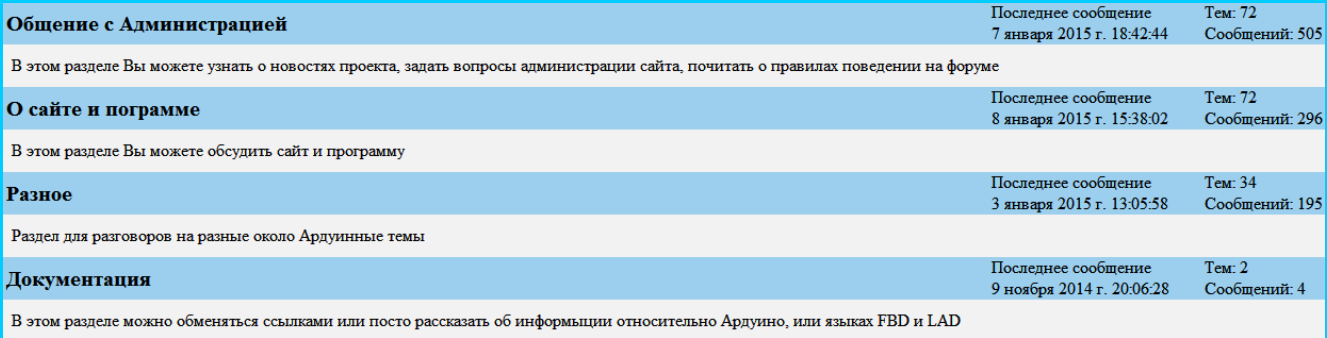

Для удобства пользователей сайта создан файловый хостинг для хранения изображений и файлов, вставляемых в сообщения. Поскольку место у меня на диске не бесконечное, я регулярно провожу удаление неиспользуемых на сайте файлов со сроком хранения больше месяца.

 $\overline{\phantom{a}}$
#### **Обучение**

Для обучения начинающих пользователей программы существует страница документации. На ней можно посмотреть:

# [описание программы,](http://flprog.ru/FLProg/pid218088913/sid187683873/vdi217633534) [описание сайта,](http://flprog.ru/FLProg/pid218088913/sid187683873/vdi251529215)  [видео-уроки и примеры работы с программой,](http://flprog.ru/FLProg/pid218088913/sid187683873/vdi102775431)  [список оборудования, применяемого в программе.](http://flprog.ru/FLProg/pid218088913/sid187683873/vdi194000369)

Видео-уроки описывают большую часть функционала программы. Первые вводные уроки получились, конечно, слишком длинными – более часа каждый, но мне не удалось порезать их на части без потери логической завершённости.

Видеоурок "Работа с датчиками, дисплеем по I2C, DS1307"

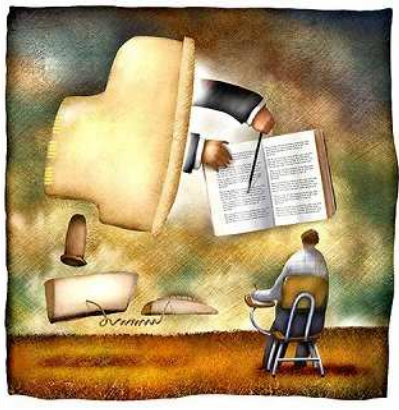

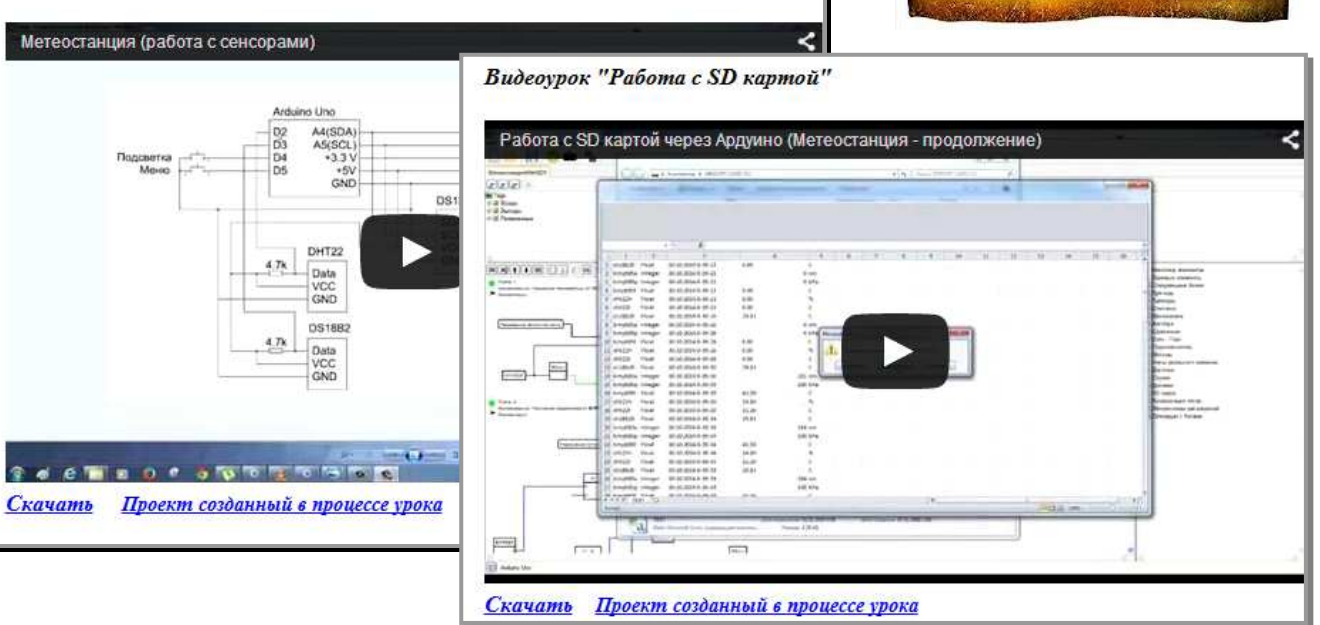

#### **Творчество**

В виде эксперимента на сайте создан раздел публикаций. За основу взята идеология Хабра. Зарегистрированные пользователи могут писать свои статьи и комментировать написанные другими пользователями публикации. В этом разделе присутствуют статьи о разработках пользователей программы, описание большинства из используемого в проекте оборудования.

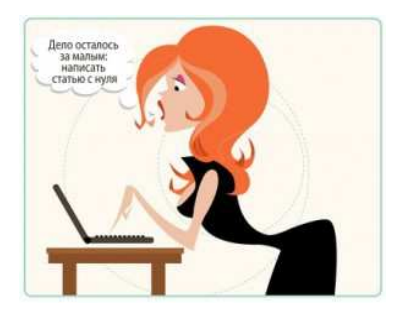

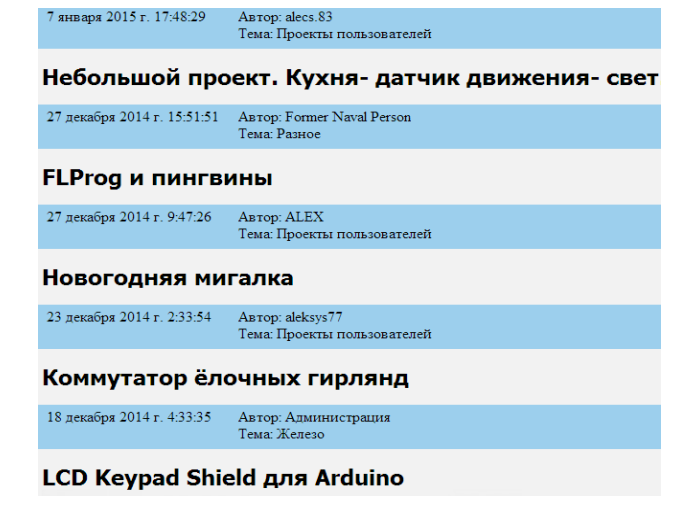

#### **Сообщество пользователей**

На сегодняшний день количество зарегистрированных пользователей проекта более четырехсот человек. Создана группа на сайте "В контакте". Адрес группы:

#### <http://vk.com/flprogusers>

Вот некоторые отклики о программе на форуме проекта:

#### Vint

#### 15 июня 2014 г. 5:19:53

#### *Доброго здравия Всем!*

*Я не программер, а вот FBD и LAD это мне доступно и понятно, это именно то что мне не хватало для полного счастья. Спасибо, Восхищаюсь Вашим энтузиазмом и проделанной работой* 

#### **вова**

#### 17 июня 2014 г. 5:19:53

*Сам киповец, по своей работе приходится работать с контроллерами и со скадой,* 

*программирование в мэк 63131 знаком, с ардуино познакомился в конце2012г., скажу честно это игрушка для взрослых т.к. микроконтроллеры должны программировать в С++, но ваш проект по созданию альтернативной программной среды для более простого чми. меня воодушевил, в связи с этим презентовал проекту пока 200р, с надеждой на дальнейшее развитие. Было-бы здорово если линейка микроконтроллеров в дальнейшем расширялась* 

# Автор: Любитель

#### *Здравствуйте!*

*Хотел поблагодарить Вас за труды. Скачал обновленную версию программы и был просто поражен функциональным блоком "Дисплей", насколько упростили вывод сообщений на дисплей. Тут же накидал простенький вольтметр на 5 вольт(MAX) и вроде как показывает, но только целые числа. Возможно ли вывести и десятичные? Если да, то подскажите пожалуйста как? Заранее спасибо*.

#### Автор: vns

*Большое спасибо за программу! Хотел через ардуинку приобщиться к большому и загадочному Сиплюсу но с вашей помощью эта идея провалилась. За пару часов решил поставленную задачу. Для абсолютного счастья хотелось бы увидеть поддержку Ethernet-шилда. Заранее благодарен.* 

#### Автор: Kroshka.nikki

*Уважаемый автор! Огромное спасибо за проделанный труд! Ардуинка пылилась давно, но сегодня найдя ваш чудесный софт, чувствую заживет своей жизнью. Дело в том что из меня программист не очень, да и долго осваивать(ленивый ж),а тут все просто и понятно,с простым интерфейсом и описанием) Вот раз уж ожило детище, наткнулся на OPC сервер, проверил на стандартном примере-работает, Trace mode успешно увидел ее. Вот бы добавить функционал opc, ну или хотябы modbus, было бы уж совсем Здорово.* 

#### Автор: djon1

*Доброго дня!!! Сразу бы хотелось поблагодарить администрацию сайта, молодцы так держать. Мне не очень дается программирование, но вот Ваш вариант FBD позволяет схватывать и решать необходимые мне задачи на лету. Спасибо ВАМ! За свою благодарность "Помог проекту"!*  Автор: СашаЖ

*Здравствуйте, случайно наткнулся на Ваш как оказалось очень нужный сайт. Сам никогда не занимался программированием, только готовые НЕХ заливал и тут такая возможность попробовать самому. Собрал ардуино попробовал КЛАСС. Простые проекты получается в протэусе симулировать. Благодаря видео урокам дисплей показывает температуру и влажность , шаговик крутит, и тут пришла в голову мысль сделать родителям инкубатор, и тут засада как заставить поддерживать температуру в заданных пределах. Хотелось бы увидеть в видео уроках пример простого терморегулятора* 

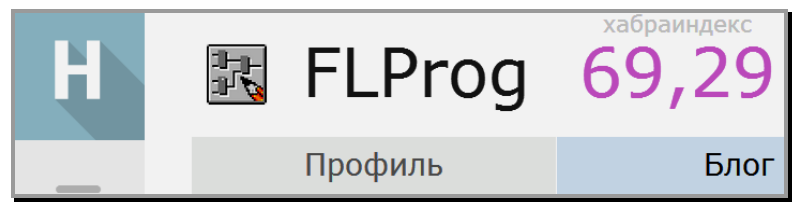

#### <http://habrahabr.ru/company/flprog/>

Спасибо администрации Хабра, за предоставление корпоративного блога по программе "Стартап". Аудитория портала встретила проект неоднозначно. Вот пример переписки в комментариях к посту о проекте:

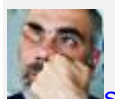

#### *segrus 2 ноября 2014 в 15:14 #*

*Не знаю, где вы увидали, что STM32 дороже AVR… Отладочные платы (некоторые) возможно. Но сами кристаллы в разы дешевле, а возможностей в STM больше. Если Вам надо просто поучиться программированию, то Arduino возможно неплохой вариант. Но на производстве всё должно быть всерьёз и надолго.* 

*Я лично себе на завод не поставлю промышленный контроллер на AVR и языке, созданном для обучения.* 

*Надо смотреть в будущее. А будущее за ARM. Вот такое ИМХО (:* 

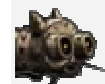

#### *gbg 2 ноября 2014 в 15:31 #*

*Сами AVR в ответственной технике прекрасно работают — в автомобилях, в автоматических медицинских анализаторах (от результатов анализов крови прямо зависит дальнейшее лечение) и так далее, так что с надежностью у AVR проблем нет — обычный industrial grade, если по-ихнему.* 

*По поводу стоимости — ST активно демпингует, так что их отладочные платы нынче даже в Чипе и Дипе в целом дешевле Ардуин.* 

*При наличии приятного фарша вроде распаянного ST-Link (можно отлаживать прошивку в любимой IDE как будто это десктопное приложение), эти платы так и просятся в руки.* 

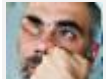

#### *segrus 2 ноября 2014 в 15:56 #*

*Я в курсе про надёжность атмеловских ядер. в своё время мы их гоняли на температурах до +150 градусов, где они (некоторые отобранные экземпляры) вполне успешно работали, в отличие от тогдашних STM.* 

*Просто автор пишет программу для учебных слабомощных плат. Пройдёт немного времени и ARM вытеснит AVR и вместе с ним Arduino. И что потом опять всё менять и переходить на ARM? Знаете сколько стоит час простоя конвейера?* 

*Если для себя побаловаться или детишек поучить, то пожалуйста.* 

*А в промышленность должны идти только профессиональные, проверенные и долгосрочные продукты.* 

*Вот об этом моя мысль.* 

*А вообще, бесит уже, что каждый начинающий программист вместо того, чтобы нормально выучить существующий принятый всеми язык, старается придумать свой новый. А если не хватает мозгов придумать язык, придумывает кучу библиотек и втирает всем, что с ними вам уж точно будет легче, чем раньше…* 

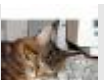

#### *totuin 2 ноября 2014 в 16:13 #*

*Я не придумал язык, я взял готовый, всеми принятый именно в этой области. И почему всякий ''настоящий" программист считает только свой язык настоящим и принятым. Ну и во вторых пока никто не собирается применять ардуинку в промышленности, а вот собрать автоматический сварочник, или систему управления освещением для своего старенького жигуленка, или ту же погодную станцию — это самое то. И что для этого изучать С? Почему бы не перенять опыт того же Сименса и сделать упрощенный вариант его TiaPortal.* 

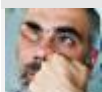

#### *segrus 2 ноября 2014 в 16:24 #*

*А почему не изучить С? Для простых контроллерных применений вам понадобится несколько простых команд. И кстати, мне как энергетику, проще было бы программировать промышленные контроллеры на С, а не строить бесконечные «схемы» на языках типа Сименса. Но вы поймите меня правильно. Я не пытаюсь вас поругать или остановить. Я хочу донести и другой взгляд на данный вопрос. Дискуссия и ничего личного ;)* 

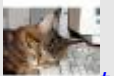

#### *totuin 2 ноября 2014 в 16:35 #*

*Конечно — же ничего личного. Но с моей точки зрения, кто захочет изучить тот же С например возьмет и изучит. Даже после моей программы. У меня в пользователях есть один программист. Он мне пишет что использует программу для создания заготовки, а потом то чего нет в функционале дописывает уже в готовом скетче. То же вариант. Хотя я конечно им восхищаюсь, поскольку после компилятора код выходит не очень то удобочитаемый. Но заставлять всех обязательно учить именно С — это неправильно. Я просто хочу дать людям выбор.* 

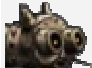

#### *gbg 2 ноября 2014 в 16:43 #*

 *Этот программист делает именно то, чего я боялся — берет продукцию вашего генератора, а потом модифицирует вручную. А вы еще удивляетесь, зачем я простыню об этой продукции сочинил.* 

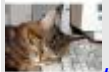

#### *totuin 2 ноября 2014 в 16:46 #*

*А чем это плохо. Я не понимаю. Ну пишет он для себя, Понимает что делает. Не понимал бы не брался, а подождал пока нужный функционал появится. В чем проблема — то?* 

#### *Alexeyslav 3 ноября 2014 в 12:54 #*

*На С легко сделать ошибку которую трудно будет найти, схемы они как-то нагляднее и ошибку сделать будет достаточно трудно, поэтому они и применяются.* 

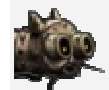

### *gbg 2 ноября 2014 в 16:36 #*

*Ардуино уже оказалась в профессиональной деятельности:* 

*1. Arduino управляет промышленным грузовым лифтом — ни один здравомыслящий человек не допустит самоделку без кучи сертификатов и тестов к управлению потенциально опасным объектом.* 

*2. Вскрытие показало: виноват пробел — в падении сервиса виновен любимый метод написания программ — копипаст+опечатка = Эффект последней строки*

*А разработка автоэлектроники или сварочного автомата таки требует знаний, более широких нежели «здравый смысл». Иначе из-за непредусмотренных эффектов можно получить материальный ущерб, или чего похуже. О том, как совсем неглупые люди имели проблемы в огромных количествах, разрабатывая сложный технический объект (а все аппаратно-программное, оно уже «сложное»), можно почитать у того же Чертока, в четырехтомнике «Ракеты и люди»* 

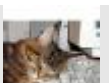

#### *totuin 2 ноября 2014 в 16:44 #*

*Тот же опытный электрик лучше поймет схему, и сделает её более безопасной, чем будет собирать код из кусочков надерганных из интернета, ничего не понимая в них. Или же вы предлагаете ему вообще запретить что то делать — поскольку нефик. Не умееш программировать — нефик изобретать. В одном из предыдущих постов в комментариях один деятель предлагал уволить за профнепригодность всех асушников не знающих языков программирования. Я думаю он не прав. Кстати копипаст — это как раз способ написания кода в С. В FBD как раз пробелы не пишутся поскольку код там вообще не пишется* 

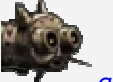

#### *gbg 2 ноября 2014 в 16:54 #*

*Возьмите, например, схему пассажирского лифта с автоматическим приводом дверей. Сколько времени у вас уйдет на то, чтобы выяснить, как схема определяет, в какую сторону запускать кабину, не читая отдельное описание логики ее работы?* 

*Хороший код позволяет восстановить логику своей работы просто путем прочтения, сразу. Не зря изобрели люди именно язык программирования — мы мыслим и общаемся словами и фразами, а не схемами.* 

*Не зря отмечают, что зачастую филологи выдают более внятные программы, нежели математики они рассказывать умеют.* 

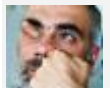

#### *segrus 2 ноября 2014 в 17:03 #*

*Ну тут вы уже перегибаете) нормальный АСУТПшник прекрасно поймёт куда поедет лифт, когда посмотрит схему. Другое дело — удобство. В схеме чтобы сделать сложную функцию, мне надо разложить её на элементарную логику. Потом обязательно в правильном порядке эти кусочки соединить, чтобы получить верную функцию на выходе.* 

*С одной стороны, электрик видит знакомые ему выключатели, реле, кнопки…* 

*Но, когда это всё завязано в огромную схему и всё друг от друга зависит, образуя логические функции, у него мозг закипает.* 

*Другое дело, когда он читает:* 

*«Если Датчик1=1 то Выход3=0...»* 

*Вот над этой золотой серединой между схемой и программой и бьются умы человечества много лет уже)* 

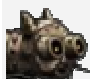

#### *gbg 2 ноября 2014 в 17:19 #*

*Так я говорю именно об этом, на более-менее сложной схеме мозг «закипает», а если схема на многих листах — разбор превращается в мрак из прослеживания кучи соединений и взаимозавязок.* 

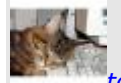

#### *totuin 2 ноября 2014 в 17:35 #*

*Примерно то же самое можно сказать и про язык. Если методов штук пять, и классов десяток — то все хорошо. А если классов 5000 и у каждого по 100 методов? Тут то же мозг закипает. Да еще взаимодействия между ними. А если еще система change от вложенных классов наверх, с обработкой параметров. Тут то же мозги закипают. А не дай боже логическое кольцо и программа зацикливается, попробуй разорви. Конечно stack overflow помогает, но все равно трудно. Тут сложно определить что лучше. Просто кто то думает как программист, кто то как электрик. У меня бывает мозги взрываются и от того и того. На работе турбина от сименса на несколько десятков тысяч чартов. На досуге проект на пару тысяч классов наверное уже (не считал, но если еще добавить движок сайта то точно получится). Но это же интересно.* 

*Кстати программы на лифты написаны именно на FBD, ну или на LAD — e. Именно потому что там стоит промышленный сертифицированный контроллер. А они все пишутся именно на этих языках. И как вы с прекрасно представляете как поведет себя программа читая код, так и асушник прекрасно понимает как поведет себя схема читая её. У электрика портянка схем, у Вас портянка кода в миллион строк. Так же как у Вас законченные логические кусочки в методах, так и в схемотехнике логически законченные куски схем. В С — осмысленные названия переменных, в FBD — логически осмысленные названия тэгов. В принципе разницы не так много — разное представление. Я не призываю отказаться от С и других языков. Я просто хочу дать альтернативу. Этот проект и представляет собой альтернативную среду программирования а не замену.* 

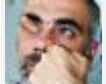

m.

**COL CO** t in

 $\mathcal{L}_{\mathcal{A}}$  $\blacksquare$ ÷,  $\Box$ 

Ō

 $\blacksquare$  $\triangleq$ 

Ċ.  $\overline{\phantom{a}}$ e C **COL** 

n l e i  $\mathcal{A}^{\mathcal{A}}$  $\mathcal{L}$ **COL** 

n ÷

 $\overline{\phantom{a}}$  $\overline{\phantom{a}}$  $\overline{\phantom{a}}$  $\blacksquare$ 

 $\mathcal{L}$ e i  $\bullet$  $\overline{\mathbb{Z}}$  : ۸ O  $\sim$  $\mathcal{L}$  $\overline{\phantom{a}}$  $\mathcal{L}_{\mathcal{A}}$  $\overline{\phantom{a}}$ 

÷

 $\overline{\phantom{a}}$ œ **COL** 

#### *segrus 2 ноября 2014 в 17:22 #*

*ну вот и славно! если вы так отстаиваете свою идею, уверен вас ждёт успех. когда прославитесь, не забудьте дать нам с gbg по маленькому пакету акций за то, что мы в вас поверили! ;)* 

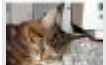

*totuin 2 ноября 2014 в 17:26* 

*Обязательно, только проект не коммерческий, и не будет таким никогда. Так что акции будут дешёвыми))))* 

*Мне просто интересно этим заниматься. Вахты такие длинные, и не хочется на них отупеть. Мозги должны работать.* 

Эта переписка хорошо показывает первую реакцию сообщества читателей Хабра на проект. После выхода еще нескольких постов реакция на программу сменилась:

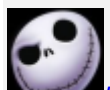

*btd 5 ноября 2014 в 14:22 Планируются ли версии не только для Windows?* 

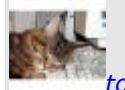

*totuin 5 ноября 2014 в 14:25 # Планируются, но не скоро. Я пока не разобрался с некоторыми тонкостями работы в Mac и Linux. Как разберусь, постараюсь перенести.* 

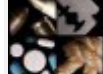

*Wedmer 5 ноября 2014 в 15:55 # Если будет нужна помощь в портировании, пишите лс.* 

*totuin 5 ноября 2014 в 16:03 # Спасибо, сейчас немного разберусь с делами и у меня будет к вам несколько технических вопросов* 

*nemilya 6 ноября 2014 в 23:32 # Интересный проект! Кстати Scratch так же сделан на SmallTalk.* 

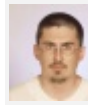

*ZigFisher 22 ноября 2014 в 21:38 # Автору — большое спасибо и успехов в развитии программы. Ждем Linux версию… ;)* 

Поэтому я надеюсь, что проект найдет своих поклонников и среди аудитории Хабра.

#### **Last but not least**

В свете текущей политики импортозамещения проект представляет собой особый интерес. На сегодняшний день в России я знаю очень мало проектов, в которых для программирования контроллеров используется отечественное программное обеспечение. Программу FLProg можно адаптировать для работы с другими контроллерами, отличными от плат Arduino, что позволит применять российское ПО в программировании ПЛК.

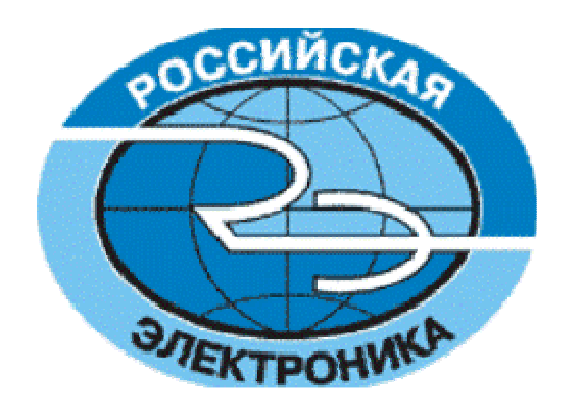

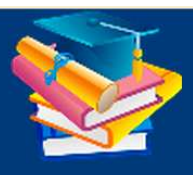

Портал научно-практических публикаций Portal of scientific & practical publications

ISSN 2313-0342  $18+$ 

Приглашаем всех желающих публиковать статьи, обзоры, книги, учебники на Портале научно-практических публикаций. Издатель портала - Международный научно-инновационный центр (ООО). Публикации на портале индексируются в системе цитирования Google Scholar. Публикация на портале - бесплатная.

Публикации автора Dr. Bob Davidov в рубрике «50.00.00 Автоматика. Вычислительная техника»

Самонастраиваемая высокоскоростная система прецизионного перемещения на базе контроллера EPOS

Excel OPC клиент

Модуль дискретного ввода-вывода OBEH MK110 (RS-485, ModBus-RTU/ ASCII, DCON, OBEH)

**TCP/IP обмен данными** 

Создание отчетов в МатЛАБ

Управление COM портом в LabView

Преобразователь интерфейса порта последовательной передачи данных

Технология моделирования электронно-механических устройств в МатЛАБ: SimPowerSystems, Simscape

Интеграция VHDL и Simulink моделей

Вычисления в реальном времени с использованием таймера MatLAB

Система термостатирования на базе промышленного модуля дискретного ввода-вывода ОВЕН МК110 (RS-485, ModBus)

LabView OPC клиент

Генератор отчетов LabVIEW с использованием macros

Освоение MasterSCADA

Simulation Interface Toolkit

Построение графического интерфейса пользователя (GUI) в среде МатЛАБ для целей управления и наблюдением за состоянием объекта

Фильтрация сигналов. Средства разработки фильтров в МатЛАБ Обмен данными через COM port

Интерфейс пользователя LabVIEW для моделей Simulink:

Знакомство с компилятором GNAT языка Ада для программирования систем управления автоматизированными комплексами

Использование памяти виртуальным прибором LabView

Симулятор устройств ModBUS RTU-TCP/IP

Simulink OPC DA клиент, OPC Toolbox

Влияние методов интегрирования на результаты моделирования

Система термостатирования на базе USB интерфейса Lcard  $E14-440$  (S-function)

Интернет-клиент MasterSCADA

DLL Lcard USB интерфейс для CPP процесса

Программный интерфейс MEX. Расширение MATLAB на языке АДА

Многоканальная измерительная система ввода, вывода и обработки аналоговой и цифровой информации USB L-card

OPC DA m-file клиент

Протокол ModBus-RTU / ASCII

Узел скриптов приложения MATLAB в LabVIEW **UDP обмен ланными** 

Построение интерфейса пользователя многоканальной измерительной системы ввода, вывода и обработки аналоговой и цифровой информации LabView USB L-card

Система термостатирования на базе РСІ интерфейса NI6014 (Sensorav 626)

COM/DCOM клиент и сервер автоматизации Microsoft ActiveX control

Программные имитаторы сигналов ОРС сервера

Автоматическая передача e-mail сообщений через SMTP сервер

Система термостатирования на базе интерфейса LabView

Среда разработки интерфейсов и программных модулей систем управления LabVIEW

латЛАБ OPC HDA клиен<mark>т</mark>

Улучшение характеристик квантования с использованием псевдослучайного сигнала. Dithering - как метод сжатия данных

Simulink. Работа моделей в режиме реального времени

Автоматическая оптимизация Simulink моделей и регуляторов

Управление LPT портом в среде МатЛАБ

Обеспечение адекватности математической модели ее физическому прототипу

Управление из Excel через СОМ порт

Установка Modbus OPC DA/HDA сервера компании ИнСАТ

Создание интерактивных объектов и сред на базе платформы Arduino

Математическое моделирование систем управления в среде Simulink

Идентификация объектов систем управления. System **Identification Toolbox** 

Средства проектирования линейных стационарных систем управления по известной структуре и параметрах системы. МатЛАБ Control Systems Toolbox

Построение локальной сети с выходом в Интернет

Генерация кода Программируемых Логических Контроллеров (ПЛК) в среде МатЛАБ, PLC Coder

Стенд для разработки алгоритмов высокоскоростного управления шаговым приводом

Компьютерные средства систем управления. Raspberry Pi

Многоканальное устройство ввода и накопления аналоговых данных на базе MS Excel

Использование общей памяти накопителя: текстовый файл, электронные таблицы

Подключение периферии к среде разработки систем управления МатЛАБ

MEXW32 обмен данными модуля USB L-card

Импорт и экспорт МатЛАБ данных через Raspberry Pi

Построение RT системы управления на базе компьютера Raspberry Pi

Удаленное управление через Веб-сервер

**COL COL** 

# **Dr. Bob Davidov**

Кафедра Автоматики и процессов управления Санкт-Петербургского государственного электротехнического университета "ЛЭТИ"

# Создание интерактивных объектов и сред на базе платформы Arduino

Цель работы: рассмотрение вариантов сопряжения сред проектирования МатЛАБ, Simulink, LabVIEW с внешней средой через электронную платформу (контроллер) Arduino.

Задача работы: подключение аппаратного интерфейса к среде проектирования MatLAB.

Приборы и принадлежности: Персональный компьютер, контроллер Arduino UNO или DFRduino UNO R3, USB кабель, датчик температуры LM35, Интегрированная среда разработки Arduino -1.0.4., COM Port Toolkit, MATLAB R2008а или новее, Simulink -MATLAB R2010а или новее. LabView.

# **ОБЩИЕ СВЕДЕНИЯ**

Arduino — аппаратная вычислительная платформа (универсальный контроллер), основными компонентам которой являются плата ввода/вывода и среда разработки на языке Processing/Wiring. Через последовательный порт Arduino можно подключить и к другим программным средам, например, Matlab, Simulink, LabVIEW и они, таким образом, получают инструмент для взаимодействия с реальными объектами систем управления, модулями визуализации или робототехники.

MATLAB m-файлы или Simulink поддерживают совместную работу с контроллером Arduino Mega 2560 или Arduino Uno по USB каналу в режиме RS-232 последовательного соединения. Это взаимодействие основано на выполнении серверной программы контроллера, который принимает команды через последовательный порт, выполняет их и, при необходимости, возвращает результат. Такой подход помогает

- запускать программы сразу при помощи загрузчика контроллера,  $6e<sub>3</sub>$ дополнительных средств (программаторов),
- работать в среде MATLAB или Simulink для интерактивной разработки и отладки,  $\bullet$
- разрабатывать программы ввода аналоговых и цифровых данных,
- управлять двигателями постоянного тока, серводвигателями, и шаговыми двигателями,
- выполнять контурное управление с частотой до 25 Гц (не в реальном времени).
- создавать реальные электронно-механические устройства.

 $\mathcal{L}_{\mathcal{A}}$ 

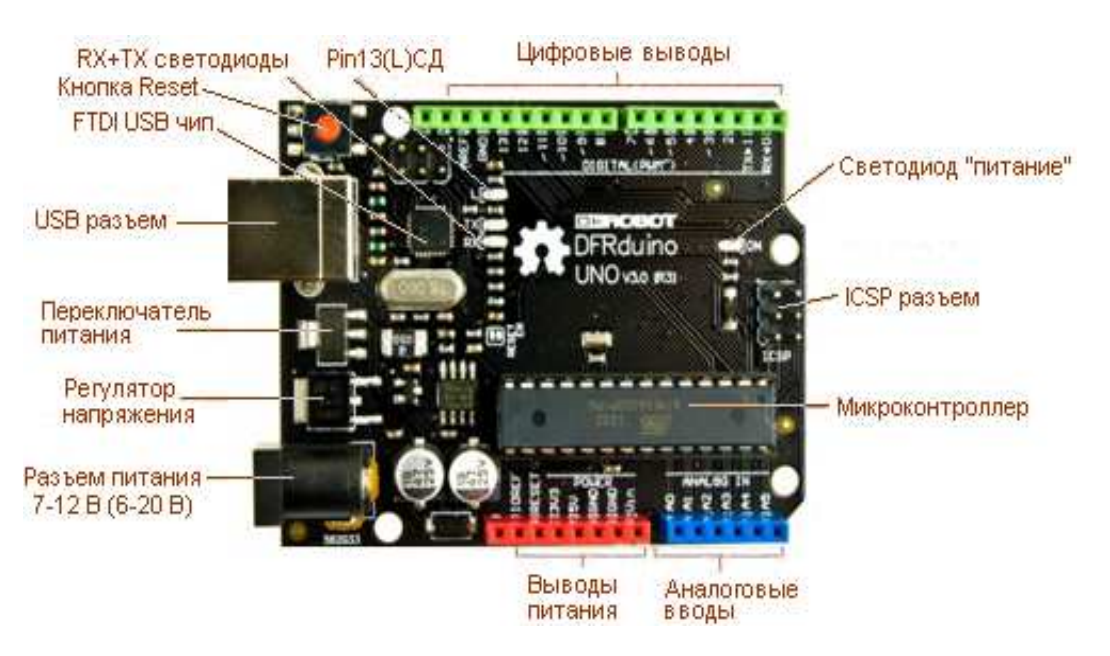

**Рис. 1.** Периферия платформы ARDUINO (DFRduino) UNO R3. Цифровые выходы, поддерживающие работу в режиме ШИМ обозначены на плате волнистой линией ~. AREF вывод опорного напряжение АЦП (используется с функцией analogReference()).

В этой работе используется аналог Arduino UNO: DFRduino UNO R3. Аналог, как и прототип, имеет следующую спецификацию:

- Микроконтроллер ATmega 328, частота 16 MHz,
- Напряжение питания: 7-12 В (6-20 В предел). Вход используется для подачи питания от внешнего источника (в отсутствие 5 В от разъема USB).
- Вывод питания 3.3B/50 mA
- 32 Кб флэш память (2Kб занято загрузчиком),
- 2Кб ОЗУ
- 1Кб EEPROM
- 6 аналоговых (0-5В, 10бит, 0.1мс) вводов и 14 цифровых вводов / выводов (до 40 мА) с 6 PWM (ШИМ) выходами (~490 Гц, 0 .. 255).
- Встроенные USB-COM (300, .., 115200 бод), SPI: 10 (SS), 11 (MOSI), 12 (MISO), 13 (SCK), и I2C: 4 (SDA) и 5 (SCL)каналы связи;
- 2 внешних прерывания

В микроконтроллер предварительно прошит загрузчик, поэтому внешний программатор не нужен. На каждой платформе присутствует линейный стабилизатор напряжения 5В.

На рынке доступны платы расширения для Arduino, известные как «shields».

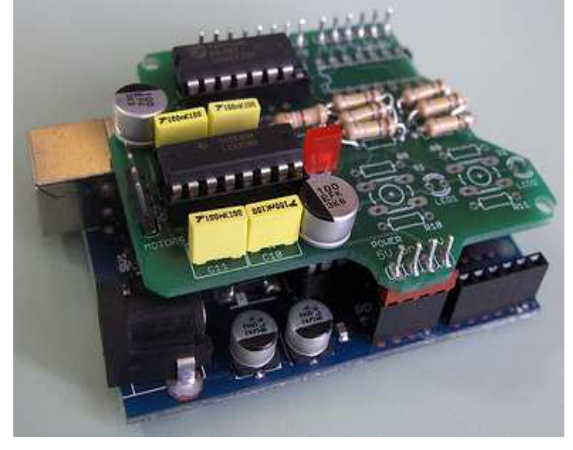

**Рис. 2**. Пример платы расширения «shields» для Arduino: модуль управления двигателем.

ПОДГОТОВКА К РАБОТЕ С ARDUINO ЧЕРЕЗ ИНТЕГРИРОВАННУЮ СРЕДУ PA3PAEOTKH (http://robocraft.ru/blog/arduino/98.html)

Для того, чтобы иметь возможность писать свои программы и записывать их на Arduino необходимо подключиться к Интегрированной среде разработки Arduino - это кроссплатформенное приложение на Java, включающее в себя редактор кода, компилятор и модуль передачи прошивки в плату. Среда разработки основана на языке программирования Processing. Строго говоря, это C/C++, дополненный некоторыми библиотеками. Программы обрабатываются с помощью препроцессора, а затем компилируется с помощью AVR-GCC.

Для подключения Adruino к интегрированной среде выполните следующие шаги.

- 1. Скачайте с сайта http://arduino.cc/en/main/software Arduino IDE (arduino-1.0.3windows.zip).
- 2. Распакуйте zip файл и поместите директорию arduino-1.0.3 в коневой каталог диска С. Можно и в другое место, но главное, чтобы в пути не было названий отличных от английского.
- 3. Подключите плату к компьютеру, посредством USB-кабеля типа A-B.
- 4. Когда операционная система обнаружит новое устройство (ждать надо ~5 мин.) и предложит установить драйвер, укажите драйвер находящийся в директории arduino-1.0.3\drivers\. После установки в системе появится дополнительный COMпорт:

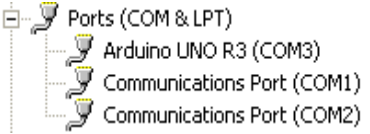

- 5. Запустите Arduino IDE C:\arduino-1.0.3\arduino.exe.
- 6. Выберите новый COM-порт (Tools > Serial port)

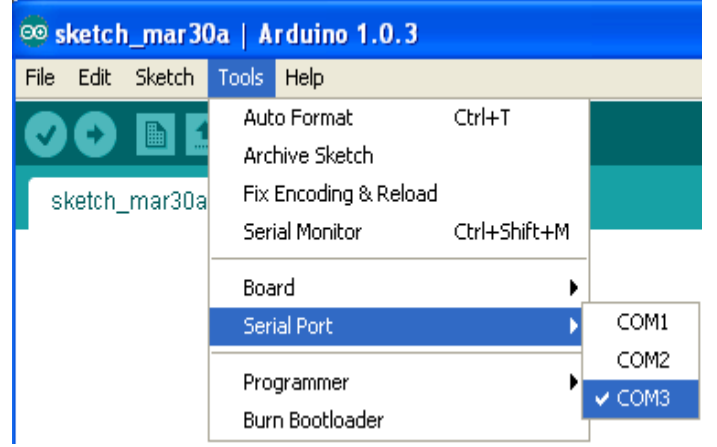

7. Выберите тип платы: Tools > Board > Arduino UNO:

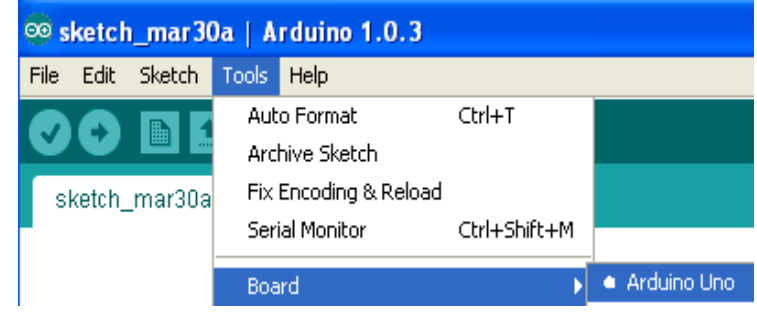

8. На этом закончена установка и подключение платформы Arduino, можно начинать программирование.

### **ΠΡΟΓΡΑΜΜΗΡΟΒΑΗΜΕ ARDUINO**

Arduino/ Freeduino программируется на языке Wiring коды которого преобразуются с минимальными изменениями в программу на языке С/С++, и затем компилируются компилятором AVR-GCC. Так что, фактически, используется специализированный для микроконтроллеров AVR вариант C/C++.

Среда разработки, и набор базовых библиотек, упрощают доступ к периферии микроконтроллера.

Например, на языке Wiring установка скорости последовательного порта 9600 бит в секунду, задается всего одной строчкой: Serial.begin(9600);

Тогда как при использовании «голого» С/С++ пришлось бы разбираться с документацией на микроконтроллер, и вызывать нечто подобное:

UBRR0H =  $((F CPU / 16 + 9600 / 2) / 9600 - 1)$  >> 8; UBRR0L =  $((F$  CPU / 16 + 9600 / 2) / 9600 - 1); sbi(UCSR0B, RXEN0): sbi(UCSR0B, TXEN0); sbi(UCSR0B, RXCIE0);

фактически, класс HardwareSerial  $\left($ \hardware\cores\arduino\HardwareSerial.h) инкапсулирует ланные функции begin операции  $\mathbf{B}$ (\hardware\cores\arduino\HardwareSerial.cpp)

Объявление СОМ-порта в самом заголовочном файле .h файле: extern HardwareSerial Serial. A

Подключение заголовочного файла класса работы с последовательным портом в программе происходит строчкой: #include "HardwareSerial.h"

## Структура программы

В любом тестовом скрипте можно увидеть две необходимые функции: setup() и loop().

Функция setup() запускается один раз, после каждого включения питания или сброса платы Arduino. Она используется для инициализации переменных, установки режима работы цифровых портов, и т.д.

Функция loop() в бесконечном цикле исполняет команды, которые описаны в ее теле.

Рассмотрите простой пример:

```
void setup()
                // начальные установки
```
beginSerial(9600); // установка скорости работы серийного порта на 9600 бит/сек pinMode(3, INPUT); // установка 3-его порта на ввод данных  $\mathcal{E}$ 

// Программа проверяет 3-ий порт на наличие на нём сигнала и посылает ответ в // виде текстового сообщения на последовательный порт компьютера  $void loop()$ // тело программы

if (digitalRead(3) =  $HIGH$ ) // условие на опрос 3-го порта

 $\mathcal{L}_{\mathcal{A}}$  $\sqrt{2}$  $\Box$  $\rightarrow$ 

 $\Box$  $\overline{\mathcal{L}}$ e i  $\overline{\phantom{a}}$  $\sqrt{2}$  $\mathcal{L}_{\mathcal{A}}$ 

```
serialWrite('H'); \theta // отправка сообщения в виде буквы «Н» на СОМ-порт
 else 
 serialWrite('L'); // отправка сообщения в виде буквы «L» на COM-порт
delay(1000); \frac{1}{3} задержка 1 сек.
```
## *Константы*

}

Константы – предопределенные значения. Объявление констант (а так же базовых макросов и функций) можно увидеть в файле \hardware\cores\arduino\wiring.h

Уровни сигналов порта HIGH и LOW #define HIGH 0x1  $\frac{1}{5}$  V out, >3V in "1" #define LOW  $0x0$  // 0V out, <2V in "0"

Таким образом, оба следующих вызова будут эквивалентны: digitalWrite(13, HIGH); // можно так, digitalWrite(13, 1); // а можно и так

*Настройка цифровых портов* на ввод (INPUT) и вывод (OUTPUT) сигналов

#define INPUT 0x0 #define OUTPUT 0x1

#### ВНИМАНИЕ:

- Порты поддерживают положительное или отрицательное направление тока до 40 мА
- Порты, сконфигурированные как выводы, могут быть повреждены, если их замкнуть накоротко на «землю» (общая шина питания), на источник питания +5 В, или подсоединить к мощной нагрузке с малым сопротивлением.

#### Пример:

pinMode(13, OUTPUT); // 13-й вывод будет выходом pinMode(12, INPUT); // а 12-й – входом

#### **Цифровой ввод/вывод**

Функции Arduino для цифрового ввода-вывода объявлены в файле \hardware\cores\arduino\wiring.h, а реализованы в \hardware\cores\arduino\wiring\_digital.c.

void pinMode(uint8\_t, uint8\_t);

Вызов: pinMode (порт, режим), где порт – значение целого типа от 0 до 13; режим – либо INPUT (ввод) либо OUTPUT (вывод).

Примечание: Аналоговые входы могут использоваться как цифровые входы/выходы, при обращении к ним по номерам с 14 по 19 (аналоговый вход 0 .. 5)

void digitalWrite(uint8\_t, uint8\_t);

Вызов: digitalWrite(порт, значение), где порт: номер порта; значение: HIGH или LOW. Пример:

digitalWrite(13, HIGH); // выставляем 13-й вывод в «высокое» состояние int digitalRead(uint8\_t);

Вызов: value = digitalRead (порт); Считывает значение на указанном порту, возвращает текущее значение на порту (HIGH или LOW) типа int

## Пример:

```
int val; 
val = digitalRead(12); // опрашиваем 12-й вывод
```
#### **Аналоговый ввод/вывод сигнала**

#### int analogRead(uint8\_t);

Вызов: value = analogRead(порт); Считывает значение с указанного аналогового порта. (Arduino содержит 6 каналов АЦП по 10 бит каждый. Входному напряжению от 0 - 5В соответствует возвращаемое число АЦП типа int от 0 до 1023). Требуется приблизительно 0.1 мс, чтобы считать значение аналогового ввода.

## Пример:

```
int val; 
val = analogRead(0); // считываем значение на 0м аналоговом входе
```
Примечание: Аналоговые порты по умолчанию определенны на ввод сигнала и в отличие от цифровых портов их не требуется конфигурировать с помощью вызова функции pinMode.

void analogWrite(uint8\_t, int);

Вызов: analogWrite(порт, значение); Выводит на порт аналоговое значение. Эта функция работает на: 3, 5, 6, 9, 10, и 11 цифровых портах Arduino в режиме ШИМ ~490 Гц в интервале 0 .. 255.

## Пример:

analogWrite(9, 128); // устанавливаем на 9 контакте значение ШИМ эквивалентное 2,5В

Примечание: Нет необходимости вызвать функцию pinMode, чтобы установить порт на вывод сигналов перед вызовом функции analogWrite.

> Платформа Arduino имеет внутренний источник опорного напряжения (ИОН) для АЦП. Через резистор 5k к порту AREF можно подключить и внешний источник. Функция void analogReference(uint8\_t mode); определяет источник опорного напряжения для АЦП.

#### **Дополнительные функции ввода/вывода сигнала**

void shiftOut(uint8\_t dataPin, uint8\_t clockPin, uint8\_t bitOrder, byte val); Сдвиг байта данных по одному биту за раз.

unsigned long pulseIn(uint8\_t pin, uint8\_t state, unsigned long timeout); Считывает импульс (высокий или низкий) c цифрового порта и возвращает продолжительность импульса в микросекундах, импульс ожидается в течении таймаута (если не указать — будет ждать 1 сек.)

## **Работа со временем**

unsigned long millis(void);

 $\mathcal{L}_{\mathcal{A}}$ 

Вызов: time = millis(); Возвращает число миллисекунд, с момента исполнения Arduino текущей программы. Счетчик переполнится и обнулится приблизительно через 1193 часов или же 50 дней (49.7).

Пример:

unsigned long time; // объявление переменной time типа unsigned long  $time = millis$ ); // передача количества миллисекунд

unsigned long micros(void); Возвращает число микросекунд, с момента исполнения Arduino/Freeduino текущей программы. Переменная переполнится (обнулится), приблизительно через 70 минут.

Примечание: На 16 MГц плате Arduino, данная функция работает с разрешением в 4 микросекунды.

Пример:

```
time = micros.
Serial.println(time); // выводим число микросекунд с момента запуска программы
```
void delay(unsigned long);

Вызов: delay(время\_мс); Приостанавливает программу на заданное число миллисекунд.

Пример:

delay(1000); //пауза 1 секунда

void delayMicroseconds(unsigned int us);

Вызов: delayMicroseconds(время\_мкс); Приостанавливает программу на заданное число микросекунд.

#### **Математические функции**

min(x, y) Возвращает меньшее из двух чисел

Пример:

```
sensVal = min(sensVal, 100); // sensVal не меняет значения, если он меньше 100 // получается, что sensVal не сможет превысить 100.
```
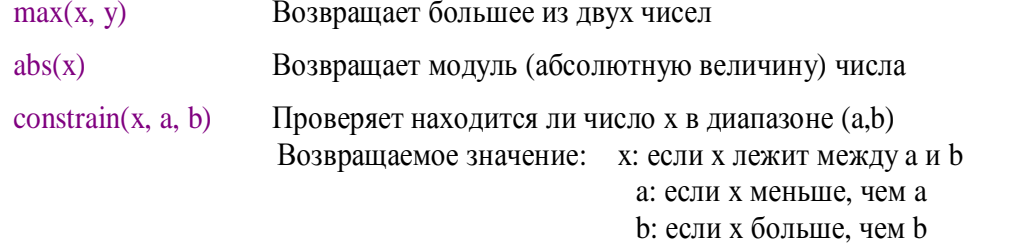

map(value, fromLow, fromHigh, toLow, toHigh) Отображает число из одного диапазона в другой. Оперирует целыми числами

## Пример:

 $y = \text{map}(x, 1, 50, 50, 1);$  $y = \text{map}(x, 1, 50, 50, -100);$ /\* отображает аналоговое значение к 8 битам (диапазон от 0 до 255) \*/ int val = analogRead(0);  $val = map( val, 0, 1023, 0, 255);$ analogWrite(9, val);

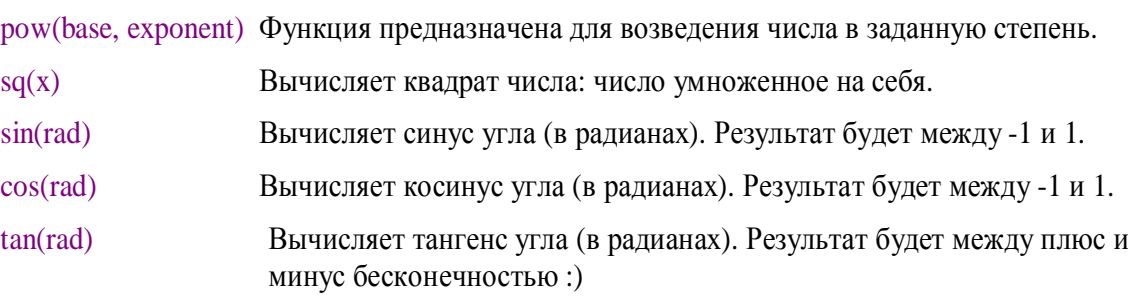

## **Псевдослучайные числа**

void randomSeed(unsigned int seed) инициализирует генератор псевдослучайных чисел

## Пример:

```
long randNumber; 
void setup(){ 
 Serial.begin(9600);
  randomSeed(analogRead(0)); 
} 
void loop(){
```

```
randNumber = random(300); Serial.println(randNumber); 
 delay(50);
}
```
long random(long howbig)

long random(long howsmall, long howbig) Генерирует псевдослучайное число

## **Последовательная передача данных**

Arduino имеет встроенный контроллер для последовательной передачи данных, который может использоваться как для связи между Arduino устройствами, так и для связи с компьютером. На компьютере соответствующее соединение представлено USB COMпортом, который появляется в системе после установки необходимого драйвера.

Связь происходит по цифровым портам 0 и 1, и поэтому Вы не сможете использовать их для цифрового ввода/вывода если используете функции последовательной передачи данных.

Serial.begin(long);

Вызов: Serial.begin(скорость\_передачи); Устанавливает скорость передачи COM порта: 300, 1200, 2400, 4800, 9600, 14400, 19200, 38400, 57600, или 115200 бит в секунду.

## Serial.available(void);

Вызов: count = Serial.available(); Функция возвращает количество накопленных в буфере микроконтроллера байт принимаемых по последовательному порту. Последовательный буфер может хранить до 128 байт.

## Пример:

if (Serial.available() > 0) { // Если в буфере есть данные // здесь должен быть прием и обработка данных

# }

## Serial.read(void);

Вызов: char = Serial.read(); Считывает следующий байт из буфера последовательного порта. Возвращаемое значение: первый доступный байт входящих данных с последовательного порта, или -1 если нет входящих данных.

## Serial.write(uint8\_t c)

Вызов: Serial.write(val); // val: переменная для передачи, как единственный байт

Serial.write(str); // str: строка для передачи -последовательность байт

Serial.write(buf, len); Записывает данные в последовательный порт. Данные посылаются как байт или последовательность байт; для отправки символьной информации следует использовать функцию print(). buf: массив для передачи, как последовательность байт, len: длина массива

Serial.flush(void)

Вызов: Serial.flush(); Очищает входной буфер последовательного порта.

Serial.print() Вывод данных на последовательный порт в ASCII кодах.

Функция имеет несколько форм вызова в зависимости от типа и формата выводимых данных.

## Пример:

**Serial.print(b, format)**;  $b - \text{число}$ , format – формат выводимого числа:

DEC - десятичное представление числа b.

HEX - шестнадцатеричное представление числа b.

OCT - восьмеричное представление числа b.

BIN - двоичное представление числа b.

BYTE - выводит младший байт числа b.

## Пример

int  $b = 79$ ;

Serial.print(b, HEX); //выдаст в порт строку «4F»

**Serial.print(str)** если str – строка или массив символов, побайтно передает str на COMпорт.

## Пример

```
char bytes[3] = {79, 80, 81}; //массив из 5 байт со значениями 79,80,81 
Serial.print("Here our bytes:"); //выводит строку «Here our bytes:» 
Serial.print(bytes); //выводит 3 символа с кодами 79,80,81 –
                           //это символы «OPQ»
```
Serial.print(b) если b имеет тип byte или char, выводит в порт само число b.

Serial.println() выводятся символ возврата каретки (ASCII 13, или '\r') и символ новой линии (ASCII 10, или '\n').

## Пример

```
int b = 79:
Serial.print(b, DEC); //выдаст в порт строку «79» 
Serial.print("\r\n"); //выведет символы "\r\n" – перевод строки
Serial.println(b, DEC); //выдаст в порт строку «79\r\n»
```
## **Прерывания**

Прерывание (англ. interrupt) — сигнал, сообщающий процессору о наступлении какоголибо события. При этом выполнение текущей последовательности команд приостанавливается, и управление передаётся обработчику прерывания, который выполняет работу по обработке события и возвращает управление в прерванный код.

Функции Arduino для работы с прерываниями объявлены в файле \hardware\cores\arduino\wiring.h и реализованы в файле \hardware\cores\arduino\WInterrupts.c

void attachInterrupt(uint8\_t, void (\*)(void), int mode); Определяет, какую функцию вызывать, когда происходит внешнее прерывание. Замещает предыдущую функцию, если таковая была привязана к данному прерыванию. Большинство плат Arduino имеют два внешних прерывания с номерами 0 (на digital pin 2) и 1 (на digital pin 3). Arduino Mega имеет дополнительно ещё четыре: с номерами 2 (pin 21), 3 (pin 20), 4 (pin 19) и 5 (pin 18).

Вызов: attachInterrupt(interrupt, function, mode); где interrupt: номер прерывания (int); function: функция, которая должны вызываться при прерывании. Функция не должна принимать параметров и не должна ничего возвращать. mode: определяет, когда должно сработать прерывание:

LOW — вызов прерывания всякий раз, когда на порту низкий уровень напряжения; CHANGE – прерывание вызывается при изменении значения на входе;

RISING – вызов прерывания при изменении уровня напряжения с низкого (LOW) на высокое(HIGH)

FALLING – вызов прерывания при изменении уровня напряжения с высокого (HIGH) на низкое (LOW)

Пример:

// светодиод, подключённый к digital pin 13 будет изменять своё  $\prime\prime$  состояние при изменении напряжения на digital pin 2 //

```
int pin = 13;
```
volatile int state  $= LOW$ ; // переменная которая не оптимизируется компилятором

```
void setup()
```

```
 pinMode(pin, OUTPUT); // порт как выход
```
 attachInterrupt(0, blink, CHANGE); // привязываем 0-е прерывание к функции blink().

```
}
```
{

}

{

```
void loop() 
  digitalWrite(pin, state); // выводим state 
} 
void blink() 
{ 
 state = !state; \frac{1}{2} меняем значение на противоположное
```
void detachInterrupt(uint8\_t); Отключает указанное прерывание.

Вызов: detachInterrupt(interrupt); где interrupt: номер прерывания для отключения (0 или 1).

# Энергонезависимая память EEPROM http://robocraft.ru/blog/arduino/82.html

EEPROM — (Electrically Erasable Programmable Read-Only Memory) электрически стираемое перепрограммируемое ПЗУ, ЭСППЗУ). Память такого типа может стираться и заполняться данными несколько десятков тысяч раз. Используется в твердотельных накопителях. Одной из разновидностей EEPROM является флеш-память (Flash Memory).

byte EEPROM.read(address) Считывает байт из энергонезависимой памяти EEPROM. Если байт до этого никогда не перезаписывался - вернёт значение 255. address: порядковый номер ячейки памяти для чтения — от 0 до 511 (int)

Пример (File-Examples-EEPROM-eeprom read):

 $/*$ 

 $\mathcal{E}$ 

```
* Чтение EEPROM
\bar{\mathbf{x}}* Считывает значения всех байтов энергонезависимой памяти
* EEPROM и выводит их в COM-порт
*#include <EEPROM.h>
// начальный адрес памяти EEPROM
int address = 0;
byte value;
void setup()
 Serial.begin(9600);
\mathcal{E}void loop()ſ
 // считываем значение по текущему алресу EEPROM
 value = EEPROM.read(address);Serial.print(address);
 Serial.print("\mathbf{t}");
 Serial.print(value, DEC):
 Serial.println();
 // устанавливаем следующую ячейку памяти
 address = address + 1:
 // ЕЕРRОМ содержит всего 512 байт: от 0 до 511, поэтому
 // если алрес лостиг 512, то снова переходим на 0
 if (address == 512)
  address = 0;
 delay(500);
```
void EEPROM write (address, value) Записывает байт в энергонезависимую память, address: порядковый номер ячейки памяти для записи — от 0 до 511 (int); value: байт для записи от 0 до 255 (byte)

 $\mathcal{L}_{\mathcal{A}}$ 

Примечание: Документация (datasheet) на микроконтроллеры Atmega8/168 говорит, что возможное количество циклов перезаписи данных в памяти ограничено 100000 раз (Write/Erase Cycles). Время, требуемое для завершения цикла записи составляет 3.3 ms. Данная залержка уже учитывается библиотекой EEPROM. ПОЭТОМУ В ЛОПОЛНИТЕЛЬНОМ ВЫЗОВЕ delay() нет необходимости.

Очистка памяти производится записью нулей.

Создание своей библиотеки. http://robocraft.ru/blog/arduino/102.html

# ПОДКЛЮЧЕНИЕ ARDUINO К MATLAB http://robocraft.ru/blog/741.html

Подключение Arduino к MATLAB (R2008a или более поздней версии) выполняйте в следующей последовательности:

1. Скачайте пакет ArduinoIO с официального сайта MathWorks: http://www.mathworks.com/matlabcentral/fileexchange/32374

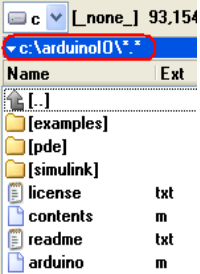

- 2. Распакуйте пакет, например, в с:\arduinoIO: Finstall\_arduino m
- 3. Загрузите МатЛАБ
- 4. Выполните команды

 $\geq$  2d c:\arduinoIO % переход в директорию

>>install arduino % установка

Arduino folders added to the path

Saved updated MATLAB path

## >>savepath

 $Open$ 

5. Запишите в платформу Arduino прошивку-ретранслятор. Ее задача принимать и выполнять команды из порта. Один вариант прошивки поддерживает только функции работы с аналоговыми и цифровыми портами, другой - еще и шаговые двигатели. Для послелнего требуется специальная библиотека. которую можно **ВЗЯТЬ** В https://github.com/adafruit/Adafruit-Motor-Shield-library/zipball/master. Ee требуется распаковать Arduino-XXX/libraries/ папку Открываем файл  $\mathbf{B}$ <sup>©©</sup> adiosry Larduino 1.0.3 File Edit Sketch Tools Help **M**New Ctrl+N

Ctrl+O c:\arduinoIO\pde\adiosrv\adiosrv.pde

c:\arduinoIO\pde\srv\srv.pde из среды Arduino и прошиваем

или

- 6. В консоле MATLAB создайте объект: >> a=arduino('COM3')
- 7. Проверьте правильность подключения следующими командами обращения МатЛАБ к Arduino

>>a.pinMode(13,'OUTPUT')  $\gg$  a.digitalWrite(13,1) % запись в порт "1", на плате должен загореться светодиод  $\gg$  a.digitalWrite(13,0) % запись в порт "0", диод на плате должен погаснуть  $>$ foo=a.analogRead(1) % чтение с аналогового входа, при открытом входе foo  $> 0$ 

## **ПОДКЛЮЧЕНИЕ ARDUINO К SIMULINK** [\(http://robocraft.ru/blog/741.html\)](http://robocraft.ru/blog/741.html)

Для подключения Arduino к Simulink (+SimulinkCoder + EmbeddedCoder) MATLAB (R2010a) или более поздней версии выполните следующие шаги:

- 1. Скачайте пакет SimulinkSupportPackageforArduino <http://www.mathworks.com/matlabcentral/fileexchange/30277>
- 2. Распакуйте пакет, например в c:\arduino\_simulink
- 3. Загрузите MatLAB
- 4. Выполните следующие команды для добавления путей:

```
>>cd c:\arduino_simulink 
>> addpath(fullfile(pwd,'arduino'),fullfile(pwd,'blocks'),fullfile(pwd,'demos')) 
>>savepath
```
5. Обновите кастомизацию:

>>sl\_refresh\_customizations

- 6. Подключите платформу Arduino к USB порту компьютера .
- 7. Укажите путь к среде arduino

>>arduino.Prefs.setArduinoPath('c:\ArduinoTarget')

8. Выведите список всех доступных платформ >> arduino.Prefs.setBoard

> Specify one of the following board labels: 'uno' (Arduino Uno) 'mega2560' (Arduino Mega 2560) 'mega' (Arduino Mega (ATmega1280))

9. Задайте текущую платформу 'uno' командой

>>arduino.Prefs.setBoard('uno')

10.Проверьте доступные порты:

>>comPorts=arduino.Prefs.searchForComPort

В результате получите, например, comPorts ='COM3'

11.Подключите Arduino к COM порту:

>>arduino.Prefs.setComPort('COM3')

12.Проверьте подключение Simulink к Arduino, по работе демонстрационных примеров

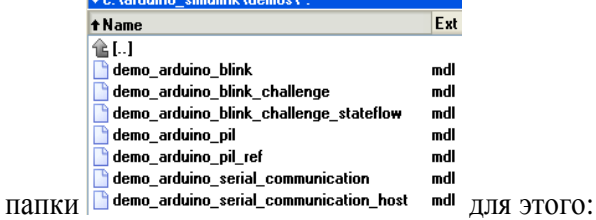

12.1 Откройте первый пример Simulink модели командой >>demo\_arduino\_blink и установите параметры модели:

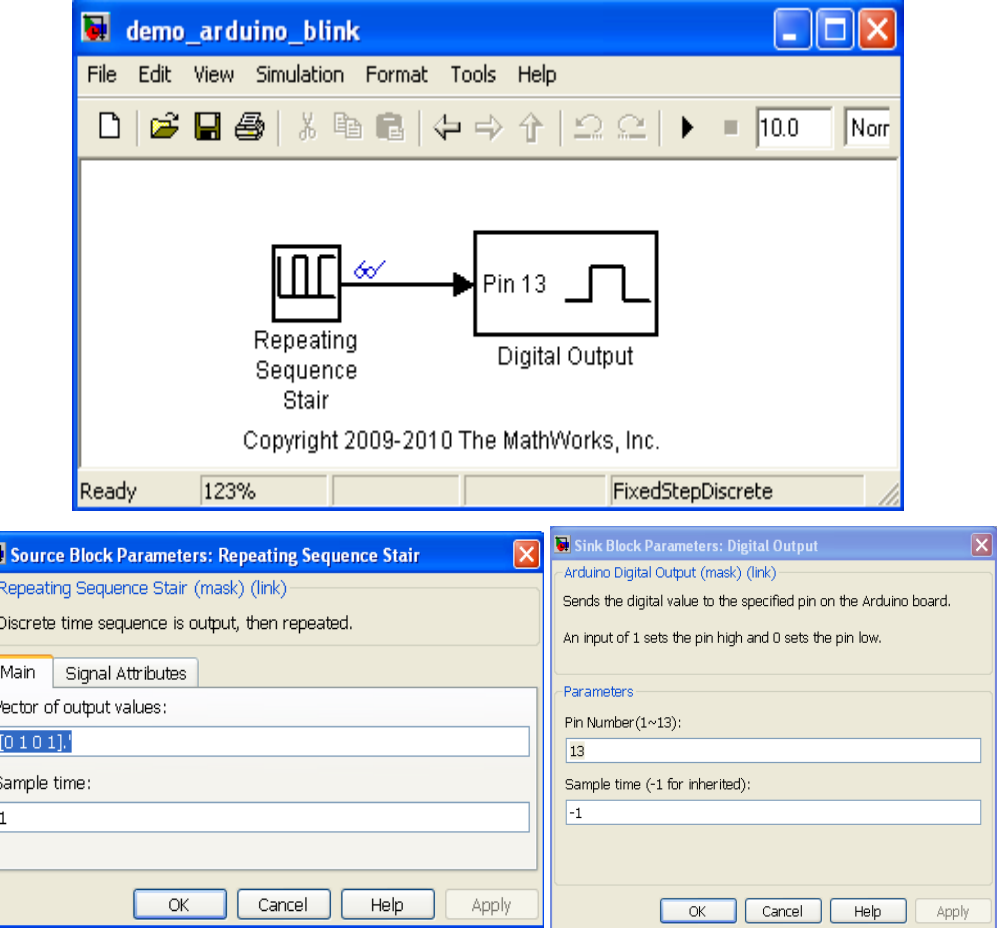

- 12.2 Комбинацией Ctrl+B или командой Tools>>Codegeneration>>BuildModel запустите кросс-компилятор.
- 12.3 Нажмите кнопку "Start simulation" **•** код платформы прошивается и выполняется в Arduino. Контрольный светодиод Arduino (pin 13) начинает мигать.
- 12.4 Для ручного управления светодиодом Arduino через Simulink и наблюдением за входом Pin 2 АЦП Arduino откройте другую модель demo\_arduino\_serial\_communication\_host.mdl:

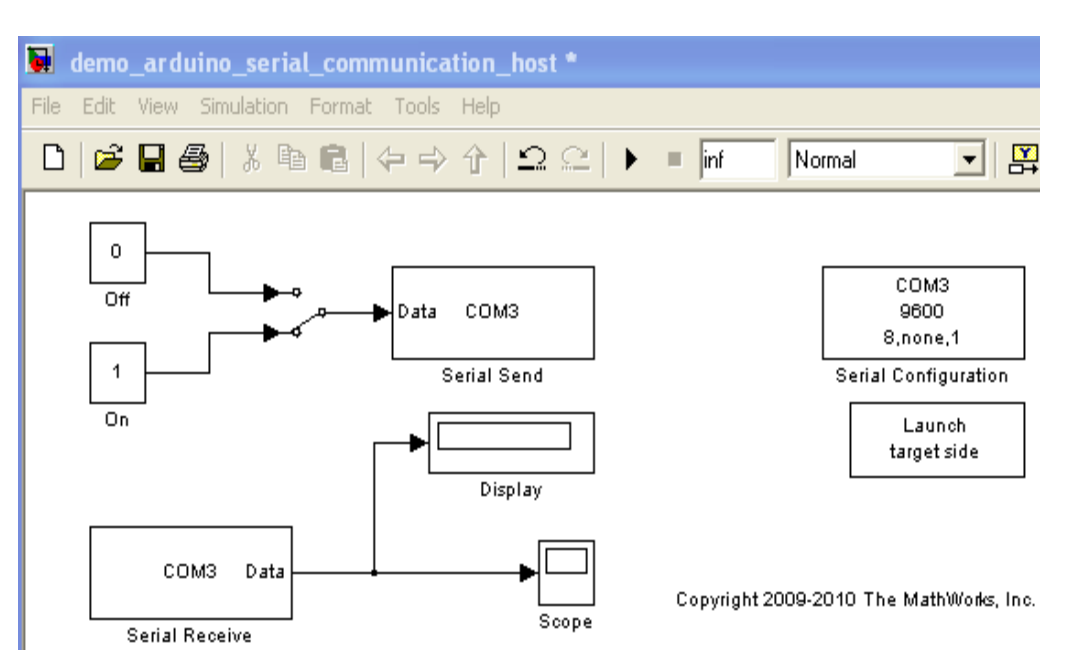

В блоке "Lunch target side" этой модели Simulink содержится код Arduino который загружается в него перед запуском модели.

Модель Simulink имеет следующие параметры.

e.  $\mathcal{C}^{\mathcal{A}}$ ē

 $\mathcal{L}$ 

 $\mathcal{L}$  $\blacksquare$ 

 $\overline{\phantom{0}}$  $\blacksquare$ ã

 $\Box$  $\blacksquare$ 

ē

icio

**ING STATE** 

 $\overline{\mathcal{L}_{\mathcal{P}}^{(0)}}$  $\blacksquare$  $\overline{\phantom{a}}$ ۵  $\mathcal{L}$  $\overline{\mathcal{L}}$  $\overline{\phantom{a}}$  $\Delta$  $\blacksquare$  $\overline{\phantom{a}}$  $\overline{\phantom{a}}$  $\Box$ C)  $\Box$  $\overline{\phantom{a}}$  $\overline{\phantom{0}}$ C.  $\frac{1}{2}$  $\blacksquare$  $\Box$  $\bullet$  $\overline{\phantom{a}}$  $\overline{\phantom{a}}$  $\blacksquare$  $\blacksquare$  $\overline{\phantom{a}}$  $\bullet$ Ō Z)  $\overline{\phantom{a}}$  $\bullet$  $\overline{\mathbb{R}^2}$  $\blacksquare$ G  $\overline{\phantom{a}}$  $\bullet$  $\mathcal{L}_{\mathcal{A}}$  $\blacksquare$  $\bullet$ Ō,

 $\Box$  $\overline{\phantom{a}}$  $\overline{\phantom{0}}$  $\bullet$  $\bullet$  $\mathcal{L}_{\mathcal{A}}$ 

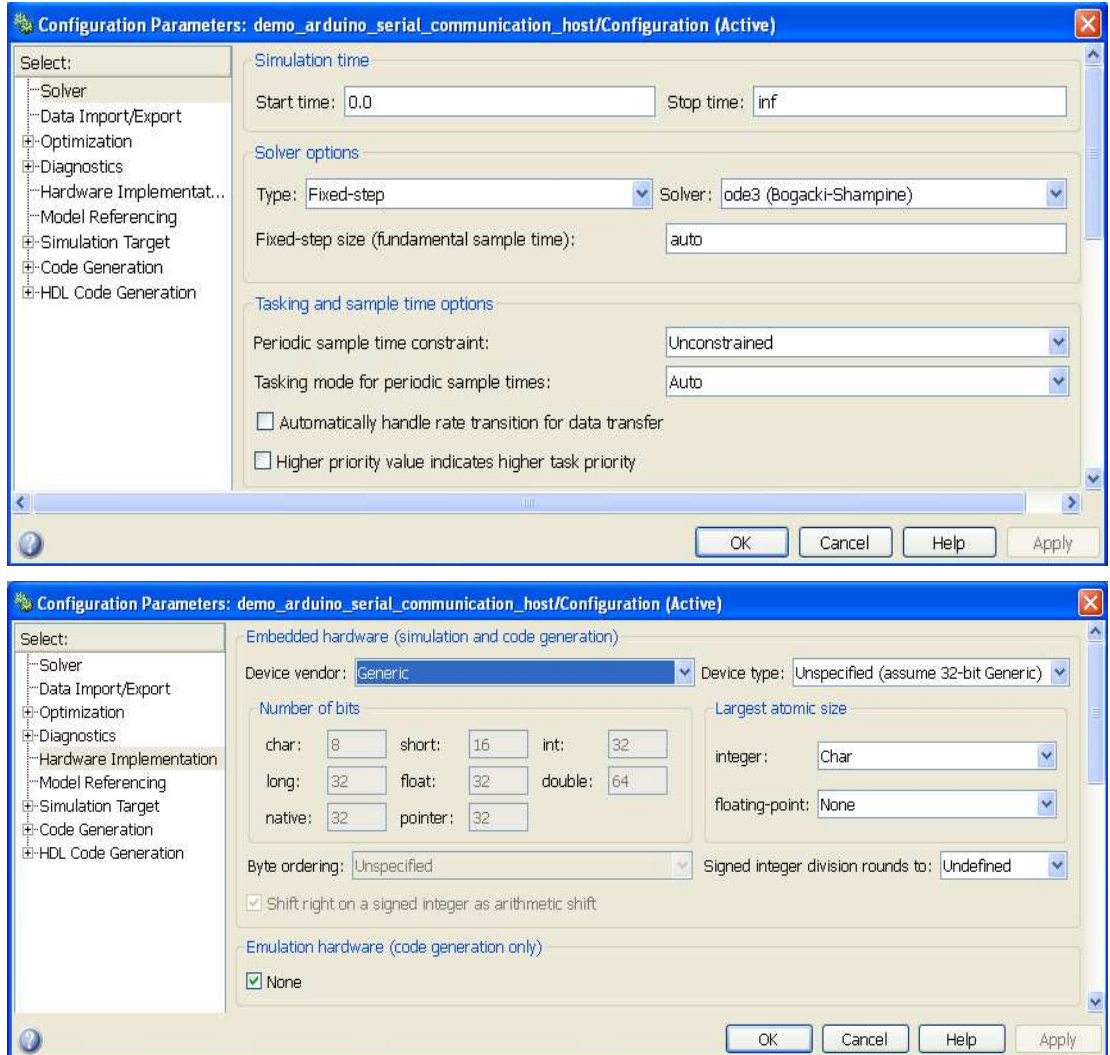

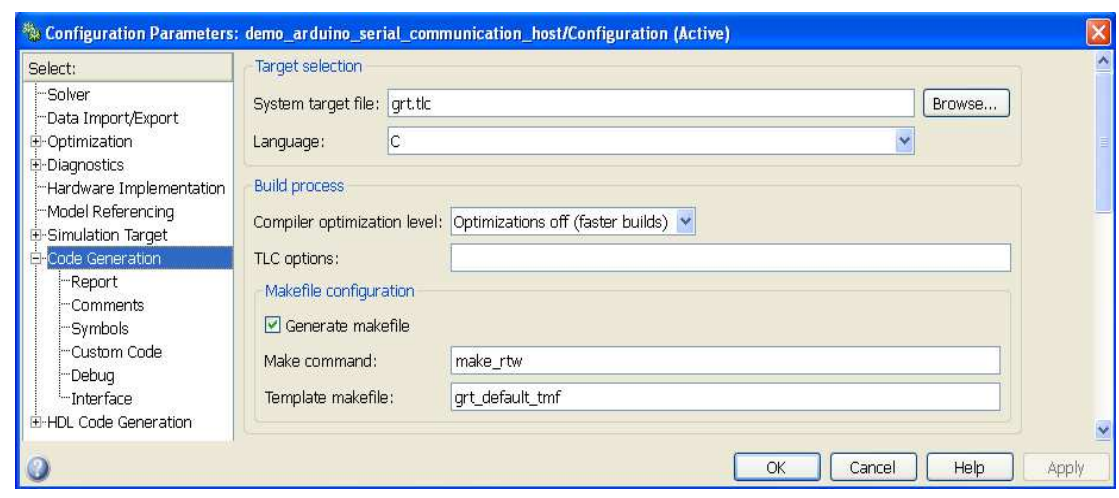

- 12.5 Настройте номера COM порта модели на номер COM порта платформы Arduino.
- 12.6 Для изучения, редактирования или компиляции кода прошиваемого в Arduino необходимо дважды щелкнуть по блоку "Lunch target side".

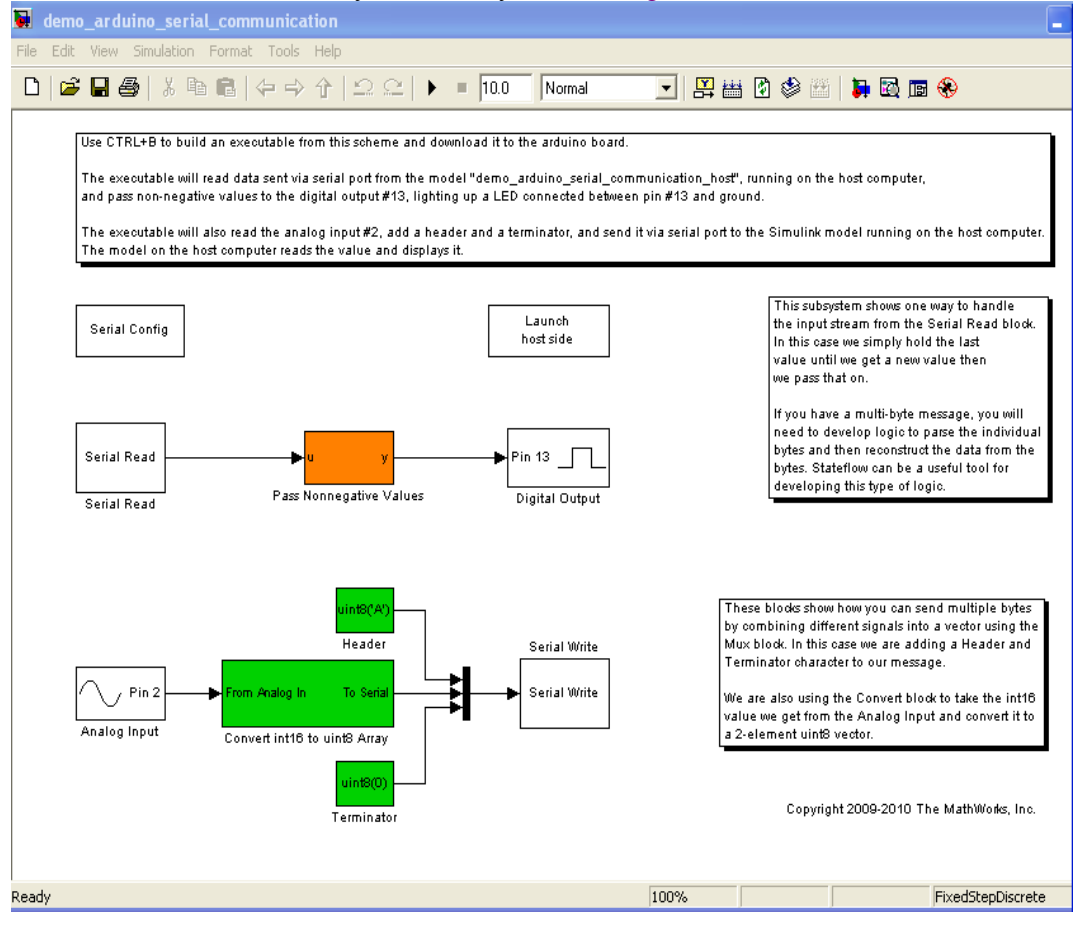

Обратный переход в модель Simulink можно выполнить через активацию блока "Lunch host side" окна кода прошиваемого в Arduino.

Для успешной компиляции кода Arduino необходимо настроить следующие параметры.

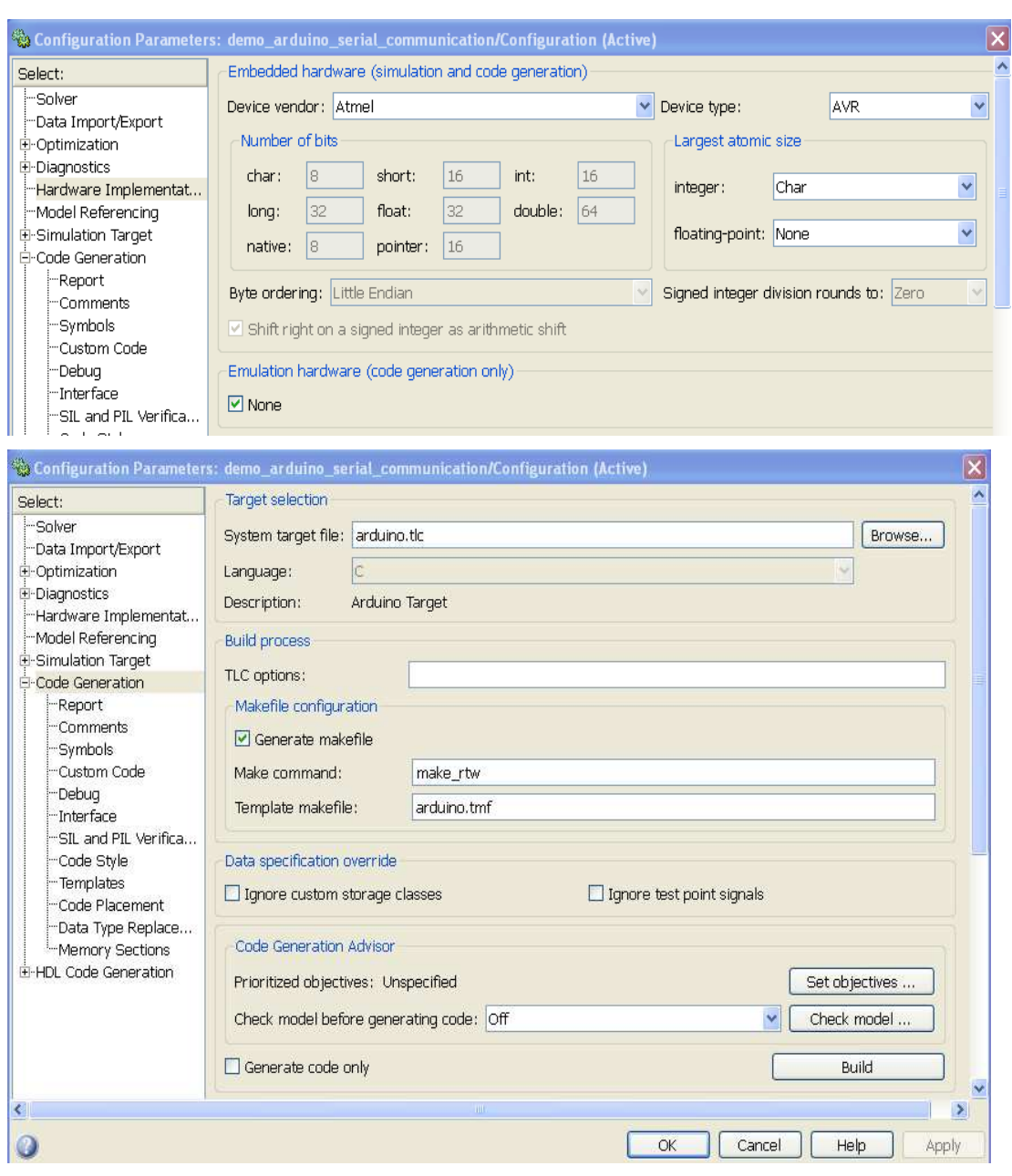

12.7 Комбинацией Ctrl+B или командой Tools>>Codegeneration>>BuildModel запустите кросс-компилятор.

Успешная компиляция сопровождается выводом следующего сообщения в командном окне.

### Successful completion of build procedure for model: demo\_arduino\_blink

12.8 Нажатием клавиши меню  $\overrightarrow{B}$  загрузите код в Arduino и запустите Simulink модель на выполнение.

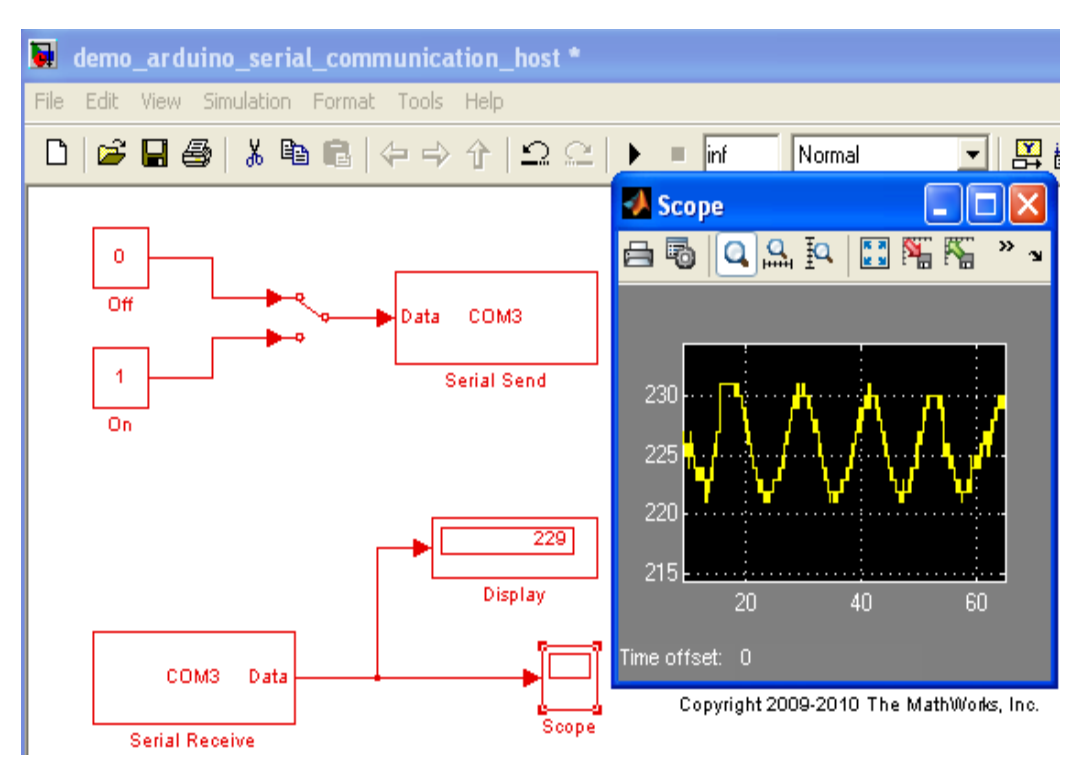

- 12.9 Поверьте возможность переключения светодиода Pin 13 arduino и отображение кода АЦП Pin 2 при помощи demo\_arduino\_serial\_communication\_host.mdl модели
- 13. Проверьте наличие разделов Arduino (Arduino IO Library и Arduino Target) в библиотеке Simulink:

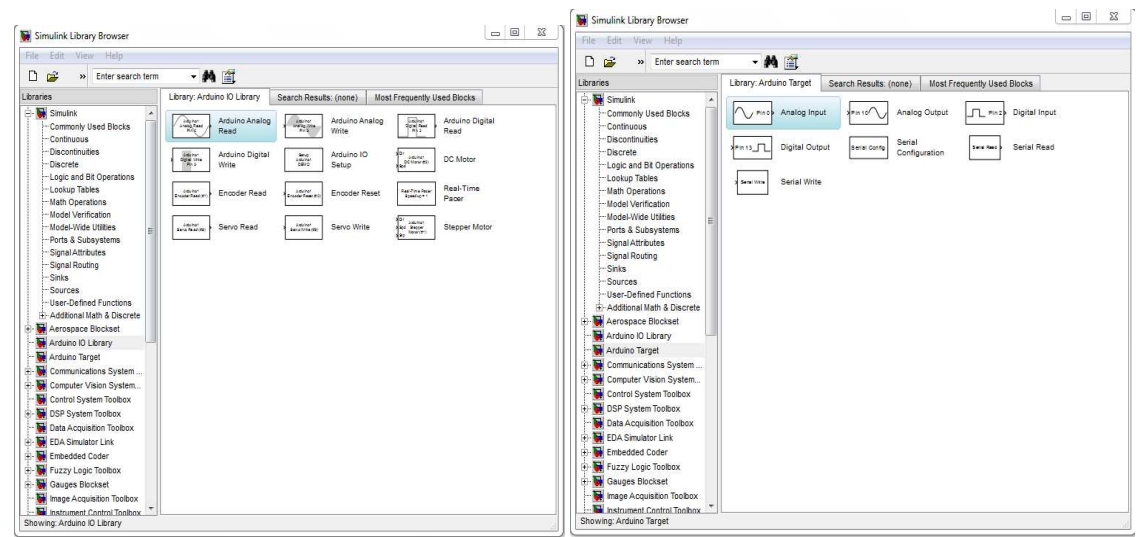

Эти блоки могут быть использованы для написания кода прошиваемого в Arduino.

# ПОДКЛЮЧЕНИЕ ARDUINO К LabVIEW

Для работы с платформой Arduino в LabView установите NI LabVIEW Interface for Arduino Toolkit http://sine.ni.com/nips/cds/view/p/lang/ru/nid/209835

Этот пакет имеет следующие особенности:

- Обеспечивает доступ к цифровым и аналоговым портам, ШИМ, интерфейсам I2С и **SPI**
- Обеспечивает работу с двигателями под управлением программ загруженных на  $\bullet$ Arduino

 $\mathcal{L}_{\mathcal{A}}$ 

- Имеет примеры для решения разнообразных задач и ввода данных с датчиков
- Поддерживает работу с Arduino через USB, serial, Bluetooth или XBee
- Частота USB петли 200 Hz, беспроводной 25 Hz

# ПРИМЕРЫ ПОЛУЧЕНИЯ ПРОВЕРЕННЫХ РЕЗУЛЬТАТОВ И ВАРИАНТЫ ДЛЯ **САМОКОНТРОЛЯ**

Задание 1. Программирование Arduino в интегрированной среде.

- 1. Запустите Arduino IDE C:\arduino-1.0.3\arduino.exe
- 2. Настройте номер COM-порта среды (Tools > Serial port) на работу с COM портом Adruino из списка устройств компьютера
- 3. Выберите тип платы Tools > Board > Arduino UNO
- 4. Откройте пример программы повторяющегося включения / выключения светодиода File > Open > c:\arduino-1.0.3\examples\01.Basics\Blink\Blink.ino и запустите ٠  $er<sub>0</sub>$
- 5. По миганию светодиода убедитесь, что платформа Arduino работает.
- 6. Рассмотрите код программы.

#### ВОПРОСЫ:

- Каков размер прошитой программы?
- Каков размер памяти программ Arduino?
- Какова частота мигания светолиола?
- 7. Откройте и запустите пример File > Open > c:\arduino-1.0.3\examples\01.Basics\ AnalogReadSerial\ AnalogReadSerial.ino. Пример читает аналоговый вход N0 и выводит результат в канал последовательной передачи, связанный с СОМ портом компьютера.
- 8. Запустите программу COM Port Toolkit. Обратите внимание на поток принимаемых данных.
- 9. Сравните форматы следующих команд Arduino, передающие данные в канал COM порта компьютера: println: print, write.
- 10. Осторожно подсоедините аналоговый вход к земле.
- 11. Запишите значения считываемые из СОМ порта.
- 12. Не выключая COM Port Toolkit попробуйте снова выполнить программу Blink.ino
- 13. Закройте COM Port Toolkit и попробуйте снова выполнить программу Blink.ino

#### Задание 2. Связь платформы Arduino с МатЛАБ

1. Разработайте программу (m-код MatLAB) приема и отображения данных, принимаемых от Arduino через COM порт.

2. Разработайте программу (m-код MatLAB) переключения светодиода Arduino (pin 13).

**Задание 3.** Управление портом Arduino из Simulink

- 1. Разработайте Simulink модель приема и отображения данных, принимаемых от Arduino через COM порт.
- 2. Разработайте Simulink модель переключения светодиода Arduino (pin 13).

**Задание 4.** Ввод и отображение в МатЛАБ аналогового сигнала платформы Arduino

- 1. Подключите Arduino к MatLAB (R2008a или более поздней версии) как показано выше в разделе "Общие сведения".
- 2. В среде MatLAB постройте осциллограф аналогового сигнала АЦП 1 платформы Adruino. Для решения задачи могут пригодиться следующие команды МатЛАБ: for, plot, pause, a.analogRead(1). Пример MatLAB кода и график результата показан ниже.

```
figure 
for i = 1:100 plot(i,a.analogRead(1),'xb'); 
     hold on; 
end 
grid 
xlabel ('Time, sample'); 
ylabel ('ADC 1, output code'); 
title ('Arduino ADC against time')
```
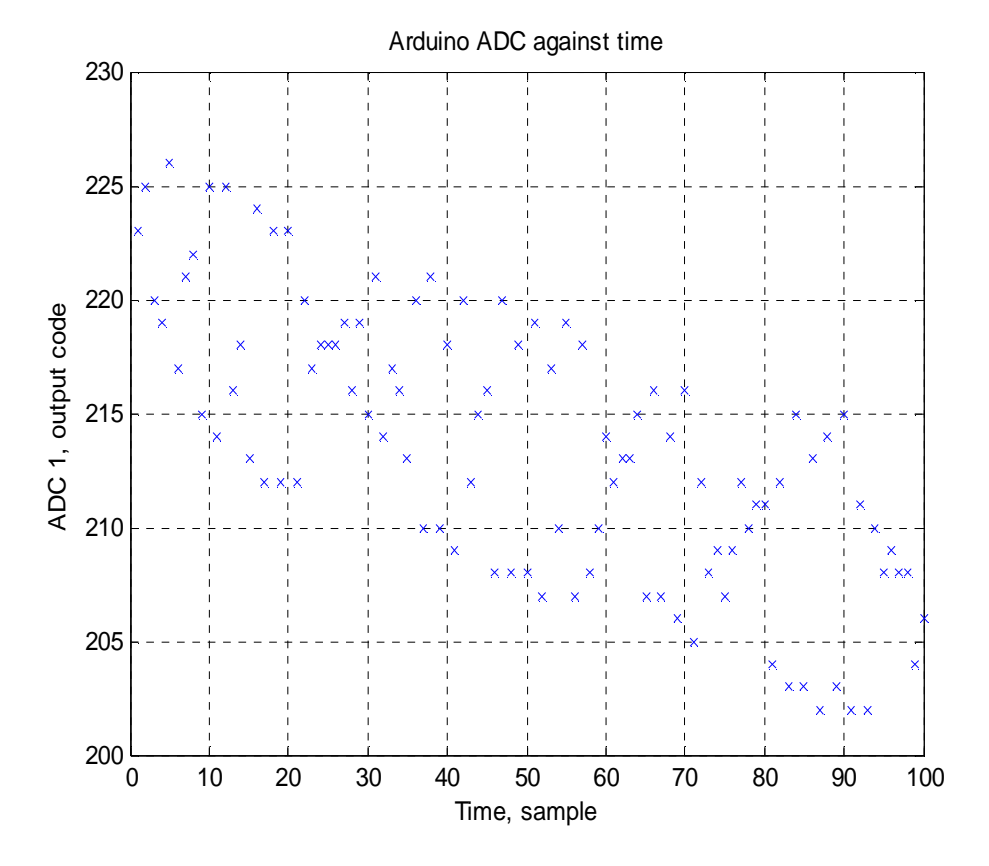

**Задание 5.** Создание интерактивной среды МатЛАБ – Simulink на базе платформы Arduino

- 1. Подключите Arduino к Simulink MatLAB (R2010a или более поздней версии) как показано выше в разделе "Общие сведения".
- 2. Прошейте в Arduino модель simulink demo\_arduino\_serial\_communication.mdl
- 3. Используя блоки библиотеки Simulink и модели demo arduino serial communication host.mdl соберите модель управления светодиодом с обратной связью, показанную ниже.

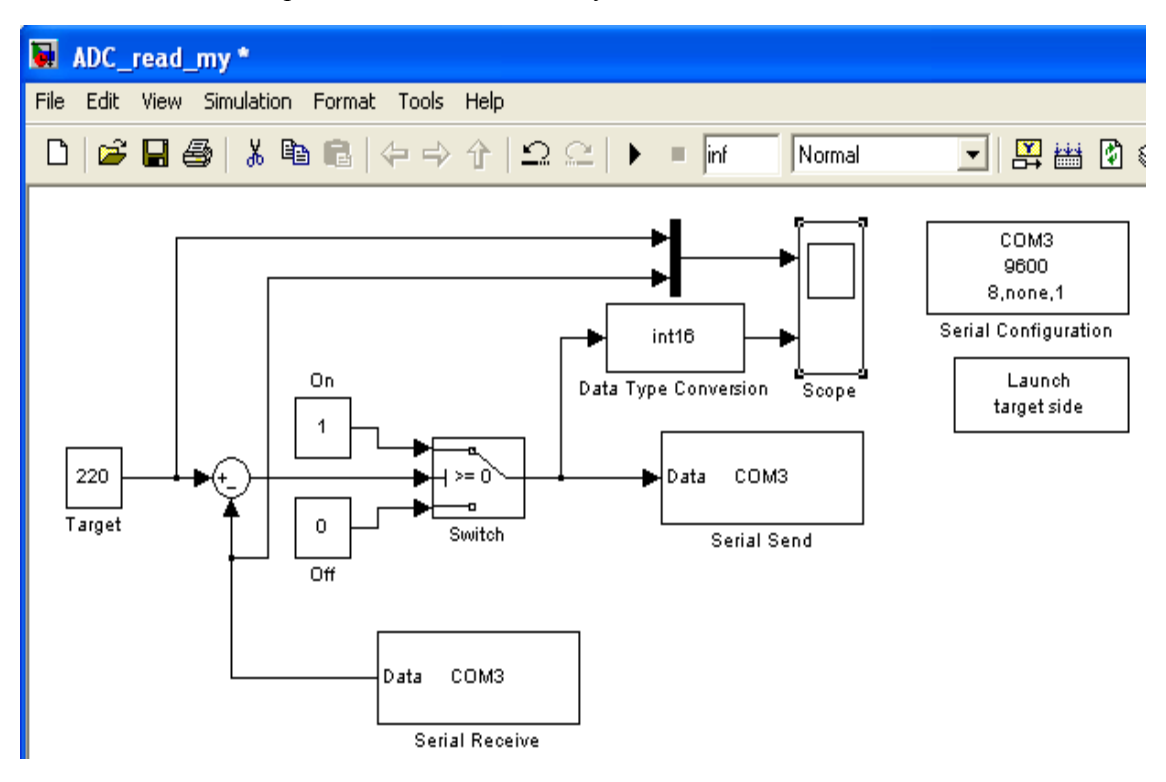

4. Настройте конфигурационные параметры вашей модели:

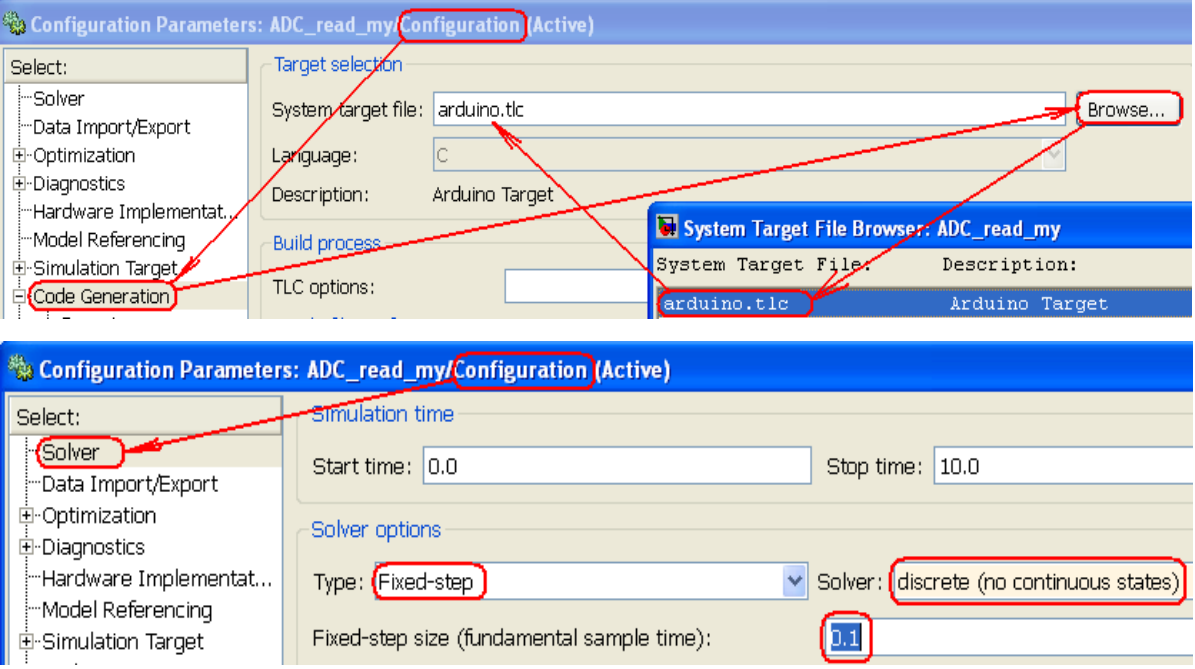

5. Запуская модель **I** и наблюдая за состоянием обратной связи, настройте значение блока Target так, чтобы светодиод включался когда уровень АЦП ниже заданного воздействия и выключался в противном случае, например, как показано ниже. Значение сигнала обратной связи можно изменять приближением / удалением пальца руки ко входу АЦП платформы Arduino.

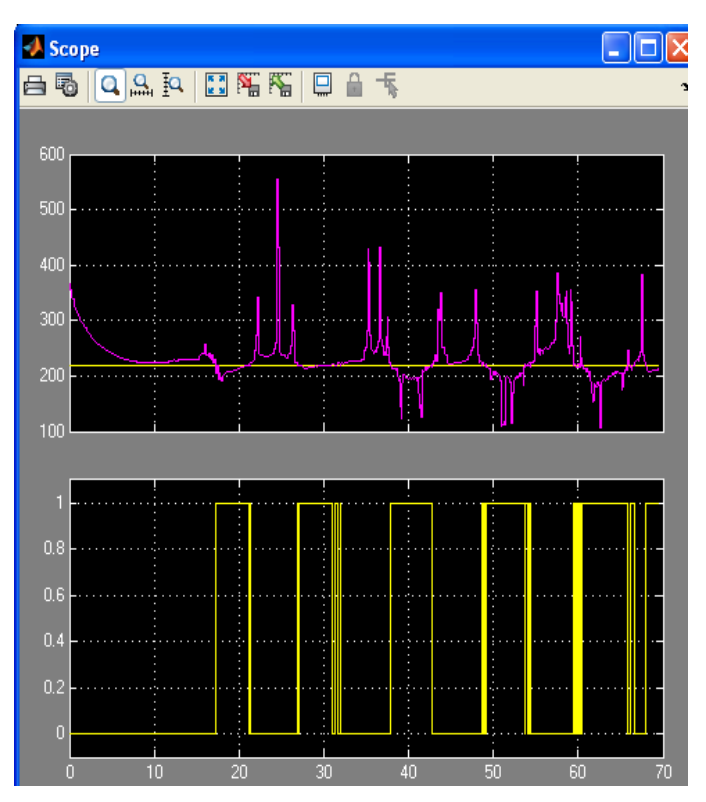

- 6. Отсоедините USB кабель от Arduino.
- 7. Вместе с преподавателем подключите датчик температуры LM35 (5V красный провод, выход 10 мВ/С - зеленый провод, земля – синий провод) к платформ Arduino.

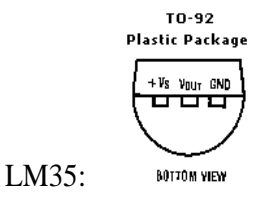

- 8. Доработайте последнюю модель:
- 9. Подключите Arduino USB кабелем к компьютеру.
- 10. Запустите модель.
- 11. Изменяя температуру на датчике убедитесь в работоспособности среды Simulink платформа Arduino.

**Задание 6.** Построение системы реального времени Simulink – Arduino на базе таймера Arduino

1. Используя следующие примеры постройте систему, которая работает в режиме реального времени с тактом 0.1 cек. Система ручным переключателем модели Simulink управляет состоянием светодиода платформы (Pin 13), принимает код переключателя от Arduino в Simulink и отображает его.

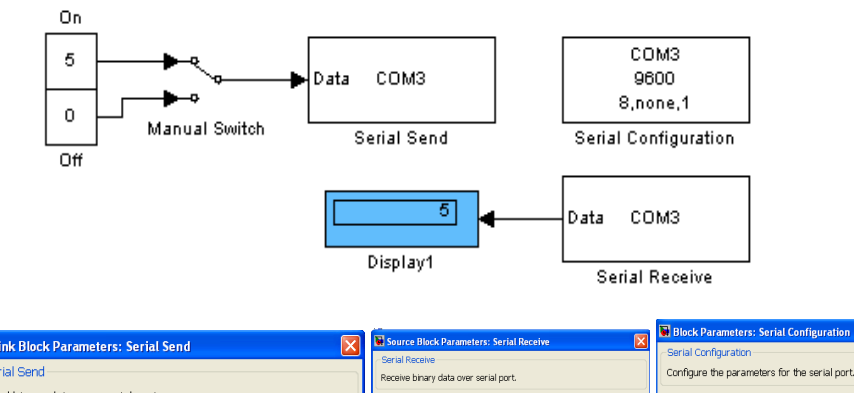

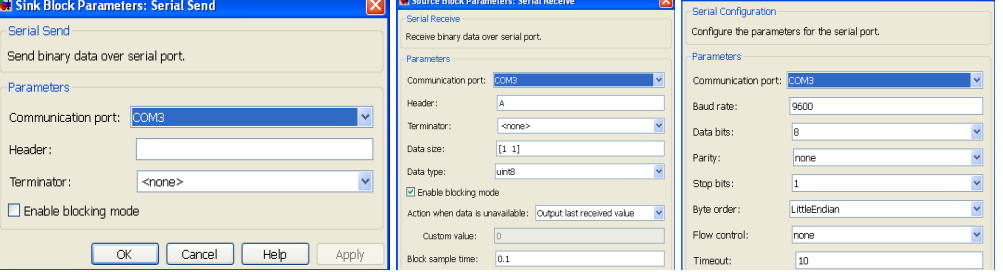

 $\boxed{\mathbf{Z}}$ 

**Рис. 3.** Модель Simulink и параметры блоков модели.

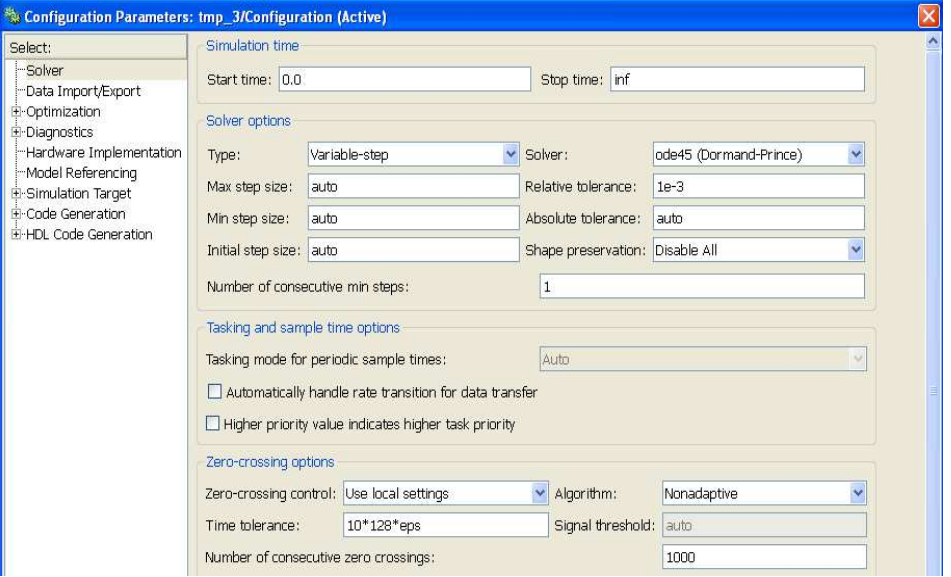

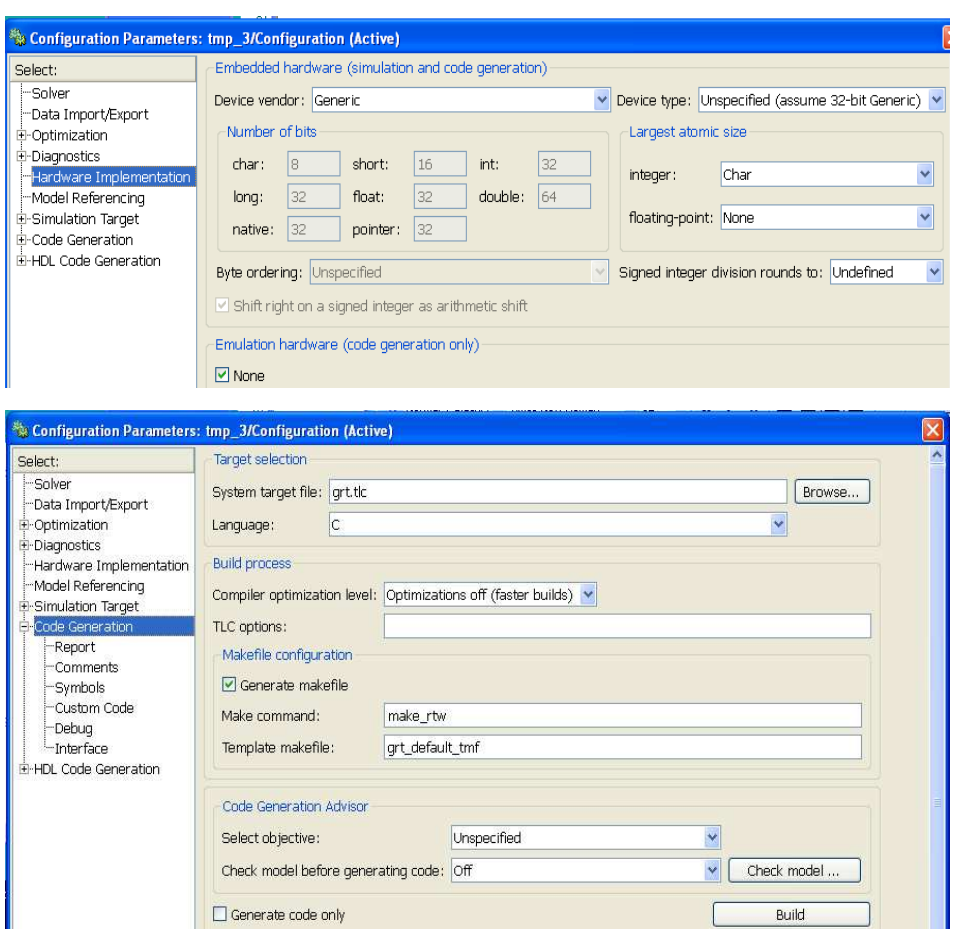

**Рис. 4.** Параметры конфигурации Модели Simulink.

# **Код RT программы Arduino.**

 $\mathcal{L}^{\mathcal{L}}$  $\bullet$ ŏ ī  $\blacksquare$  $\bullet$ Ž ā  $\blacksquare$ 

 $\cdots$ 

 $\blacksquare$ ۰  $\blacksquare$  $\mathcal{L}$  $\sim$  $\mathcal{A}$  $\overline{\phantom{a}}$  $\overline{\phantom{a}}$  $\blacksquare$  $\overline{\phantom{a}}$  $\overline{\mathbb{Z}}$  $\mathcal{L}$  $\blacksquare$  $\overline{\phantom{a}}$ C.  $\Delta$  $\overline{\phantom{a}}$ Ó  $\overline{\phantom{a}}$  $\Box$  $\overline{\phantom{a}}$  $\Box$  $\blacksquare$  $\mathcal{L}$  $\bullet$  $\blacksquare$  $\blacksquare$  $\overline{\phantom{a}}$  $\bullet$  $\mathbb{Z}^3$  $\blacksquare$ Ō  $\mathcal{L}$  $\bullet$  $\mathcal{L}(\mathcal{A})$  $\overline{\phantom{a}}$ ē ó  $\overline{\phantom{a}}$ ē  $\overline{\phantom{a}}$  $\bullet$  $\mathcal{L}$  $\mathcal{L}(\mathcal{A})$ 

```
/* 
 Communication with Simulink model in RT mode 
 created 20 April 2013 
 modified 
 by Bob Davidov 
 This example code is in the public domain. 
 */ 
int led = 13;
unsigned long set_time = 0;
int thisChar = 14;
void setup() { 
  // Open serial communications and wait for port to open: 
 Serial.begin(9600);
  Serial.flush(); // clear input buffer 
  pinMode(led, OUTPUT); 
}
```

```
void loop() {
```

```
 // get any incoming bytes: 
 if (Serial.available() > 0) {
 thisChar = Serial.read();
  if (thisChar) digitalWrite(led, HIGH); 
   else digitalWrite(led, LOW); 
  } 
 unsigned long time = millis();
 if (time > set time) {
  set time = set time + 100;
   Serial.print("A"); // DEC, HEX, OCT, BIN, BYTE //8.599E+8 
   Serial.write(thisChar); 
// Serial.write(12); // LOWBYTE 
// Serial.write(34); // HIGH BYTE 
  } 
}
```
# **КОНТРОЛЬНЫЕ ВОПРОСЫ**

- 1. Как обеспечить связь среды проектирования систем управления MatLAB и Smulink с внешней средой через платформу Ardulino ?
- 2. Как построить реальную систему термостатирования релейного типа на базе MatLAB, MatLAB-Smulink и платформы Ardulino ?
- 3. Какова скорость считывания АЦП платформы Arduino?
- 4. Какова максимальная частота контурного управления на базе платформы Arduino?
- 5. Почему при работающей программе COM Port Toolkit невозможно перепрограммировать Arduino?

# **БИБЛИОГРАФИЧЕСКИЙ СПИСОК**

- 1. MathWorks. Arduino Support from MATLAB. [http://www.mathworks.com/academia/arduino-software/arduino-matlab.html.](http://www.mathworks.com/academia/arduino-software/arduino-matlab.html)
- 2. Arduino, site: [http://www.arduino.cc/](http://www.arduino.cc)
- 3. Site RoboCraft:<http://robocraft.ru/blog/projects/318.html>
- 4. Site DFRobot:<http://www.dfrobot.com/index.php>
- 5. Dr. Bob Davidov. Компьютерные технологии управления в технических системах [http://portalnp.ru/author/bobdavidov.](http://portalnp.ru/author/bobdavidov)

# **Dr. Bob Davidov**

Кафедра Автоматики и процессов управления Санкт-Петербургского государственного электротехнического университета "ЛЭТИ"

# Многоканальное устройство ввода и накопления аналоговых данных на базе MS Excel

Цель работы: познакомиться с macros технологиями для решения задач управления и мониторинга в неспециализированной среде MS Excel.

Задача работы: построение системы ввода, обработки и накопления аналоговых данных на базе электронных таблиц и USB/RS-232 интерфейса Arduino.

Приборы и принадлежности: Персональный компьютер, MS Excel, платформа Arduino UNO, МатЛАБ.

Устройство было разработано и проверено в среде Windows XP.

# **ВВЕДЕНИЕ**

Электронные таблицы MS Excel можно использовать не только как средство обработки и накопления данных но и для управления реальными объектами и мониторинга, например, через интерфейс USB/RS-232. В этой работе раскрываются особенности системы чтения, обработки и накопления реальных аналоговых данных на базе Excel и платформы Arduino структурная схема которой показана на Рис. 1.

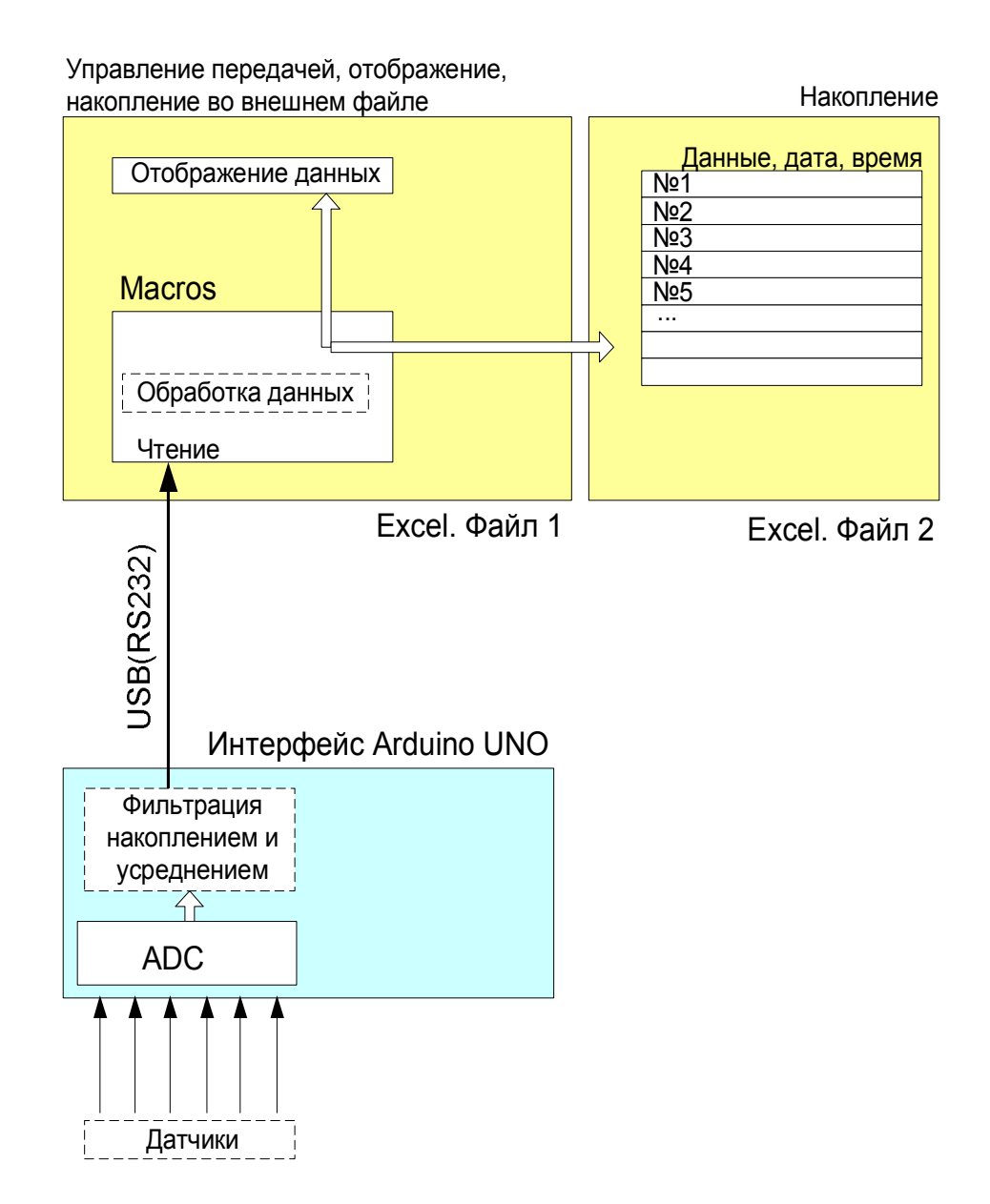

**Рис. 1.** Блок-схема системы накопления аналоговых данных, их фильтрации, обработки и накопления на базе MS Excel и платформы Arduino.

# **ОБЩИЕ СВЕДЕНИЯ**

## **Платформа Arduino UNO**

В этой работе Arduino UNO работает как устройство ввода аналоговых сигналов на максимальной частоте, накопления и усреднения данных перед их отправкой в последовательный канал передачи.

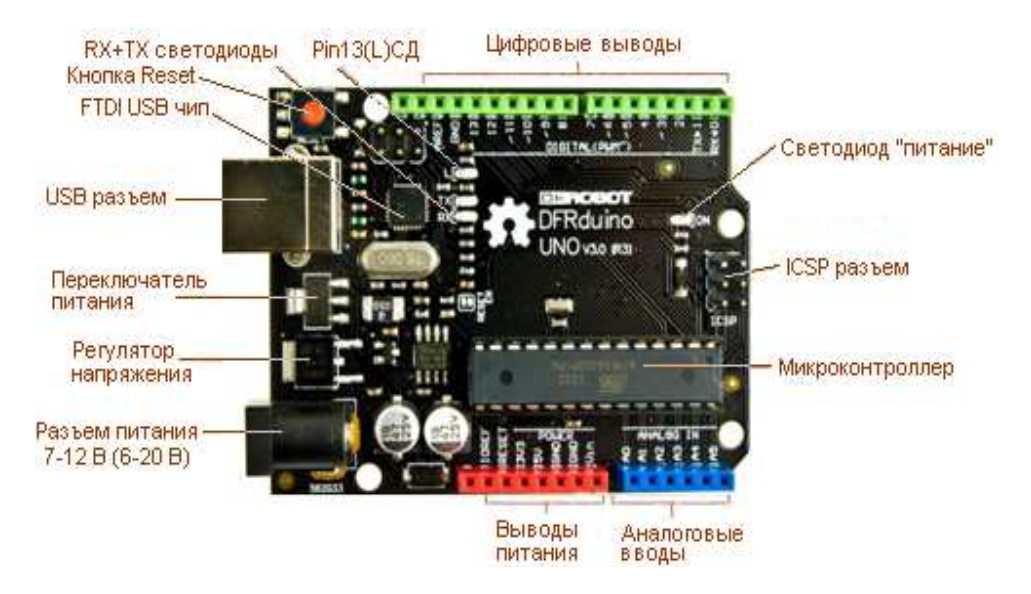

**Рис. 2.** Периферия платформы ARDUINO (DFRduino) UNO.

Платформа Arduino UNO имеет следующие характеристики.

- Микроконтроллер ATmega 328, частота 16 MHz,
- Напряжение питания: 7-12 В (6-20 В предел). Вход используется для подачи питания от внешнего источника (в отсутствие 5 В от разъема USB).
- 32 Кб флэш память (2К занято загрузчиком),
- $\bullet$  2Кб ОЗУ
- 1Кб EEPROM
- 6 аналоговых (0-5В, 10бит, 0.1мс) вводов и 14 цифровых вводов/выводов с 6 PWM (ШИМ) выходами (~490 Гц, 0 .. 255)
- Входной ток ADC: 0..1 мкА
- Встроенные USB-COM (300, .., 115200 бод), SPI: 10 (SS), 11 (MOSI), 12 (MISO), 13 (SCK), и I2C: 4 (SDA) и 5 (SCL)каналы связи;
- 2 внешних прерывания

Примечание. Порядок подключения драйвера платформы, cреды разработки, и базовых библиотек можно найти в "Создание интерактивных объектов и сред на базе платформы Arduino. Часть 1" на [http://www.vr-online.ru/blog/sozdanie](http://www.vr-online.ru/blog/sozdanie-interaktivnyh-obektov-i-sred-na-baze-platformy-arduino-chast-2-7969)[interaktivnyh-obektov-i-sred-na-baze-platformy-arduino-chast-2-7969](http://www.vr-online.ru/blog/sozdanie-interaktivnyh-obektov-i-sred-na-baze-platformy-arduino-chast-2-7969) и в "Создание интерактивных объектов и сред на базе платформы Arduino. Часть 2" на [http://www.vr-online.ru/blog/sozdanie-interaktivnyh-obektov-i-sred-na-baze](http://www.vr-online.ru/blog/sozdanie-interaktivnyh-obektov-i-sred-na-baze-platformy-arduino-chast-2-7969)platformy-arduino-chast-2-7969

# **Датчик температуры LM335**

Особенности датчика температуры LM335:

- Непосредственное измерение температуры в град. К
- Диапазон измеряемых температур  $-40. +100^{\circ}C$

• Точность  $1^\circ$  $1^{\circ}C$ 

 $10<sub>M</sub>B/<sup>o</sup>C$ 

• Отношение выходного напряжения к температуре
- Выходное рабочее напряжение при 25С и токе 1мА 2.92 .. 2.98 В • Постоянная времени в
	- стоячем воздухе 80 сек движущемся воздухе (~5 мм/сек) 10 сек движущемся масле 1 сек • Динамический импеданс < 1 Ом
	- Низкая стоимость  $\sim$  18 руб.( август 2013 г.)

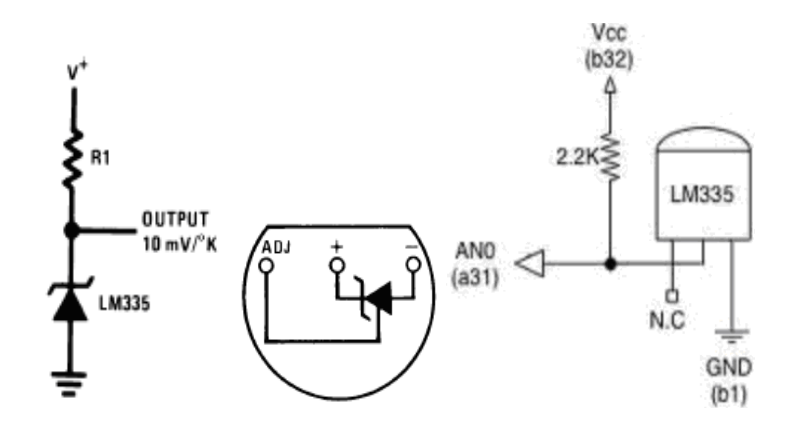

**Рис. 3.** Схемы включения датчика температуры LM335 без регулировки (контакт ADJ, N.C.).

## **Датчик влажности HIH-4000-002**

Датчик влажности HIH-4000-002 имеет следующие характеристики.

- Диапазон рабочих температур  $-40^{\circ}$ С to 85 °С
- 
- 
- Гистерезис  $\pm 3\%RH$
- 
- Повторяемость  $\pm 0.5$  % RH
- Время включения 70 мсек макс.
- 
- 
- Стабильность при 50% RH  $\pm$ 1.2 %RH
- Диапазон измеряемой влажности  $0\%$  RH to  $100\%$ RH, здесь и далее **RH** – относительная влажность • Погрешность  $\pm 5$  %RH (0 .. 59% RH),  $\pm 8$  %RH (60 .. 100% RH)
- Время отклика 15 сек (тау) в медленно движущемся воздухе
	-
	-
- Питание  $+5.8 B / 500 \mu A$
- Дрейф  $\pm 1.2$  %RH за 5 лет;  $\pm 0.25$  %RH за год
	-

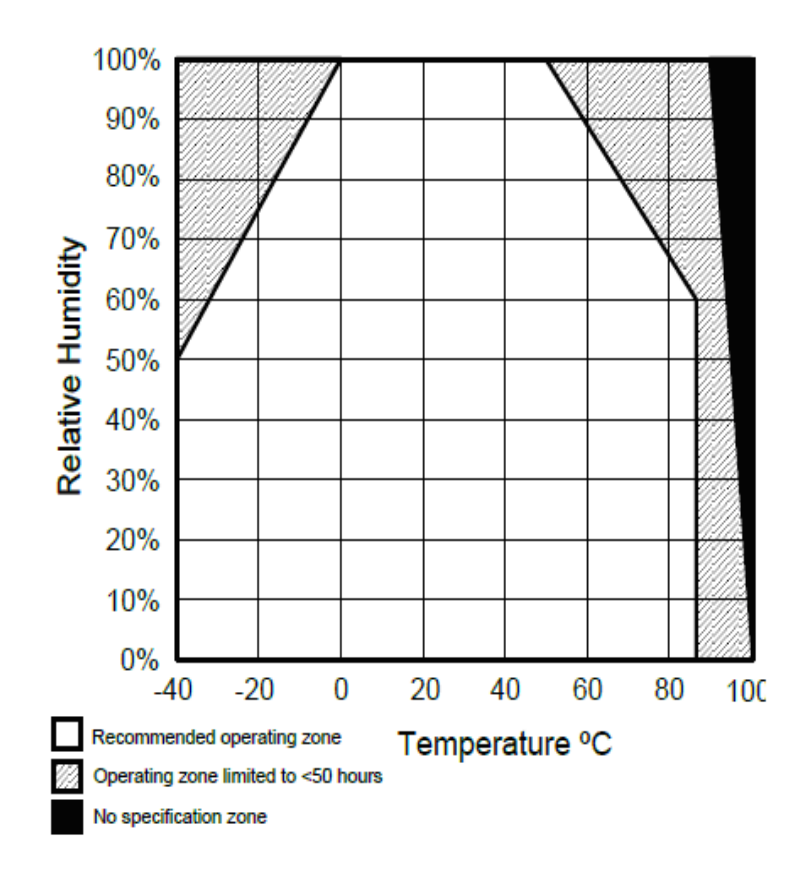

**Рис. 4.** Рекомендуемая рабочая зона температуры и влажности.

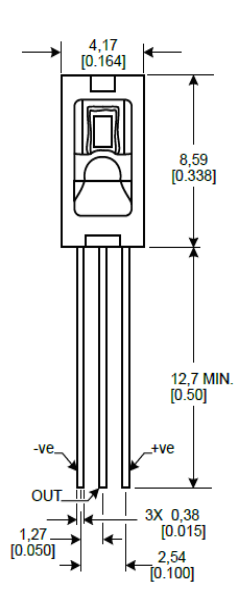

**Рис. 5.** Размеры датчика HIH-4000-002.

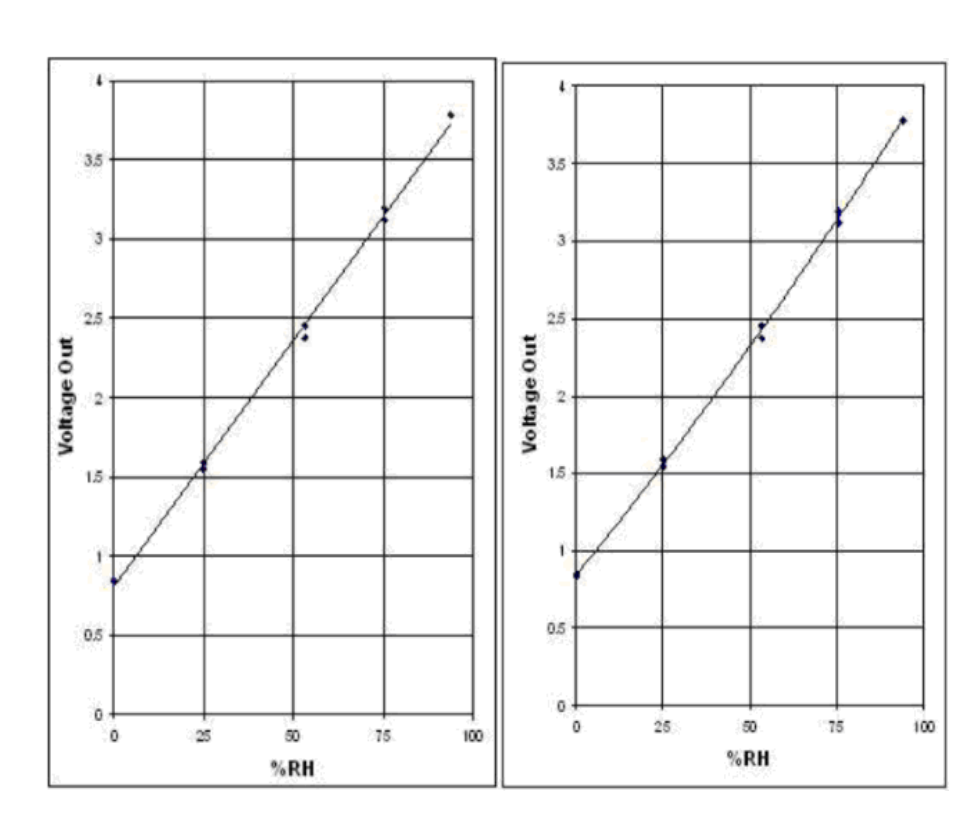

**Рис. 6.** Зависимость выходного напряжения датчика от влажности аппроксимированная полиномом первой (слева) и второй (справа) степени.

Для расчета влажности по выходному напряжению датчика и введению поправок по напряжению питания и температуры датчика необходимо использовать следующие отношения.

Выходное напряжение датчика:

Vout = Vsupply  $(0.0062$  (sensor RH) + 0.16), полином 1-ой степени

 $V$ out = 0.00003\*(sensor RH)<sup>2</sup> + 0.0281\*(sensor RH) + 0.820 для 25С, полином 2-ой степени

Температурная компенсация:

Vout=(1.0305+0.000044T-0.0000011T<sup>2</sup>)\*(Sensor RH) + (0.9237- 0.0041T+0.000040T<sup>2</sup>), где T – температура в ºC

#### **Точка росы**

Для вычисления точки росы (температуры, до которой должен охладиться воздух, чтобы достичь состояния насыщения водяным паром при данном влагосодержании и неизменном давлении) можно использовать показания датчиков температуры и влажности и графики, приведенные на Рис. 7.

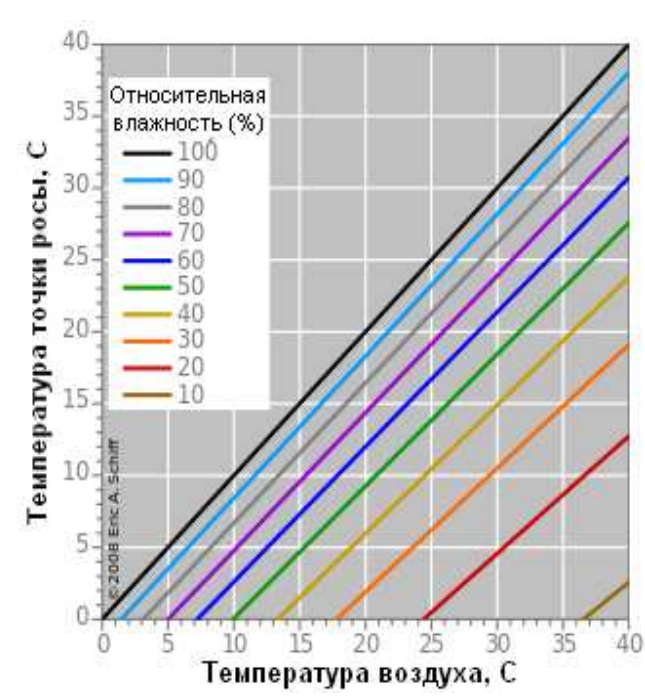

Рис. 7. Вычисление точки росы по температуре и относительной влажности.

**Подключение датчиков к ADC платформы Arduino UNO** 

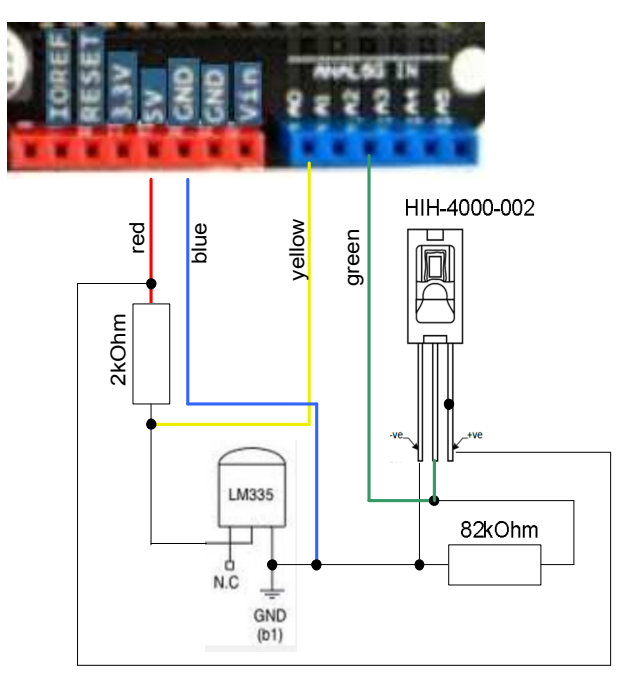

**Рис. 8.** Подключение датчика температуры LM335 к 1-му входу ADC (A0) и датчика влажности HIH-4000-002 к 3-му входу ADC (A2).

#### **Сигнальный провод**

Для подключения удаленных (до 15 метров) датчиков используется 4-х жильный сигнальный провод с сопротивлением 28 Ом / 50 м.

#### **Калибровка датчиков.**

Для калибровки датчиков можно использовать показания аттестованных калиброванных датчиков, установленных в той же точке измерения.

Для приближенного контроля показаний датчика температуры можно использовать следующие характерные температуры.

- $0^{\circ}$ С температура подтаявшего льда. Внимание: температура льда из морозильной камеры холодильника может быть значительно ниже.
- $36.6^{\circ}$ С температура тела под языком.
- ~100 °С температура кипящей воды. Держите контакты датчика сухими. Вода может изменить межконтактное сопротивление и, соответственно, показания датчика.

Для приближенного контроля показаний датчика влажности можно использовать дыхание параметры которого обсуждаются в статье "Parameters of the exhaled breath" [http://www.sciencebits.com/exhalecondense:](http://www.sciencebits.com/exhalecondense) "Распространенным заблуждением является то, что выдыхаемый воздух имеет 100% влажность при 37 °С. Если бы это было так, мы бы увидели конденсацию при любых условиях наружного воздуха холоднее, чем 37 ° С. Очевидно, что это не так!", "… Таким образом, воздух, выходящий из наших уст имеет температуру около 35°C и **9**5% влажность.

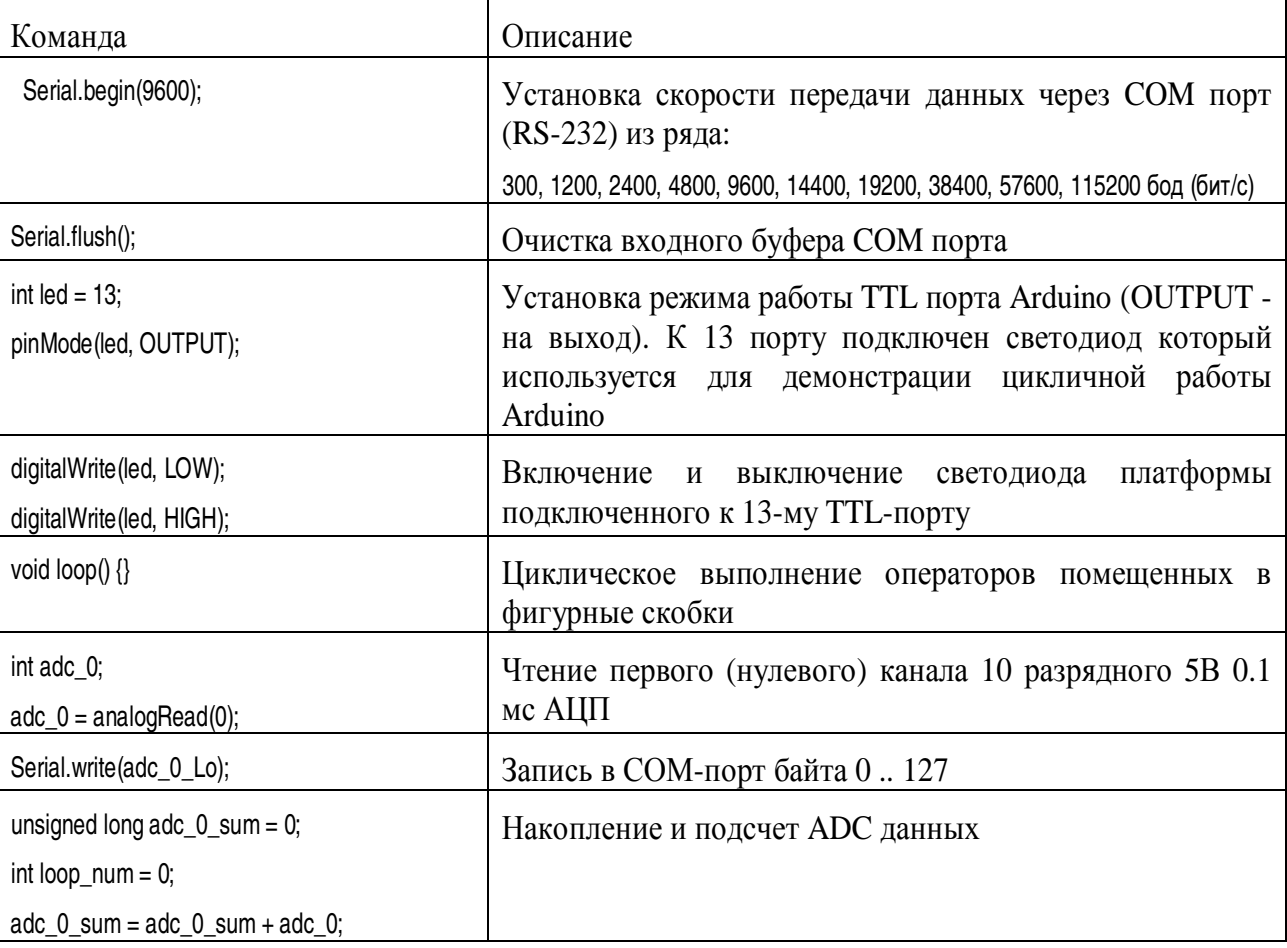

## **Полезные команды Arduino UNO**

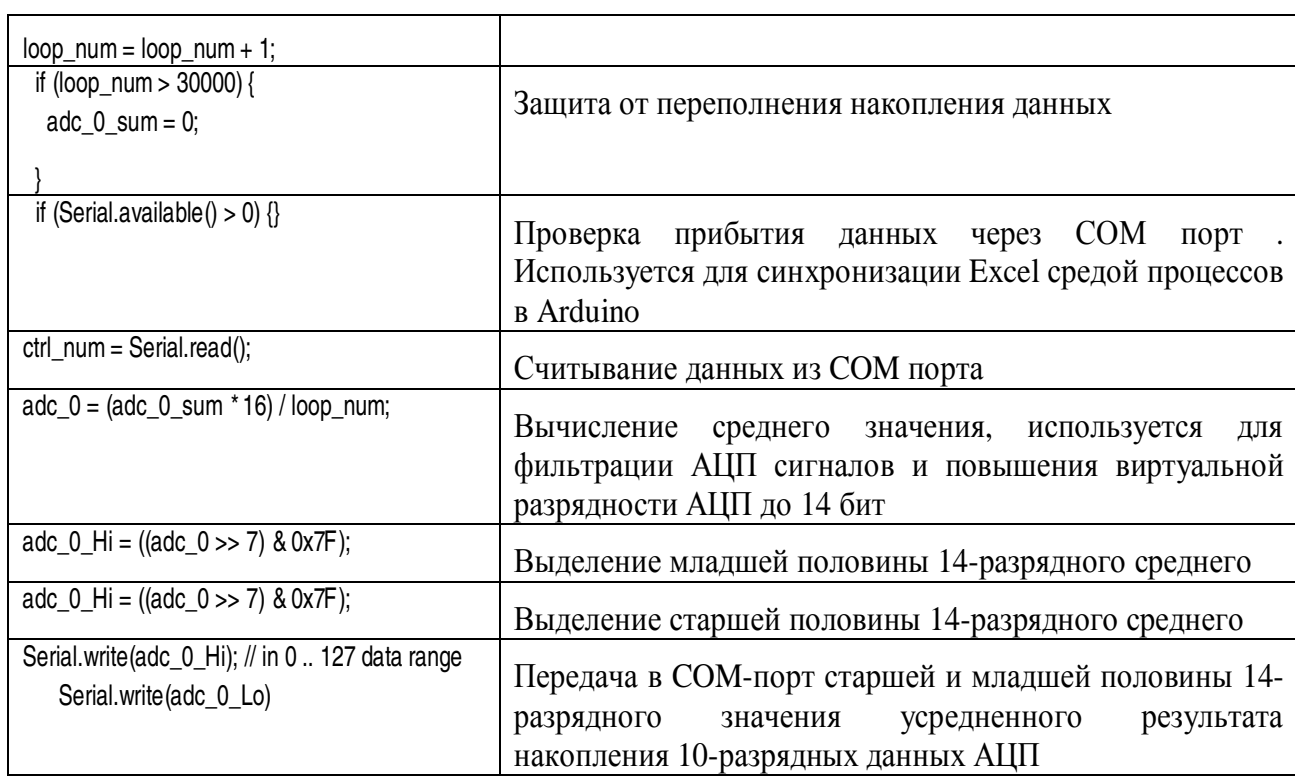

# Полезные команды Macros и MS ActiveX control

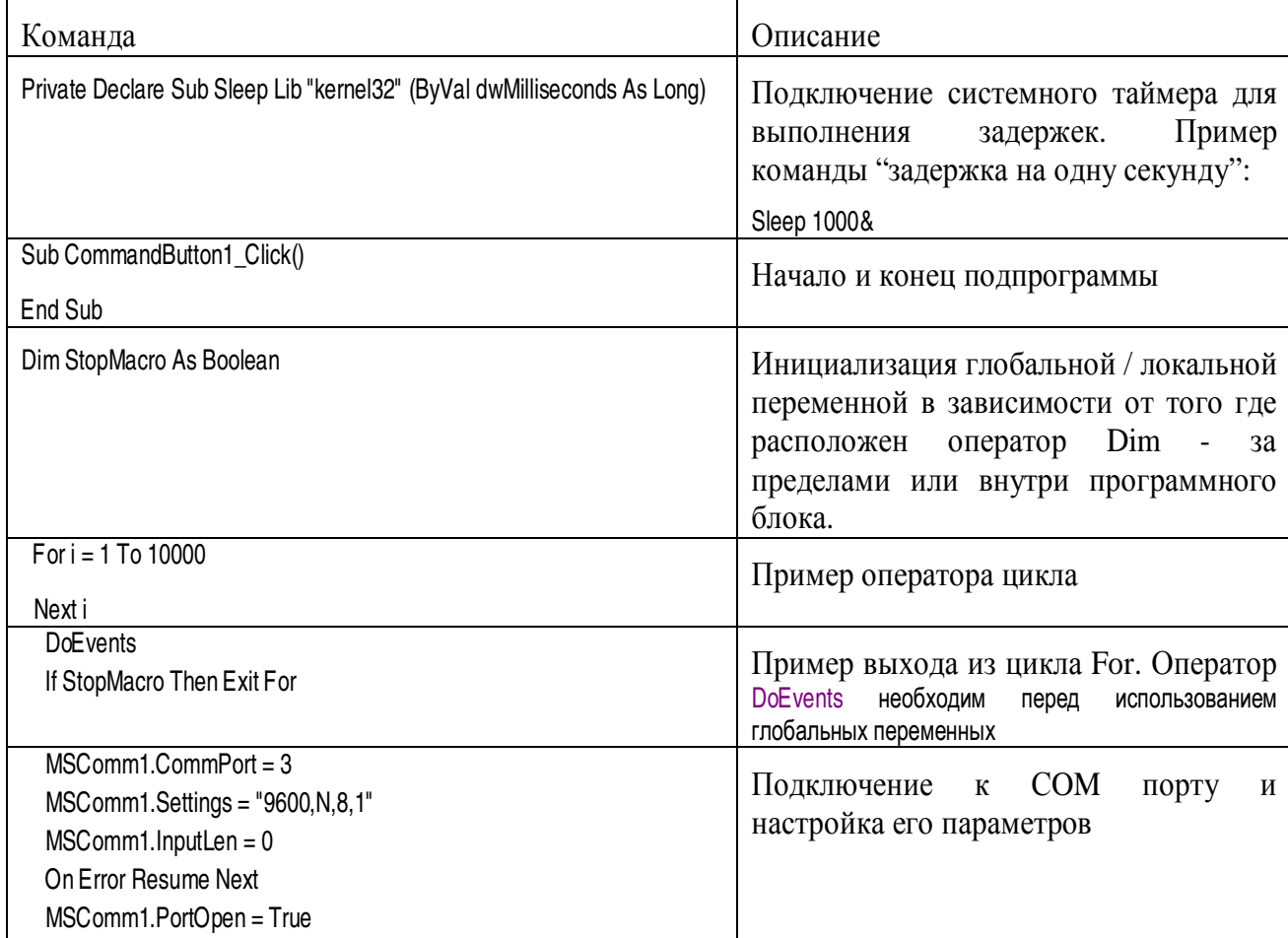

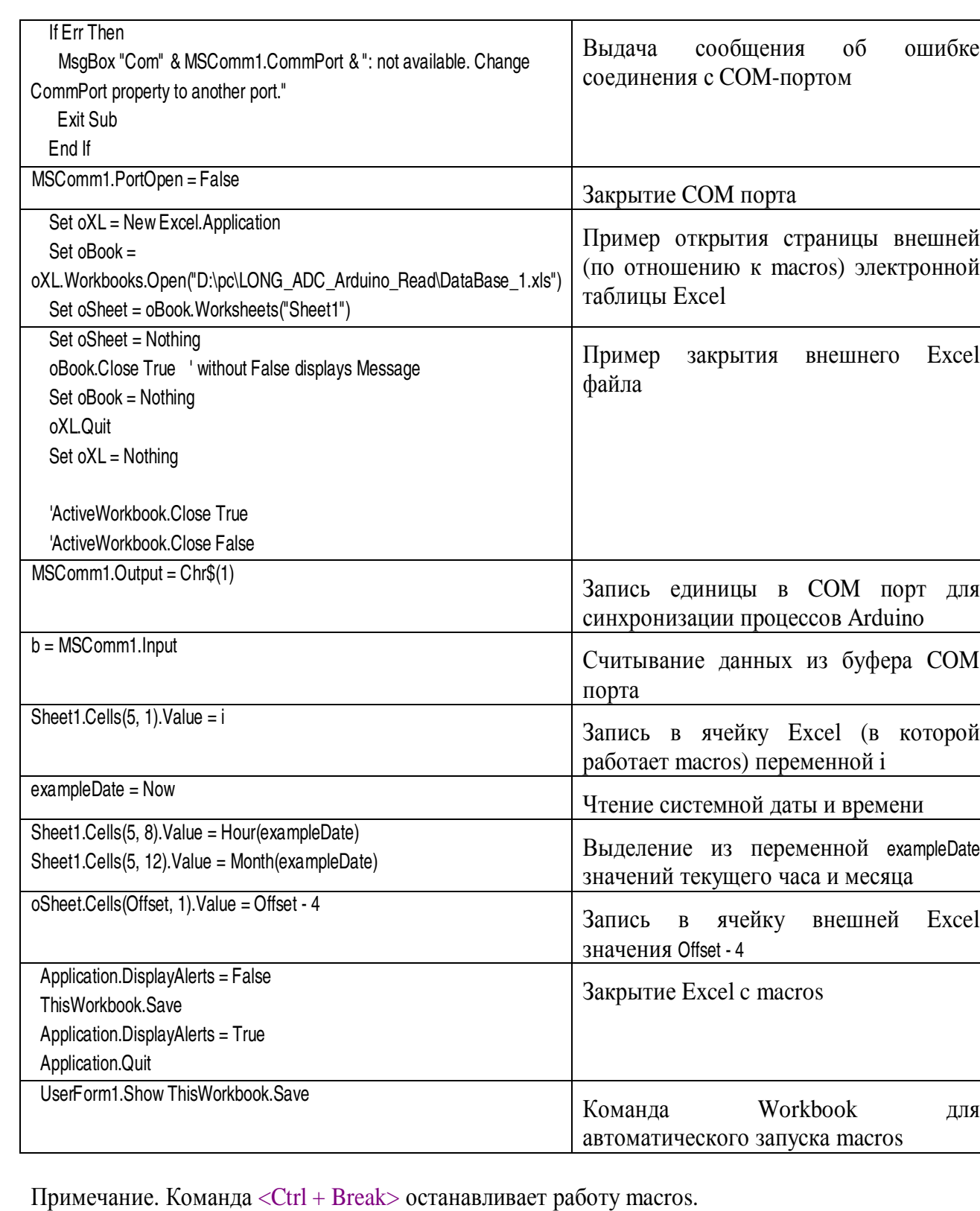

Примеры ActiveX control можно найти в работе "COM/DCOM клиент и сервер автоматизации Microsoft ActiveX control" [4].

## **ПРИМЕРЫ ПОЛУЧЕНИЯ ПРОВЕРЕННЫХ РЕЗУЛЬТАТОВ И ВАРИАНТЫ ДЛЯ САМОКОНТРОЛЯ**

**Задание 1.** Подключение и настройка платформы Arduino UNO.

1. Подключите два датчика температуры к первому и второму входам АЦП (A0 и A1) и четыре датчика влажности к остальным входам по схеме показанной на Рис. 8.

Примечание. Можно подключить любые другие датчики в любом порядке или не подключать их вовсе. Эти варианты потребуют соответствующей коррекции скрипта обработки и отображения аналоговых данных.

- 2. Загрузите интегрированную среду разработки и настройте драйвер платформы Arduino, например, как показано в разделе ПОДГОТОВКА К РАБОТЕ С ARDUINO ЧЕРЕЗ ИНТЕГРИРОВАННУЮ СРЕДУ РАЗРАБОТКИ работы "Создание интерактивных объектов и сред на базе платформы Arduino. Часть 1" [http://www.vr-online.ru/blog/sozdanie](http://www.vr-online.ru/blog/sozdanie-interaktivnyh-obektov-i-sred-na-baze-platformy-arduino-chast-1-7947)[interaktivnyh-obektov-i-sred-na-baze-platformy-arduino-chast-1-7947](http://www.vr-online.ru/blog/sozdanie-interaktivnyh-obektov-i-sred-na-baze-platformy-arduino-chast-1-7947)
- 3. Используя команды Arduino, приведенные в таблице выше, разработайте программу которая для каждого канала 6-канального 10-разрядного АЦП считывает показания, накапливает и подсчитывает их, а в момент поступления запроса (числа) от Excel через COM-порт, вычисляет среднее значение АЦП увеличенное в 16 раз (4 разряда), округляет его до 14-разрядов, и двумя байтами посылает среднее значение в COM-порт.

Ниже дан пример реализации заданного алгоритма. /\*

Communication with Excel in RT mode

 created 24 August 2013 modified by Bob Davidov

 Reads from 10-bit ADC (6 channels) Passes the ADC averages of 14 bits to COM port by two bytes each in 0 .. 127 range Order of sensors connected to ADC ports: adc\_0, adc\_1, adc\_2, adc\_3, adc\_4, adc\_5, temp1, temp2, hum1, hum2, hum3, hum4

 This example code is in the public domain. \*/ byte ctrl\_num; // control num of 0 .. 127 from Excel int led = 13; // control LED

int adc\_0; // 10 bit ADC 0 .. 5V int adc\_1; int adc\_2; int adc\_3; int adc\_4;

int adc\_5;

```
unsigned long adc_0_sum = 0; // for sum of adc_iunsigned long adc_1_sum = 0; 
unsigned long adc_2_sum = 0; 
unsigned long adc_3_sum = 0; 
unsigned long adc_4_sum = 0;
unsigned long adc_5_sum = 0;
```
int loop\_num = 0;  $\#$  number of asc\_i reading

byte adc\_0\_Hi; // high byte (in 0 .. 127 range) of 14 bit average byte adc\_1\_Hi; byte adc\_2\_Hi; byte adc\_3\_Hi; byte adc\_4\_Hi; byte adc\_5\_Hi; byte adc\_0\_Lo; byte adc\_1\_Lo; byte adc\_2\_Lo;

byte adc\_3\_Lo; byte adc\_4\_Lo; byte adc\_5\_Lo;

void setup() {

 // Open serial communications and wait for port to open: Serial.begin(9600); //300, 1200, 2400, 4800, 9600, 14400, 19200, 38400, 57600, 115200 Serial.flush(); // clear input buffer

pinMode(led, OUTPUT);

}

void loop() { // read ADC adc  $0 =$  analogRead(0);  $adc_1 = analogRead(1);$ adc  $2$  = analogRead(2);  $adc_3 = analogRead(3);$  $adc_4 = analogRead(4);$  $adc_5 = analogRead(5);$ // sum of captured data

 $adc_0_sum = adc_0_sum + adc_0;$  $adc_1_sum = adc_1_sum + adc_1;$  $adc_2_sum = adc_2_sum + adc_2;$  $adc_3_sum = adc_3_sum + adc_3;$ 

 $\mathcal{L}^{\mathcal{A}}$ 

```
adc 4 \text{ sum} = \text{adc } 4 \text{ sum} + \text{adc } 4;
adc 5 \text{ sum} = \text{adc } 5 \text{ sum} + \text{adc } 5;
 // number of adc reading 
loop_num = loop\_num + 1; // ~ 0.180 lopps per 0.1 ms
 if (loop_num > 30000) { // protection against long delay in data reading 
 adc0 \text{ sum} = 0;
 adc_1_sum = 0;adc 2 \text{ sum} = 0;
 adc_3_sum = 0;
 adc_4 sum = 0;
 adc 5 \text{ sum} = 0;
 } 
 // get any incoming bytes: 
if (Serial.available() > 0) {
 ctrl_num = Serial.read(); \pi/0 .. 255 from excel
  switch (ctrl_num) { 
  case 1: 
   digitalWrite(led, HIGH); // switch on the LED 
  adc 0 = (adc \ 0 \ sum * 16) / loop num; // int: average of <math>adc \ x 16adc_1 = (adc_1_sum * 16) / loop_number;adc 2 = (adc 2 sum * 16) / loop num;adc_3 = (adc_3_sum * 16) / loop_number;adc_4 = (adc_4_sum * 16) / loop_number;adc_5 = (adc_5_sum * 16) / loop_number;adc 0 Hi = ((adc 0 \gg 7) & 0x7F); // byte: high half (7 bit) of 14 bit adc data (int word)
  adc 1 \text{ Hi} = ((\text{adc } 1 \gg 7) \& \text{0x7F});
  adc_2_Hi = ((adc_2 >> 7) & Qx7F);adc_3_Hi = ((adc_3 >> 7) & 0x7F);adc_4_Hi = ((adc_4 >> 7) & 0x7F);
  adc_5_Hi = ((adc_5 >> 7) & 0x7F);
  adc_0_Lo = (adc_0 & Qx7F); // byte: low half of 14 bit adc data (int word)
   adc_1_Lo = (adc_1 & 0x7F); 
  adc_2_Lo = (adc_2 & 0x7F);adc 3 Lo = (adc 3 & 0x7F);
  adc_4\_Lo = (adc_4 & 0x7F);adc_5_Lo = (adc_5 & 0x7F); Serial.write(adc_0_Hi); // in 0 .. 127 data range 
   Serial.write(adc_0_Lo); 
   Serial.write(adc_1_Hi); 
   Serial.write(adc_1_Lo);
```

```
Serial.write(adc_2_Hi);
 Serial.write(adc_2_Lo);
  Serial.write(adc_3_Hi); 
 Serial.write(adc_3_Lo);
  Serial.write(adc_4_Hi); 
  Serial.write(adc_4_Lo); 
 Serial.write(adc_5_Hi);
 Serial.write(adc_5_Lo);
  // reset sum of adc data 
 adc_0_o_sum = 0;
 adc_1_sum = 0;adc2 \text{ sum} = 0;
 adc 3 \text{ sum} = 0;
 adc_4_sum = 0;
 adc5 \text{ sum} = 0;
 loop\_num = 0;
  digitalWrite(led, LOW); // switch off the LED 
  break; 
 default: 
  break; 
 }
```
4. При помощи интегрированной среды запишите программу в память платформы Arduino.

**Задание 2.** Настройка MS Excel на работу с COM портом.

- 1. Установите соединение Excel с COM-портом, например, как показано в разделе ОБЩИЕ СВЕДЕНИЯ и в задании 2 работы " Управление из Excel через COM порт[" http://www.vr](http://www.vr-online.ru/blog/upravlenie-iz-excel-cherez-com-port-8475)[online.ru/blog/upravlenie-iz-excel-cherez-com-port-8475](http://www.vr-online.ru/blog/upravlenie-iz-excel-cherez-com-port-8475)
- 2. Проверьте работу соединения

 } }

#### **Задание 3.** Считывание аналоговых данных в Excel.

1. Используя команды Macros, приведенные в таблице выше, разработайте программу которая циклически устанавливает связь с COM-портом, через COM порт передает платформе Arduino код синхронизации, принимает усредненные данные АЦП платформы, системную дату и время операционной среды и отображает принятые данные в ячейках электронной таблицы и разрывает соединение с COM-портом.

#### Примечание. Для получения корректного значения усредненного сигнала АЦП не забудьте поделить на 16 увеличенное в Arduino значение АЦП.

Ниже дан пример реализации заданного алгоритма. Private Declare Sub Sleep Lib "kernel32" (ByVal dwMilliseconds As Long) Dim StopMacro As Boolean

Private Sub CommandButton1 Click()

Dim b() As Byte 'for COM port Input buffer reading ' for saving data in external xls file:

 $For i = 1 To 10000$  $MSComm1.CommPort = 3$ MSComm1.Settings = "9600, N, 8, 1"  $MSComm1.$  InputLen = 0 On Error Resume Next

MSComm1.PortOpen = True Sleep 1000& 'Delay for 1 second

'start Arduino sending of ADC 14 bit averages into COM port MSComm1.Output = Chr\$(1) 'LED High Sleep 500& 'Delay for 0.5 second

```
b = MSComm1. Input 'reading ADC data
'ADC 10 bit average = (Hi byte x 128 + Lo byte) / 16
'Arduino averages ~730 ADC samples each excel loop with 0.5 s delay
```
Sheet1.Cells $(5, 1)$ .Value = i

 $\mathbf{1}$ 

```
VVVV Offset in voltage
Sheet1.Cells(5, 2).Value = ((((b(UBound(b) - 23)) * 128 + b(UBound(b) - 21)) / 16) * (5 / 1024) - 2.92) * 100 'Temperature 1
Sheet1.Cells(5, 3).Value = ((((b(UBound(b) - 19)) * 128 + b(UBound(b) - 17)) / 16) * (5 / 1024) - 2.92) * 100 'Temperature 2
Sheet1.Cells(5, 4).Value = ((((b(UBound(b) - 15)) * 128 + b(UBound(b) - 13)) / 16) * (5 / 1024) / 4.8 - 0.16) / 0.0062 'Humidity
```
Sheet1.Cells(5, 5).Value = ((((b(UBound(b) - 11)) \* 128 + b(UBound(b) - 9)) / 16) \* (5 / 1024) / 4.8 - 0.16) / 0.0062 'Humidity 2 Sheet1.Cells(5, 6).Value = ((((b(UBound(b) - 7)) \* 128 + b(UBound(b) - 5)) / 16) \* (5 / 1024) / 4.8 - 0.16) / 0.0062 'Humidity 3 Sheet1.Cells(5, 7).Value = ((((b(UBound(b) - 3)) \* 128 + b(UBound(b) - 1)) / 16) \* (5 / 1024) / 4.8 - 0.16) / 0.0062 'Humidity 4 M sensor supply

 $exampleDate = Now$ Sheet1.Cells(5, 8).Value = Hour(exampleDate) Sheet1.Cells(5, 9).Value = Minute(exampleDate) Sheet1.Cells(5, 10).Value = Second(exampleDate) Sheet1.Cells(5, 11).Value = Day(exampleDate)

 Sheet1.Cells(5, 12).Value = Month(exampleDate) Sheet1.Cells(5, 13).Value = Year(exampleDate)

 ' close COM port MSComm1.PortOpen = False

 Next i End Sub

2. Настройте отображение данных как показано ниже.

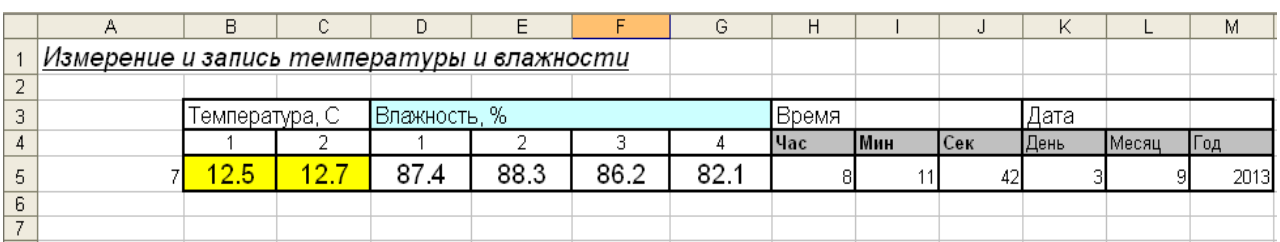

**Задание 4.** Запись данных в отдельный Excel файл.

- 1. Добавьте в программу задания 3 команды открытия внешнего Excel файла (см. таблицу Macros выше), записи данных во внешний файл и закрытия внешнего файла.
- 2. Настройте таблицу внешнего файла как показано ниже.

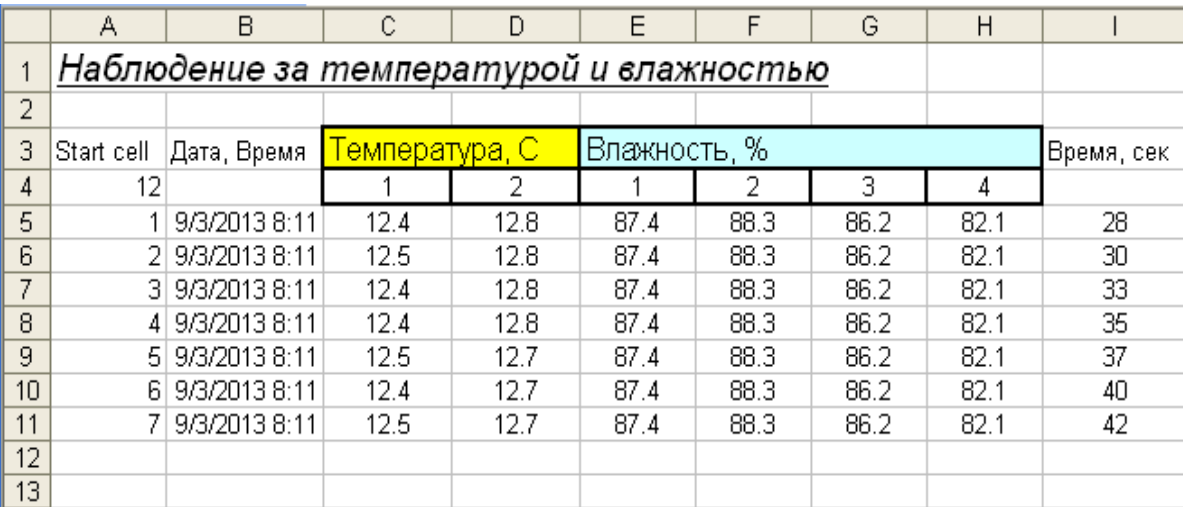

**Задание 5.** Быстрая загрузка, остановка мониторинга и выгрузка рабочей программы.

1. Используя команды Macros, приведенные в таблице выше, разработайте показанный ниже интерфейс, в котором кнопка "Run" запускает циклический процесс чтения, отображения и накопления аналоговых данных задания 3 и 4, кнопка "Stop" останавливает циклический процесс, а кнопка "Close" закрывает Excel файл c Macros.

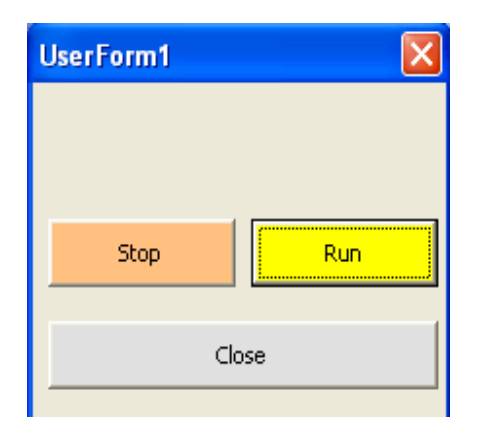

 $\overline{2}$ . Обеспечьте автоматический запуск Macros при открытии Excel файла следующей командой Workbook.

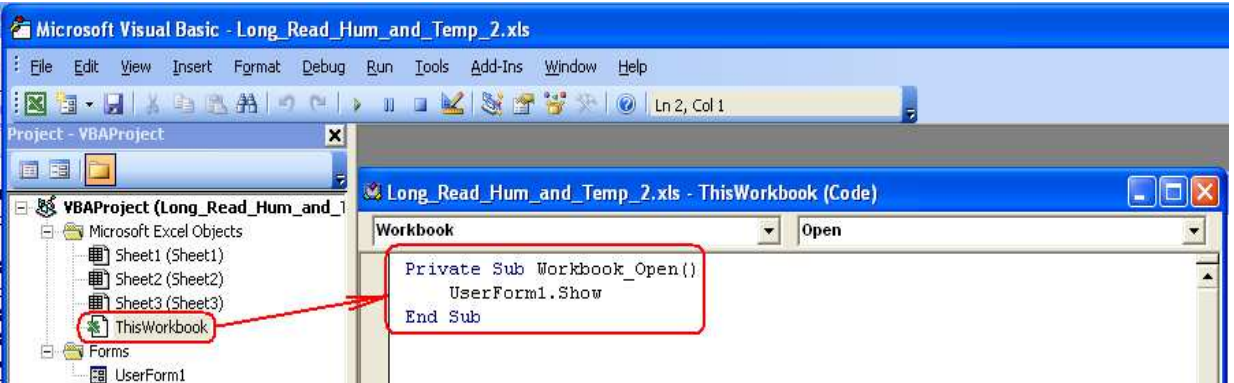

Сравните собственный код с примером кода выполнения задания:  $\overline{3}$ .

Private Declare Sub Sleep Lib "kernel32" (ByVal dwMilliseconds As Long) Dim StopMacro As Boolean

Private Sub CommandButton1\_Click()

Dim b() As Byte 'for COM port Input buffer reading ' for saving data in external xls file: Dim oXL As Excel. Application, oBook As Excel. Workbook, oSheet As Excel. Worksheet, vValue As Variant Dim Offset As Integer ' or Long

StopMacro = False

For  $i = 1$  To 10000

DoEvents 'statement in the loop to click the other button If StopMacro Then Exit For 'Sub

 $MSComm1.CommPort = 3$  $MSComm1.Settings = "9600,N,8,1"$  $MSComm1. InputLen = 0$ On Error Resume Next

MSComm1.PortOpen = True

 If Err Then MsgBox "Com" & MSComm1.CommPort & ": not available. Change CommPort property to another port." Exit Sub End If

 ' using the Excel automation objects to open xls file Set oXL = New Excel.Application Set oBook = oXL.Workbooks.Open("D:\pc\LONG\_ADC\_Arduino\_Read\DataBase\_1.xls") Set oSheet = oBook.Worksheets("Sheet1")

Sleep 2000& 'Delay for 2 second

 'start Arduino sending of ADC 14 bit averages into COM port MSComm1.Output = Chr\$(1) 'LED High Sleep 500& 'Delay for 0.5 second

 b = MSComm1.Input 'reading ADC data 'ADC 10 bit average = (Hi byte x  $128 +$  Lo byte) / 16 'Arduino averages ~730 ADC samples each excel loop with 0.5 s delay

Sheet1.Cells $(5, 1)$ .Value = i

1

 ' VVVV Offset in voltage Sheet1.Cells(5, 2).Value = ((((b(UBound(b) - 23)) \* 128 + b(UBound(b) - 21)) / 16) \* (5 / 1024) - 2.92) \* 100 ' Temperature 1 Sheet1.Cells(5, 3).Value = ((((b(UBound(b) - 19)) \* 128 + b(UBound(b) - 17)) / 16) \* (5 / 1024) - 2.92) \* 100 ' Temperature 2 Sheet1.Cells(5, 4).Value = ((((b(UBound(b) - 15)) \* 128 + b(UBound(b) - 13)) / 16) \* (5 / 1024) / 4.8 - 0.16) / 0.0062 ' Humidity

 Sheet1.Cells(5, 5).Value = ((((b(UBound(b) - 11)) \* 128 + b(UBound(b) - 9)) / 16) \* (5 / 1024) / 4.8 - 0.16) / 0.0062 ' Humidity 2

 Sheet1.Cells(5, 6).Value = ((((b(UBound(b) - 7)) \* 128 + b(UBound(b) - 5)) / 16) \* (5 / 1024) / 4.8 - 0.16) / 0.0062 ' Humidity 3 Sheet1.Cells(5, 7).Value = ((((b(UBound(b) - 3)) \* 128 + b(UBound(b) - 1)) / 16) \* (5 / 1024) / 4.8 - 0.16) / 0.0062 ' Humidity 4  $\sim$  sensor supply

 exampleDate = Now Sheet1.Cells(5, 8).Value = Hour(exampleDate) Sheet1.Cells(5, 9).Value = Minute(exampleDate) Sheet1.Cells(5, 10).Value = Second(exampleDate) Sheet1.Cells(5, 11).Value = Day(exampleDate) Sheet1.Cells(5, 12).Value = Month(exampleDate) Sheet1.Cells(5, 13).Value = Year(exampleDate)

 Offset = oSheet.Cells(4, 1).Value ' Index offset oSheet.Cells(Offset, 1).Value = Offset - 4 oSheet.Cells(Offset, 2).Value = exampleDate oSheet.Cells(Offset, 3).Value = Sheet1.Cells(5, 2).Value oSheet.Cells(Offset, 4).Value = Sheet1.Cells(5, 3).Value

 $\mathcal{L}_{\mathcal{A}}$ 

 oSheet.Cells(Offset, 5).Value = Sheet1.Cells(5, 4).Value oSheet.Cells(Offset, 6).Value = Sheet1.Cells(5, 5).Value oSheet.Cells(Offset, 7).Value = Sheet1.Cells(5, 6).Value oSheet.Cells(Offset, 8).Value = Sheet1.Cells(5, 7).Value oSheet.Cells(Offset, 9).Value = Sheet1.Cells(5, 10).Value

 $Offset = Offset + 1$ 

oSheet.Cells(4, 1).Value = Offset ' Cell offset

 ' close external xls file Set oSheet = Nothing oBook.Close True ' without False displays Message Set oBook = Nothing oXL.Quit Set oXL = Nothing

 'ActiveWorkbook.Close True 'ActiveWorkbook.Close False

 ' close COM port MSComm1.PortOpen = False

 Next i Exit Sub

Application.CommandBars(1).Reset 'reset the main Worksheet Menu bar

\_\_\_\_\_\_\_\_\_\_\_\_\_\_\_\_\_\_\_\_\_\_\_\_\_\_\_\_\_\_\_\_\_\_\_\_\_\_\_\_\_\_\_\_\_\_\_\_\_\_\_\_\_\_\_\_\_\_\_\_\_\_\_\_\_\_\_\_\_\_\_\_\_\_\_

\_\_\_\_\_\_\_\_\_\_\_\_\_\_\_\_\_\_\_\_\_\_\_\_\_\_\_\_\_\_\_\_\_\_\_\_\_\_\_\_\_\_\_\_\_\_\_\_\_\_\_\_\_\_\_\_\_\_\_\_\_\_\_\_\_\_\_\_\_\_\_\_\_\_\_

End Sub

Private Sub CommandButton2\_Click() StopMacro = True End Sub

Private Sub CommandButton3 Click() 'End 'Comment: It Exit all macros '<Ctrl + Break> stops running macro

 'The following closes Excel Application: Application.DisplayAlerts = False ThisWorkbook.Save Application.DisplayAlerts = True Application.Quit End Sub \_\_\_\_\_\_\_\_\_\_\_\_\_\_\_\_\_\_\_\_\_\_\_\_\_\_\_\_\_\_\_\_\_\_\_\_\_\_\_\_\_\_\_\_\_\_\_\_\_\_\_\_\_\_\_\_\_\_\_\_\_\_\_\_\_\_\_\_\_\_\_\_\_\_\_ 4. Проверьте работоспособность разработанной системы мониторинга которая считывает аналоговые сигналы, фильтрует их, обрабатывает, отображает и накапливает. Система имеет простой интерфейс который может автоматически запускать при открытии Excel файла, имеет возможность ручной остановки процесса мониторинга и выхода из системы.

**Задание 6.** Накопление данных в xls файле под управлением МатЛАБ.

1. Замените XLS модуль управления передачей, обработки и записи данных (см. Рис. 1, Задание 3) аналогичным модулем на базе m-файла МатЛАБ (см. Рис. 9) использующего для записи данных в xls файл технологию Microsoft ActiveX control.

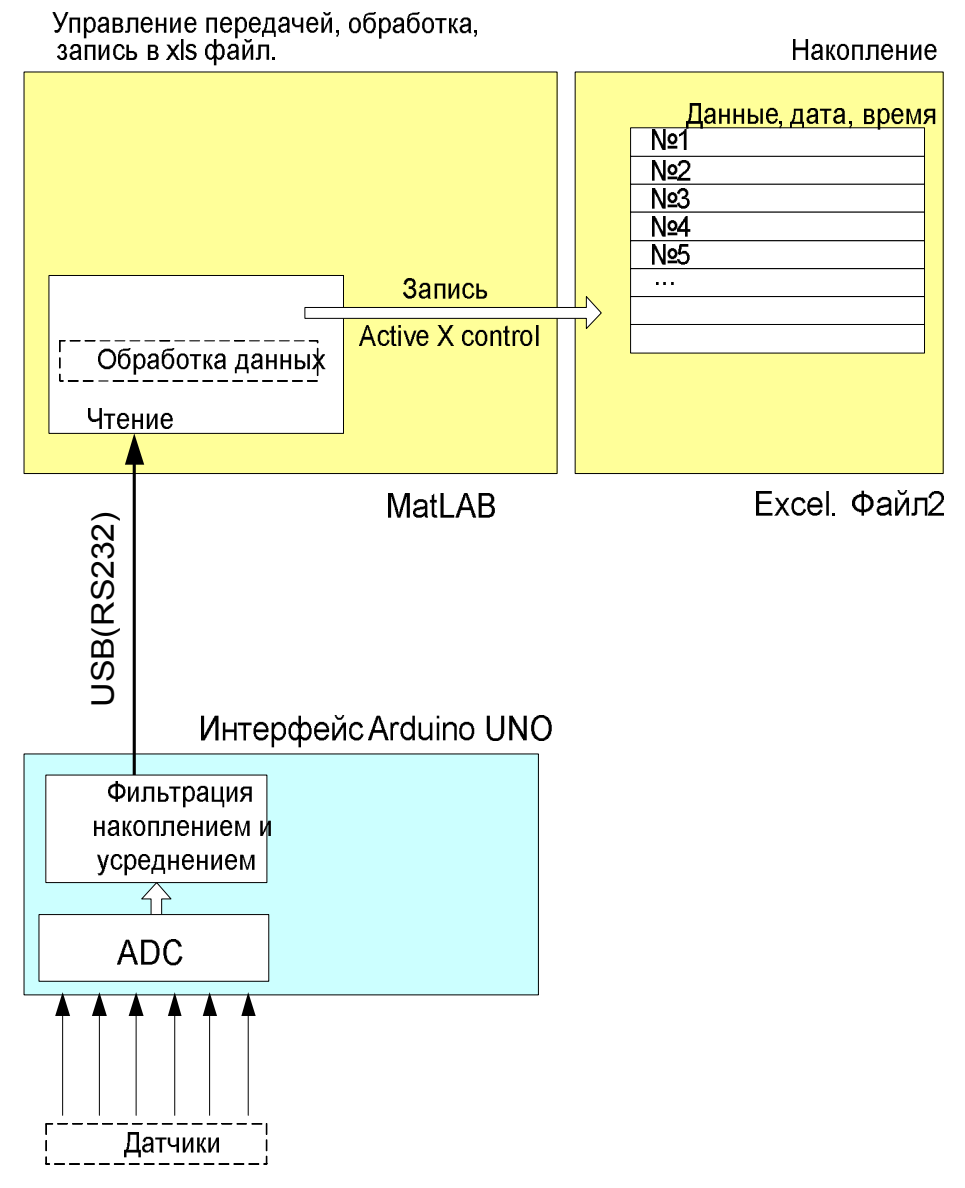

**Рис. 9.** Блок-схема системы накопления аналоговых данных, их фильтрации, обработки и накопления на базе МатЛАБ, MS Excel и платформы Arduino.

Пример m-кода модуля МатЛАБ использующего технологию ActiveX control для записи обработанных данных канала RS-232 в MS Excel:

```
% Arduino initializing 
s = serial('COM3','BaudRate',9600,'DataBits',8,'Parity', 'none', 
'FlowControl', 'none');
set (s, 'Timeout', 0.1);
fopen (s);
% xls initializing 
filename = 'DataBase_1.xls'; % existing file
filename = fullfile (pwd, filename);
hExcel = actxserver ('excel.application'); 
%set(hExcel, 'Visible', 1);
Workbook = hExcel.Workbooks; 
%Read xls data
invoke(Workbook,'Open',filename); 
LineNum = hExcel.Activesheet.get ('Range', 'A4'); 
line_num = LineNum.value;
if isnan (line num) % is A4 empty ?
    line num = 7;end
pause(1);
for i = 1:10fprintf(s,'1');
    In = fread(s);
     if ~isempty (In)
        temp_1 = (((In(1) * 128 + In(2)) / 16) * (5 / 1024) - 2.87) * 100;temp_2 = (((In(3) * 128 + In(4)) / 16) * (5 / 1024) - 2.87) * 100; hum_1 = (((In(5)*128+In(6))/16) * (5 / 1024) / 4.8 - 0.16) / 0.0062; 
hum_2 = (((In(7)*128+In(8))/16) * (5 / 1024) / 4.8 - 0.16) / 0.0062;
        hum_3 = (((In(9)*128+In(10))/16)* (5 / 1024) / 4.8 - 0.16) / 0.0062;
        hum 4 = (((In(11)*128+In(12))/16)* (5 / 1024) / 4.8 - 0.16) / 0.0062idata = [temp_1 temp_2 humanumm_1 hum_2 hum_3 hum_4];range = ['A' num2str(line_num)];
         records = hExcel.Activesheet.get ('Range', range); 
         records.value = line_num - 4; 
        range = ['B' num2str(line_number)];
        date time = hExcel.Activesheet.get ('Range', range);
        date_time_now = [doterror, 23) ' ' datestr(now, 13)];
         date_time.value = date_time_now; 
         range = ['C' num2str(line_num) ':H' num2str(line_num)];
         ADC_data = hExcel.Activesheet.get ('Range', range); 
         ADC_data.value = data; 
        range = ['I' num2str(line_number)];
         time_sec = hExcel.Activesheet.get ('Range', range);
```

```
time sec.value = date_time_now (length(date_time_now)-
1: length(date_time_now));
        line num = line num + 1;
         pause (1); 
     end
    pause (0.1);
end
LineNum = hExcel.Activesheet.get ('Range', 'A4'); 
LineNum.value = line_num;
% close Arduino
fclose(s);
delete(s);
% close xls
invoke(hExcel.ActiveWorkbook,'Save')
Workbook.Close;
invoke(hExcel,'Quit'); 
hExcel.delete;
```
2. Проверьте работоспособность m-модуля сравнивая результат с xls-модулем (Задание 4 и 5) который читает данные платформы Arduino, обрабатывает их и записывает в другой xls файл.

## **КОНТРОЛЬНЫЕ ВОПРОСЫ**

- 1. Как обеспечить управление объектом из Excel используя порты платформы Arduino?
- 2. Какое максимальное количество строковых записей можно сделать в Excel файле?
- 3. Какими средствами можно расширить объем записываемой информации в Excel файлы?

# **БИБЛИОГРАФИЧЕСКИЙ СПИСОК**

- **1.** Создание интерактивных объектов и сред на базе платформы Arduino. Часть 1 [http://www.vr-online.ru/blog/sozdanie-interaktivnyh-obektov-i-sred-na-baze-platformy-arduino](http://www.vr-online.ru/blog/sozdanie-interaktivnyh-obektov-i-sred-na-baze-platformy-arduino-chast-1-7947)chast-1-7947
- 2. Создание интерактивных объектов и сред на базе платформы Arduino. Часть 2 [http://www.vr-online.ru/blog/sozdanie-interaktivnyh-obektov-i-sred-na-baze-platformy-arduino](http://www.vr-online.ru/blog/sozdanie-interaktivnyh-obektov-i-sred-na-baze-platformy-arduino-chast-2-7969)chast-2-7969
- 3. Управление из Excel через COM порт [http://www.vr-online.ru/blog/upravlenie-iz-excel](http://www.vr-online.ru/blog/upravlenie-iz-excel-cherez-com-port-8475)[cherez-com-port-8475](http://www.vr-online.ru/blog/upravlenie-iz-excel-cherez-com-port-8475)
- 4. Dr. Bob Davidov. COM/DCOM клиент и сервер автоматизации Microsoft ActiveX control. <http://portalnp.ru/2013/10/1156>
- 5. Parameters of the exhaled breath[. http://www.sciencebits.com/exhalecondense](http://www.sciencebits.com/exhalecondense)
- 6. Dr. Bob Davidov. Компьютерные технологии управления в технических системах [http://portalnp.ru/author/bobdavidov.](http://portalnp.ru/author/bobdavidov)

# **Dr. Bob Davidov**

Кафедра Автоматики и процессов управления Санкт-Петербургского государственного электротехнического университета "ЛЭТИ"

# **Построение интерфейса пользователя локальной системы управления на базе контроллера Arduino UNO**

*Цель работы:* освоение правил подключения и настройки средств отображения воздействий и состояния локальной системы.

*Задача работы:* построение системы отображения параметров локальной системы средствами Simulink сетевого компьютера и дисплея TFT LCD, подключенных к контроллеру Arduino UNO.

*Приборы и принадлежности:* Контроллер Arduino UNO, дисплей 2.4" TFT LCD, персональный компьютер, USB кабель, пакет моделирования MatLAB Simulink, среда программирования контроллера Arduino, библиотеки TFT дисплея A137.

## ВВЕДЕНИЕ

Популярный контроллер Arduino UNO, имеющий дискретные устройства ввода-вывода, аналого-цифровые преобразователи и каналы последовательной передачи данных, можно использовать в качестве интерфейса компьютера для подключения внешних устройств. Контроллер может решать задачи предварительной обработки сигналов, накопления данных и локального управления как автономно, так и совместно с компьютером. Использование недорогих и выразительных средств отображение данных и параметров системы повышает качество таких систем. В этой работе затронуты вопросы, связанные с подключением, настройкой и адаптацией к задачам пользователя цветного графического сенсорного дисплея с микро SD считывателем для Arduino UNO R3.

В разделе "Общие сведения" освещаются следующие вопросы.

- 2.4" TFT LCD дисплей для Arduino UNO
- Подключение дисплея к Arduino UNO Библиотека примитивов
- Изменение шрифтов
- Установка и перекодировка цветов дисплея
- Определение координат сенсорной точки.
- Особенности построения сенсорных клавиш
- Работа с микро SD картой
- Управление боковой подсветкой
- Высвобождение входа ADC4 для нужд пользователя
- Мерцание выводимых на дисплей значений

## ОБЩИЕ СВЕДЕНИЯ

## **2.4" TFT LCD дисплей для Arduino UNO**

Среди множества предлагаемых на рынке дисплеев для компьютера Arduino UNO выбран дисплей с неплохим отношением цены к качеству. Среди основных его достоинств – низкая цена. С доставкой цена составила US\$5.3

2.4" цветной графический сенсорный дисплей с микро флеш считывателем А 137 компании имеет следующие характеристики.

- Полное название 2.4" TFT LCD Shield Touch Panel Module TF Reader Micro SD For Arduino UNO R3 (http://www.mcufriend.com)
- Диагональ LCD TFT дисплея 2.4" • Разрешение 240x320 точек • Количество цветов  $18-6$ ит (262 000) • Контроллер дисплея SPFD5408 со встроенным видео RAM буфером • Драйвер Sitronix ST7783 262K Color Single-Chip TFT Controller/Driver • Цифровой интерфейс 8 бит данных и 4 бита управления • Порты Arduino занятые дисплеем  $DIO 2..9, AI 0..3*$
- Свободные порты Arduino DIO 0, DIO 1, AI 4<sup>\*</sup>, AI 5 и DIO 12 (если не
	- использовать считыватель микро SD карты) • Напряжение 5B, работает с логикой 3.3В или 5В • Потребление 3.3B / 300mA, LDO регулятор • Боковая подсветка **4 белых светодиода (LED)**, которые можно подключить через транзистор для управления подсветкой • Сенсорный экран 4-проводной резистивный. • Считыватель микро SD (проверена работа с 8 ГБ картой)

Контакты используемые для подключения TFT LCD A137 к Arduino UNO:

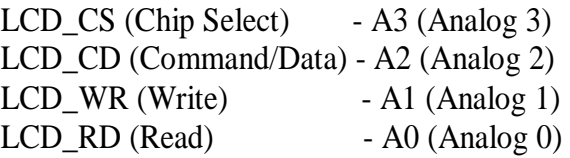

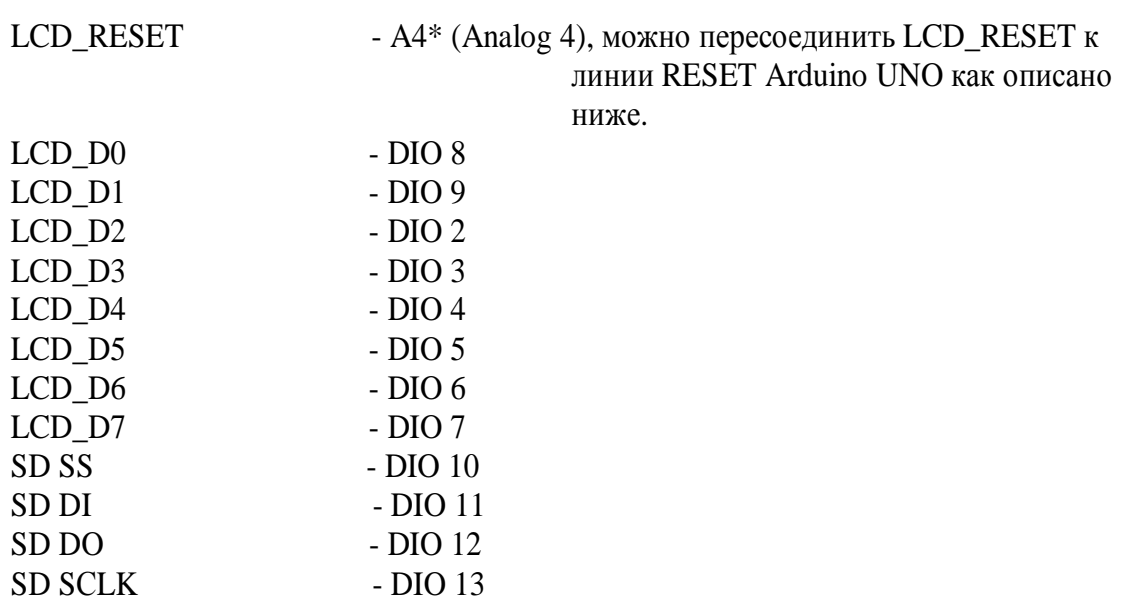

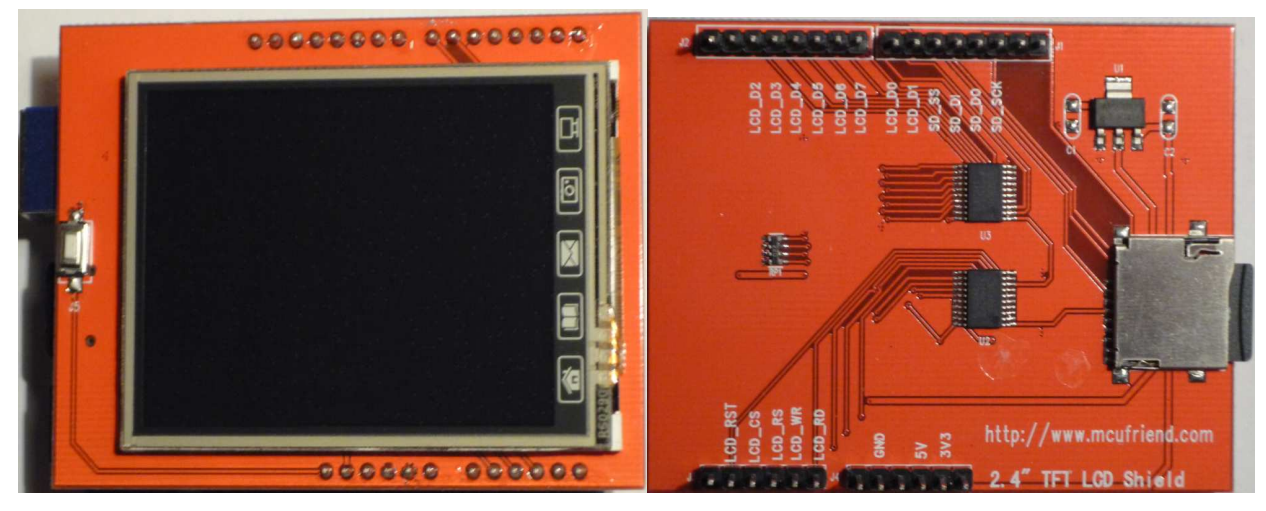

**Рис. 1.** Цветной графический сенсорный дисплей A137 (вид с двух сторон) c микро SD считывателем (вставлена 8 ГБ карта) для подключения "разъем в разъем" к контроллеру Arduino UNO. Размеры плат дисплея A137 и контроллера Arduino UNO совпадают.

## **Подключение дисплея к Arduino UNO**

Перед подключением дисплея к контроллеру его библиотеки должны быть установлены на компьютере. Для ПК с ОС Windows это можно сделать следующим образом.

- 1. Загрузите (например, с [http://arduino.cc/en/main/software\)](http://arduino.cc/en/main/software) на компьютер с ОС Windows пакет программ Arduino не старше, 1.0.6 версии. Распакуйте пакет программ и поместите его в каталог, например, c:\arduino-1.0.6\
- 2. Подсоедините к портам обесточенного Arduino дисплейную плату совместив указанные на платах одноименные порты.
- 3. Подключите Arduino к USB порту компьютера. Когда операционная среда запросит местоположение драйвера укажите папку c:\arduino-1.0.6\drivers\
- 4. После установки драйвера, номер COM порта выделенный вашим компьютером для Arduino можно найти в списке менеджера устройств (Driver Manager).

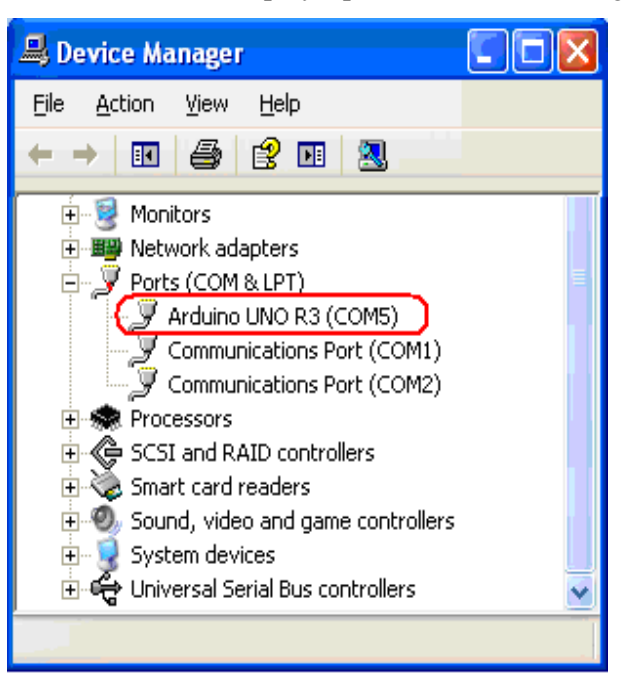

**Рис. 2.** Драйвер Arduino UNO R3 в списке менеджера устройств.

- 5. Запустите программу Arduino c:\arduino-1.0.6\arduino.exe
- 6. Загрузите программу управления миганием светодиода платы Arduino: Меню > File > Examples > 01.Basics> Blink

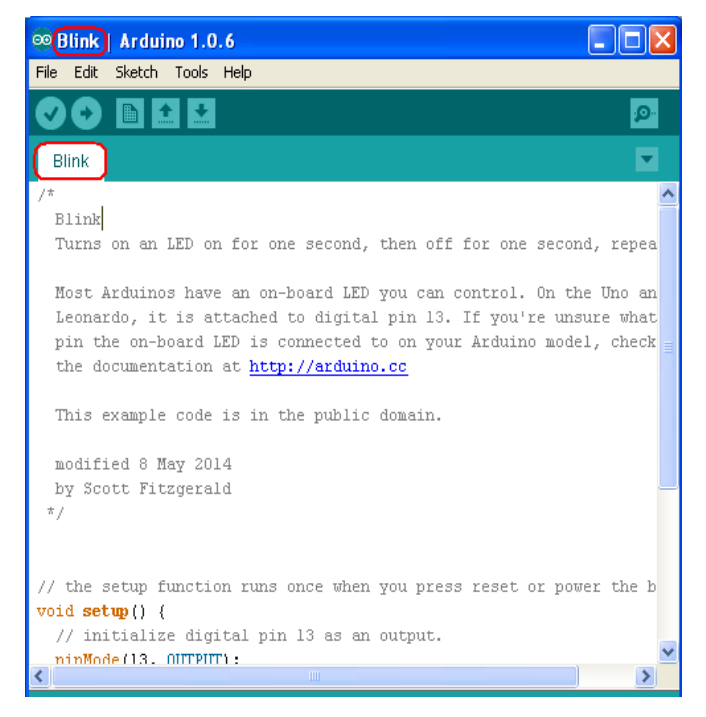

**Рис. 3.** Среда программирования Arduino.

- 7. Нажав на стрелку меню запустите программу Blink. Если не появилось сообщений об ошибке, убедитесь, что загрузка программы прошла успешно и контроллер выполняет программу по переключению светодиода платы Arduino подключенного к порту DIO 13.
- 8. Подключите библиотеки для работы с устройствами дисплея платы A137. Загрузите с <https://github.com/Smoke-And-Wires/TFT-Shield-Example-Code/archive/master.zip> модифицированную TFT SHIELD библиотеку. Распакуйте zip и поместите его содержимое в раздел c:\arduino-1.0.6\libraries\. Убедитесь, что название распакованной папки и имена SWTFT.cpp и SWTFT.h файлов совпадают. При необходимости, исправьте имя папки.
- 9. Загрузите библиотеку графики с [https://github.com/adafruit/Adafruit-GFX-](https://github.com/adafruit/Adafruit-GFX-Library/archive/master.zip)[Library/archive/master.zip.](https://github.com/adafruit/Adafruit-GFX-Library/archive/master.zip) По аналогии с предыдущим пунктом, поместите папку в раздел библиотек Arduino и проверьте имя папки, сравнивая его с Adafruit GFX.cpp и Adafruit\_GFX.h файлами.
- 10. Аналогичным образом, подключите библиотеку сенсорного дисплея сайта [https://github.com/adafruit/Touch-Screen-Library/archive/master.zip.](https://github.com/adafruit/Touch-Screen-Library/archive/master.zip) TouchScreen - имя срр и h файла.
- 11. Скопируйте эти три папки: Adafruit\_GFX, SWTFT and TouchScreen
	- из c:\arduino\_1.0.6\libraries\ в C:\ProgramFiles\Arduino\Libraries
	- в c:\ProgramFiles\Arduino\Libraries
- 12. Проверьте работу демонстрационных программ графического дисплея. Для этого в программе Arduino загрузите один из демонстрационных pde файлов: Меню > File > Open > c:\arduino-1.0.6\libraries\SWTFT\examples\. Данные программы помимо дисплея могут отображаться в окне COM соединения с компьютером который открывается кнопкой меню программы Arduino: <sup>9</sup>. Через это окно можно передавать данные программе которая считывает их из COM порта Arduino.

Примечание:

- graphicstest.pde демонстрация графики дисплея с выводом времени построения графики в окно COM соединения.
- rotationtest.pde демонстрация реакции дисплея на нажатие двух клавиш (произвольной и Enter) на клавиатуре компьютера.
- tftbmp.pde отображает на дисплее bmp изображение с корневого каталога флеш-карты (miniwoof.bmp). Размер 24-bit bmp файла не должен превышать 260 КБ.
- tftpaint.ino позволяет наносить цветные линии (палитра из 6 цветов) на экран сенсорного дисплея

## **Библиотека примитивов**

Для вывода примитива на дисплей используются следующие команды.

// подключение библиотек #include <Adafruit\_GFX.h> // ядро графической библиотеки #include "SWTFT.h" // библиотека аппаратных средств

### SWTFT tft;

// управление TFT дисплеем tft.reset(); // сброс дисплея uint16\_t identifier =  $tft.readID()$ ; tft.begin(identifier); // включение дисплея

// разворот направления печати дисплея tft.setRotation(rotation); // установка угла начальных координат дисплея, rotation =  $0 \dots 3$ tft.setRotation(tft.getRotation()+1); // разворот экрана на 90 градусов

# **Примечание:** Драйвер полученного дисплея A137 имеет следующий номер

# LCD driver chip: **7783**

Этот номер может использоваться для поиска и настройки других библиотек дисплея.

**Таблица 1.** Примитивы библиотеки Adafruit\_GFX [1] tft объекта (SWIFT tft;).

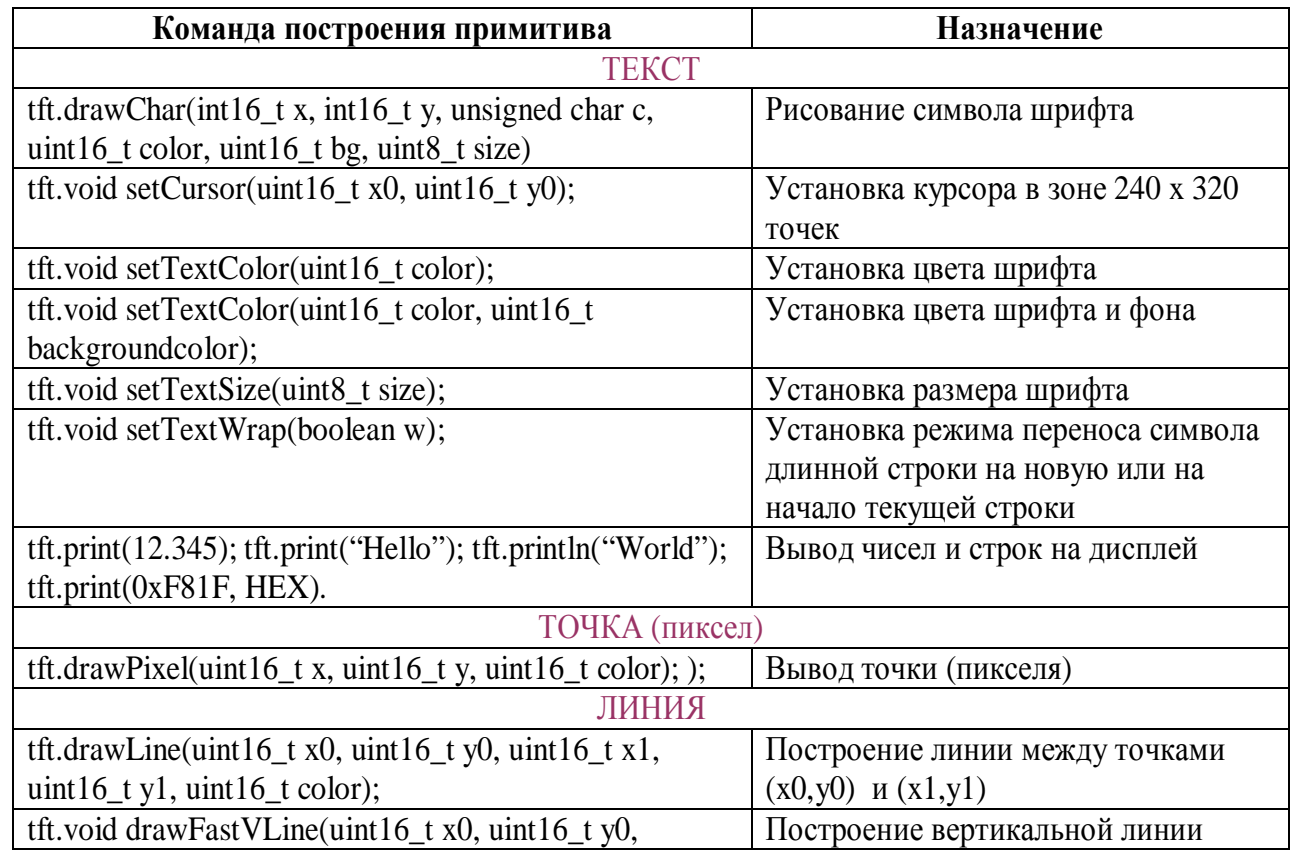

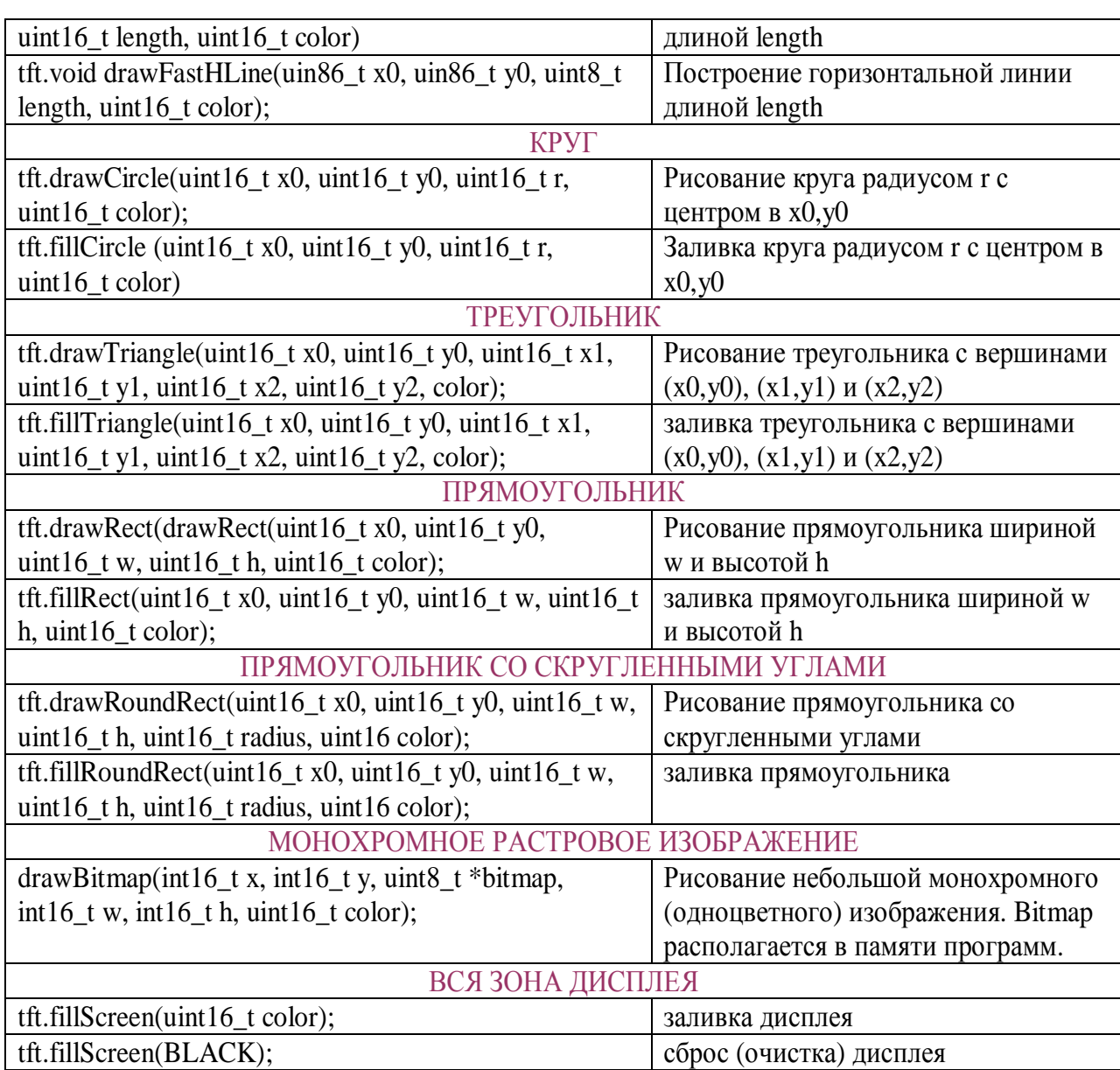

## **Изменение шрифтов**

Описание шрифтов выводимых на экран символов находится в glcdfont.c файлах библиотек Arduino. В файле указывается размер шрифтов, код первого символа, количество символов и приводится таблица шрифтов.

Таблица шрифтов фиксированной ширины, например, размером 5 х 7 пикселей с первого символа N 0x20 (32) по 0x7F (127) символ выглядит следующим образом

static const unsigned char font[] PROGMEM  $=$  { 0x00, 0x00, 0x00, 0x00, 0x00, 0x00, 0x00 0x00, 0x00, 0x5F, 0x00, 0x00,// !

...

0x3C, 0x4A, 0x49, 0x49, 0x30,// 6

0x01, 0x71, 0x09, 0x05, 0x03,//7 0x36, 0x49, 0x49, 0x49, 0x36,// 8 ... 0x7E, 0x11, 0x11, 0x11, 0x7E,// A 0x7F, 0x49, 0x49, 0x49, 0x36,// B 0x3E, 0x41, 0x41, 0x41, 0x22,// C ... 0x08, 0x08, 0x2A, 0x1C, 0x08,// -> 0x08, 0x1C, 0x2A, 0x08, 0x08 // <- };

где в каждой строке находится битовая маска символа, например, как показано на Рис. 4.

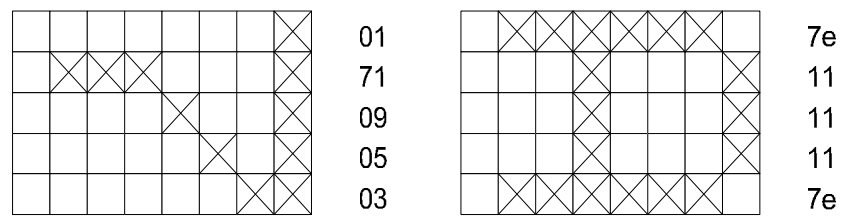

**Рис. 4.** Битовая маска символов 7 и A. В этой кодировка межсимвольный интервал добавляется автоматически.

Любой символ таблицы шрифтов можно изменить добавив или удалив биты отображаемых пикселов (см. Рис. 4). Это можно сделать при помощи текстового редактора или специальных программ, например, GLCDFontCreator.exe.

#### **Установка и перекодировка цветов дисплея**

Коды цветов графического дисплея A137 показаны ниже.

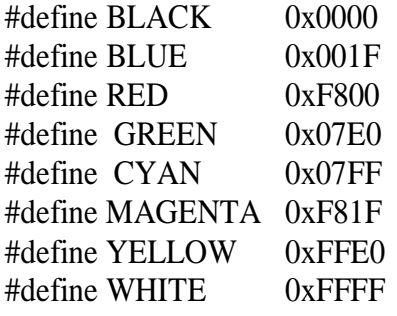

Видно, что любой цвет обозначается двумя байтами и кодировка всех цветов лежит в диапазоне 0x0000 до 0xFFFF, при чем, красному цвету выделено 5 бит (имеет 32 значения от 0 до 31), зеленому – 6 бит (64 значения) и синему – 5 бит.

Для определения кодировки дополнительных цветов можно использовать коды цветов, например, системы Miсrosoft Office и формулу перевода палитры 24-бит Microsoft в палитру 16-бит поддерживаемые библиотекой SWIFT дисплея A137.

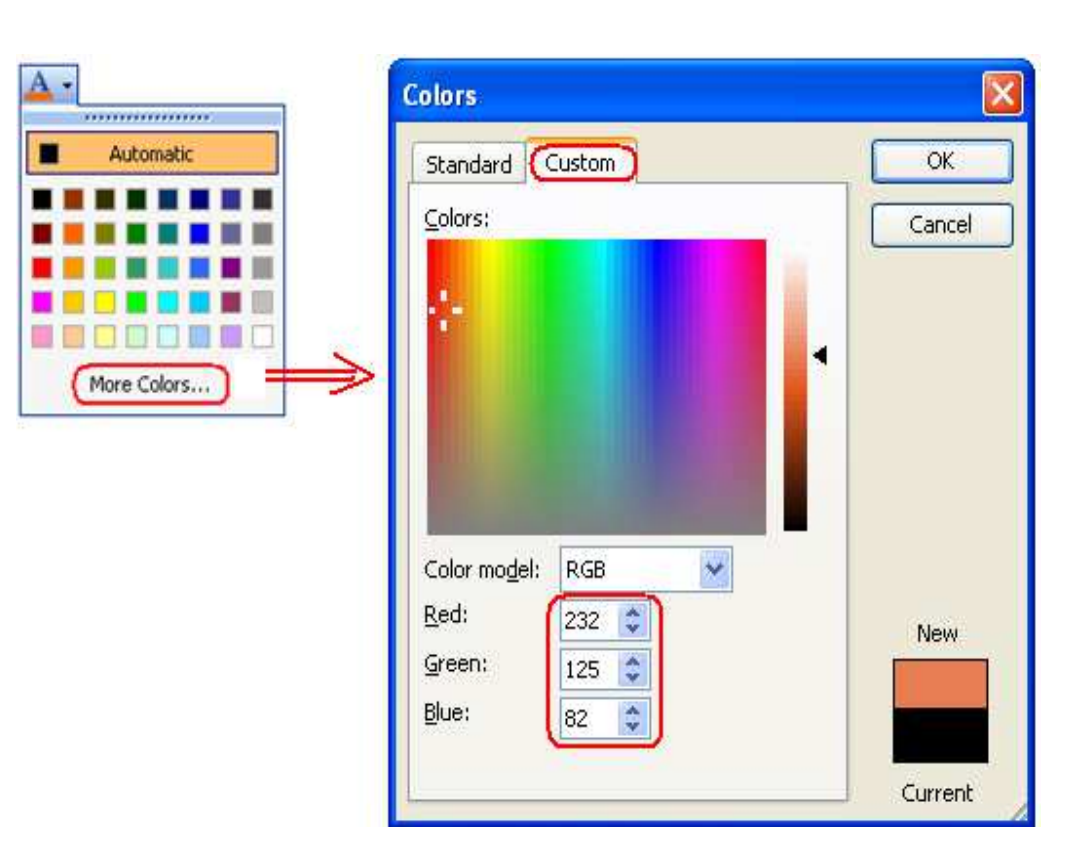

Рис. 5. Считывание RGB палитры 24 бит Windows в которой каждый цвет задается байтом (8 бит) от 0 до 255.

Преобразование кода палитры 24 бит в код палитры 16 бит можно выполнить по формуле

$$
Koo = floor(\frac{\text{Re } d}{256} * 32) * 64 * 32 + floor(\frac{\text{Green}}{256} * 64) * 32 + floor(\frac{\text{Blue}}{256} * 32),
$$

где цвета Red (красный) Green (зеленый) Blue (голубой) имеют значения от 0 до 255. Перевод десятичного кода в шестнадцатеричное или двоичное в МатЛАБ выполняется функциями dec2hex и dec2bin соответственно.

#### Определение координат сенсорной точки

Для обнаружения нажатия необходимо знать сопротивление между крайними координатами по Х. Сопротивление можно измерить с помощью любого мультиметра. Величина сопротивления, например, 300 ом и размеры сенсорной зоны устанавливаются отношением

#define  $YP$  A1  $\#$  must be an analog pin #define XM A2  $\#$  must be an analog pin #define YM 7  $\#$  can be a digital pin #define  $XP 6$  // can be a digital pin TouchScreen ts = TouchScreen(XP, YP, XM, YM, 300);

Для работы с сенсорным экраном необходимо подключить библиотеку

#include <TouchScreen.h> // библиотека сенсорного экрана

Обычно измеренные координаты сенсорной зоны дисплея масштабируются в координатах зоны изображения.

На Рис. 6 показан результат перевода координат нажатия не откалиброванной сенсорной зоны 1024 х 1024 значений с

#define TS\_MINX 150 #define TS\_MINY 120 #define TS\_MAXX 920 #define TS\_MAXY 940

в координаты зоны изображения 240 x 320 точек с использованием следующих команд.

tft.fillRect(165, 160, 130, 52, ORANGE); // построение прямоугольника TSPoint  $p = ts.getPoint()$ ; // считывание координат нажатия в зоне 1024 х 1024  $p.x = tft.width()$ -(map(p.x, TS\_MINX, TS\_MAXX, tft.width(), 0)); // преобразование  $p.y = tf.height()$ -(map(p.y, TS\_MINY, TS\_MAXY, tft.height(), 0)); // преобразование

// нажатие в зоне прямоугольника ? if ((p.x > 15) and (p.x < 90) and (p.y > 120) and (p.y < 215)) $\{...\}$ 

Несовпадение преобразованных координат нажатия на углы прямоугольника по оси Х с координатами построения изображения прямоугольника получилось как 15 к 160 и 90 к 212. Несовпадение можно уменьшить проведя калибровку резистивной матрицы сенсорного экрана.

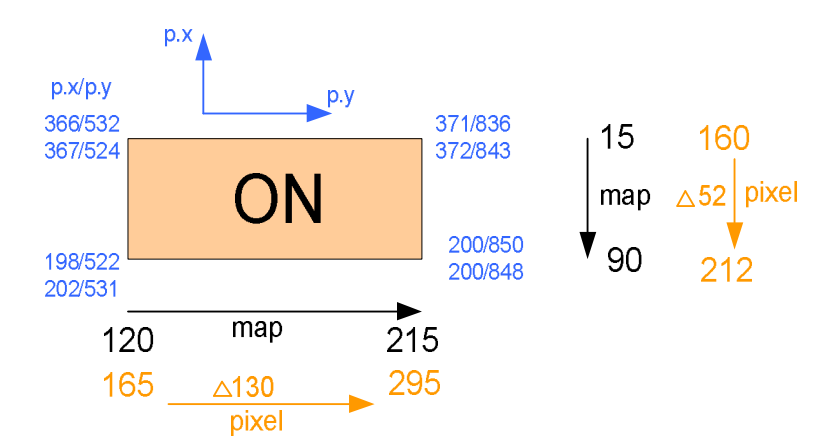

**Рис. 6.** Результат повторного считывания координат углов прямоугольника (числа, обозначенные голубым цветом) с использованием процедуры [p.x, p.y] = ts.getPoint() после нажатия на угловые точки. Прямоугольник в зоне 240x320 точек построен с использованием библиотечной функции tft.fillRect(165, 160, 130, 52, ORANGE). Желтые числа – усредненный результат перевода координат нажатий на углы в зоне 1024 х 1024 значений в координаты зоны изображения 240 x 320 точек полученный с использованием функции map. Режим направления печати задан командой tft.setRotation(1).

Другой вариант использования тестовых угловых координат для определения - произошло ли нажатие в прямоугольной зоне, позволяет отказаться от функции перевода (масштабирования):

TSPoint  $p = ts.getPoint(); //$  считывание координат нажатия в зоне 1024 х 1024 // нажатие в зоне прямоугольника ? if ((p.x > 200) and (p.x < 365) and (p.y > 525) and (p.y < 840)) $\{...\}$ 

#### **Особенности построения сенсорных клавиш**

При использовании сенсорного дисплея для ввода реакции пользователя необходимо на экране показать зоны ввода (сенсорные клавиши). От варианта построения клавиш и считывая координат нажатия на экран зависит надежность срабатывания ввода. Рассмотрим два варианта организации ввода через дисплей A137.

- 1. Одна клавиша используется для ввода двух состояний, например, ВКЛ./ВЫКЛ. (ON/OFF)
- 2. Используются две клавиши: одна для ON, а другая для OFF.

В первом варианте за время нажатия происходило многократное переключение клавиши с ON на OFF и обратно, что затрудняло установку заданного положения клавиши. При введении 100 мс задержки между переключениями потребовалось значительно увеличить силу нажатия и, зачастую, требовалось многократное нажатие для изменения состояния клавиши.

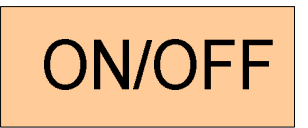

Использование двух клавиш увеличило зону экрана занятую вводом, однако в этом варианте не зависимо от задержки происходило уверенное переключение даже при минимальной силе нажатия.

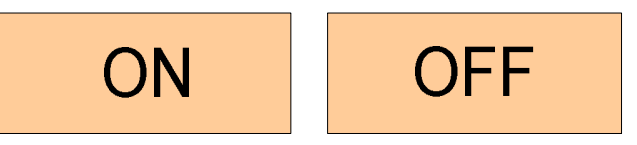

#### **Работа с микро SD картой**

Микро SD карата может использоваться для отображения заранее подготовленных графических изображений и хранения произвольных данных.

**Таблица 2.** Примеры характеристик bmp файлов для дисплея TFT LCD A137.

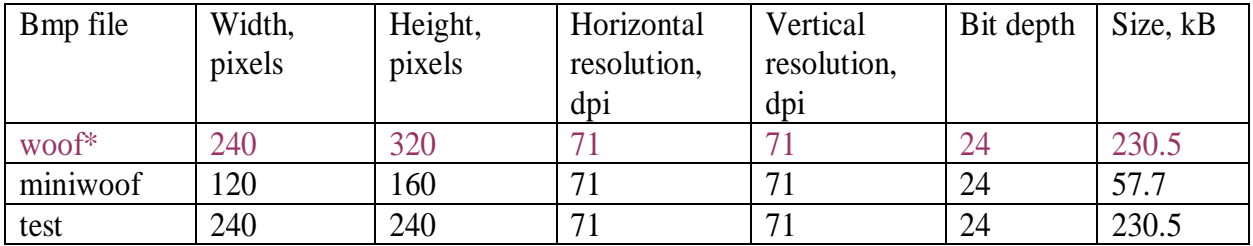

\* параметры полноэкранного изображения

Конвертирование 24-bit bitmaps в 16-bit формат (5 бит красный, 6 бит зеленый, 5 бит голубой) позволяет обеспечивать прямую загрузку в LCD полноэкранных изображений, что существенно увеличивает скорость загрузки. Код конвертора можно найти по ссылке [2].

В программе работы с микро SD картой необходимо подключить библиотеку.

#include <SD.h> // библиотека SD карты

SD библиотека пакета arduino-1.0.6 содержит примеры работы с SD картой (см. Таблица 3).

Внимание! Для работы примеров с SD картой дисплея А137 необходимо исправить const int chipSelect = 4 Ha const int chipSelect = 10;  $\vec{u}$  if (!SD.begin(4)) Ha if  $(!SD.begin(10))$ 

Таблица 3. Примеры SD библиотеки arduino-1.0.6\libraries\SD\examples\

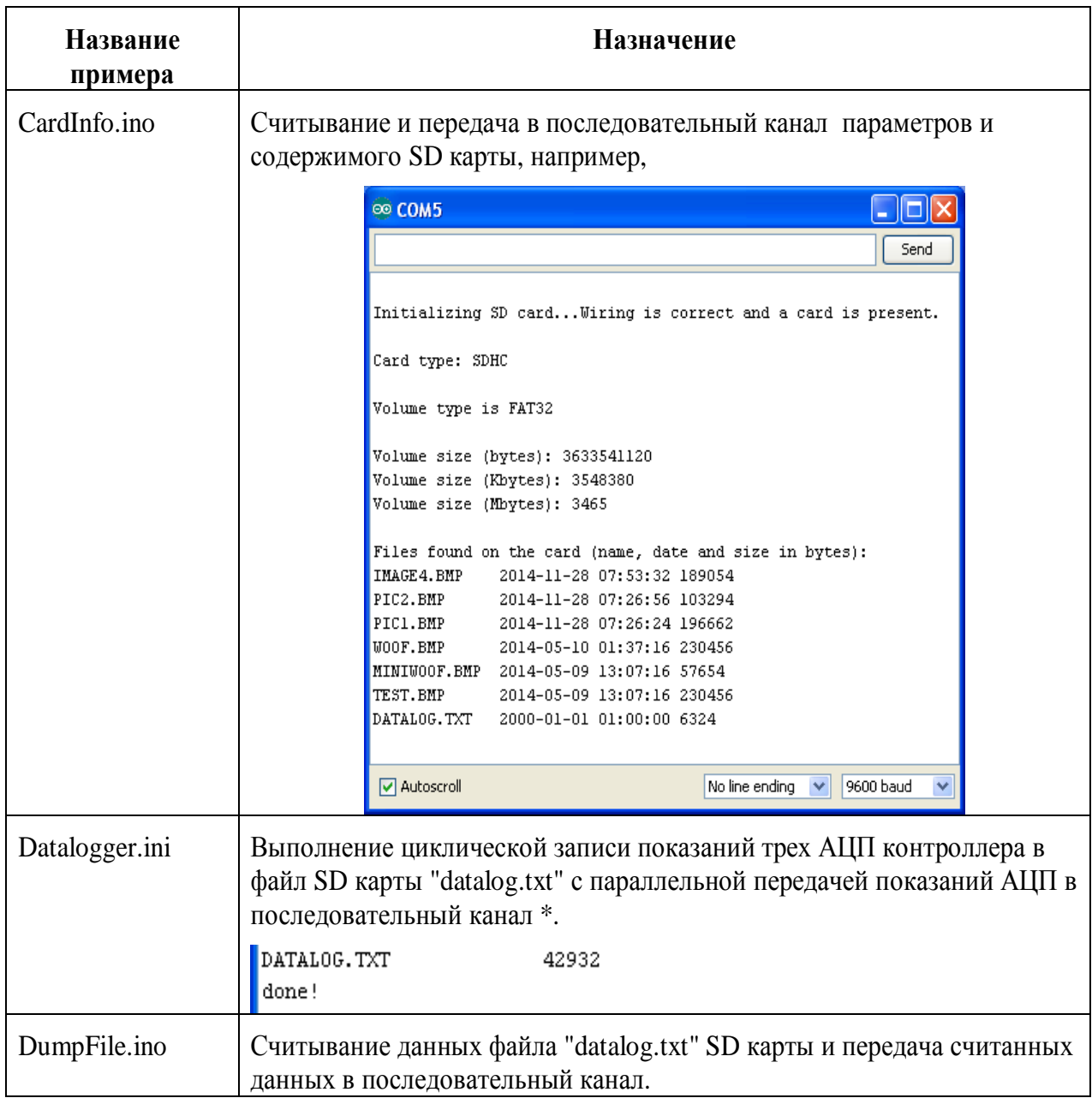

 $\mathcal{L}^{\mathcal{A}}$ 

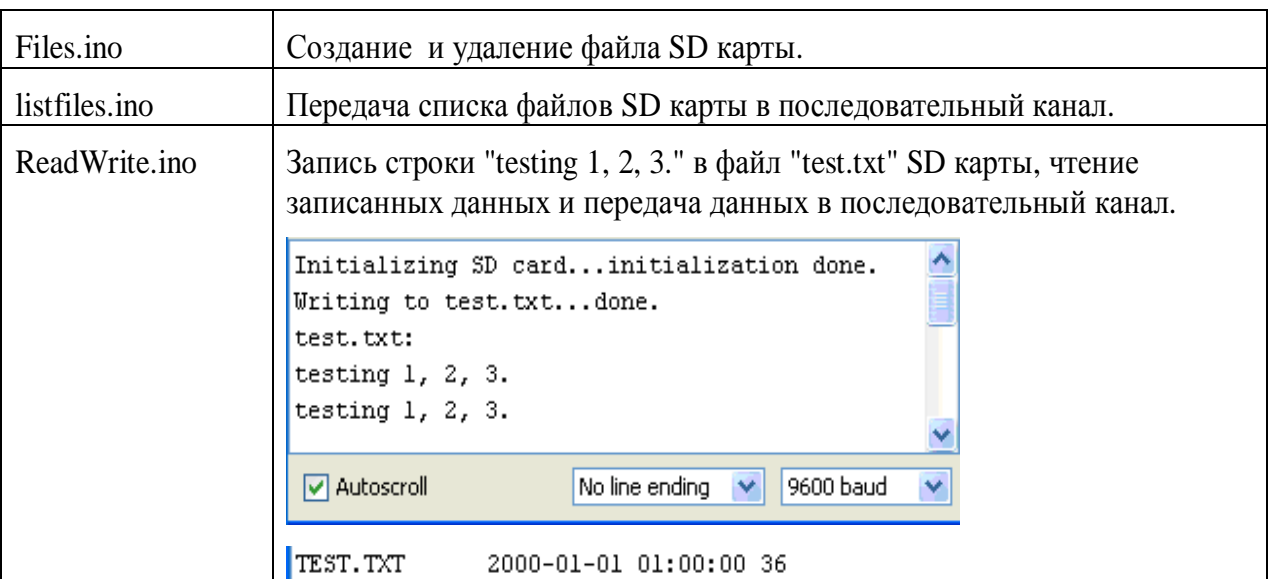

\* Файл размером 76 КБ был записан примерно за 70 секунд со скоростью ~1100 байт/c. Параллельно с записью выполнялась передача данных в канал последовательной передачи на скорости 9600 бит/c. Исключение циклической передачи данных в последовательный канал параллельно с записью данных в файл увеличило скорость записи до 1375 байт/c (110 КБ за 80 с).

В некоторых случаях программа не может записать данные на SD карту, поскольку карта защищена от записи. Снять защиту от записи SD карты можно в следующей последовательности.

- 1. На компьютере с устройством к которому подключена карта откройте интерпретатор командной строки cmd (start > Run > Open > cmd)
- 2. Введите команду diskpart

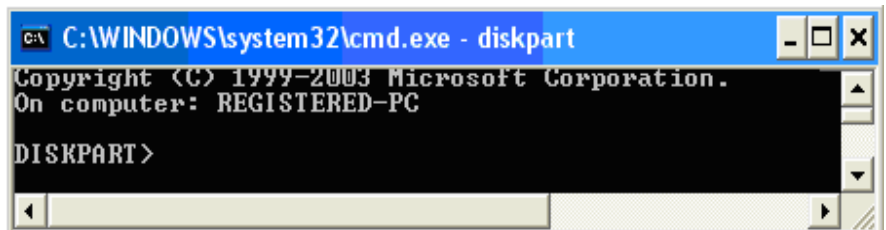

3. Распечатайте список дисководов командой list disk

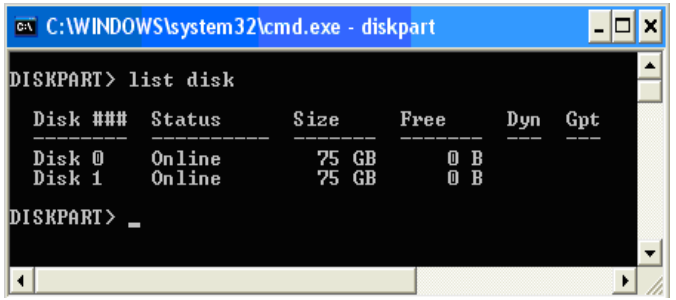

- 4. Введите номер считывателя SD карты командой list disk select disk 1. Необходимо в команде на месте 1 указать номер вашего устройства, распечатанный в списке (см. п.3).
- 5. Снимите защиту от записи: attributes disk clear readonly
- 6. Завершите работу в cmd. Введите exit , затем еще раз exit

#### **Управление боковой подсветкой**

После доработки разводки электрической платы дисплея яркость подсветки (0 .. 255 уровней) можно регулировать ШИМ сигналом порта DIO Arduino UNO. Управляющий ШИМ должен подключаться к светодиодам подсветки через транзисторный усилитель тока, поскольку выходной ток порта DIO не должен превышать 40 мА, тогда как, для регулировки подсветки может потребовать ток 100 мА.

В Интернет приводятся варианты и программного релейного включения/выключения TFT подсветки дисплеев после доработки библиотек. Варианта для дисплея A137 найти не удалось.

Вот пример [3] программы трехуровневого (100%, 50%, 0%, 100%, ...) ежесекундного изменения подсветки 3.3 В при питании от источника 5В.

```
#define PIN_BACKLIGHT 8 
void SetBacklightPercent(int percent) 
{ 
        if (percent > 100)
                percent = 100;
        else if (percent < 0) 
                percent = 0;// (3.3v/5v) * 255 = 168.3analogWrite(PIN_BACKLIGHT, (int) round(168.3 * (percent/100.0)));
} 
void setup() 
{ pinMode(PIN_BACKLIGHT, OUTPUT); 
} 
void loop() 
{
        SetBacklightPercent(100);
        delay(1000); 
        SetBacklightPercent(50);
        delay(1000);
```
SetBacklightPercent(0); delay(1000);

}

#### **Высвобождение входа ADC4 для нужд пользователя**

EST

**825** 

e

В оригинальной версии порт LCD\_RESET дисплея A 137 подключается к порту A4 контроллера Arduino UNO. Через порт A4 контроллер производит "сброс" дисплея – установку его в начальное состояние. Доработка соединения дисплей – контроллер позволяет использовать порт А4 для ввода аналоговых сигналов в контроллер. Доработка включает следующие шаги.

B файле SWIFT.cpp библиотеки SWIFT необходимо исключить команды установки работы аналогового порта A4 в режим дискретного выхода: pinMode(LCD\_RESET, OUTPUT); и команды записи в дискретный порт A4: digitalWrite(LCD\_RESET, HIGH); и digitalWrite(LCD\_RESET, LOW);

Описанное выше исключение команд-установок порта A4 блокирует переход порта в режим цифрового выхода которое выполнялось в момент формировании tft объекта командой: SWTFT tft. Теперь порт A4 постоянно работает в режиме АЦП – приёма аналоговых сигналов, который устанавливается "по умолчанию" при включении или перезагрузке Arduino. Однако, если на вход АЦП подать сигнал низкого уровня, то произойдет сброс дисплея. Чтобы избежать неконтролируемого сброса, необходимо физически отключить

http://www.mcufriend.com  $\frac{8}{3}$  $\frac{1}{2}$ **SEP** линию LCD\_RST дисплея **от порта А4 Силья 2.4<sup>2</sup> TFT LCD** Shield от порта А4

контроллера Arduino UNO (показан на рисунке ниже) и подключить его к контакту RESET контроллера, который находится рядом с контактом +3.3V:

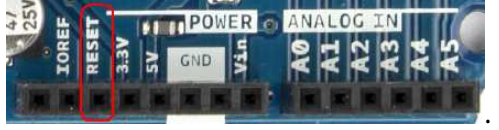

#### **Мерцание выводимых на дисплей значений**

При частом выводе переменной на дисплей возникает эффект мерцания, что делает дискомфортным чтение экрана. Для устранения эффекта мерцания необходимо удалять и выводить только обновляемые символы (цифры числа). Если цифра числа, которое необходимо вывести на экран, не отличается от цифры той же позиции выведенного числа, то вывод такой цифры необходимо заблокировать.

Ниже дан пример подавления мерцания при выводе на дисплей значений 10-разрядного АЦП A5 каждые 100 мс.

#include <Adafruit\_GFX.h> // Графическая библиотека #include <SWTFT.h> // Библиотека аппаратных средств дисплея

 $\mathcal{L}$ **COL** t i  $\overline{\phantom{0}}$  $\blacksquare$ **COL**  $\mathcal{L}_{\mathcal{A}}$ œ  $\blacksquare$ Ō ē Ú. **Seed**  $\ddot{\phantom{0}}$ Ġ.  $\overline{a}$ e in  $\overline{\phantom{a}}$ Z, O  $\sqrt{2}$  $\mathcal{A}^{\mathcal{A}}$  $\overline{\phantom{a}}$ **Co**  $\overline{\phantom{a}}$  $\sqrt{2}$  $\overline{\phantom{a}}$ O e.  $\overline{\phantom{a}}$ n ÷ **C**  $\Box$  $\overline{\mathcal{L}}$  $\overline{\mathcal{L}}$  $\overline{\mathcal{L}}$  $\Box$  $\overline{\phantom{a}}$  $\blacksquare$  $\bullet$ **COL**  $\overline{\mathcal{A}}$ e i  $\blacksquare$  $\Box$ a.  $\Box$  $\mathcal{L}^{\mathcal{L}}$  $\Box$  $\mathcal{L}_{\mathcal{A}}$  $\overline{\phantom{a}}$  $\blacksquare$ ÷,  $\Box$ Ġ. е,  $\Box$  $\blacksquare$  $\mathcal{L}_{\mathcal{A}}$ 

 $\mathcal{L}^{\mathcal{A}}$ 

// обозначение цветов #define BLACK 0x0000 #define GREEN 0x07E0

SWTFT tft:

const int adc  $5 = A5$ ; // номер используемого АЦП int adc\_5\_sample, adc\_5\_sample\_prev = 9999; unsigned long set\_time =  $0$ ; int countdigits  $\vert = \{0, 0, 0, 0\}$ ; // массив цифр последнего числа int prevdigits  $= \{0, 0, 0, 0\}$ ; // массив цифр предыдущего числа int digitpos  $\mathbb{I} = \{175, 205, 235, 265\};$  // Х координаты цифр int  $x = 0$ ;

```
void setup() {
 uint16_t identifier = tft.readID();
 tft.begin(identifier);
```
tft.setRotation(1); // направление вывода строк - по длине экрана tft.fillScreen(BLACK); // сброс экрана - заливка черным tft.setTextSize(5);

```
\}
```

```
void loop() {
 unsigned long time = millis(); // чтение таймера
 // запуск цикла каждые 100 мс
 if (time > set_time) {
  set_time = set_time + 100;
```

```
// чтение АЦП:
adc_5_sample = analogRead(adc_5);
```
// обновление показаний если новое и предыдущие значения не совпадают if (adc\_5\_sample  $!=$  adc\_5\_sample\_prev) {

 // разложить считанное число на цифры if (adc 5 sample > 999) countdigits $[0]$  = (adc 5 sample / 1000) % 10; if (adc\_5\_sample > 99) countdigits[1] = (adc\_5\_sample / 100) % 10; if (adc\_5\_sample > 9) countdigits $[2] = (adc_5_samp;amp)$  / 10) % 10; countdigits $[3]$  = adc\_5\_sample % 10;

// разложить предыдущее число на цифры

if (adc\_5\_sample\_prev > 999) prevdigits $[0]$  = (adc\_5\_sample\_prev / 1000) % 10; if (adc\_5\_sample\_prev > 99) prevdigits $[1] = (adc_5_2)$  sample\_prev / 100) % 10; if (adc\_5\_sample\_prev > 9) prevdigits $[2] = (adc_5_samp;ample_prev / 10)$  % 10; prevdigits $[3]$  = adc\_5\_sample\_prev % 10;

 // поцифровое сравнение чисел for(x=0;  $x < 4$ ;  $x++$ ){

```
 // обновить цифру если она отличается
if(countdigits[x] != prevdigits[x]){
  // стереть старую цифру 
  tft.setCursor(digitpos[x], 114); 
  tft.setTextColor(BLACK); 
  tft.print(prevdigits[x]);
```

```
 // напечатать новую цифру если это не ноль в старшем разряде 
 tft.setTextColor(GREEN); 
if((x == 0) and (adc_5_sample > 999)) {
  tft.setCursor(digitpos[x], 114); 
  tft.print(countdigits[x]); 
 } 
if((x == 1) and (adc_5_sample > 99)) {
  tft.setCursor(digitpos[x], 114); 
  tft.print(countdigits[x]); 
 } 
if((x == 2) and (adc_5_s = map | e > 9)) {
  tft.setCursor(digitpos[x], 114); 
  tft.print(countdigits[x]); 
 }
```
```
if(x = 3) {
      tft.setCursor(digitpos[x], 114); 
      tft.print(countdigits[x]); 
    } 
   } 
  } 
 } 
 // сохранить считанное значение 
 adc_5_sample_prev = adc_5_sample;
```
 } }

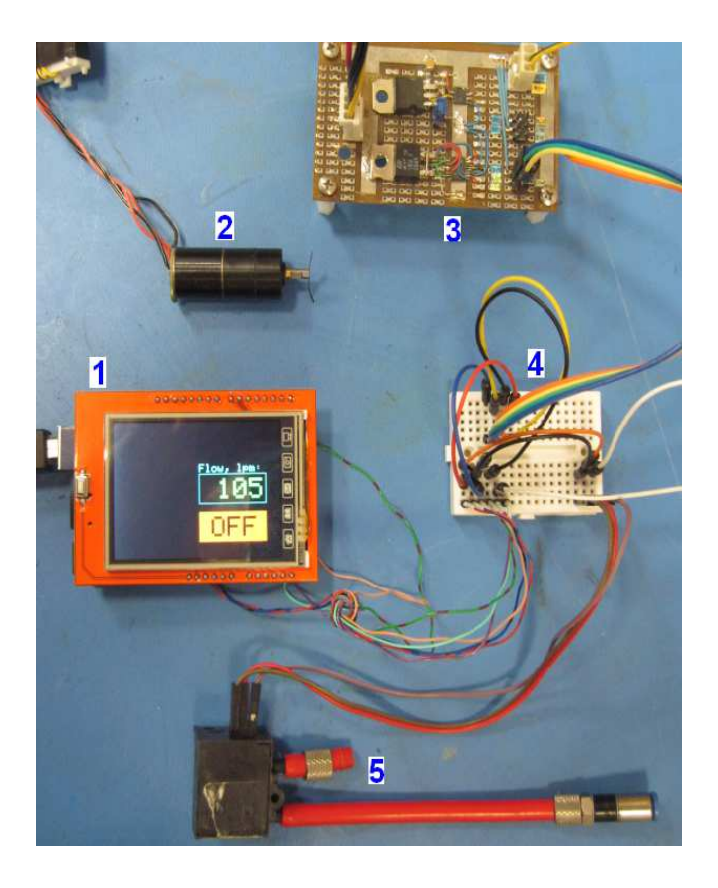

**Рис. 7.** Пример компонентов макета локальной системы управления газовым потоком: 1 – контроллер Arduino UNO, накрытый цветным графическим сенсорным дисплеем; 2 - шаговый двигатель AM0820; 3 - драйвер BA6845FS (усилители тока шагового двигателя по мостовой схеме [4]); 4 – коммутационная плата; 5 – датчик потока газа D6F-P0010A1.

### **ПРИМЕРЫ ПОЛУЧЕНИЯ ПРОВЕРЕННЫХ РЕЗУЛЬТАТОВ И ВАРИАНТЫ ДЛЯ САМОКОНТРОЛЯ**

**Задание 1.** Отображение параметров контроллера и ввод данных через монитор последовательного канала.

- 1. Запустите программу arduino.exe
- 2. Загрузите (Меню > File > Examples > 04.Communication > ASCIITable) пример передачи данных Arduino в канал COM - последовательной передачи данных.

c:\arduino-1.0.6\examples\04.Communication\ASCIITable\ASCIITable.ino

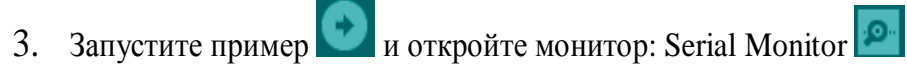

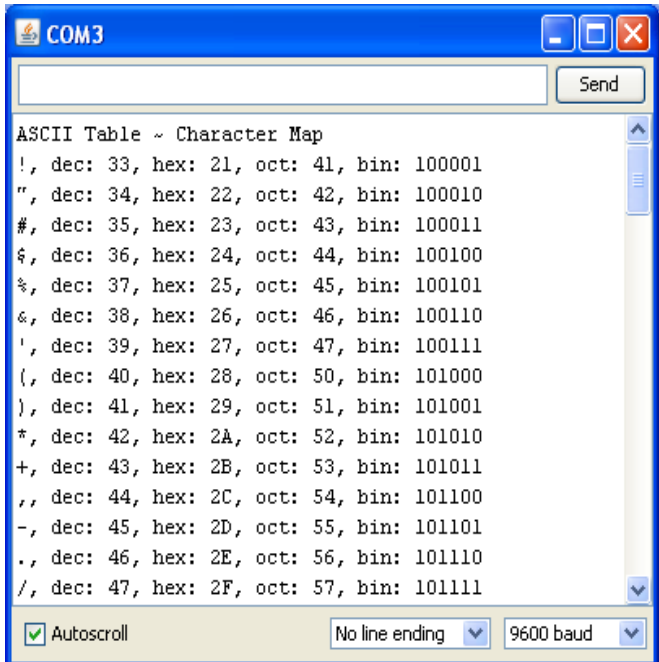

- 4. Рассмотрите организацию отображения данных контроллера, используя коды программы и выводимые на монитор данные.
- 5. К порту DIO 9 выключенного Arduino UNO подключите светодиод.

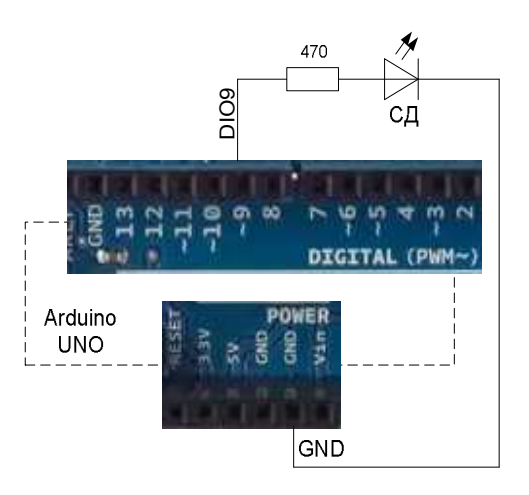

6. Загрузите (Меню > File > Examples > 03.Analog > AnalogInOutSerial) пример считывания показаний 10-бит АЦП (A0) Arduino, масштабирования данных до 8 бит функцией map программы и передачи полученных байт в канал COM.

c:\arduino-1.0.6\examples\03.Analog\AnalogInOutSerial\AnalogInOutSerial.ino

7. Запустите пример и откройте Serial Monitor

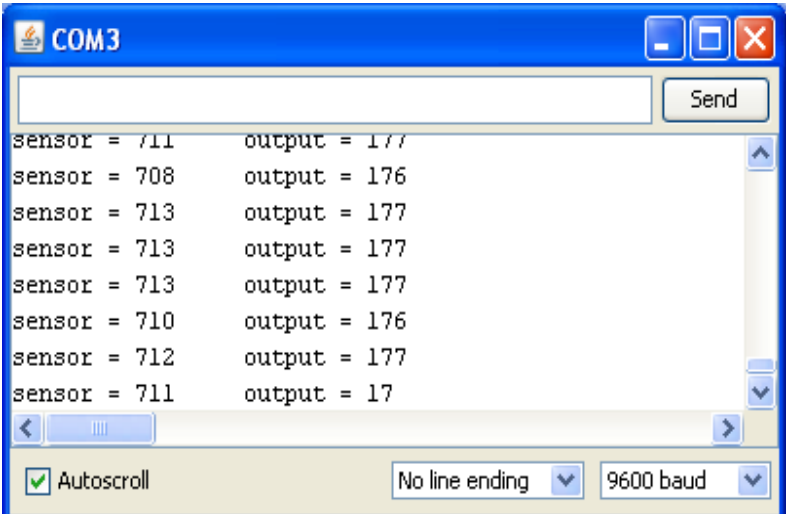

- 8. Рассмотрите организацию отображения данных АЦП, используя коды программы, выводимые на монитор данные и свечение светодиода. Установку светодиода в крайние состояния Вкл./Выкл. можно можно получить подключением заданного напряжения ко входу АЦП A0 разъема ANALOG IN контроллера с контактов 5V (5В) / GND (0В) разъема POWER.
- 9. Загрузите (Меню > File > Examples > 04.Communication > Dimmer) пример передачи данных контроллеру Arduino через Serial Monitor и COM канал и отображение передаваемого кода свечением светодиода подключенного к DIO 9.

c:\arduino-1.0.6\examples\04.Communication\ Dimmer\Dimmer.ino

10. Используя первые два примера доработайте пример Dimmer.ino так, чтобы монитор отображал данные принятые контроллером.

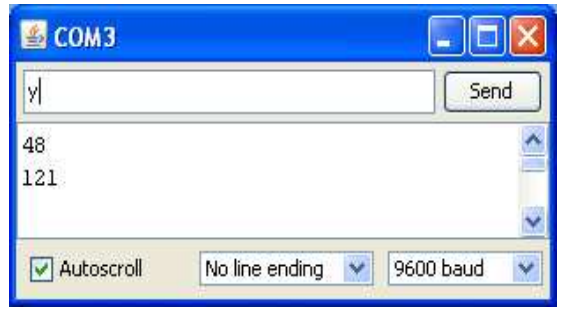

Serial.println(brightness); // добавлена передача монитору

**Задание 2.** Отображение параметров контроллера в среде Simulink компьютера в реальном времени по тактам контроллера Arduino без использования специальных средств MatLAB для обеспечения работы систем в реальном времени rtwintgt (Real-Time Windows Target).

Примечание. Преимущество рассматриваемого соединения в котором реальное время задается контроллером Arduino в сравнении с вариантом использования rtwintgt состоит в том, что

> - для запуска модели в режиме реального времени не надо тратить время на компиляцию с rtwintgt.

- можно использовать большее количество блоков библиотеки Simulink

- случается, что модель Simulink не может успешно пройти компиляцию с rtwintgt.

- 1. Запустите МатЛАБ.
- 2. В среде Simulink постройте следующую модель

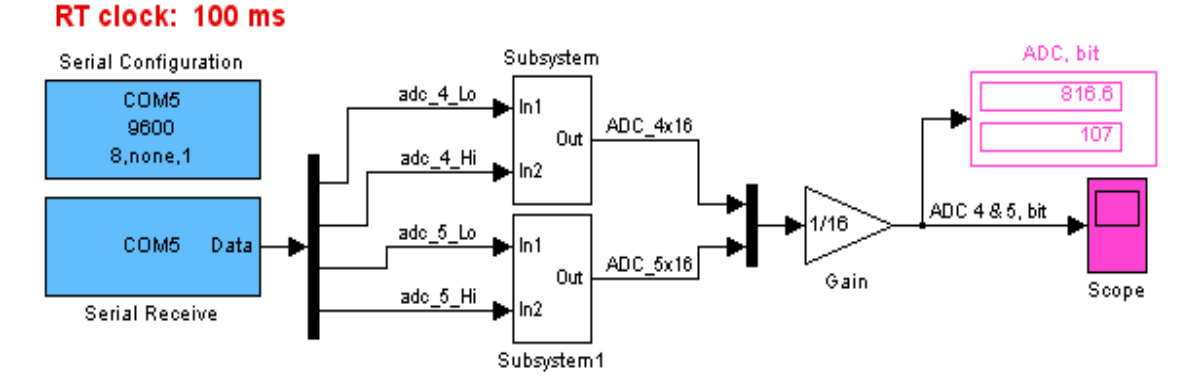

**Рис. 8.** Модель считывания и отображения данных последовательного канала. В модели вычисляется дробная часть усредненных показаний АЦП контроллера с разрешением 1/16 бит.

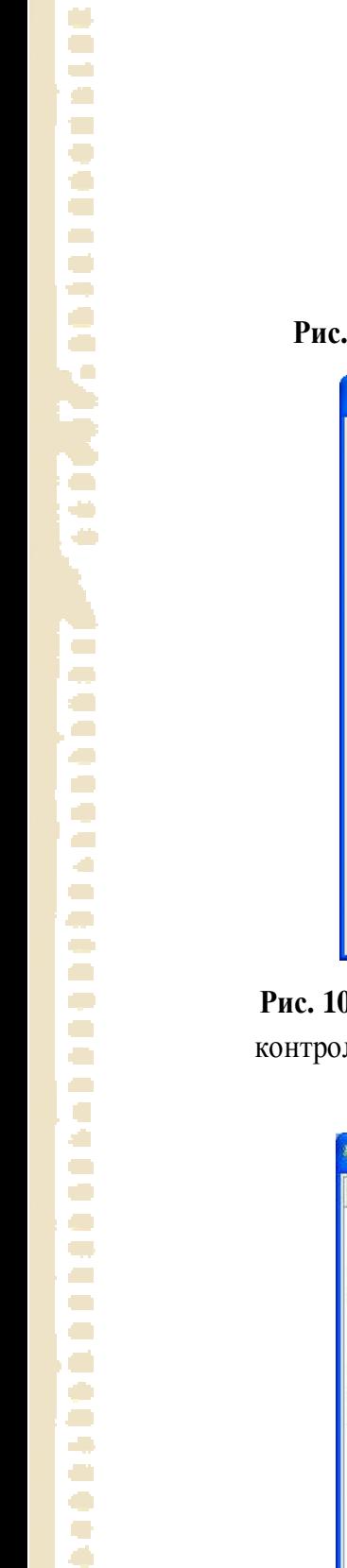

Ō Ā  $\overline{\phantom{a}}$  $\blacksquare$  $\blacksquare$  $\blacksquare$ ÷,

 $\Box$  $\mathcal{L}$  $\overline{\phantom{a}}$  $\bullet$  $\bullet$  $\mathcal{L}^{\mathcal{A}}$ 

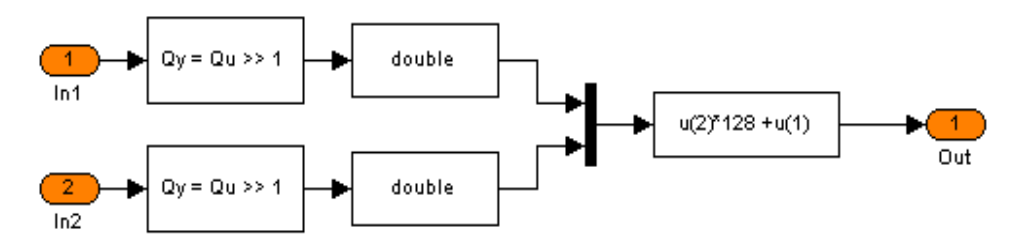

**Рис. 9.** Структура блоков Subsystem(s) модели. Восстановление двухбайтового числа.

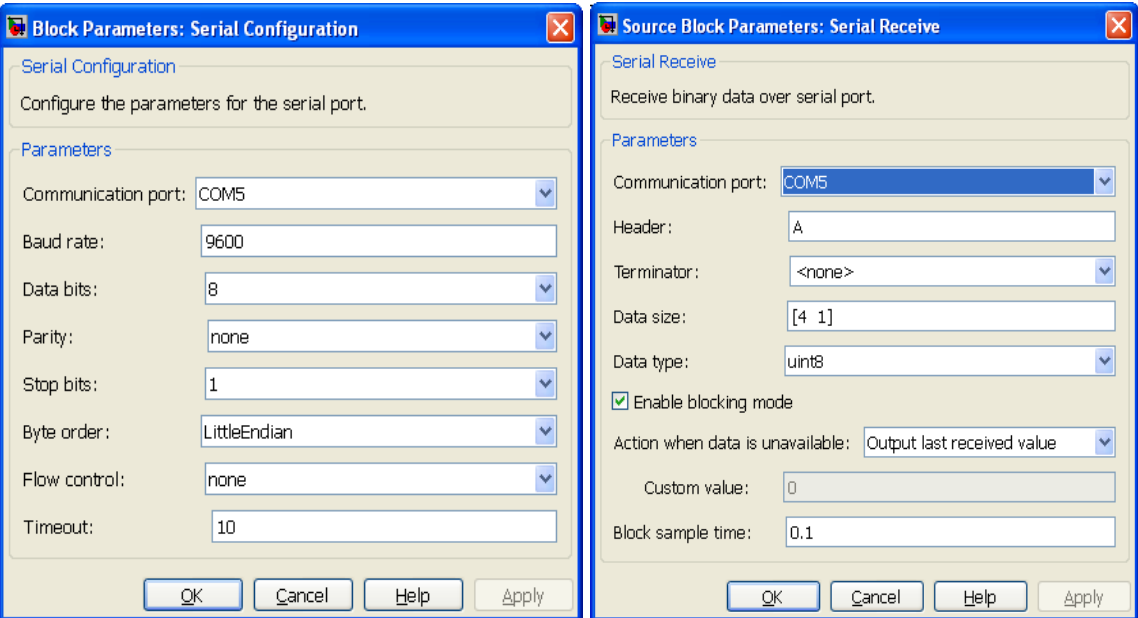

**Рис. 10.** Параметры настройки последовательного канала COM модели для приема данных контроллера Arduino на частоте 9600 бод пакетом из пяти байт: 4 байта данных + заголовок  $\alpha$ имвол  $\Delta$ 

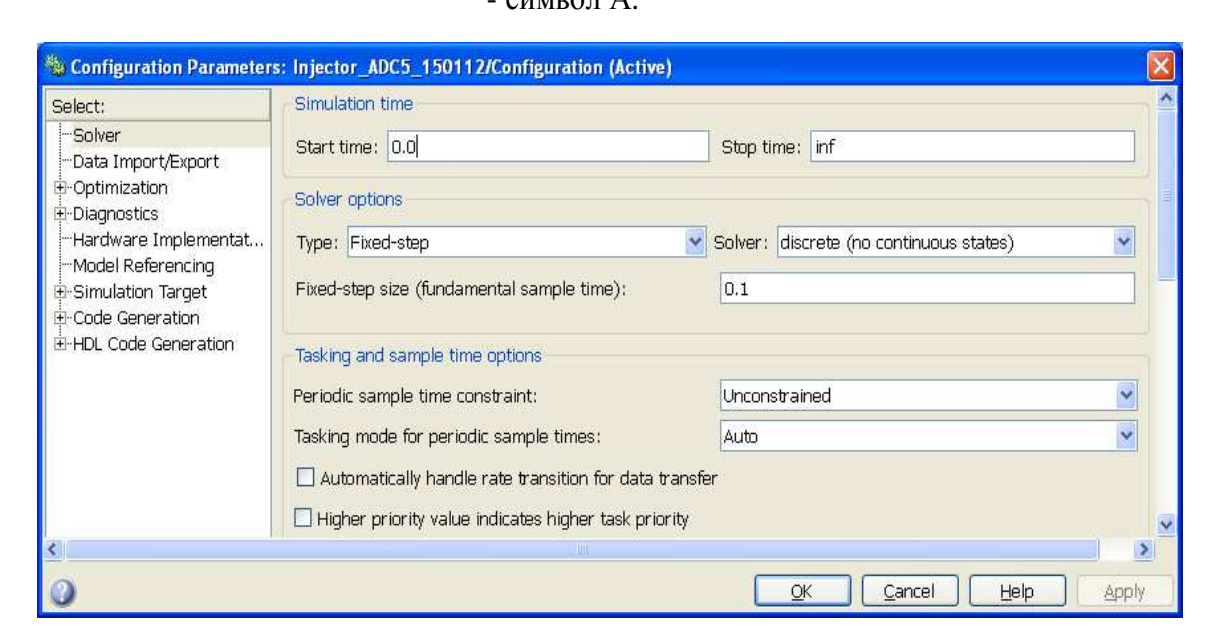

**Рис. 11.** Параметры моделирования с шагом 0.1 сек. Шаг моделирования должен совпадать с периодом передачи данных в последовательный канал контроллером Arduino.

3. Создайте программу считывания показаний двух АЦП контроллера Arduino, суммирования показаний каждого АЦП и передачу усредненных показаний в последовательной канал. Для повышения точности усредненные показания перед передачей должны быть увеличены в 16 раз. Байты данных должны передаваться пакетом с уникальным заголовком - символом "A".

```
const int adc_4 = A4, adc_5 = A5;
int adc_4_sample, adc_5_sample; 
unsigned long adc 4 \text{ sum} = 0, adc 5 \text{ sum} = 0;
unsigned long set_time = 0;
int loop_num = 0;
```
void setup() {

```
 Serial.begin(9600);
```
}

```
void loop() {
```
 // read ADC with maximum rate: adc 4 sample = analogRead(adc 4); adc\_4\_sum =  $\frac{adc_4}{}$  sum +  $\frac{adc_4}{}$  sample;  $loop\_num = loop\_num + 1$ ;  $// ~ 120 loops per 100 ms$ 

```
adc_5_sample = analogRead(adc_5);
adc_5_sum = adc_5_sum + adc_5-sample;
```

```
unsigned long time = millis(); \frac{1}{2} read time in ms
 // run calculation each 100 ms 
if (time > set time) {
 set_time = set_time + 100; \frac{\pi}{6} dt = 100 ms
```
adc $-4$ \_sample = (adc $-4$ \_sum  $*$  16) / loop\_num; adc  $5$  sample = (adc  $5$  sum  $*$  16) / loop\_num;

 // bytes for Simulink byte adc  $4$  Hi = ((adc  $4$  sample  $\gg$  6) & 0xFE); // high byte byte adc\_4\_Lo = ((adc\_4\_sample << 1) & 0xFE); // low byte byte adc  $5$  Hi = ((adc  $5$  sample >> 6) & 0xFE); byte adc  $5$  Lo = ((adc  $5$  sample  $<< 1$ ) & 0xFE);

 //Send data into COM port Serial.print("A"); // it is header

```
 Serial.write(adc_4_Lo); 
   Serial.write(adc_4_Hi); // output byte: uint8 
  Serial.write(adc 5 Lo);
  Serial.write(adc_5_Hi); // output byte: uint8
// reset averages 
  adc-4_sum = 0;
  adc-5_sum = 0;
  loop\_num = 0;
  } 
}
```
- 4. Запустите программу Arduino, затем модель Simulink.
- 5. Откройте графопостроитель (блок Scope) модели. Наблюдайте сигналы АЦП контроллера Arduino в среде Simulink в реальном времени (период 100 мс).

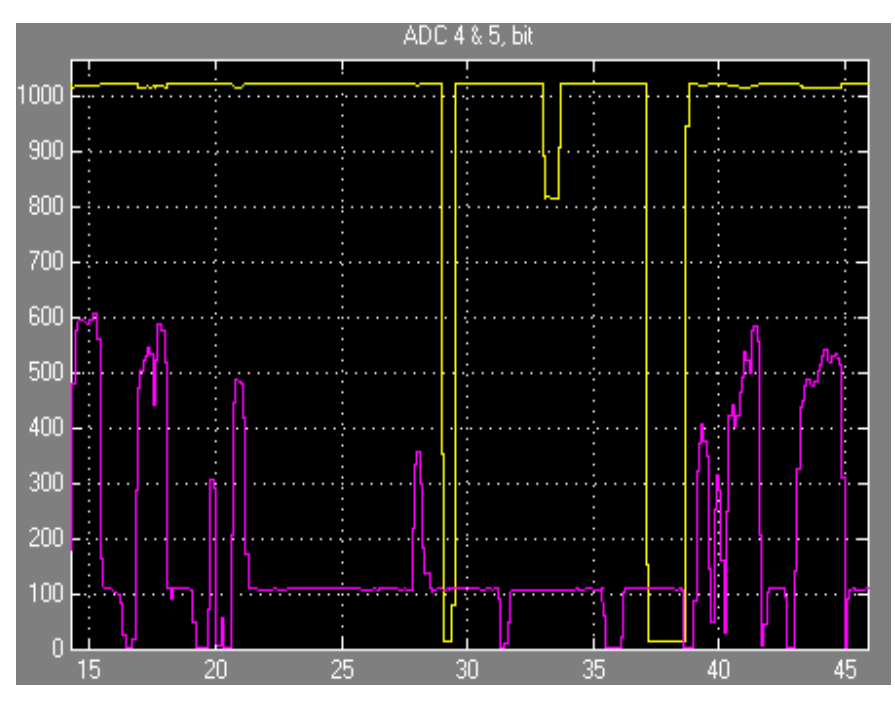

**Рис. 12.** Пример отображения сигналов 10 разрядных АЦП контроллера Arduino с разрешением 1/16 разряда.

Примечание. Через блок Serial Send (рис. 13) можно передавать данные Simulink контроллеру Arduino. Для приема данных, в программу контроллера следует включить следующие команды [5].

```
if (Serial.available() > 0) {
  ctrl_num = Serial.read(); \frac{1}{0} ... 255 from simulink
… 
}
```
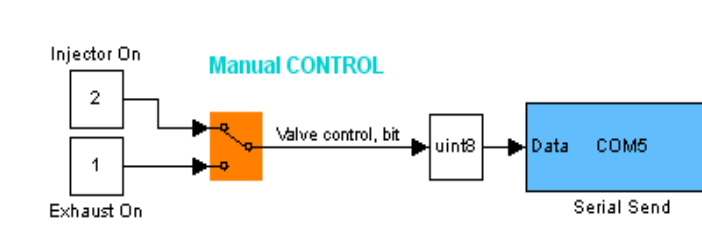

**Рис. 13.** Пример канал передачи данных Simulink контроллеру Arduino через COM порт.

**Задание 3.** Построение интерфейса пользователя на базе цветного графического сенсорного дисплея A137.

1. Создайте программу отображения показаний двух АЦП (A4 и A5) на доработанном дисплее А137 (с сигналом LCD\_RESET, подключенным к порту RESET контроллера). Необходимо блокировать мерцание выводимых показаний (см. соответствующий раздел выше). Интерфейс должен включать две сенсорные кнопки. Одна – для очистки выводимых на дисплей показаний АЦП и остановки вывода, другая - для продолжения вывода показаний.

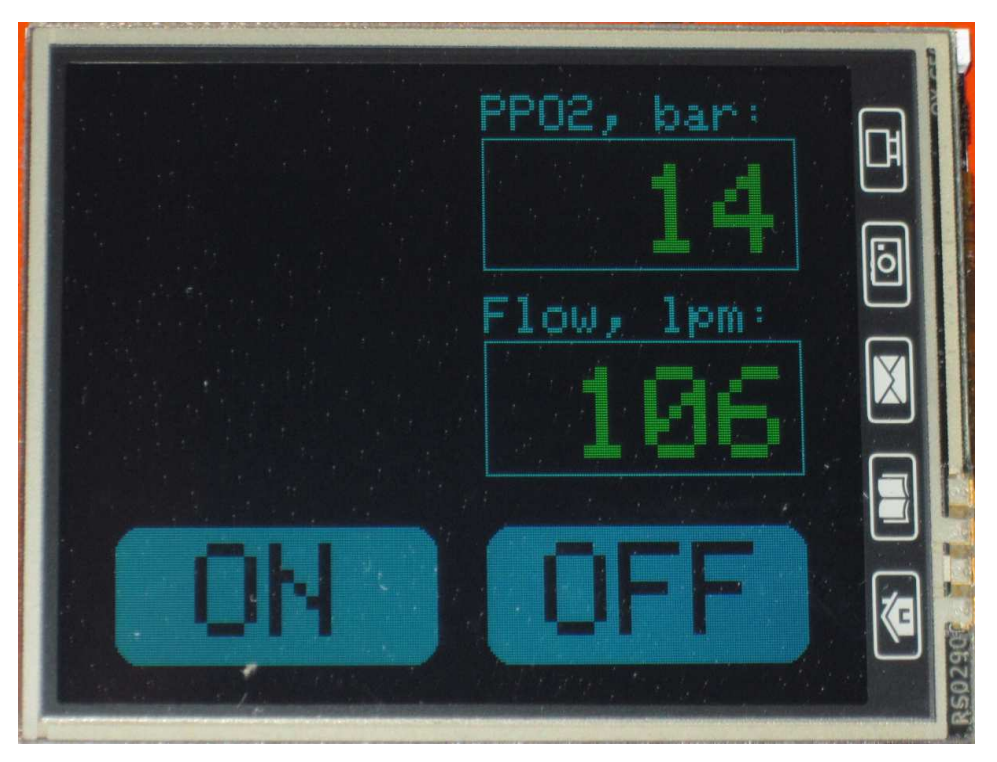

**Рис. 14.** Пример интерфейса пользователя контроллера Arduino UNO R3.

ПРИМЕР ПРОГРАММЫ ИНТЕРФЕЙСА ПОЛЬЗОВАТЕЛЯ:

#include <Adafruit\_GFX.h> // Core graphics library #include <SWTFT.h> // Hardware-specific library #define YP A1 // must be an analog pin #define XM A2 // must be an analog pin #define YM 7 // can be a digital pin #define XP 6 // can be a digital pin

#define TS\_MINX 150 #define TS\_MINY 120 #define TS\_MAXX 920 #define TS\_MAXY 940

TouchScreen ts = TouchScreen(XP, YP, XM, YM, 300);

// Assign human-readable names to some common 16-bit color values: #define BLACK 0x0000 #define GREEN 0x07E0 #define CYAN 0x07FF #define SKY 0x067F

SWTFT tft;

const int adc  $4 = AA$ , adc  $5 = AS$ ; word adc 4 sample, adc 5 sample; //as unsigned int 0 .. 65535 word adc\_4\_sample\_prev, adc\_5\_sample\_prev;

unsigned long set\_time  $= 0$ ; word loop\_num = 0; boolean button\_state =  $1$ ; boolean first\_read = 1;

void setup() { // initialize serial communications at 9600 bps: Serial.begin(9600); Serial.println(F("TFT User Interface Test"));

 $//$  tft.reset(); uint16 t identifier = tft.readID(); tft.begin(identifier);

 tft.setRotation(1); // screen rotation 0 .. 3 tft.fillScreen(BLACK);

 //Draw static screen elements // Data output windows tft.drawRect(170, 25, 130, 52, CYAN); tft.drawRect(170, 104, 130, 52, CYAN); tft.setTextColor(CYAN); tft.setTextSize(2); tft.setCursor(170, 8); tft.print("PPO2, bar:"); tft.setCursor(170, 87); tft.print("Flow, lpm:");

 // Buttons ON and OFF tft.setTextSize(5); tft.setTextColor(BLACK); tft.fillRoundRect(20, 175, 130, 52, 10, SKY); tft.setCursor(52, 181); tft.print("ON"); tft.fillRoundRect(170, 175, 130, 52, 10, SKY); tft.setCursor(193, 181); tft.print("OFF");

}

#define MINPRESSURE 10 #define MAXPRESSURE 1000

void loop() { // read ADC: adc $_4$ \_sample = analogRead(adc $_4$ );  $adc_5_sample = analogRead(adc_5);$ 

 // read touch screen  $TSPoint p = ts.getPoint()$ ; pinMode(XM, OUTPUT); pinMode(YP, OUTPUT);

```
e i
 ÷
C.
\mathcal{L}_{\mathcal{A}}\Box\blacksquareFriendrie
 \overline{\phantom{a}}\overline{a}\blacksquare\overline{\phantom{a}}\sqrt{2}O
 COL
 \mathcal{A}^{\mathcal{A}}\overline{\phantom{a}}a a
\overline{\phantom{a}}Ō,
 e i
 n
 ÷
c
Ó
\overline{\phantom{a}}\overline{\phantom{a}}\overline{\mathcal{L}}\Box\overline{\phantom{a}}\blacksquare\bullet\overline{\mathcal{A}}e i
\blacksquare\overline{\phantom{a}}a.
 \Box\blacksquare¢
\mathcal{L}^{\mathcal{A}}\blacksquare\blacksquare÷,
\overline{\phantom{a}}Ġ.
\overline{\phantom{a}}\overline{\phantom{a}}\blacksquare
```
 $\mathcal{L}$ 

```
 // pressure of 0 means no pressing! 
if (p.z > MINPRESSURE && p.z < MAXPRESSURE) {
  // button On: run output 
  if ((p.x > 160) and (p.x < 320) and (p.y > 170) and (p.y < 475)){ 
  button state = 1;
  first read = 1;
  } 
  // button Off: clear output windows, stop output 
 if ((p.x > 160) and (p.x < 320) and (p.y > 525) and (p.y < 840)){
  button_state = 0;
   tft.fillRect(170, 25, 130, 52, BLACK); // clear 
   tft.drawRect(170, 25, 130, 52, CYAN); // restore botton frame 
   tft.fillRect(170, 104, 130, 52, BLACK); 
   tft.drawRect(170, 104, 130, 52, CYAN); 
  } 
 } 
unsigned long time = millis();
if (time > set_time) {
 set time = set time + 100;
 if (button state == 1) {
   // just after run, previous sample should be 
   // different from the latest sample 
  if (first read == 1) {
    adc_4_sample_prev = 9999 - adc_4_sample; 
    adc_5_sample_prev = 9999 - adc_5_sample; 
   first_read = 0;
   } 
  if (adc_4_sample != adc_4_sample_prev) {
    print_tft(adc_4_sample, adc_4_sample_prev, 35); 
   } 
  adc_4_sample_prev = adc_4_sample;
  if (adc_5_sample != adc_5_sample_prev) {
    print_tft(adc_5_sample, adc_5_sample_prev, 114); 
   } 
  adc 5 sample prev = adc 5 sample;
  } 
 }
```

```
}
```

```
void print_tft(word sample_latest, word sample_prev, word y) { 
 byte countdigits \mathbb{I} = \{0, 0, 0, 0\};
 byte prevdigits[] = \{0, 0, 0, 0\};
 word digitpos[] = \{175, 205, 235, 265\}; byte x; 
  word p;
```

```
for(x=0; x < 4; x++){
 p = round(pow(10.0, 3-x)); // need round of .9999... float
 if (sample_latest > p-1) {countdigits[x] = (sample_latest / p) % 10;}
 if (sample_prev > p-1) {prevdigits [x] = (sample_prev / p) % 10;}
 }
```

```
 // Compare each digit to the value from the previous loop. 
  // The digit will only be redrawn if it has changed. 
 for(x=0; x < 4; x++){
   if(countdigits[x] != prevdigits[x]){
     // clear old digit 
     tft.setCursor(digitpos[x], y); 
     tft.setTextColor(BLACK); 
     tft.print(prevdigits[x]); 
     // print new digit in green 
    p = round(pow(10, 3-x));if(sample_latest > p-1) {
      tft.setCursor(digitpos[x], y); 
      tft.setTextColor(GREEN); 
      tft.print(countdigits[x]); 
     } 
    if(sample_latest == 0) {
      tft.setCursor(digitpos[3], y); 
      tft.setTextColor(GREEN); 
      tft.print(countdigits[x]); 
     } 
   } 
  } 
}
```
### **КОНТРОЛЬНЫЕ ВОПРОСЫ**

- 1. Какими средствами можно обеспечить ввод воздействий пользователя в локальную систему на базе контроллера Arduino?
- 2. Какими средствами можно обеспечить отображение и накопление параметров и переменных состояния локальной системы на базе контроллера Arduino?
- 3. Для решения каких задач целесообразно использовать недорогой цветной графический сенсорный дисплей с микро SD считывателем?

### **БИБЛИОГРАФИЧЕСКИЙ СПИСОК**

- 1. Adafruit GFX Graphics Library, created by Phillip Burgess
- 2. Justin. Bitmap Converter for Arduino LCD[. http://misc.ws/2013/11/03/bitmap-converter-for](http://misc.ws/2013/11/03/bitmap-converter-for-arduino-lcd)[arduino-lcd/](http://misc.ws/2013/11/03/bitmap-converter-for-arduino-lcd)
- 3. How to control the display's backlight in the sketch? http://forum.arduino.cc/index.php?topic=125856.0.
- 4. Dr. Bob Davidov. Стенд для разработки алгоритмов высокоскоростного управления шаговым приводом[. http://portalnp.ru/wp-content/uploads/2013/12/07.06\\_Stand-for-design](http://portalnp.ru/wp-content/uploads/2013/12/07.06_Stand-for-design-of-high-speed-stepper-motor-control-algorithms_Ed_1b1.pdf)[of-high-speed-stepper-motor-control-algorithms\\_Ed\\_1b1.pdf](http://portalnp.ru/wp-content/uploads/2013/12/07.06_Stand-for-design-of-high-speed-stepper-motor-control-algorithms_Ed_1b1.pdf)
- 5. Dr. Bob Davidov. Многоканальное устройство ввода и накопления аналоговых данных на базе MS Excel.<http://portalnp.ru/2014/03/1762>
- 6. Dr. Bob Davidov. Компьютерные технологии управления в технических системах [http://portalnp.ru/author/bobdavidov.](http://portalnp.ru/author/bobdavidov)

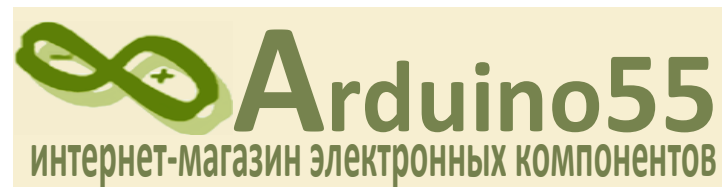

Мы - команда радиолюбителей. Начинали заниматься Arduino исключительно для себя. Однако со временем мы всё чаще стали сталкиваться с такой ситуацией: в России модули и контроллеры Arduino либо продают по заоблачным ценам, либо их вообще нет на рынке! И тогда мы решили помогать другим радиолюбителям и новичкам - так появился наш интернет-магазин – **<www.arduino55.ru>**

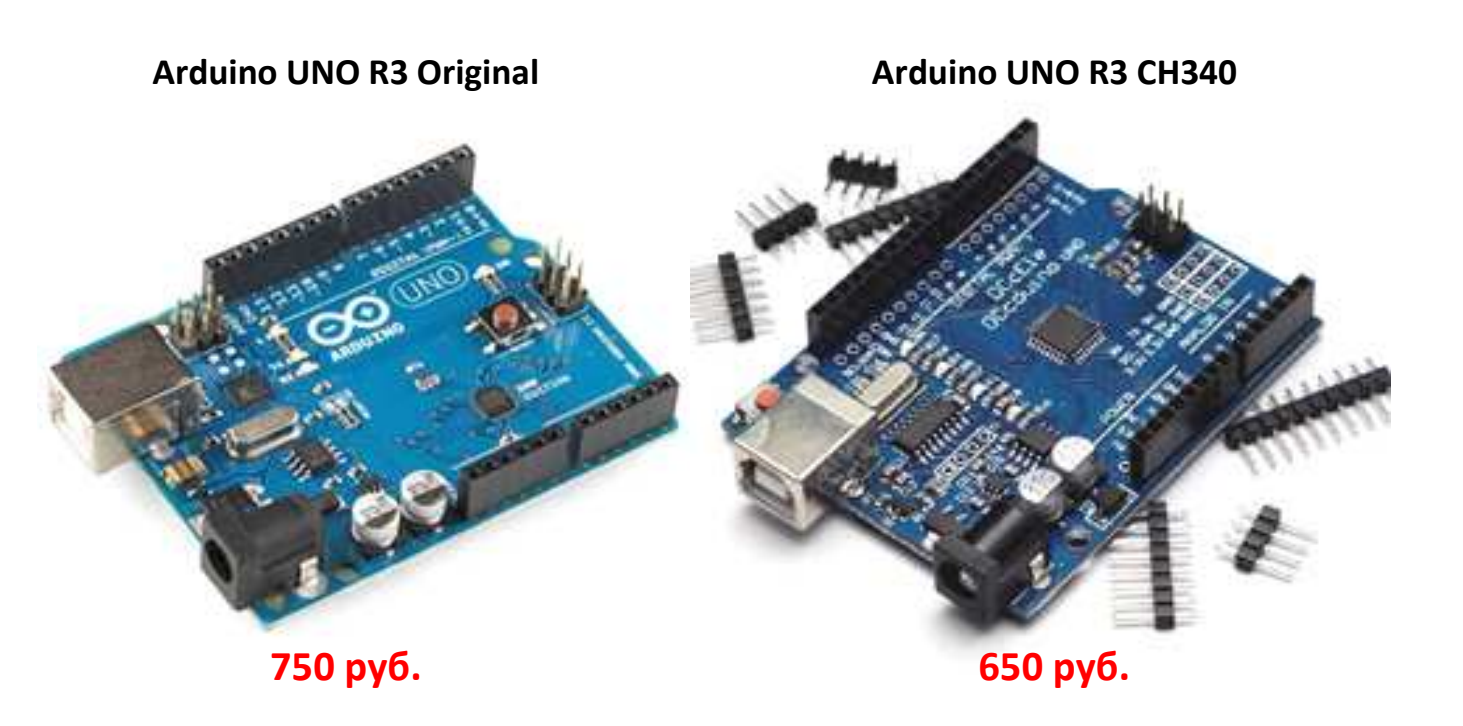

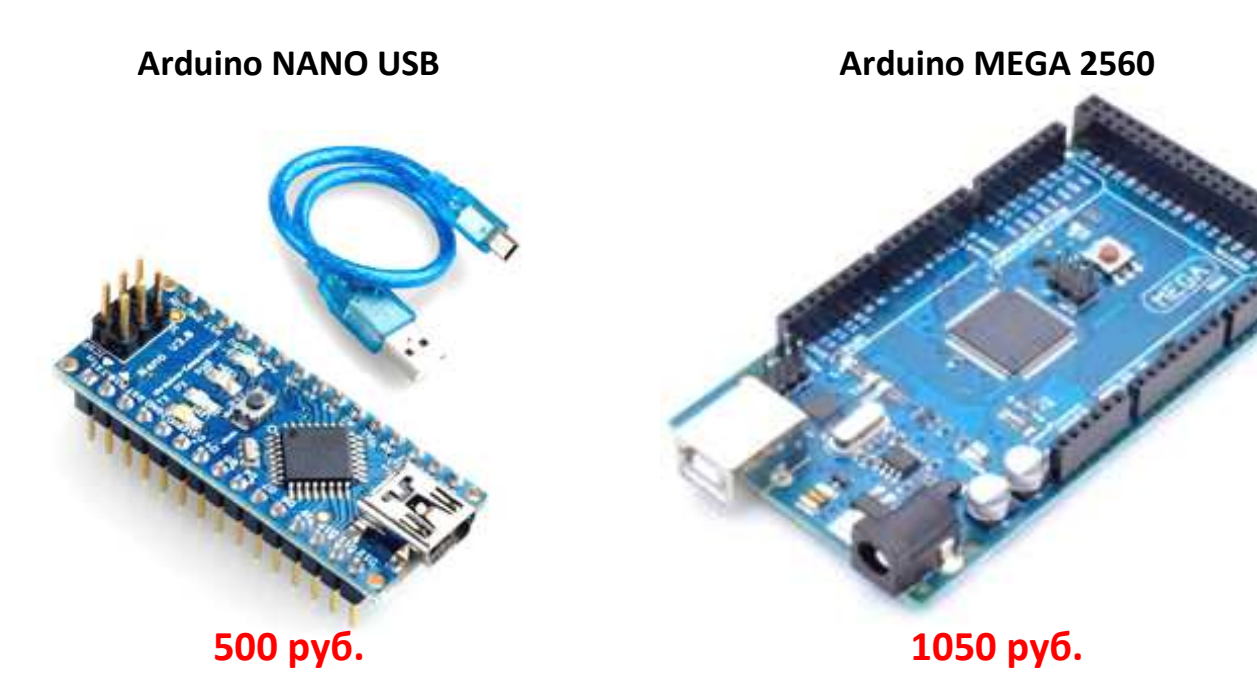

 $\overline{\mathbf{r}}$ 

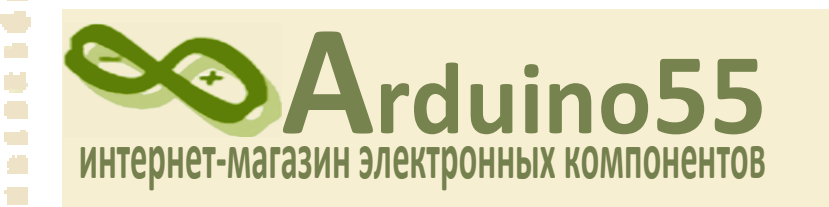

 $\overline{\phantom{a}}$  $\bullet$  $\blacksquare$  $\overline{\mathcal{L}}$  $\blacksquare$ Ċ,  $\bullet$ ē ۱Ė

 $\tilde{\phantom{a}}$ 

¢  $\overline{\phantom{a}}$ Ō O  $\blacksquare$  $\overline{\phantom{a}}$  $\mathcal{L}$ Ō, **C CONTRACT CO** 

O O e. r. a) O  $\Box$ Ō  $\overline{\mathcal{L}}$  $\overline{\phantom{a}}$  $\blacksquare$  $\blacksquare$ d  $\bullet$ 

----------

in de

ī Ō,  $\overline{\phantom{a}}$  $\sqrt{2}$  $\overline{\mathbf{r}}$ 

# (3812) 481-486 +7(983) 528-23-96 E-mail: **info@arduino55.ru <www.arduino55.ru>**

Нам удаётся поддерживать низкую цену на радиодетали за счёт минимальной наценки. Ведь наша цель – не разбогатеть с помощью интернет-магазина, а помочь таким же, как мы. Нам нравится заниматься экспериментами и построением рабочих систем на базе Arduino.

# **Присоединяйтесь!**

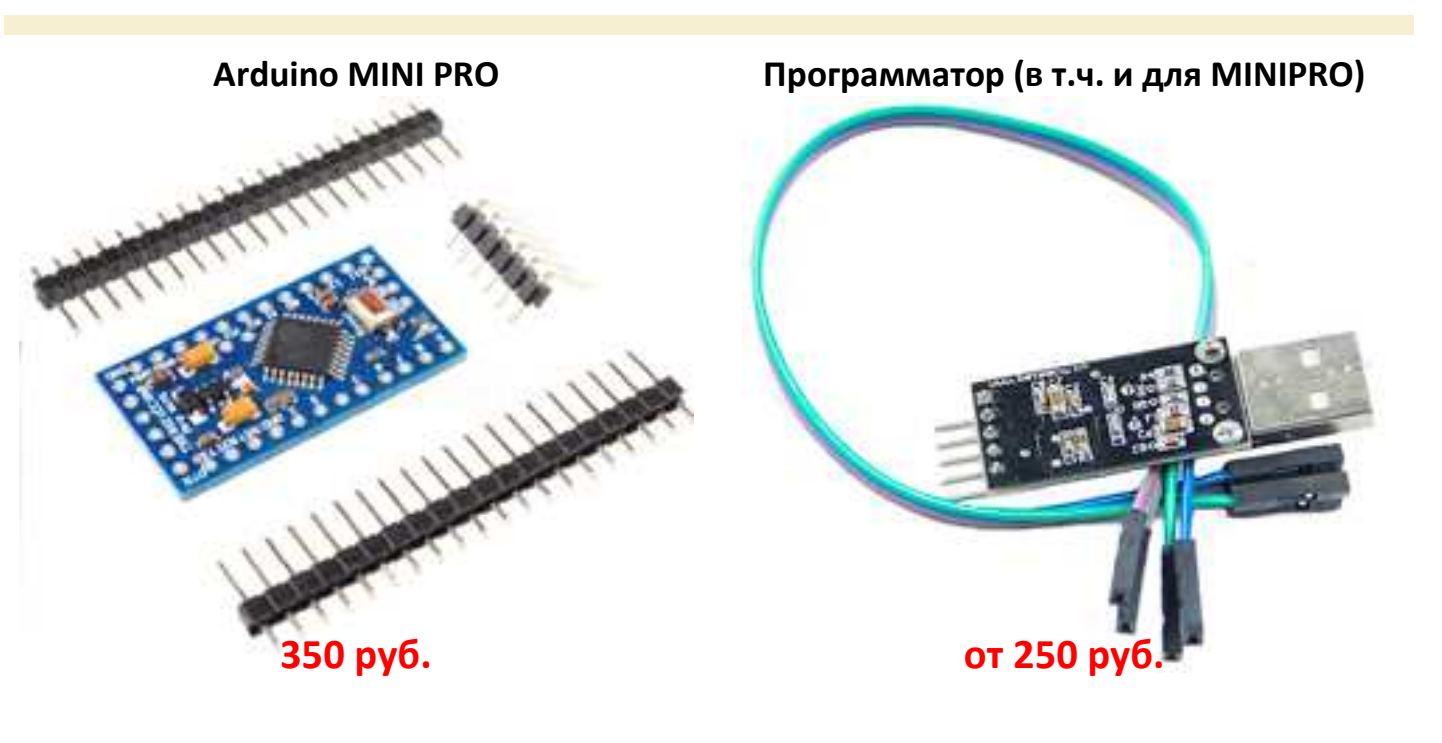

**SHIELD – модули** 

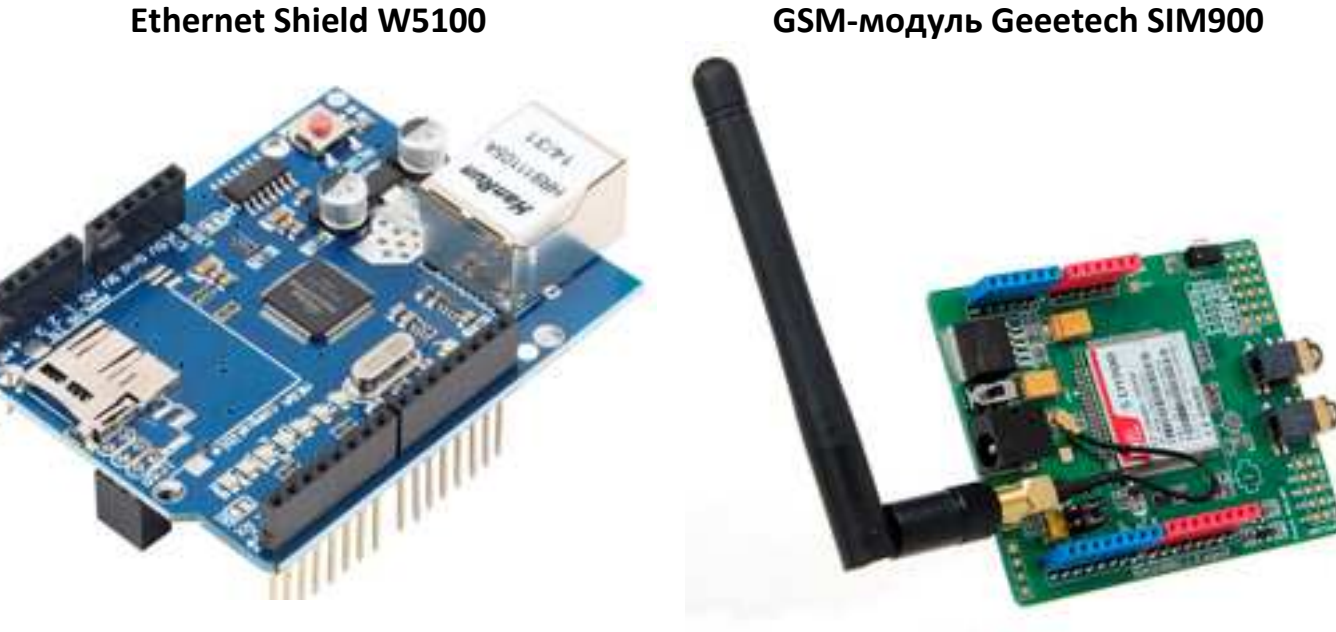

**550 руб. 1800 руб.**

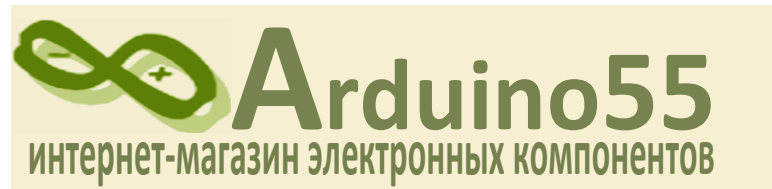

В нашем интернет-магазине присутствует более 150 единиц товара. В том числе: модулей Arduino – более 50, сенсоров и датчиков – более 30. С полным списком можно ознакомиться на сайте **<www.arduino55.ru>**

### **Sensor Shield V4 Sensor Shield V5**

# **400 руб. 500 руб.**

### **Sensor Shield V3 для NANO 2.4" SHIELD - разработки**

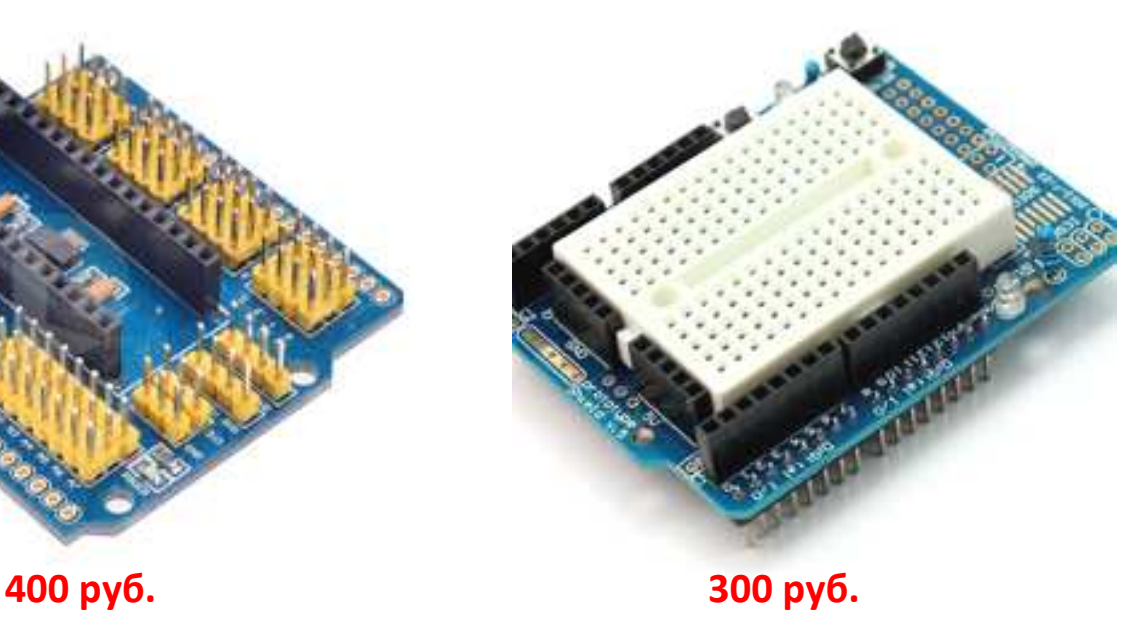

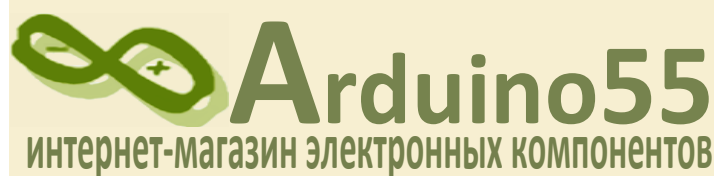

### **Экраны**

### **2.4" TFT LCD Touch Panel TF Reader LCD 1602 Keypad Shield**

**SALLANDRE 350 руб. 400 руб.**

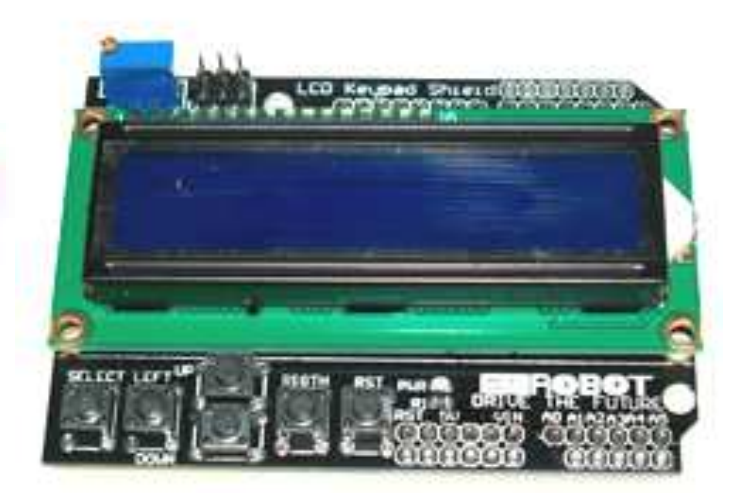

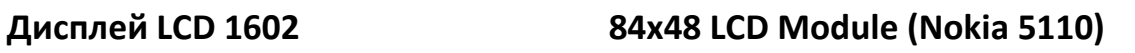

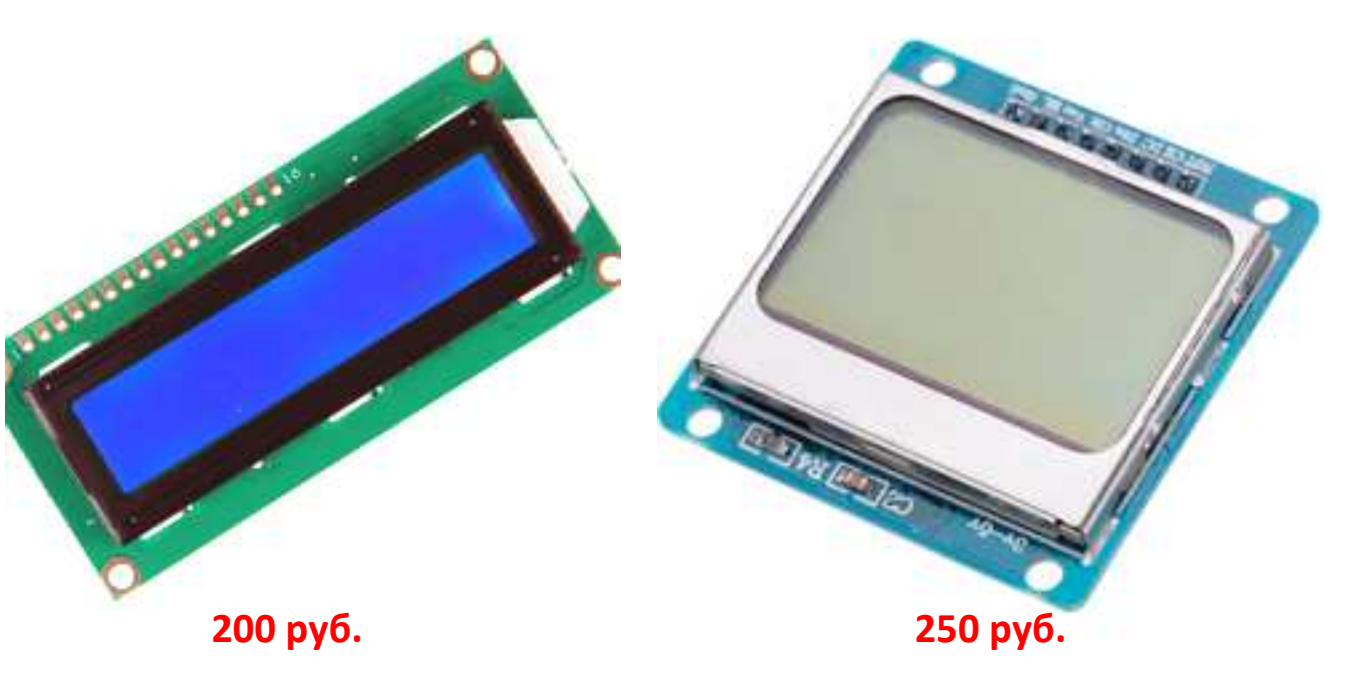

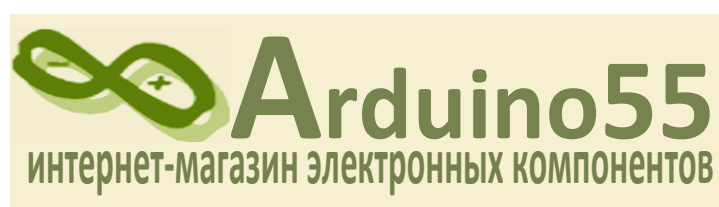

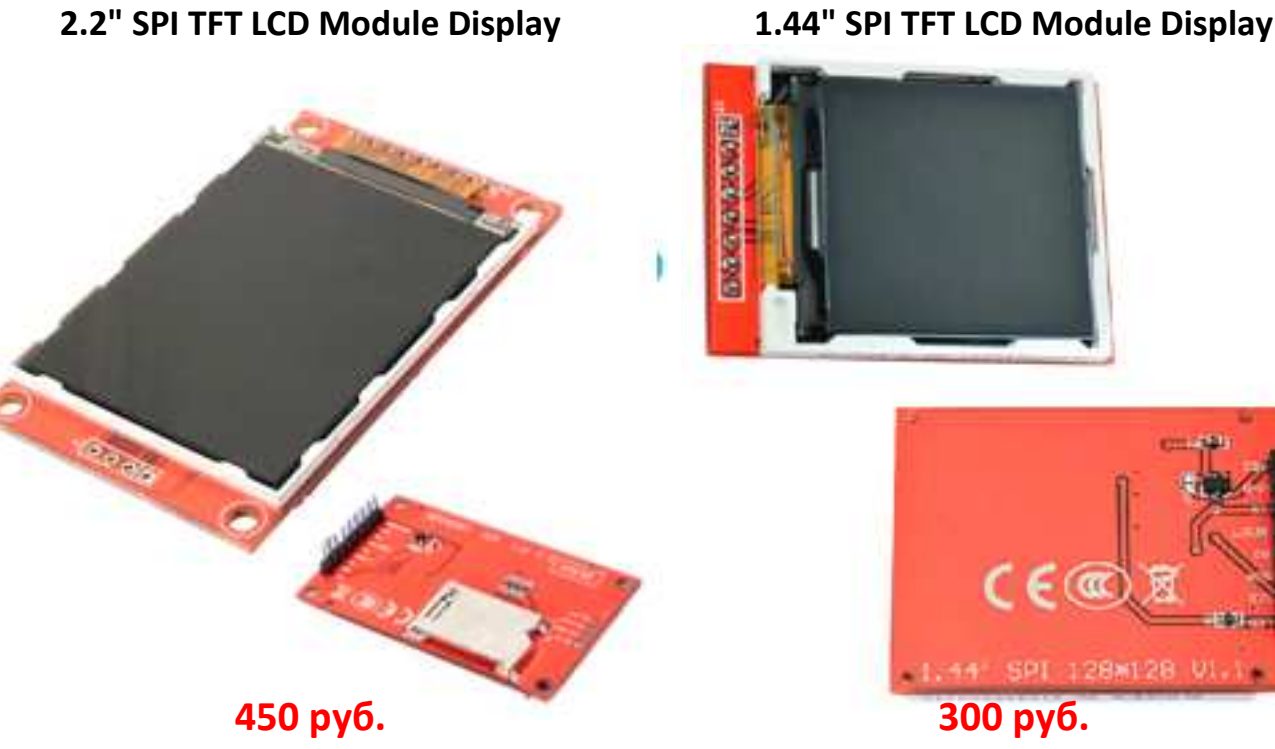

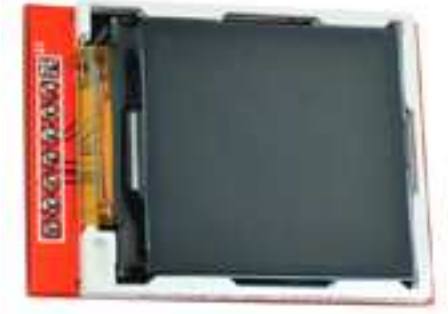

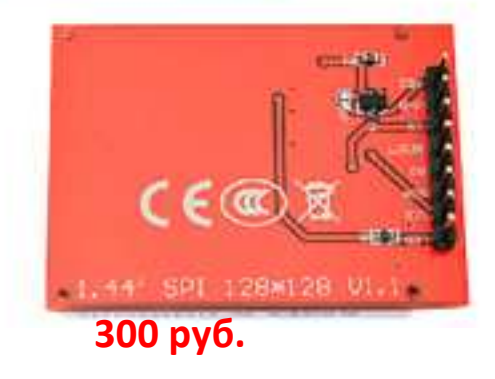

## **Драйверы и реле**

### **Motor Drive Expansion Shield L293D Driver L298N**

01010 OI9 ind WAR а  $10,0$ H4 வக வக்க

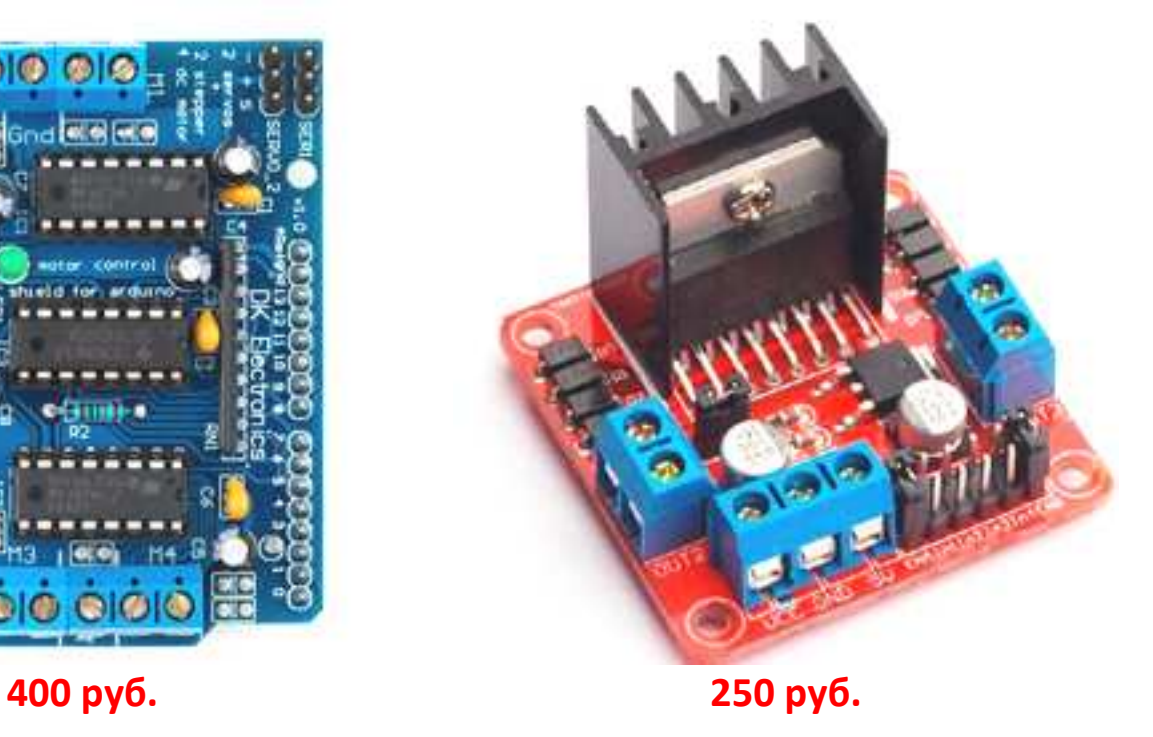

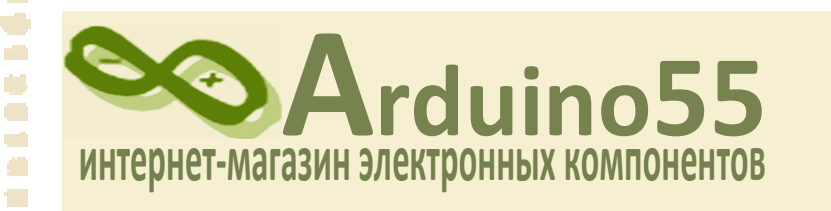

 $\bullet$  $\bullet$ Ċ.  $\overline{\phantom{a}}$  $\blacksquare$ Ċ, O ē ۱Ė

 $\sum_{i=1}^{n}$ 

 $\overline{a}$  $\blacksquare$  $\overline{\phantom{a}}$ Ō  $\blacksquare$ O  $\sqrt{2}$  $\mathcal{L}$ Ō, **C**  $\blacksquare$  $\overline{\phantom{a}}$  $\overline{a}$  $\blacksquare$  $\overline{\phantom{a}}$ **C**  $\Box$ a) O  $\Box$ Ō  $\overline{\phantom{a}}$  $\overline{\phantom{a}}$  $\blacksquare$  $\blacksquare$  $\blacksquare$  $\bullet$ ۵

i<br>O<br>O<br>O

● 春草県県

 $\blacksquare$  $\blacksquare$  $\Box$ 

ç Ō,  $\bullet$ ē  $\overline{\mathbb{Z}}$  (3812) 481-486 +7(983) 528-23-96 E-mail: **info@arduino55.ru <www.arduino55.ru>**

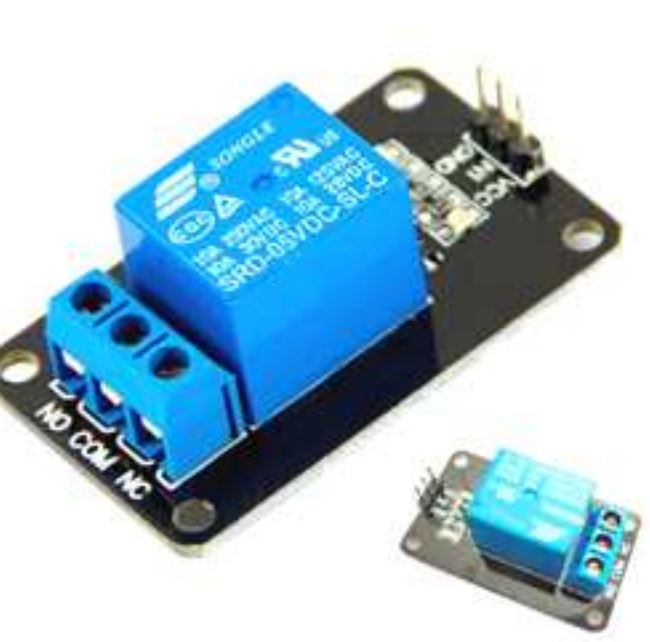

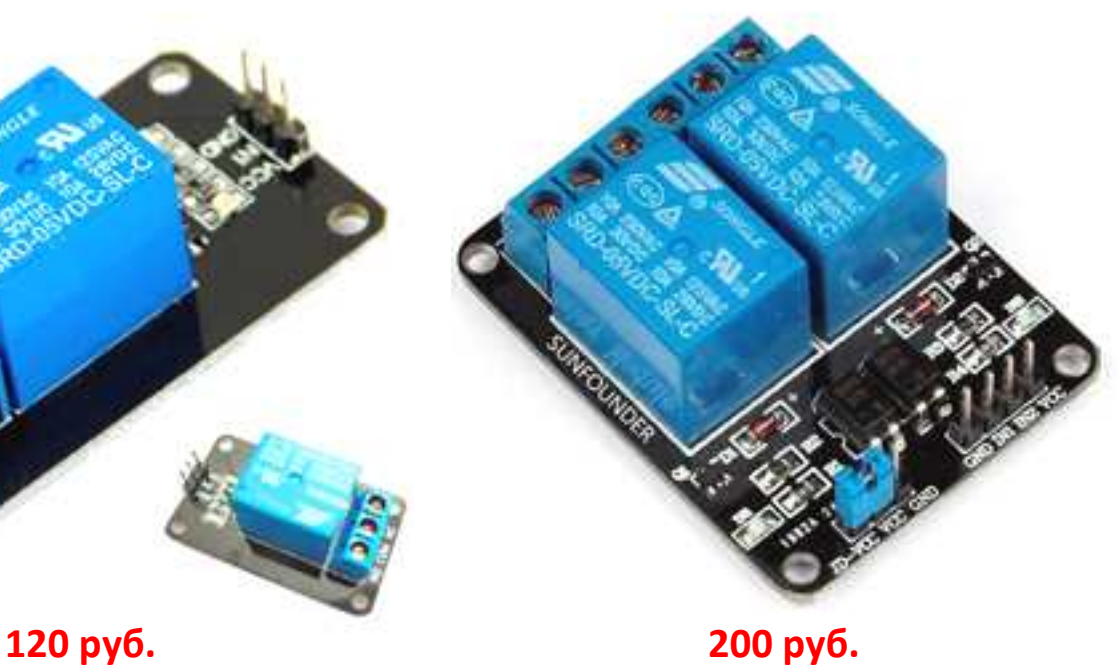

### **Сенсоры и датчики**

**1 - канальный Relay Module 2 - канальный Relay Module** 

**Фоторезистор GL5516 ИК отражатель + улавливатель TCRT5000** 

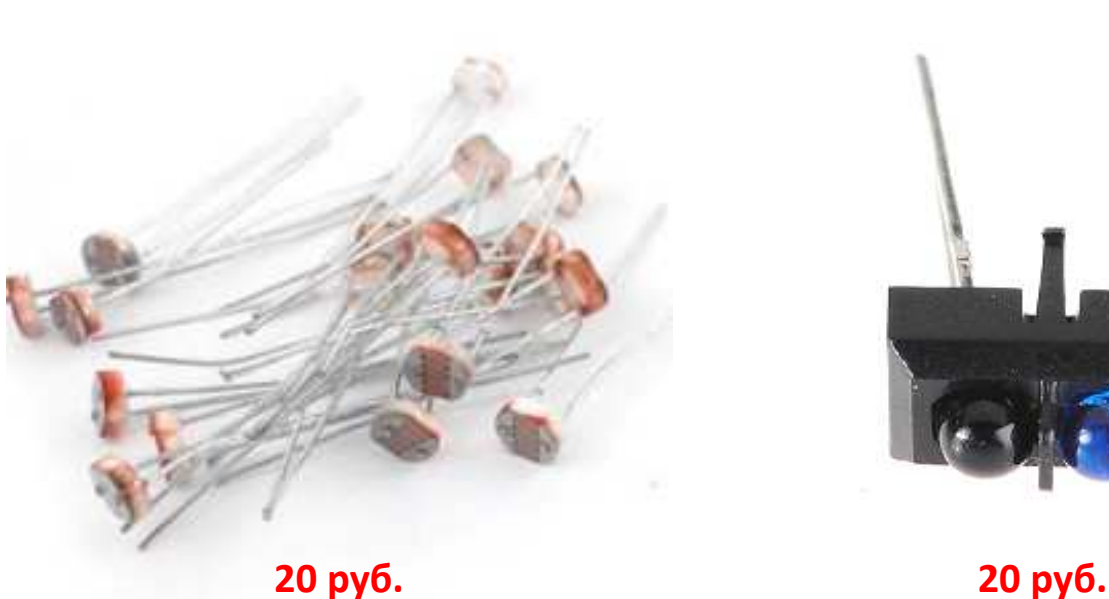

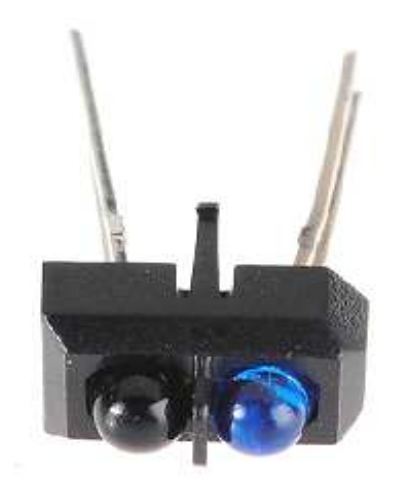

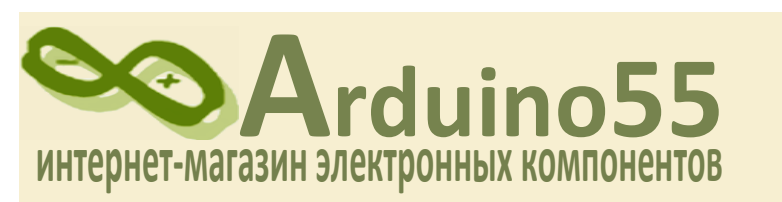

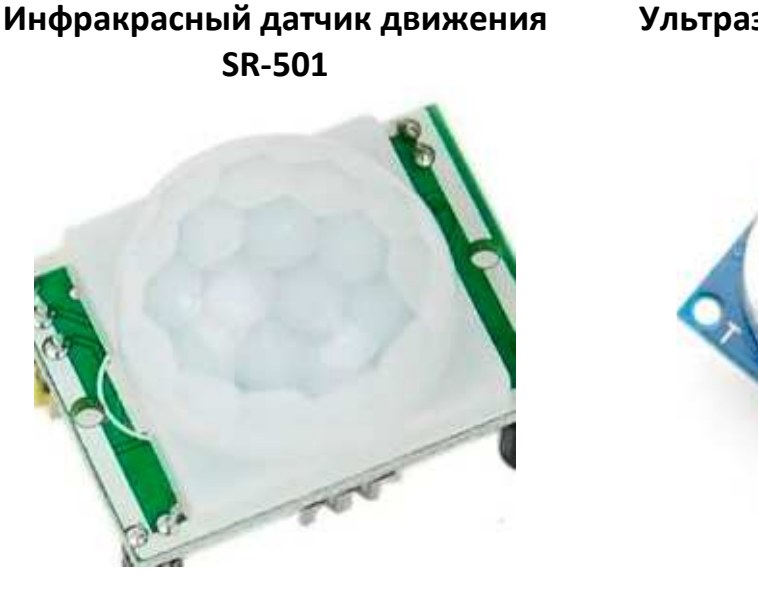

**Ультразвуковой измеритель расстояния HC-SR04** 

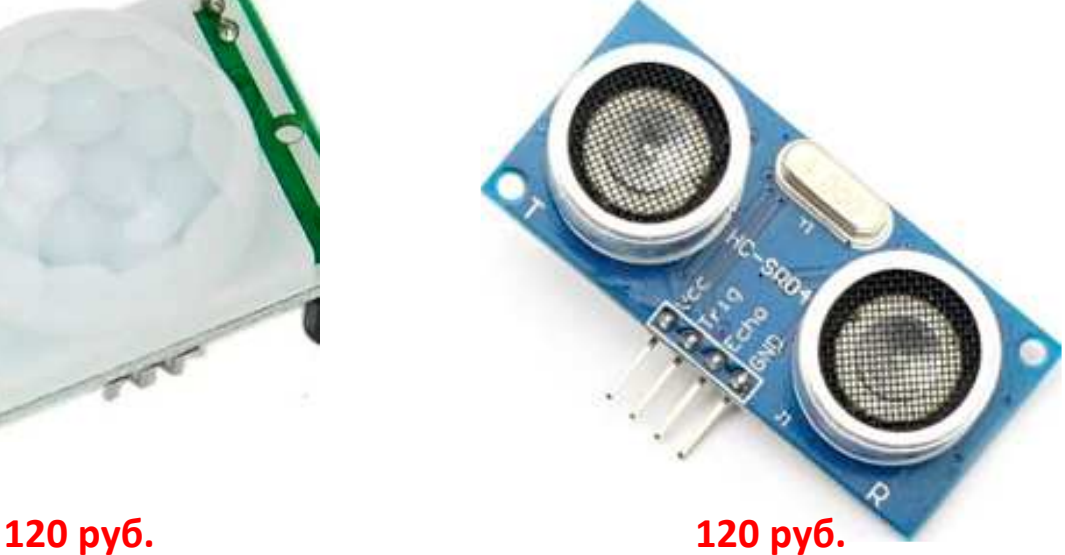

**Наборы элементов** 

**20 линеек по 5 штук = 100 резисторов** 

**100 руб.**

**Конденсаторы в ассортименте** 

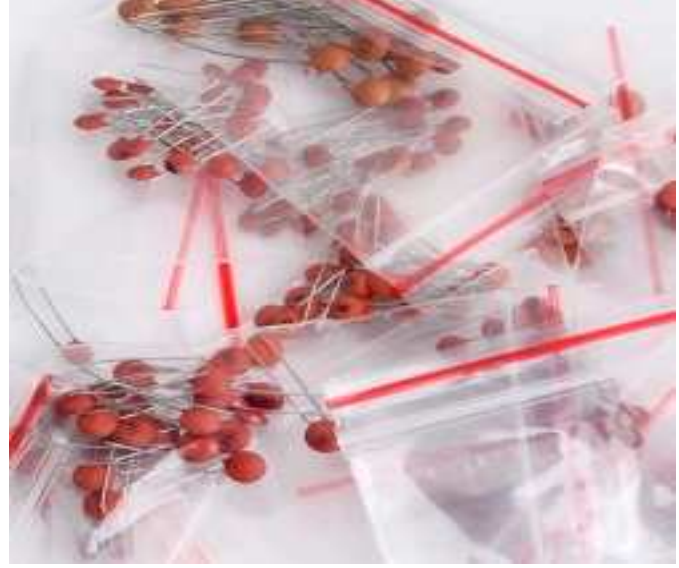

**50 линеек по 5 штук = 250 конденсаторов 300 руб.**

**Транзисторы в ассортименте**  18 моделей по 5 штук в корпусе TO-92, всего 90 транзисторов **200 руб.**

**Резисторы в ассортименте** 

По вопросам размещения рекламы **Обращаться** rlocman@rlocman.ru radioyearbook@gmail.com

Уведомление о новых выпусках "Радгосжегодчика" **TE OCTOBTO LIGHTO HOBOCTO A** www.rlocman.ru и выпусках почтовой рассылки www.rlocman.ru/newsletter